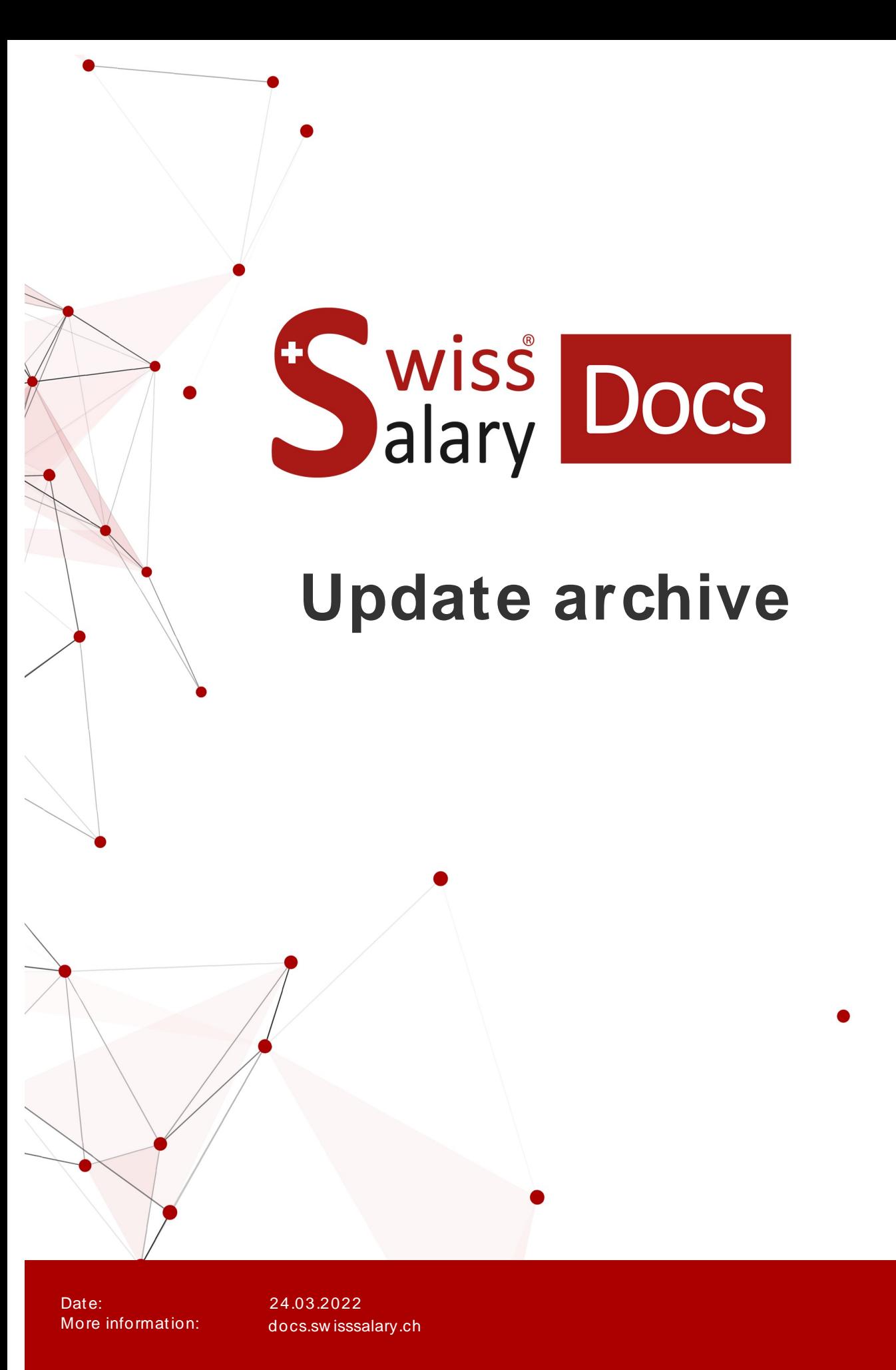

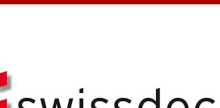

wiss<br>alary

certified

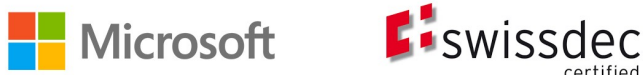

# **Legal information**

SwissSalary Ltd. reserves all rights in this document.

No portion of this work may be reproduced in any form or by any means, graphical, electronic or mechanical, including copying, recording, or by any information storage and retrieval systems, without the express written consent of SwissSalary Ltd.

SwissSalary Ltd. retains all intellectual property rights it is entitled to, in particular all patent, design, copyright, name and company rights and the rights to its knowhow.

Although all precautions have been taken during the creation of this document, SwissSalary Ltd. assumes no liability for errors, omissions or damage that may result from the use of the information contained in this document or from the use of the programs and source code. In no event shall SwissSalary Ltd. be liable for any loss of profit or other commercial damage caused or alleged to have been caused directly or indirectly by this document.

#### **copyright 1998 - 2022 Swisssalary Ltd.**

Date of change: 24.03.2022

#### **Legal Notice**

SwissSalary AG (SwissSalary Ltd.) Bernstrasse 28 CH-3322 Urtenen-Schönbühl **Schweiz** 

[support@swisssalary.ch](mailto:support@swisssalary.ch) [swisssalary.ch](https://swisssalary.ch/) Phone: +41 (0)31 950 07 77

#### **Social media**

**[Twitter](https://twitter.com/swisssalary) [Xing](https://www.xing.com/companies/swisssalaryltd.)** [LinkedIn](https://www.linkedin.com/company/3851531) [Instagram](https://www.instagram.com/swisssalary.ltd/) [Facebook](https://www.facebook.com/swisssalary.ch) [Youtube](https://www.youtube.com/channel/UCuKQoCXAYg5ImInBh602zFA)

**Certification**

[Swissdec](https://www.swissdec.ch/de/zertifizierte-software-hersteller/)

# **Index**

1 Update [5057.000](#page-33-0)

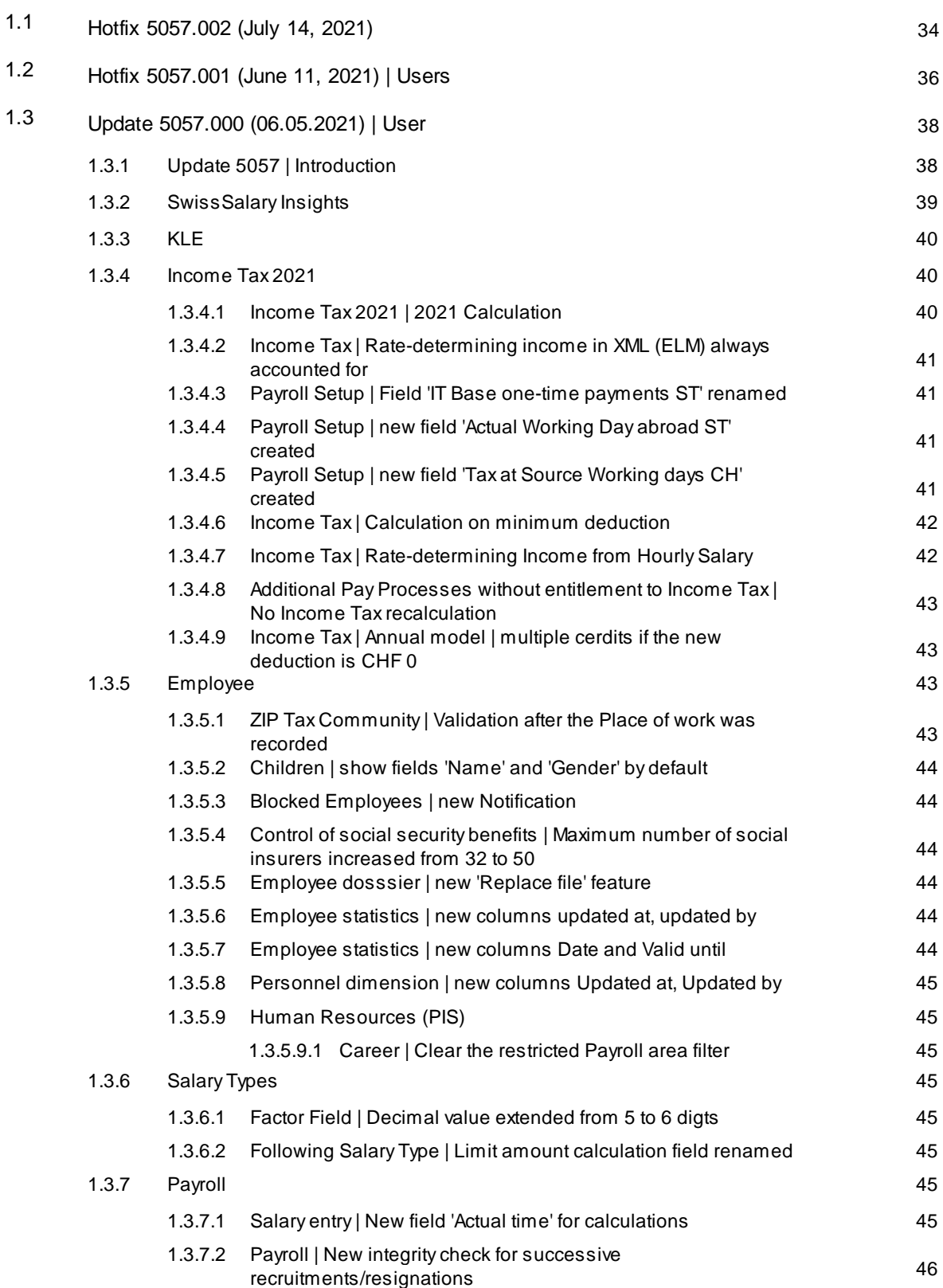

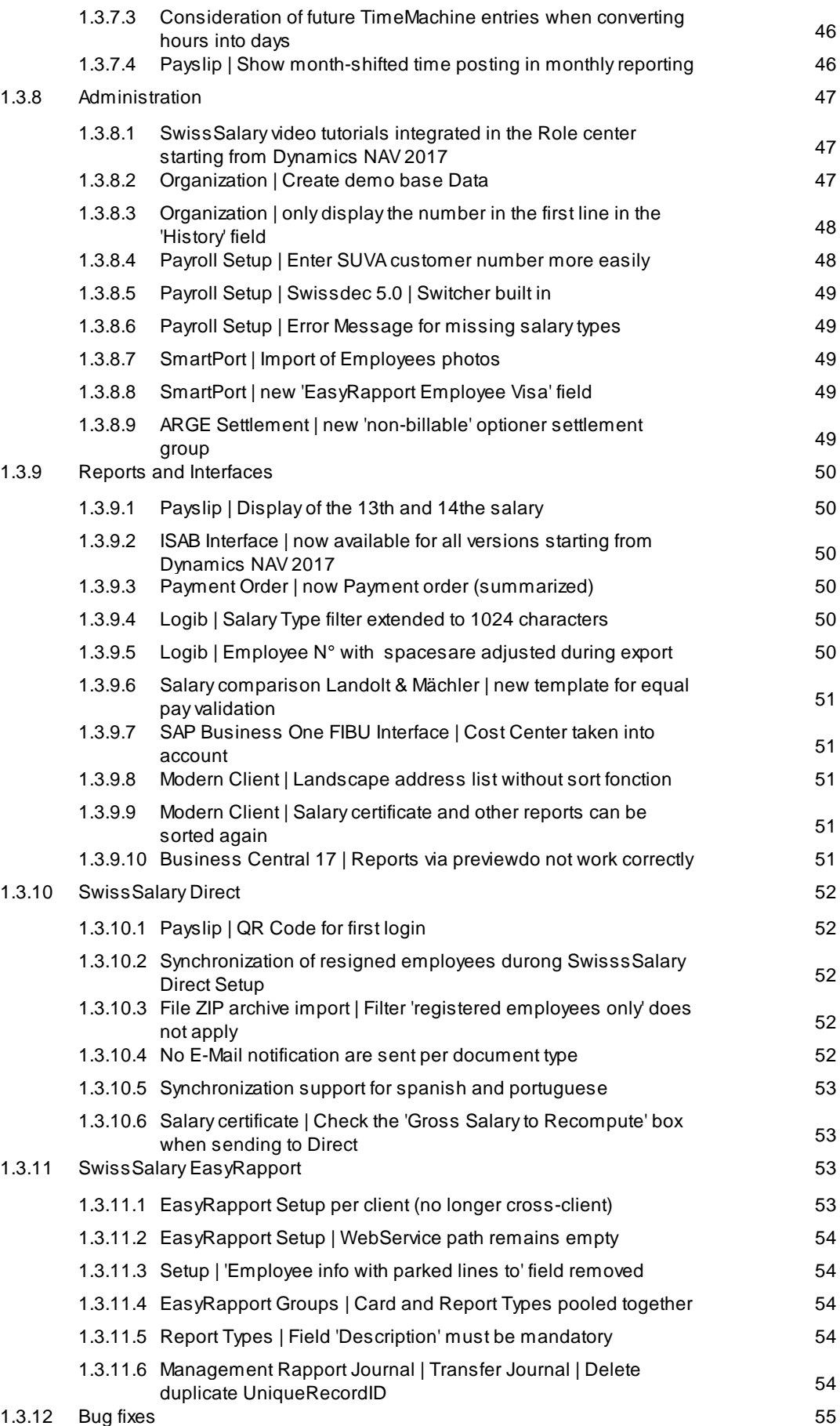

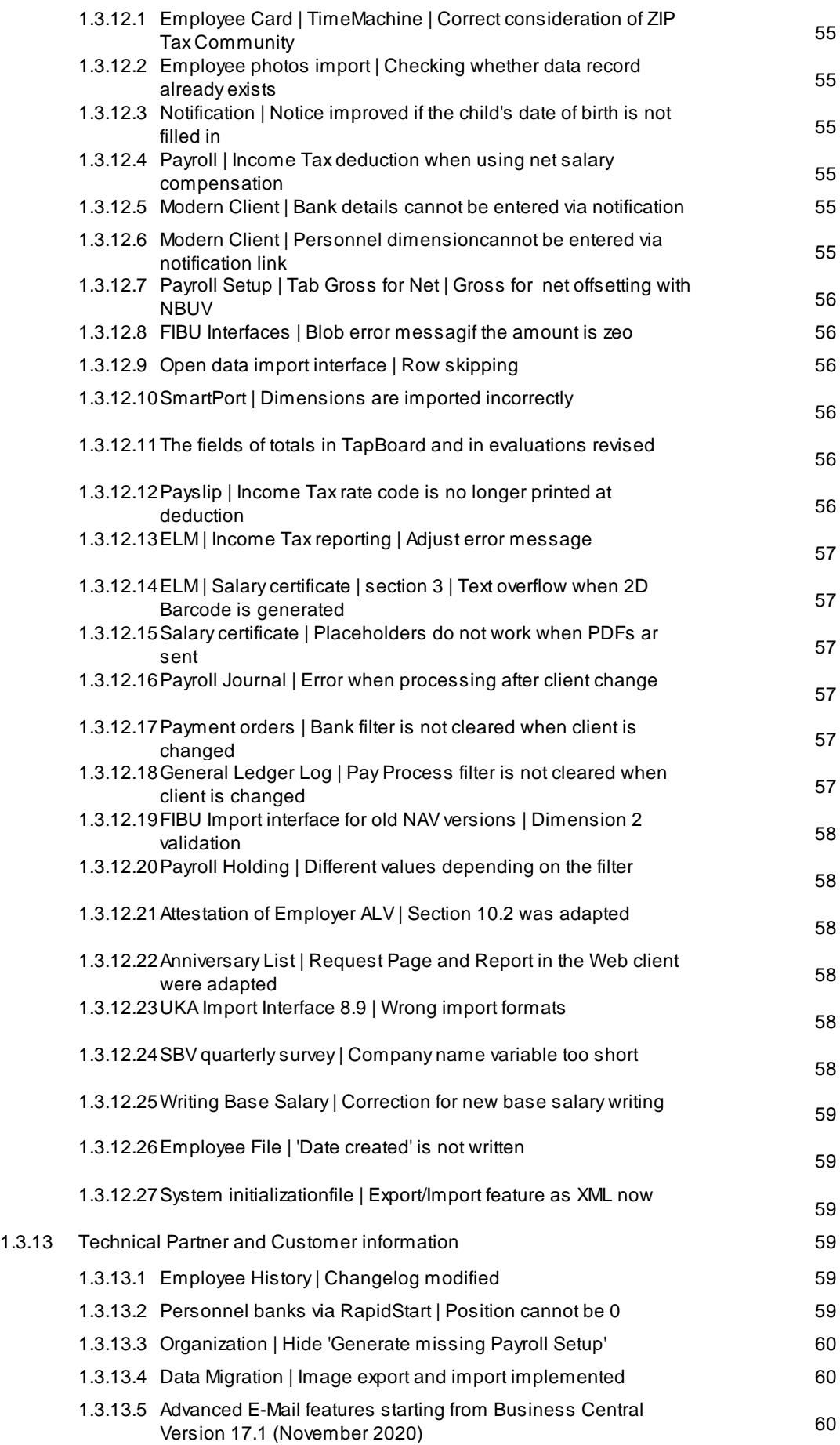

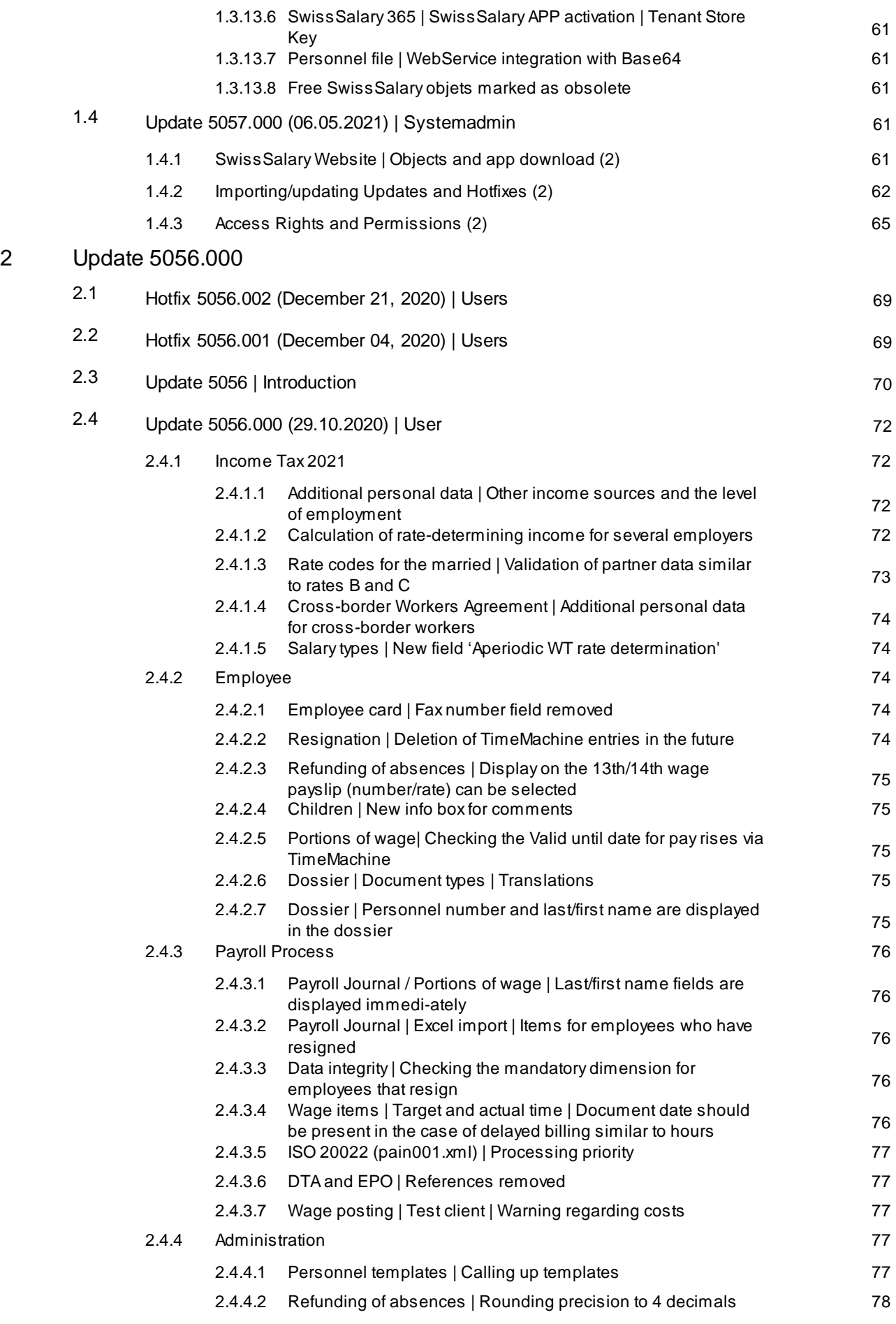

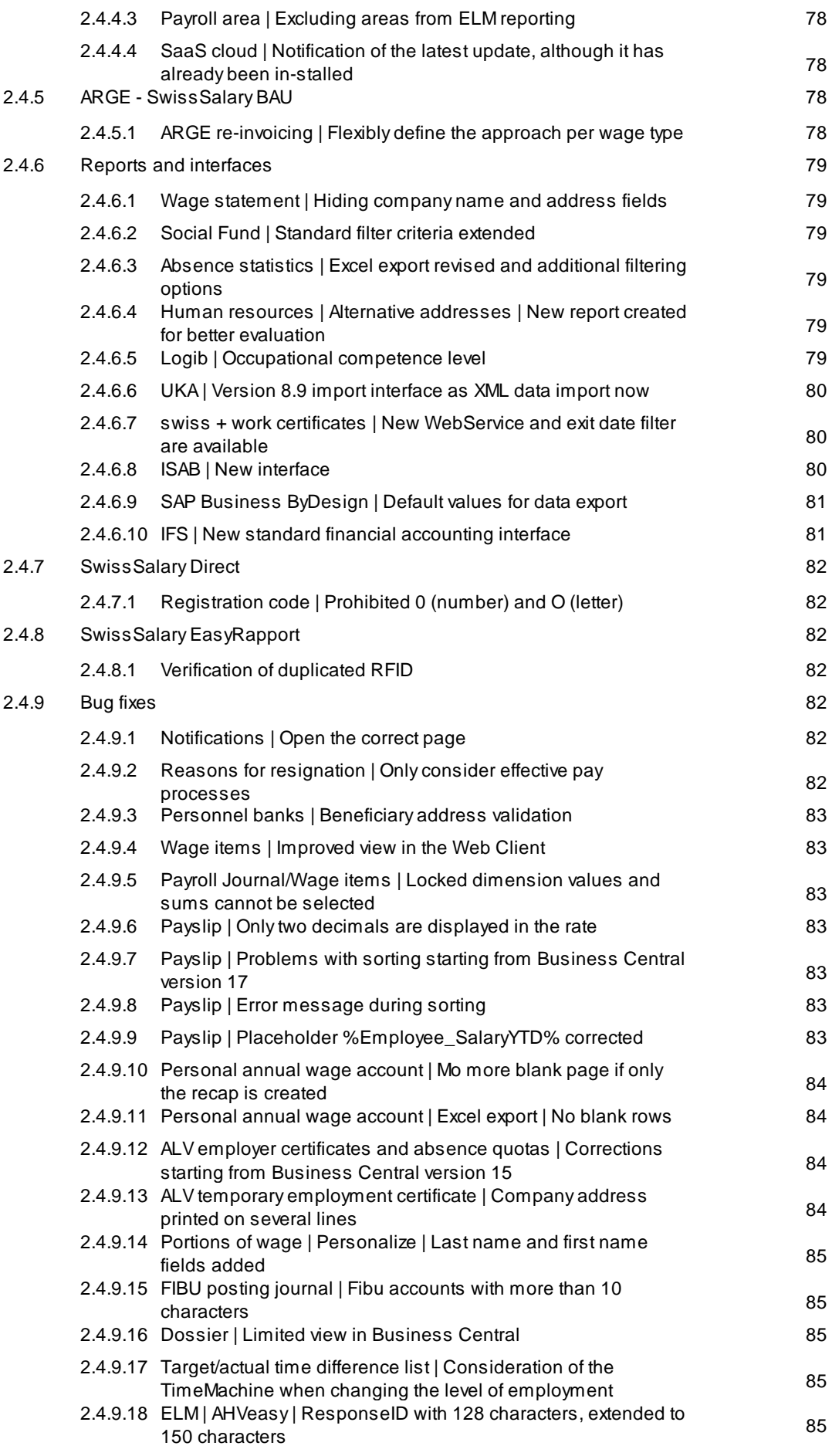

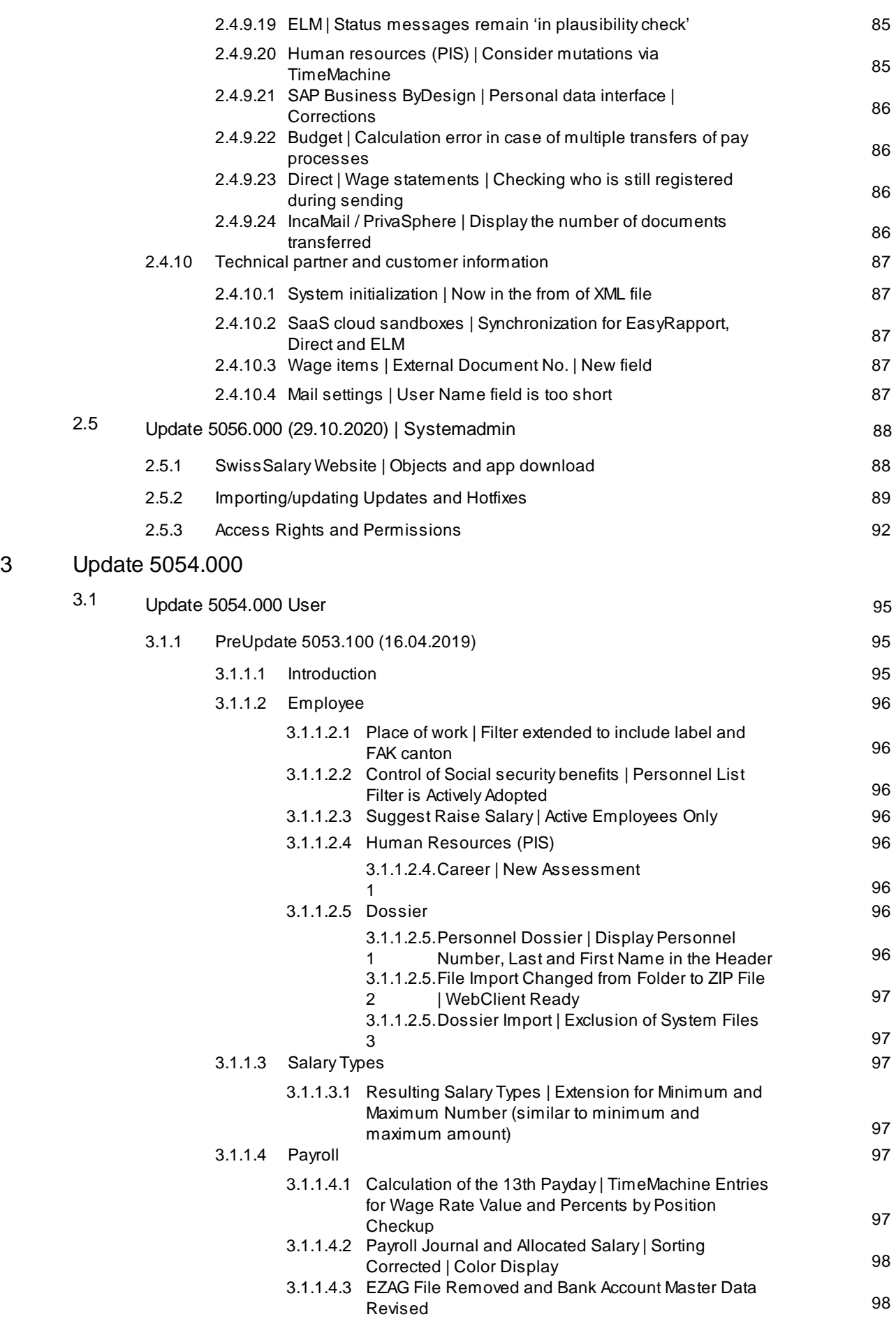

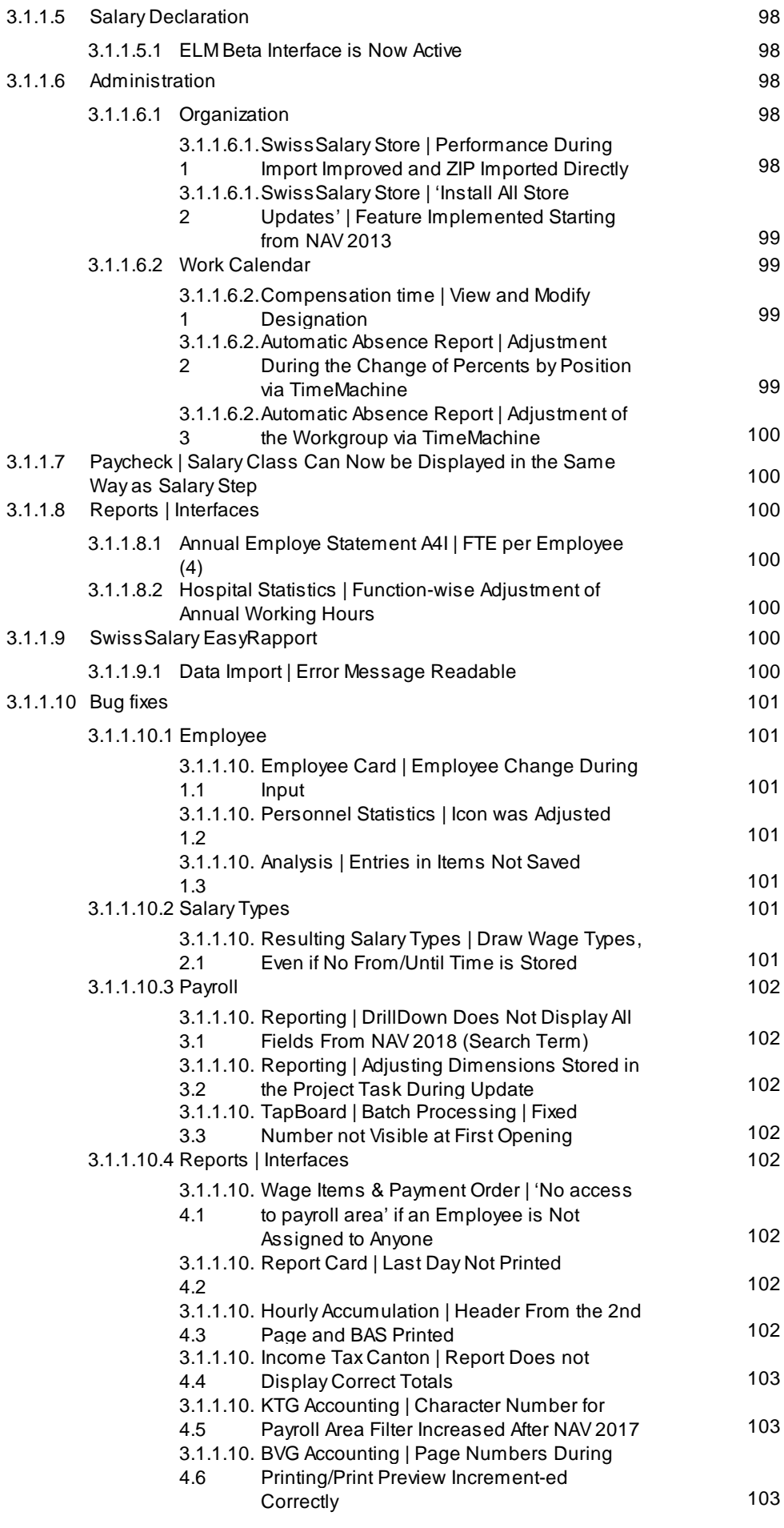

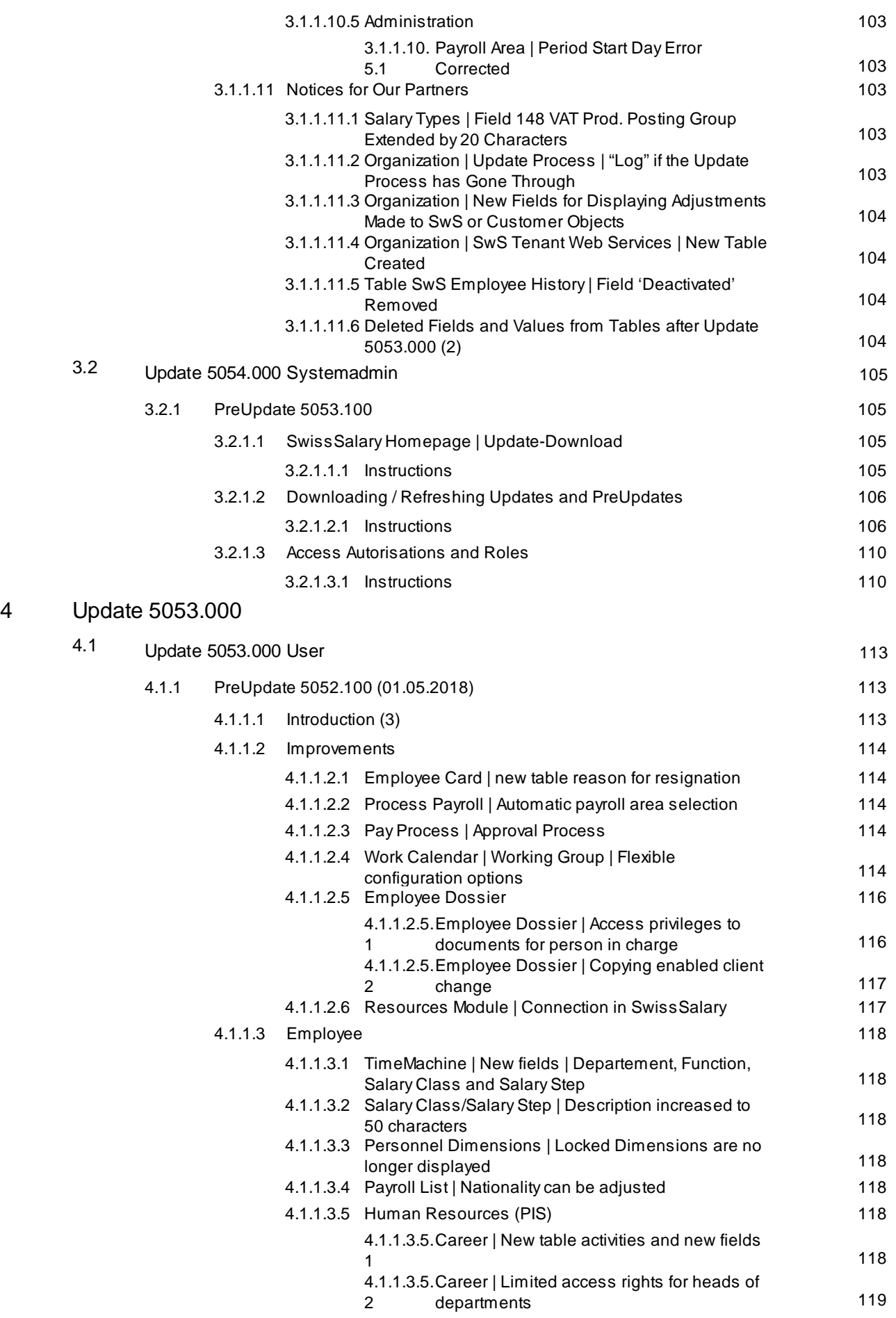

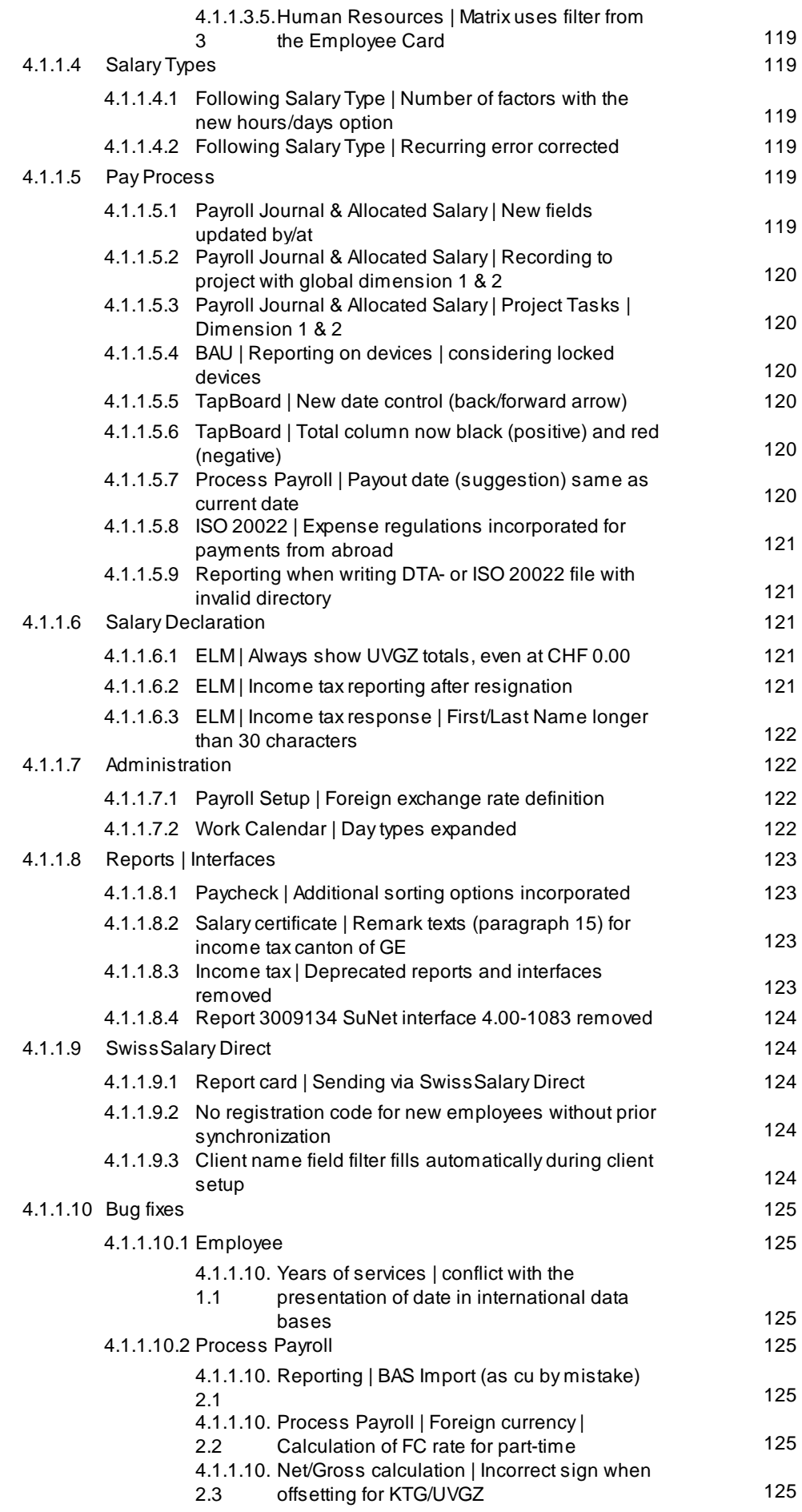

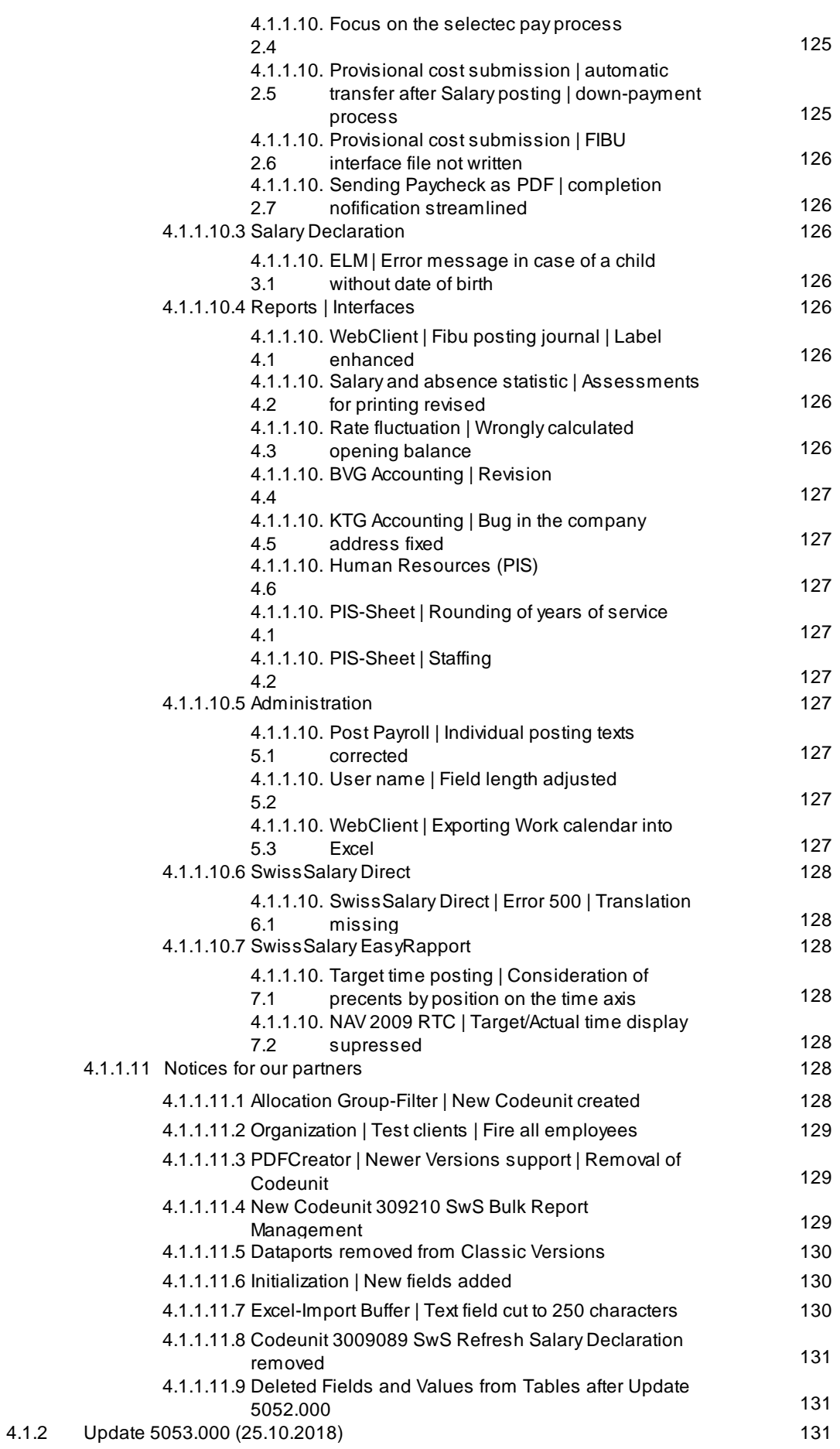

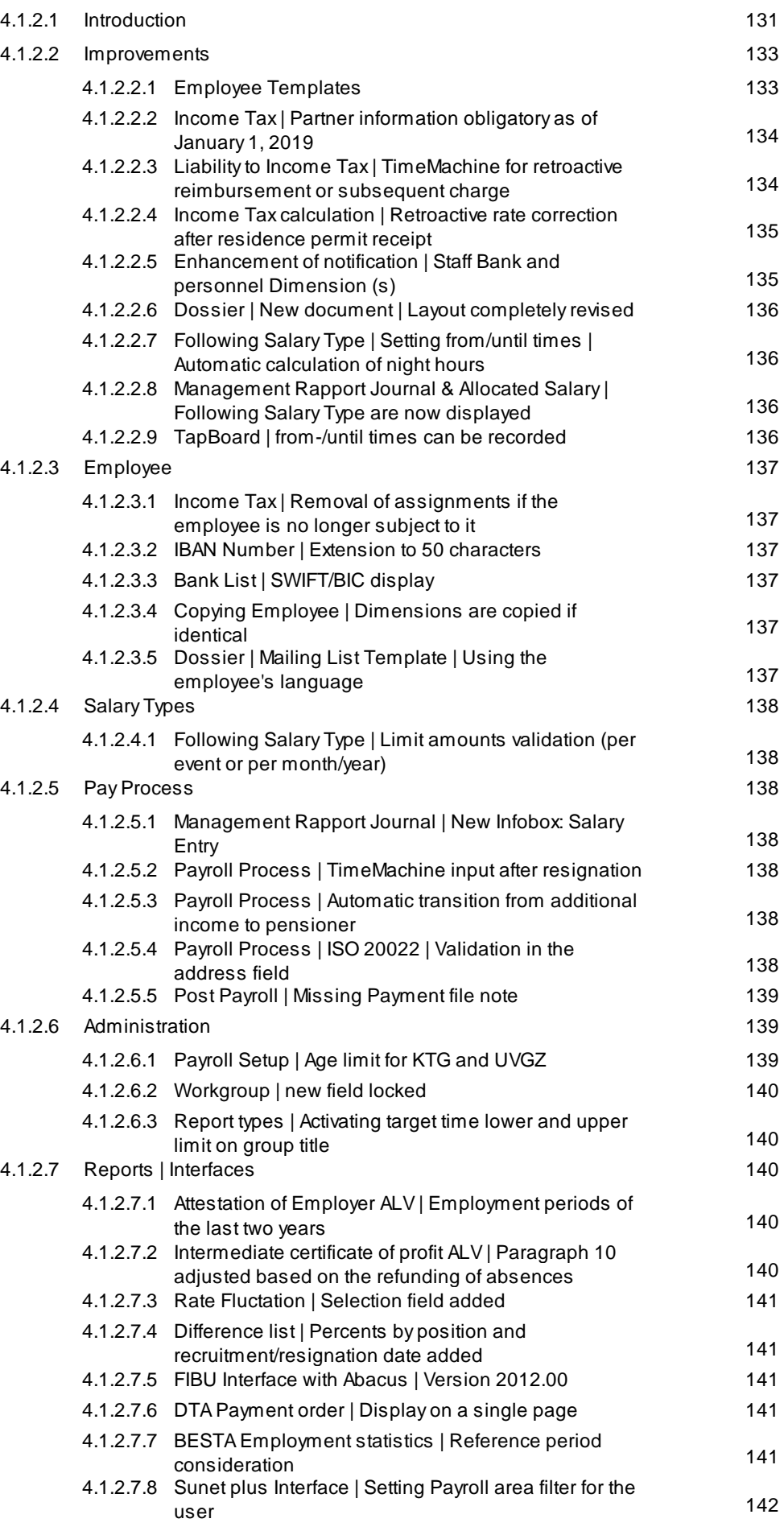

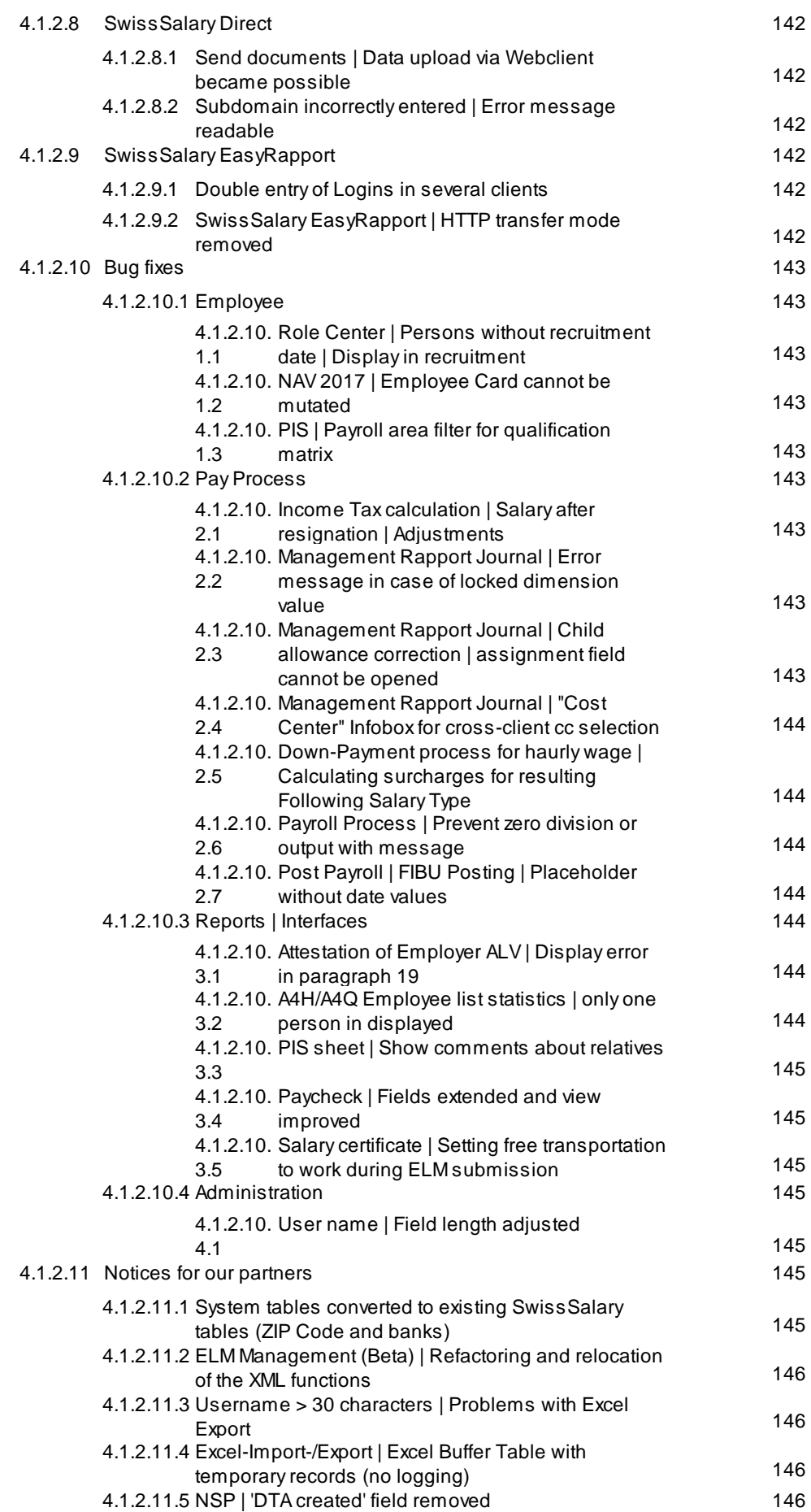

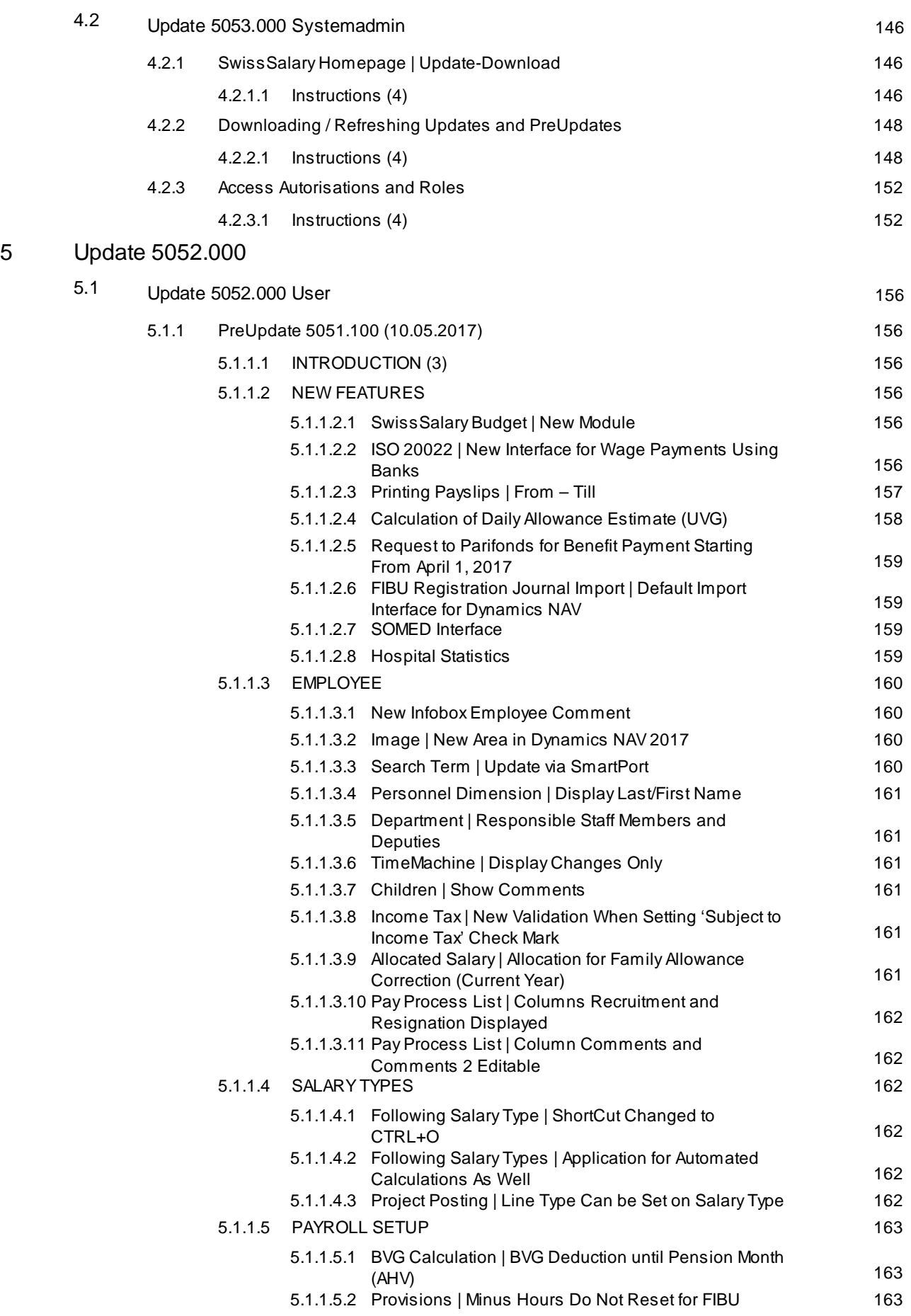

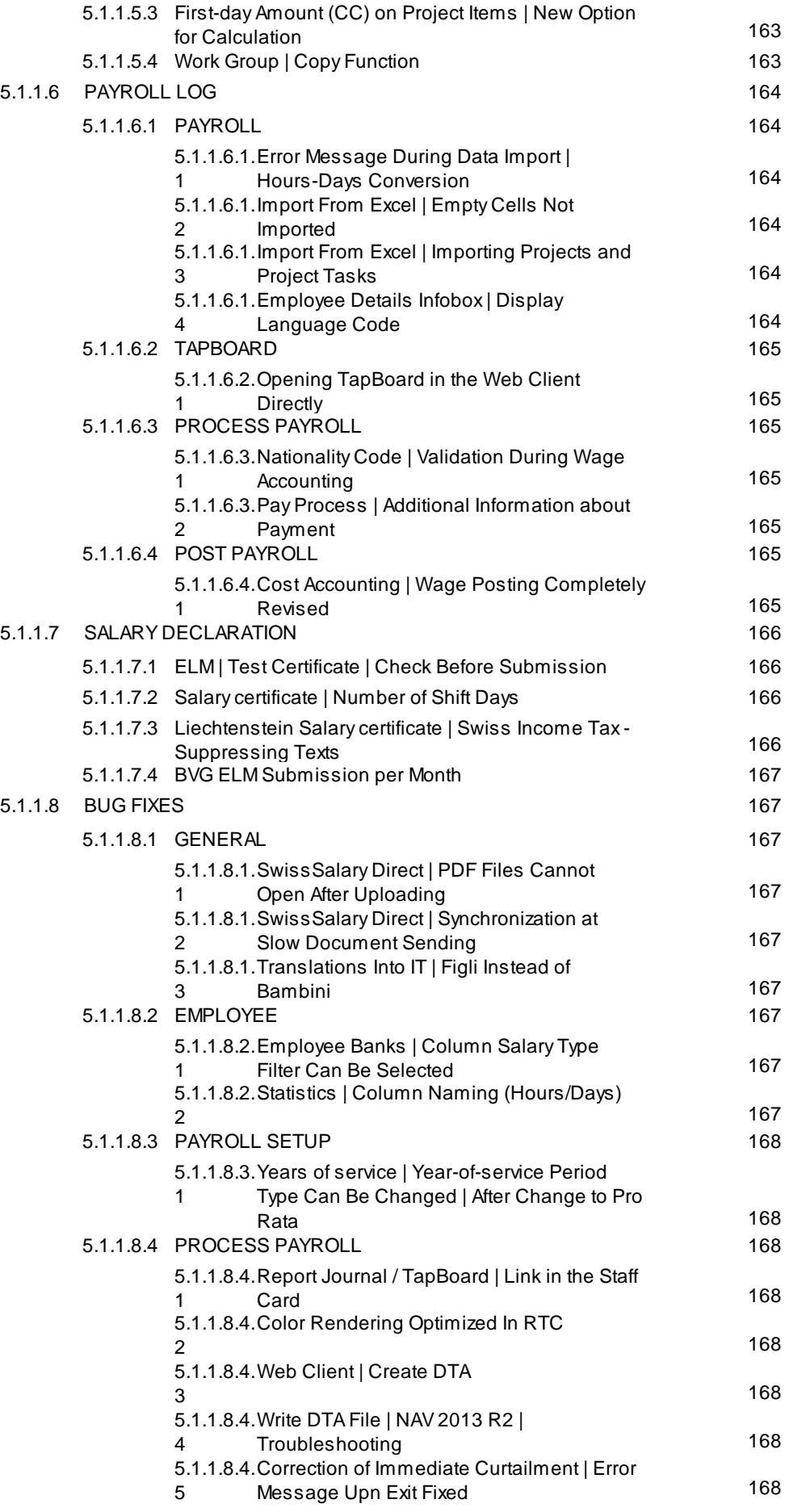

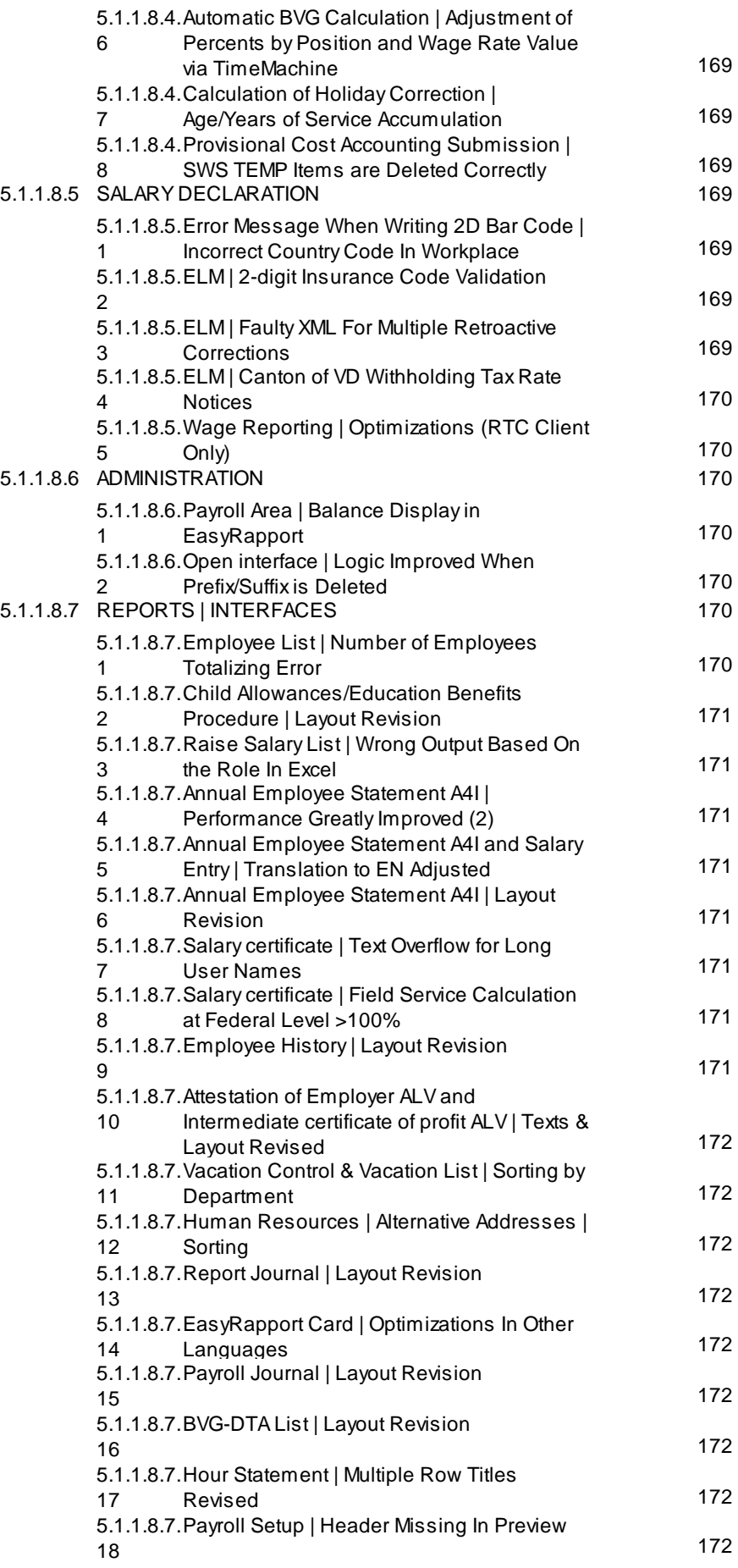

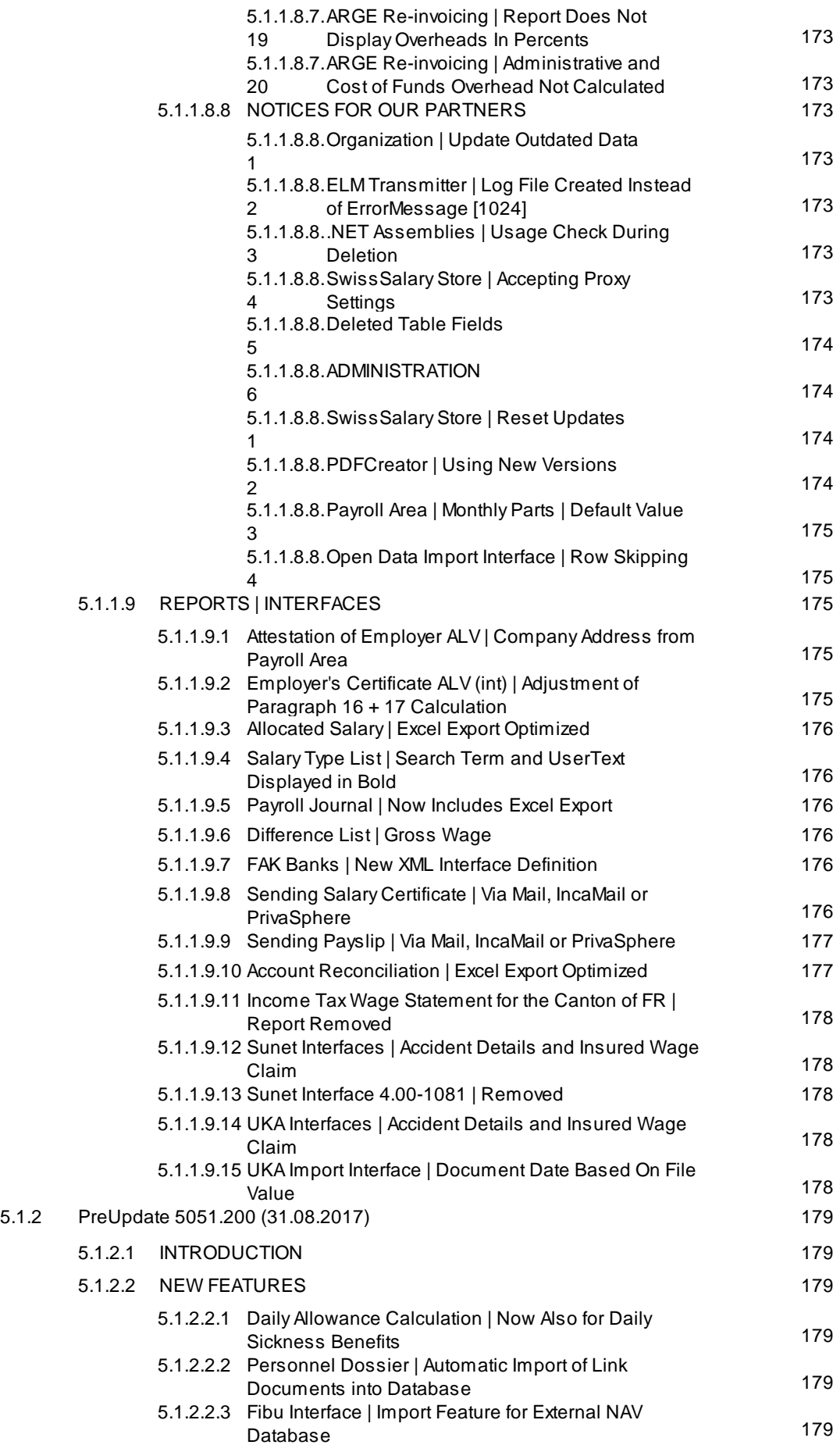

![](_page_18_Picture_790.jpeg)

![](_page_19_Picture_811.jpeg)

![](_page_20_Picture_702.jpeg)

![](_page_21_Picture_766.jpeg)

![](_page_22_Picture_775.jpeg)

![](_page_23_Picture_839.jpeg)

![](_page_24_Picture_891.jpeg)

![](_page_25_Picture_755.jpeg)

![](_page_26_Picture_752.jpeg)

![](_page_27_Picture_866.jpeg)

![](_page_28_Picture_851.jpeg)

![](_page_29_Picture_766.jpeg)

7 Update [5050.000](#page-321-0)

![](_page_30_Picture_577.jpeg)

7.1

![](_page_31_Picture_652.jpeg)

![](_page_32_Picture_219.jpeg)

## <span id="page-33-0"></span>**1 Update 5057.000**

## <span id="page-33-1"></span>**1.1 Hotfix 5057.002 (July 14, 2021)**

#### **Introduction**

Hotfix 5057.002 was released on July 14, 2021 for our onPrem customers (installed version). The hotfix is automatically available for our SwissSalary 365 SaaScustomers a few days later and can be imported via 'BusinessCentral admin center' -> 'Apps'.

#### Task#10004| 5057.002

#### **Logib interface | Allowancesand Special bonusescolumns**

Value output correction. Payments of the previous 12 months are now taken into account and the value of 1/12isoutput.Adjustmentshavealso been madeto working hoursand employment contracts.

#### Task#10691| 5057.002

#### **PEKA interface | Numberformat without delimiters**

In newer NAV versions, thousands separators were included in number format in the interface file. This was corrected and the output has no delimiters.

#### Task#10713| 5057.002

#### **SAPBusinessbyDesign interface | Adjustment forprovisions**

During provision calculation or reversal, incorrect booking occurred because the formation and reversal of the provisions took place on the same day. This bug has been fixed.

#### Task#10714| 5057.002

#### **Personnel history| Output on due date**

Entries were incorrectly displayed when the output was filtered on a working day. The entries were displayed when filtering was applied to a longer period. This bug has been fixed.

#### Task#10705| 5057.002

#### **Employee bank | Filter triggerserrorsdue to field length**

Depending on the was filters were set up and recorded, the employee bank could no longer be retrieved and edited.Thisbug hasbeen fixed.

#### Task#10725| 5057.002

#### **Payslip | Second page output**

It was possible with update 5057.000 to create a second page for payslip. However, this second page was completely blank. The error has been corrected and a second page is only generated if it has values to display and there is not enough space for them on a single page.

#### Task#10695| 5057.002

#### **SwissSalaryBudget:budget structure errormessage**

An error message was displayed in the budget structure when the Add employee function was executed in SwissSalary Budget. This is the case if the same cost center was assigned to the employee twice. This bug hasbeen fixed.

#### Task#10762| 5057.002

**EasyRapport:Transfer| Synchronization duration in all clients**

Cross-client settings were changed with update 5057.000. They are now stored for each client. As a result, thesynchronization tookalong time.Wewereableto fixthis.

#### Task#10638| 5057.002

#### **SwissSalaryNSP| Personnel position visa fields**

To apply SwissSalary NSP, visa fields for EasyRapport have been expanded to include personnel position.

#### Task#10750| 5057.002

#### **SwissSalaryusers| Department permissions**

In addition to the filter for individual payroll areas, users can also set a filter for departments. Nevertheless, evaluations could display people that could not be edited with the recorded filter. This bug has been fixed.

#### Task#10751| 5057.002

#### **SwissSalaryusers| Permissions**

Indirect permissions have been added for the SwissSalary Direct settings table and SwissSalary user settings.

#### Task#10775| 5057.002

#### **SUA certificate | Special charactersin client names**

An SUA certificate must be released to use KLE Special characters in client names triggered error messages. Adjustments have been made here so that the certificates can be released with special characters in the client nameand in company data.

#### Task#10664| 5057.002

#### **Income tax| The end of WTobligation during the year calculated incorrectlyforthe cantonswith annual billing**

If a person was released from withholding tax during the year, a rate-determining income was still calculated in cantonswith theannual accounting method and thewithholding taxdeduction was calculated.Thisbug hasbeen fixed.Manual correctionsforincorrect deductionsneed to bechecked.

#### Task#10743| 5057.002

#### **Income tax| Incorrect calculation forretrospective correctionsin rate-determining income extrapolation**

The rate-determining value was not correctly taken into account during retroactive rate adjustments. This is thecaseif an extrapolation had to bemadein themonth concerned dueto arecruitment during the month.Thisbug hasbeen fixed.

#### Task#10708| 5057.002

#### **Income tax| Calculation for a newback payment afterresignation**

If several back payments were triggered after resignation, the withholding tax amount was not calculated correctly with update 5056.002 when retroactive calculation was excluded. This bug has been fixed.

#### Task#10769| 5057.002

**Income tax| Back payment without retroactive calculation information in the Payroll Head table** When task 10708 was being solved, it became apparent that this system table requires an adjustment. The valueisnow archived in thetable.

Task#10668| 5057.002 **Income taxreporting | Missing canton** Since update 5057.000, the error message occurred during submission when people were retroactively accounted forwithholding tax.Thisbug hasbeen fixed.

#### Task#8851| 5057.002

#### **Income taxreporting | Missing canton**

The error message occurred during submission if the rate or WT canton were deleted by mistake if a person is no longer subject to withholding tax. We were able to rectify this, although the message can still appear due to the archived value.

#### Task#10770| 5057.002

#### **Income taxaccounting | Correction of evaluation**

The base is taken from wage items and not recalculated when the report is prepared.

#### Task#10724| 5057.002

#### **Income taxaccounting | Allowancesand one-time payments**

All wage types billed aperiodically are now taken into account. The column heading has been changed to aperiodic.

### <span id="page-35-0"></span>**1.2 Hotfix 5057.001 (June 11, 2021) | Users**

#### **Introduction**

Hotfix 5057.001 was released on June 11, 2021 for our onPrem customers (installed version). The hotfix was automatically available for our SwissSalary 365 SaaScustomers a few days later and can since be imported via'BusinessCentral admin center' -> 'Apps'.

Hotfix 5057.001 contains the developments and corrections listed below:

The "Wage Data Import via Excel" report did not work after update 5057.000. This bug has been fixed.

#### Task#10560| 5057.001

#### **Back** payment at resignation due to regular retirement | Missing ALV burden

In the event of back payments at resignation due to regular retirement, no ALV was settled for the back payment.Thisbug hasbeen fixed.

#### Task#10633| 5057.001

#### **Back** payment in the yearsfollowing the resignation | Wrong AHV pension allowance

The pension allowance was not taken into account correctly in the event of back payments to people who have benefited from a pension allowance during their employment. A new pension allowance was generated for payments settled in the second year after resignation from the company. This bug has been fixed.

#### Task#10488| 5057.001

#### **Payslip preparation | Filtering bylanguage code**

Payslips can now be filtered by language code. Language code was transferred to the pay process table for this purpose, also to ensure its availability retrospectively.

#### Task#10688| 5057.001

**Payslip preparation | Copydisplayed despite not being selected**
It was possible as of NAV 2017 that a copy was displayed in the payslip, although this was deactivated beforehand.Thisbug hasbeen fixed.

## Task#9259| 5057.001

# **Report card | Totalsoutput on the Report card and in EasyRapport**

Depending on the settings, the totals for the report card and for EasyRapport were calculated differently. This has been fixed and the output is always identical after billing.

## Task#10562| 5057.001

**Report card | Employee'stranslation language code in line with Companylanguage**

The report card should be issued in the employee's language code if output in the company language is not activated.

## Task#10683| 5057.001

**SwissSalaryCloud:A4H and A4Qwage type list | Selection field are not displayed in Excel** Selection fields were not displayed in the cloud environment if the report was created in Excel. The values were displayed when a PDF was created. This bug has been fixed.

## Task#10666| 5057.001

**BusinessCentral 18 SwissSalaryCloud:Payslip | Proof run of valuesbased on placeholders** In the cloud environment, values defined by placeholders were not correctly imprinted. This bug has been fixed.

## Task#10641| 5057.001

# **BusinessCentral 18 SwissSalaryCloud:personnel file | PDFand ZIPimport**

Sometimes a document could no longer be opened in the cloud environment. The file is now correctly named again and can also beopened.

## Task#10602| 5057.001

# **Logib | Field length extension**

Up to now, 100 characters could be entered in the filter. This filter has been expanded to make longer filters possible in the future. Field length was extended to 1024 characters.

Task#10639| 5057.001

# **Landolt & MächlerWage comparison | Special bonusesper year**

The value for one month was exported. The value is calculated correctly based on the previous 12 months.

## Task#10690| 5057.001

# **Income taxcalculation | Consideration if nowagesare posted**

In cantons with annual billing, the smoothed value is calculated even if no wage payment is triggered in a month of appointment. Starting from version 5056.004, it was not calculated if no wages were paid in a month.

## Task#10759| 5057.001

# **Income taxreporting | Rate-determining value indication**

Starting from the beginning of the year, the rate-determining value has to be reported in the ELM file. The rate-determining value of the accounting month was reported. It can deviate from the relevant value, especially in cantonswith annual billing.Thesmoothed calculated valueisnow alwaystransmitted.

# Task#10692| 5057.001

**Income taxreporting | Displayof corrections**

In the event of retrospective corrections, the deduction credited was not clearly displayed during the correction. Retrospective corrections submission has been improved with this task.

## Task#10647| 5057.001

## **Income taxcalculation | Maximum value of other known income sources**

Amaximum of 100%could berecorded forotherincomesources.Thisvaluewasincreased to amaximum of 200%.

# **1.3 Update 5057.000 (06.05.2021) | User**

# **1.3.1 Update 5057 | Introduction**

Dear SwissSalary Customers, Dear SwissSalary Partners,

We present to you the manual for SwissSalary Update 5057.000 of 5/06/2021. It also includes documentation on 5056.001 - 5056.004 hotfixes. Your SwissSalary will be up to date after installing this update. In addition to great new features and improvements in SwissSalary, we have also further developed our bi-directional interfaces to the existing add-ons

- SwissSalary Direct

- SwissSalary EasyRapport

and to our latest solution

- SwissSalary Insights.

### IMPORTANT NOTES

- ❑ Basic requirement
- ❑ Please make sure that SwissSalary version 5056.000 or newer of October 29, 2020 was installed before this update. If your Dynamics 365 has implemented company-specific changes to your SwissSalary standard objects, you must contact your Dynamics 365 partner prior to installing the objects.
- ❑ Please make sure that you always work with the latest version. We support the latest and most recent SwissSalary version.
- ❑ Please note that with this update we introduce major modifications and input actions. This means that the update process takes much longer than usual, especially for long-term and larger customers. This process can take from a few seconds/minutes to > 1 hour. Please apply this update in off-peak times. For more information, please go to:

## **- [Posting](#page-44-0) Salary Entry with actual time**

**- Employee [Changelog](#page-58-0)**

### ❑ **Comprehensive update with all available objects**

The main updates will be released in April and October similar to the Microsoft Dynamics 365 Business Central release cycle. Each individual version must be installed chronologically. No update versions may be omitted (except hotfixes). The client must be restarted after the installation of each version for the update process to run and the latest version to appear under 'Organization'.

### ❑ **SwissSalary 365 | Microsoft Dynamics 365 Business Central | Microsoft SaaS-Cloud**

The SwissSalary 365 app is always up-to-date with the latest versions of Microsoft Dynamics 365 Business Central and SwissSalary. The app is updated with just a few clicks directly via the admin center (see our [video](https://www.youtube.com/watch?v=Le5o_pxsh6w&t=14s) [tutorial](https://www.youtube.com/watch?v=Le5o_pxsh6w&t=14s)).

## ❑ **SwissSalary onPrem | Dynamics 365 Business Central**

SwissSalary Update 5057 is available for the following Business Central versions (onPrem/private cloud):

- new Dynamics 365 Business Central 2021 Wave 1 version 18 (AL)
- Dynamics 365 Business Central 2020 Wave 2 version 17 (AL)
- Dynamics 365 Business Central Spring' 19 Version 14 (C/AL)
- Dynamics 365 Business Central Fall' 18 Version 13 (C/AL)

The new 'AL' versions of Dynamics 365 Business Central are controlled by the new Microsoft life cycle concept. We support the latest version. This concerns, for example, the next release 5058.000 of Oc-tober 2021:

- **new** Dynamics 365 Business Central 2021 Wave 2 version 19 (October 2021)
- Dynamics 365 Business Central 2021 Wave 1 version 18 (April 2021)

'Dynamics 365 Business Central 2020 Wave 1 - version 16 (AL)' is no longer supported with this update 5057.000!

## **Please update your solution to Business Central 2021 Wave 1 - Version 18 as soon as possible!**

## ❑ **SwissSalary onPrem | Dynamics NAV**

- SwissSalary Update 5057 is available for **Dynamics NAV** versions below (onPrem/private cloud):
- Dynamics NAV 2018
- Dynamics NAV 2017
- \*Dynamics NAV 2016
- \*Dynamics NAV 2015
- \*Dynamics NAV 2013 R2
- \*Dynamics NAV 2013

\*Please note that the support for Dynamics NAV versions 2013, 2013 R2, 2015 and 2016 is expected to be discontinued as of SwissSalary Update 5059 (April 2022). Please plan today with your Dynamics 365 partner the upgrade to the latest Business Central version (onPrem/private cloud) or in Microsoft SaaS cloud.

### ❑ **SwissSalary BAU customers**

Customers using SwissSalary BAU solution receive this update for 'Dynamics 365 Business Central Spring' 19 - Version 14 (C/AL)' only. Older versions are no longer supported.

### ❑ **Income Tax, ZIP codes and bank master data, and SwissSalary default permissions (roles)**

Please always stay up to date. SwissSalary regularly publishes the latest rates and master data in SwissSalary Store. This data can be updated via Organization with just one click.

### ❑ **Role Center**

SwissSalary Role Center | RTC clients from NAV 2013 to Business Central Spring' 19 - Version 14 (C/AL) Since the introduction of the RTC Client, SwissSalary has been using a clearly arranged and intuitive Role Center. System Administrator Manual contains important information thereto.We hope you will enjoy the latest version of SwissSalary and thank you for the valuable improvement suggestions we could implement for you.

Your SwissSalary Team

# **1.3.2 SwissSalary Insights**

We are very pleased to offer you another great add-on from the SwissSalary family, as it was announced in the update 5057.000 newsletter on May 6, 2021.

With SwissSalary Insights you get the best possible overview of movements in your company. You can evaluate and compare data more easily than ever before. With the web-based solution, you always have an overview, regardless of whether you are at home, on the go or in the office.

**Did we catch your interest?** Then please read on [here](https://swisssalary.ch/en/products/swisssalary-insights) or at swisssalary.ch/insights.

# **1.3.3 KLE**

At the end of April 2021, we were the first payroll manufacturer to receive partial Swissdec certification (accident) for the new claim notice submission. KLE stands for 'Customer-integrated Service Process from Claim to Provision'. It enables quick and easy recording and transmission of incident reports to the insurer, even if, for example, the course of events and the exact date of the accident are not yet known.

The claims process is designed for accidents, supplementary accidents and illnesses. At the moment the process runs exclusively with accident insurer Suva, and some SwissSalary customers already submit their claim reports online. SwissSalary has already implemented all types of reports. However, since no private insurer has yet implemented the solution, current partial certification for accident reports (without supplementary accident) remains.

Would you also like to submit your accident claim reports online via SwissSalary? Then please contact your Dynamics 365 partner.

You need the latest SwissSalary version and SwissSalary Plus license.

For more information, please follow this [Link](https://swisssalary.ch/en/kle) or go to swisssalary.ch/kle.

# **1.3.4 Income Tax 2021**

## **1.3.4.1 Income Tax 2021 | 2021 Calculation**

### 5056.002

The new fields for the new Income Tax calculation applicable as of January 1, 2021 are provided in Update 5056.000. The new Income Tax calculation was released in hotfix 5056.002 of December 21, 2020. It was mandatory to import this hotfix before the first pay process in January 2021. Starting from January 1, 2021, the calculations are to be made based on the new rules, the reporting via ELM shall continue by following the earlier Swissdec 4.0 rules until Swissdec 5.0 certification (approx. fall/winter 2021). This equally applies to all payroll accounting solution manufacturers, since the certification test cases will be available only as of Q2/2021.

Payslip was also delivered again with hotfix 5056.002, since the withholding tax deduction looks slightly different than before.

Since the calculations are based on provisional calculation examples from Swissdec and withholding tax offices and feedback from trustees and Swissdec partners, it cannot be ruled out that the calculation will have to be improved in the months to come.

A small adjustment has also been made to the 'Income Tax / Canton / Year' report to correct the display of the entitlement provision.

## 5056.004

Over the past two months we have received various reports that one or another feature was not yet working properly in correction and special calculation cases. We have fixed the aspects below (already delivered in hotfix 5056.004 of the beginning of March 2021):

- Retroactive Income Tax rate corrections as of January (deduction/credit of discounts applied)

- rate determination adjustment if daily allowances with net wage compensation and aperiodic benefit are processed in a pay process

- Correction of Income Tax-entitlement provision when rate corrections are processed
- Additional pay process for hourly wages: Calculation of the rate-determining income for other occupations
- Correction via additional pay process: Credit cleanup for withholding tax deduction

The aspects below have not yet been automated:

- Median salary
- Retrospective correction of other occupations

**NOTE** 

Aperiodic salary types were defined in update 5056.000 based on the entries from the 'Extrapolation' table (Payroll Setup - IT settings -> Income Tax ribbon -> Projection). If there are assignments in a canton (remove system filter from 'Canton'), then you can confidently delete the entries that are no longer needed.

## **1.3.4.2 Income Tax | Rate-determining income in XML (ELM) always accounted for**

Task #10155 | 5057.000

For Income Tax offices to check monthly ELM reports correctly (new 2021 Income Tax reform; however, reports continue to be submitted via Swissdec 4.0 version), the rate-determining income must always be reported in XML, even if the Income tax salary base and the rate-determining income are identical.

This rule was already included in hotfix 5056.002 of December 2020 and improved once more in update 5057.000.

## **1.3.4.3 Payroll Setup | Field 'IT Base one-time payments ST' renamed**

Task #10204 | Added to version 5056.000

In the course of the new 2021 Income tax reform, the name for assignment of the salary type 'IT base one-time payments ST' has been changed in the Payroll Setup -> Income Tax tab to

DE = QST Basis aperiodisch LA FR = GS Salaire IS apériodique IT = Salario IF aperiodico TS.

## **1.3.4.4 Payroll Setup | new field 'Actual Working Day abroad ST' created**

Task #10205 | Added to version 5056.000

In the course of the new 2021 Income Tax reform, the new field 'Actual Working Day abroad ST' was created in the Payroll Setup -> Income Tax tab. This field is used to record monthly days actually worked abroad for the calculation of correct Income Tax deduction.

The days worked abroad each month reduce the Income Tax base, but not the rate-determining income. The calculation is done every month on a 20-working-days base. If an employee subject to Income Tax has worked abroad for 5 days, the IT salary base is reduced by 25%.

## **1.3.4.5 Payroll Setup | new field 'Tax at Source Working days CH' created**

Task #10206 | Nachtrag zur Version 5056.000

The new field 'Workdays in CH' was created in 'Payroll Setup -> Income Tax tab' to record workdays in Switzerland (usually 20). The correct Income Tax deduction is calculated in conjunction with working days actually worked abroad.

## **1.3.4.6 Income Tax | Calculation on minimum deduction**

Task #10503 | 5056.004

Around half of the cantons still have a minimum Income Tax deduction. For example, CHF 2.00 or CHF 5.00 are effected if the calculated value is below this minimum deduction. This minimum deduction is controversial and is also under controversial discussion within the Swissdec Income Tax group.

At the beginning of March 2021, these cantons had to completely revise their rates again in 2021, since some rates did not correctly reflect minimum deductions. We have adjusted our calculation logic for each calculation to verify whether minimum deduction was reached or not. This adjustment has already been delivered in 5056.004 hotfix.

## **1.3.4.7 Income Tax | Rate-determining Income from Hourly Salary**

Tasks #10130 + 10131 | Added to version 5056.000 resp. 5056.002

The aim of this change in Income Tax regulations is to make so that rate determination is based on the total level of employment.

In case of multiple jobs on hourly pay, monthly percents by position with your own employer as well as percents by position with other employers must be determined. For hourly salary earners, most customers record, for example, 100% or an average percentage applicable according to the employment contract in the Percents by position field under the Wages tab. To calculate rate-determining income, workload should be determined every month based on the hours worked (actual hours).

Rate-determining income is only converted if employee also works for another employer.

To make the calculation, SwissSalary takes into account average monthly hours (monthly parts) and the 'actual hours' worked during the month.

Example:

On average, an employee works 182 hours for employer A. 182 hours are entered in the 'Salary' tab under 'Monthly parts'. In May, the employee works 35 hours for CHF 25.00/hour. For employer B, the employee works for 30% of working time.

To determine the workload in May, the calculation is as follows:

100 / monthly parts x actual hours  $= 100 / 182 \times 35 = 19.23\%$ 

The total workload is 49.23% for May (employer  $A = 19.23% +$  employer  $B = 30%$ ).

The income earned from employer A is now converted into total workload for rate-determining income:

actual time worked for employer A x hourly rate / percents by position with employer A x total workload  $=$  35h x CHF 25.00 = CHF 875 / 19.23% x 49.23% = CHF 2'240.05

The rate is searched for in the rates table based on the rate-determining income of CHF 2'240.05. Income Tax deduction of CHF 875.00 is then made from the wage subject to Income Tax using the calculated percentage.

## **NOTES**

- Make sure that your salary types (reported number of hours and absences) are always set up correctly with assignment to correct time type and 'actual time' balancing.

- Employees are obliged to quickly report changes in workload with other employers to their main employer so that correct extrapolation can be made.

- If the workload or workloads with another employer or other employers are unknown and cannot be determined, just check the 'Other known income sources' box.

IMPORTANT: In this case, the rate-determining income is ALWAYS extrapolated to a workload of 100%, which in most cases is not in employee's interests.

- Workloads or percents by position determined this way have nothing to do with the indication of part-time employment in a regular wage statement. The percentage recorded in the Personnel card will be shown on the wage statement as of December 31 or taken into account as of the date of resignation.

## **1.3.4.8 Additional Pay Processes without entitlement to Income Tax | No Income Tax recalculation**

## Task #10494 | 5056.004

If, for example, only expenses or time that is not subject to Income Tax are accounted for in an additional pay process regarding an employee subject to Income Tax, a recalculation of withholding tax (plus/minus) was done anyway. It is not a technical or computational problem, but it leads to a lack of understanding among many customers and employees and to many queries from our support team. We have made adjustments so that retroactive accounting is no longer carried out for additional pay processes, provided that no wage types subject to withholding tax are affected. The adjustment has already been delivered with 5056.004 hotfix.

## **1.3.4.9 Income Tax | Annual model | multiple cerdits if the new deduction is CHF 0**

## Task #10574 | 5057.000

Several customers have reported that a refund also occurs in subsequent months in the annual billing model if the Income tax deduction is CHF 0.00.

With the annual model a rate-determining income recalculation always takes place retrospectively as of January 1 of the current year or as of recruitment date during the year. The newly calculated amount is deducted and the amount is credited from the previous month. The difference shows the actual deduction. If a smoothing calculation now falls under the first rate level, no Income Tax is correctly deducted and the amount is credited once from the previous month. Unfortunately, this credit also occurred repeatedly in subsequent months.

We analyzed this case in detail and solved it. Multiple credits no longer occur.

# **1.3.5 Employee**

## **1.3.5.1 ZIP Tax Community | Validation after the Place of work was recorded**

## Task #10545 | 5057.000

Only 'Swiss' postal codes/locations may be entered in the 'ZIP Tax Community' fields. This means that workplace (CH address) must be entered under ZIP Tax Community, for example, for cross-border workers subject to income tax and those who have a foreign address. Up until now, it could be entered incorrectly because the workplace is only assigned to Job after the input of postal code/city of municipality.

We have improved the validation so that when the Place of work is entered, the content of 'ZIP Tax Community' is checked again. This data can be automatically and correctly adjusted with a security prompt. Incorrectly

stored postal codes/cities of municipalities lead to error messages when withholding tax is reported in ELM at the latest.

## **1.3.5.2 Children | show fields 'Name' and 'Gender' by default**

Task #10544 | 5057.000

The two fields 'Name' and 'Gender' of child are now always shown by default.

## **1.3.5.3 Blocked Employees | new Notification**

Task #10383 | 5057.000

This task was only implemented for SwissSalary NSP customers (public municipalities and cantons)!

If an employee is blocked in the Employee card (box 'Blocked' in Job), the user should be informed with a corresponding message when there are changes in the Employee card.

## **1.3.5.4 Control of social security benefits | Maximum number of social insurers increased from 32 to 50**

Task #10543 | 5057.000

The 'Control of social security benefits' matrix can display up to 32 social and private insurers. The evaluation is used to control the assignments of insurance companies to employees. This option has now been expanded to include up to 50 insurers.

### **1.3.5.5 Employee dosssier | new 'Replace file' feature**

Task #10530 | 5057.000

No document can be replaced in the Personnel file. The only option so far was to import a new document and delete the old document.

The new 'Replace' feature has been developed and is available for an existing document replacement.

### **1.3.5.6 Employee statistics | new columns updated at, updated by**

Task #10073 | 5057.000

You can add two new columns in 'Personnel statistics':

- Updated at

- Updated by

You can check this way who made the last update. These two columns are hidden by default.

## **1.3.5.7 Employee statistics | new columns Date and Valid until**

Task #10324 | 5057.000

To be able to use Employee statistics even better, they need additional columns. There are two new columns:

- Date (can be used for an activation date or for 'Assignment as of')
- Valid until (for example, can be used for ID cards with an expiry date)

The 'Date' column is permanently displayed, the 'Valid until' column can be added and used if required via 'Personalize -> Field'. The 'Statistics' infobox has also been expanded to include these two columns.

## **1.3.5.8 Personnel dimension | new columns Updated at, Updated by**

### Task #10074 | 5057.000

You can add two new columns in 'Personnel dimension':

- Updated at

- Updated by

You can check this way who made the last update. These two columns are hidden by default.

## **1.3.5.9 Human Resources (PIS)**

### **1.3.5.9.1 Career | Clear the restricted Payroll area filter**

Task #8984 | 5057.000

This adjustment affects our SwissSalary BAU customers only.

Users with restricted permissions in payroll areas could not clear the filters set by the system in the Career table. An error message with a reference to the restricted permissions was displayed. The objects have now been adjusted so that these users can see data records they are allowed to edit.

# **1.3.6 Salary Types**

### **1.3.6.1 Factor Field | Decimal value extended from 5 to 6 digts**

Task #10378 | 5057.000

The maximum decimal value in the 'Factor' field has now been extended to 6 digits (was 5 before).

## **1.3.6.2 Following Salary Type | Limit amount calculation field renamed**

Task #10400 | 5057.000

The existing 'Limit amount calculation' field in the 'Resulting salary' table has been renamed to 'Limit calculation', since it does not only contain option values for amounts, but also for a number.

# <span id="page-44-0"></span>**1.3.7 Payroll**

## **1.3.7.1 Salary entry | New field 'Actual time' for calculations**

Task #10548 | 5057.000

We do not have information on the actual time per month and employee for calculations in KLE, Easy-Rapport and also 2021 Withholding tax sections. We have decided to expand the wage items with the new 'Actual time' field. The value of the Number field of Wage types that are assigned to 'Actual time' in time types, is now added to wage items. This means that important extrapolations for hourly wage earn-ers can be made, for example, for 2021 withholding tax.

## **IMPORTANT INFORMATION**

During the update process, this data is rewritten for all previous pay processes or wage items. For larger companies with several clients and many pay processes, the update can take up to an hour or even long-er. For small and medium-sized companies, the process takes a little longer than usual. Please note that you should carry out the update at off-peak time! **Please do not interrupt this update process**!

## **1.3.7.2 Payroll | New integrity check for successive recruitments/resignations**

### Task #10028 | 5056.002

A preliminary check of the successive recruitment's and resignations will now also be taken into account during wage accounting. There are always cases where a re-recruitment date is set for an employee with-out the resignation date being set beforehand.

You can eliminate this error yourself by analyzing the recruitment/resignation data in pay process list and setting the correct data in the corresponding pay process. It is important that you first delete the date of resignation in the Personnel card and only then start processing it in the pay process. When the changes are made, you can enter the current date of resignation again.

## **NOTES**

Please note that you should always enter all known resignation data before wage accounting and not set it later (after the pay process). Incorrectly set resignation dates affect the correct wage calculation (particularly for resignations during the month: incorrect withholding tax extrapolation, incorrect maximum limits consideration, etc.). In case of re-recruitment at the company, please remove the date of resignation first and then set the new re-recruitment date via 'Recruitment date payroll accounting'. If the date of resignation was incorrectly taken into account in the pay process list, you can also correct it directly in the pay process list.

## **1.3.7.3 Consideration of future TimeMachine entries when converting hours into days**

### Task #10395 | 5056.003

Absences are usually recorded in hours and can also be converted to days via parametrization on wage type. This way, absences can be evaluated, on the one hand, in hours and, on the other hand, in days.

If workload has to be changed for an employee in the future and it has already been recorded in TimeMachine, it was not taken into account in future data collections and the current workload was taken into account. This has been adjusted and improved. This adjustment has already been delivered to our customers with 5056.003 hotfix.

## **1.3.7.4 Payslip | Show month-shifted time posting in monthly reporting**

### Task #9978 | 5057.000

'Monthly reporting' (movements of the time in the month) and 'Balancing' can be displayed on the payslip at the end of the document. Monthly reporting display is managed in time types and that of balancing in payroll area.

Monthly reporting display is always related to payroll period. This means that if, for example, holidays were recorded on a day in May 2021, this movement will be shown on the payslip of May 2021. However, some customers work with month-shifted period for time recording. If no down-payment payroll process is created (recommended when time postings used and integrated), holiday pays starting from the end of May 2021 (document date is decisive) will not appear in the payslip of May 2021, since it will be created on May 20,

2021. This means that these holiday pays will neither be shown on the payslip of May 2021 nor on the June statement.

There is the 'Period Start Day' field in payroll area under the 'Installments' tab.

Example:

The definitive pay process is created on the 20th of the month. Hourly bookings from the 18th of the previous month to the 17th of the current month are taken into account from time recording. Please set the 'Period start day' to '18'. Only time postings with the document date of 18th of the previous month to the 17th of the current month are taken into account during wage accounting.

If the movements of the whole previous month are to be taken into account, set the value to '1'.

Customers that create a down-payment and a definitive pay process do not have to take these settings into account, since time recording and wage period always match 1:1.

# **1.3.8 Administration**

## **1.3.8.1 SwissSalary video tutorials integrated in the Role center starting from Dynamics NAV 2017**

Task #10566 | 5057.000

Starting from Dynamics NAV 2017, it is possible to provide videos directly in the Role center. In the future, we want to regularly publish video tutorials on important processes. There is currently a video showing the update process of SwissSalary 365 in the SaaS environment and how to update the SwissSalary store.

Have you already seen the first video? The video can also be found on our YouTube channel or via this [Link.](https://www.youtube.com/watch?v=Le5o_pxsh6w)

## **1.3.8.2 Organization | Create demo base Data**

Task #10265 | 5057.000

This task affects SwissSalary onPrem and our SwissSalary 365 SaaS cloud customers (currently no support for SwissSalary BAU and SwissSalary NSP).

There is a new 'Create demo master data' feature in 'Organization'. It is primarily intended for our partners for provision of demo environment as quickly as possible.

### **IMPORTANT**:

This feature can only be used if there is no setup data in other modules either. If this feature is used, all existing SwissSalary settings and some settings in other modules (Financial accounting, Projects, etc.) are deleted beforehand. That is why SwissSalary checks whether setup data is already available. If this is the case, an error message appears and processing is aborted. This way we ensure that the function is not accidentally executed in a 'wrong client'. If there are customer-specific developments with access to SwissSalary standard objects, these individual functions are not taken into account.

In addition to regular initialization data (payroll master data, wage types, time types, etc.), the data and settings below are now created as well:

- 10 employees in Personnel master data including social security, personnel dimensions, payment details, children and wages
- Two items of personnel statistics including employee assignments
- (Note: The selection options for the 'Landolt & Mächler wage comparison' personnel statistics can change from year to year)
- Budget settings
- Budget structures including rows
- Budget column layout including rows
- VACANCIES number series including the rows for vacancies in the budget module
- Settings of the TIME open interface
- TIME-ARCH number series including rows for saving the file imported from the TIME open inter-face
- TIME-IMPORT report journal including the connection to the TIME open interface
- TIME-IMP booking trace code including assignment in the TIME-IMPORT report journal
- Other modules
- o e.g., financial chart of accounts
- o e.g., fiscal periods
- o e.g., a demo debtor is created for the project
- o e.g., dimensions and dimension values
- o e.g., a demo project including a task
- o e.g., VAT posting categories

## NOTE:

As usual, you can import withholding tax rates separately (also via Organization).

## **1.3.8.3 Organization | only display the number in the first line in the 'History' field**

## Task #10394 | 5057.000

The number of already imported SwissSalary updates is displayed in the 'History' field of Organization. Details appear when a number is clicked. This display relates exclusively to SwissSalary updates and not to the other store items. Therefore, the number is now only displayed in the 'SwissSalary NAV' line.

## TIP

Would you like to know which withholding tax file you have already imported?

Position the cursor on the 'Swiss withholding tax rate' line and press the keyboard shortcut 'CTRL+ALT+F1'. 'Page review' (known as 'Zoom' in older versions) will open. You can see the date and time of items available in SwissSalary Store in the 'Item data and time (Store)' fields. Below you will see the 'Item date and time (Client)' field. It shows your installed value. As long as the status in Organization is 'up-to-date', this data is always identical. If, for example, withholding tax rates for Switzerland are 'out of date', you can check the version currently installed and the one available in SwissSalary Store.

We recommend that you check the store regularly and keep all values "up-to-date". Over the past few months alone, withholding tax rates have been re-delivered five times by the Federal Tax Administration.

## **1.3.8.4 Payroll Setup | Enter SUVA customer number more easily**

Task #10244 | 5057.000

SUVA customer number consists of two parts:

- Customer number, e.g., 302-12345.0

- Sub-number, e.g., 01

Up to now, the customer number + sub-number had to be entered in the 'Customer number' field as fol-lows:

customer number + space + sub-number + Enter

After pressing 'Enter', the sub-number was automatically moved to the Contract number column.

Customer number in the Customer number field and sub-number in the Contract number field can now be entered separately or as by the previous rule.

## **NOTE**

Private accident insurers are not familiar with this topic, since they always have a customer number and a contract number.

## **1.3.8.5 Payroll Setup | Swissdec 5.0 | Switcher built in**

## Task #9915 | 5057.000

We have been working continuously on Swissdec 5.0 implementation since spring 2020. After the new certified version has been delivered, it may be necessary to carry out various processes with version 4.0 and some others with version 5.0. For this purpose, a switch was built into the Payroll master data in Swissdec settings to be able to split up the versions and also the processes in the background. For the time being, we will only work with version 4.0.

You will regularly receive more information about Swissdec 5.0 in our news in the SwissSalary Role center or for our partners in the Yammer channel.

## **1.3.8.6 Payroll Setup | Error Message for missing salary types**

### Task #9804 | 5057.000

After a new social or private insurance is implemented in the Payroll Setup, not all salary types are recorded correctly from time to time. The following note appears during wage accounting: 'Not all salary types have been defined in Payroll Setup (Salary ST)'.

These notes and error messages have now been implemented in a more 'meaningful' way for all social and private insurers so that the missing salary types can be found quickly.

### **1.3.8.7 SmartPort | Import of Employees photos**

### Task #10213 | 5056.001

Data from third-party systems (e.g., external HR solution) or data from SwissSalary Direct are imported into SwissSalary via SmartPort in a standardized and validated form. Image files can now also be imported and then displayed in Employee photo of the personnel card and in Human resources (PIS).

## **1.3.8.8 SmartPort | new 'EasyRapport Employee Visa' field**

### Task #10524 | 5057.000

SmartPort has been expanded with the new 'EasyRapport employee visa' field.

## **1.3.8.9 ARGE Settlement | new 'non-billable' optioner settlement group**

### Task #10485 | 5057.000

### This improvement concerns our SwissSalary BAU partners exclusively!

There is a new 'non-billable' option in ARGE settlement. This means that individual groups (e.g., site managers) can be defined as 'non-billable'. When a pay process is settled, this property is transferred to 'ARGE items'. In turn, the report filters out these items.

# **1.3.9 Reports and Interfaces**

## **1.3.9.1 Payslip | Display of the 13th and 14the salary**

### Task #10559 | 5057.000

In individual cases, the base for the 13th and 14th salary was incorrectly displayed on the payslip if the payment was not made once or regularly. We have improved this display so that the correct numbers are always displayed for the base.

### **1.3.9.2 ISAB Interface | now available for all versions starting from Dynamics NAV 2017**

### Task #10591 | 5057.000

We have developed an interface to ISAB (Construction Alliance Information System) for our SwissSalary BAU customers. At first, they were just company-specific developments. We now provide a standard interface to all customers.

You can open the interface via 'General reports' and the report with the ID '3009247 SwS Interface ISAB'.

- 1. First log into the ISAB portal with your login data and create an Excel file for bulk import. You can find a corresponding video tutorial at <https://isab-siac.ch/support/>.
- 2. Then import this Excel into our report and fill in other data.
- 3. SwissSalary creates an Excel that you can then upload to ISAB again.

#### Are you interested?

Then please read more on this topic in the manual for update 5056.000.

### **1.3.9.3 Payment Order | now Payment order (summarized)**

Tasks #10332 und 10385 | 5056.002

'DTA payment order' or the reference to it was hidden with update 5056.000. However, this report is still used by numerous customers, if it is not for the actual purpose of the DTA. Reasons behind this are, for example, controls, payments/information for corporations, information requirements to foreign companies, etc.

'DTA payment order' is back with hotfix 5056.002 and has the new name 'Payment order (summarized)'. The old 'Payment order' is now called 'Payment order (detailed)'.

By mistake, the request page was only displayed in English. This was also corrected in hotfix 5056.002.

### **1.3.9.4 Logib | Salary Type filter extended to 1024 characters**

Task #10150 | 5057.000

Several salary types can be filtered in fields 'Base salary types', 'Allowance wage types' and 'Special bonus ST' in the Logib Evaluation selection window. The filter has been extended to the maximum number of 1024 characters, since some companies need to select a large number of wage types.

### **1.3.9.5 Logib | Employee N° with spacesare adjusted during export**

Task #10221 | 5057.000

When the Excel file is created, the 'Serial number' column with 'Client name' and 'Employee number' is automatically generated by SwissSalary as follows: ClientName\_personnelNumber.

This format is not accepted and shown as invalid if the Employee number as a space. The personnel number can also be alphanumeric, but cannot contain any spaces. The export has been adjusted so that 'incorrect' Employee numbers are corrected during export.

## **1.3.9.6 Salary comparison Landolt & Mächler | new template for equal pay validation**

Task #10444 | 5057.000

The 'Landolt & Mächler salary comparison' interface can now also be used to export the information required for 'equal pay' (male/female). The new interface is called 'Wage comparison - Landolt & Mächler equal pay'. Columns A-J in the exported file are only needed for 'wage comparison'. The newly exported columns A-L are required for 'equal pay'. It should be noted that all columns are always exported. The 'F' column in the exported file is calculated identically both for 'Salary comparison' and 'Equal pay'.

## **1.3.9.7 SAP Business One FIBU Interface | Cost Center taken into account**

5056.004

If used, SAP Business One Fibu interface is now filled with a cost center or split.

### **1.3.9.8 Modern Client | Landscape address list without sort fonction**

Task #10101 | 5057.000

Sort function was no longer available in the report 'Landscape address list' in 'Modern client' (web client). It was incorporated similar to the role-based client (RTC).

### **1.3.9.9 Modern Client | Salary certificate and other reports can be sorted again**

Task #10298 | 5056.003

It was no longer possible to sort documents in the Modern client (web client). We have incorporated this option again in the reports below, similar to the payslip:

- Salary certificate

- Employee Salary Statement A4P and A4L

- Difference list

### **1.3.9.10 Business Central 17 | Reports via previewdo not work correctly**

Tasks #10273, 10450 and 10465 | 5056.001, 5056.004 and 5057.000

In its major release of October 2020 (Business Central version 17), Microsoft changed the report preparation logic. It also impacted our SwissSalary reports. Customers have notified us that despite entering a date from the previous year, the billing for the current year was always processed.

The most important reports have been corrected and redelivered in hotfix 5056.001. In the meantime, we have revised all SwissSalary reports and they are now delivered with version 5057.000.

# **1.3.10 SwissSalary Direct**

## **1.3.10.1 Payslip | QR Code for first login**

Task #10513 | 5057.000

To make onboarding for SwissSalary Direct easier for employees, the payslip will have a QR code. This code can be photographed using mobile phone. The correct registration URL opens automatically. As soon as the employee is registered and SwissSalary is synchronized with SwissSalary Direct, the QR and registration code disappear from the payslip.

You can find video instructions for employees on our YouTube channel or directly by following this [Link](https://youtu.be/yVR73MT0L4M). Provide this video to your employees to simplify registration and minimize queries to the HR department.

## **1.3.10.2 Synchronization of resigned employees durong SwisssSalary Direct Setup**

Task #9342 | 5056.004

When SwissSalary Direct is set up for the first time, only currently active employees are synchronized between SwissSalary and SwissSalary Direct. It has occasionally caused problems in the past if payslips and/or wage statements for employees that had previously resigned needed to be uploaded. With a workaround, the setup date had to be changed manually.

All employees active as of the setup date as well as all employees who have already resigned by January 1 of the previous year are synchronized.

## **1.3.10.3 File ZIP archive import | Filter 'registered employees only' does not apply**

Task #9737 | 5057.000

Using the 'File ZIP archive import' feature, all ZIP archives can be imported directly into the personnel file and then transferred directly to SwissSalary Direct (only PDF files). This function is suitable, e.g., for mass upload of personalized documents like company-specific hour card. A prerequisite for this is that personnel number with an 'underline' goes first in the file name.

Example:

sending of the hour card for employee 1001 of August 2021.

File:

**1001**\_Stundenkarte 2021-08.pdf

Using SwissSalary Direct settings, 'Send documents to' option can be used to choose whether documents should always be sent to 'All employees' or to 'Registered employees' only (SwissSalary Direct). We have improved the filter for the 'registered employees' option.

### **1.3.10.4 No E-Mail notification are sent per document type**

Task #9553 | 5057.000

Email notification to employees can generally be switched off in SwissSalary Direct settings (field 'No email notification'). This is useful, for example, when several documents are sent one after the other, but the employee is only notified once by email.

We have now created the possibility to control this for each document type with document types 'Payslip', 'Wage statement' and 'Report card' for File ZIP archive import as well as for sending of documents in general. In addition to the existing options 'Direct delivery', 'Directly visible from', you will now also find another option 'No direct email notification'. If this option is switched off, employees will be informed via email as before.

## **1.3.10.5 Synchronization support for spanish and portuguese**

Task #10581 | 5057.000

With the synchronization, both 'Spanish' and 'Portuguese' were reset to 'German'. This means that the employee then had to switch the language in SwissSalary Direct to their own language every time. We now also correctly support these two languages when the systems are synchronized.

## **1.3.10.6 Salary certificate | Check the 'Gross Salary to Recompute' box when sending to Direct**

### Task #10411 | 5056.003

The 'Subject to tax' box on the salary type defines whether the amounts of this salary type are included in the gross salary (section 8) of the Salary certificate or not. The taxable salary total is also recorded for each pay process in fictitious salary type in wage items.

In individual cases, salary types are not set up correctly with regard to this obligation. If this box is checked again or even removed during the year, wage items already posted remain unchanged. This is also the base for creating wage statement. There is currently the option of overriding this calculation using the 'Gross Salary to Recompute' box on the salary statement. This means that the current box 'Subject to tax' is taken into account for the preparation of the wage statement, and not wage items written at the time.

When sending the wage statement to SwissSalary Direct, it was found that this box was not taken into account. This was corrected in hotfix 5056.003.

### **Note**

The customer is responsible for data quality and salary types settings. Our partners and consultants will gladly support you in this process.

# **1.3.11 SwissSalary EasyRapport**

## **1.3.11.1 EasyRapport Setup per client (no longer cross-client)**

Task #10377 | 5057.000

EasyRapport settings have been completely renewed. On the one hand, all fields that can also be man-aged via admin access in EasyRapport have been removed from SwissSalary. The biggest innovation is that the settings are now created for each client and they are no longer cross-client. This way we respond to a major request by partners and customers. We have more and more larger companies with a wide variety of clients and therefore different needs. In addition, we have more and more trustees who offer EasyRapport to their customers. That is why cross-client settings reached their limits (e.g., when reporting on different dimensions for each client, etc.).

From update 5057.000 onwards, EasyRapport settings appear massively purified and EasyRapport trans-fer is now carried out per client.

Existing customers do not need to adjust their settings. However, there is now the option of setting up various EasyRapport instances, if desired.

## **1.3.11.2 EasyRapport Setup | WebService path remains empty**

Task #9611 | 5057.000

Among other things, web service path is set up in EasyRapport settings. It remained empty during EasyRapport Setup. The process has been adjusted so that every time EasyRapport settings are opened, it is checked whether this path exists. If not, it will be filled in automatically.

## **1.3.11.3 Setup | 'Employee info with parked lines to' field removed**

Task #10152 | 5057.000

We constantly work not only to further develop our solutions, but also to remove old fields and old code from the existing solutions. 'Employee info with parked lines to' field was removed from EasyRapport settings

## **1.3.11.4 EasyRapport Groups | Card and Report Types pooled together**

Task #10310 | 5057.000

You can get to the EasyRapport groups setup via 'EasyRapport/TapBoard -> Groups'. Up until now, the card with other settings and report types had to be opened separately in the ribbon. We have pooled them together now.

With 'Manage' and 'Edit' or 'View' you can now go directly to the card AND the report types. This way, individual EasyRapport groups can be revised more efficiently and concisely.

### **1.3.11.5 Report Types | Field 'Description' must be mandatory**

Task #10492 | 5057.000

If the text in the 'Name' field is missing in the report types, the corresponding lines are hidden in Easy-Rapport and cannot be displayed. The 'Name' field must always be filled in now.

## **1.3.11.6 Management Rapport Journal | Transfer Journal | Delete duplicate UniqueRecordID**

Task #10021 | 5057.000

When data is recorded in EasyRapport, a socalled 'UniqueRecordID' is assigned to each data record. This means that we can always identify a data record, even if this entry is later corrected or endorsed by the manager.

It is important that the recording period in EasyRapport is correctly closed prior to starting wage processing. This is achieved by setting the correct 'Postings admitted from/to' (please make sure to make an EasyRapport transfer after setting the data). After that, the period in EasyRapport is correctly closed and neither employees nor his/her superiors can change this data.

If this recording period is not closed correctly, employees can still make adjustments to data records in EasyRapport that have already been used in a pay process. This means that these data records are later transferred back to SwissSalary. When EasyRapport data is imported into the Report journal, the mes-sage appears that this import is impossible because there are still UniqueRecordIDs data records that have already been booked. These cases almost always reach our support and are time-consuming to resolve.

We have now simplified the display and deletion of new incorrect, duplicate lines with a push of a button. This way customers can eliminate these duplicate sentences themselves.

We recommend checking data records in each case and manually taking into account any newly recorded reports.

# **1.3.12 Bug fixes**

## **1.3.12.1 Employee Card | TimeMachine | Correct consideration of ZIP Tax Community**

Task #10512 | 5057.000

If a new postal code or location is entered in TimeMachine for an employee and there are several locations for the same postal code, then the place stored in the table as the first place in the table was always taken over at the time of transfer activation. The error has been corrected.

## **1.3.12.2 Employee photos import | Checking whether data record already exists**

#### Task #10233 | 5057.000

We have implemented a feature for SwissSalary to check whether the image already exists (also with the 'Migrate pictures' feature). There were problems in a few cases when a photo was imported from an already existing data record.

### **1.3.12.3 Notification | Notice improved if the child's date of birth is not filled in**

Task #10220 | 5057.000

Notifications (notices of data acquisition) have been improved and made more meaningful. E.g., when recording a child without entering the date of birth.

### **1.3.12.4 Payroll | Income Tax deduction when using net salary compensation**

5056.001

A bug crept in update 5056.000. If an employee received a net salary compensation in a pay process due to daily allowance correction, no Income Tax was deducted for employees liable to pay Income Tax. This was corrected.

## <span id="page-54-1"></span>**1.3.12.5 Modern Client | Bank details cannot be entered via notification**

Task #10305 | 5057.000

### see also Task [#10327](#page-54-0)

It is checked when a personnel card is entered as well as during wage accounting whether employee has a personnel bank. If no data record is available, a notification is displayed (Please enter an employee's bank - Open the context-related record here).

This link will take you to the personnel bank. It disappears upon IBAN address input. This bug has been fixed.

## <span id="page-54-0"></span>**1.3.12.6 Modern Client | Personnel dimensioncannot be entered via notification link**

Tasks #10327 und 10456 | 5057.000

#### see also Task [#10305](#page-54-1)

It is checked when a personnel card is entered as well as during wage accounting whether employee has a personnel dimension (provided that it was defined as a 'mandatory dimension' in payroll master data). If no data record is available, a notification is displayed (Please enter the required dimension 'COST CENTER' for personnel number 'xxx' - Open the context-related record here).

With this link, you are taken now to the personnel dimension directly.

## **1.3.12.7 Payroll Setup | Tab Gross for Net | Gross for net offsetting with NBUV**

Task #10392 | 5056.004

In a very rare configuration, the NBUV employer's wage total was not correctly taken into account in a 'Gross for net' offsetting. This bug was analyzed and fixed.

### **1.3.12.8 FIBU Interfaces | Blob error messagif the amount is zeo**

Task #10461 | 5057.000

Do you work with a default Fibu interface activated in 'Payroll Setup -> tab Setup -> field Interface'? If so, an error message 'Blob must contain a value in 'Blob items'...' was displayed if an additional pay process was to be posted that should not write any amounts into financial accounting (correction pay processes only with number and without amounts, e.g., time postings). The error has been corrected.

### **1.3.12.9 Open data import interface | Row skipping**

Task #10462 | 5057.000

If several data mappings are entered in the settings row, e.g., personnel and salary type number and a 'skip' is entered for the personnel number, then the salary type mapping is canceled because of this 'skip'. The error has been corrected.

### **1.3.12.10 SmartPort | Dimensions are imported incorrectly**

Task #10283 | 5056.001

If dimension values are transmitted via SmartPort, dimensions are always recorded as new, i.e. not recognized as a change and a new dimension is created therefore, even if the same values are acquired via SmartPort for the second time. This bug has been fixed.

### **1.3.12.11 The fields of totals in TapBoard and in evaluations revised**

Task #10344 | 5056.004

Some customers have reported to us that the fields of totals in the report card and in TapBoard are no longer displayed correctly after update 5056.000 (not at all or even twice). This bug has already been fixed with hotfix 5056.004 and the fix is now included in update 5057.000.

### **1.3.12.12 Payslip | Income Tax rate code is no longer printed at deduction**

Task #10466 | 5056.003

This report concerns SwissSalary BAU customers exclusively!

Some customers have reported that in individual cases the three-digit Income Tax rate code was no longer pulled in Business Central v14. This bug has been fixed and the fix was already delivered with hotfix 5056.003.

## **1.3.12.13 ELM | Income Tax reporting | Adjust error message**

Task #10475 | 5056.004

An illegible error message briefly appeared during withholding tax reporting via ELM if the place of work (canton) was not recorded for the partner. The error message was corrected to make it legible and this fix was already delivered with hotfix 5056.004.

## **1.3.12.14 ELM | Salary certificate | section 3 | Text overflow when 2D Barcode is generated**

Task #10483 | 5057.000

If many wage types are assigned to Wage statement Section 3 and employees use many different salary types with this assignment over the year, then a text overflow would occur in rare cases when 2D barcode is written. The field was expanded accordingly and the task completed this way.

### **1.3.12.15 Salary certificate | Placeholders do not work when PDFs ar sent**

Task #10474 | 5057.000

When wage statements are sent in an unencrypted form via PDF, placeholders (e.g., salutation) no longer worked. However, when payslips are sent via PDF, placeholders do work. This bug was analyzed and fixed.

### **1.3.12.16 Payroll Journal | Error when processing after client change**

Task #10471 | 5056.004

see also tasks #10359 and #10587

Pay process filter had not been cleared in Payroll journal when client was subsequently changed. This bug has been fixed and the fix was already delivered with hotfix 5056.004.

## **1.3.12.17 Payment orders | Bank filter is not cleared when client is changed**

Task #10359 | 5056.003

see also tasks #10471 and #10587

Bank filter had not been cleared in Payment orders when client was subsequently changed.

Example:

If the report was initiated in client 'A', e.g., with 'UBS' bank and then the client was set to 'B', 'UBS' bank was still available for selection, although it did not exist in client 'B'. This bug was fixed in hotfix 5056.003 and the fix is therefore also published in update 5057.000.

### **1.3.12.18 General Ledger Log | Pay Process filter is not cleared when client is changed**

Task #10587 | 5057.000

see also tasks Tasks #10471 and #10359

Pay process filter had not been cleared in General Ledger Log when client was subsequently changed. The error has been corrected.

## **1.3.12.19 FIBU Import interface for old NAV versions | Dimension 2 validation**

Task #10507 | 5057.000

When SwissSalary default FIBU import journal (report 3009271) is used in 'old' Dynamics NAV versions (SwissSalary is used in the cloud or in another database), there was an error if the file did not include a value of 'Dimension 2'. The preset Dimension 2 (default value) on the Fibu account was deleted or, if there is a value in the FIBU import journal, was overwritten with it. Both situations are incorrect.

FIBU import interface has been corrected accordingly.

## **1.3.12.20 Payroll Holding | Different values depending on the filter**

Task #10091 | 5057.000

A customer informed that holiday payment credit is not displayed in Payroll holding. The error has been corrected.

## **1.3.12.21 Attestation of Employer ALV | Section 10.2 was adapted**

Task #10484 | 5057.000

When employment relationship is terminated, it can be selected in Section 10.2 whether the termination was verbal or in writing. This field can also be left blank if it is unknown. In spite of this, the word 'verbally' was printed on the ALV employer certificate by mistake, even if it was 'empty'. The error has been corrected.

### **1.3.12.22 Anniversary List | Request Page and Report in the Web client were adapted**

Task #10180 | 5056.001

The request page in the web client has been completely revised for the selection options to be operated normally again. In addition, the output was slightly revised and the report was generally adapted to the new regime starting from Business Central 17.

### **1.3.12.23 UKA Import Interface 8.9 | Wrong import formats**

Task #10307 | 5056.001

Customers have reported to us that the UKA import interface was causing an error. After our review, we found that the data in the file sent was created with 6 digits and leading zeros. Customer files had to be temporarily revised manually by our support so that they could be imported.

We have revised the import interface and redelivered it with hotfix 5056.001.

### **1.3.12.24 SBV quarterly survey | Company name variable too short**

Task #10445 | 5057.000

'SBV quarterly survey' report has been slightly revised. The variable for transferring company name to the report was too short. This was adjusted.

## **1.3.12.25 Writing Base Salary | Correction for new base salary writing**

Task #10174 | 5057.000

The 'Write base wage' feature has been improved.

## **1.3.12.26 Employee File | 'Date created' is not written**

Task #10573 | 5057.000

When payslips, wage statements, etc. are uploaded to the personnel file and then directly to SwissSalary Direct, the date was not written in the 'Date created' field. The error has been corrected.

## **1.3.12.27 System initializationfile | Export/Import feature as XML now**

5056.001

With Update 5056.000 we have completely rebuilt the system initialization files from text to XML files. File content has also been adjusted.

When social insurance was written for each employee, employee numbers were also transferred from one client to another. In addition, 'time' requirements '00:00:00' for resulting salary types are not written anymore. This bug has been fixed.

# <span id="page-58-0"></span>**1.3.13 Technical Partner and Customer information**

### **1.3.13.1 Employee History | Changelog modified**

Task #10556 | 5057.000

Up until now, if employee was changed, a data record with the current date/time and the name of the user who made the current change was recorded in the change log table. But with 'BEFORE the current change' status. This means that during changelog table interpretation the date/user/time of the previous record always matched the data. History report and various interfaces were implemented to take this into account.

However, this repeatedly led to errors in new implementations and existing codes maintenance or during data import via e.g., RapidStart.

The most recent employee's data record in the changelog table should always be a copy of the currently valid data record.

## **IMPORTANT INFORMATION**

This data is rewritten during the update process for all history entries. For larger companies, the update can take up to an hour or even longer. For small and medium-sized companies, the process takes a little longer than usual. **Please note that you should carry out the update at off-peak time! Please do not interrupt this update process!**

### **1.3.13.2 Personnel banks via RapidStart | Position cannot be 0**

Task #10276 | 5057.000

A position number is recorded during personnel banks import via RapidStart (configuration packages). When a personnel bank is entered manually, it starts with number 1. If this number was not defined using '1' in RapidStart Excel, position number '0' was read in. This led to error messages during wage accounting.

This task has been corrected and the position number is always imported with '1'. If this number already exists, the existing number is continued with +1.

## **1.3.13.3 Organization | Hide 'Generate missing Payroll Setup'**

Task #10518 | 5057.000

There is menu item 'Generate missing Payroll Setup' in Organization. This function can be used for new or still empty clients, for example, to create missing Fibu accounts for the area of wages. Default payroll master data, default wage types, etc. are also generated.

Unfortunately, a few customers pressed this button in productive instances. This button has now been removed, but it can be displayed again at any time for specific users via 'Personalize'.

### **1.3.13.4 Data Migration | Image export and import implemented**

Task #10408 | 5056.003

Old Dynamics NAV versions up to and including Dynamics NAV 2016 saved images in the form of a 'blob' in '5200 Employee' table. Starting from Dynamics NAV 2017, images have been saved in 'Media' format. Since the old 'Blob' field disappears with the release of Business Central 2021, Wave 1 (BC18), a solution is needed to migrate images retrospectively, e.g., if a customer wants to upgrade directly from Dynamics NAV 2013 to Business Central 18.

There is already a workaround today Upgrade to Business Central 14, migrate the images there and then upgrade to Business Central version 18.

In Dynamics NAV 2013 - 2016, you can export images directly via 'SwissSalary Organization'. This feature exports all images from the blob field in table 5200 from all clients to a ZIP file. A folder is created for each client in 'Bilder.zip' file. You can 'import images' in Dynamics NAV versions from v. 17 onwards, and again, via 'SwissSalary Organization'.

### IMPORTANT NOTES:

- Only the images of the current client are imported! This means that this import must be carried out separately in each client (technical limitation).

- If an image for an employee already exists, it will not be overwritten.

- After the import, a log is displayed where you can see whether individual images have been imported.

### **1.3.13.5 Advanced E-Mail features starting from Business Central Version 17.1 (November 2020)**

### Task #10341 | 5057.000

Microsoft released a new email feature with Business Central version 17.1 of November 2020. This is briefly presented in this [video](https://www.microsoft.com/en-us/videoplayer/embed/RE4JsUk) (only available in English). We implement this feature in SwissSalary as follows:

- Business Central version 17.x (Release 2020, Wave 2) | Support for the previous solution only
- Business Central version 18.x (Release 2021, Wave 1) | Support for the previous and for the new solution
- Business Central version 19.x (Release 2021, Wave 2) | Support for the new solution only

The new feature is (activated) via 'Feature management', menu item: 'Feature update: advanced email features'.

Implementation in SwissSalary:

If you click 'Smtp mail setup' in 'Mail settings', you will get to email account setup. There, the user can use 'Navigate' -> 'Email scenarios' to save SwissSalary scenario for an email account. If 'SwissSalary' scenario is not selected, the emails are sent using the 'Default' account.

Note:

We point out that the sending is unencrypted and therefore insecure. We recommend secure dispatch with SwissSalary Direct.

## **1.3.13.6 SwissSalary 365 | SwissSalary APP activation | Tenant Store Key**

Task #10551 | 5057.000

It sometimes happens that partners activate several productive instances (probably by creating and/or deleting instances). Some have three or more of them. It is difficult to know which instance is the correct one to activate the SwissSalary app. If we have not yet approved the SwissSalary app, a message appears stating that the customer/partner must contact our support. This error message has been expanded to include 'Tenant Store Key'.

## IMPORTANT:

If we have approved the tenant, SwissSalary Organization (Store) must be opened in the corresponding tenant to update the data. Only then will the tenant be activated. So do this first before posting the salary.

## **1.3.13.7 Personnel file | WebService integration with Base64**

Task #10351 | 5057.000

This new option was implemented in the Personnel file so that companies that want to access the documents in the Personnel file in the future via WebService also get the Base64 string for the document. The new 'Base64' column can be displayed via 'Personalize' -> 'Field'.

## **1.3.13.8 Free SwissSalary objets marked as obsolete**

### 5056.004

'SwS Free' objects have been marked for Business Central 17 as obsolete = outstanding so that these objects are available again for new developments.

# **1.4 Update 5057.000 (06.05.2021) | Systemadmin**

# **1.4.1 SwissSalary Website | Objects and app download (2)**

## **I work in SaaS cloud from Microsoft Dynamics 365 Business Central (online). Do I have to download the objects from the website and install?**

No.

You will only find on our website the objects and apps for the installed versions (onPremise). You can update your app directly within the SaaS solution.

#### **How is SwissSalary customer area accessed?**

You can go to our website via <https://swisssalary.ch> Click Login at the top right.

Log in using your company-specific login data. Then click the Update NAV button (SwissSalary BC/NAV customers) or the Update BAU button (SwissSalary BAU customers).

You will be offered the latest Updates and Hotfixes for download.

#### **Which documents can you additionally download?**

In addition to the latest Update, the latest Hotfixes (if any) can be downloaded and installed in SwissSala-ry. This way, your object status will always be up to date (recommended).

The library of current manuals and further information about SwissSalary is constantly updated, expanded and published at [https://docs.swisssalary.ch.](https://docs.swisssalary.ch)

#### **How is a file downloaded from the Internet?**

Click the corresponding icon with your mouse and the download starts (you will find the file under "Downloads"):

**Press** Download

#### **Will I be informed about improvements to SwissSalary?**

We use different communication channels, e.g. Yammer (SwissSalary Partner Network), via newsletters, website and via news in the Role Center.

## **Will the updates no longer be emailed?**

As a rule, the Updates are only available on the Internet. In case of emails, there were often problems with some providers due to the size of the files and spam/junk filters.

### **Do you have questions about our website or downloading?**

Send us an email at [support@swisssalary.ch](mailto:support@swisssalary.ch) or contact your Dynamics 365 partner or our hotline +41 (0)31 / 950 07 77. We will be pleased to advise you!

# **1.4.2 Importing/updating Updates and Hotfixes (2)**

## **These explanations only concern customers with installed versions (onPremise).**

1.Download the objects as described in Chapter [SwissSalary-Homepage](#page-87-0) | Download der Objekte und App.

### IMPORTANT NOTES:

❑ The User Manual can be found at <https://docs.swisssalary.ch>.

❑ Make sure that update version B5055.000 (BAU) / N5055.000 (BC/NAV) is installed on your system. Check this in SwissSalary under RTC client under Role Center -> Organization.

IF A VERSION EARLIER THAN B5055.000 / N5055.000 IS INSTALLED, THEN INTERRUPT THE INSTAL-LATION AND NOTIFY YOUR PARTNER OR US!

TIP:

We recommend that you make a backup before the update. It is usually unnecessary, but makes sense for security reasons.

2. Unzip the app/object file using WinZip.

3. Open Dynamics 365 Business Central / Microsoft Dynamics NAV and switch to the Object Designer by pressing Shift+F12 (Extras -> Object Designer).

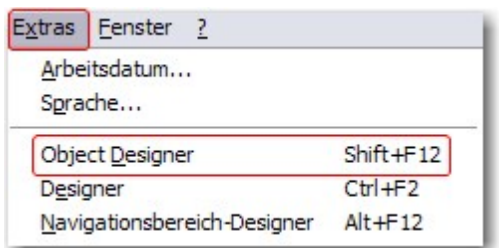

You can see now all objects available for you in the BC/NAV database.

- 4. Go to File -> Import.
- 5. Enter the path to your saved APP/FOB file. The system will try now to import the file.
- 6. You will see info now that MUST be confirmed with OK or No.

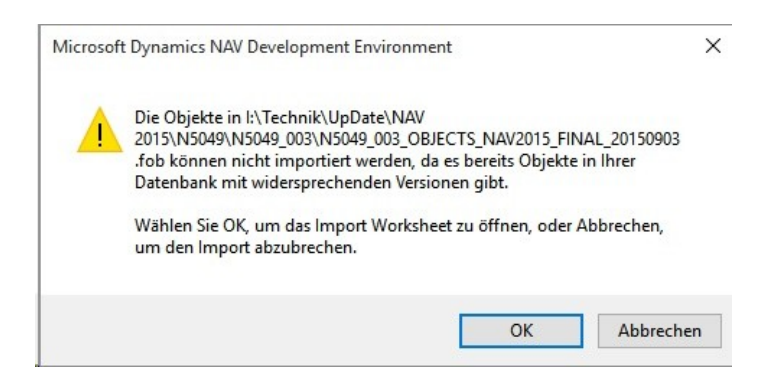

NOTE:

ALWAYS open the import worksheet!

7. The import worksheet will open.

#### IMPORTANT NOTE:

It is IMPERATIVE that you click REPLACE ALL here! Finally, click OK to continue the import process!

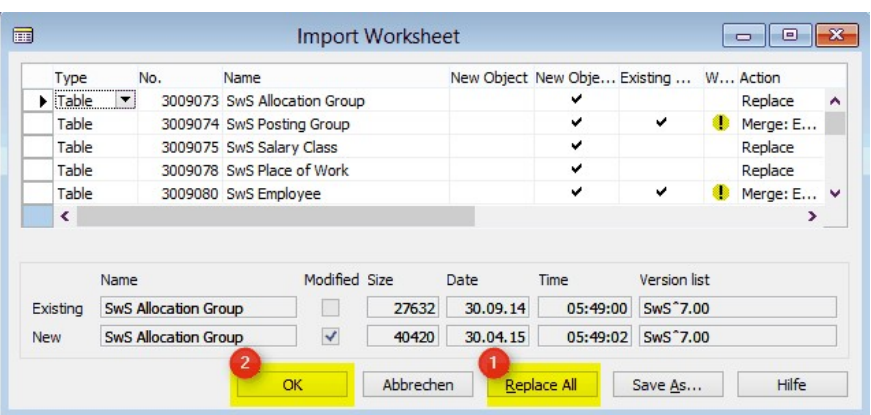

The following message also appears in the RTC client (starting from NAV 2015) (confirm it by selecting "Force"):

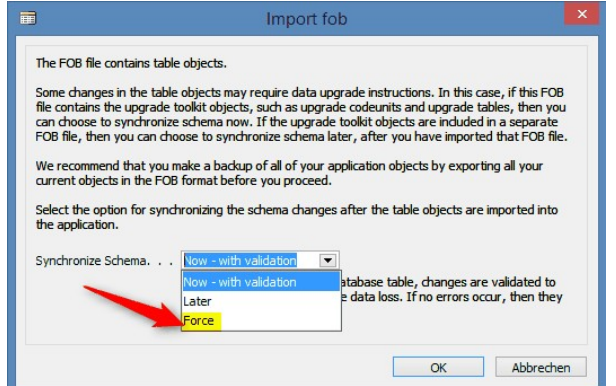

Synchronization is automatically requested in the RTC client (starting from NAV 2015), please confirm this message with YES:

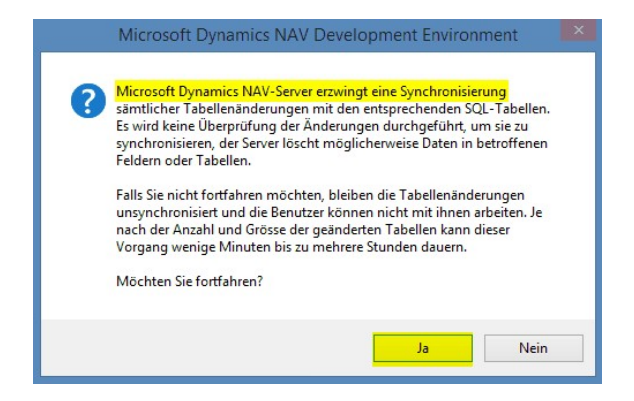

8. The objects are now imported into your database. After a successful installation, you will get the following completion message:

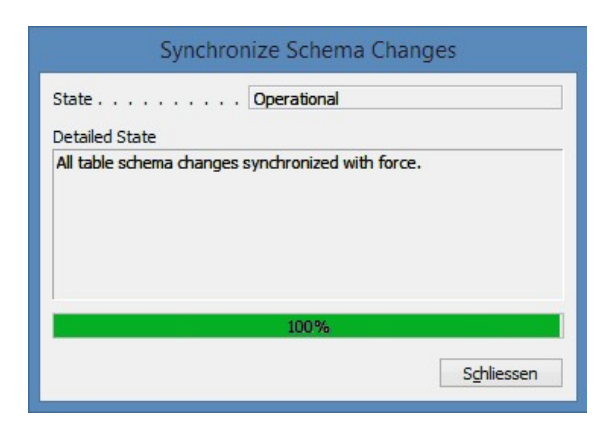

### IMPORTANT NOTES:

We recommend that you compile the SwissSalary objects after import (F11). Please set a filter (F7) in the version list to **SwS**\* and make sure that "**All**" is selected on the left-hand side. Please note that it is pref-erable to restart the BC/NAV service. As a rule, only the administrator with relevant permissions can do it (please execute during off-hours only when no users are logged in anymore).

## 9. Update Process

After a successful import of the objects, please switch to the SwissSalary main menu or Role Center.

Click the Personnel menu item (Personnel card). The system begins the update process automatically. A person with administrator rights only should open the main Update menu. Otherwise, the update will fail. Once the process is completed successfully, you will receive a completion message.

You will find an update history under Role Center -> Organization where all successfully imported update versions are logged.

The update process must be performed after every Update/PreUpdate.

You will see in the Excel file the objects that have been newly created or modified.

Explanation of the types:

- $1 = Table$
- 3 = Report
- 4 = Dataport
- 5 = Codeunit
- $6 =$  XMLport
- 7 = MenuSuite
- $8 = Pa$ ge
- $9 =$  Querv

If you have any questions, please contact your partner or our support directly.

# **1.4.3 Access Rights and Permissions (2)**

Permission roles description:

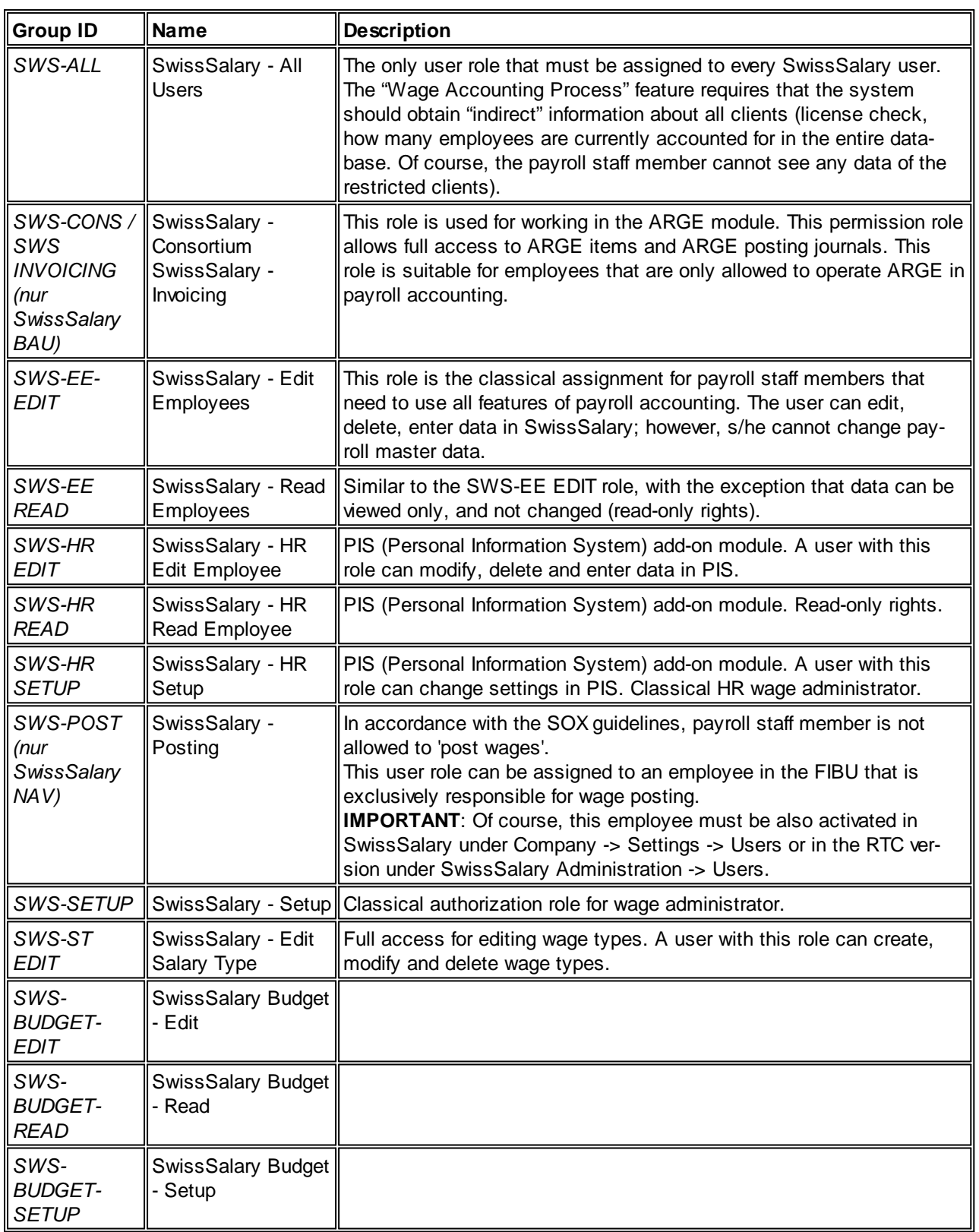

After each Update/PreUpdate the modified permission roles must be adjusted in SwissSalary (new tables access, etc.)

## **IMPORTANT NOTE**:

❑ If you made individual adjustments in the Default "SWS-\*" permission roles, please bear in mind that they are overwritten with the automatic import of the "default" roles.

❑ Be sure to add these new tables to the relevant permission roles before releasing the system for the users!

Current permission roles can be found in the protected area of our website under BAU Update or NAV Update.

The import process is started in the RTC client Role Center-> Organization-> Permissions. Select the SWS-\* value under Group ID or Role ID.

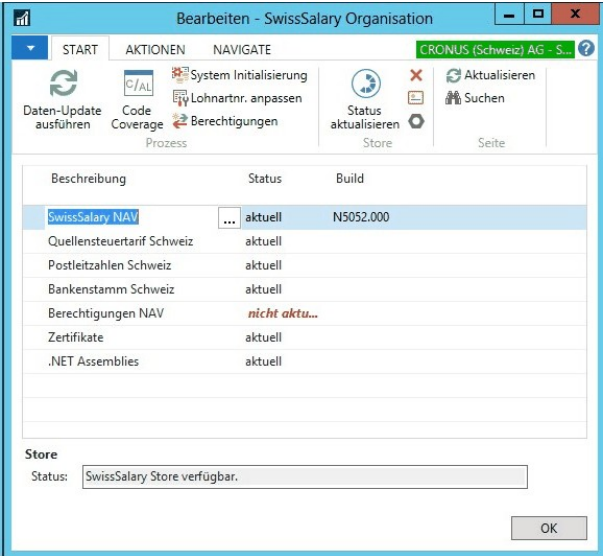

Select relevant path for the ZIP file in the Options tab and choose Import under Direction. Then click OK, default user roles are adjusted in SwissSalary.

If you made changes to our default user roles or want to manually maintain user roles, you can do so below or under Extras -> Security -> Roles. Click the relevant role and add the new tables under Role -> Access rights. This setting can be found in the RTC client under Departments -> Administration -> IT ad-ministration -> General -> Sets of rights. If you have any questions about these settings, contact the partner responsible for you.

The tables below have been rebuilt and must be added to the relevant roles (if already used):

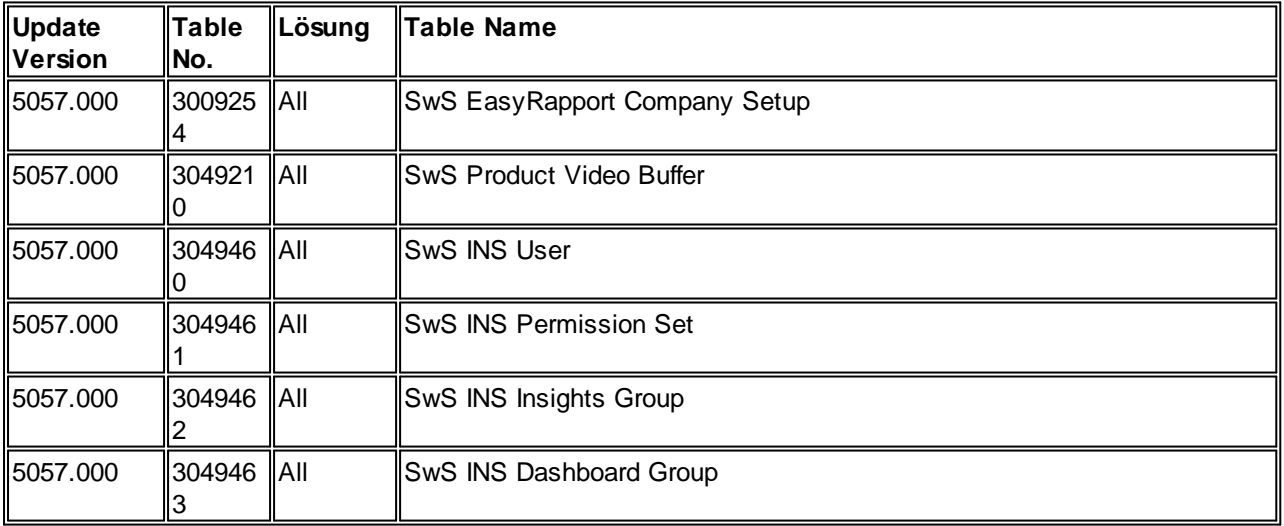

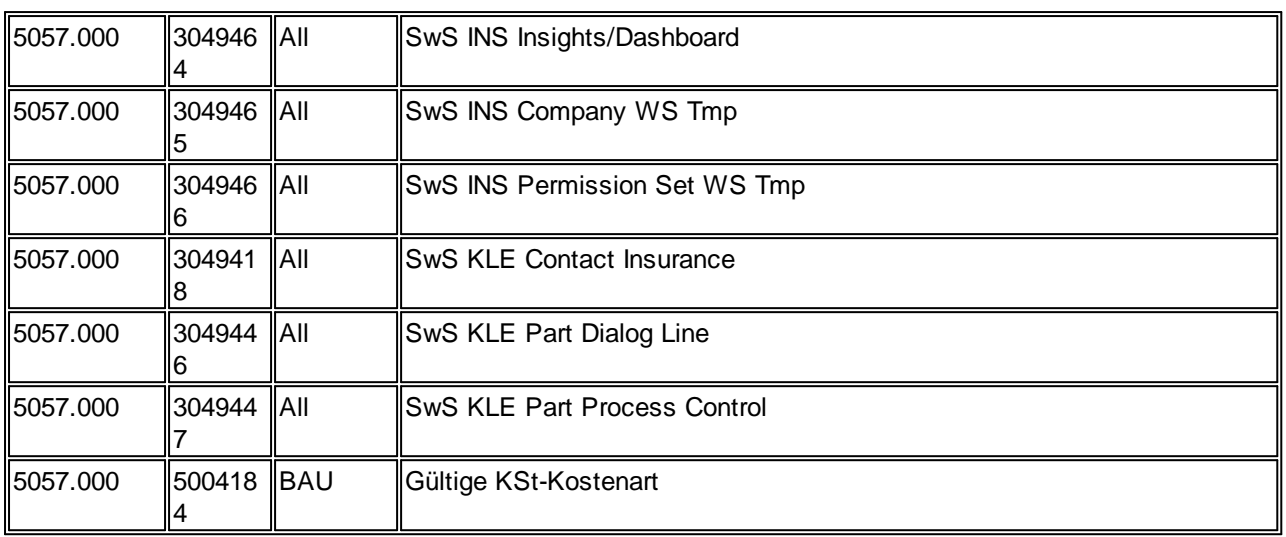

## **SwissSalary Role Center**

Each NAV module has its own role center. For this purpose, SwissSalary has developed the SwS Payroll Role Center. We recommend that you work with this role center in the area of wages. You can also import the role center (XML file is included with the update objects).

# **2 Update 5056.000**

# **2.1 Hotfix 5056.002 (December 21, 2020) | Users**

## **2021 Withholding Tax Calculation**

Update 5056.000 provided the new fields for the new withholding tax calculation applicable as of January 1, 2021. We are now also delivering the new withholding tax calculation with hotfix 5056.002 of December 21, 2020. It is mandatory to import this hotfix before the first pay process in January 2021. Starting from January 1, 2021, the calculations are to be made based on the new rules, the reporting via ELM shall continue by following the earlier Swissdec 4.0 rules until Swissdec 5.0 certification (approx. summer/autumn 2021). This equally applies to all payroll accounting solution manufacturers, since the certification test cases will be available starting from Q1/2021 at the earliest.

Payslip is also delivered with hotfix 5056.002, since the withholding tax deduction looks slightly differently than before.

Since the calculations are based on provisional calculation examples from Swissdec and withholding tax offices and feedback from trustees and Swissdec partners, it cannot be ruled out that the calculation will have to be improved in the months to come.

A small adjustment has also been made to the 'Withholding Tax / Canton / Year' report to correct the display of the entitlement provision.

## Task #10028 | 5056.002

### **New Integrity Check for Successive Recruitments/Resignations**

A preliminary check of the successive recruitments and resignations will now also be carried out during wage accounting. There are always cases where a re-recruitment date is set for an employee without a resignation date being set beforehand.

**Translations** 

Hotfix adjustments have been translated. Various minor adjustments from the update.

# **2.2 Hotfix 5056.001 (December 04, 2020) | Users**

Tasks #10273 & 10332 | 5056.001

## **Business Central, latest version 17 (October 2020) | Correction of Various Reports**

In its latest release of October 2020 (version 17), Microsoft changed the report preparation logic. It also impacts some SwissSalary reports. Customers have noticed that despite entering a date from the previous year, the billing for the current year was always processed. The following reports have been revised and delivered again:

- Anniversary List (Report 3009096 | SwS Anniversary list)
- Payment Order (Report 3009124 | SwS Payment Order)
- DTA Payment Order (Report 3009126 | SwS DTA Payment Order)
- FIBU Posting Journal (Report 3009131 | SwS General Ledger Log)
- FAK Annual Statement (Report 3009150 | SwS FAK Summary)
- Withholding Tax Accounting / Canton (Report 3009152 | SwS Income Tax / County)
- Withholding Tax Accounting / Canton / Year (Report 3009153 | SwS Income Tax / County / Year)
- A4H Personal Annual Wage Account (Report 3009159 | SwS Employee Salary StatementP)
- A4Q Personal Annual Wage Account (Report 3009160 | SwS Employee Salary StatementL)
- Payroll Journal (Report 3009200 | SwS Salary Journal)
- ALV Employer Certificate (Report 3009214 | SwS Attestation of EmployerALV)
- ALV Temporary Employment Certificate (Report 3009215 | SwS Certificate of profit ALV)
- Difference List (Report 3009227 | SwS Difference List)
- International ALV Employer Certificate (Report 3009214 | SwS Employers certificate int)

## Task #10283 | 5056.001

## **SmartPort | Correct Processing of Dimensions**

New dimensions are correctly imported via SmartPort. Instead of writing new data records, the existing data record is now adjusted.

## **System Initialization File | Export/Import Capability**

With Update 5056.000 we have completely rebuilt the system initialization files from text to XML files. File content has also been adjusted.

When social insurance was written for each employee, employee numbers were also transferred from one client to another. This has been fixed.

In addition, 'time' requirements '00:00:00' for resulting wage types are not written anymore.

### Task #10321 | 5056.001

### **SwissSalary 365 SaaS | 10-day Testing Notice (previously 30 days)**

Our SwissSalary 365 payroll app can be tested in the cloud. It was 30 days before, it is 10 days now. This notice has been adjusted to suit the order form.

## **Employee Photos Import via SmartPort**

As of this hotfix, employee images can also be imported via SmartPort.

### Task #10307 | 5056.001

## **UKA Data Import | Calendar Days of Absence Corrected During Import**

'Calendar days of absence' (XML element 'absenceCalendarDays') were imported incorrectly during the UKA import. This is corrected.

## **Wage Accounting | Withholding Tax Deduction When Using Net Wage Compensation**

An error crept in with Update 5056.000: if an employee received a net wage compensation in the November pay process due to daily allowance correction, no withholding tax was deducted for employees liable to pay withholding tax. This was corrected.

### **New Withholding Tax Calculation | Percents by Position are Correctly Interpreted**

Percents by position are now correctly calculated for hourly wage earners.

## **SwissSalary Organization | Corrected History Filter**

The last updates were no longer displayed correctly in the 'History' column organization. This has been fixed.

### Task #10332 |5056.001

### **DTA Payment Order is Displayed Again in the Menu Ribbon**

DTA payment order was removed from the menu with Update 5056.000. In response to repeated requests from our customers, this compact summary of all payments is available again in the menu ribbon.

### **Missing translations from update 5056.000 have been fixed**

A few translations have been corrected or created.

# **2.3 Update 5056 | Introduction**

Dear SwissSalary Customers, Dear SwissSalary Partners,

We present to you the manual for SwissSalary Update 5056.000 of October 29, 2020. It also includes documentation on 5055.001 - 5055.004 hotfixes. Your SwissSalary will be up to date after installing this update.

## **IMPORTANT NOTES**

## ❑ **Basic requirement**

Please make sure that a version not older than 5055.000 of April 23, 2020 was installed before this up-date. If your Dynamics 365 has implemented company-specific changes to your SwissSalary standard objects, you must contact your Dynamics 365 partner prior to installing the objects.

## **Please always make sure that you are working with the latest version. We always support only the latest and most recent SwissSalary version**.

## ❑ **Cumulative update with all available objects**

Beginning from Update 5055.000 of April 23, 2020, all objects (C/AL) and apps (AL) will always be re-leased in April and October similar to the Microsoft Dynamics 365 Business Central release cycle. There are still updates and Hotfixes, no PreUpdates though.

Each individual version must be installed chronologically. No update versions may be omitted (except hotfixes). The client must be restarted after the installation of each version for the update process to run and the latest version to appear under 'Organization'.

## ❑ **SwissSalary 365 | Microsoft Dynamics 365 Business Central | SaaS Cloud**

The SwissSalary 365 app is always up-to-date with the latest versions of Microsoft Dynamics 365 Busi-ness Central and SwissSalary.

## ❑ **SwissSalary onPrem | Dynamics 365 Business Central**

SwissSalary Update 5056 is available for the following Business Central versions (onPrem/private cloud):

- new Dynamics 365 Business Central 2020 Wave 2 Version 17 (AL)
- Dynamics 365 Business Central 2020 Wave 1 Version 16 (AL)

- Dynamics 365 Business Central Spring' 19 - Version 14 (C/AL)

- Dynamics 365 Business Central Fall' 18 - Version 13 (C/AL)

Microsoft's new lifecycle concept applies to the new 'AL' versions of Dynamics 365 Business Central. We support the latest version. This concerns, for example, the next release 5057.000 of April 2021: - new Dynamics 365 Business Central 2021 Wave 1 - Version 18 (April 2021)

- Dynamics 365 Business Central 2020 Wave 2 - Version 17 (October 2020)

With this update 5056.000, 'Dynamics 365 Business Central 2019 Wave 2 - Version 15 (AL)' is no longer supported and is therefore also not available for the new 2021 withholding tax calculation! Please update your solution to Business Central 2020 Wave 2 - Version 17 as soon as possible!

### ❑ **SwissSalary onPrem | Dynamics NAV**

SwissSalary Update 5056 is available for the following Dynamics NAV versions (onPrem/private cloud):

- Dynamics NAV 2018
- Dynamics NAV 2017
- \*Dynamics NAV 2016
- \*Dynamics NAV 2015
- \*Dynamics NAV 2013 R2
- \*Dynamics NAV 2013

\*Please note that the support for Dynamics NAV versions 2013, 2013 R2, 2015 and 2016 is expected to be discontinued as of SwissSalary Update 5059 (April 2022). Please plan today with your Dynamics 365 partner the upgrade to the latest Business Central version (onPrem/private cloud) or in the SaaS cloud.

### ❑ **SwissSalary BAU Customers**

Customers using SwissSalary BAU solution receive this update for 'Dynamics 365 Business Central Spring' 19 - Version 14 (C/AL)' only. The old versions of Dynamics NAV 2015 + 2018 are no longer supported.

## ❑ **Role Center**

SwissSalary Role Center | RTC Clients starting from Dynamics NAV 2013 up to Business Central Spring' 19 - Version 14 (C/AL)

Since the introduction of the RTC Client, SwissSalary has been using a clearly arranged and intuitive Role Center. System Administrator Manual contains important information thereto.

We hope you will enjoy the latest version of SwissSalary and thank you for the valuable improvement suggestions we could implement for you.

Your SwissSalary Team

# **2.4 Update 5056.000 (29.10.2020) | User**

# **2.4.1 Income Tax 2021**

The federal law on revision of withholding tax on earned income passed on December 16, 2016, comes into force on January 1, 2021 together with several changes to the regulations based on it. The Federal Council made a decision on this at its meeting on April 11, 2018.

## IMPORTANT NOTE

In a hotfix (published approximately at the beginning of December 2020), we will deliver the new calcula-tion logic applicable from January 1, 2021. The new 2021 withholding tax calculation is an important part of the new Swissdec 5.0. Since the definitive certification test cases will only be available in Q1/2021, certification before the end of Q2/2021 is impossible. The implementation of the new withholding tax cal-culation is based on several Swissdec test cases technically approved by the Swissdec tax group. ELM submission in January 2021 will still be based on Swissdec 4.0. The new fields and other detailed data will only be submitted after payroll manufacturers' or their customers' certification to Swissdec 5.0.

With this update (5056.000) we provide all additional fields for correct withholding tax calculation as of January 1, 2021.

We will specifically release a detailed manual on 2021 withholding tax in November 2021. Make sure to visit our online training courses in November 2020.

## **2.4.1.1 Additional personal data | Other income sources and the level of employment**

## Tasks #9881 und #10056 | 5056.000

The Income Tax tab in the personnel master data includes the new fields 'Other known income sources' and 'Level of employment at other income sources'. If a withholding tax payer (ITP) is employed by other employers or has substitute income sources, the 'Other known income sources' field must be activated. If the ITP's level of employment at the other employer is also known, you must enter it in the 'Level of employment at other income sources' field. If the ITP has several other employers, the total of the level of employment must be recorded for all other employers.

Both these fields are also on the timeline (TimeMachine) and are also written to the Pay Process Header table (pay process list) during wage accounting, but cannot be changed there.

This information will be required starting from January 1, 2021 to determine the rate-determining wage subject to withholding tax.

## **2.4.1.2 Calculation of rate-determining income for several employers**

Tasks #10114 & #10117 | 5056.000
Nothing changes for part-time employees who have no other employer or substitute income sources in the new 2021 withholding tax regulation. Your reduced workload has no influence on the rate-determining income. For part-time employees with one or more other employers and/or substitute income sources, this workload must be reported to their employer. If the level of employment at the other employers is unknown, the ratedetermining income is always calculated at 100%, which is usually the worst solution for the employee.

## Example A

Part-time employee with a workload of 80%, no other employers or substitute income sources The rate-determining income corresponds to the withholding tax base. Other known income sources | deactivated Level of employment at other income sources | 0.00

## Example B

Part-time employee with a workload of 80% and another employer (workload with the other employer unknown) Withholding tax base is converted to 100% for the rate-determining income. Withholding tax base / 80% x 100% Other known income sources | activated Level of employment at other income sources | 0.00

## Example C

Part-time employee with a workload of 80% and another employer (workload with the other employer is 10%) Withholding tax base is converted to 90% for the rate-determining income. Withholding tax base / 80% x 90% Other known income sources | activated Level of employment at other income sources | 10.00

## Example D

Part-time employee with a workload of 80% and another employer (workload with the other employer is 30%) Withholding tax base is converted to 110% for the rate-determining income. Withholding tax base / 80% x 110% Other known income sources | activated Level of employment at other income sources | 30.00

If the level of employment at the other employer is unknown, but the amount of the wage and/or the substitute income source is known, the level of employment must be determined (converted) in relation to the main occupation. If the employee has several other employers, various levels of employment (workloads) must be added up and entered in the 'Level of employment at other income sources' field.

## **2.4.1.3 Rate codes for the married | Validation of partner data similar to rates B and C**

Task #10139 | 5056.000

Data integrity validation is currently already being used to check whether employees who are married or live in a registered partnership and are withholding tax payers with rates B or C have all of the partner data recorded. This validation has been expanded to include similar rates below:

- M Cross-border worker DE, married sole earner
- N Cross-border worker DE, dual earner
- S Cross-border worker TI, married sole earner
- T Cross-border worker TI, dual earner

If the partner data is not completely available, a corresponding error message is displayed.

## **2.4.1.4 Cross-border Workers Agreement | Additional personal data for cross-border workers**

## Task #10141 | 5056.000

With Swissdec 5.0, cross-border workers can or must submit additional information via ELM. The registra-tion is optional for German and French cross-border workers and mandatory for Italian cross-border workers. The three fields below are affected:

Birthplace of the withholding tax payer (WTP) -> Employee card -> tab Private -> field 'Birthplace'

WTP's tax identification number in the state of residence -> Employee card -> tab Income tax -> new field 'Tax identification number in the country of origin'

Date the person became a cross-border worker -> Employee card -> tab Income tax -> field Entry date

### **NOTE**

Please collect and store this information for Italian cross-border workers. Starting from the introduction of Swissdec 5.0 (around autumn 2021), this information will be mandatory.

## **2.4.1.5 Salary types | New field 'Aperiodic WT rate determination'**

Task #10122 | 5056.000

There is the new 'Aperiodic WT rate determination' field in the Obligations tab of Payroll master data.

Check this box if no extrapolation for calculating rate-determining income is to be made for this wage type in case of recruitment's and resignations during the month (e.g. vacation pay, overtime pay, seniority allowances, bonus payments, 13th wage payment, etc.). This allocation is also taken into account when calculating ratedetermining income for part-time employees having other income sources.

The salary types that you have previously entered in the Payroll Setup - Income tax settings - Income tax - Extrapolation by canton are automatically activated as aperiodic during the migration process of SwissSalary Update 5056.000.

### IMPORTANT

Please check that the salary types are set up after installing the update. This check must be carried out before the January 2021 pay process.

## **2.4.2 Employee**

## **2.4.2.1 Employee card | Fax number field removed**

Task #10100 | 5056.000

The 'Fax number' field on the Employee card has been hidden and will be completely deleted with the next Update.

## **2.4.2.2 Resignation | Deletion of TimeMachine entries in the future**

Task #10162 | 5056.000

If you had 'TimeMachine' entries in any field (wage adjustments, addresses, IT data, etc.) at the time of resignation (set the date of resignation), a prompt appears now asking whether they can be deleted. By selecting 'Yes', you can delete all entries in the future.

## **2.4.2.3 Refunding of absences | Display on the 13th/14th wage payslip (number/rate) can be selected**

Task #10061 | 5056.000

With the last update 5055.000 of April 23, 2020, in response to multiple customer requests, we made the 'number' and the 'rate' of the 13th and 14th wage displayed on the payslip. We received much customer feedback, where some thanked for this improvement while others wanted to revert to the state that had been before the adjustment.

We have now made that it can be selected for each refunding of absences. In 'Refunding of absences', there are new fields 'Print 13th monthly wage rate & number' and 'Print 14th monthly wage rate & number' in the '13th Monthly Wage' and '14th Monthly Wage' tab. These two fields are activated by default, but they can be deactivated, if necessary.

## **2.4.2.4 Children | New info box for comments**

Task #8601 | 5056.000

Comments can be made for each child in the Children table. With the new info box, the comments can be displayed on the right side of the table. The comments can be edited directly in the info box. In addition, all comments made for the child will, of course, be deleted if s/he is removed.

## **2.4.2.5 Portions of wage| Checking the Valid until date for pay rises via TimeMachine**

Task #9742 | 5056.000

When a pay rise is entered via TimeMachine, a message appears that there are still entries with the old wage rate in the portions of wage. This validation has been improved to only check entries in the portions of wage without a 'Valid until' date or with a future 'Valid until' date.

## **2.4.2.6 Dossier | Document types | Translations**

Task #9559 | 5056.000

Document types in the Personnel file can be translated again. There is the 'Translation' item in the ribbon used to translate the text of the document type into another system language (DES/FRS/ITS/ENU). For example, if you change the system language from 'German (Switzerland)' to 'French (Switzerland)', you will find the document type rewritten in French (if translated in the table).

### **2.4.2.7 Dossier | Personnel number and last/first name are displayed in the dossier**

Task #9997 | 5056.000

The concerned employee's personnel number and last/first name are now displayed in the upper left part of the Personnel file. It helps during navigation.

# **2.4.3 Payroll Process**

## **2.4.3.1 Payroll Journal / Portions of wage | Last/first name fields are displayed immedi-ately**

Task #9964 | 5056.000

Since the last Update 5055.000 of April 23, 2020, the 'Last name' and 'First name' fields are displayed separately in the Report journal and in the Portions of wage. The advantage is that these fields can be selected individually and now also sorted and filtered.

When the personnel number was entered, these two fields were not updated immediately. This was corrected.

## **2.4.3.2 Payroll Journal | Excel import | Items for employees who have resigned**

Task #10001 | 5056.000

During Excel data import into the Report journal, you now have the option of determining what should be done with data records of employees who have resigned.

In the 'Options' tab, you will find the new 'Items for employees who have resigned' field (similar to the open data import interface) with the options below:

• Show messages

If you import a data record of an employee who has resigned, the corresponding message 'Employee has resigned. Make an entry anyway' is displayed and the data record is imported.

• Ignore messages

If you import a data record of an employee who has resigned, the message 'Employee has resigned. Make an entry anyway' is not displayed and the data record is imported.

• Do not import

Data record of the employee who has resigned is not imported.

## **2.4.3.3 Data integrity | Checking the mandatory dimension for employees that resign**

Task #10011 | 5056.000

With the new data integrity check, missing data can be indicated during payroll accounting either for each employee or automatically. If the check of the personnel dimension is set up in the payroll master data, this check should also be carried out when an employee has resigned. Some customers remove the assignment to the personnel dimension after the resignation, which leads to an error message if an additional payment is made.

The data integrity check has been improved and refined.

## **2.4.3.4 Wage items | Target and actual time | Document date should be present in the case of delayed billing similar to hours**

### Task #9985 | 5056.000

Customers who work with our time and activity recording solution EasyRapport or those who import data via an open import interface on a daily basis, but who do not bill hours/absences from the current month but from the previous month, receive a noticeable improvement with this update.

The target and actual time data is now taken into account in the Document date field from the referenced month in the wage items.

Example:

Work and absence hours from October are to be processed in the November pay process. All October time stamps, work and absence hours as well as allowances and expenses are processed. The calculation of target and actual time is also taken into account from October.

## **2.4.3.5 ISO 20022 (pain001.xml) | Processing priority**

Task #10088 | 5056.000

When a ISO 20022 payment file is created, 'Processing priority' can now be set in addition to the value date and debit bank. The following options can be selected:

- Normal (default)

- High

For some banks, the 'High' option can be used to ensure that the payment is given priority. For many banks this option only has an impact on EUR or USD payments. Still, we recommend using the default option 'Normal'.

## **2.4.3.6 DTA and EPO | References removed**

Task #9863 | 5056.000

The ISO 20022 interface has been in operation for some time and has completely replaced the previous DTA and EPO interface. With this update, the assignments to DTA and EPO have been removed.

If a customer should still have access to the DTA file, the objects are still available in the background and can be assigned and started via 'General reports'.

## **2.4.3.7 Wage posting | Test client | Warning regarding costs**

Task #10096 | 5056.000

This information applies to our SwissSalary 365 customers in the SaaS cloud.

Some customers occasionally create a copy of the existing client in their productive database. This is a 1:1 copy of the productive data. If wages are posted in this TEST or DEMO client, they will always appear on the monthly statement.

We now display information during wage posting that this posting process is paid.

TIP

Would you like to test wage posting? You have a maximum of 3 sandboxes available for each productive database. A sandbox can be created from the productive database in the 'Business Central admin center'. Pay processes posted in the sandbox do not appear on the monthly bill.

# **2.4.4 Administration**

## **2.4.4.1 Personnel templates | Calling up templates**

Task #9428 | 5056.000

Personnel templates were introduced with an earlier update. They are used to make it easier to record new employees with the help of a template.

Up until now, personnel templates could only be edited via the Personnel card. Personnel templates are now available as follows:

Web client Settings button - Personnel templates

Role-based client (RTC client) SwissSalary Role Center - SwissSalary Management - Personnel templates

Role-based client (RTC client) via Departments Settings - Management - Settings - Personnel Templates

## **2.4.4.2 Refunding of absences | Rounding precision to 4 decimals**

Task #9262 | 5056.000

A maximum of 2 decimal places could previously be set up in the Refunding of absences, tab General, Rounding precision field. The input was extended to 4 decimals.

## **2.4.4.3 Payroll area | Excluding areas from ELM reporting**

Task #8617 | 5056.000

Some customers create payroll areas for employees who do not receive any wages (e.g. for temporary employees, employees employed abroad, etc.). These employees should not be taken into account during ELM reporting.

There is the Payroll accounting region field in the Payroll area, tab General (Show more), which is set to 'Switzerland' by default. If the payroll area should not be transmitted via ELM, it cab be set to 'Other' in the Payroll accounting region field. This payroll area is not taken into account during ELM reporting.

It was practiced earlier that these areas were excluded for the 'User'. It is no longer necessary.

### **2.4.4.4 SaaS cloud | Notification of the latest update, although it has already been in-stalled**

Task #10115 | 5056.000

This information applies to SwissSalary 365 customers in the SaaS cloud.

A useful notification appears in the SwissSalary 365 Role Center whenever a new SwissSalary update or hotfix is available. This notification was displayed for a few days, although the update or the Hotfix was installed. The reason for this was that the version number was only updated when Organization was opened.

Starting with this update, the version in Organization is updated immediately without having to open it first.

# **2.4.5 ARGE - SwissSalary BAU**

### **2.4.5.1 ARGE re-invoicing | Flexibly define the approach per wage type**

Task #10173 | 5056.000

ARGE re-invoicing has been expanded. In addition to the old setup options for various surcharges in accordance with the ARGE contract, there is now the option of defining the rates retrieved from payroll accounting differently for each wage type and re-invoicing group.

Example:

In ARGE re-invoicing group BP-ML, the employee's normal hourly rate should not be delivered for WAT 1700, but a flat rate of CHF 80.00. Individual setup is made in the Re-invoicing Rate table (located to the right of the surcharge table).

With the next Hotfix 5056.001 it will even be possible to individually change the ARGE category (base wages, allowances, expenses, personnel transport, accommodation and personal equipment), which is defined in the wage type master for each wage type per ARGE re-invoicing group.

## **2.4.6 Reports and interfaces**

## **2.4.6.1 Wage statement | Hiding company name and address fields**

Task #9688 | 5056.000

When the wage statement is opened, the company name and the entire address were previously displayed, that could be changed again directly on this page. We removed these fields. Changes to the address or company name are made exclusively in the company data section.

## **2.4.6.2 Social Fund | Standard filter criteria extended**

Task #9689 | 5056.000

Social fund year-end statement is used for various social works, e.g. for showing annual wages for Pari-fonds, GAV far, etc. Since the demands for report flexibility have increased, the report has been expand-ed with the standard filter criteria. This means that the report can now be filtered by any field on the Employee card.

## **2.4.6.3 Absence statistics | Excel export revised and additional filtering options**

Task #9715 | 5056.000

The absence statistics evaluation has been revised and expanded with additional filters like the 'active employees only' filter. In addition, export to Excel has been completely revised.

Tip:

Do you already know the 'Absence statistics' matrix? These statistics can be used to evaluate various absences on the timeline.

## **2.4.6.4 Human resources | Alternative addresses | New report created for better evaluation**

Task #8384 & Task #8385 | 5051.100 (SwissSalary BAU version)

The Alternative Addresses report has been updated and the sorting has been improved (search term).

## **2.4.6.5 Logib | Occupational competence level**

Task #10118 | 5056.000

The Logib interface has been included in SwissSalary for many years and has been widely used.

The latest Logib guidelines require that in addition to the role, 'Occupational competence level' should also be used or transferred to Excel. There is a new 'Occupational competence level' column in the 'Role' table. You can use the default options below:

- 1 Most demanding and difficult work
- 2 Independent and qualified work
- 3 Professional and technical knowledge required
- 4 Simple and/or repetitive activities

These options are currently only required by Logib and have no relevance e.g. for the FSO's wage struc-ture survey (LSE).

## **2.4.6.6 UKA | Version 8.9 import interface as XML data import now**

Task #9515 | 5056.000

UKA offers two export interfaces (personnel and absence data) as well as an import interface used to import data (daily allowance benefits) into SwissSalary. The old text interface has been revised into an XML import.

UKA processes the import data not for each client, but for several clients. For SwissSalary to know which data is to be imported and into which client, you can enter relevant company number provided by UKA in the payroll master data - Settings tab - field Company number interface.

## **2.4.6.7 swiss + work certificates | New WebService and exit date filter are available**

Tasks #10009 & #10110 | 5056.000

Arbeitszeugnis swiss+ ® software helps HR professionals create job references and interim references. A sophisticated evaluation grid forms the basis for generating individual certificates. To do this, the pro-gram uses a database with over 60,000 text modules continuously developed for 25 years. Source: <https://iwpag.ch/arbeitszeugnis/>

We have developed a page specifically for swiss+ (P 3009271) that can be used as a web service in the Plus scope of SwissSalary.

Additionally, there is a new 'Swiss+ resignation date filter' field under the Settings tab in the payroll master data. This field is used to define that, for example, information about employees who resigned more than 3 months ago will no longer be transferred to swiss+. The corresponding filter in this example is '-3M'.

If you need more information on using WebSerivces, please contact our support or your Dynamics 365 partner.

### **2.4.6.8 ISAB | New interface**

Task #9523 | 5056.000

The new interface is currently included in the scope of SwissSalary BAU (Business Central, version 14). The report can be retrieved via 'General reports' (enter the number 3049550 under General reports and then start via Print).

Informationssystem Allianz Bau (ISAB) improves and modernizes the implementation of GAV in the construction industry. Source: <https://isab-siac.ch/>

In cooperation with the office of 'Informationssystem Allianz Bau' (ISAB SIAC), we have built an interface that exports the required data from SwissSalary BAU directly into an Excel file, so that it can then be entered into the company-specific employee list for import into the ISAB portal. In addition, ID cards stored in the SwissSalary dossier can be exported (in a ZIP) and then uploaded to the ISAB portal.

The procedure and interface use:

1) The customer registers on the ISAB portal. S/he then has access to an employee list (Excel) that s/he can download.

2) Store report 3049550 via General reports and start it via Print.

3) The previously downloaded list of employees is now added to the 'Excel import file' field under 'Options' in the ISAB interface.

4) The mapping below now runs in the 'Assignment' area:

- Document type - ID

Have you already saved your employees' IDs in the SwissSalary personnel file?

If so, please select the correct document type.

- Wage classes A, B, C, Q and V

Please enter the corresponding wage class for each field.

5) You can set filters in the Personnel Master Data tab so that not all employees are exported. It is cer-tainly advisable here to set filter 'A|B|C|Q|V' for the 'Wage class' filter (if you have corresponding coding in SwissSalary).

6) Then please start the export by clicking OK. Two files will be created (Excel file and ZIP). The exported employee data is now in the Excel file, while employees' ID cards are in the ZIP file.

7) Now please open both Excel files (original from ISAB) and the Excel file with the employee data that has just been created. Copy the exported employee data (CTRL+C) and add it to the original ISAB Excel (CTRL+V). Save the template with the employee data.

8) Both Excel and ZIP file with the identification data can then be uploaded to the ISAB portal.

## **2.4.6.9 SAP Business ByDesign | Default values for data export**

Task #10125 | 5056.000

The integrated SAP Business ByDesign financial accounting interface also has the option of splitting financial accounting data into several dimensions. Since the dimensions in SAP Business ByDesign and in SwissSalary are not necessarily the same, we created a mapping in the SAP settings.

There are 'SAP interface settings' in the menu ribbon in the payroll master data. You will find the mapping in the new 'Default values for data export' tab:

- Cost center dimension

- Cost unit dimension

- Project dimension

Address your SAP Business ByDesign partner or our project manager before you adjust relevant settings.

## **2.4.6.10 IFS | New standard financial accounting interface**

### Task #9355 | 5056.000

Customers using ERP solution 'IFS' can benefit from the new financial accounting interface. Select value 'IFS Financials' in the Interface field under Settings tab in the payroll master data. The interface is included in the scope of SwissSalary Plus.

In addition to this new interface, SwissSalary already has 10 standard finance interfaces to the following ERP solutions:

- Abacus

- Dynamics NAV | Standard finance interface to Dynamics NAV and Dynamics 365 Business Central
- Dynamics 365 (AX) | Standard XML interface to Dynamics 365 Finance (formerly Dynamics AX)
- JD Edwards (Oracle)
- Sage50
- Sage200
- SAP (Excel) | Excel interface to SAP
- SAP Business ByDesign
- SAP Business One

The file is created during wage posting and displayed in the 'Files' info box in the posted pay process, where it can be further exported at any time.

# **2.4.7 SwissSalary Direct**

## **2.4.7.1 Registration code | Prohibited 0 (number) and O (letter)**

Task #9818 | 5056.000

We regularly have support inquiries that employees cannot register for SwissSalary Direct. It was often identified that it was due to an incorrect registration code input and that 0 (number) and O (letter) were mixed up.

The new registration codes are recreated without 0 (number) and O (letter). In addition, the lowercase L (l) was removed as it was often confused with uppercase.

# **2.4.8 SwissSalary EasyRapport**

## **2.4.8.1 Verification of duplicated RFID**

Task #9781 | 5056.000

Customers who work with EasyRapport and use the time stamping with RFID recognition are now notified if an RFID number is mistakenly assigned twice. This can happen if the same key is mistakenly stored in the personnel card of another employee.

# **2.4.9 Bug fixes**

## **2.4.9.1 Notifications | Open the correct page**

Task #9875 | 5056.000

We show you via 'Notfications' in the Employee card if a data record is incomplete or needs to be re-vised. This is e.g. the case if partner information is missing or has to be supplemented for an employee who is a withholding tax payer. When the link 'Open the context-related record here' was clicked, the wrong page would open in a few cases.

## **2.4.9.2 Reasons for resignation | Only consider effective pay processes**

Task #9854 | 5056.000

The number of resignations per reason for resignation is recorded in the Reasons for resignation table. Only the main pay process and no down-payment or additional pay processes may be counted.

## **2.4.9.3 Personnel banks | Beneficiary address validation**

## Task #9922 | 5056.000

The new data check for wage accounting was introduced with update 5055.000 of April 2020. Among other things, the beneficiary's address presence (personnel banks) was checked. Since some customers had not entered addresses, error messages displayed during the check. Since the beneficiary's address is not validated in the ISO 20022 file, we have refined our check accordingly.

We also recommend to record the beneficiary's address if it has to be recorded for the employee (debt enforcement office, debt collection, etc.).

## **2.4.9.4 Wage items | Improved view in the Web Client**

Task #10116 | 5055.003

The detailed view of wage items in the web client was limited.

## **2.4.9.5 Payroll Journal/Wage items | Locked dimension values and sums cannot be selected**

### Task #9729 | 5056.000

Locked dimension values could be entered in the Report journal and in the Wage items. Entries with the assignment to 'From- and To- Totals' were also available. There is no adjustment in this regard in SwissSalary solutions BAU and NSP, as this has already been implemented or a different logic is available.

## **2.4.9.6 Payslip | Only two decimals are displayed in the rate**

Task #9859 | 5056.000

Starting from Business Central version 16 of April 2020, the decimal value of 0.008 was suddenly dis-played as 0.01 in the Rate field on the payslip. This is because Microsoft has formatted the property of the decimals in the latest version differently. Customers with older versions were not affected.

## **2.4.9.7 Payslip | Problems with sorting starting from Business Central version 17**

Task #10224 | 5056.000

Customers with the latest Business Central version 17 (2020 Wave 2) have reported that the payslip can no longer be sorted in the preview, but a PDF is created later with the correct sorting.

### **2.4.9.8 Payslip | Error message during sorting**

Task #9976 | 5056.000

If the sorting in the payslip was changed twice in a row, an error message occurred in rare cases.

### **2.4.9.9 Payslip | Placeholder %Employee\_SalaryYTD% corrected**

Task #9951 | 5056.000

Customers in the mainstream construction industry are subject to the GAV far (early retirement). Employees aged 60 and over can retire earlier, and the far Foundation pays differential benefits up to 65.

Employees over 60 years of age who have registered for the far pension and still want to work a few hours for their previous employer can do so up to a specified annual income subject to AHV. So that the employee can check his/her previous wage bill, there is a placeholder that can be entered in the employ-ee's wage comments. Example: AHV wage sum since the beginning of the year: CHF %Employee\_SalaryYTD%.

As a result of a new development, this placeholder has not worked since update 5055.000 of April 23, 2020 and has been corrected.

## **2.4.9.10 Personal annual wage account | Mo more blank page if only the recap is created**

Task #9999 | 5056.000

If the personal annual wage account was only printed with the Recapitulation option, but without details per employee, the first page always appeared blank.

## **2.4.9.11 Personal annual wage account | Excel export | No blank rows**

Task #2860 | 5050.200

The Excel export of Personal wage account A4Q has been completely redesigned, so that both reports and PivotTable could be easily created. From now on, the following additionally appears per Excel row:

- Employee No.
- Last name
- First name
- Employment Date
- Resignation Date

## **2.4.9.12 ALV employer certificates and absence quotas | Corrections starting from Business Central version 15**

### Task #10030 | 5056.000

There were a few options for ALV employer certificate, ALV international employer certificate and ab-sence quotas that were displayed in English starting from Business Central version 15 onwards. In addition, for example, the date or year of the ALV employer certificate has been extended to 4 characters.

### **2.4.9.13 ALV temporary employment certificate | Company address printed on several lines**

Task #9007 | 5053.000

A customer has reported that the display of the gross wage subject to AHV of the assessment was incor-rect in Paragraph 10. Holiday and vacation compensation for this customer is not calculated in ascending order, as usual, but vice versa. This means that after the hourly wage, vacation compensation and holiday compensation is first calculated from the cumulative basis. This order can be adjusted in the Refunding of absences.

The report has been adjusted to accept the order according to the settings in the Refunding of absences.

## **2.4.9.14 Portions of wage | Personalize | Last name and first name fields added**

## Task #9963 | 5055.004

Customers using SwissSalary 365 in the SaaS cloud have informed us that the 'Last name' and 'First name' fields could not be added via 'Personalize'.

## **2.4.9.15 FIBU posting journal | Fibu accounts with more than 10 characters**

Task #9948 | 5056.000

Update 5055.000 of April 23, 2020 added a new feature to the FIBU posting journal, which led to an error when the FIBU posting journal was launched for customers with FIBU accounts longer than 10 characters. The function was extended to 20 characters.

## **2.4.9.16 Dossier | Limited view in Business Central**

Task #9980 | 5055.004

The dossier was not completely displayed in the Business Central web view.

## **2.4.9.17 Target/actual time difference list | Consideration of the TimeMachine when changing the level of employment**

Task #9819 | 5056.000

The target/actual time difference list should always show the correct workload and thus also the correct target time, even with retroactive changes in workload. The evaluation has been improved with the help of information in the TimeMachine table.

### **2.4.9.18 ELM | AHVeasy | ResponseID with 128 characters, extended to 150 characters**

Task #9950 | 5056.000

Software company AHVeasy that supplies software to many cantonal compensation offices is currently the only provider that sends responses back during the ELM wage reporting process using a 128-character key. Usually, these keys are max. 20-30 characters long.

We have now extended the ResponseID to 150 characters.

### **2.4.9.19 ELM | Status messages remain 'in plausibility check'**

Task #9940 | 5055.002

Since update 5055.000 of April 2020 we have been using the so called 'Azure Functions' for ELM files transfer. At first, ELM notification was transmitted correctly, but the message remained with the 'in plausibility check' status.

### **2.4.9.20 Human resources (PIS) | Consider mutations via TimeMachine**

Task #9832 | 5056.000

Automatic comparison of the personnel card from SwissSalary and the employee card from HR (PIS) can be activated in the Payroll master data - Settings tab. Newly registered employees in SwissSalary are automatically created in HR. Mutations are also transferred.

However, if changes were made via TimeMachine, the changes were not always reflected in the employee card in HR.

## **2.4.9.21 SAP Business ByDesign | Personal data interface | Corrections**

Task #9973 | 5056.000

SAP Business ByDesign and SwissSalary 365 (SaaS Cloud) are directly connected with an integrated personnel data, a time and a FIBU interface.

New data validation had to be performed in the personnel data interface during changes import. Business ByDesign does not send any changes to Personnel data in chronological order, which means that the last change does not always have to be the most current. We have made further improvements in this regard, so that the most current data set is always read in.

In addition, the XML debugging has been completely revised and improved.

## **2.4.9.22 Budget | Calculation error in case of multiple transfers of pay processes**

Task #9624 | 5056.000

When pay processes were transferred several times to SwissSalary Budget, one customer reported a malfunction, which was rectified.

## **2.4.9.23 Direct | Wage statements | Checking who is still registered during sending**

Task #9739 | 5056.000

When wage statements are sent via SwissSalary Direct, the 'only registered employees' option is checked. I.e. only wage statements will be sent in SwissSalary Direct that are registered and with no resignation date, and it is taken into account, based on the date formula, for how long access is still possible after resignation.

This means that employees with a resignation date that still have access to the solution for 90 days after resignation will continue to receive their wage statement via SwissSalary Direct and not on paper. 90 days are added to the resignation date and are taken into account at the time of sending.

The sending logic was slightly corrected and adapted again to the strict data protection guidelines.

### **2.4.9.24 IncaMail / PrivaSphere | Display the number of documents transferred**

### Task #10179 | 5056.000

After the documents have been sent via IncaMail or PrivaSphere, a completion message with the number of documents transmitted should appear at the end of the transmission. This message was no longer displayed after update 5055.000 and has been integrated again.

# **2.4.10 Technical partner and customer information**

## **2.4.10.1 System initialization | Now in the from of XML file**

Task #10086 | 5056.000

System initialization for new clients is now set up using an XML file and no longer a text file.

System initialization for new customers in the SaaS cloud takes place automatically after registration for the SwissSalary 365 app. An existing installation can be exported via Administration -> Organization and imported into a new client (Import/Export).

## **2.4.10.2 SaaS cloud sandboxes | Synchronization for EasyRapport, Direct and ELM**

## Task #10080 | 5056.000

Up to three sandboxes can be created in the SaaS cloud with a push of a button with data from the pro-ductive database, if required. When productive data is copied into the sandbox, all connections to any third-party solutions (web services) and to our add-ons are also copied, of course. It is not entirely un-problematic, since, for example, a synchronization and/or transfer to EasyRapport and/or Direct with the same login details as in productive data can lead to data chaos. We have been beating our brains out thinking of ways to prevent this.

As soon as you start a sandbox with productive data, the connections (synchronization) to EasyRapport, Direct and ELM are interrupted. For example, if you try to start a direct transfer, the following error mes-sage appears:

Synchronization with SwissSalary Direct is deactivated for this sandbox. If this sandbox should synchronize with SwissSalary Direct, you can activate 'Sync from sandbox' in SwissSalary Direct settings.

This 'Sync from sandbox' field is only displayed in sandboxes.

### IMPORTANT NOTE

Please activate this function only after consulting your Dynamics 365 partner or our support.

## **2.4.10.3 Wage items | External Document No. | New field**

Task #9889 | 5056.000

Some external solutions (e.g. HR solutions) manufacturers repeatedly requested that we have a field in wage items similar to the FIBU postings ('External Document No.'). We have added this new field to the tables and dependent pages and reports below:

- Table 3009083 SwS Allocated Salary | Wage Portions
- Table 3009090 SwS Salary Entry | Wage Items
- Table 3009121 SwS Journal Line | Payroll Journal Row

As a consequence, the existing value in this new field in wage items and Report journal is recorded to wage items during wage accounting.

## **2.4.10.4 Mail settings | User Name field is too short**

Task #9293 | 5056.000

In some cases, user name field in mail settings was too short. The field has been expanded similar to the standard table 409 SMTP Mail Setup.

# <span id="page-87-0"></span>**2.5 Update 5056.000 (29.10.2020) | Systemadmin**

## **2.5.1 SwissSalary Website | Objects and app download**

## **I work in SaaS cloud from Microsoft Dynamics 365 Business Central (online). Do I have to download the objects from the website and install?**

No.

You will only find on our website the objects and apps for the installed versions (onPremise). You can update your app directly within the SaaS solution.

## **How is SwissSalary customer area accessed?**

You can go to our website via <https://swisssalary.ch> Click Login at the top right.

Log in using your company-specific login data. Then click the Update NAV button (SwissSalary BC/NAV customers) or the Update BAU button (SwissSalary BAU customers).

You will be offered the latest Updates and Hotfixes for download.

## **Which documents can you additionally download?**

In addition to the latest Update, the latest Hotfixes (if any) can be downloaded and installed in SwissSala-ry. This way, your object status will always be up to date (recommended).

The library of current manuals and further information about SwissSalary is constantly updated, expanded and published at [https://docs.swisssalary.ch.](https://docs.swisssalary.ch)

## **How is a file downloaded from the Internet?**

Click the corresponding icon with your mouse and the download starts (you will find the file under "Downloads"):

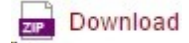

## **Will I be informed about improvements to SwissSalary?**

We use different communication channels, e.g. Yammer (SwissSalary Partner Network), via newsletters, website and via news in the Role Center.

### **Will the updates no longer be emailed?**

As a rule, the Updates are only available on the Internet. In case of emails, there were often problems with some providers due to the size of the files and spam/junk filters.

## **Do you have questions about our website or downloading?**

Send us an email at [support@swisssalary.ch](mailto:support@swisssalary.ch) or contact your Dynamics 365 partner or our hotline +41 (0)31 / 950 07 77. We will be pleased to advise you!

## **2.5.2 Importing/updating Updates and Hotfixes**

### **These explanations only concern customers with installed versions (onPremise).**

1.Download the objects as described in Chapter [SwissSalary-Homepage](#page-87-0) | Download der Objekte und App.

### IMPORTANT NOTES:

- □ The User Manual can be found at <https://docs.swisssalary.ch>.
- ❑ Make sure that update version B5055.000 (BAU) / N5055.000 (BC/NAV) is installed on your system. Check this in SwissSalary under RTC client under Role Center -> Organization.

IF A VERSION EARLIER THAN B5055.000 / N5055.000 IS INSTALLED, THEN INTERRUPT THE INSTAL-LATION AND NOTIFY YOUR PARTNER OR US!

TIP:

We recommend that you make a backup before the update. It is usually unnecessary, but makes sense for security reasons.

2. Unzip the app/object file using WinZip.

3. Open Dynamics 365 Business Central / Microsoft Dynamics NAV and switch to the Object Designer by pressing Shift+F12 (Extras -> Object Designer).

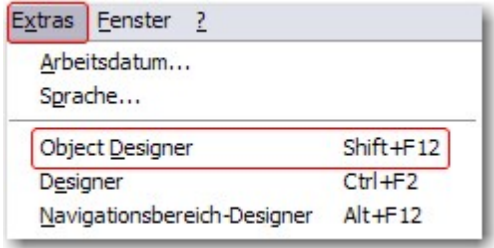

You can see now all objects available for you in the BC/NAV database.

4. Go to File -> Import.

- 5. Enter the path to your saved APP/FOB file. The system will try now to import the file.
- 6. You will see info now that MUST be confirmed with OK or No.

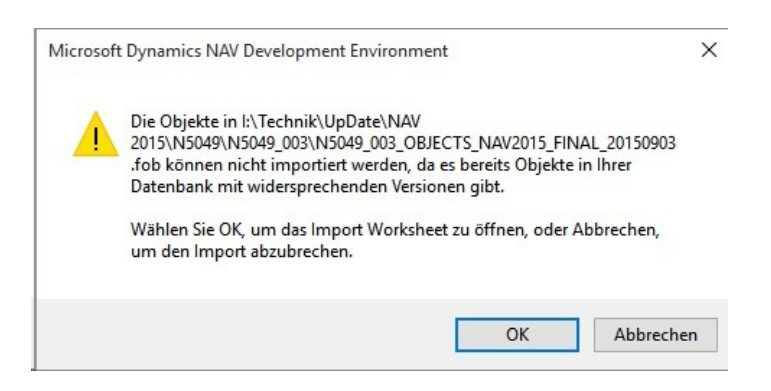

## NOTE:

ALWAYS open the import worksheet!

7. The import worksheet will open.

## IMPORTANT NOTE:

It is IMPERATIVE that you click REPLACE ALL here! Finally, click OK to continue the import process!

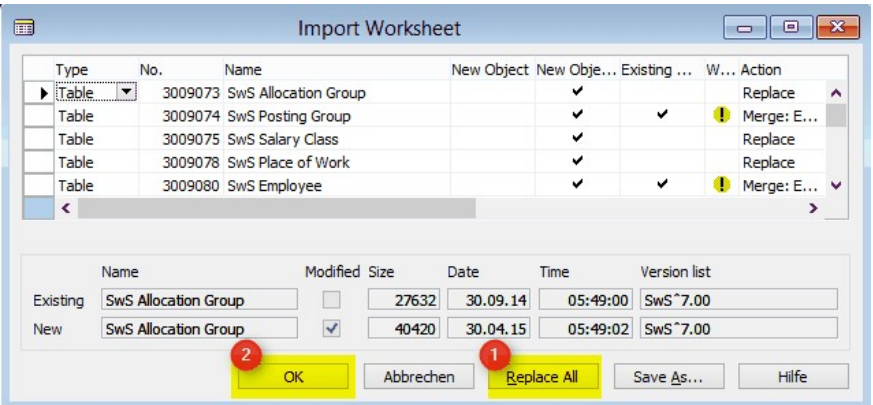

The following message also appears in the RTC client (starting from NAV 2015) (confirm it by selecting "Force"):

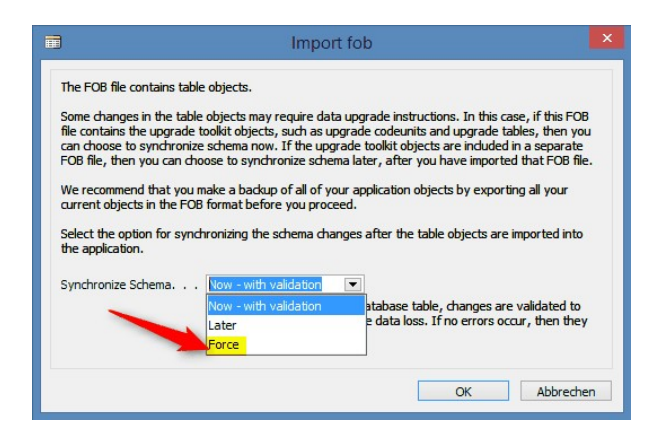

Synchronization is automatically requested in the RTC client (starting from NAV 2015), please confirm this message with YES:

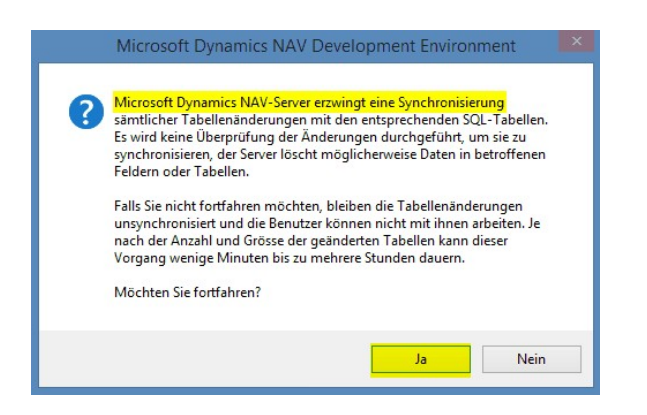

8. The objects are now imported into your database. After a successful installation, you will get the following completion message:

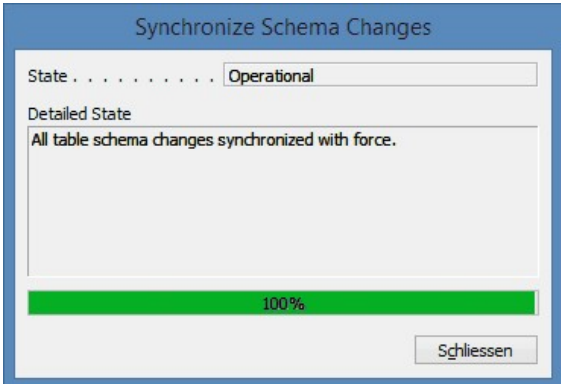

### IMPORTANT NOTES:

We recommend that you compile the SwissSalary objects after import (F11). Please set a filter (F7) in the version list to **SwS**\* and make sure that "**All**" is selected on the left-hand side. Please note that it is pref-erable to restart the BC/NAV service. As a rule, only the administrator with relevant permissions can do it (please execute during off-hours only when no users are logged in anymore).

## 9. Update Process

After a successful import of the objects, please switch to the SwissSalary main menu or Role Center.

Click the Personnel menu item (Personnel card). The system begins the update process automatically. A person with administrator rights only should open the main Update menu. Otherwise, the update will fail. Once the process is completed successfully, you will receive a completion message.

You will find an update history under Role Center -> Organization where all successfully imported update versions are logged.

The update process must be performed after every Update/PreUpdate.

You will see in the Excel file the objects that have been newly created or modified.

Explanation of the types:

 $1 =$ Table 3 = Report

- 4 = Dataport
- 5 = Codeunit
- $6 = \text{XMLport}$
- $7 =$  MenuSuite
- $8 = Page$
- $9 =$  Query

If you have any questions, please contact your partner or our support directly.

# **2.5.3 Access Rights and Permissions**

Permission roles description:

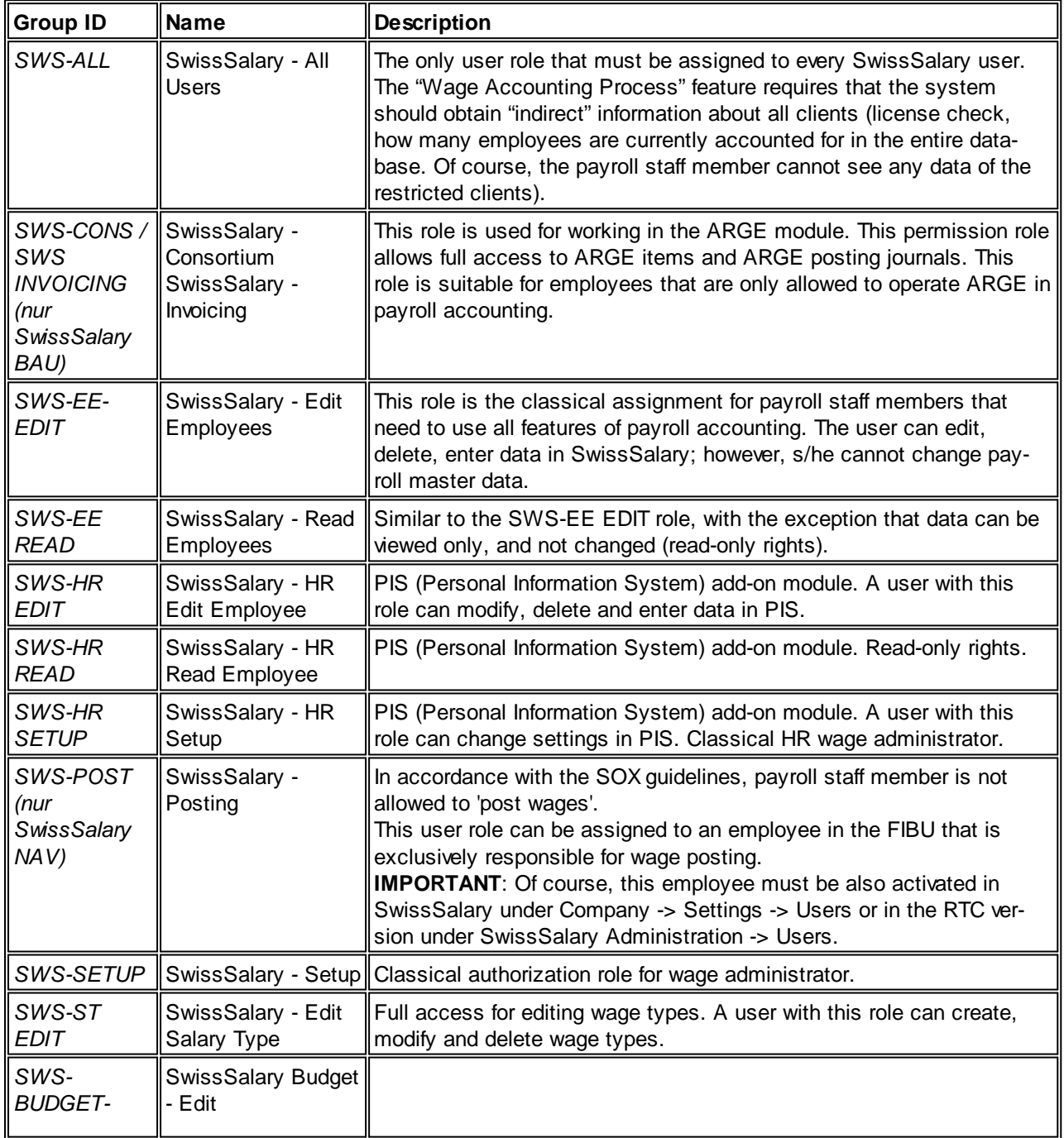

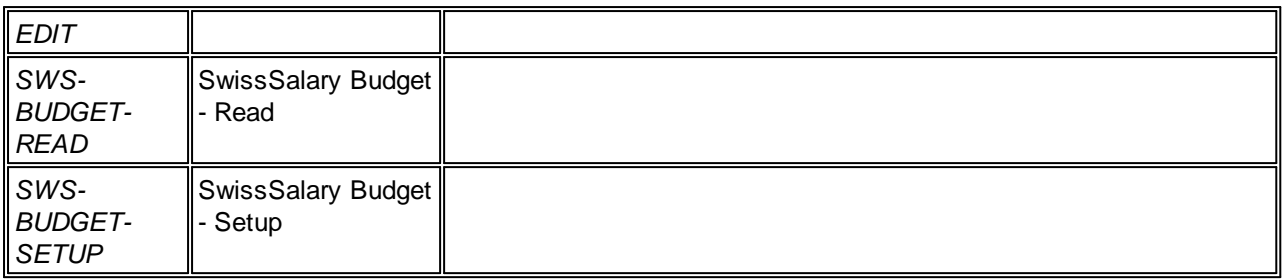

After each Update/PreUpdate the modified permission roles must be adjusted in SwissSalary (new tables access, etc.)

## **IMPORTANT NOTE**:

❑ If you made individual adjustments in the Default "SWS-\*" permission roles, please bear in mind that they are overwritten with the automatic import of the "default" roles.

❑ Be sure to add these new tables to the relevant permission roles before releasing the system for the users!

Current permission roles can be found in the protected area of our website under BAU Update or NAV Update.

The import process is started in the RTC client Role Center-> Organization-> Permissions. Select the SWS-\* value under Group ID or Role ID.

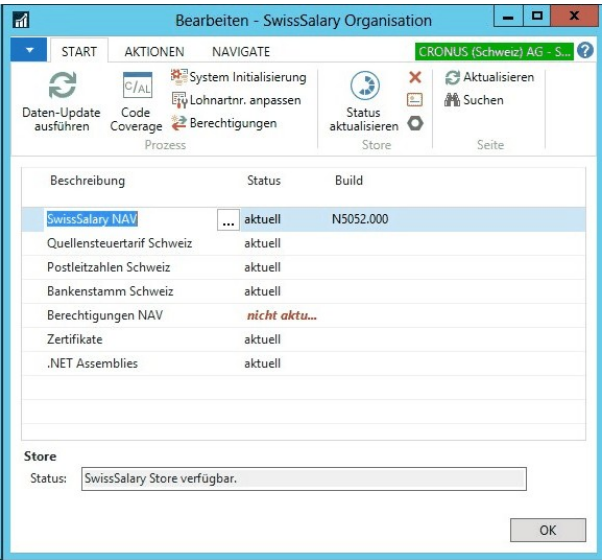

Select relevant path for the ZIP file in the Options tab and choose Import under Direction. Then click OK, default user roles are adjusted in SwissSalary.

If you made changes to our default user roles or want to manually maintain user roles, you can do so below or under Extras -> Security -> Roles. Click the relevant role and add the new tables under Role -> Access rights. This setting can be found in the RTC client under Departments -> Administration -> IT ad-ministration -> General -> Sets of rights. If you have any questions about these settings, contact the partner responsible for you.

The tables below have been rebuilt and must be added to the relevant roles (if already used):

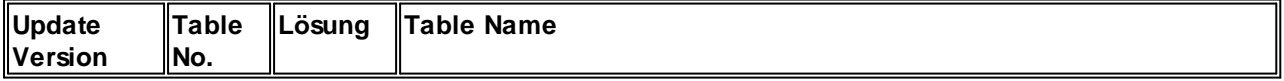

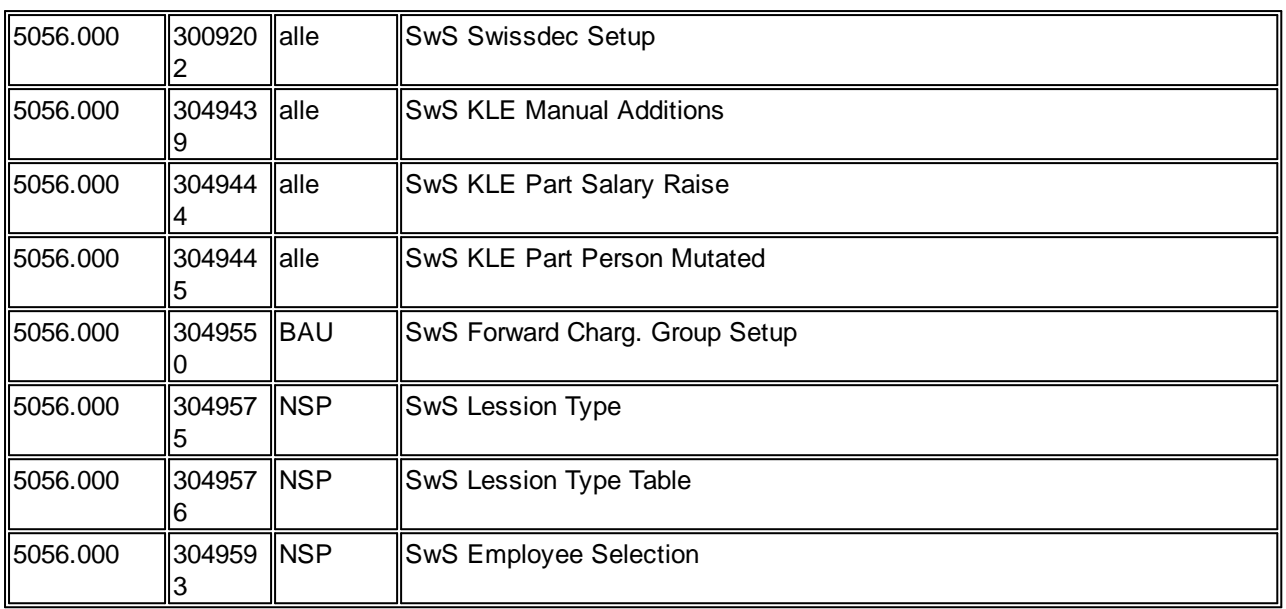

## **SwissSalary Role Center**

Each NAV module has its own role center. For this purpose, SwissSalary has developed the SwS Payroll Role Center. We recommend that you work with this role center in the area of wages. You can also import the role center (XML file is included with the update objects).

# **3 Update 5054.000**

# **3.1 Update 5054.000 User**

# **3.1.1 PreUpdate 5053.100 (16.04.2019)**

## **3.1.1.1 Introduction**

Dear SwissSalary Customers, Dear SwissSalary Partners,

We present to you the manual for SwissSalary PreUpdate 5053.100 dated April 16, 2019. It also includes 5053.001 + 5053.002 hotfix corrections. Your SwissSalary will be up to date after installing this release.

## IMPORTANT NOTES

❑ Please make sure that a version not older than 5053.000 dated October 25, 2018 was installed be-fore this update. If your NAV partner has made company-specific changes to your SwissSalary NAV objects, you must contact your NAV partner prior to installing the objects.

❑ SwissSalary NAV customers using NAV versions 5.00, 5.00 SP1 and 2009 SP1/R2 Classic We would also like to inform you that the update version N5054.000 of October 2019 will be the last SwissSalary NAV version available for your NAV version. Beginning from PreUpdate N5054.100 (end of Q1/2020) only NAV 2013 versions or above will be supported.

IMPORTANT NOTE:

The planned new swissdec version 5.0 (to be used productively starting from 2021) will be only used for NAV versions 2013 and below.

❑ SwissSalary NAV customers using NAV DB versions 4.00 SP2 and 4.00 SP3 The last update for your NAV version was delivered with Update 5053.000 of October 25, 2018. The present PreUpdate version is no longer available for your NAV version. For further information, please contact you NAV partner.

❑ SwissSalary Role Center | RTC clients starting from NAV 2013 Since the introduction of the RTC Client, SwissSalary has been using a clearly arranged and intuitive Role Center. System Administrator Manual contains important information thereto.

We hope you will enjoy the latest version of SwissSalary and thank you for the valuable improvement suggestions we could implement for you!

Your SwissSalary Team

## **3.1.1.2 Employee**

## **3.1.1.2.1 Place of work | Filter extended to include label and FAK canton**

Task #9105 | 5053.100

When entering the place of work in the Employee card (Job), the default filter was automatically set to 'code'. For companies with numerous workplaces, the 'Place of work' table had to be opened first to find the correct workplace.

As of this version, the 'Designation' columns as well as the 'FAK Canton' column can be stored as default filter columns. This means that if, for example, the default filter is set to the 'FAK Canton' column, value 'AG' is entered in the Place of work field and all workplaces with FAK canton 'AG' are displayed in the drop-down menu.

### **3.1.1.2.2 Control of Social security benefits | Personnel List Filter is Actively Adopted**

Task #8798 | 5053.100

The 'Social Services' page can be accessed in the Employee List or Employee Card via 'ACTIONS'. This view is used to check whether the assignment of employees to social/private insurance is correct. The validation is important if, for example, you have several KTG or UVGZ insurance plans for different groups of people. Other helpful fields like Department, Workplace, etc. may be displayed in the front of the page. The page can be copied to Excel for further inspection via CopyPaste.

Starting from this version, the Employee List date filter is adopted, so that, for example, only active employees are displayed.

### **3.1.1.2.3 Suggest Raise Salary | Active Employees Only**

Task #9194 | 5053.100

'Only active employees' option is now available in the 'Suggest Raise Salary' process, so that the employees that have already resigned are not suggested for the pay rise session.

### **3.1.1.2.4 Human Resources (PIS)**

### **3.1.1.2.4.1 Career | New Assessment**

Task #9078 | 5053.100

From now on, there is a new assessment for the entries in Career that provides data in Excel in addition to the view.

### **3.1.1.2.5 Dossier**

### **3.1.1.2.5.1 Personnel Dossier | Display Personnel Number, Last and First Name in the Header**

Task #9093 | 5053.100

If the Personnel Dossier was opened via Personnel List/Personnel Card, there was no reference to the current employee in the page header. Starting from this version, the employee's personnel number, last and first name appears in the header. This immediately makes it possible to see if you are in the dossier of the right employee.

### **3.1.1.2.5.2 File Import Changed from Folder to ZIP File | WebClient Ready**

Task #9219 | 5053.100

Good News: the Personal Dossier can now be fully operated in the WebClient.

For this to work, the 'bulk' import function in the Dossier has been changed from Directory to 'ZIP'. This means that if you want to import several documents for one employee at a time, zip these files and then import the entire archive. After that, each individual document is imported automatically. Of course, you still can import documents individually (without ZIP).

#### **3.1.1.2.5.3 Dossier Import | Exclusion of System Files**

Task #8956 | 5053.100

The so-called system files were imported in some cases during file import directly into the Dossier. These files are usually hidden from the user in the drive folder and must be removed manually from the Dossier.

Starting from this version, the new 'File Type Filter' will be automatically populated with the following default value:

.pdf|.doc|.docx|.xls|.xlsx|.ppt|.pptx

You are welcome to extend this filter. If the filter is deleted, it will be populated again with the default value at the next launch. This way system files are prevented from being imported in the future.

### **3.1.1.3 Salary Types**

### **3.1.1.3.1 Resulting Salary Types | Extension for Minimum and Maximum Number (similar to minimum and maximum amount)**

Task #9189 | 5053.100

In an earlier update, we described the possibilities of how the resulting salary types can be set up so that they are only taken into account when a minimum or maximum amount is reached. This way, for example, incentives for employees are automatically calculated whether they fall below the AHV limit of CHF 500.00 or whether the AHV contributions are to be paid.

Similar to the 'Amounts', there is also the option in the resulting salary types to set these validations for the 'Quantity'. That is why there are two new columns, 'Minimum number' and 'Maximum number'. Please note that all four columns (Amount/Quantity – Minimum/Maximum) must always be taken into account together with the 'Limit Amount Calculation' column. Individual validations must only take place once, while others must be added up to one month or the whole year.

Owing to these enhancements, almost all possible calculations can be carried out with the resulting salary types.

### **3.1.1.4 Payroll**

## 3.1.1.4.1 Calculation of the 13th Payday | TimeMachine Entries for Wage Rate Value and Percents by Position **Checkup**

Task #9110 | 5053.100

When calculating the 13th Payday, any possible TimeMachine entries are now taken into account in the 'Wage Rate Value' or 'Percents by Position' fields. If, for example, the 13th Payday has already been taken into account in November 2019 and as of December 1, 2019 a pay rise is recorded in the 'Wage Rate Value' field via TimeMachine, it is taken into account during the December wage extrapolation.

## **3.1.1.4.2 Payroll Journal and Allocated Salary | Sorting Corrected | Color Display**

Task #9121 & Task #9125 | 5053.100

With update 5053.000 (October 2018), the functionality and the colored representation of the resulting salary types in the Payroll Journal and Allocated Salary have been completely revised. As a result, data sorting was no longer possible in both journals and, depending on the screen, the colored representation of the resulting salary types was barely readable.

The sorting was integrated again and the representation of the resulting salary types (rows) changed from gray to blue. The adjustment has already been delivered with 5053.001 hotfix.

### **3.1.1.4.3 EZAGFile Removed and Bank Account Master Data Revised**

Task #9222 | 5053.100

The EZAG file (PostFinance) has not existed for some time and has been replaced with ISO 20022. The corresponding report was expanded. In addition, the setup for 'Bank Account Setup' have been revised in SwissSalary administration. The entire 'EZAG' area has been removed and the 'DTA' area has been renamed to 'Setup'. All fields were neutralized by text means.

## **3.1.1.5 Salary Declaration**

### **3.1.1.5.1 ELM Beta Interface is Now Active**

Task #9241 | 5053.100

We missed out a complete refactoring for the ELM interface and adjusted the code to the current guidelines. The tests of the old interface and the new 'BETA' interface have been running simultaneously for many months showing the result that the new interface processes the code more efficiently and, of course, populates the XML with the same content just like the old interface.

As of this update, the 'BETA' interface is automatically activated in the Payroll Setup -> Ribbon -> ELM Setup. If no negative feedback arrives until the main update 5054.000, then the 'BETA' will become the production ELM interface.

## **3.1.1.6 Administration**

### **3.1.1.6.1 Organization**

### **3.1.1.6.1.1 SwissSalary Store | Performance During Import Improved and ZIP Imported Directly**

Task #9205 & Task #9233 | 5053.100

Our development department did a lot of research in the first quarter of 2019 into how to make various data imports faster and easier. A possible option is described [here](#page-98-0).

The performance during the import of

- Income tax

- ZIP codes base
- Bank master
- Permissions

could massively be increased. Import of the complete WT rate with nearly 3 million records takes about 7 minutes (depending on the server performance).

## **NOTE**

You do not have to unzip individual files after the download anymore, you can now import the ZIP right away. The improvements were implemented after from NAV 2013 and newer, nothing has changed for the older versions NAV 5.00 and NAV 2009 Classic.

### <span id="page-98-0"></span>**3.1.1.6.1.2 SwissSalary Store | 'Install All Store Updates' | Feature Implemented Starting from NAV 2013**

Task #9197 | 5053.100

We would like to present a great innovation!

You can see in the Organization whether or not a data master is 'not up-to-date' (for example, permissions, bank master, etc.). Up until now, you had to download each update, unzip and then import it. There is a new 'Install all Store Updates' button in the ribbon. By clicking it, all possible updates are applied automatically.

### **NOTES**

- The Updates/PreUpdates cannot be applied automatically.

- The .NET assemblies must then be updated using the 'Save server add-ins' option (this process is not yet automated).

- The new function is available starting from NAV version 2013 and newer.

### **3.1.1.6.2 Work Calendar**

### **3.1.1.6.2.1 Compensation time | View and Modify Designation**

Task #9126 | 5053.100

If the Compensation time are imported in the working time calendar, an additional name per compensation time (e.g. Easter, Easter Monday) etc. will be imported. However, this is not apparent in the infobox. As of this update, the name is displayed directly in the infobox. The names can be changed manually by clicking 'Add/Change Name'.

### <span id="page-98-1"></span>**3.1.1.6.2.2 Automatic Absence Report | Adjustment During the Change of Percents by Position via TimeMachine**

Task #8441 | 5053.100

With the 'Automatic Absence Report' function, the holidays are directly exported per employee from the working time calendar to the report journal. This way, the holidays (hours in proportion of percents by position) are automatically created for each employee in TapBoard/EasyRapport and do not have to be recorded manually by the employee.

We have extended the logic so that when setting a value in TimeMachine in the 'Percents by position' field (Personnel Card), the absence report value in the Report journal is also adjusted.

Automatic absence reports are changed correctly under the following rules:

- If the 'percents by position' are changed via TimeMachine, the holidays are posted from the effective date on the basis of the percents by position entered.

- If the value previously entered is changed in TimeMachine, the holidays are correctly changed based on the previously valid percents by position.

- If the value is deleted in TimeMachine, the holidays are posted based on the last valid percents by position.

- If only the 'valid from' date is changed in TimeMachine, the holidays are posted correctly.

- If there are several entries in TimeMachine, the holidays are posted correctly.

- If there are several entries in TimeMachine and the last entry is deleted, the holidays are posted correctly.

- If there are several entries in TimeMachine and the 'middle' entry is deleted, the holidays are posted correctly.

- If there are several entries in TimeMachine and the 'Workgroup' is changed for the employee, the holidays of the new working time calendar are posted correctly.

#### **3.1.1.6.2.3 Automatic Absence Report | Adjustment of the Workgroup via TimeMachine**

### Task #9149 | 5053.100

Similar to the completed task Automatic Absence Report | [Adjustment](#page-98-1) During the Change of Percents by Position via [TimeMachine](#page-98-1) the same correction was also made during workgroup adjustment via TimeMachine. If a new workgroup (Working Time Calendar) is assigned via TimeMachine in the Workgroup, the holidays in the report journal are then posted correctly from this point in time.

## **3.1.1.7 Paycheck | Salary Class Can Now be Displayed in the Same Way as Salary Step**

#### Task #9173 | 5053.100

You will find the new 'Suppress wage level' selection in Payroll Setup -> tab Paycheck which is checked by default. If you want to use the wage level in the Employee Card and want to display this value on the payslip, you can remove the check mark.

### **3.1.1.8 Reports | Interfaces**

### **3.1.1.8.1 Annual Employe Statement A4I | FTEper Employee (4)**

Task #6743 | 5053.100

In A4Q Personal Wage Account, the FTE is reclassified per month and per employee, incl. an annual average in the Total column. Up until now, the FTE was displayed on the recapitulation.

#### **3.1.1.8.2 Hospital Statistics | Function-wise Adjustment of Annual Working Hours**

#### Task #9008 & Task #9203 | 5053.100

In the hospital statistics, column 'H' (Excel) must indicate the value of the annual standard number of working hours per function paid for at 100% of workload. Up until now, the incorrect effective value (broken down by workload) has been written there.

There is a new 'Value' column in the 'Statistics Group' of Personnel Statistics, which can also be dis-played. Enter the desired value per person group in this column, e.g. 2520 for Chief Physician.

## **3.1.1.9 SwissSalary EasyRapport**

#### **3.1.1.9.1 Data Import | Error Message Readable**

Task #9048 | 5053.100

Error messages like 'Incorrect time' appeared during data import from the EasyRapport import table to the Payroll Journal. These error messages have no further indication of the employee and/or the salary type number.

The error messages have now been made 'readable' and, in addition to the message, the corresponding personnel number, the wage type number and the document date arte also displayed. This way, the incomplete or incorrect value can be found quickly in the EasyRapport import table.

## **3.1.1.10 Bug fixes**

**3.1.1.10.1 Employee**

### **3.1.1.10.1.1 Employee Card | Employee Change During Input**

Task #9261 | 5053.100

We have received feedback that every now and then, during the registration of a new employee, another employee's card suddenly appears. This behavior could be experienced when e.g. no payroll area or entry date has yet been set, and sub-tables like Children or Bank Details were already recorded. The be-havior can be explained by the fact that if a new employee is entered via the "active" tile and the input is not done using A-Z, the employee is no longer present in this filter (tile).

We analyzed these cases and improved the behavior. Now the employee should be recorded correctly.

#### **3.1.1.10.1.2 Personnel Statistics | Icon was Adjusted**

Task #9177 | 5053.100

The icon for Personnel Statistics (Personnel Card/Personnel List) was stored incorrectly starting from NAV 2018 update 5053.000. The error has been corrected.

### **3.1.1.10.1.3 Analysis | Entries in Items Not Saved**

Task #9243 | 5053.100

A customer has informed us that the analysis items are not saved in particular situations. The error has been corrected.

### **3.1.1.10.2 Salary Types**

#### **3.1.1.10.2.1 Resulting Salary Types | Draw Wage Types, Even if No From/Until Time is Stored**

Task #9106, Task #9181 & Task #9249 | 5053.100

With update 5053.000 of October 2018, the entire resulting salary type logic as well as its view in the Report journal/Wage items was revised. Owing to production operation, it was found with a few customers that resulting salary types were no longer retrieved automatically, provided that there were no entries in the 'From/until time' columns.

This bug has already been remedied with Hotfix 5053.002, and is now included in this update.

Please also note that there are no times past midnight. This means that if the work is done, for example, from 23:00 to 06:00, two records must be created from 23:00 to 00:00 and the next day from 00:00 to 06:00, otherwise no resulting salary types will be retrieved.

### **3.1.1.10.3 Payroll**

#### **3.1.1.10.3.1 Reporting | DrillDown Does Not Display All Fields From NAV 2018 (Search Term)**

#### Task #9180 | 5053.100

During reporting, employees can be searched using a search term (last, first name) instead of the Employee number, and data can be reported. To do this, the Employee list must be opened and the 'Search term' column 'Set as default filter column' must be activated.

It was noted that the search term column no longer existed in NAV versions of 2018 and later and had to be added manually. The error has been corrected.

#### **3.1.1.10.3.2 Reporting | Adjusting Dimensions Stored in the Project Task During Update**

#### Task #9004 | 5053.100

Starting from NAV 2013, in addition to the storing of dimensions in the project, detailed dimensions can also be entered in the project task.

Valid dimensions of the project task are automatically recorded during data entry in the Report Journal in project/project task. If the project task is changed again in the Report Journal after the initial entry, the dimensions were not updated based on the new project task. This bug has been fixed.

#### **3.1.1.10.3.3 TapBoard | Batch Processing | Fixed Number not Visible at First Opening**

Task #9244 | 5053.100

TapBoard did not display the Fixed Number field at the first opening of batch processing. The error has been corrected.

### **3.1.1.10.4 Reports | Interfaces**

#### 3.1.1.10.4.1 Wage Items & Payment Order | 'No access to payroll area' if an Employee is Not Assigned to Anyone

Task #9147 & Task #9148 | 5053.100

An error message appeared during the opening of the 'Wage Item' and 'Payment Order' reports if a pay-roll area had not been recorded for an employee by mistake. The error message has become more detailed.

#### **3.1.1.10.4.2 Report Card | Last Day Not Printed**

Task #9264 | 5053.100

The data for the last day of the month was not printed in the Report card. The error has been corrected.

#### **3.1.1.10.4.3 Hourly Accumulation | Header From the 2nd Page and BAS Printed**

Task #8839 | 5053.100

The 'Hourly Accumulation' evaluation was revised.

Evaluation with BAS (construction work key) | only included in the BAU version One customer had reported that BAS is no longer displayed in the evaluation. This bug has been fixed.

In addition, another customer has reported that the header from the 2nd page was displayed incorrectly.

This bug has also been fixed.

### **3.1.1.10.4.4 Income Tax Canton | Report Does not Display Correct Totals**

Task #9159 | 5053.100

The Income Tax Canton report did not show the correct totals after Update 5053.000. The reason for this was an adjustment in the main update involving the writing of a new WT base for each employee (for retroactive corrections). The report did not correctly consider this new behavior. The corrected report has already been delivered with Hotfix 5053.001.

### <span id="page-102-0"></span>**3.1.1.10.4.5 KTG Accounting | Character Number for Payroll Area Filter Increased After NAV 2017**

Task #8973 | 5053.100

The KTG Accounting request page could be easily refreshed to make a longer filter possible to be en-tered in the payroll area. Starting from NAV 2017, only 10 characters could be entered. This has been corrected in all versions.

#### **3.1.1.10.4.6 BVG Accounting | Page Numbers During Printing/Print Preview Increment-ed Correctly**

Task #9003 | 5053.100

Just like in the KTG [accounting](#page-102-0) the BVG Accounting was also slightly adjusted, so that a longer payroll area filter can be recorded starting from NAV 2017. In addition, an error has been fixed that prevented page numbers from being correctly incremented during printing/print preview (page view was OK).

#### **3.1.1.10.5 Administration**

#### **3.1.1.10.5.1 Payroll Area | Period Start Day Error Corrected**

Task #9175 | 5053.100

In rare cases, when working with EasyRapport without down-payment method and when time bookings were offset monthly, there was a problem in January 2019 with the actual time, which was counted as over time by 100%. This error was quickly remedied with Hotfix 5053.001.

We recommend that you always work with the down-payment method when using a time management solution, as it always matches the two periods (wage & time) to 100%.

### **3.1.1.11 Notices for Our Partners**

#### **3.1.1.11.1 Salary Types | Field 148 VAT Prod. Posting Group Extended by 20 Characters**

Task #9160 | 5053.100

Starting from NAV 2017, the VAT Product Posting Group field in financial accounting has been extended from 10 to 20 characters. In SwissSalary, this code is used exclusively for wage types, for assigning the correct group to wage types. We have accordingly extended the 148 field in the SwS Salary Type | Wage Types table by 20 characters.

### **3.1.1.11.2 Organization | Update Process | "Log" if the Update Process has Gone Through**

Task #9161 | 5053.100

After each SwissSalary update, the update code unit has to be gone through. Only then the post-processing code will be executed correctly. We often encounter support situations with several versions imported at the same time without the update code unit being started each time.

We have introduced two new fields into Organization:

- Field 40 | Data Update Date and Time
- Field 42 | Data Update User

These two fields are written or updated during each update process.

#### **3.1.1.11.3 Organization | New Fields for Displaying Adjustments Made to SwS or Customer Objects**

Task #9240 | 5053.100

There are two new fields in Organization (Boolean):

- Adjustments (SwS objects)
- Adjustments (client objects)

Unfortunately, it happens again and again that SwissSalary objects (Updates/PreUpates/Hotfixes) are imported, even though adjustments have been made to the SwissSalary standard objects by the partner. Unfortunately, these adjustments are then lost. For this purpose, there is a new Boolean 'Adjustments (SwS Objects)'. Please put a check mark if you have made adjustments to the standard for the customer.

If there are additional company-specific reports or interfaces for the customer referring to the standard SwissSalary objects, please check the 'Adjustments (Customers Objects)' Boolean.

Thank you for your cooperation! Your help facilitates the work of both your and our support department.

#### **3.1.1.11.4 Organization | SwS Tenant Web Services | New Table Created**

Task #9196 | 5053.100

More and more customers have a need to provide data for external purposes via web services. The new Tenant Web Services' table can be accessed via Organization -> Navigate.

### **3.1.1.11.5 Table SwS Employee History | Field 'Deactivated' Removed**

Task #9195 | 5053.100

The 'Deactivated' field in the 'SwS Employee History' table was removed from the page. This field was previously used for the manual exclusion of history entries in the old wage statement and partly in reports. In the meantime, all standard reports have been rewritten to the Table SwS Payroll Head.

The field is deleted with Update 5054.000 (October 2019).

### **3.1.1.11.6 Deleted Fields and Values from Tables after Update 5053.000 (2)**

5053.100

This list is directly included in the manuals as a PDF file.

# **3.2 Update 5054.000 Systemadmin**

# **3.2.1 PreUpdate 5053.100**

## **3.2.1.1 SwissSalary Homepage | Update-Download**

## **3.2.1.1.1 Instructions**

How you can enter the customer area of SwissSalary?

Link <http://www.swisssalary.ch> will take you to our website. Click Log In in the upper right corner:

## Log in English  $\vert \cdot \vert$

Log in using your company specific login data. Afterwards press the button Update NAV (SwissSalary NAV customers) or Update BAU (SwissSalary BAU customers).

This will allow you to download the most current Updates and PreUpdates. If you click on the respective PDF and/or ZIP icon, you will download the objects and documents.

What additional documents can be downloaded?

In addition to the latest Updates you can download and install the most current PreUpdates in SwissSalary, so that you are always up to date (recommended).

The library of the latest manuals and other information for SwissSalary will be renewed and extended.

How a file can be downloaded from the Internet?

When you click on the corresponding icon and the download begin (the file you will find under 'Download):

**zip** Download

Will I get notified about changes to SwissSalary?

Yes. You will receive information message each time when the latest Update is released. The PreUpdates will be continuously available on our website with no mail notification! You will also be notified by mail about the important PreUpdates!

Can the updates be sent via email?

As a rule, the Updates are only available online. Sending via email is often used in case of problems with some providers related to the size of files and spam/junk filtering.

Are you familiar with our customer and partner portal?

By following <https://webportal.swisssalary.ch> you will enter our Customer portal. To log in you will need only your email address and a password that you will receive from us. If you have not yet received a password from us, please request it by sending an email at [support@swisssalary.ch](mailto:support@swisssalary.ch).

You can change the received password when you first log in to the system.

# **Partner and Customer area**

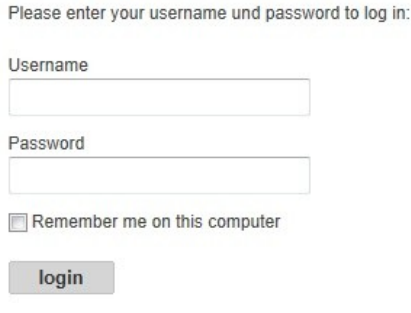

At the Customer portal you may not only submit and process new support requests (incidents), but also track your own open or already answered mail inquiries at any time. In addition, you have access to our Tasks for further development. You can see which customer requirements have been met and will be delivered with the next Update or PreUpdate. You can also vote for individual tasks, so that you can actively influence the development of SwissSalary.

Just try it!

Do you have questions about our website or downloads?

You can send us an email at [support@swisssalary.ch](mailto:support@swisssalary.ch) or call our hot line +41 (0)31 / 950 07 77 or your partner. We will be happy to advise you!

### **3.2.1.2 Downloading / Refreshing Updates and PreUpdates**

### **3.2.1.2.1 Instructions**

1. Download the objects and manuals according to the descriptions in chapter [Instructions.](#page-367-0)

### **IMPORTANT NOTES:**

❑ It is NECESSARY that you pass this User Manual on to the relevant employees!

❑ Make sure that the update version B5053.000 (BAU) / N5053.000 (NAV) is installed in your system. You can check this in SwissSalary under Company -> Settings -> Organization -> Update (Version) or in RTC-Client on Organization.

IN CASE YOU HAVE A VERSION OLDER THAN B5053.000 / N5053.000 INSTALLED, PLEASE CANCEL THE INSTALLATION AND CONTACT US OR YOUR PARTNER!

HINT:

Please back up you data before the update. Generally, it is not required but still useful for security reasons.

2. Unzip the object file with WinZip.

3. Open Microsoft Dynamics NAV and select using Shift+F12 in Object Designer (Tools -> Object Designer). From NAV 2009 SP1 RTC you must start the Development-Client.

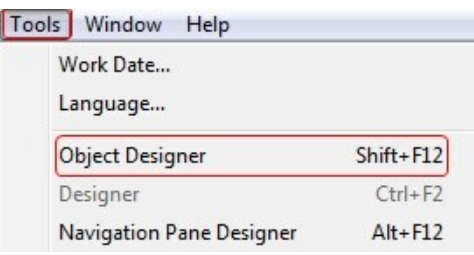

Now you can see all NAV objects in the NAV DB available to you.

- 4. Select menu File -> Import.
- 5. Enter the path to the location where you saved the FOB file. The system will try to read the file.
- 6. You will see this info that MUST be confirmed with OK or No.

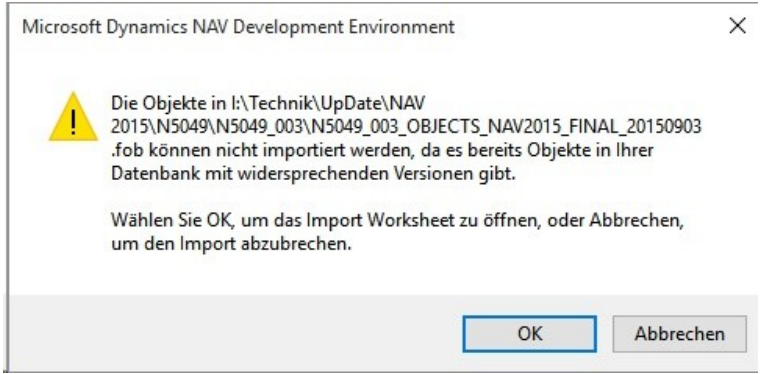

## NOTE:

For PreUpdates a different question appears. ALWAYS open the Import Worksheet!

7. The Import Worksheet will open.

## IMPORTANT NOTE:

Here you SHOULD click REPLACE ALL! Click OK to continue the import process.

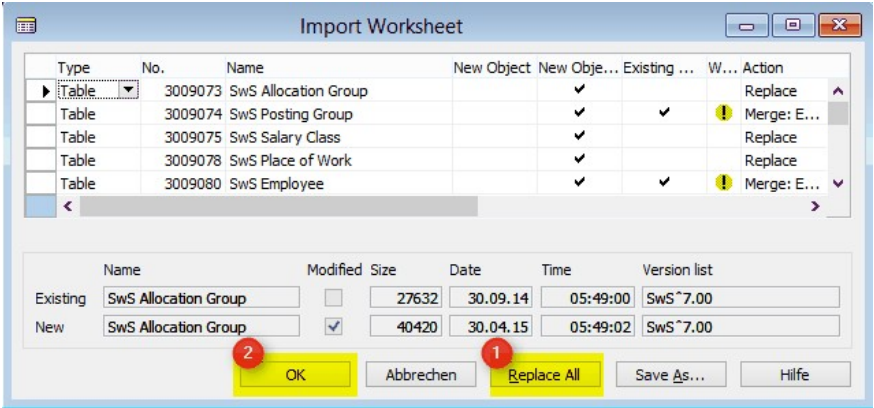

The RTC-Client (from NAV 2015) appear this message (confirm this with 'Force'):

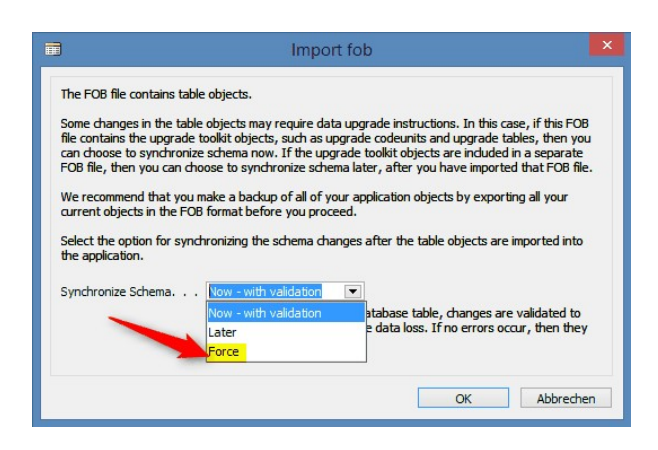

The RTC-Client (from NAV 2015) ask you to do a synchronization; confirm this message with YES:

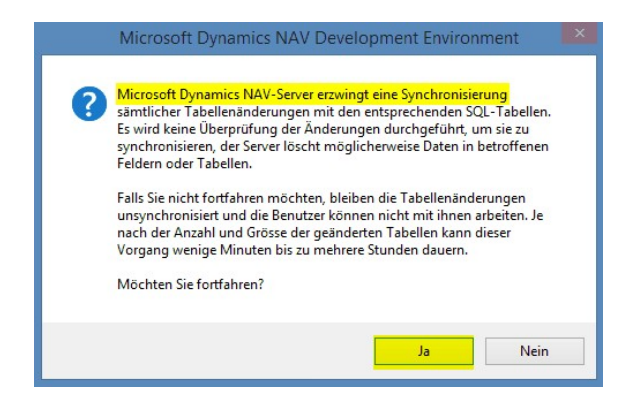

8. The objects will be loaded into your database. After a successful completion of the import the following message appears:
In the Classic version:

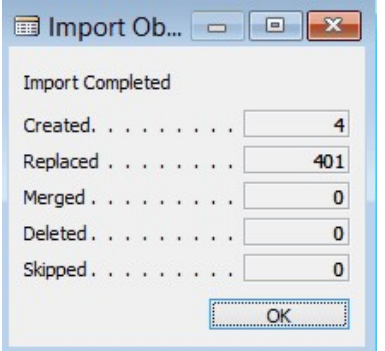

(Example: the number of objects can vary!)

In the RTC version:

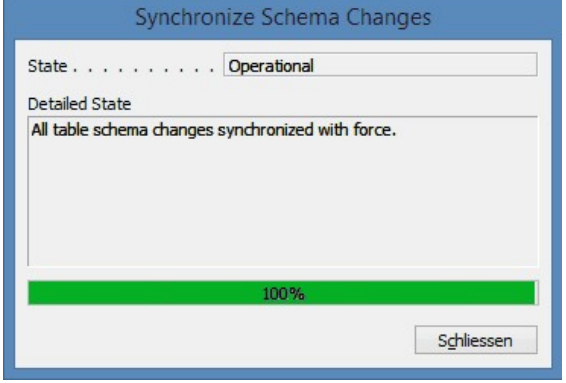

9. Done. The new update has been imported!

#### IMPORTANT NOTE:

This approach is similarly applied to PreUpdates!

We recommend compiling the SwissSalary objects after importing (F11). Please put in the List a filter (F7) to **SwS\*** and make sure that **All** is selected on the right side.

We would like to point out that, especially for RTC versions (as of NAV 2009), the NAV service service, if possible to restarted. This can usually only be done by the administrator with appropriate permissions (please run only in margins if no users are logged in).

After a successful import of the objects, select them in SwissSalary main menu.

Click menu item Employee (Employee Card). Te system will start automatically the process of update renewal. Only a staff member with administrator rights should open the main menu for update renewal. Otherwise, the update will not be successful! After a successful run of the batch you will receive a message stating that it is complete.

Under Setup -> Setup -> Organization or in the RTC-Client-> Organization you will find the history of updates in which all successfully updated versions are registered. After each Update/PreUpdate you must undergo this update/renewal process!

In the Excel file you can see which objects will be created and modified.

Type explication:

- $1 = Table$
- 2 = Form (no more available from NAV 2013)
- 3 = Report
- 4 = Dataport
- 5 = Codeunit
- 6 = XMLport
- 7 = MenuSuite
- 8 = Page (only RTC version from NAV 2009 SP1)
- $9 =$  Query (from NAV 2013)

In cases of uncertainty, please inform your partner or our support immediately.

# **3.2.1.3 Access Autorisations and Roles**

# **3.2.1.3.1 Instructions**

Autorisation and Roles description:

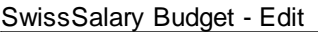

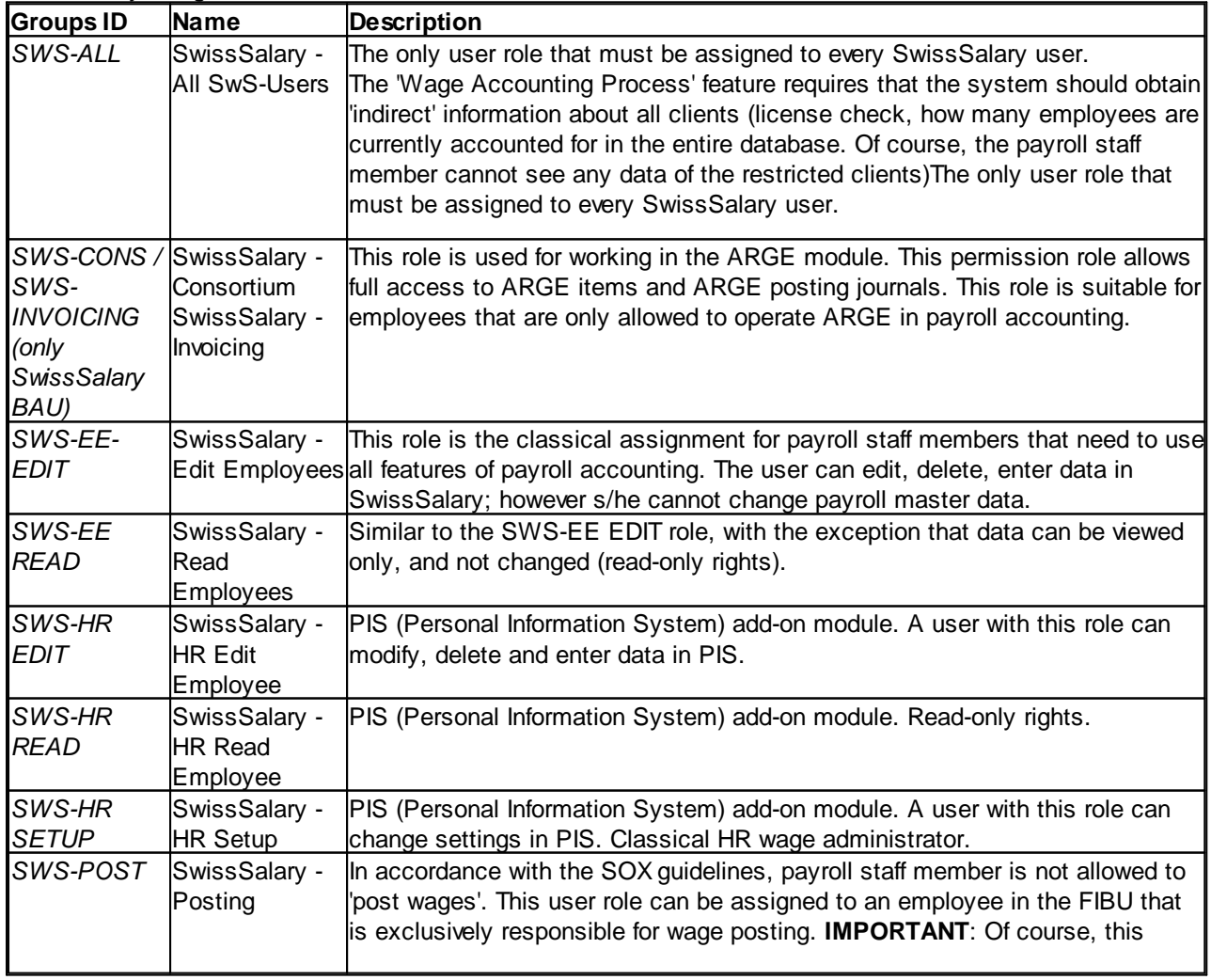

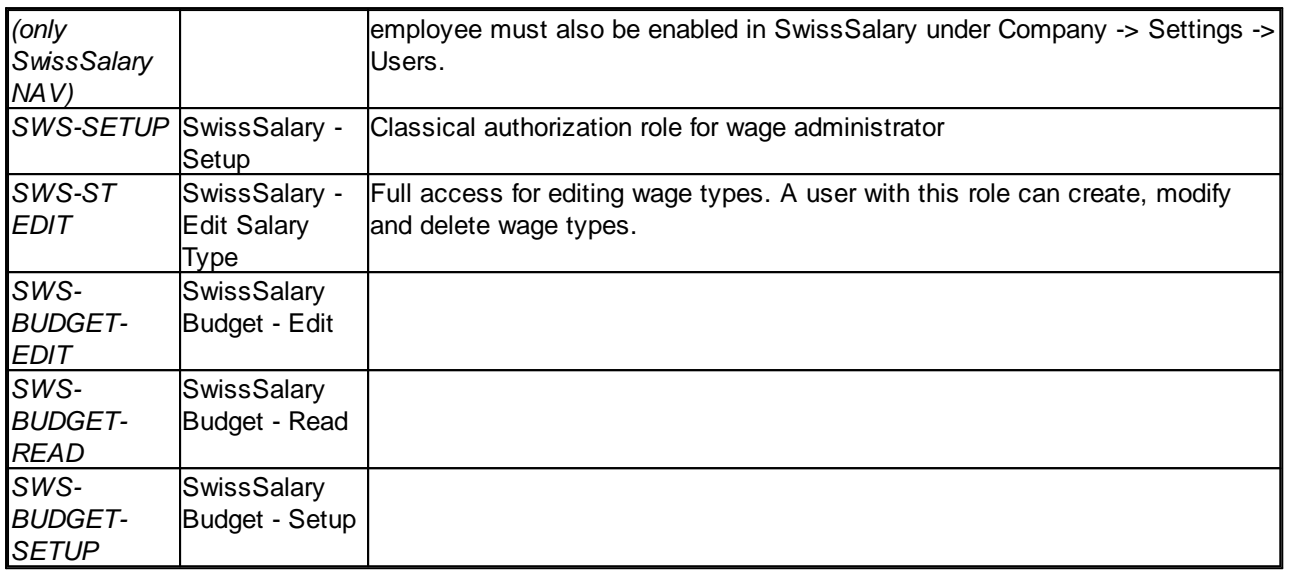

After each update, permission roles must also be adjusted in SwissSalary (New table access, etc.)

## **IMPORTANT NOTICE:**

- ❑ If you have customized individual permission roles in Standard "SWS-\*", please remember that they will be overwritten through the automatic import of the "default" roles.
- ❑ Before releasing the system for the user again, add the necessary appropriate permission roles to these new tables!

Current permission roles can be found on our website in our protected area.

To begin the import in SwissSalary go to Setup -> Setup -> Organization -> button 'Service' -> Rights. In the RTC-Client in Organization. Select SWS value under Role ID\*.

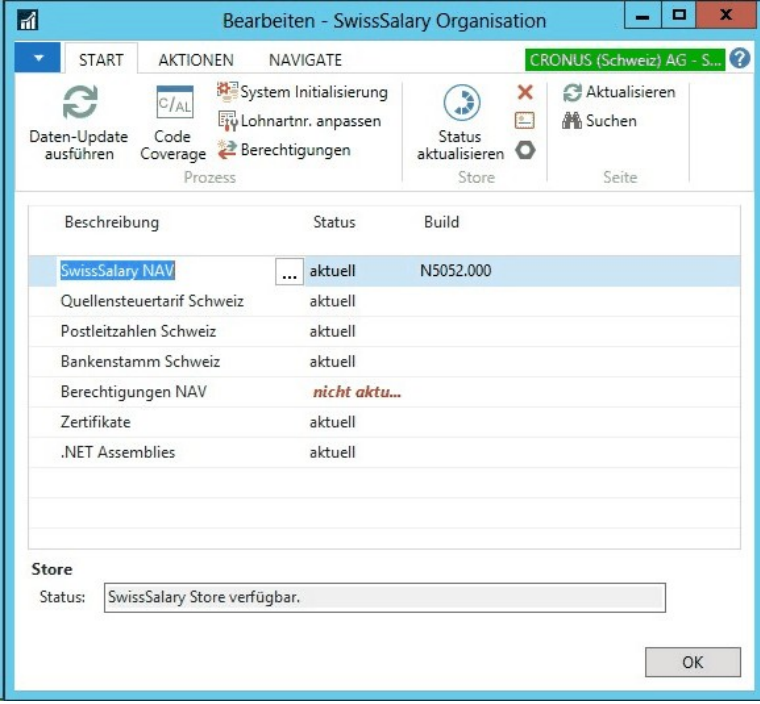

Choose the appropriate path for the .txt file and select *Import* under *Direction* in the *Options tab*. Then click OK and after some time the default user roles will be adjusted in SwissSalary.

If you have written changes in our default payroll user roles or if you want to make changes to the user roles manually, you can do this under Tools -> Security -> Roles (NAV 4.00 SP2 and newer). Click on the appropriate role and add new tables Role -> Permissions (NAV 4.00 SP2 and newer). In the RTC-Client go to Departements-> Administration-> IT Administration-> General-> Permission Sets. If you have questions about these settings, please contact your local partner.

The following tables have been re-created and must be added to the corresponding roles (if already used):

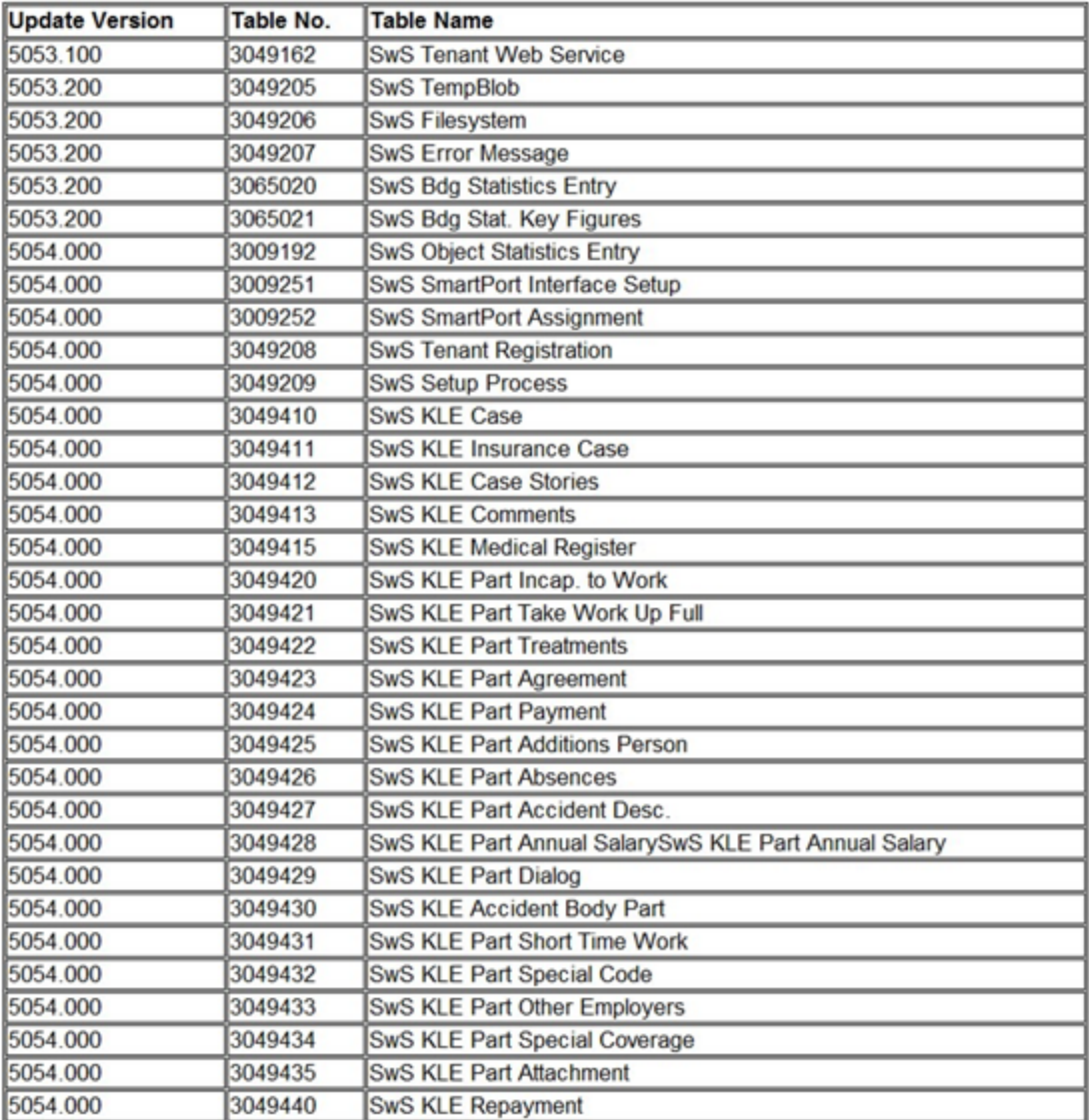

# **SwissSalary Role Center**

Each NAV module knows its own role Center (from NAV 2009 RTC). SwissSalary has developed the Page 3009252 SwS Payroll Role Center. We encourage you to work with this Role Center for the salary. You can import the Role Center also (XML-file you will find in the Update object).

# **4 Update 5053.000**

# **4.1 Update 5053.000 User**

# **4.1.1 PreUpdate 5052.100 (01.05.2018)**

# **4.1.1.1 Introduction (3)**

Dear SwissSalary Customers, Dear SwissSalary Partners,

We present to you the manual for SwissSalary PreUpdate 5052.100 dated May 1, 2018. It also includes 5052.001 + 5052.002 hotfix corrections. Your SwissSalary will be up to date after installing this release. We can offer you some great new features.

# IMPORTANT NOTES

❑ Please make sure that a version not older than 5052.000 of October 26, 2017 was installed before this update. If your NAV partner has made company-specific changes to your SwissSalary NAV objects, you must contact your NAV partner prior to installing the objects.

## ❑ SwissSalary NAV customers using NAV versions 2009 SP1 RTC & 2009 R2 RTC

We would like to inform you that the PreUpdate version 5052.100 of May 1, 2018 is the last SwissSala-ry version available for RTC versions of NAV 2009 SP1 and NAV 2009 R2. Classic Client versions of NAV 2009 SP1 and NAV 2009 R2 (developed in NAV 5.00) will remain supported. The reason behind discontinuation of these versions is disproportionately high costs for development of these RTC ver-sions of NAV 2009 SP1/R2. In addition, these particular RTC versions lead to the highest support costs, because their design is very different depending on the build.

❑ SwissSalary NAV customers using NAV DB versions 4.00 SP2 and 4.00 SP3 We would also like to inform you that the update version 5053.000 of October 2018 will be the last SwissSalary version available for database versions 4.00 SP2 and 4.00 SP3. Beginning from PreUpdate 5053.xxx, there will be only updates for NAV 5.00 and later versions.

## ❑ ISO 20022 | New Payment Format (XML instead of text)

The new payment file ISO 20022 replaces the existing DTA and EZAG files, and can be consistently used both for bank and PostFinance transfers. All bank customers have to switch to ISO 20022 by July 1, 2018. Start the transition today. For details, please refer to our notes at our website and the 5052.000 Update manual of October 2017.

❑ SwissSalary Role Center | RTC clients starting from NAV 2009 SP1 Since the introduction of the RTC Client, SwissSalary has been using a clearly arranged and intuitive Role Center. However, we have discovered time and again that some of our customers had not been using it. System Administrator Manual contains important information thereto.

We hope you will enjoy the latest version of SwissSalary and åhank you for the valuable improvement suggestions we could implement for you!

Your SwissSalary Team

# **4.1.1.2 Improvements**

# **4.1.1.2.1 Employee Card | new table reason for resignation**

Task #8823 | 5052.100

There is the Reason for Resignation table in human resources (PIS). However, HR are not used by all customers or are not licensed to all customers. For this reason, we have created the new Reason for Resignation table in SwissSalary ourselves. This can be configured in SwissSalary administration. The field can be found in the Employee Card under tab Job.

You can define the reasons for resignation yourself using a code and a comment text. You can also con-figure in the table whether or not the selected reason for resignation may be included in the calculation of personnel turnover. In addition, the reason for resignation from the company is removed if the resignation date is deleted.

The reasons for resignation and the assignments recorded in Human Resources are transferred to the new table during the update process.

## **4.1.1.2.2 Process Payroll | Automatic payroll area selection**

Task #8766 | 5052.100

The required payroll area must be specified during wage calculation. It is usually not saved in RTC versions and must be reentered with each call.

In Classic and RTC clients, payroll area appears as a new value in the Options tab. This means that it no longer has to be added manually in the Personnel Master Data tab. The most important selection fields are also displayed in RTC clients. All fields can be displayed via Show more fields. This way, a frequent customer request is met and the billing process is even more efficient.

## **4.1.1.2.3 Pay Process | Approval Process**

Task #8876 | 5052.100

Using the new approval process, the Create Payment File and Post Payroll processes can be approved by a supervisor or other user. As soon as the approval process is activated, you can continue creating and canceling pay processes as a user, but you cannot create a payment file or post wages until another user approves the pay process.

Activation takes place in Payroll Setup -> tab General -> Approval process field (set to activated). You will see the "Approval" button in the Pay Process list in the ribbon. Once you have created a pay process, any second user (e.g. supervisor) can approve it for payment. After confirmation, the payment file (DTA/ISO 20022) can be created and then the wage can be posted. This process is documented in the payroll journal in columns Approved, Date of Approval and Approved by.

**Note** 

The user that creates the pay process cannot release it oneself.

# **4.1.1.2.4 Work Calendar | Working Group | Flexible configuration options**

Task #8801 | 5052.100

Workgroup settings of the working time calendar have been completely revised and made more flexible. The old options were sometimes confusing and with multiple arrangement, and could not meet the de-mands of our customers and partners for further and more flexible automatism.

The 5 wage code tabs on the Workgroup Card have been moved to the ribbon:

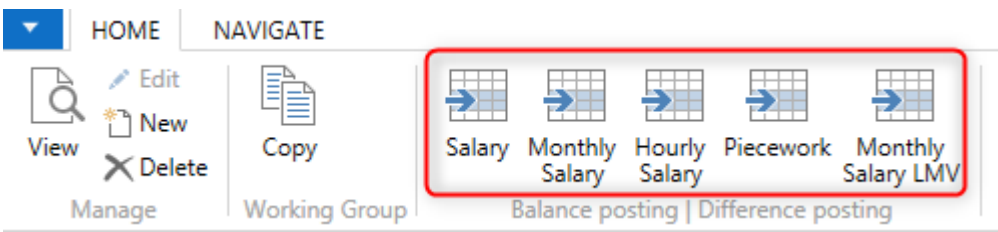

After the update process, all existing settings will be moved to the settings in the ribbon. The old options are still available, but have been expanded with new settings.

Fig.) Example of Monthly wage setup according to LMV (construction industry):

# Working Group Time Balance \*

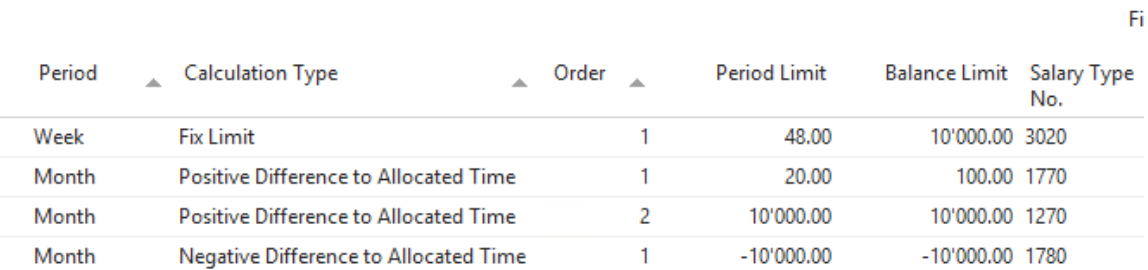

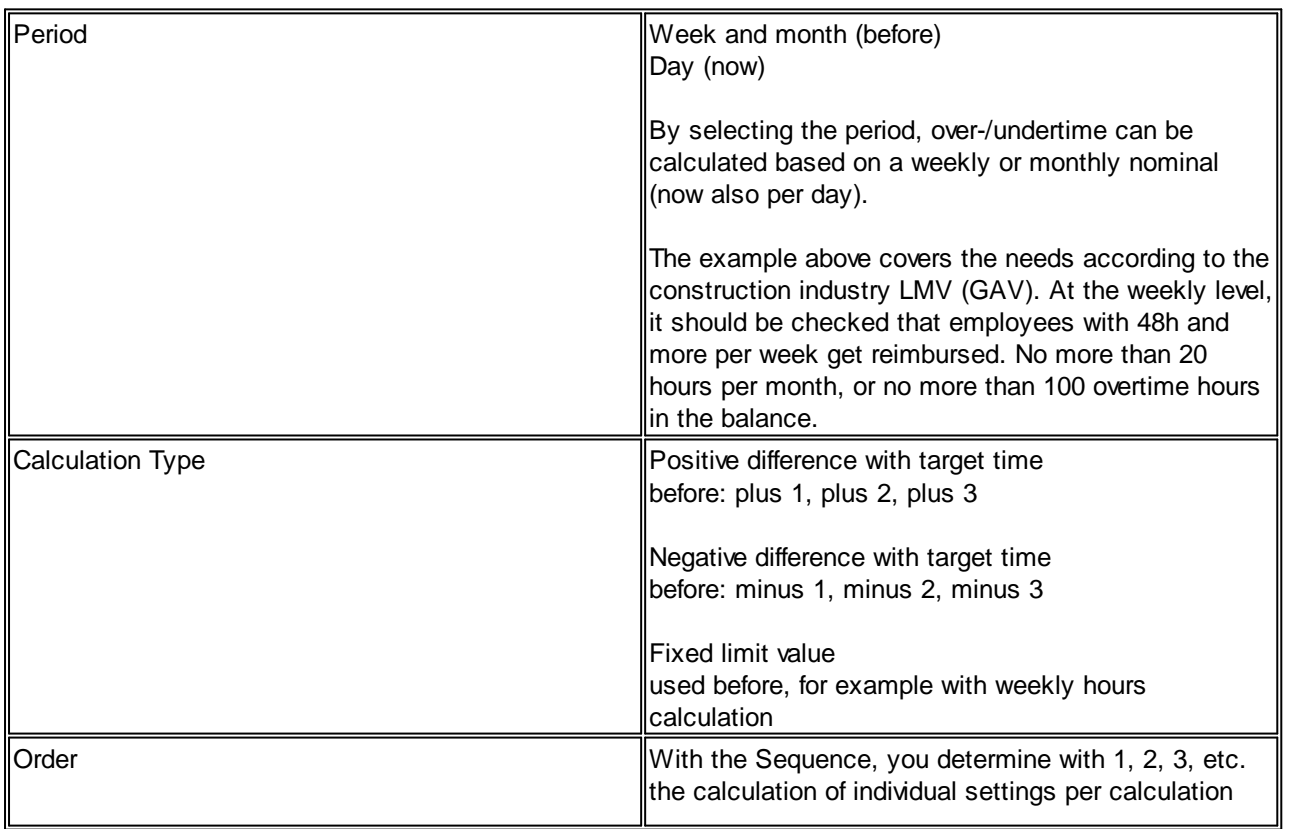

Type to filter

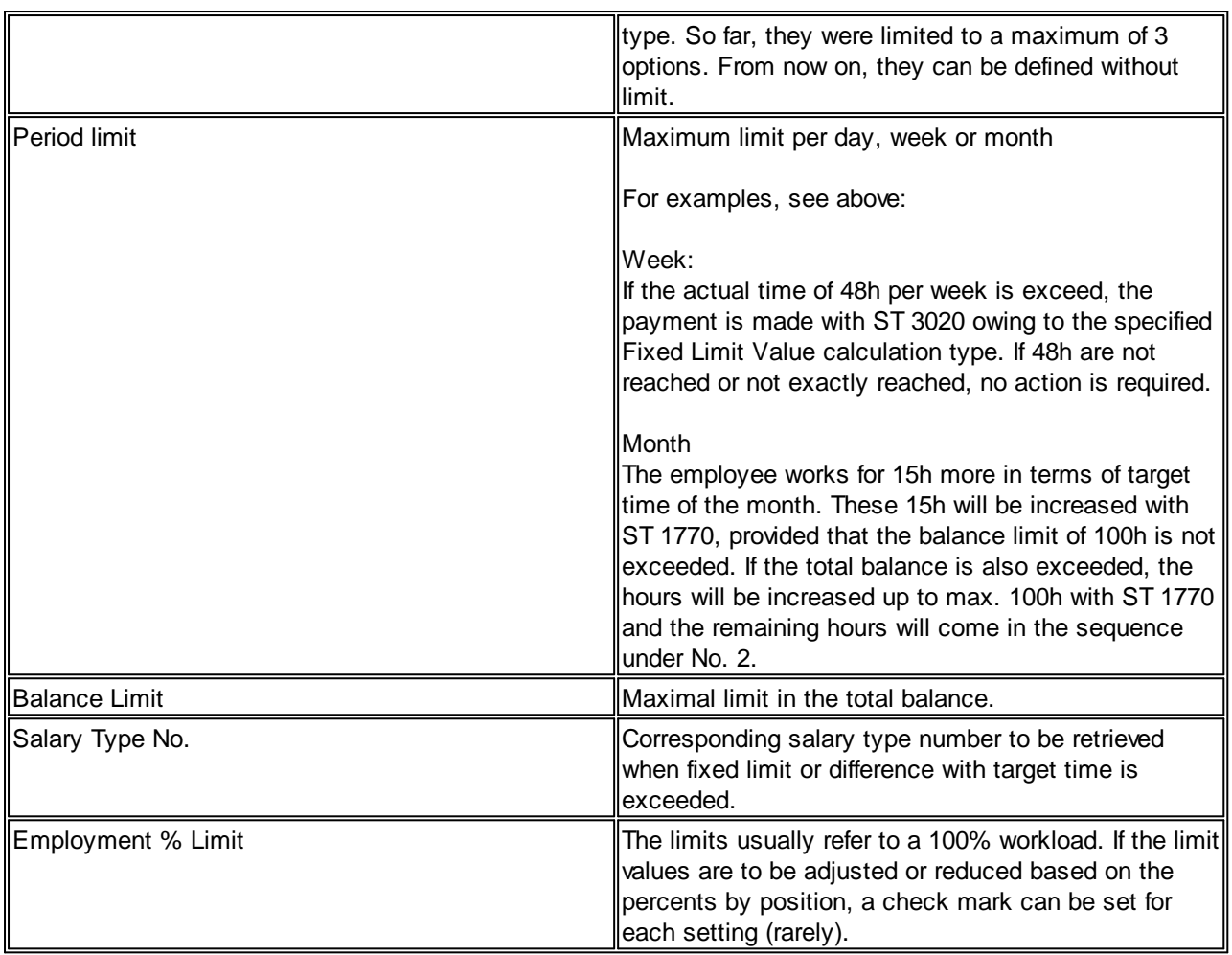

The Integration tab remains on the Workgroup Card. Here you adjust per wage code, whether the difference calculation is to take place (target and actual time including compensation), whether only the target and actual time should be calculated without hour compensation or whether no calculation should take place.

# <span id="page-115-0"></span>**4.1.1.2.5 Employee Dossier**

## **4.1.1.2.5.1 Employee Dossier | Access privileges to documents for person in charge**

## Task #8865 | 5052.100

You can authorize the head of department to view their employees' data (Employee Card) as well as the dossier entries filed for the employee. By means of restrictions per document type in the employee dossier you can block individual types for the head of department.

The head of department must be a Dynamics NAV user. Enter the corresponding default permissions together with your NAV administrator or your Dynamics NAV partner (SWS-\*, usually grant read access rights only).

The setup continues in the Employee Card in the Department field. Assign the supervisor to the corresponding department.

Switch to the user settings (SwissSalary administration) and select the two columns Department Permissions and Staff No. Enter the head of department under User ID, place a check mark next to department permissions and enter their Employee number in the Employee No. column.

The head of department now has access to the staff card of their employees and can see the contents. S/he also has access to his employees' dossier.

You can select the Person in Charge Access column in the Document type column of the employee dossier. Place a check mark next to the document types the person in charge is allowed to view.

Example

You have defined the following document types:

- curriculum vitae
- payslip
- wage statement
- reports
- medical certificates

You want to give the head of department access to all document types, except for medical certificates, because they contain sensitive data. Then please put a tick in the Person in Charge Access column, except for the medical certificates type.

Please refer also to our instructions about limited access rights for heads of [departements](#page-118-0) in Career.

# **4.1.1.2.5.2 Employee Dossier | Copying enabled client change**

# Task #8603 | 5052.100

The Copy Employee feature (available in the Employee Card/Personnel List) is a practical functionality for copying all employee data from the old client to a new client. This feature is required when switching to another client. It is debatable which documents should be copied in the dossier. Payslips and wage statements of the previous client are hardly interesting in the new client. In contrast, other document types are needed in the new client as well.

In the employee dossier, you will find the Copy feature enabled column in the document type. Select once the document types to be copied during client change.

## **4.1.1.2.6 Resources Module | Connection in SwissSalary**

Task #8143 | 5052.100

SwissSalary and the Resources module are now interconnected. Companies working with the Resources module can now automate the creation of a new resource when a new employee is entered in SwissSalary.

The goal is to create a new resource automatically when entering a new employee in SwissSalary and to link the resource number in Human Resources as well. If the last/first name of the employee is changed in SwissSalary, it will also change in the Resource.

Begin setting up in the SwissSalary Payroll Setup -> tab Setup. There, you will find the two fields Resource Connection and Resource Data Template. Please note that the PIS connection check mark must be set (synchronization between SwissSalary and Human Resources - PIS).

Set a check mark in the Resource Connection field and enter the desired master data template in the Resource Data Template field (Table/Page 8618 Config. Template header). If you also create manual re-sources in the Resources module, you must ensure that the two number series of SwissSalary and the Resources module do not get in each other's way.

It should be noted with the master data template that the VAT product posting group is listed after the product posting group. If the product posting group assigned a pre-VAT product posting group, the VAT product posting group would be overwritten with the pre-VAT product posting group when the product posting group is entered (note the order of input of individual fields).

For the master data template, the "Base unit code" field must be set to "Skip relationship check", other-wise an error message will appear that the resource unit is not available.

# **4.1.1.3 Employee**

## **4.1.1.3.1 TimeMachine | New fields | Departement, Function, Salary Class and Salary Step**

Tasks #8464 und #8877 | 5052.100

We have expanded the TimeMachine with the Department, Role, Salary Class and Salary Step fields.

## **4.1.1.3.2 Salary Class/Salary Step | Description increased to 50 characters**

Task #8790 | 5052.100

The description of Salary classes and wage levels have been increased from 30 to 50 characters.

#### **4.1.1.3.3 Personnel Dimensions | Locked Dimensions are no longer displayed**

Task #8834 | 5052.100

When personnel dimension(s) are selected in the Employee card/list, only the active dimensions are displayed for selection.

## **4.1.1.3.4 Payroll List | Nationality can be adjusted**

Task #7290 | 5052.100

In the pay process list (available in the ribbon via the Employee Card/Personnel List), some journaled data like employment/resignation dates, partner information, ZIP Code/City, tax municipality, etc. can be changed. This is sometimes necessary if data was not correct at the time of wage calculation. This is often done during endof-year processing and/or withholding tax reporting via ELM.

The employee's nationality journaled during the pay process can now also be modified in the pay process list.

## **4.1.1.3.5 Human Resources (PIS)**

#### **4.1.1.3.5.1 Career | New table activities and new fields**

Task #8822 | 5052.100

There is a new Activities table in Career -> Activities column used to define requirements. Using it, activi-ties like qualification discussions as well as groups like Heads of Departments, Supervisor, etc. are defined.

Moreover, the ZIP Code/City and Country Code/Region columns (will be filled automatically depending on the ZIP code/city) have been added. Using them, local place of this position can be defined in "previous position" of Career.

## <span id="page-118-0"></span>**4.1.1.3.5.2 Career | Limited access rights for heads of departments**

#### Task #8864 | 5052.100

You can also grant the supervisor limited access rights in Career (Human Resources) similarly to [access](#page-115-0) rights for the head of [departement](#page-115-0) to employee dossier To do this, the setup steps are to be applied as described in the [employee](#page-115-0) dossier.

In Career, you can display the Person in Charge Access column in the Activities column. Similarly to the employee dossier, you can decide which entries based on the activities of the head of department can be viewed and which cannot.

#### **4.1.1.3.5.3 Human Resources | Matrix uses filter from the Employee Card**

Task #8892 | 5052.100

NAV versions 4.00 SP2 - NAV 2009 R2 Classic

In Human Resources (PIS), you can open three matrix windows Staffing, Confidential Assignment and Qualification. They now use the active filter from the SwissSalary Employee Card. Only active employees are displayed.

# **4.1.1.4 Salary Types**

#### **4.1.1.4.1 Following Salary Type | Number of factors with the new hours/days option**

Task #8853 | 5052.100

When calculating automatic resulting wage types, the number entered is transferred to the resulting wage type (by factor). If, for example, absence hours are recorded per day, this value is transferred by factor. If, however, the number of days is to be transferred instead of the number of hours, the Days Option field can now be selected in the Number field.

#### Example

A sick leave is recorded with 8h. In the background, the hours are automatically converted into 1 day of sick leave. If a resulting wage type is appended to this wage type, these 8h are passed on as the initial value to the resulting wage type. With the Days option, 1 day was passed on as reference instead of 8h.

#### **4.1.1.4.2 Following Salary Type | Recurring error corrected**

Task #8732 | 5052.100

If the same wage type was used by mistake when using resulting wage types, there was an endless loop that in the worst case caused the client to crash. This has been corrected so that it is no longer possible to call the same wage type repeatedly. In addition, meaningful error messages indicate this.

## **4.1.1.5 Pay Process**

## **4.1.1.5.1 Payroll Journal & Allocated Salary | New fields updated by/at**

Task #8835 | 5052.100

Two new columns tat cannot be mutated manually were introduced in the Report journal and in wage items:

- Updated by

- Updated at

Owing to these two columns, it is clear who created the record and possibly changed it last.

# **4.1.1.5.2 Payroll Journal & Allocated Salary | Recording to project with global dimension 1 & 2**

Task #8646 | 5052.100

During activity recording in the Report journal or wage items in projects, only the assigned dimension 1 (mostly cost center) was moved automatically. If dimension 2 (mostly cost unit) is assigned to the pro-ject, it will now also be added.

If reporting took place on a wrong project and it was replaced with the correct project, the corresponding dimension 1 was not updated. The error has been corrected.

# **4.1.1.5.3 Payroll Journal & Allocated Salary | Project Tasks | Dimension 1 & 2**

Task #8804 | 5052.100

If dimensions 1 & 2 are configured in project tasks (usually cost center & cost unit), the dimensions recorded in the report tasks are retrieved during reporting in the report journal and in wage items. If there are no dimension entries in project tasks, the dimensions stored in the project are retrieved.

## **4.1.1.5.4 BAU | Reporting on devices | considering locked devices**

Task #8585 | 5052.100

Concerns only the customers with SwissSalary BAU and with reporting on devices.

Reporting on devices that are locked in terms of time should not be possible. Logic was implemented.

## **4.1.1.5.5 TapBoard | New date control (back/forward arrow)**

Task #8881 | 5052.100

Versions NAV 2013 and newer

Open the TapBoard. Earlier you had two fields for selection, Month and Year. They were removed.

You always open the TapBoard in the current month and can switch from month to month with the two controls in the ribbon (left and right arrows).

## **4.1.1.5.6 TapBoard | Total column now black (positive) and red (negative)**

Task #8631 | 5052.100

RTC versions of NAV 2013 and newer

Previously, the number in the Total column was always highlighted in red, no matter if the sum was positive or negative. For better clarity, a positive number is displayed in black and a negative number is displayed in red.

## **4.1.1.5.7 Process Payroll | Payout date (suggestion) same as current date**

Task #8807 | 5052.100

Payout date (foreign currency) is suggested during wage accounting. If you work with down-payment payroll method and want to create a definite pay process in the following month, you will be offered a date in the past.

We have improved this by adding the current date as a suggestion to settlements in the previous month.

## **4.1.1.5.8 ISO 20022 | Expense regulations incorporated for payments from abroad**

Task #8792 | 5052.100

For payments abroad, expense regulations can be defined in the employee's bank account.

The Expense Regulations field has the following options:

- Employer
- Employee
- Division (most cost-effective option, a prerequisite for SEPA payments)

# **4.1.1.5.9 Reporting when writing DTA- or ISO 20022 file with invalid directory**

Task #8714 | 5052.100

In case of an invalid directory or when no permission is granted when writing the DTA or ISO 20022 file, the file is nevertheless written to a temporary user directory. Then the file could not be located, if need be.

After creating the file, a message will be displayed indicating where the file was written to.

# **4.1.1.6 Salary Declaration**

## **4.1.1.6.1 ELM | Always show UVGZ totals, even at CHF0.00**

Task #8746 | 5052.100

Usually several UVGZ codes are set up for UVGZ.

Example:

Code A0 = not insured Code A1 = insured for up to CHF 148'200 Code A1 = insured for CHF 148'200 and above

In the case of ELM reporting, wage sums are reported per employee and per UVGZ code. A recap per code is at the end of the message. So far, only if a value was not equal to CHF 0.00, it would be included in the recap. However, some insurers also request that CHF 0.00 be reported in this case. From now on, the totals of the codes with CHF 0.00 will also be reported.

# **4.1.1.6.2 ELM | Income tax reporting after resignation**

## Task #8759 | 5052.100

If an employee subject to withholding tax resigns from the company, s/he must continue to report as part of withholding tax reporting by the end of the year (with the date of resignation). Employees only have to remove the Subject to tax check mark in the Employee Card, the remaining settings like canton, rate, number of children, etc. remain assigned.

The guidelines for ELM reporting are somewhat contradictory as to how an employee should be reported monthly after resignation. Despite automatic reporting at resignation, the employee was still reported with a wage base of CHF 0.00. Some cantons could not do anything and have criticized this. After the resignation, no salary basis will be reported for the resigned employee in the monthly report.

# **4.1.1.6.3 ELM | Income tax response | First/Last Name longer than 30 characters**

Task #8760 | 5052.100

The canton of VD is the only canton to return a rate response after a ELM report on income tax. Both first and last name of the employee subject to withholding tax are included in it. From time to time this name is longer than 30 characters, which led to an error when importing the data. This import bug has been fixed.

# **4.1.1.7 Administration**

## **4.1.1.7.1 Payroll Setup | Foreign exchange rate definition**

Task #8765 | 5052.100

The rate should to be taken into account when using foreign currencies is determined in the Payroll Setup -> tab General -> field Foreign Curr3ency Exchange. Until now, the VAT rate has been used.

Selection of the Foreign Exchange Rate field (Currency Exchange Rate table):

- VAT course (default selection)
- Valuation rate
- Rate

## **4.1.1.7.2 Work Calendar | Day types expanded**

Task #8632 | 5052.100

RTC versions of NAV 2013 and newer

In RTC versions, you have the option of displaying info boxes (fact boxes) to get clear data record in-formation. The working time calendar displays the holidays for you. To show information boxes of holi-days, business closure and work-in-advance days, we have extended the tag types with the Type column.

Example

Today, the following day types are used for the Working Time Calendar:

- $-A =$  Working time
- B = Business closure
- $-F =$  Holidavs
- V = Work-in-advance days

Add relevant value to your existing entry in the Type column. We try to assign the correct value to your existing codes during the update process. Review the assignments after the update process. After the assignment, you will see various info boxes in the Working Time Calendar (as long as you have holidays as well as business closure and work-in-advance days). Owing to this new assignment option, you can also use different or multiple codes per type.

# **4.1.1.8 Reports | Interfaces**

## **4.1.1.8.1 Paycheck | Additional sorting options incorporated**

Task #8449 | 5052.100

There is a variety of sorting options in the old NAV Classic versions to order the printing of payslips. This selection in RTC versions has been reduced to the most common sorting.

Following multiple customer request, payslip printing in RTC versions can be sorted as follows:

- Pay Process No., Personnel No. (before: default setting)
- Personnel No., Pay process No. (before)
- Pay Process No., search keyword (before: by last name, first name)
- Pay Process No., workplace, search keyword (now: by workplace and then by last name, first name)

- Pay Process No., department, search keyword (now: by department and then by last name, first name)

#### **4.1.1.8.2 Salary certificate | Remark texts (paragraph 15) for income tax canton of GE**

Task #8731 | 5052.100

The following information must also be listed on the wage statement for employees subject to income tax in the canton of GE:

- SSL number Employer Payroll Number (Payroll Setup -> IT Settings -> line GE -> field "IT Account No.")

- Cumulated WT wage

- Most recently used rate code e.g. A0N (rate code from the most recent pay process of employees at the end of the year or at resignation)

- Most recently used tax rate e.g. 12.87% (rate code from the most recent pay process of employees at the end of the year or at resignation)

- fiscal period in the canton of Geneva Only the affected periods can be displayed with billing in the withholding tax Canton of GE.

This data is only required for the Canton of GE. The above information must be entered in paragraph 15. There will be new Standard Remarks in the Wage Statement section of the XML schema in the next version of the CH Wage Standard (ELM) (version 5.0, approx. 2019/2020).

Please note that document Quittance Attestation no longer has to be created and sent, provided that this information is shown on the wage statement.

## **4.1.1.8.3 Income tax | Deprecated reports and interfaces removed**

Task #8847 | 5052.100

The following deprecated reports and interfaces were removed:

- Passerelle VD interface (Report 3009083)

- ISEL GE interface (Report 3009243)

- Trattenuta TI report (Report 3009184)

- FR withholding tax wage statement report (Report 3009229)

These evaluations and interfaces have not been used since the introduction of the withholding tax declaration via ELM with version 4.0 (since 2013). Notes for individual cantons:

## Canton TI

Please log in to iFonte and submit the IT report monthly via ELM. You can create the original payroll forms as well as the Trattenuta online at the end of the year.

## Canton VD

Please submit the IT report monthly via ELM. Passerelle VD is still only used for manual online reporting (not via ELM).

## Canton GE

Please submit the IT report monthly via ELM. The transmitted data can be viewed in the ISEL application. Quittance attestation is no longer required.

## **4.1.1.8.4 Report 3009134 SuNet interface 4.00-1083 removed**

## Task #8777 | 5052.100

The old Sunet interface has been removed from the system because it is outdated and no longer supported by the provider. The current Sunet Plus version is not affected and is still active.

# **4.1.1.9 SwissSalary Direct**

## **4.1.1.9.1 Report card | Sending via SwissSalary Direct**

## Task #8623 | 5052.100

In addition to payslip and wage statement, the report card can now also be sent via SwissSalary Direct. In doing so, we fulfill an often mentioned request of our customers.

Please note that you must create an entry in the employee dossier. To do this, go to the Document type column, select the Report Assignment column and assign the report card value to the corresponding code. After this assignment, you can send the documents, as customary for payslip/wage statement.

# **4.1.1.9.2 No registration code for new employees without prior synchronization**

Task #8680 | 5052.100

No registration code appears on the Registration Code report for new employees, unless the synchronization has been done previously. We have improved this, there is no need for any previous synchronization.

## **4.1.1.9.3 Client name field filter fills automatically during client setup**

## Task #7574 | 5052.100

When copying existing clients or creating new clients, it must be ensured that the synchronization according to SwissSalary Direct with the wrong client does not take place by mistake (if a copy of the client is created, the employees are also copied 1: 1). Previously, there was an error 1002 or 1001 to point to the copied client.

The Client Name Filter field will be filled automatically with the "new" client name if a new client is created and is therefore unique.

# **4.1.1.10 Bug fixes**

#### **4.1.1.10.1 Employee**

#### **4.1.1.10.1.1 Years of services | conflict with the presentation of date in international data bases**

Task #8700, Task #8769 & Task #8806 | 5052.100

When opening the Years of Service table, an error message appeared is different date formats were worked with. They can be recognized by the following presentation of date fields: 2/5/2001 or 2001/5/2 instead of 02.05.2001. The problem was that e.g. the NAV server is located in England and Switzerland is working with the Swiss language settings (Windows language).

This problem has surfaced in some international companies as well as with SwissSalary 365 customers.

#### **4.1.1.10.2 Process Payroll**

#### **4.1.1.10.2.1 Reporting | BAS Import (as cu by mistake)**

Task #8695 | 5052.100

Concerns the BAU version

The Excel import in the report journal has been adapted in the BAU version. When BAS was imported, it was written to the Load KTR field by mistake (BASs are rarely used).

#### **4.1.1.10.2.2 Process Payroll | Foreign currency | Calculation of FC rate for part-time**

Task #8893 | 5052.100

When calculating the FC (foreign currency) rate, a calculation error has crept in with part-time employees. It was corrected and the view in wage items is now correct.

#### **4.1.1.10.2.3 Net/Gross calculation | Incorrect sign when offsetting for KTG/UVGZ**

Task #8688 | 5052.100

During net/gross calculation of individual wage types, a calculation error has crept in the KTG/UVGZ. Provisions for the employers were negative rather than positive.

#### **4.1.1.10.2.4 Focus on the selectec pay process**

Task #4500 | 5052.100

When FIBU posting journal, DTA or ISO 20022 file, compensation order etc. are selected, in some cases the last pay process was filtered instaed of the actually selected pay process.

#### **4.1.1.10.2.5 Provisional cost submission | automatic transfer after Salary posting | down-payment process**

Task 7795 | 5052.100

The Report Journal enables settling previously recorded reports automatically (wage accounting and posting) and transferring them provisionally to the cost accounting sheet or into the project recording journal. The name of the function was adjusted from Prov. Cost Accounting Submission to Provisional Cost Submission.

In addition, if SwissSalary EasyRapport is used, there is an option for automatic data transfer to EasyRapport after the wages have been posted. This automated process was also started during the provisional cost

submission, which is incorrect. In addition, the submission may not take place during a down-payment process.

#### **4.1.1.10.2.6 Provisional cost submission | FIBU interface file not written**

Task #8787 | 5052.100

During provisional cost submission, the pay process is canceled again after automated posting. If the data is also filled into the FIBU interface file, this file was also written during provisional cost submission by mistake.

#### **4.1.1.10.2.7 Sending Paycheck as PDF | completion nofification streamlined**

Task #8824 | 5052.100

The completion notification was improved for payslips emailed in an unencrypted form via PDF. If no drive was specified to save the PDF documents, the message saying that the documents were placed in the folder and sent was confusing. The completion notifications are now output correctly depending on the method of delivery.

**Note** 

We would like to point out that it is necessary to reconsider unencrypted payslip and wage statement delivery from the point of view of data protection. We recommend that you use encrypted solutions like our own Employee Portal [SwissSalary](https://swisssalary.ch/produkte/swisssalary-direct) Direct.

## **4.1.1.10.3 Salary Declaration**

#### **4.1.1.10.3.1 ELM | Error message in case of a child without date of birth**

Task #8845 | 5052.100

In case of ELM reports, there was an incomprehensible error message from time to time if a child's birth date was missing. This error message is now legible and indicates that the date of birth is missing.

## **4.1.1.10.4 Reports | Interfaces**

## **4.1.1.10.4.1 WebClient | Fibu posting journal | Label enhanced**

Task #8775 | 5052.100

This adjustment only concerns printout preview in the WebClient (especially in SwissSalary 365).

The name of the FIBU account was truncated in the FIBU Posting Journal in the WebClient if the text was longer. There is no problem in the RTC client.

#### **4.1.1.10.4.2 Salary and absence statistic | Assessments for printing revised**

Task #8736 | 5052.100

Both assessments of wage and absence statistics were displayed correctly in the RTC versions (preview), but when printed, numbers were cut off.

#### **4.1.1.10.4.3 Rate fluctuation | Wrongly calculated opening balance**

Task #8709 | 5052.100

Fluctuation rate assessment calculated a wrong opening balance depending on the constellation of the date filter (To date).

#### **4.1.1.10.4.4 BVG Accounting | Revision**

Task #8728 | 5052.100

BVG Accounting has been revised and an output bug was fixed.

#### **4.1.1.10.4.5 KTG Accounting | Bug in the company address fixed**

Task #8791 | 5052.100

In KTG Accounting, the company address was not printed in RTC reports.

#### **4.1.1.10.4.6 Human Resources (PIS)**

Task #8856 | 5052.100

The years of service were not rounded to two decimal places on the PIS sheet.

Task #8857 | 5052.100

On the PIS sheet, the Comment column was listed twice in the Staffing area and an option value displayed incorrectly.

## **4.1.1.10.5 Administration**

#### **4.1.1.10.5.1 Post Payroll | Individual posting texts corrected**

Task #8690 & Task #8706 | 5052.100

Posting text for the FIBU, cost accounting and projects can be individually provided in Payroll Setup -> ribbon -> tab NAVIGATE -> Translation -> System using placeholders. The following placeholders serve this purpose:

%1 = Payroll area  $%2$  = Posting date  $%3 =$  Posting month (text) %4 = Posting year (YYYY) %5 = Pay process %6 = Posting month (number)

Starting from Update 5052.000, these placeholders were no longer considered by mistake. The correction has already been delivered with 5052.001 hotfix in early January 2018. The subsequent correction for the BAU version will be included in this PreUpdate 5052.100.

#### **4.1.1.10.5.2 User name | Field length adjusted**

Task #8831 | 5052.100

If user names were larger than 30 characters, an error message appeared when printing the wage statement.

#### **4.1.1.10.5.3 WebClient | Exporting Work calendar into Excel**

Task #8659 | 5052.100

Working time calendar could not be exported into Excel.

## **4.1.1.10.6 SwissSalary Direct**

#### **4.1.1.10.6.1 SwissSalary Direct | Error 500 | Translation missing**

#### Task #7994 | 5052.100

In the SwissSalary Direct settings, the default title texts for payslip, wage statement and report card can be translated depending on the company. If only one language code without text is entered by mistake during the setup in the translation table, the Error 500 message appears at the next delivery. Since this message can mean anything or nothing, our support has been looking for the error for a long time.

We have implemented validations so that this error can no longer occur.

#### **4.1.1.10.7 SwissSalary EasyRapport**

## **4.1.1.10.7.1 Target time posting | Consideration of precents by position on the time axis**

Task #8846 | 5052.100

This correction concerns SwissSalary EasyRapport customers who do not work with the down-payment payroll method but work with month-shifted time posting.

The problem is that this method considers the periods of both systems differently. The pay process takes the time period from the previous month into consideration. If the employee changes his/her level of employment, then the target time valid for the previous period must be taken into account to determine over-/undertime or calculate target time according to the percents by position then valid.

Example

An employee has the following levels of employment: January = 70% February = 90%

In this calculation option, hours from January are processed in February pay process. This means that the employment level of 70%, and not the current employment level of 90%, must be taken into account for the target time in February pay process.

When using time and performance recording systems, we always recommend that the down-payment payroll method be used, as this unifies the periodicity of the systems.

#### **4.1.1.10.7.2 NAV 2009 RTC | Target/Actual time display supressed**

Task #8849 | 5052.100

Concerns exclusively the RTC Client of NAV version 2009

In the payroll area, you define which balances are to be displayed on payslip or in EasyRapport. The columns for actual time and target time were not available in the RTC Client of NAV 2009.

## **4.1.1.11 Notices for our partners**

## **4.1.1.11.1 Allocation Group-Filter | New Codeunit created**

Task #8550 | 5052.100

The payroll area filter is used by the user, provided that s/he only has access to certain payroll areas. The old filter is outdated and had the disadvantage that it had to be installed separately for each form (Clas-sic) and for all pages and reports.

For this purpose, the new code unit 3049205 SwS Allocation Group Mgmt has been developed. This is now centrally responsible for correct processing of the payroll area filter.

The old functions in the Codeunit SwS Salary remain, but have been set to "local=yes". This makes it possible to see if there are any company-specific objects that reference them. These objects can be switched to the new function. During hurried work, it can be temporarily changed to "local=no".

## **4.1.1.11.2 Organization | Test clients | Fire all employees**

Task #8825 | 5052.100

The feature is available starting from NAV 2013

For SwissSalary license verification, all active employees in all clients are added up. If a test client is created (copied), all employees are also copied to the test client and are therefore duplicated.

Previously, the output data had to be entered manually for the employees in the test client. We have developed an automatism to set the date of resignation for employees. The function can be called up via Organization -> Navigate -> Resignation of All Employees (the function is hidden by default and must be activated in the Role Center).

When starting the function, the user is advised to execute this functionality only in test clients. If the mes-sage is confirmed, the date of resignation is set to the working date for each employee. If necessary, the date of resignation can be deleted for individual employees.

## **4.1.1.11.3 PDFCreator | Newer Versions support | Removal of Codeunit**

Tasks #8891 & #8649 | 5052.100

NAV versions 4.00 SP2 - NAV 2009 R2 Classic

You will need PDFCreator to prepare payslips and wage statements for the subsequent mailing or for SwissSalary Direct. Unfortunately, PDFCreator versions are very different and require different coding in SwissSalary. We have different code units, but they can interfere with each other depending on PDFCrea-tor version. PDFCreator is no longer required starting from NAV 2013 (only for old Classic versions).

Code unit 3009202 SwS PDF Creator for the very old version (1.7.3) will no longer be available after this PreUpdate.

Please note our blog post on this topic at our website.

We support PDFCreator up to version 1.7.3, from version 2.4 and newer or from version 3.2 and newer. Please do not use versions 3.0 + 3.1 because they cause timeouts. You can find the respective code unit at our website.

#### **4.1.1.11.4 New Codeunit 309210 SwS Bulk Report Management**

Task 8373 | 5052.100

With the new Codeunit SwS Bulk Report Management, the code for generating PDF as well as for emailing has been combined. Previously, this code was in several reports, sometimes several times. Code combination makes it easier to maintain and further develop the code.

# **4.1.1.11.5 Dataports removed from Classic Versions**

# 5052.100

NAV versions 4.00 SP2 - NAV 2009 R2 Classic

SwissSalary data ports are no longer used and can be removed.

# **4.1.1.11.6 Initialization | New fields added**

Task #8702 | 5052.100

The initialization file is used to quickly predefine a new client with the most important master data (payroll setup, salary types, payroll areas, payroll journal, etc.). The file can be exported via organization from an existing client and imported into a new client. By doing so, a new client can be set up very quick-ly with the master data of an existing client and then revised.

We have extended the file with additional table fields:

Table 3009158 SwS Absence Claim | Refunding of Absences

- Curtailment correction
- Accounting month claim

Table 3009073 SwS Allocation Group | Payroll Area

- Person in Charge Phone
- System journal
- Wage code
- Salary type No.
- Monthly parts

Table 3009132 SwS Rapport Types | Report Types - hide

# **4.1.1.11.7 Excel-Import Buffer | Text field cut to 250 characters**

Task #8643 | 5052.100

Table 3009196 SwS Excel Buffer was enhanced to cut off the following content if the number of chars exceeds 250.

# **4.1.1.11.8 Codeunit 3009089 SwS Refresh Salary Declaration removed**

Task #8818 | 5052.100

Code Unit 3009089 SwS Refresh Salary Declaration is no longer required and as a result removed or delivered as a "free" object.

## **4.1.1.11.9 Deleted Fields and Values from Tables after Update 5052.000**

5052.100

SwS Employee Table: - "Employment Relationship" // DELETED OptionStrings Apprentice and Trainee from Field 280 in 5051.100

SwS Employee History Table: - "Employment Relationship" // DELETED OptionStrings Apprentice and Trainee from Field 280 in 5052.000

Table SwS Bank Account Setup:

- "Backup Copy (Obsolete)" // DELETED Field 60 in 5051.100

- "Backup Folder (Obsolete)" // DELETED Field 61 in 5051.100

- "Last Backup No. (Obsolete)" // DELETED Field 62 in 5051.100

Table SwS EasyRapport Setup:

- "Auto. deactivate Resign(obsolete) " // DELETED Field 163 in 5052.000

# **4.1.2 Update 5053.000 (25.10.2018)**

# **4.1.2.1 Introduction**

Dear SwissSalary Customers, Dear SwissSalary Partners,

We present to you the manual for SwissSalary Update 5053.000 of October 25, 2018. Your SwissSalary will be up to date after installing this release. We can offer you some great new features.

# IMPORTANT NOTES

❑ Please make sure that a version not older than 5052.000 of October 26, 2017 was installed before this update. If your NAV partner has made company-specific changes to your SwissSalary NAV objects, you must contact your NAV partner prior to installing the objects.

❑ SwissSalary NAV customers using NAV versions 2009 SP1 RTC & 2009 R2 RTC We would like to inform you that the PreUpdate version 5052.100 of May 1, 2018 was the last SwissSalary version available for RTC versions of NAV 2009 SP1 and NAV 2009 R2. Classic Client ver-sions of NAV 2009 SP1 and NAV 2009 R2 (developed in NAV 5.00) will remain supported. The reason behind discontinuation of these versions is disproportionately high costs for development of these RTC versions of NAV 2009 SP1/R2. In addition, these particular RTC versions lead to the highest sup-port costs, because their design is very different depending on the build.

❑ SwissSalary NAV customers using NAV DB versions 4.00 SP2 and 4.00 SP3 We would also like to inform you that the update version 5053.000 of October 2018 will be the last SwissSalary version available for database versions 4.00 SP2 and 4.00 SP3. Beginning from PreUpdate 5053.xxx, there will be only updates for NAV 5.00 and later versions.

❑ SwissSalary Role Center | RTC clients starting from NAV 2013

Since the introduction of the RTC Client, SwissSalary has been using a clearly arranged and intuitive Role Center. However, we have discovered time and again that some of our customers had not been using it. System Administrator Manual contains important information thereto.

❑ As of January 1, 2019, partner information is obligatory for the ELM submission

The transitional period for partner information maintenance for married employees and those in a regis-tered partnership subject to withholding tax will expire after 6 years. Please note that you should enter this data in the system if possible by the end of 2018 and also record it correctly for new employees. Please take note of our article in this Manual.

We hope you will enjoy the latest version of SwissSalary and thank you for the valuable improvement suggestions we could implement for you!

Your SwissSalary Team

# **4.1.2.2 Improvements**

# **4.1.2.2.1 Employee Templates**

Task #9071 | 5053.000

This change concerns RTC versions of NAV 2013 or newer exclusively.

Employee templates for creating a new or changing an existing employee could previously be defined only via the payroll area. However, these templates were usually not detailed enough, since most customers work with payroll area ALL and, if need be, MW and HW. Multiple payroll areas creation, just to define templates, made no sense.

With the new employee templates, the prefilling may be much more detailed. You can define any number of templates and also create a new template from an existing employee.

Creating new employee template

- 1. Select the desired employee in the Employee Staff List and switch to the Employee Card.
- 2. Choose the Save As Template feature in the Ribbon -> Actions -> Templates.
- 3. Choose the name for the new template in the Template Name field. All default values are already in the template. Of course, you can make changes directly in the template.
- 4. Click OK to finish creating a new template.

Creating new employees using an existing employee template

- 1. Right in the Employee List or Employee Card, select Actions -> New Employee from Template in the Ribbon.
- 2. The existing templates will be displayed.
- 3. Select the desired template and click OK.
- 4. The settings will be are acquired based on the template. Record other individual data you your employee.

Assigning a new employee template to existing employees

- 1. Select the desired employee and switch to the Employee Card.
- 2. Ribbon -> Actions -> Apply Template.
- 3. Select the new template and confirm by clicking OK.

Editing the existing template

- 1. Select any employee and switch to the Employee Card.
- 2. Ribbon -> Actions -> Templates -> Templates.
- 3. Choose the desired template and edit it via Actions -> Edit.

Please note that the assignments to social security are also set up in the Ribbon.

If you have set up a new employee using an employee template, similar assignments are no longer considered in the Payroll Area. The options in the Payroll Area will be revised in a later update. If you do not want to work with the new employee templates, you can still work with the templates in the Payroll Area, as before.

# **4.1.2.2.2 Income Tax | Partner information obligatory as of January 1, 2019**

## Task #9081 | 5053.000

As has already been announced several times (in manuals, news, blogs), after January 1, 2019 ELM submissions can only be transmitted to the IT offices provided that partner information for married employ-ees and those in a registered partnership subject to withholding tax is recorded as of this date. Beginning from Dynamics NAV 2017 (SwissSalary 365), if this data is missing it will be displayed in notifications.

Individual data is written into the Pay Process Header table during wage accounting and archived this way. If you have set the ELM notification to PIV in Payroll Setup -> tab IT, it is already checked during wage accounting whether all the required data is available. Please make sure that starting from January 2019 you do not transmit IT via ELM if this data is missing.

It is about the following information that must be maintained after January 1, 2019 or after the import of this update regarding employees subject to withholding tax with 'married' or 'in a registered partnership' civil status:

- ❑ Partner's last name
- ❑ Partner's first name
- ❑ Partner's date of birth

additionally, if known:

❑ the address of the partner (if not specified, the address of the wage recipient is acquired)

- If the partner lives at another address, the following information must be recorded:
- ZIP code, city and canton abbreviation or EX (address abroad)
- ❑ partner's social security number (optional)

The following information is to be entered in the second tab, provided that the 'C-dual earners' or 'N-Crossborder German Dual Earners' IT rate is recorded:

- ❑ income; with no indication of amounts, but:
- wage or wage replacement
- wage, wage replacement and pension
- pension

The following fields are mandatory if the Wage or Wage Replacement or Wage, Wage Replacement and Pension value is recorded in the Income field:

- ❑ workplace (canton); canton abbreviation or EX (employment abroad)
- ❑ beginning of employment; partner's employment assumption date

If you choose the Pension value for Income, no other information in required in this tab.

Optional fields in this second tab are:

- ❑ Occupation; Main Occupation or Additional Occupation
- ❑ End of Employment; Partner's Employment Task Assignment Date

## **4.1.2.2.3 Liability to Income Tax | TimeMachine for retroactive reimbursement or subsequent charge**

Task #7348 | 5053.000

The Canton and the Rate Code fields are already changed retroactively with TimeMachine (timeline) in the Employee Card -> IT tab. By setting the correct 'Valid from' date, the corrections and the sub-sequent correction report via ELM are made automatically.

There was generally no retroactive entitlement to exemption (reimbursement) or retroactive IT calculation (subsequent charge) via time line. The Liability to Withholding Tax field now has the Yes/No option (previously check mark) and supplemented by TimeMachine.

# Example A (retroactive annulment of withholding tax obligations)

IT was deducted for employee A up to and including September using rate A0Y. By decision of the withholding tax office, the employer is informed that the employee received residence permit C in July and therefore is no longer subject to withholding tax beginning from August. The deductions from August to September are to be reimbursed to the employee in the October pay process.

Open TimeMachine in the Liability to IT field and set the Valid from value to 01.08.2018 and choose No. With the wage accounting process, the base and amount corrections (refund) are carried out automatically.

## Example B (retroactive IT obligations)

Employee B will be employed from July 1. The employer assumes that the employee already holds residence permit C or, if necessary, the Swiss passport. Before the November pay process, the IT office informs that payroll has not yet been run for the employee. Inquiries show that employee B holds permit B and is therefore subject to IT.

Open TimeMachine in the Liability to IT field and set the Valid from value to 01.07.2018 and choose Yes. With the wage accounting process, the base and amount corrections (subsequent charge) are carried out automatically.

# IMPORTANT NOTE

The correction of retroactive IT obligations can only be made after the import of update 5053.000 and only for periods after this date. The reason for this is that a withholding tax base must be available for previous months' retroactive obligations for. Up until now, it was only created for employees subject to IT (from now on, for all employees from the time of installation of update 5053.000).

## **4.1.2.2.4 Income Tax calculation | Retroactive rate correction after residence permit receipt**

Task #9080 | 5053.000

## Situation:

employee is subject to IT up to and including August 2018, as s/he has been issued residence permit C in August 2018. In September 2018, s/he receives a wage without withholding tax deduction (no longer being subject to WT). In October 2018, the employer is informed that the employee was assigned a wrong IT rate in July and August.

We have checked such individual cases using the new TimeMachine feature 'IT obligations' and in this case retroactively corrected the rate only. The rate correction (July/August) was correct in the October payslip.

Individual calculation cases are highly complex. We look forward to your feedback if calculations could not be done correctly in an individual case.

## **4.1.2.2.5 Enhancement of notification | Staff Bank and personnel Dimension (s)**

## Task #9061 | 5053.000

Starting from Dynamics NAV 2017 (and SwissSalary 365), there is a technical possibility to display socalled notifications. Since the last update, we have been informing the users about the mandatory fields that must be entered on the Employee Card to enable the calculation. As of this version, the staff bank and, in addition, the

entry under Staff Dimension is also checked if it has been set up in the payroll master data as a mandatory dimension.

Thanks to these notifications we can inform the users, among other things, if e.g. the assignments to the partner are missing (compulsory from January 1.2019) in the case of a married employee subject to IT.

## **4.1.2.2.6 Dossier | New document | Layout completely revised**

Task #9069 | 5053.000

The SwissSalary dossier has been completely revised and made clearer. Its structure will be automatically updated after the update. It can be revised at any time to suit your wishes by means of a list edit.

Now you will find your document structure to the left and the corresponding documents to the right. The ribbon was massively streamlined. Most features have been moved to the Personnel Dossier section.

## **4.1.2.2.7 Following Salary Type | Setting from/until times | Automatic calculation of night hours**

Task #8965 | 5053.000

Resulting Following Salary Types were extended with the

- Time from
- Time until

columns.

With the latest updates, we have already presented the option to automatically calculate surcharges on certain days of the week by the Following Salary types. Now night work hours can be linked to the corresponding resulting wage types (time bonuses and/or extra pay). They are only retrieved if a certain time period is fulfilled. This means that in the future special entry wage types will no longer be required for Saturday, Sunday or night hours. The surcharges can be calculated automatically by entering the Working Hours wage type and the corresponding resulting wage types.

## **4.1.2.2.8 Management Rapport Journal & Allocated Salary | Following Salary Type are now displayed**

Tasks #6313, #8939 & #9026 | 5053.000

The display of the resulting wage types has been completely revised in the report journal and in wage items. The resulting wage types are now slightly indented and displayed in italics. This way, a better and more transparent overview of entry wage types and resulting wage types is enabled.

In the course of common revision of the resulting wage types in the Report Journal and Wage Items, an older task was executed. In Wage Items, the Valid from and Valid until columns were filled with identical values in wage types only upon the first input. If the output wage type was adjusted later, the data was not rewritten.

Wage items can be called up from different locations. Owing to the improved display of the resulting wage types, the entries are displayed by line number.

## **4.1.2.2.9 TapBoard | from-/until times can be recorded**

Task #8964 | 5053.000

A task often requested by customers has been implemented. From now on, from/until times can be rec-orded in TapBoard, as long as they are recorded as a daily report in the EasyRapport group setup in the report types. In addition, from/until times recorded in EasyRapport are displayed in TapBoard and on the EasyRapport card.

From/Until times recorded by mistake can be deleted with 0. It must be noted that both 'from' and 'until' entries are recorded with 0.

# **4.1.2.3 Employee**

## **4.1.2.3.1 Income Tax | Removal of assignments if the employee is no longer subject to it**

Task #8446 | 5053.000

When withholding tax is reported via ELM, there is an error message if all assignments are deleted for an employee no longer subject to IT. We have recommended earlier that you only remove the check mark for subject to withholding tax. Employees must be reported in the recapitulation by the end of the year.

This procedure was not intuitive and led to many support requests with subsequent corrections.

We have improved the validation so that you can remove the assignments on the Employee Card if the employee is no longer subject to IT. Manual rewriting of the data via the pay process list is no longer necessary.

## **4.1.2.3.2 IBAN Number | Extension to 50 characters**

#### Task #9058 | 5053.000

When a foreign IBAN number (with spaces) was entered, an error message appeared stating that 37 characters were exceeded. We have extended the field to 50 characters so that these numbers with spaces can also be entered. If without spaces, an IBAN number must not exceed 32 characters.

## **4.1.2.3.3 Bank List | SWIFT/BIC display**

Task #8918 | 5053.000

When the staff banks are called up, first appears the list that can be expanded with additional columns. Following requests, we added the SWIFT/BIC column so that it can be selected.

## **4.1.2.3.4 Copying Employee | Dimensions are copied if identical**

Task #1583 | 5053.000

The 'Copy Employee' function was enhanced. The dimensions and dimension values assigned in the old client are also copied if they exist in the target client. If the dimensions and/or dimension values in the target client are different, a message appears after copying that the dimensions or dimension values could not be copied.

## **4.1.2.3.5 Dossier | Mailing List Template | Using the employee's language**

#### Task #9070 | 5053.000

Documents for employees can be created directly from the Dossier (certificates of employment, contracts, letters based on Word templates, etc.). When the document was initiated, the company language was used instead of the language stored for the employee. Now the correct template language is re-trieved.

# **4.1.2.4 Salary Types**

## **4.1.2.4.1 Following Salary Type | Limit amounts validation (per event or per month/year)**

#### Task #8715 | 5053.000

With the last update (5052.000), we presented new validations of the following wage types. Resulting wage types can be calculated based on minimum and maximum limit amounts.

In this update, we extended this validation with the Limit Amount Calculation field and the following options

- current record
- current month
- current year

Some benefits are taxable per event, but accumulated annually for AHV (incentives for employees).

With the new validation options, you can set the wage types according to legal and social insurance specifics.

#### **4.1.2.5 Pay Process**

#### **4.1.2.5.1 Management Rapport Journal | New Infobox: Salary Entry**

Task #8987 | 5053.000

The new Wages infobox can be displayed in the report journal. For the selected wage type, it displays the wage items used by the employee in question for the last few months. You can easily show/hide the infobox.

#### **4.1.2.5.2 Payroll Process | TimeMachine input after resignation**

Task #9079 | 5053.000

Up until now, a back payment was only settled for a resigned employee in the subsequent months if a wage type with the number or amount was entered in the Report Journal. This logic has now been extended with TimeMachine. This means that if e.g. a higher wage is to be paid retroactively to an employee that resigned (before the date of resignation), this can be recorded in TimeMachine. The system creates a recalculation, even without additional entries in the Report Journal. The same happens with a WT rate change (retroactively). Please note that a minus payday can occur.

#### **4.1.2.5.3 Payroll Process | Automatic transition from additional income to pensioner**

Task #9076 | 5053.000

Low wage AHV code 3 as well as low wage ALV code 2 are manually adjustable codes. That means that this code can be set manually for employees with a low wage <CHF 2'300/year. CHF 2'300/year are calculated automatically. The code may be changed to 'liable' at the earliest by 01.01 of the next year.

Upon reaching retirement age, this code must be automatically converted to AHV pensioner or subject to ALV. This has been corrected in this update.

#### **4.1.2.5.4 Payroll Process | ISO 20022 | Validation in the address field**

Task #9025 | 5053.000

The Employee Address field must be filled for the ISO 20022 payment file. It will now be validated during wage accounting. If it is empty, the pay process cannot be settled.

## **4.1.2.5.5 Post Payroll | Missing Payment file note**

Task #8925 | 5053.000

Both Cancel pay process and Post wage are close to each other. In the past, we were occasionally reported that a pay process was posted instead of being canceled. Now, we have built in a validation.

The following message appears: No payment file has been created yet. Do you still want to start posting? If this message is confirmed with Yes, the pay process is posted. Also see the task below [Task](#page-145-0).

# **4.1.2.6 Administration**

## **4.1.2.6.1 Payroll Setup | Age limit for KTGand UVGZ**

Task #9063 | 5053.000

In response to many requests, the age limit can be defined for deduction in the KTG and UVGZ social and private insurance. For example, if a contract according to VVG is concluded with the KTG, the age limit is usually 70 years. With today's solution, KTG deductions will be calculated after this date.

Display the Age limit column for each insurance (KTG/UVGZ) and enter, for example, the value of 70 (years). After the age of 70 is reached, no deductions will be processed.

# **4.1.2.6.2 Workgroup | new field locked**

# Task #9075 | 5053.000

The new "Locked" field has been inserted into Workgroup (working time calendar). Therefore, workgroups that are no longer needed can be locked. They are no longer offered for selection in the Staff Card.

# **4.1.2.6.3 Report types | Activating target time lower and upper limit on group title**

Task #9035 | 5053.000

The entries regarding the target time lower limit and upper limit per report type can be validated in the report types (TapBoard/EasyRapport).

Example:

An employee should not be able to record sick hours per day exceeding the target time scheduled for that day. If s/he records more hours, the entry is automatically corrected to the target time.

The validations can already be activated on the group title. Therefore, all report types in this group are validated.

# **4.1.2.7 Reports | Interfaces**

## **4.1.2.7.1 Attestation of Employer ALV | Employment periods of the last two years**

Tasks #4637, #6579, #6747, #7880 & #8802 | 5053.000

In the ALV Employer Certificate report, the income of the last two years subject to AHV is declared on the second page. We have declared more than two years so far. In addition, the data was not chronologically declared in individual cases (Paragraph 16) and the date of resignation was not set correctly. We made adjustments. Furthermore, minor layout problems have been resolved for Paragraphs 10 + 13.

# **4.1.2.7.2 Intermediate certificate of profit ALV | Paragraph 10 adjusted based on the refunding of absences**

Task #9007 | 5053.000

A customer has reported that the display of the gross wage subject to AHV of the assessment was incor-rect in Paragraph 10. Holiday and vacation compensation for this customer is not calculated in ascending order, as usual, but vice versa. This means that after the hourly wage, vacation compensation and holiday compensation is first calculated from the cumulative basis. This order can be adjusted in the Refunding of absences.

The report has been adjusted to accept the order according to the settings in the Refunding of absences.

# **4.1.2.7.3 Rate Fluctation | Selection field added**

## Task #8345 | 5053.000

The turnover rate assessment was extended with an additional selection field (any Employee Card field, e.g. Percents by position, etc.). The selection field can only be selected if the check mark is set for Detail. The selection field appears on the assessment immediately after the employee's name.

## **4.1.2.7.4 Difference list | Percents by position and recruitment/resignation date added**

Task #8923 | 5053.000

The difference list was expanded with the Percents by position and Recruitment/Resignation Date values (if occurred during the selected month). This upgrades the assessment and serves as an important control instrument for the pay process.

# **4.1.2.7.5 FIBU Interface with Abacus | Version 2012.00**

Task #8394 | 5053.000

SwissSalary will receive a standard Fibu interface to Abacus (version 2012.00). The interface can be acti-vated in Payroll Setup -> tab Setup -> field Interface.

Since Abacus works differently than Dynamics NAV, the following parameters must be transferred into the "Company Number Interface" field (separated with the dollar sign):

## MMMM\$DD\$FFFF

Legend:

MMMM = client number (does not necessarily have to consist of 4 characters) DD = division number (does not necessarily have to consist of 2 characters) FFFF = Fibu account number for the Abacus offset entry (does not necessarily have to consist of 4 characters)

Example: client 1234, division 11, Fibu account number 2111 1234\$11\$2111

## **4.1.2.7.6 DTA Payment order | Display on a single page**

Task #6224 | 5053.000

The DTA Payment Order report has been completely revised and only outputs detailed data on a single page (previously on 2 pages).

## **4.1.2.7.7 BESTA Employment statistics | Reference period consideration**

Task #9089 | 5053.000

The collection is carried out by random sampling of companies retrieved from the Company and Busi-ness Register (BUR). The collection takes place every 3 months (quarter). Up until now, all employees were counted who were still active as of the reference date (for example, September 30) and in the quarter received a wage subject to AHV. Employees not subject to AHV were not counted.

According to the latest regulations of the FSO (Federal Statistical Office), the reference period is always the last month of the quarter. That means that only employees active in this reference month and that have earned a wage subject to AHV need to be considered. Active employees with a wage subject to AHV payments in the previous month are not considered unless they have a wage subject to AHV in the reference month. Pensioners with income below tax exemption limit of CHF 1,400/month are also not considered.

## **4.1.2.7.8 Sunet plus Interface | Setting Payroll area filter for the user**

Task #7191 | 5053.000

Payroll area filter deposited for the user influences the data export of the Sunet plus interface.

Example:

In addition to the MW and HW payroll areas, you know the TEMP payroll area for temporary employees. These temporary employees should not be transferred to Sunet plus. Enter the <>TEMP payroll area filter for the user. Only employees from the MW and HW areas will be transferred to Sunet plus.

# **4.1.2.8 SwissSalary Direct**

## **4.1.2.8.1 Send documents | Data upload via Webclient became possible**

Task #9077 | 5053.000

A .NET error message appeared in the web client if documents (not payslips or wage statements) were to be sent to SwissSalary Direct. This now works like in the RTC client.

## **4.1.2.8.2 Subdomain incorrectly entered | Error message readable**

Task #8183 | 5053.000

An illegible error message appeared in the RTC clients (NAV 2013 or newer) if an incorrect subdomain was recorded in SwissSalary Direct settings (usually at system start). This error message is now readable. The subdomain is entered in the Ribbon -> tab Actions under SwisSalary Direct in the General tab.

## **4.1.2.9 SwissSalary EasyRapport**

## **4.1.2.9.1 Double entry of Logins in several clients**

## Task #8936 | 5053.000

If the same login for EasyRapport is used in several clients, there has been an error message since the last update during recording in a new client. The error message has been replaced by a note and the stor-age of the same login is possible again.

# **4.1.2.9.2 SwissSalary EasyRapport | HTTP transfer mode removed**

Task #8942 | 5053.000

The fields in the SwissSalary EasyRapport table for HTTP transmission are hidden in this update and completely deleted in PreUpdate 5053.100. Standard transmission takes place via WebService, HTTP was considered as an option for another type of transmission, but it was not followed up.

# **4.1.2.10 Bug fixes**

#### **4.1.2.10.1 Employee**

#### **4.1.2.10.1.1 Role Center | Persons without recruitment date | Display in recruitment**

Task 8933 | 5053.000

This change concerns RTC versions of NAV 2013 or newer exclusively.

Some customers already record persons in SwissSalary with the "Applicant" status, i.e. without the recruitment date. These persons will be deleted if they are not employed. Up until now, these persons were displayed both in tile "In Recruitment" and under "Active" and counted. These persons are now only displayed under "In Recruitment".

# **4.1.2.10.1.2 NAV 2017 | Employee Card cannot be mutated**

Task #9009 | 5053.000

We have received feedback from some customers that data in the Staff Card cannot be mutated by some employees. The following error message appeared:

An attempt was made to change an old version of the 'Personnel Master' record.

After intensive analysis, an error with the new image format for employee photos (image synchronization event) could be detected and resolved starting from NAV 2017 and newer.

#### **4.1.2.10.1.3 PIS | Payroll area filter for qualification matrix**

Task #9021 | 5053.000

In the Microsoft Human Resources module (PIS), SwissSalary payroll area filter has been integrated so that employees with restricted payroll filter can only see the qualifications of authorized employees.

## **4.1.2.10.2 Pay Process**

#### **4.1.2.10.2.1 Income Tax calculation | Salary after resignation | Adjustments**

Task #8945 | 5053.000

Income Tax calculation with retroactive corrections via rates, canton changes and consideration in case of back payments after resignation are highly complex. Individual cases have been reported to us over the past months that withholding tax was calculated incorrectly in the month of resignation for wage payments after resignation from the company. These cases have been extensively tested and the calculation was improved.

#### **4.1.2.10.2.2 Management Rapport Journal | Error message in case of locked dimension value**

Task #9031 | 5053.000

The error message with blocked dimension value in the Report Journal was improved.

#### **4.1.2.10.2.3 Management Rapport Journal | Child allowance correction | assignment field cannot be opened**

Task #8960 | 5053.000

This error correction only concerns customers with NAV Classic 4.00 SP2 – NAV 5.00 SP1.

After PreUpdate 5052.100, it has been impossible to open the "Assignment" field for child allowance corrections. Manual filing of the child's name worked. The error has been corrected.

#### **4.1.2.10.2.4 Management Rapport Journal | "Cost Center" Infobox for cross-client cc selection**

#### Task #7396 | 5053.000

This change only concerns SwissSalary BAU customers with cross-client cost center reporting.

Cross-client cost centers were not displayed in the Report journal in the Cost Center infobox. The error has been corrected.

#### **4.1.2.10.2.5 Down-Payment process for haurly wage | Calculating surcharges for resulting Following Salary Type**

#### Task #8600 | 5053.000

In a particular individual case, surcharges were also calculated (Saturday/Sunday) using the Calculate Downpayment Process feature, provided that the hourly wage type was assigned to the resulting wage types. There was a miscalculation if the last day of the month was Saturday or Sunday. The error has been corrected.

#### **4.1.2.10.2.6 Payroll Process | Prevent zero division or output with message**

#### Task #8704 | 5053.000

In some cases, a zero-division error message appears during wage accounting, provided, for example, that posting keys were worked with. If, for example, no hours (divider) are recorded for an employee, this message may appear. An eloquent or understandable error message is shows now with personnel number, etc.

#### **4.1.2.10.2.7 Post Payroll | FIBU Posting | Placeholder without date values**

Task #8946 | 5053.000

This change concerns only SwissSalary BAU customers.

Placeholders can be specified in the payroll master data for FIBU posting. This makes it possible to up-date the FIBU posting, for example, with the payroll area or date in more detailed text.

There was an error in SwissSalary BAU solution with date values after the last adjustment. It was corrected.

#### **4.1.2.10.3 Reports | Interfaces**

#### **4.1.2.10.3.1 Attestation of Employer ALV | Display error in paragraph 19**

Task #9037 | 5053.000

This change concerns RTC versions of NAV 2013 or newer exclusively.

If an amount was entered under item 20 Holiday Compensation in the Other payments section, this amount was also transferred to Paragraph 19. The error has been corrected.

#### **4.1.2.10.3.2 A4H/A4Q Employee list statistics | only one person in displayed**

Task #8966 | 5053.000

This change concerns RTC versions of NAV 2013 or newer exclusively.
Only one person appeared on A4H/A4Q staff list statistics after the last update. This bug has been fixed.

## **4.1.2.10.3.3 PIS sheet | Show comments about relatives**

Task #8941 | 5053.000

This change concerns RTC versions of NAV 2013 or newer exclusively.

Details about relatives were no longer displayed on the PIS sheet (in contrast to the previous Classic version).

The error has been corrected.

### **4.1.2.10.3.4 Paycheck | Fields extended and view improved**

Task #8902 | 5053.000

Depending on the language setting and text length (for example, the social security number) points ap-peared below the text in the payslip. This is because the field was a bit too short. Several fields on the payroll have been extended.

**4.1.2.10.3.5 Salary certificate | Setting free transportation to work during ELM submission**

Task #8913 | 5053.000

If private share of company cars is settled for the employee and if the corresponding wage type is as-signed number 2.2, the "F" check mark appears automatically on the wage statement. This means that the Free Transportation to Work check mark in the Staff Card did not have to be additionally set.

A tax office has determined that the check mark was present on the paper document but was missing in the ELM submission of the wage statement. Most tax offices validate this automatically and put the check mark ex officio.

The error has been corrected.

### **4.1.2.10.4 Administration**

#### **4.1.2.10.4.1 User name | Field length adjusted**

Task #8831 | 5053.000

User Name field had already been extended with PreUpdate 5052.100, but was subsequently improved. Also see the following **Description**.

## **4.1.2.11 Notices for our partners**

#### **4.1.2.11.1 System tables converted to existing SwissSalary tables (ZIP Code and banks)**

Task #8255 & #9066 | 5053.000

In the past, there were always problems with Dynamics NAV system tables shared by SwissSalary (for example, Banks and ZIP Code tables).

the Banks table (table 11500) was especially problematic in the W1 version and in foreign partners' branch solutions, since table 11500 only exists in the CH version. For this reason, we have developed the SwS Bank Directory Internat. table years ago. It is always used when the customer uses a non-CH version. The same applies to the zip code table (Table 225).

As of this update, we have permanently rewritten all functions, reports, etc. in this table. In terms of Dynamics 365 Business Central, this is the only viable solution to ensure functionality.

The standard ZIP code table (Table 225) is also updated for the ZIP code during data update. For banks, the import takes place exclusively in the SwissSalary own table.

## **4.1.2.11.2 ELM Management (Beta) | Refactoring and relocation of the XML functions**

Task #7447 | 5053.000

The new ELM Beta field is displayed in the ELM Settings field (payroll setup). The existing ELM Code Unit has been completely revised and improved according to current knowledge. According to our tests, the old code unit (active) and the new code unit (beta) work identically.

We will conduct further tests with selected customers during 2018/2019 reporting period until we define the new beta interface as the default (with PreUpdate 5053.100 at the earliest).

## **4.1.2.11.3 Username > 30 characters | Problems with Excel Export**

## Task #8943 | 5053.000

There was a problem with a user name with more than 30 characters during the Excel export of assessment. The problem has been solved.

## **4.1.2.11.4 Excel-Import-/Export | Excel Buffer Table with temporary records (no logging)**

Task #9011 | 5053.000

The Excel buffer table was previously used for reports with Excel export and import functionality. The table serves purely as an auxiliary table. First, this table is deleted completely with each import. This led to many entries in the change log for customers who turned on logging.

The table is now filled only temporarily. Thus, no data remains and the logging is no longer affected.

## **4.1.2.11.5 NSP | 'DTA created' field removed**

Task #9085 | 5053.000

There was a special validation in the NSP solution during wage posting. It was checked if the DTA file had been created before. This special validation for NSP is no longer necessary as it has been adopted in [SwissSalary-Standard.](#page-138-0)

# **4.2 Update 5053.000 Systemadmin**

## **4.2.1 SwissSalary Homepage | Update-Download**

## **4.2.1.1 Instructions (4)**

How you can enter the customer area of SwissSalary?

Link <http://www.swisssalary.ch> will take you to our website. Click Log In in the upper right corner:

English  $\blacktriangleright$ Log in

Log in using your company specific login data. Afterwards press the button Update NAV (SwissSalary NAV customers) or Update BAU (SwissSalary BAU customers).

This will allow you to download the most current Updates and PreUpdates. If you click on the respective PDF and/or ZIP icon, you will download the objects and documents.

What additional documents can be downloaded?

In addition to the latest Updates you can download and install the most current PreUpdates in SwissSalary, so that you are always up to date (recommended).

The library of the latest manuals and other information for SwissSalary will be renewed and extended.

### How a file can be downloaded from the Internet?

When you click on the corresponding icon and the download begin (the file you will find under 'Download):

**Download** 

## Will I get notified about changes to SwissSalary?

Yes. You will receive information message each time when the latest Update is released. The PreUpdates will be continuously available on our website with no mail notification! You will also be notified by mail about the important PreUpdates!

Can the updates be sent via email?

As a rule, the Updates are only available online. Sending via email is often used in case of problems with some providers related to the size of files and spam/junk filtering.

Are you familiar with our customer and partner portal?

By following <https://webportal.swisssalary.ch> you will enter our Customer portal. To log in you will need only your email address and a password that you will receive from us. If you have not yet received a password from us, please request it by sending an email at [support@swisssalary.ch](mailto:support@swisssalary.ch).

You can change the received password when you first log in to the system.

# **Partner and Customer area**

Please enter your username und password to log in:

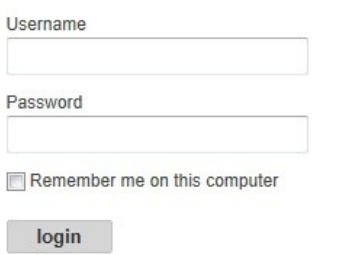

At the Customer portal you may not only submit and process new support requests (incidents), but also track your own open or already answered mail inquiries at any time. In addition, you have access to our Tasks for further development. You can see which customer requirements have been met and will be delivered with the next Update or PreUpdate. You can also vote for individual tasks, so that you can actively influence the development of SwissSalary.

Just try it!

Do you have questions about our website or downloads?

You can send us an email at [support@swisssalary.ch](mailto:support@swisssalary.ch) or call our hot line +41 (0)31 / 950 07 77 or your partner. We will be happy to advise you!

## **4.2.2 Downloading / Refreshing Updates and PreUpdates**

## **4.2.2.1 Instructions (4)**

1. Download the objects and manuals according to the descriptions in chapter [Instructions.](#page-367-0)

## **IMPORTANT NOTES:**

❑ It is NECESSARY that you pass this User Manual on to the relevant employees!

❑ Make sure that the update version B5052.000 (BAU) / N5052.000 (NAV) is installed in your system. You can check this in SwissSalary under Company -> Settings -> Organization -> Update (Version) or in RTC-Client on Organization.

IN CASE YOU HAVE A VERSION OLDER THAN B5052.000 / N5052.000 INSTALLED, PLEASE CANCEL THE INSTALLATION AND CONTACT US OR YOUR PARTNER!

HINT:

Please back up you data before the update. Generally, it is not required but still useful for security reasons.

2. Unzip the object file with WinZip.

3. Open Microsoft Dynamics NAV and select using Shift+F12 in Object Designer (Tools -> Object Designer). From NAV 2013 RTC you must start the Development-Client.

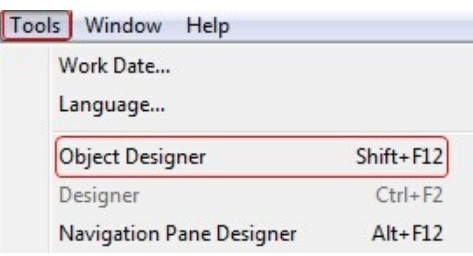

Now you can see all NAV objects in the NAV DB available to you.

- 4. Select menu File -> Import.
- 5. Enter the path to the location where you saved the FOB file. The system will try to read the file.
- 6. You will see this info that MUST be confirmed with OK or No.

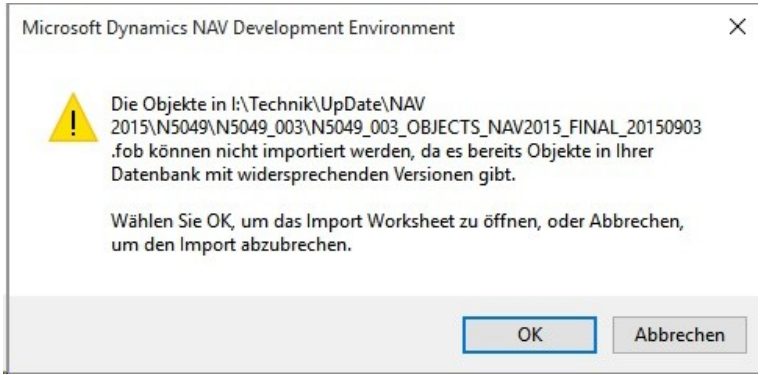

## NOTE:

For PreUpdates a different question appears. ALWAYS open the Import Worksheet!

7. The Import Worksheet will open.

## IMPORTANT NOTE:

Here you SHOULD click REPLACE ALL! Click OK to continue the import process.

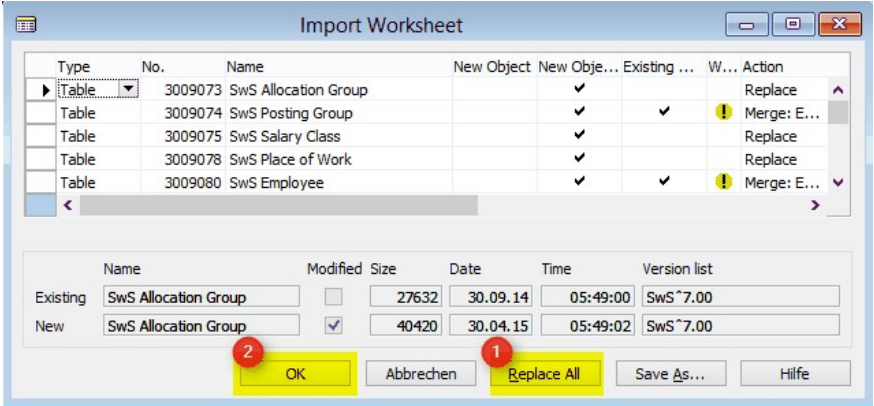

The RTC-Client (from NAV 2015) appear this message (confirm this with 'Force'):

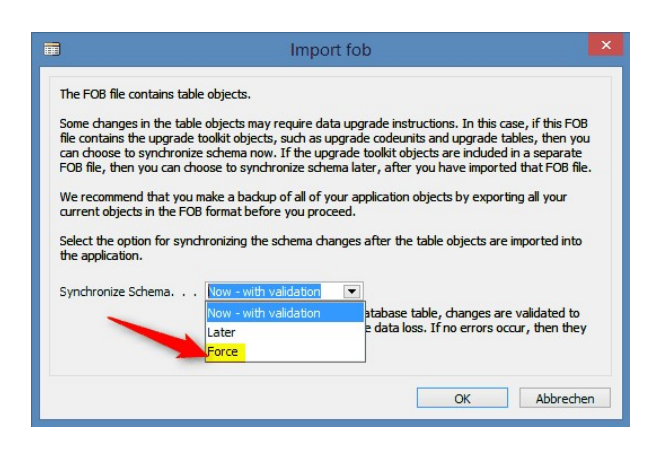

The RTC-Client (from NAV 2015) ask you to do a synchronization; confirm this message with YES:

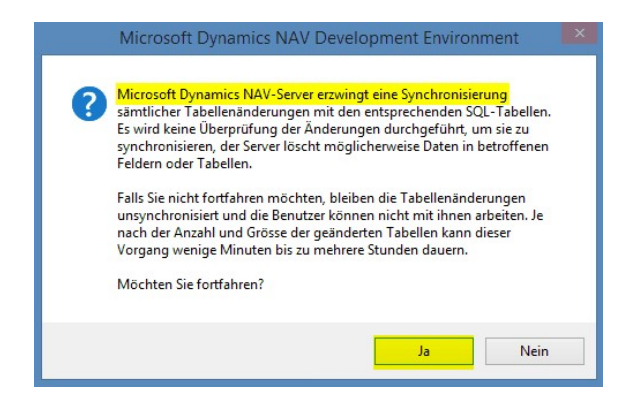

8. The objects will be loaded into your database. After a successful completion of the import the following message appears:

In the Classic version:

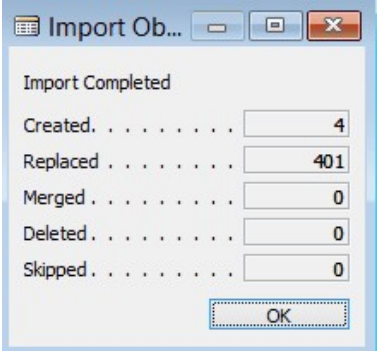

(Example: the number of objects can vary!)

In the RTC version:

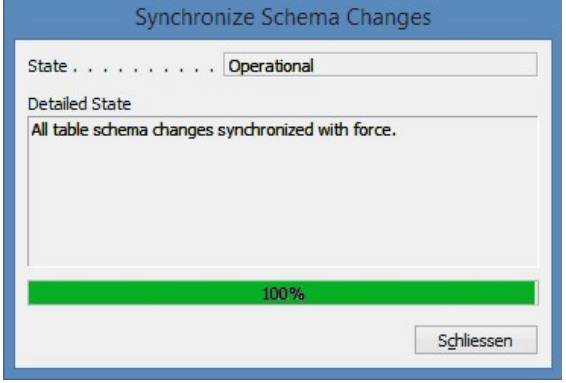

9. Done. The new update has been imported!

#### IMPORTANT NOTE:

This approach is similarly applied to PreUpdates!

We recommend compiling the SwissSalary objects after importing (F11). Please put in the List a filter (F7) to **SwS\*** and make sure that **All** is selected on the right side.

We would like to point out that, especially for RTC versions (as of NAV 2013), the NAV service service, if possible to restarted. This can usually only be done by the administrator with appropriate permissions (please run only in margins if no users are logged in).

After a successful import of the objects, select them in SwissSalary main menu.

Click menu item Employee (Employee Card). Te system will start automatically the process of update renewal. Only a staff member with administrator rights should open the main menu for update renewal. Otherwise, the update will not be successful! After a successful run of the batch you will receive a message stating that it is complete.

Under Setup -> Setup -> Organization or in the RTC-Client-> Organization you will find the history of updates in which all successfully updated versions are registered. After each Update/PreUpdate you must undergo this update/renewal process!

In the Excel file you can see which objects will be created and modified.

Type explication:

- $1 = Table$
- 2 = Form (no more available from NAV 2013)
- 3 = Report
- 4 = Dataport
- 5 = Codeunit
- 6 = XMLport
- 7 = MenuSuite
- 8 = Page (only RTC version from NAV 2013)
- $9 =$  Query (from NAV 2013)

Important note on MenuSuite:

SwissSalary NAV:

The old menu is no longer available in NAV Version 4.00 SP2 or newer. MenuSuite is included in regular update.

In cases of uncertainty, please inform your partner or our support immediately.

# **4.2.3 Access Autorisations and Roles**

## **4.2.3.1 Instructions (4)**

Autorisation and Roles description:

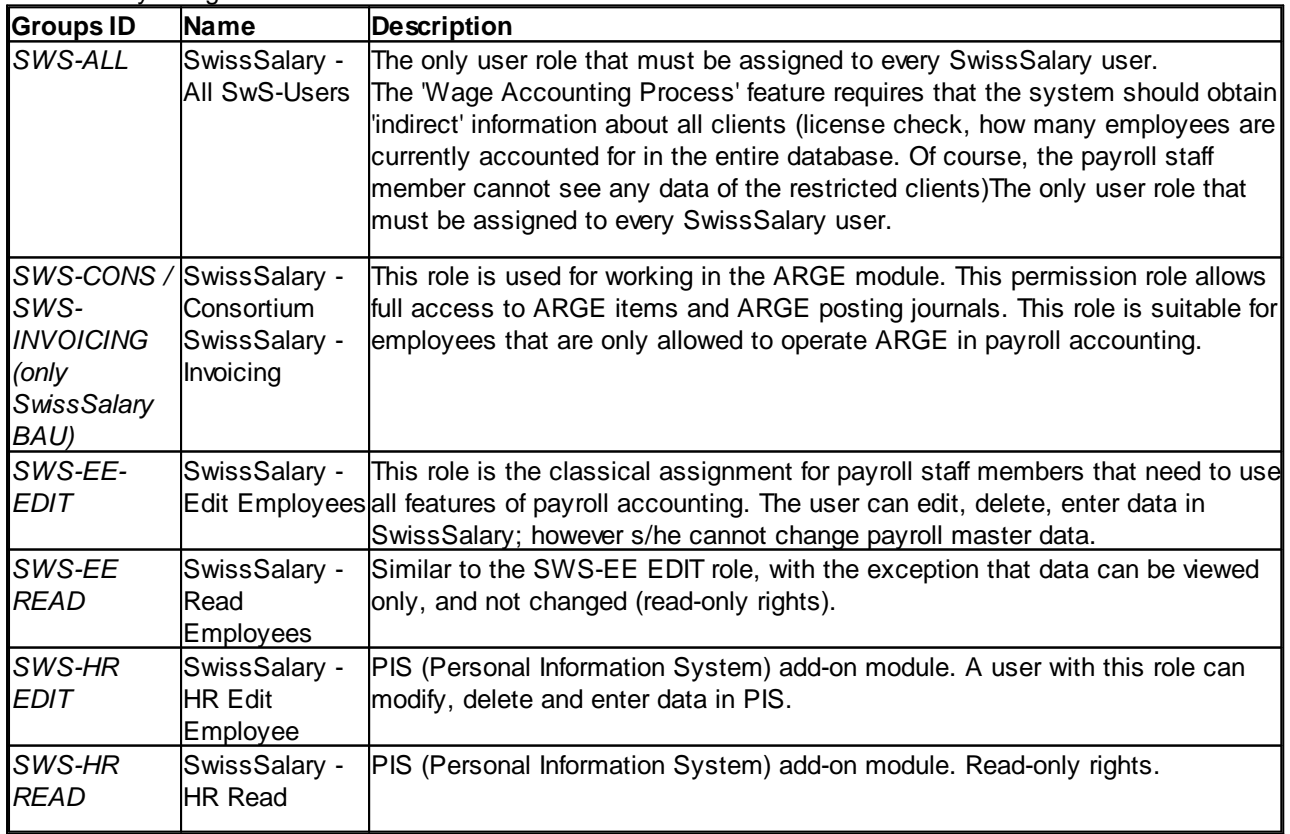

SwissSalary Budget - Edit

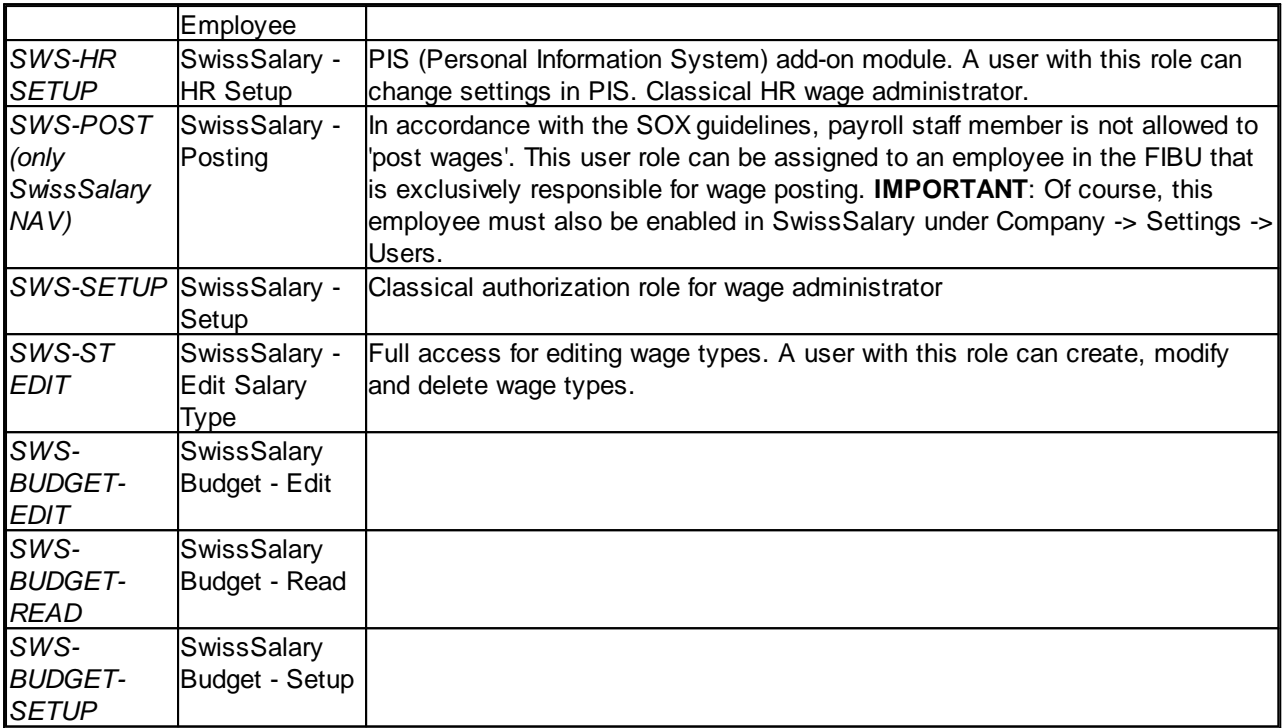

After each update, permission roles must also be adjusted in SwissSalary (New table access, etc.)

## **IMPORTANT NOTICE:**

- ❑ If you have customized individual permission roles in Standard "SWS-\*", please remember that they will be overwritten through the automatic import of the "default" roles.
- ❑ Before releasing the system for the user again, add the necessary appropriate permission roles to these new tables!

Current permission roles can be found on our website in our protected area.

To begin the import in SwissSalary go to Setup -> Setup -> Organization -> button 'Service' -> Rights. In the RTC-Client in Organization. Select SWS value under Role ID\*.

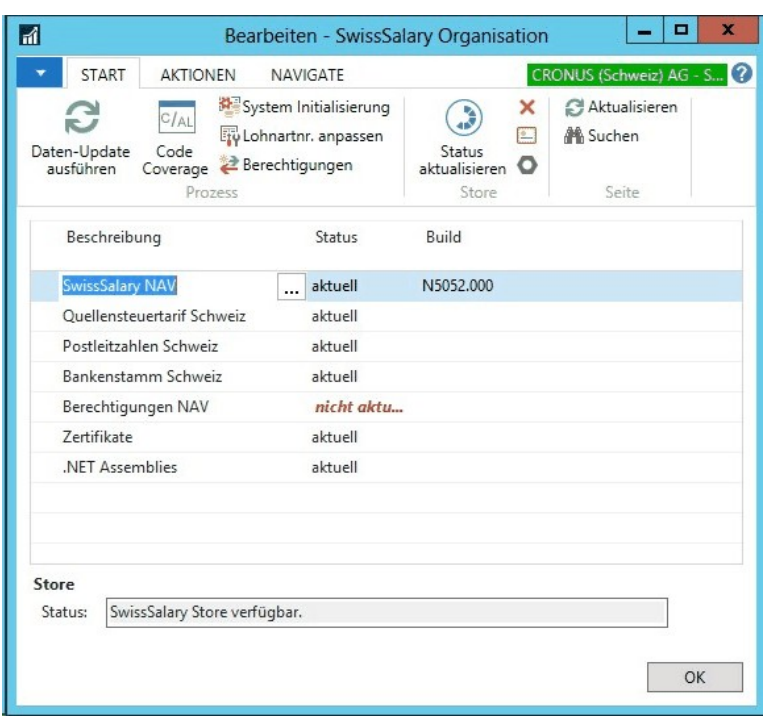

Choose the appropriate path for the .txt file and select Import under Direction in the Options tab. Then click OK and after some time the default user roles will be adjusted in SwissSalary.

If you have written changes in our default payroll user roles or if you want to make changes to the user roles manually, you can do this under Tools -> Security -> Roles (NAV 4.00 SP2 and newer). Click on the appropriate role and add new tables Role -> Permissions (NAV 4.00 SP2 and newer). In the RTC-Client go to Departements-> Administration-> IT Administration-> General-> Permission Sets. If you have questions about these settings, please contact your local partner.

The following tables have been re-created and must be added to the corresponding roles (if already used):

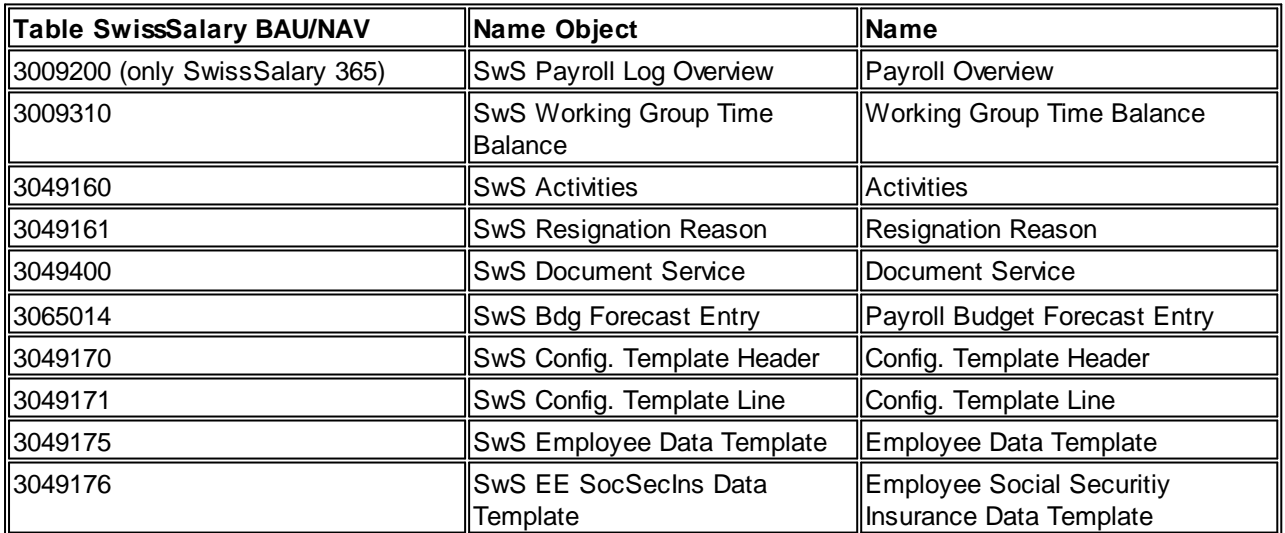

## **SwissSalary Role Center**

Each NAV module knows its own role Center (from NAV 2013). SwissSalary has developed the Page 3009252 SwS Payroll Role Center. We encourage you to work with this Role Center for the salary. You can import the Role Center also (XML-file you will find in the Update object).

# **5 Update 5052.000**

# **5.1 Update 5052.000 User**

## **5.1.1 PreUpdate 5051.100 (10.05.2017)**

## **5.1.1.1 INTRODUCTION (3)**

Please note the introduction to the update **5052.000** from **26.10.2017**.

## **5.1.1.2 NEW FEATURES**

## **5.1.1.2.1 SwissSalary Budget | New Module**

5051.100

We are pleased to announce that starting from Microsoft Dynamics NAV-Version NAV 2013 to NAV 2017 (including SwissSalary 365) we will be delivering a new wage budget module with job index. The corresponding objects are delivered and installed with this PreUpdate.

The module is already being successfully used by three customers. We will shortly deliver further information on the module via our newsletter and our home page (range of functions, price list, etc.). Additional licensing is required for the operation of SwissSalary Budget.

You can certainly look forward to it!

## **5.1.1.2.2 ISO 20022 | New Interface for Wage Payments Using Banks**

Task #6751, Task #8067 & Task #8253 | Update 5051.100

Europe runs the standardized payment service called SEPA. This standard is called in Switzerland ISO 20022. Switzerland is implementing the project under "Harmonization of Payment Transactions in Switzerland".

By the end of 2017, all ERP vendors have to transfer the existing "EZAG and "DTA" interfaces (creditors, wage, etc.) into the new standardized XML format. The interface is now named pain.001 or ISO 20022. There is no distinction anymore between PostFinance (EZAG) and Banks (DTA).

By the beginning of 2018, all ERP systems and thus also all customers concerned will have to be transferred to the new interface. As of January 2018, PostFinance will no longer accept EZAG files. The introduction schedule for the Banks is still unclear.

We have developed the new ISO 20022 interface in the Area of Wages and it has already been in productive use by some pilot customers since the beginning of 2017.

## **Settings**

You can find the settings under Bank Account Master Data (SwissSalary Administration). There is a new "XML ISO 20022" option now in the Delivery method field. A number series is also required for the creation of the XML interface. You can determine the numbering yourself. For bank information, please continue using bank data in the DTA tab. I.e., those customers who want to migrate from DTA to ISO 20022 only have to change the transmission type and also create the number series.

## **Description of important fields under bank account master data**

Tab General

- Delivery method | XML ISO 20022
- Transmission of number series | Create new number series, e.g. ISO20022

Tab DTA (the data remains unchanged as in the previous DTA, unless you have new bank details) - DTA file folder | Disk drive

- DTA Sender clearing | Principal bank clearing number
- DTA IBAN | Principal bank IBAN number
- DTA sender name | Company name

The field names (DTA) will be changed in the course of 2018 after ISO 20022 is introduced completely.

## **Writing ISO 20022 file**

Similar to writing of the existing DTA/EZAG text files, you now will find the "ISO 20022 file" button in the pay process menu bar. The procedure is the same as with the existinf DTA/EZAG files. After writing the XML file, Windows Explorer will reopen with the created XML file. The file will appear now in the new "Files" infobox on the right, where you can also export the file. This process also applies to the writing of the existing DTA/EZAG files.

In the old Classic client, you can find the file by clicking the Files button in the Pay process Journal.

## **File handling in the web-client**

The payment files can also be created in the web client (browser). After the file is created, the following message will appear:

The file was created. Please confirm the download in the web browser.

Click OK. You can also confirm the following message by clicking "OK". A download dialog of your Internet browser (e.g. Internet Explorer) will appear. It can be directly confirmed by clicking "Save" or "Save as". "Open folder" opens the folder where the file was saved (if you have confirmed the previous message with "Save", the file will be saved in your local personal download folder). From this directory, you can upload the exported file to your Internet banking.

## **5.1.1.2.3 Printing Payslips | From – Till**

Task #122 | Update 5051.100

The options (filters) for printing payslips have been completely revised and optimized. The filter criteria are now retrieved directly via the Pay Process Header table. For example, it allows to print certain employees' payslip covering a certain period.

Up until now, only payslips per pay process could be printed. When, for example, an employee had to receive all payslips for the past year, one had to launch the Payslip 12 - 13x report. From now on, you can freely use the following filter criteria:

- Payroll No.

- Employee No.
- Allocation Group
- Payday Date

etc.

Example A: You want to print all payslips for employee 101 he has ever received.

Solution A: Employee No = 101 The rest of the filters remain empty All employee 101's payslips are printed in chronological order.

Example B:

You want to print all payslips for employee 101 covering the following period: January 1, 2017 – June 30, 2017

Solution B: Employee No = 101 Payday date = January 1, 2017..June 30, 2017 All employee 101's payslips from January 2017 till June 2017 will be printed in chronological order.

Example C: You want to print all payslips from pay process 252 + 279 for employees 101 and 113.

Solution C: Employee No = 101|113 (AltGr+7) Payroll No. = 252|279 (AltGr+7) All employee 101's and 113's payslips from pay processes 252 + 279 will be printed in chronological order.

Tip:

You can select multiple pay processes, and then click "Payslip". The filter will be accepted automatically

## **5.1.1.2.4 Calculation of Daily Allowance Estimate (UVG)**

Task #8140 | Update 5051.100

From now on, the rate in the salary type can also be set up for the calculation of daily allowance amount (accident daily allowance). The accident daily allowance is calculated on the basis of salary types and wage items according to the settings in Salary types -> tab Absence -> Damage insured salary. You can use the following options:

- retroactively

The past 12 months average, retroactively only by last contract amendment (monthly wage to hourly wage and vice versa)

e.g. hourly wage, loyalty bonus, achievement bonus, etc.

- presumably Extrapolation of the current wage to 12 months e.g. 13th monthly wage. Wage payment, family allowance etc.

All salary types under Liabiliy tab with 'a subject to UVG' check mark are taken into account. By assigning the "retroactively" or "presumably" option in the Insured wage claim field, SwissSalary recognizes the way posted or future items are to be calculated.

On the accident day salary type, set the "Wage rate approach" value to the new "Daily allowance amount" option. This salary type is recorded in the Report journal with the number of calendar days (365 days). The Daily allowance amount is calculated and recognized automatically.

This reporting can be used in the case of pure payment of daily allowance amount, if wage continuation has expired and the daily allowance is not definite yet. Please note that this calculation is only available in the first phase for the accident daily allowance. Later, we will also provide the function for daily allowance calculation.

## **5.1.1.2.5 Request to Parifonds for Benefit Payment Starting From April 1, 2017**

Task #8320 | Update 5051.100 (SwissSalary BAU-Version NAV 2015)

On March 23, 2017, Parifonds Bau (Parity Fund of the Swiss Construction Industry) published a new, simplified application form for courses starting from April 1, 2017. The new form has only one page and is only published in German and French.

The form previously used has been removed. Please use the new form only.

#### **5.1.1.2.6 FIBU Registration Journal Import | Default Import Interface for Dynamics NAV**

Task #8096 | Update 5051.100

Some customers run payroll accounting (SwissSalary) and the remaining Dynamics NAV modules in different NAV databases. This procedure is selected, for example, when the existing ERP solution runs in an old NAV version no longer supported by SwissSalary. Payroll accounting is then operated in a newer NAV version and/or via SwissSalary 365 cloud solution.

The FIBU standard interface (export) can be set up in SwissSalary -> Payroll Setup -> tab Setup. In case of wage posting, the compressed payroll data, on the one hand, is posted in financial accounting of the source database and, on the other hand, a text file is created in a selected folder. For this file to be imported into the "old" NAV database, we have created a standardized FIBU import interface. This report with number 3009271 SwS G/L Journal Import can be integrated and launched in the Financial Accounting menu. Enter the registration journal template name, the registration journal name, and the file name. Payroll data is then imported directly into the selected FIBU posting journal.

## **5.1.1.2.7 SOMED Interface**

Task #8093 | Update 5051.100

Version 2.5 of the SOMED interface A (SCA1) is now included in the scope of SwissSalary NAV Plus (year of operation 2017, Data submission operations -> Canton until March 31, 2018).

The interface can be added via General Reports with ID 3009319 and started via printing. The following information

- Type of education
- Occupational status
- Remuneration account
- Origin of the diploma

can be obtained from us. The data can be imported via personnel statistics import and then assigned to employees. A test file can also be created with a push of a button. The file format has \*.dat extension.

## **5.1.1.2.8 Hospital Statistics**

Task #7974 & Task #8080 | Update 5051.100

Version 3.0.4 of Hospital Statistics is now included in the scope of SwissSalary NAV Plus.

The statistics can be added via General Reports with ID 3009320 and started via printing. The following information

- Position
- Main service location
- Main location
- Origin of the diploma

can be obtained from us. The data can be imported via personnel statistics import and then assigned to employees. A test file can also be created with a push of a button. The file format has \*.dat extension

## **5.1.1.3 EMPLOYEE**

#### **5.1.1.3.1 New Infobox Employee Comment**

Task #4578 & Task #8044 | Update 5051.100

From now on, the Employee Comment infobox as well as the Comment column on the Employee List can be added in RTC versions (starting from NAV 2009 SP1 RTC). The per-employee comments are displayed in the infobox. You will be informed with yes/no in the new column in the Staff List if any remarks are available.

In addition to the Employee List/Card, the infobox can be activated in the Report journal.

## **5.1.1.3.2 Image | New Area in Dynamics NAV 2017**

Task #8210 | Update 5051.100

With the launch of Dynamics NAV 2017 (October 2016), Microsoft has introduced the new "Media" data type. It is useful for displaying images and other media. Using the appropriate tools, the existing image of the employee is automatically migrated during an upgrade from an older NAV version. However, if this migration is performed incorrectly during the upgrade, the image will be available in the new NAV 2017 database, though not visible.

For this purpose, we created the "Migrate pictures" function that can be found directly in the Employee photo infobox in the Employee List/Employee Card. If you click this function, the following message will appear:

This function copies the image from the old field 'Image' to the new field 'Image'. The existing images will be replaced. Would you like to continue?

Answer this question by chosing Yes. The images will then be displayed.

Important note: This feature must be executed once per client.

Another advantage is that the images can be directly imported/exported in the infobox.

## **5.1.1.3.3 Search Term | Update via SmartPort**

Task #8242 | Update 5051.100

If the last or first name of an employee was updated via SmartPort, the search term on the Employee Card will not be updated.

If the search term is still empty (new employee) or if this search term has never been adjusted manually, it is revalidated and updated. If, however, the search term was changed manually beforehand, it will no longer be updated, and manual adjustments would otherwise be overwritten.

## **5.1.1.3.4 Personnel Dimension | Display Last/First Name**

Task #8122 | Update 5051.100

In Personnel Dimension, you can also select the column with the employee's "Last/First Name" and Employee Number. Advantage: When you remove the filter, will see dimensions (shares) assigned to employees.

## **5.1.1.3.5 Department | Responsible Staff Members and Deputies**

Task #7963 | Update 5051.100

From now on, you can enter the responsible department Employee members and deputies. You can insert the two new columns Person Responsible and Responsible Deputy.

## **5.1.1.3.6 TimeMachine | Display Changes Only**

Task #8354 | Update 5051.100

You can change the data in selected fields (Wage, WTR, Address, etc.) using time axes. In the TimeMachine History area, all entries are displayed per pay process.

There is a new filter in the menu bar you can use to filter the following entries:

- complete history (default, all entries are displayed per pay process)
- changed history (only changes are displayed)

### **5.1.1.3.7 Children | Show Comments**

Task #8260 | Update 5051.100

Comments on individual children can be recorded in the Children table. It is not evident at first sight whether comments are recorded. A new "Comments" field has been incorporated to display "Yes/No" if there are any remarks. The comments can be opened in the menu bar.

#### **5.1.1.3.8 Income Tax | New Validation When Setting 'Subject to Income Tax' Check Mark**

Task #8025 | Update 5051.100

If the 'Subject to Income Tax' check mark is activated for a person with residence abroad (except for Liechtenstein), the system asks whether the ZIP code and the location of the tax municipality should be adjusted based on the workplace. This is intended to prevent wrong identification of a foreign ZIP code as a Swiss tax municipality.

Please note that for people with the place of residence abroad you should always input a Swiss ZIP code for the tax municipality In the case of cross-border commuters with an overnight stay, this is always the place of work of the employer. For employees with a week stay with a CH address, it is the postcode of the ZIP code).

## **5.1.1.3.9 Allocated Salary | Allocation for Family Allowance Correction (Current Year)**

#### Task #8258 | Update 5051.100

If family allowance corrections are registered in the current year, the child must be entered in the Allocation field. This feature worked exclusively in the Report journal. From now on, these corrections can also be recorded in wage items.

TIPS:

It is variable data to be entered into the Report journal. The Allocated Salary are intended for recording of benefits recurring monthly. Please also note that family allowance corrections relating to previous years are entered using another correction salary type.

## **5.1.1.3.10 Pay Process List | Columns Recruitment and Resignation Displayed**

Task #8188 | Update 5051.100

Columns Recruitment and Resignation in the Pay Process List are now permanently displayed, since they are often used. They can, of course, be hidden per user.

## **5.1.1.3.11 Pay Process List | Column Comments and Comments 2 Editable**

Task #8026 | Update 5051.100

The columns Comments and Comments 2 (wage statement) can now be edited in the Pay Process List. The wage statement refers to its information since the last update using the journaled entries. The entries are relevant to the last pay process for the corresponding year. If this information has not yet been entered into the Staff Card at the time of the wage calculation, it can be recorded retrospectively.

## **5.1.1.4 SALARY TYPES**

## **5.1.1.4.1 Following Salary Type | ShortCut Changed to CTRL+O**

Task #8020 | 5051.100

Following salary types can be called in the salary type card and list with a ShortCut. However, this ShortCut was already used for a default Microsoft (Go to) feature. From now on, the resulting wage types can be called using the CTRL+O ShortCut.

## **5.1.1.4.2 Following Salary Types | Application for Automated Calculations As Well**

Task #6996 | Update 5051.100

The range of functions of the Following Salary Types has been extended. For example, when the working time calendar is used, a surcharge can automatically be posted to a separate Fibu account, if the 48h weekly premium was calculated automatically. Or a follow-up salary type should be passed on to overtime hours, which are calculated automatically. Thus, there are hardly any limitations in this area.

## **5.1.1.4.3 Project Posting | Line Type Can be Set on Salary Type**

Task #8141 | 5051.100 (SwissSalary NAV-versionen and project)

The per-project posting line type (project item) is now on the salary type. It controls the offsetting of the corresponding services (hours). The following options are available in the new "Job Line Type" field (tab Absences):

- 'blank' (column Line Type is posted 'empty' in the project items)

- Schedule (column Line Type is posted in the project items with the 'plan' value)

- Contract (column Line Type is posted in the project items with the 'contract' value)

- Both Schedule and Contract (column Line Type is posted in the project items with the 'plan and contract' value)

## **5.1.1.5 PAYROLL SETUP**

## **5.1.1.5.1 BVGCalculation | BVGDeduction until Pension Month (AHV)**

## Task #8252 | 5051.100

In the case of automatic BVG calculation according to the fictitious or effective wage sum, the BVG resignation date had to be set at the employee's pension start date, provided that the BVG deduction should no longer be calculated one month after pension start. From now on, the retired are checked automatically.

Open different settings per code in the Payroll Setup -> BVG Settings -> Column Rate Table. For men, please set the percentage from age 65 | to 0% and for women from age 64 | to 0%.

For example, for a woman with the date of birth on February 5, 1953 and the retirement on February 28, 2017, BVG deduction will be calculated from March 2017 at 0%. If the BVG deduction is to be deducted even after the regular retirement age (up to a maximum of 70 years – article 33b BVG - gainful employment after ordinary retirement age), this is possible without any problems; the age limit must be increased and the correct date must be set accordingly for the BVG resignation date in Employee Card -> tab Job.

## **5.1.1.5.2 Provisions | Minus Hours Do Not Reset for FIBU**

Task #8019 | 5051.100

According to various CECs, minus hours at an employee's resignation cannot be offset against the wage deposits in each case. I.e., minus hours are usually attributed to the employer's expenses. To ensure that these minus hours are not taken into account for automated FIBU provisions for overtime, plus/minus balance with a separate salary type can be set up in provision settings (like in the case of automatic balance compensation at resignation).

Customers already working with the automated provisions do not need to do anything. The stored salary type will be updated in both columns during update.

## **5.1.1.5.3 First-day Amount (CC) on Project Items | New Option for Calculation**

Task #8083 | Update 5051.100 (SwissSalary version NAV and use of projects)

The first-day amount (CC = client currency) was not always written correctly in the project items in the project items. The internal re-invoicing rate was always considered instead of quantity x price.

There is a new option Project acquired cost in Payroll Setup -> Setup. You must check the Project acquired price option in the payroll setup after update installation. The default value "SwissSalary/Resource" will be set during the update process. If, however, the resource module is decisive for the purchase price determination, this new option must be set manually to "Resource/SwissSalary".

If the Project acquired cost option is set in the payroll master data to "Resource/SwissSalary" and posted to the project against variable expense amount reported in the report journal, each corresponding expense salary type must be assigned to a work type. Work type field can be found in the salary type card. In the resource acquired pricing, an entry with the amount of 0.00 must be entered for this resource or resource group and this work type. This way, the expense reported in SwissSalary are posted to the project.

## **5.1.1.5.4 Work Group | Copy Function**

Task #8168 & Task #8229 | Update 5051.100

Similarly to the "Copy salary types" function, this function is also available for the work group (working time calendar). I.e., if you need to create multiple work groups not significantly different in content, you can copy an existing work group to a new one.

## **5.1.1.6 PAYROLL LOG**

## **5.1.1.6.1 PAYROLL**

#### **5.1.1.6.1.1 Error Message During Data Import | Hours-Days Conversion**

Task #8308 | Update 5051.100

When data is imported into the Payroll journal (from EasyRapport, Excel import, open data import interface, company-specific interface), the absences data is usually converted from hours to days so that the reports can be evaluated in hours and days.

If this conversion failed to take place (absence hours recorded on one day without set time), a huge (illegible) error message appeared. This error message has now been replaced by an eloquent error message. If a data record cannot be read, the following message appears:

The hour/day conversion of time cannot be computed. Employee 1000 Date Jan 1, 2017 Wage type 2150 (example)

The faulty row can now be quickly detected and corrected.

#### **5.1.1.6.1.2 Import From Excel | Empty Cells Not Imported**

Task #8203 | Update 5051.100

SwissSalary is also capable of importing complex Excels using the standard Excel import in the Report journal and in the portions of wages. However, the "Rolling" function had a disadvantage: empty values were also imported. They were filtered after the import and deleted manually.

The import has been improved so that empty cells are detected and no longer imported.

#### **5.1.1.6.1.3 Import From Excel | Importing Projects and Project Tasks**

Task #8230 | Update 5051.100

In addition to the existing import options, projects and project tasks can also be imported via Excel import.

#### **5.1.1.6.1.4 Employee Details Infobox | Display Language Code**

Task #8228 | Update 5051.100

The employees' language code can now be displayed in the Report journal in the Employee details infobox. The language code can be added from the available fields via actions and Alt+F10 ShortCut.

This improvement has the advantage that the employee in the report sees in which language s/he has to enter the text in the report.

## **5.1.1.6.2 TAPBOARD**

### **5.1.1.6.2.1 Opening TapBoard in the Web Client Directly**

Task #8342 | Update 5051.100

In the web client, TapBoard could only be called using the search function. The icon can also be found in the Role Center menu bar.

### **5.1.1.6.3 PROCESS PAYROLL**

#### **5.1.1.6.3.1 Nationality Code | Validation During Wage Accounting**

Task #8161 | Update 5051.100

The nationality code (table Contry/Region) must be entered in double digits (swissdec default) according to the standard ISO 3166-2. A few customers have still recorded 1-digit or 3-digit country codes in the system and assigned them to employees. This causes problems (validation) during ELM submission.

During wage accounting, the system checks if the country code has 2 digits. This does not yet ensure that this country code actually exists, but there is no validation error during the ELM submission.

A list of current country codes according to ISO 3166-2 can be found under the following [Link](https://de.wikipedia.org/wiki/ISO_3166-2).

#### **5.1.1.6.3.2 Pay Process | Additional Information about Payment**

Task #8186 & Task #8187 | Update 5051.100 (only RTC-Clients)

In the Pay Process details infobox, the payment details can now be displayed per pay process.

There is a new "Payment" section in the Infobox with the following details:

- Number of payment bank
- Number of payment cash
- Payment amount

Click one of these entries to open the page "Payroll Detail". In addition to the bank details per employee and the corresponding payment amounts, you can also see information on the employee and his/her contract wage in the information box.

## **5.1.1.6.4 POST PAYROLL**

#### **5.1.1.6.4.1 Cost Accounting | Wage Posting Completely Revised**

Task #7962 | 5051.100

The booking routine for payroll data transfer to cost accounting has been completely revised. In addition to cost centers, cost units are also updated. The handoff is also prepared for the possibility to record both quantities and amounts in the future. The adjustment applies exclusively to the SwissSalary NAV versions.

## **5.1.1.7 SALARY DECLARATION**

## **5.1.1.7.1 ELM | Test Certificate | Check Before Submission**

## Task #8097 | 5051.100

You can choose in the ELM settings whether ELM submission is executed using LIVE certificate (default) submission to the LIVE distributor or using TEST certificate - submission to the TEST distributor. The TEST setup is intended exclusively for internal tests as well as for partner presentations (no productive customer data).

We received few reports from swissdec earlier that productive customer data was also transmitted to the TEST environment. This is sensitive for data protection reasons, and the data must be deleted by swissdec within a very short time.

We have now set up a test that only data with the company name (company data) "CRONUS" can be transmitted using TEST certificate.

## Note for our SwissSalary NAV partners

Please do not submit any DEMO data with LIVE certificate. For presentation purposes, please install TEST certificate and set the company name to "CRONUS" (case sensitive).

## **5.1.1.7.2 Salary certificate | Number of Shift Days**

## Task #8000 | 5051.100

The number of shift days on a voluntary basis can be indicated on the Tax Declaration comment (No. 15). If a separate salary type exists for this purpose, and the shift days as the number are posted on the payroll each month, they can be printed on the wage statement.

On the salary type, please place a check mark for "Tax Declaration comment (No. 15). Additionally, you must set the following placeholders in the translation of the salary type:

Examples: DES | Anzahl Schichttage %2 FRS | Nombre de jours couche %2 ITS | Numero di giorni strato %2

Placeholder %2 stands for number totaling and shows the number of shift days. Placeholder %1 = Amount can also be used for other purposes.

## **5.1.1.7.3 Liechtenstein Salary certificate | Swiss Income Tax - Suppressing Texts**

Task #8286 | 5051.100

Default texts in section 15 of the salary certificate are automatically printed if the employee is subject to source tax. The same document is also used for companies in Liechtenstein familiar with a different form of income tax.

The default texts will be suppressed if Payroll accounting = Liechtenstein is selected in the payroll setup.

## **5.1.1.7.4 BVGELM Submission per Month**

## Task #7462 | Update 5051.100

swissdec version 4.0 guidelines have been extended to make it possible for a BVG ELM submission to be transmitted to the BVG insurer not only annually but also monthly. There is the Accounting period field in BVG contract in the payroll setup that can be changed for this purpose to monthly.

At the moment, only AXA Winterthur BVG insurer is linked to this process. In addition, this insurer can only receive messages from swissdec version 3.0, which we have not supported for a long time. One of our customers is also testing the interface with their insurer. It is yet to be seen how this interface will evolve in the future.

## **5.1.1.8 BUG FIXES**

## **5.1.1.8.1 GENERAL**

## **5.1.1.8.1.1 SwissSalary Direct | PDF Files Cannot Open After Uploading**

Task #8256 | 5051.100 (customer with SwissSalary Direct)

Some of our customers have reported that their own PDF documents cannot be opened after upload. The error

message that the file was corrupted would appear. The error has been corrected.

#### **5.1.1.8.1.2 SwissSalary Direct | Synchronization at Slow Document Sending**

Task #8175 | 5051.100 (customer with SwissSalary Direct)

Data synchronization took a long time for all employees during document delivery. After intensive analysis the error was corrected.

## **5.1.1.8.1.3 Translations Into IT | Figli Instead of Bambini**

Task #8299 | 5051.100

We were informed by our Italian speaking customers and partners that the use of the word Bambini in relation to child allowances is incorrect, and that the word 'figli' should be used. Following full revision, word Bambini was replaced with word Figli.

## **5.1.1.8.2 EMPLOYEE**

#### **5.1.1.8.2.1 Employee Banks | Column Salary Type Filter Can Be Selected**

Task #8131 | 5051.100

The new "Salary type filter" column could not be displayed in the staff banks overview. This has been fixed.

#### **5.1.1.8.2.2 Statistics | Column Naming (Hours/Days)**

#### Task #8173 | 5051.100

The balance of holidays, overtime, etc. are displayed in the Employee Card -> tab Statistics. By mistake, columns "Hours" and "Days" were overwritten with "Holiday hours" and "Holiday days" in an earlier update. This has also been corrected.

## **5.1.1.8.3 PAYROLL SETUP**

#### **5.1.1.8.3.1 Years of service | Year-of-service Period Type Can Be Changed | After Change to Pro Rata**

Task #8305 | 5051.100

The pro-rata calculation type was introduced as a new option during an earlier update. It allows flexible calculation of years of service and sums up individual and part-months. When switching to pro rata, the remaining 3 features in the payroll master data were deactivated.

This is incorrect for period type selection. The calculation and presentation of the years of service continue to refer to the options

- accounting period (Jan 1 - Dec 31

- Entry date period (date of recruitment – last day before the date of recruitment)

For the existing customers who switched to pro rata, the calculation was made correctly because the period type was retained. For new customers this value was wrong. The period type field can be changed again.

Further information can be found in the dedicated manual.

## **5.1.1.8.4 PROCESS PAYROLL**

#### **5.1.1.8.4.1 Report Journal / TapBoard | Link in the Staff Card**

Task #8281 | 5051.100

You can navigate to the Employee Card, wage items, etc. directly from the menu bar of the Report journal and TapBoard. Up until now, the employee name was used that was replaced with the Employee Card.

#### **5.1.1.8.4.2 Color Rendering Optimized In RTC**

Task #8383 | Update 5051.100

Color representation of weekends can be defined during work group setup. This setting had no effect in the RTC client. This was corrected.

#### **5.1.1.8.4.3 Web Client | Create DTA**

Task #8227 | Update 5051.100

The capabilities in the web client should be the same as in the Windows client. DTA files can also be created directly in the web client.

#### **5.1.1.8.4.4 Write DTA File | NAV 2013 R2 | Troubleshooting**

Task #8262 | 5051.100

The DTA file could not be created in some builds of Microsoft Dynamics NAV 2013 R2. This bug has been fixed.

#### **5.1.1.8.4.5 Correction of Immediate Curtailment | Error Message Upn Exit Fixed**

Task #8146 | 5051.100

If the curtailment correction is set to "immediate" in the Refunding of absences and the employee resigns, the error message "Please limit the period" appeared. As soon as the unit fixed value was filled in the work group, the error message no longer appeared. This error message no longer appears without a fixed value.

### **5.1.1.8.4.6 Automatic BVG Calculation | Adjustment of Percents by Position and Wage Rate Value via TimeMachine**

Task #8211 | Update 5051.100

If percents by position and wage rate value were changed simultaneously during automatic BVG calculation in TimeMachine, only one of the two characteristics was taken into account for the calculation. It is now ensured that both properties influence the calculation.

#### **5.1.1.8.4.7 Calculation of Holiday Correction | Age/Years of Service Accumulation**

Task #7015 | 5051.100

In the Refunding of absences, the holidays can be parametrized according to age and/or years of service. If these two features depend on one another, the combination of limits is meant here. I.e., holiday entitlements and vacation corrections upon resignation are calculated not only according to the age level, but also taking into account the number of years of service at the same time (rarely used).

However, this type of calculation (combination of limits) had a calculation error in the case of automatic output shortening, which has now been corrected.

#### **5.1.1.8.4.8 Provisional Cost Accounting Submission | SWS TEMP Items are Deleted Correctly**

Task #8353 | 5051.100 (SwissSalary BAU version)

Temporary items (SWS-TEMP) from the provisional cost accounting submission in the BAU version were not deleted during the definite pay process run. This bug has been fixed.

#### **5.1.1.8.5 SALARY DECLARATION**

#### **5.1.1.8.5.1 Error Message When Writing 2D Bar Code | Incorrect Country Code In Workplace**

Task #7946 | 5051.100

The 2D bar code for the wage statement can only be written if the country code is blank (empty) or CH. Other entries are now ignored during XML writing.

#### **5.1.1.8.5.2 ELM | 2-digit Insurance Code Validation**

Task #8077 | 5051.100

Insurance code in the payroll master data in the KTG and UVGZ must always have two digits. This code is usually A1, A2, 11, 12, etc. (depending on the insurer) and includes the distinction between the group of persons (first digit) and the division within the group of persons (second digit). Previously, it was possible to record only one digit. From now on, a validation is made already when you enter the insurance code. No error appears during ELM submission.

**Note** 

Please always ask for the ELM insurance profile from your insurer.

#### **5.1.1.8.5.3 ELM | Faulty XML For Multiple Retroactive Corrections**

Task #7773 | 5051.100

When multiple corrections have been applied to the withholding tax at the same time, e.g. change of canton with simultaneous birth of a child and resignation date, etc., there were in some cases problems with XML file submission via ELM. Individual mutations were not processed in the correct order. This error has been fixed.

#### **5.1.1.8.5.4 ELM | Canton of VD Withholding Tax Rate Notices**

Task #8156 & Task #8178 | 5051.100

The withholding tax canton of VD is the first canton to provide rate notices (confirmations). These notices are listed in the ELM process under View reply.

Some customers have reported that when this rate notice is fetched, an error message appears because the confirmation exceeds 250 characters (default value of the swissdec certification authority). We have now split the notices during the import into several lines. Thereby, even very long messages can now be read without problems.

#### **5.1.1.8.5.5 Wage Reporting | Optimizations (RTC Client Only)**

Task #8213 | 5051.100

In the case of wage reporting (ELM), also BVG insurers with no assignments to the ELM have appeared in the RTC clients. This has been fixed.

#### **5.1.1.8.6 ADMINISTRATION**

#### **5.1.1.8.6.1 Payroll Area | Balance Display in EasyRapport**

Task #8257 | 5051.100 (Customers using SwissSalary EasyRapport)

There were problems with balances in SwissSalary EasyRapport dashboard (holidays, overtime, etc.). These settings played a key role in the Payroll Area. This bug has been fixed.

#### **5.1.1.8.6.2 Open interface | Logic Improved When Prefix/Suffix is Deleted**

Task #8377 | 5051.100 (SwissSalary BAU- und SwissSalary NAV Plus-Version)

There is an option in the open interface settings to delete the so-called prefix or suffix (example for prefix  $=$ super-, e.g. supermarket  $\vert$  example for suffix  $=$  -er, e.g. worker). For example, some time-management manufacturers provide in the interface a comma before or after a value that must be deleted.

Columns in the Open Interface:

- Delete prefixed character (suffix)
- Delete character at the end (prefix)

If a manufacturer provided a value with suffix AND a prefix, there were problems. We have corrected this.

## **5.1.1.8.7 REPORTS | INTERFACES**

#### **5.1.1.8.7.1 Employee List | Number of Employees Totalizing Error**

Task #8298 | 5051.100

There was an error in the totalization of the number of employees in the employee list due to the date filter choice. This bug has been fixed.

## **5.1.1.8.7.2 Child Allowances/Education Benefits Procedure | Layout Revision**

Task #8066 | 5051.100

The layout of evaluation for child allowances/education benefits has been revised and improved.

#### **5.1.1.8.7.3 Raise Salary List | Wrong Output Based On the Role In Excel**

Task #7902 | 5051.100

The Raise Salary List can be exported to Excel based on various criteria. The export function based on the role lead to switching the employees in Excel (paper report was OK). This Excel export bug has been fixed.

### **5.1.1.8.7.4 Annual Employee Statement A4I | Performance Greatly Improved (2)**

Task #8192 | 5051.100

Some of our customers have reported that Annual Employee Statement A4I preparation with many employees took very long time. We were able to greatly increase the performance.

#### **5.1.1.8.7.5 Annual Employee Statement A4I and Salary Entry | Translation to EN Adjusted**

Task #8319 | 5051.100

The layouts of the two reports 'Annual Employee Statement A4I' and 'Salary Entry' were slightly revised in the English translation.

#### **5.1.1.8.7.6 Annual Employee Statement A4I | Layout Revision**

Task #8061 | 5051.100

The layout of the Annual Employee Statement A4I report has been improved. Specifically, the Last/First Name field has been extended.

#### **5.1.1.8.7.7 Salary certificate | Text Overflow for Long User Names**

Task #8201 | 5051.100

The salary certificate could not be created in a few cases if the SwissSalary user name had too many characters (50). This has been fixed.

#### **5.1.1.8.7.8 Salary certificate | Field Service Calculation at Federal Level >100%**

Task #8101 | 5051.100

During automatic field service calculation, depending on the constellation at the at federal level more than 100% were displayed in error. This was corrected.

#### **5.1.1.8.7.9 Employee History | Layout Revision**

Task #8091 | 5051.100

The Employee History evaluation layout was modernized.

### **5.1.1.8.7.10 Attestation of Employer ALV and Intermediate certificate of profit ALV | Texts & Layout Revised**

Task #7988, Task #8069, Task #8152 & Task #8249 | 5051.100

Attestation of Employer (ALV), Attestation of Employer ALV (int) and Intermediate certificate of profit ALV have been slightly reworked in terms of text and layout. The revision of these forms is a constant process since the evaluations are continually revised and re-delivered by SECO.

#### **5.1.1.8.7.11 Vacation Control & Vacation List | Sorting by Department**

Task #6764 | 5051.100

Both evaluations Vacation Control and Vacation List were reworked in the RTC versions with regard to the sorting by department. The sorting now works like in the old Classic Client.

#### **5.1.1.8.7.12 Human Resources | Alternative Addresses | Sorting**

Task #8384 & Task #8385 | 5051.100 (SwissSalary BAU version)

The Alternative Addresses report has been updated and the sorting has been improved (search term).

#### **5.1.1.8.7.13 Report Journal | Layout Revision**

Task #8003 | 5051.100

The Report Journal report has been revised and improved in the RTC versions.

#### **5.1.1.8.7.14 EasyRapport Card | Optimizations In Other Languages**

Task #8232 | 5051.100

EasyRapport card in other languages has been optimized.

#### **5.1.1.8.7.15 Payroll Journal | Layout Revision**

Task #8189 | 5051.100

Payroll journal evaluation layout was slightly revised.

#### **5.1.1.8.7.16 BVG-DTA List | Layout Revision**

Task #7975 | 5051.100

The BVG DTA list layout has been slightly revised since individual column headers could not be completely displayed.

#### **5.1.1.8.7.17 Hour Statement | Multiple Row Titles Revised**

Task #7976 | 5051.100

Multiple row titles in the Hour Statement report were not displayed correctly. The layout has been revised.

## **5.1.1.8.7.18 Payroll Setup | Header Missing In Preview**

Task #8195 | 5051.100

The Payroll Setup evaluation had an error in the header area when the report was displayed in the preview. Print preview and PDF were OK. This was corrected.

### **5.1.1.8.7.19 ARGE Re-invoicing | Report Does Not Display Overheads In Percents**

Task #8135 | 5051.100 (SwissSalary BAU-Version)

In the ARGE report, overheads in percents were not displayed. Although, for example, "Base wage + 20%" was entered for allowances. This bug has been fixed.

### **5.1.1.8.7.20 ARGE Re-invoicing | Administrative and Cost of Funds Overhead Not Calculated**

Task #8309 | 5051.100 (SwissSalary BAU version)

Administrative and cost of funds overhead entered into the ARGE overheads was not taken into account in the ARGE report. This bug has been fixed.

#### **5.1.1.8.8 NOTICES FOR OUR PARTNERS**

#### **5.1.1.8.8.1 Organization | Update Outdated Data**

5051.100

With every Update/PreUpdate, the data in the organization with the status "expired" must be updated. For example, .NET Assemblies have to be re-registered in this PreUpdate, since there is an important adjustment/improvement in the application.

.NET assemblies are installed on the server (middle tier) with a push of the button, and the client is installed to allow the objects to be compiled from the client.

#### **5.1.1.8.8.2 ELM Transmitter | Log File Created Instead of ErrorMessage [1024]**

Task #8293 | 5051.100

The DLL from ELM transmitter was extended with the ErrorLogFilePath property. An error message no longer appears. The data content is now written into a log file and displayed in NotePad.

The latest SwissSalary Essentials version 5.1.0 must be installed for Classic clients up to and including NAV 2009 R2. For NAV 2013 or later, the latest .NET Assemblies must be installed. They are displayed as "expired" in Organization.

#### **5.1.1.8.8.3 .NET Assemblies | Usage Check During Deletion**

Task #8092 | 5051.100

.NET assemblies are periodically improved and delivered. The existing DLL are deleted and replaced with the new DLL. A new error message appears now during deletion if a DLL is still in use.

**Note** 

The Middle Tier Service must be stopped and restarted for this manipulation to be executed.

#### **5.1.1.8.8.4 SwissSalary Store | Accepting Proxy Settings**

Task #8266 | 5051.100

From now on, SwissSalary Store also accepts proxy settings that can be stored in ELM Transmitter.

## **5.1.1.8.8.5 Deleted Table Fields**

The following fields have been deleted after Update 5051.000 and, therefore, are no longer available in the scope of the following updates:

## **Table 3009080 'SwS Employee'**

- "UVG Cost Centre (Obsolete)" // DELETED Field No. 131
- "Salutation (Obsolete)" // DELETED Field No. 212

## **Table 3009081 'SwS Employee History'**

- "UVG Cost Centre (Obsolete)" // DELETED Field No. 131
- "Salutation (Obsolete)" // DELETED Field No. 212

## **Table 3009083 'SwS Allocated Salary'**

- "Fixed/Variable (Obsolete)" // DELETED Field No. 9

## **Table 3009099 'SwS Salary Type'**

- "Subject to PKV (Obsolete)" // DELETED Field No. 26
- "Following Salary Type (Obsolete)" // DELETED Field No. 80
- "Following ST Amount (Obsolete)" // DELETED Field No. 81
- "Following ST Rate (Obsolete)" // DELETED Field No. 82
- "Following ST Quant (Obsolete)" // DELETED Field No. 83
- "Following ST Trans (Obsolete)" // DELETED Field No. 84
- "Following ST Sugge (Obsolete)" // DELETED Field No. 85

## **Table 3009100 'SwS Payroll Setup'**

- "Employee History (Obsolete)" // DELETED Field No. 11
- "Franking (Obsolete)" // DELETED Field No. 88
- "BVG Calculation Mode (Obsolete)" // DELETED Field No. 647
- "ELM Directory (Obsolete)" // DELETED Field No. 1772
- "ELM Program Dir. (Obsolete)" // DELETED Field No. 1773

## **Table 3009103 'SwS Pension Setup'**

- "Upper Limit Employme (Obsolete)" // DELETED Field No. 50

## **5.1.1.8.8.6 ADMINISTRATION**

Task #8142 | 5051.100

.NET Assemblies, digital certificates, ZIP code and bank master data, etc. are downloaded from the store via Organization -> SwissSalary Store (menu bar) with a push of a button and then installed. So far, there was no way to retry this download once the installation was complete (status  $=$  current).

From now on, there is the "Reset Status" function in the menu bar (Organization). Please select the desired row (for example, .NET Assemblies), click Reset update, and the status will change to "outdated". Only the status is updated, while the installed version will not be affected. The download process can be repeated now.

Task #7660 | 5051.100

PDFCreator is used in the old Classic NAV versions (up to NAV 2009 R2 Classic) to create and send wage documents in PDF format via mail, via IncaMail or via SwissSalary Direct. Prior to PDFCreator 1.7.3, this software was free both for workstations and for terminal server (Citrix, etc.). Starting from version 2.0.0 (the current version is 2.5.0), the terminal server version is paid (around  $\epsilon$ 952/year).

We also recommend that our customers continue to use version 1.7.3, since the newer versions are not backwards compatible. Please also note that the same PDFCreator version is ALWAYS installed for the terminal server and for the employee's client. The manufacturer has deactivated the download link and only offers the latest version. We have a download link on our website (Magazine – Blog). Of course, we can also provide you with the software.

PDFCreator is no longer required for NAV versions 2013, 2013 R2, 2015, 2016 and 2017. The PDFs are created using the PDF tool contained in NAV.

Task #8095 | 5051.100

The specifications are stored in the Payroll Area (social insurance, wage code, etc.) that are set in the Employee Card for each new employee automatically. These specifications were supplemented with monthly parts (average monthly hours).

Task #8094 | 5051.100

You can redefine individual data contents in the Open Data Import interface during the import process.

## Example

The import file contains entries with salary type 101 you do not want to import. Up until now, these entries had to be imported, then filtered and deleted manually from the Payroll journal.

Open the Replace view values in the corresponding column (here salary type) in the Open Interface row tab. Set salary type 101 in the File Value column, leave the import value blank. Place a check mark in the new column next to 'Skip line'. That's it. During the import process, all rows with salary type 101 are not imported.

## **5.1.1.9 REPORTS | INTERFACES**

## **5.1.1.9.1 Attestation of Employer ALV | Company Address from Payroll Area**

Task #8129 | 5051.100

Company Address for the following documents

- Attestation of Employer ALV

- Employer's Certificate ALV (int)
- Intermediate certificate of profit ALV

is retrieved based on the company data.

There is an option in the Payroll Area to enter a different address. This assigned company address is now retrieved if one is recorded in the Payroll Area.

Exception:

This is impossible in SwissSalary NSP, since an employee can have several appointment that can be assigned to different payroll areas.

## **5.1.1.9.2 Employer's Certificate ALV (int) | Adjustment of Paragraph 16 + 17 Calculation**

Task #5884 | 5051.100

Calculations in paragraphs 16 and 17 have been revised and improved.

## **5.1.1.9.3 Allocated Salary | Excel Export Optimized**

Task #8245 | 5051.100

The Allocated Salary report was optimized for Excel export to make it possible to create also filters and totals.

## **5.1.1.9.4 Salary Type List | Search Term and UserText Displayed in Bold**

Task #8045 | 5051.100

The Search term and UserText columns are now shown in bold in the salay type list, if the salary type is marked with the Header type. It was done for better overview in the salay type list.

## **5.1.1.9.5 Payroll Journal | Now Includes Excel Export**

Task #8217 | 5051.100

The Payroll journal in the Report Journal can also be exported to Excel.

## **5.1.1.9.6 Difference List | Gross Wage**

Task #8296 & Task #8322 | 5051.100

The difference list is used in the wage calculation process to make differences between two pay processes visible. However, gross wage could not be compared. It was added.

## **5.1.1.9.7 FAK Banks | New XML Interface Definition**

Task #8068 | 5051.100

The following error message appeared in the case of data inconsistency during FAK Banks interface creation (in the menu under Cantonal Assessments):

This message is intended for C/AL-programmers: Failed to call 'System.IO.StreamWriter.Dispose': A closed file could not be accessed.

This error message appeared only if the data of a child was not fully entered (missing child's social security number or family status, etc.). The XML interface was updated according to the latest guidelines. In addition, the error messages are now displayed correctly. The above error message no longer appears.

## <span id="page-175-0"></span>**5.1.1.9.8 Sending Salary Certificate | Via Mail, IncaMail or PrivaSphere**

Task #8162 | 5051.100

In the employee portal, our SwissSalary Direct customers can provide employees with the payslips, wage statements and other documents. Customers sending wage documents via mail (not recommended) or via IncaMail or PrivaSphere in an unencrypted form, could not submit wage statements. This capability has been remade.

For this to get done, go to the menu bar in Process Payroll -> Actions and open the "Salary Certificate PDF" menu item (RTC client). Navigate in the old Classic Client to Payroll Log -> button Salary journal -> Salary certificate PDF.

In addition to the common selection options (date, language, etc.), the following four fields are available:

#### **Directory**

Directory to store the PDF files. Only mandatory in the old Classic client. In the roll-based client (RTC), the field can be left blank when files are sent via email.

#### File Name

PDF file name (for example, Wage Statement 2017). If not present, the PDF extension is automatically added. If the field is left blank, name "Salary Certificate" will be used.

### Email

When sending emails, the corresponding email configuration must be selected here. If the field is left 'empty', the files are only stored as PDF and are not sent.

#### Attach document

Optionally, another document may be added as an attachment to the email (e.g., year-end info).

#### **5.1.1.9.9 Sending Payslip | Via Mail, IncaMail or PrivaSphere**

Task #8225 | 5051.100

To get additional information on this topic, please follow this [Link.](#page-175-0)

The interface had to be revised so that the payslip could also be sent via mail and a web client.

For this to get done, go to the menu bar in Pay process -> Actions and open the "PDF Document" menu item (RTC client). Navigate in the old Classic Client to Pay Process Journal -> button Payroll journal -> PDF Document.

## **Directory**

Can be left blank if PDF files are to be sent. If a directory is selected, the PDF files in this directory are stored in a folder named with the current date/time. For technical reasons, this does not work for the web client.

## File Name

Can be left empty (default name: "Lohnlauf 1 Personal 1000"). If the file name is specified, placeholder %1 (pay process No.) and %2 (employee No.) must be included in the name (for example, "Pay process %1 Employeef %2"). If not specified, the PDF extension will be added automatically.

#### Email

Must be specified if files are to be sent via email. The document is sent to the email address selected in the "Electronic delivery" field in the Staff Card. If no address is selected, document will not be sent.

## Attach document

Optionally, another document may be added as an attachment to the email

## **5.1.1.9.10 Account Reconciliation | Excel Export Optimized**

## Task #8246 | 5051.100

The Account Reconciliation report was optimized for Excel export also to make it possible to do calculations.

## **5.1.1.9.11 Income Tax Wage Statement for the Canton of FR | Report Removed**

## Task #8205 | 5051.100

Prior to the introduction of ELM, the canton of FR has requested a cantonal wage statement per employee. This specific report is no longer necessary after clarifications received from the income tax office of the canton FR, provided that the income tax statements are submitted using ELM.

The report has already been removed from the menu and will be deleted in PreUpdate 5051.200 and/or 5052.000. If you still submit the income tax statement for the canton of FR in paper form, we urge you to move to ELM.

## <span id="page-177-0"></span>**5.1.1.9.12 Sunet Interfaces | Accident Details and Insured Wage Claim**

Task #8134 | 5051.100

Sunet interfaces have been revised so that the categories are assigned in the new field "Damage details" in salary type -> tab Absences. This means that you can now decide more flexibly which amounts should be transferred to which area in Sunet. The following options are available:

- A Main salary
- B Family allowances
- C Vacation and Holiday Allowance
- D Other Salay allowances
- E Bonus and 13th Payment

In the new "Damage insured salary" field, you can also decide whether the value of this salary type should be considered

- retroactively (average of the last 12 months) or
- presumably (12 months)

. Thanks to this assignment, data quality in Sunet is much more accurate than before.

Enter the assignments in the wage types before the next file export.

## **5.1.1.9.13 Sunet Interface 4.00-1081 | Removed**

Task #8133 | 5051.100

The old Sunet interface 4.00-1081 has been removed since it is no longer being used.

## **5.1.1.9.14 UKA Interfaces | Accident Details and Insured Wage Claim**

Task #8138 | 5051.100

UKA interfaces were also revised like Sunet interfaces. The two new fields "Damage Deteail" and "Damage insuredn salary" perform the same function as in the **Sunet-interface**.

## **5.1.1.9.15 UKA Import Interface | Document Date Based On File Value**

Task #8147 | 5051.100

Using the UKA import interface, daily allowances calculated by UKA are placed directly into the Report journal. Up until now, a date for daily allowances had to be recorded at the start of the import. This date is now imported directly from data content.

## **5.1.2 PreUpdate 5051.200 (31.08.2017)**

## **5.1.2.1 INTRODUCTION**

Please note the introduction to the update **5052.000** from **26.10.2017**.

## **5.1.2.2 NEW FEATURES**

#### **5.1.2.2.1 Daily Allowance Calculation | Now Also for Daily Sickness Benefits**

Task #8527 | 5051.200

In PreUpdate 5051.100, we introduced the new calculation option for accident daily allowance. From now on, you can also automatically calculate the daily allowance estimate for the daily sickness benefits. The new options can be found in the Wage Type setup -> tab General -> field Wage rate estimate.

Select the «KTG Daily Allowance Amount» option for the corresponding daily allowance wage type. The estimate is calculated automatically on the basis of the individual wage type obligations as well as the «Insured Wage Claim» field in the Absences tab. See also the notes in chapter Calculation of Daily Allowance Estimate (UVG).

#### **5.1.2.2.2 Personnel Dossier | Automatic Import of Link Documents into Database**

Task #8538 | 5051.200

Customers managing documents in the Personnel Dossier (SwissSalary NAV Plus is a precondition) have had the opportunity to link the documents to a drive (link) or to upload the documents directly to the NAV database. We recommend integrating the documents directly into the database, since the "link" function has many disadvantages. If, for example, the drive concept is restructured in the company, the documents in files lose the link and can no longer be opened.

In a later update, we will remove the «link» option in the "Payroll master data -> tab General -> Dossier save mode". Afterwards, new documents can only be imported into the NAV database.

We have developed an automatic import feature for customers who want to switch from "link" to "database" import. Change the value from "Link" to "Database" in the Payroll master data. The following query will appear:

All documents are now imported into the NAV database. Do you want to continue?

By clicking Yes, all documents in the Dossier will be automatically transferred to the NAV database. Documents with a missing link (document no longer exists in the drive path) will not be skipped. If the documents are not found, because they are all in a different drive, the value can be reset to Link again and switched back to Database. The import process will restart.

## **5.1.2.2.3 Fibu Interface | Import Feature for External NAV Database**

Task #7308 | 5051.200

Some customers work with SwissSalary NAV in an up-to-date NAV version, e.g. NAV 2015 or NAV 2017. The rest of the modules, including the one for financial accounting, are stored in another, usually older NAV DB version, e.g. NAV 5.0. SwissSalary NAV is familiar with the default FIBU interface for Microsoft Dynamics NAV. That means that, if desired (if set up in the Payroll master data), the payroll data for the Fibu is also exported via the text interface using the Wage posting process.

On the side of the "external" NAV database (Fibu module), the data should then be imported into the Fibu registration journal.

The «3009271 SwS G/L Journal Import» report is delivered again in the standard scope of SwissSalary NAV. If the NAV license with the SwissSalary NAV modules is missing from the "external" NAV database, the report can be copied into a company-specific report by the NAV partner. This report can be made available in the FIBU recording journal and/or in the corresponding Role Center.

The following information must be recorded when the report is started:

- Registration journal template name | mostly GENERAL
- Registration journal name | e.g. \$L-ML\$

Filename | The path of the previously created text file

After clicking OK, the payroll data is ready for revision/posting in the desired FIBU registration journal.

## **5.1.2.2.4 Dynamics 365 for Finance and Operations | New FIBU/Wage Interface**

Task #7996 | 5051.200

There is now the standardized FIBU interface for ERP solution "Dynamics 365 for Finance and Operations" (formerly Microsoft Dynamics AX) that can be selected in "Payroll master data -> tab Settings -> field Interface" (Dynamics 365 (AX)).

The interface has basically been designed and tested for the following versions: Dynamics 365 for Finance and Operations, Enterprise Edition Platform version: Update 9 (7.0.4612.35162).

The delimiter for Fibu accounts and dimensions is |. The delimiter can be defined in Dynamics 365 for Finance and Operations in settings.

For example, the financial accounting account and the dimension values (CC, CU, etc.) are exported as follows:

5000|Dimension value 1 (e.g. CC)|Dimension value 2 (e.g. CU)|Dimension value 3 (e.g. Area)

Example: 5000|CC1|CU25|Area5

The export order of dimension values is determined by the order of the global dimension codes 1 and 2 and the 1 - 8 dimension codes shortcut in financial accounting settings. In Dynamics 365 for Finance and Operations, the order of import can be parameterized via settings.

For the sales tax group (VAT business posting category in Dynamics NAV), «All-tax» is always exported. The value for the Fibu posting journal is GenJrn.

## **5.1.2.2.5 Office 365 Integration | SharePoint Connection Settings**

Task #7168 & Task #7187 | 5051.200

RTC NAV versions starting from NAV 2016 offer the option to integrate document storage in Office 365 (SharePoint). In Dynamics NAV, the service ID and the folder where the data is to be stored are specified in the menu item SharePoint Connection Setup.
If an Excel or Word file is created from any module via Dynamics NAV 2016 or NAV 2017, it is automatically placed in the folder defined in SharePoint (Office 365) instead of the local folder.

For further information on this integration, please contact your Dynamics NAV partner.

# **5.1.2.3 EMPLOYEE**

## **5.1.2.3.1 ID | Field Will Be Checked if Already Available**

## Task #8474 | 5051.200

The ID field is re-validated as to whether the abbreviation is already used for another employee.

## **5.1.2.3.2 Employment Relationship | Apprentice and Trainee | Field Content Relocated**

## Task #8457 | 5051.200

The "Employment Relationship" field in the Statistics tab has been revised. The "Apprentice" and "Trainee" options have been removed because they must be maintained in the "Employment contract" field. There are options "Apprenticeship contract» and "Internship contract" of the wage structure survey official fields.

Update is used to check whether a value has already been selected in the Employment contract field. If not, the old Apprentice value is linked to "Apprenticeship" and the Trainee value is linked to "Internship contract". The "Temporary" value remains in the "Employment relationship" field.

## **5.1.2.3.3 Infobox Personnel Dimension | Display Current Dimensions Only**

Task #8537 | 5051.200 (nur RTC-Versionen)

The Personnel Dimension infobox has been provided with the Valid from/to filter. Only valid dimensions are displayed based on the working date.

# **5.1.2.3.4 Base Wage Matrix | Revised Completely in RTC Versions**

Task #8315 | 5051.200 (RTC versions)

The basic wage matrix has been completely revised in RTC versions.

The matrix displays minimum wages per wage class/wage level and per time axis on the X/Y axis. Some customers have a lot of wage classes/wage levels, so the previous application had difficulties. An infinite number of columns can now be managed. The "Previous and next set" buttons now work correctly.

# **5.1.2.4 PAYROLL LOG**

#### **5.1.2.4.1 TAPBOARD**

#### **5.1.2.4.1.1 TapBoard | Simplified Cost Center Selection and Acquisition**

Task #8434 | 5051.200 (SwissSalary BAU)

In the SwissSalary BAU industry solution, cost center selection in TapBoard in the RTC client is more complex than in the earlier Classic client. We have made an adjustment to simplify this process. Proceed as follows:

1) Select the row in TapBoard, where the cost centers should be entered

2) Ctrl+D (for dimensions)

- 3) Enter cost center number
- 4) Click Ctrl+Enter or OK (acquire cost center number in the row)

# **5.1.2.4.1.2 TapBoard | Entering Comments for Employees**

Task #8435 | 5051.200

Comments for the employee (internal/external for payroll) can be recorded In the Staff card and Report journal. These comments could not be viewed or revised in the TapBoard. The Comment button is now in the menu bar.

# **5.1.2.4.2 PROCESS PAYROLL**

## **5.1.2.4.2.1 Export Payment Files | Windows Explorer Not Opened Anymore**

Task #8402 & Task #8403 | 5051.200

Payment files handling was changed along with the introduction of the ISO 20022 file with PreUpdate 5051.100. After writing of the file, Windows Explorer was automatically opened (payment file path). This automation has confused several customers. From this version onwards, after the payment file is created, an information message with the execution progress and the indication of the path appears.

# **5.1.2.4.3 POST PAYROLL**

## **5.1.2.4.3.1 Wage Posting Routine Revised for the Whole Area**

Task #8514 | 5051.200

The code in the Wage Posting process has been completely revised. With this refactoring, we have optimized the code that is still derived for the new RTC clients from earlier NAV versions.

# **5.1.2.5 SALARY DECLARATION**

# **5.1.2.5.1 ELM | Comments are Provided | New Report Button**

Task #8104 & Task #8361 | 5051.200 (RTC versions)

Using wage reporting via ELM, you have the possibility to sending the receiver of the message a short note, e.g. "contains all employees without BM", etc. This notification can be transmitted per recipient and/or to all recipients if you send it to multiple recipients at the same time. These capabilities have been improved.

In the course of this improvement, the options in the RTC versions were newly prioritized. Only the fields required or usually used for ELM transmission are now visible. The other options can be displayed using "Show more fields". With this, the operation is easier than before.

The reporting itself no longer takes place by clicking "OK", it takes place by clicking the «Report» button in the ribbon.

# **5.1.2.5.2 ELM | WT Reporting | CHF0 Reporting When an Employee Has Not Worked**

# Task #8427 | 5051.200

We have received feedback from customers that some WT offices have problems when an employee is not reported in case s/he has not been paid wages in one month. According to the valid ELM guidelines, this situation is correct, but partly not plausible for WT offices.

If an active employee subject to withholding tax had no salary in one month and, therefore, there is no WT deduction (unpaid leave, hourly wage without employment), this employee is now reported with CHF 0.00 WT base.

# **5.1.2.5.3 ELM | Child Allowance From/To Date Improved**

Task #8439 | 5051.200

For some insurers, in addition to reporting of children, the from/to date of child allowances must also be reported. From now on, the end date of the education benefits is taken into account in the "to date" based on the entry in Personnel Master Data -> Children -> Education Benefit until. Thanks to this adjustment, employers should have fewer questions.

# **5.1.2.6 ADMINISTRATION**

## **5.1.2.6.1 Payroll Area | Credit Balance Inhibited In EasyRapport**

Task #8314 | 5051.200 (concerns the customers using SwissSalary EasyRapport)

From now on, credit balance can be inhibited via Payroll Area -> tab EasyRapport Display. This means that a possible credit balance is no longer displayed for the employee in EasyRapport (similar to payslip).

# **5.1.2.7 REPORTS | INTERFACES**

# **5.1.2.7.1 Cover Letter, Short Letter & Fax | Consideration of TimeMachine When Changing Address**

Task #8507 | 5051.200

Address changes made in TimeMachine were not taken into account in the three assessments, Cover Letter, Short Letter and Fax, that can be launched via Personnel card/Personnel list. It was added.

# **5.1.2.7.2 Intermediate certificate of profit ALV | Other Wage Components| Now CHFor %**

Task #8511 | 5051.200

A percentage or amount can now be recorded in item 10 of the ALV Temporary Employment Certificate document (other wage components).

#### **5.1.2.7.3 Wage Allocation (Allocation Salary) | Excel Export Improved**

Task #8376 | 5051.200 (5051.100)

Excel export of the Wage Allocation (Allocation Salary) assessment has been completely revised and improved. Wage items can now be revised in Excel.

# **5.1.2.7.4 Salary certificate | Private & Confidential In Front of the Address**

Task #6326 | 5051.200

You can define in Payroll Setup -> tab Paycheck whether the "Confidential" notice is to be displayed on the paycheck. The same now also applies to the wage statement. If you want a different expression, e.g. "Private", you can accordingly define it in translations.

# **5.1.2.7.5 FIBU Posting Journal | Time Balance Provisions**

Task #8551 | 5051.200

It is now possible to report in the FIBU Posting Journal report time balance provisions (holidays, overtime, etc.) that affect the expenses. The "Time Balance Provisions" option field appears only if the setting exists in Payroll master data -> Provisions ribbon, and the customer has also licensed SwissSalary NAV Plus (a basis for calculation).

# **5.1.2.7.6 BAU | BauBit Pro Interface | Settings**

Task #8557 | 5051.200 (SwissSalary BAU only)

To be able to import the work and absence hours recorded in BauBit Pro correctly into the Report journal, the following settings are required:

EasyRapport group -> Card The Report journal (Journal) to enter the data to must be specified in the EasyRapport group card.

Employee card -> tab EasyRapport -> EasyRapport group The correct EasyRapport group must be defined for the employee. This is the only way that employees can be assigned to the correct journal during import.

Payroll journal -> Origin type filter (Import) Depending on the BauBit version, the value 'Baubit' or 'Baubit Pro' must be stored in this filter.

The data from BauBit can be easily imported only if these three settings/assignments are made correctly.

# **5.1.2.8 SWISSSALARY DIRECT**

# **5.1.2.8.1 Document Delivery Generally from the Dossier | Continue After Abort**

Task #8559 | 5051.200

All payslips and wage statements are now sent via Personnel dossier. I.e., each PDF is stored first in the Personnel dossier for the corresponding employee. If this PDF creation fails for any reason, all dossier entries will be rolled back. The delivery (via payroll/wage statement) can simply be restarted then.

The SwissSalary Direct delivery is only started when all documents are stored in the dossier. If the delivery is interrupted due to a network error, etc., you will find the button "Send dossier documents" in the menu bar in the SwissSalary Direct settings. Click this button to send the documents.

With this new process, we want to prevent any network disruption and ensure in every situation that a transfer is made completely.

# **5.1.2.8.2 Share Documents from Dossier | Partial Automation**

# Task #7480 | 5051.200

In the employee dossier, employees' PDF documents can be directly submitted to SwissSalary Direct. Previously, a checkmark in the "Direct" columns and a date in the "Visible from" field had to be set if the submission did not take place immediately. The submission to SwissSalary Direct was not executed until the next synchronization.

This process has been "partially automated". You will find the "Send with Direct" button in the menu bar. You no longer have to consider the two fields "Direct" and "Visible from". When you click "Send with Direct", you will be prompted again for the "Visible from" date. After clicking OK, the documents will be sent. The date of sending is displayed in the new "Direct Upload on" column in the document row of the Dossier.

# **5.1.2.8.3 Set Up Task Queue for Scheduled Synchronization (Auto-Sync)**

Task #7856 | 5051.200 (NAV 2013 and above)

Beginning from NAV 2013, there is the "Task Queue" feature using which scheduled processes can be defined. We use this standardized feature, for example, for automated EasyRapport transfer and now also for SwissSalary Direct automated synchronization (Auto-Sync).

You will find the "Auto-Sync Activated" field in the SwissSalary Direct settings. Put a check mark here. The following query will appear:

# **SwissSalary Direct Auto-Sync was set up. Would you like to open the Auto Synchronization Settings window?**

If you confirm this by clicking "Yes", the "Task Queue Map" will appear. If you click "No", the Auto-Sync will be still active, but the window will not open. If the check mark is removed, the queue will be also deactivated in the background (but not deleted, no special settings will be lost).

You can specify the days and frequency of the synchronization in the Series tab of the "Task Queue Map". All the required settings are made via automated setup.

In NAV 2013 + 2013 R2, the command queuing optimization must still be started manually ([client name] \Departments\Administration\Application Setup\Task Queue\Task Queues) -> Start Task Queue. Starting from NAV 2015, this step is no longer required.

# **5.1.2.8.4 Newly Registered Employees No Longer Receive Paper Payroll**

Task #8554 | 5051.200

Previously, the employee that had registered for SwissSalary Direct during the month would receive a paper payroll (additional delivery via SwissSalary Direct) at the next payroll processing. Beginning from this version, the document is only offered in SwissSalary Direct and no longer in paper form.

# **5.1.2.8.5 Reset Synchronization | Feature Hidden In the Menu Bar**

Task #8346 | 5051.200

We have added the "Reset Synchronization" feature with Update 5051.000. This feature entirely resets SwissSalary Direct settings. It is to be used only when, for example, a synchronization has been carried out by mistake from a copied test client.

Unfortunately, this feature was misunderstood and used in a wrong way by some customers. We have removed this feature from the ribbon.

This feature can be displayed in the "Actions -> General" area by clicking the right mouse button -> Customize menu bar. Please contact your NAV partner or our Support before using this feature.

# **5.1.2.9 BUG FIXES**

# **5.1.2.9.1 EMPLOYEE**

#### **5.1.2.9.1.1 TimeMachine | Address Changes after the Working Date Displayed In Personnel Card/List**

Task #8525 | 5051.200

If address changes are scheduled in the TimeMachine during the month, they are displayed in the Personnel Card and in the Personnel List only after wage posting.

It was corrected based on the working date. This also applies to the short letter, cover letter, etc.

## **5.1.2.9.1.2 Personnel Dimensions | ShortCut Changed**

Task #8501 | 5051.200 (only RTC versions of NAV 2013 and above)

The shortcut for calling personnel dimensions has been changed from Ctrl+Shift+J to Ctrl+Shift+D.

## **5.1.2.9.1.3 Copy Personnel Feature | Personnel Statistics | Copying Employee Groups Correctly**

Task #8526 | 5051.200

The Copy Personnel (copy Personnel Card to another client) feature had a minor error if personnel statistics were different in the source and target client. The statistics groups are now retrieved by the target client and no longer by the source one.

# **5.1.2.9.2 PAYROLL LOG**

#### **5.1.2.9.2.1 ISO 20022 | International NAV DB | Table 11500 was not found**

Task #8534 | 5051.200

If the customer does not work with a CH NAV database, an error message "The metadata object table 11500 was not found" appeared when setting up the ISO 20022 bank. This error was corrected.

#### **5.1.2.9.2.2 Report Journal | Document Date Earlier Than 01/01/1800 Cannot be Recorded**

Task #8397 | 5051.200

In a few individual cases, data from external systems was transferred to the Report journal with the date 01/01/0000. From now on, it is verified during data import and during manual entry that the document date is not earlier than 01/01/1800.

#### **5.1.2.9.2.3 BAU | Retrospective Pay Change with TimeMachine | Load Fibu Cost Type**

Task #8397 | 5051.200 (SwissSalary BAU)

If a wage was corrected retrospectively using TimeMachine, cost type was not filled in the Cost Type column, which resulted in an error during wage posting. This bug has been fixed..

## **5.1.2.9.3 SALARY DECLARATION**

# **5.1.2.9.3.1 ELM | Company Data | Name 2 Causes XML Validation Error**

Task #8502 | 5051.200

In rare cases, the Name 2 field is filled with data along with the Name field. This caused a validation error during ELM submission, which has been corrected.

#### **5.1.2.9.3.2 ELM | Spaces in WT Payroll Number (SSL Number)**

Task #8469 | 5051.200

If an empty space is recorded by mistake for the WT payroll number instead of a valid payroll number in the Payroll Master Data, an error message would appear during ELM submission. This error was corrected.

## **5.1.2.9.3.3 ELM | NAV 5.0 | Feedback From Distributor (Error) is Now Displayed Correctly**

Task #8531 | 5051.200 (NAV 4.00 SP2 - NAV 5.00 SP1 only)

Starting from PreUpdate 5051.100, feedback (error) from the distributor, e.g. because the sent XML is valid but not plausible, is displayed as a text file via Notepad.exe. It has worked in the newer versions, in NAV 4.00 SP2 - NAV 5.00 SP1 only an empty text file was created. This error was corrected.

## **5.1.2.9.3.4 ELM | Retroactive Canton Change With Complete WT Repayment In the Same Year**

Task #8541 | 5051.200

We corrected an error that could only appear during WT reporting in very rare cases. If all WT contributions for an employee were corrected to CHF 0 as a result of a retroactive change of canton in the current reporting year, and s/he still was the only employee in this canton, a validation error appeared during reporting. The error in this rare configuration has been corrected.

## **5.1.2.9.4 ADMINISTRATION**

#### **5.1.2.9.4.1 Time Types | Translations In All Clients Deleted If Time Type is Deleted**

Task #8408 | 5051.200

The Time Types table is a cross-client table. That means that when you create or rename a new time type, the change is displayed in all the clients.

A partner has pointed out that the corresponding translations are not deleted in all clients when a time type is deleted. The translation was only deleted in the client, in which the time type was removed. This was corrected.

# **5.1.2.9.5 REPORTS | INTERFACES**

#### **5.1.2.9.5.1 Personnel File | Header Row is Displayed Correctly (RTC)**

Task #6582 | 5051.200 (RTC versions)

The header row on the personnel file was not displayed correctly in RTC versions. This bug has been fixed.

# **5.1.2.9.5.2 Personnel File | Years of Service and Apprenticeship Date Corrected**

Task #8547 | 5051.200

The number of years with many decimal places appeared in the personnel file. Furthermore, the date did not display correctly for apprenticeship. The corrections were made in the report.

# **5.1.2.9.5.3 Personnel Year of Service Details | Display Error Corrected**

Task #8496 | 5051.200

Value "119987" was displayed in individual cases in the Month column of the Personnel Year of Service Details report instead of correct values. This bug has been fixed.

## **5.1.2.9.5.4 Payroll Setup | Date Format Corrected In Two Fields**

Task #6589 | 5051.200 (RTC versions)

The date format including time in the BVG Resignation Date and the BVG Change fields was displayed in the Payroll Master Data report. This bug has been fixed.

## **5.1.2.9.5.5 ISO 20022 | Payment Order | Debit Bank Not Printed**

Task #8515 | 5051.200

When an ISO 20022 payment file was created, the debit report was no longer displayed in the Payment Order report. This bug has been fixed.

#### **5.1.2.9.5.6 Open Data Import Interface | WebClient | Data Import via Excel**

Task #8453 | 5051.200

The Excel import of the Open Data Import Interface was not designed for the Web Client. The Excel import now also works via the Web Client.

#### **5.1.2.9.5.7 Payslip as PDF Export | Placeholder %3 ID Activated Again**

Task #8521 | 5051.200

Some customers export Payslips as a PDF, then import it back into a foreign system (for example, for archiving purposes). The following placeholders can be used for filenames:

%1 | Pay process No. %2 | Employee No.

Unfortunately, placeholder %3 for employee ID was lost due to a refactoring of all PDF export functions in PreUpdate 5051.100. %3 appeared in the document path instead of the employee's ID. This was corrected.

#### **5.1.2.9.5.8 Payslip PDF via Email/SwissSalary Direct | PDFCreator Time-Out | Empty Payslips**

Task #8480 | 5051.200 (concerns only Classic versions of NAV 2013 and above)

Beginning from PreUpdate 5051.100, there was a problem in older NAV versions when payrolls were emailed via PDFCreator. The transfer was interrupted in the case of unencrypted PDF mail and/or via SwissSalary Direct provided that there were "empty" Payslips.

This error has already been corrected as a hotfix for 5051.100 and corrected now in this release.

# **5.1.2.10 NOTICES FOR OUR PARTNERS**

# **5.1.2.10.1 Organization | SwissSalary Store Also Fully Functional In the WebClient**

Task #8438 | 5051.200

Master data in the organization, e.g. ZIP code and bank master, WT tariffs, etc., can be downloaded from the SwissSalary Store and installed with a push of a button. There had been various restrictions in the WebClient that were corrected.

# **5.1.2.10.2 Migration Report for NAV 2009 in NAV 5 Removed**

5051.200

Up until now, there was Migration Report 3009239 SwS Migration NAV 2009SP1\_R2 in the object scope of NAV versions 4.00 SP2 – 5.00 SP1. This report was used if the customer was migrated from Microsoft Standard Salary to SwissSalary NAV using NAV 4.00 SP2 - 5.00 SP1, but the old payroll objects had already been installed from NAV 2009.

It was impossible for us to deliver a 100% compileable report in the old NAV database that takes into account the NAV 4/5 environment object properties as well as the NAV 2009 program objects. The report has been deactivated.

If you have a migration customer in this configuration, you can always export the same report (R3009239) from a NAV 2009 database as text and import it into the 4/5 environment. A few field changes are to be adjusted manually. Please never upload a NAV 2009 report as fob in version 4/5.

# **5.1.3 Update 5052.000 (26.10.2017)**

# **5.1.3.1 INTRODUCTION**

Dear SwissSalary Customers, Dear SwissSalary Partners,

We present to you the manual for SwissSalary Update 5052.000 of October 26, 2017. It also includes the updates and corrections of PreUpdates 5051.100 of May 10, 2017 and PreUpdate 5051.200 of August 31, 2017. Your SwissSalary will be up to date after installing this release. We can offer you some great new features.

# IMPORTANT NOTES

❑ Please make sure that a version not older than 5051.000 of October 18, 2016 was installed before this update. If your NAV partner has made company-specific changes to your SwissSalary NAV objects, you must contact your NAV partner prior to installing the objects.

# ❑ **SwissSalary NAV customers using NAV DB versions 4.00 SP2 and 4.00 SP3 We would like to inform you that the update version 5053.000 of October 2018 will be the last SwissSalary version available for database versions 4.00 SP2 and 4.00 SP3. Beginning from PreUpdate 5053.xxx, there will be only updates for NAV 5.00 and later versions.**

□ SwissSalary NAV customers with NAV DB versions 3.70, 4.00 + 4.00 SP1

SwissSalary Update N5051.000 (October 18, 2016) was the last full version for these NAV DB versions. There will be only Updates, PreUpdates and Hotfixes for versions NAV DB 4.00 SP2 or later! For further information, please contact you NAV partners.

❑ SwissSalary BAU customers with NAV 5.0 SwissSalary Update B5050.000 (autumn 2015) was the last version for BAU 5.0. NO further improvements are made to the BAU version 5 since autumn 2015. We kindly request you to migrate from NAV 2015 to the new NEVARIS solution as soon as possible. If you have additional questions about this topic please contact the NEVARIS support.

❑ SwissSalary Role Center | RTC clients starting from NAV 2009 SP1

Since the introduction of the RTC Client, SwissSalary has been using a clearly arranged and intuitive Role Center. However, we have discovered time and again that some of our customers had not been using it. System Administrator Manual contains important information thereto.

We hope you will enjoy the latest version of SwissSalary and åhank you for the valuable improvement suggestions we could implement for you!

Your SwissSalary Team

# **5.1.3.2 SALARY TYPES**

# **5.1.3.2.1 Following Salary Type Now With Limit Amounts (Minimum/Maximum)**

# Task #8609 | 5052.000

In the Following Salary Type, the two columns "Maximum amount" and "Minimum amount" can now be selected. This way, for example, the calculation of incentives for employees (> CHF 500) or further training costs can be automated.

Example of the incentive for employees:

The following example shows you how to automate the process of accounting for natural incentives over CHF 500 subject to social security deductions.

- 1. Select salary type 1440 "Natural incentive exceeding CHF 500".
- 2. Please copy salary type 1440 as a new salary type 1441. Please change the text of the new salary type to "Natural incentive less than CHF 500".
- 3. Set the new salary type to "Employer Part". Please set the FIBU account assignment using the same account/offset account number (no FIBU posting should follow). This wage type has no obligations.
- 4. Please click "Following Salary Type" in the salary type 1441 and enter salary type 1440. Please set the 1.00 value for "Following Salary – Factor Amount". Please enter the value CHF 500.05 into the "Minimum amount" field.

Please test the new salary types in the Report journal. Please always record salary type 1441 with the value of the incentive first. No resulting wage types will be retrieved in case of amounts below CHF 500.00. Amounts below CHF 500.00 are not entered in the accounts and also do not appear on the payslip. If, for example, you register CHF 700.00, resulting salary types 1440 + 8440 are retrieved automatically.

# **5.1.3.3 PAYROLL LOG**

# **5.1.3.3.1 REPORTING**

# **5.1.3.3.1.1 Payroll Journal | Periode of time column**

Task #8571 | 5052.000

The "Periode of time" column can now be selected in the Payroll Journal. It reinterprets the amount of time in the "Amount" field into text. This way, 8.5h in the "Periode of time column" field is displayed now as "8 hours 30 minutes". Of course, you can also record text "8 hours 30 minutes" in this column, then 8.5 will be filled for the amount.

# **5.1.3.4 SALARY DECLARATION**

# **5.1.3.4.1 ELM | Long Feedback From Data Recipients Generates an Error Message**

# Task #8619 | 5052.000

Withholding tax office of the Canton of VD is the only canton occasionally submitting long ELM data transmission notices/error messages. These notices are usually very detailed. We faced problems displaying such feedback correctly, especially in the old Classic clients, in terms of text length.

This has been fixed, feedback can be displayed now.

# **5.1.3.5 SWISSSALARY DIRECT**

# **5.1.3.5.1 Preparing Payslips for "Unregistered Employees" for Printing After Delivery**

Task #8621 | 5052.000

Some improvements have been implemented with Update 5051.000 in terms of document delivery. However, there was some confusion in PreUpdate versions, since payslips for "Unregistered employees" were suddenly no longer created automatically after delivery. Payslips for printing were only created if the Send documents to "Registered employees only" option was selected in the SwissSalary Direct settings.

We have revised this process. It now works again like before. I.e. after payslips are delivered automatically, they are automatically offered for printing to those who have not registered for the service.

For data protection reasons, we recommend setting the "Send Documents to" option to "Registered employees only". There is some disagreement as to whether the documents of employees should be published on the portal before they register for it.

# **5.1.3.5.2 Send Documents to | Setting the Default Value to Registered Employees Only**

Task #8620 | 5052.000

For data protection reasons, we now changed the default value in the "Send Documents to" field in the SwissSalary Direct settings to "Registered employees only". We recommend applying this default value.

# **5.1.3.5.3 Test Mode | Upload via Dossier**

Task #8622 | 5052.000

"Test mode" can be activated in the SwissSalary Direct settings. If it is active, PDF documents (e.g. payslip) are prepared and sent during a SwissSalary Direct delivery, though marked with the "test mode" flag. Employees cannot see these documents in SwissSalary Direct.

Moreover, the adjustment brought in PreUpdate 5051.200 allows creating the documents as a PDF first and then filing them in the Dossier before delivery. Then, the "Test Mode" has not worked correctly anymore.

The "Test Mode" now works again. The documents are created, stored in the Dossier and submitted in a test form. After the delivery, the "test documents" will be removed again from the Dossier.

# **5.1.3.5.4 SmartPort | Changed Bank Details Transferred to the Staff Card Correctly**

Task #8512 | 5052.000

With SwissSalary Direct Plus, an employee has an option in SwissSalary Direct to inform about the change of the bank address in addition to the change of their residential address. With the help of SmartPort, a payroll staff member can check the data and accept it with a push of a button.

In some cases, there was a problem accepting the changed bank details, unless the address was changed as well. This has been fixed.

# **5.1.3.6 REPORTS | INTERFACES**

## **5.1.3.6.1 Personnel File | Personnel Dimensions Output**

Task #8528 | 5052.000

The "Personnel Dimension" option is now available in the personnel file. This way, personnel dimensions stored for employees are displayed in the personnel file.

## **5.1.3.6.2 ALV Temporary Employment Certificate | Digit 11 Corrected**

Task #8511 | 5052.000

There was another small error in digit 11, if the 13th wage was not paid along with the wage at resignation. Relevant correction has been made.

## **5.1.3.6.3 Salary Certificate | Language Selection In Workplace**

Task #5787 | 5052.000

The language of the workplace can now be entered in the "Language code" column in the workplace. As a consequence, additional automatic texts on the Salary Certificate are automatically printed in the language of the workplace. This way, companies aware of workplaces all over Switzerland can create the Salary Certificate more easily than before.

# **5.1.3.6.4 BESTA Statistics | Preview Similar to Print Preview In RTC Versions**

Task #8614 | 5052.000

This adjustment concerns all RTC versions of NAV 2013 or newer. Cannot be technically implemented in NAV 2009!

If the BESTA statistics or business census are prepared first as a preview, individual fields are not correctly displayed (shifted). The document is structured correctly only by clicking print preview. Printing, however, has always been correct.

The preview is now started directly in the print preview and this way correctly displayed.

# **5.1.3.6.5 Account Reconciliation | Excel Export With Account Layout**

Task #8598 | 5052.000

An error in the "Account" layout of the account reconciliation report occurred during Excel export. The cumulative values in the preview and in Excel were not identical.

This bug has been fixed.

# **5.2 Update 5052.000 Systemadmin**

# **5.2.1 SwissSalary Homepage | Update-Download**

# **5.2.1.1 Instructions (3)**

How you can enter the customer area of SwissSalary?

Link <http://www.swisssalary.ch> will take you to our website. Click Log In in the upper right corner:

# Log in English  $\vert \cdot \vert$

Log in using your company specific login data. Afterwards press the button Update NAV (SwissSalary NAV customers) or Update BAU (SwissSalary BAU customers).

This will allow you to download the most current Updates and PreUpdates. If you click on the respective PDF and/or ZIP icon, you will download the objects and documents.

What additional documents can be downloaded?

In addition to the latest Updates you can download and install the most current PreUpdates in SwissSalary, so that you are always up to date (recommended).

The library of the latest manuals and other information for SwissSalary will be renewed and extended.

# How a file can be downloaded from the Internet?

When you click on the corresponding icon and the download begin (the file you will find under 'Download):

**zip** Download

Will I get notified about changes to SwissSalary?

Yes. You will receive information message each time when the latest Update is released. The PreUpdates will be continuously available on our website with no mail notification! You will also be notified by mail about the important PreUpdates!

Can the updates be sent via email?

As a rule, the Updates are only available online. Sending via email is often used in case of problems with some providers related to the size of files and spam/junk filtering.

Are you familiar with our customer and partner portal?

By following <https://webportal.swisssalary.ch> you will enter our Customer portal. To log in you will need only your email address and a password that you will receive from us. If you have not yet received a password from us, please request it by sending an email at [support@swisssalary.ch](mailto:support@swisssalary.ch).

You can change the received password when you first log in to the system.

# **Partner and Customer area**

Please enter your username und password to log in:

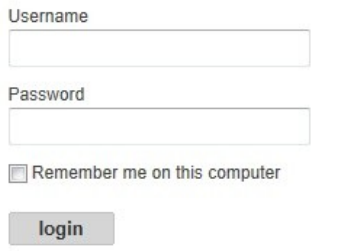

At the Customer portal you may not only submit and process new support requests (incidents), but also track your own open or already answered mail inquiries at any time. In addition, you have access to our Tasks for further development. You can see which customer requirements have been met and will be delivered with the next Update or PreUpdate. You can also vote for individual tasks, so that you can actively influence the development of SwissSalary.

Just try it!

Do you have questions about our website or downloads?

You can send us an email at [support@swisssalary.ch](mailto:support@swisssalary.ch) or call our hot line +41 (0)31 / 950 07 77 or your partner. We will be happy to advise you!

# **5.2.2 Downloading / Refreshing Updates and PreUpdates**

# **5.2.2.1 Instructions (3)**

1. Download the objects and manuals according to the descriptions in chapter [Instructions.](#page-367-0)

# **IMPORTANT NOTES:**

❑ It is NECESSARY that you pass this User Manual on to the relevant employees!

❑ Make sure that the update version B5051.000 (BAU) / N5051.000 (NAV) is installed in your system. You can check this in SwissSalary under Company -> Settings -> Organization -> Update (Version) or in RTC-Client on Organization.

IN CASE YOU HAVE A VERSION OLDER THAN B5051.000 / N5051.000 INSTALLED, PLEASE CANCEL THE INSTALLATION AND CONTACT US OR YOUR PARTNER!

HINT:

Please back up you data before the update. Generally, it is not required but still useful for security reasons.

2. Unzip the object file with WinZip.

3. Open Microsoft Dynamics NAV and select using Shift+F12 in Object Designer (Tools -> Object Designer). From NAV 2009 SP1 RTC you must start the Development-Client.

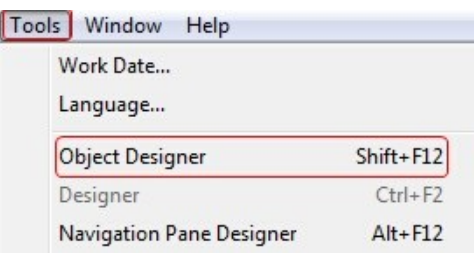

Now you can see all NAV objects in the NAV DB available to you.

- 4. Select menu File -> Import.
- 5. Enter the path to the location where you saved the FOB file. The system will try to read the file.
- 6. You will see this info that MUST be confirmed with OK or No.

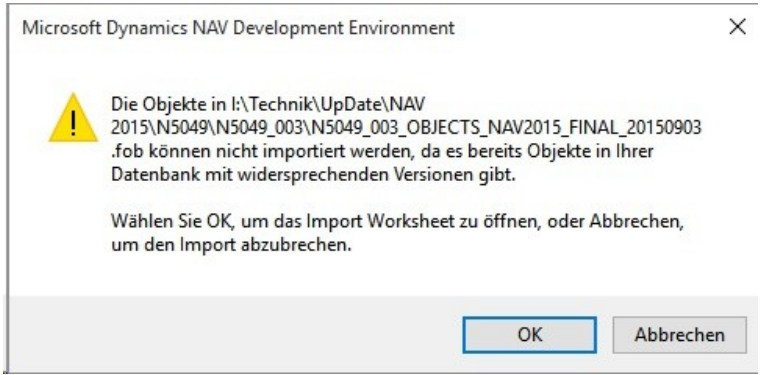

# NOTE:

For PreUpdates a different question appears. ALWAYS open the Import Worksheet!

7. The Import Worksheet will open.

# IMPORTANT NOTE:

Here you SHOULD click REPLACE ALL! Click OK to continue the import process.

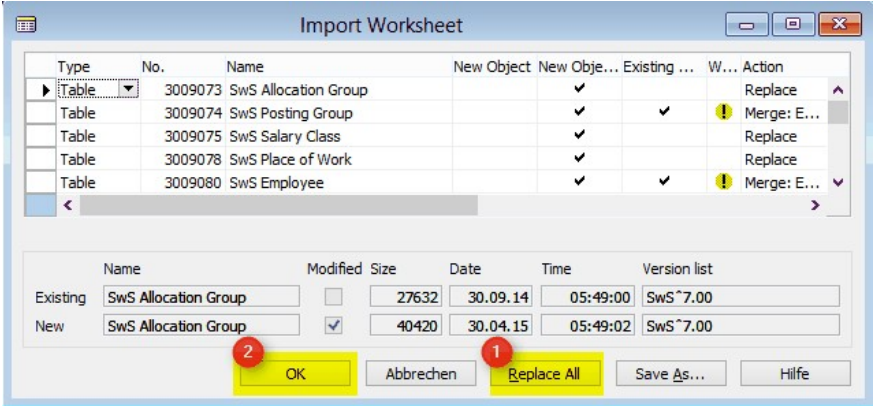

The RTC-Client (from NAV 2015) appear this message (confirm this with 'Force'):

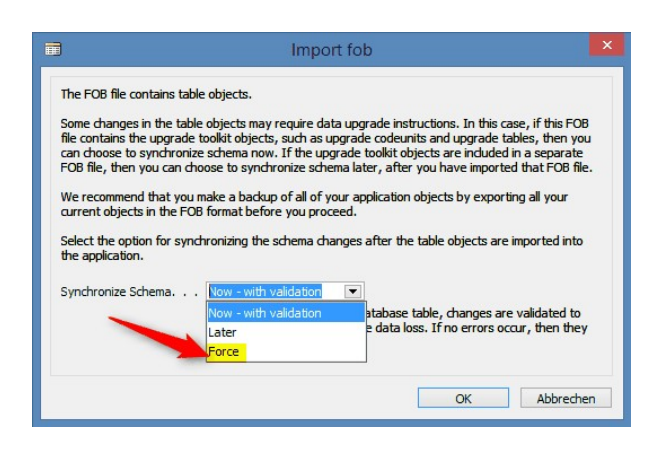

The RTC-Client (from NAV 2015) ask you to do a synchronization; confirm this message with YES:

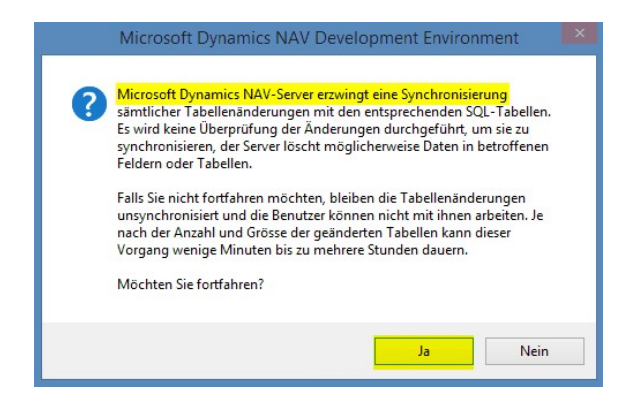

8. The objects will be loaded into your database. After a successful completion of the import the following message appears:

In the Classic version:

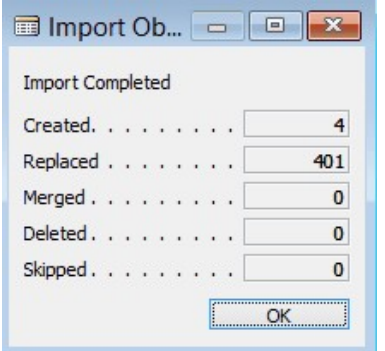

(Example: the number of objects can vary!)

In the RTC version:

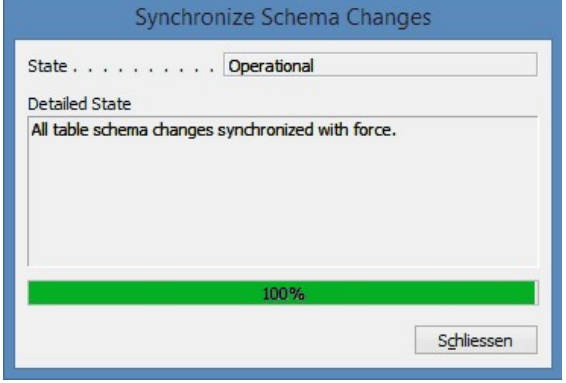

9. Done. The new update has been imported!

## IMPORTANT NOTE:

This approach is similarly applied to PreUpdates!

We recommend compiling the SwissSalary objects after importing (F11). Please put in the List a filter (F7) to **SwS\*** and make sure that **All** is selected on the right side.

We would like to point out that, especially for RTC versions (as of NAV 2009), the NAV service service, if possible to restarted. This can usually only be done by the administrator with appropriate permissions (please run only in margins if no users are logged in).

After a successful import of the objects, select them in SwissSalary main menu.

Click menu item Employee (Employee Card). Te system will start automatically the process of update renewal. Only a staff member with administrator rights should open the main menu for update renewal. Otherwise, the update will not be successful! After a successful run of the batch you will receive a message stating that it is complete.

Under Setup -> Setup -> Organization or in the RTC-Client-> Organization you will find the history of updates in which all successfully updated versions are registered. After each Update/PreUpdate you must undergo this update/renewal process!

In the Excel file you can see which objects will be created and modified.

Type explication:

- $1 = Table$
- 2 = Form (no more available from NAV 2013)
- 3 = Report
- 4 = Dataport
- 5 = Codeunit
- 6 = XMLport
- 7 = MenuSuite
- 8 = Page (only RTC version from NAV 2009 SP1)
- $9 =$  Query (from NAV 2013)

Important note on MenuSuite:

SwissSalary NAV:

The old menu is no longer available in NAV Version 4.00 SP2 or newer. MenuSuite is included in regular update.

In cases of uncertainty, please inform your partner or our support immediately.

# **5.2.3 Access Autorisations and Roles**

# **5.2.3.1 Instructions (3)**

Autorisation and Roles description:

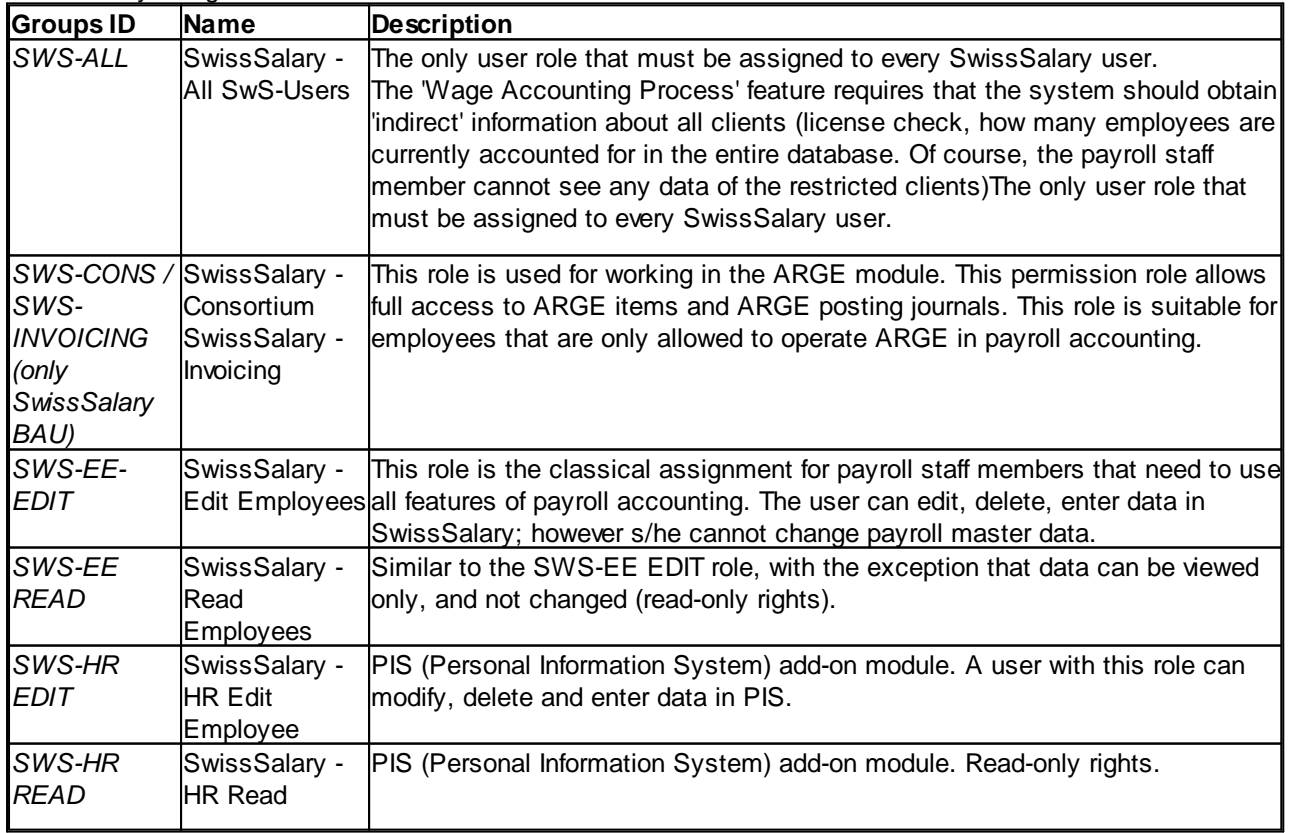

SwissSalary Budget - Edit

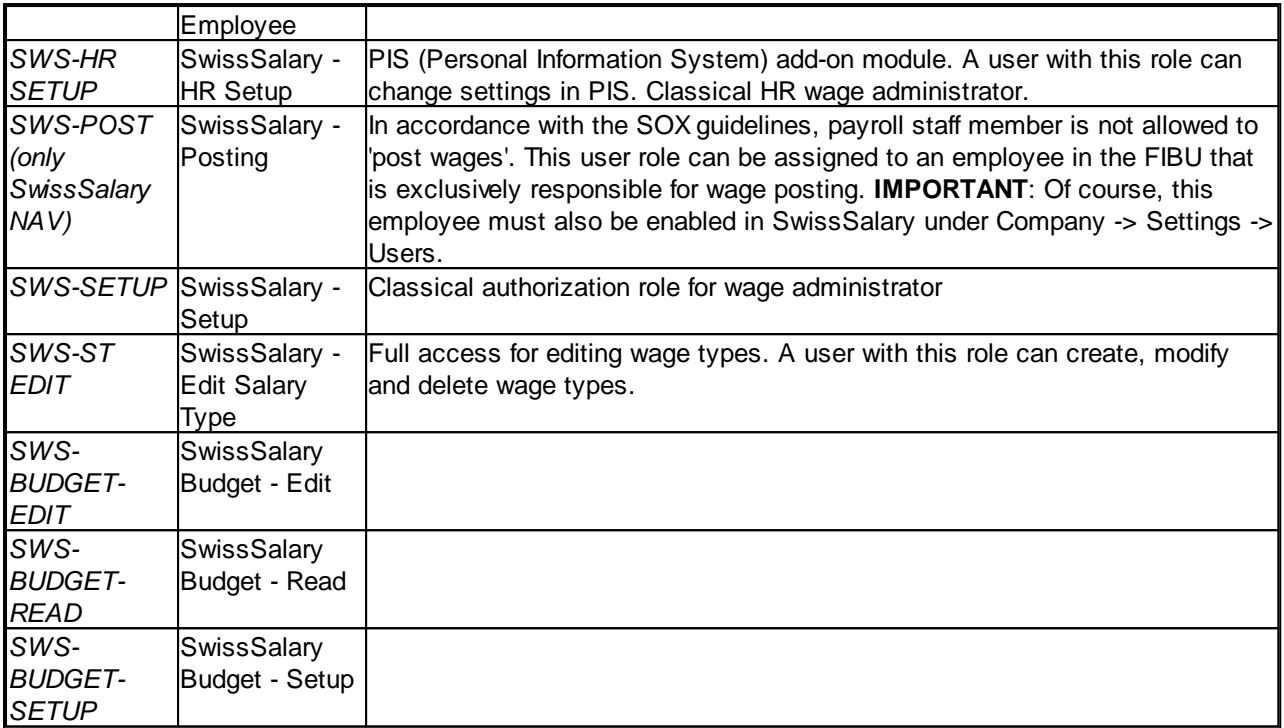

After each update, permission roles must also be adjusted in SwissSalary (New table access, etc.)

# **IMPORTANT NOTICE:**

- ❑ If you have customized individual permission roles in Standard "SWS-\*", please remember that they will be overwritten through the automatic import of the "default" roles.
- ❑ Before releasing the system for the user again, add the necessary appropriate permission roles to these new tables!

Current permission roles can be found on our website in our protected area.

To begin the import in SwissSalary go to Setup -> Setup -> Organization -> button 'Service' -> Rights. In the RTC-Client in Organization. Select SWS value under Role ID\*.

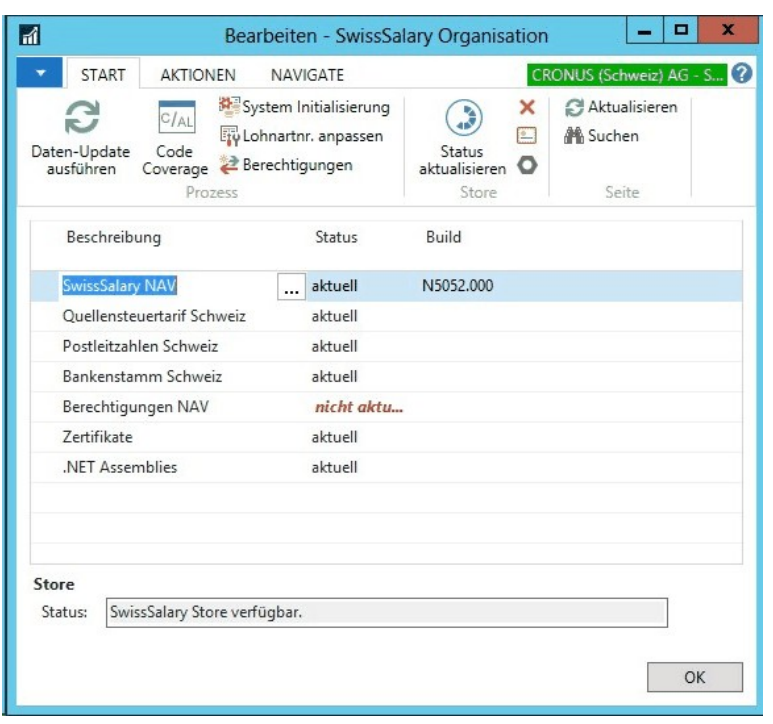

Choose the appropriate path for the .txt file and select *Import* under *Direction* in the Options tab. Then click OK and after some time the default user roles will be adjusted in SwissSalary.

If you have written changes in our default payroll user roles or if you want to make changes to the user roles manually, you can do this under Tools -> Security -> Roles (NAV 4.00 SP2 and newer). Click on the appropriate role and add new tables Role -> Permissions (NAV 4.00 SP2 and newer). In the RTC-Client go to Departements-> Administration-> IT Administration-> General-> Permission Sets. If you have questions about these settings, please contact your local partner.

The following tables have been re-created and must be added to the corresponding roles (if already used):

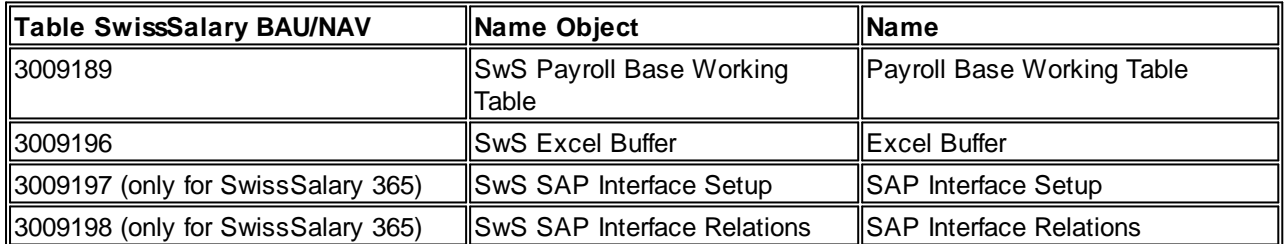

# **SwissSalary Role Center**

Each NAV module knows its own role Center (from NAV 2009 RTC). SwissSalary has developed the Page 3009252 SwS Payroll Role Center. We encourage you to work with this Role Center for the salary. You can import the Role Center also (XML-file you will find in the Update object).

# **6 Update 5051.000**

# **6.1 Update 5051.000 User**

# **6.1.1 PreUpdate 5050.100**

# **6.1.1.1 Introduction**

Dear SwissSalary Customers, dear SwissSalary Partners,

We are pleased to present to you the manual for SwissSalary PreUpdate 5050.100. Your SwissSalary will be up to date after installing this release. And again, we can offer you some great new features.

With this PreUpdate, we introduce a new versioning approach. Up until now, PreUpdates have been defined using codes .001, .002. From now on, you can recognize the versions as follows:

❑ Update (cumulative update) | 5050.**000**, 5051.**000**, 5052.**000**, etc.

❑ PreUpdate | 5050.**1**00, 5050.**2**00, 5050.**3**00, etc.

❑ Hotfix for an Update | 5050.00**1**, 5050.00**2**, 5050.00**3**, etc.

❑ Hotfix for a PreUpdate | 5050.**1**0**1**, 5050.**1**0**2**, 5050.**1**0**3**, etc.

Owing to this improvement, you and your NAV partner in Support can always see the current version of your SwissSalary.

# Personal interest notice

With the new cloud solution **SwissSalary 365**, we have succeeded in reaching another important milestone. So now, smaller companies and companies working with other ERP solutions can process your wages easily and without any installation work using SwissSalary. Please click [here](http://www.swisssalary.ch/en/products) for more information.

# IMPORTANT NOTES

- ❑ Please make sure that a version not older than 5050.000 dated November 10, 2015 was installed before this update. If your NAV partner has made company-specific changes to your SwissSalary NAV objects, you must contact your NAV partner BEFORE installation.
- ❑ SwissSalary BAU customers with NAV 5.0

SwissSalary Update B5050.000 was the last version for BAU 5.0. NO further developments are planned in BAU version 5.

We kindly request you to migrate from NAV 2015 to the new NEVARIS solution as soon as possible. Many existing BAU customers already took this step last year, and have since worked with the NAV 2015 platform. If you have additional questions about this topic please contact the [NEVARIS](mailto:support@bausoftware.de) support.

□ SwissSalary NAV customers with NAV DB versions 3.70, 4.00 + 4.00 SP1

SwissSalary Update N5050.000 is the last full version for these NAV DB versions. By September 2016, we will release more PreUpdates (5050.xxx) for these NAV versions. Starting from October 2016, there will be updates for versions after NAV DB 4.00 SP2 only!

❑ SwissSalary Role Center | RTC clients starting from NAV 2009 SP1 Since the introduction of the RTC Client, SwissSalary has been using a clearly arranged and intuitive Role Center. However, we have repeatedly discovered that some of our customers had not been using it. System Administrator Manual contains important information thereto.

We hope you will enjoy the latest version of SwissSalary!

Your SwissSalary Team

# **6.1.1.2 Improvements**

# **6.1.1.2.1 Salary certificate (Form. 11) | Activity external work (3)**

Task #7470 | 5050.100

Since the implementation of FABI (Financing and Development of Railway Infrastructure) on January 1, 2016, the field service percentage must be recorded for field employees in paragraph 15 (Comments) of the Salary certificate (for direct federal taxes and for cantonal taxes in individual cantons).

The starting point for percentage calculation can be immediately set up as the salary type. To do this, you need a new salary type with the "Employer Part" type and the allocation to paragraph "15. Activity external work" of the Salary certificate position. FIBU allocations are neutral, they are not posted in the FIBU.

With this salary type, a "1" is recorded in the "Amount" field (TapBoard or via reporting) for every day of a person's involvement in field service. For half a day, e.g. "0.5" can be recorded. SwissSalary interprets these days accordingly and shows the percentage in paragraph 15 of the Salary certificate using the "Field Service" note.

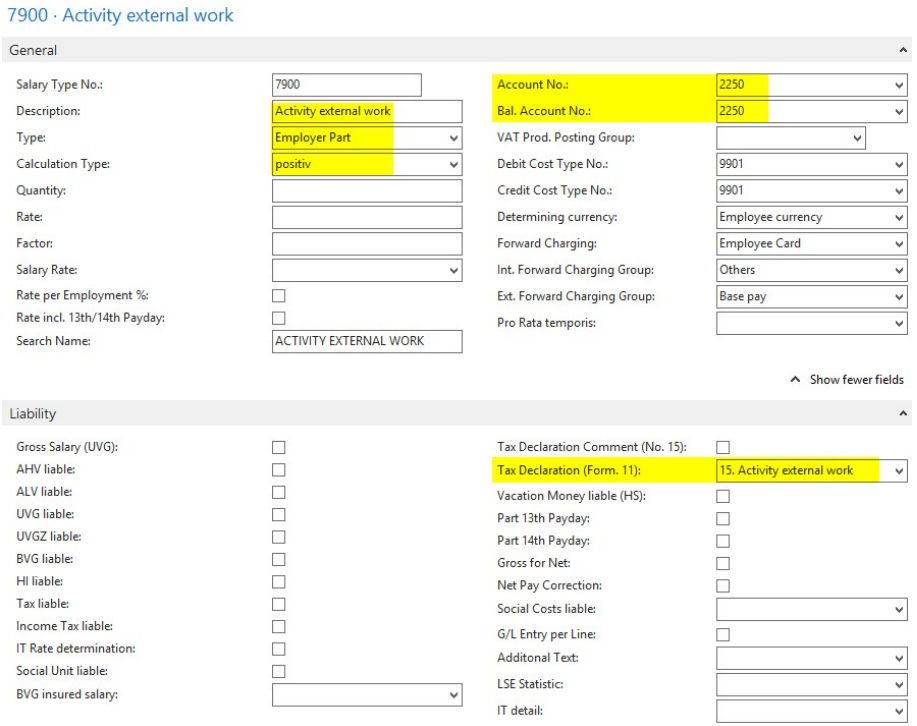

# Examples:

- ❑ At the beginning of work, an employee e.g. goes directly to one or more customers and then returns home: Using this salary type, you can enter "1" in the "Amount" field.
- ❑ At the beginning of work, an employee e.g. goes directly to a customer, then to the contractually defined workplace and in the evening returns home from the workplace: Using this salary type, you can enter "0.5" in the "Amount" field.
- ❑ At the beginning of work, an employee e.g. goes directly to the contractually defined workplace, then to a customer and in the evening returns home from the customer:

Using this salary type, you can enter "0.5" in the "Amount" field.

- ❑ At the beginning of work, an employee e.g. goes directly to a customer, then to the contractually defined workplace, to another customer again and returns home in the evening: Using this salary type, you can enter "1" in the "Amount" field.
- ❑ At the beginning of work, an employee goes to the contractually defined workplace and returns home in the evening without visiting any customers. You may not record this salary type.

## **6.1.1.2.2 Absence Claim | Automatic Holiday and Work-in-Advance Days Entitlement (3)**

## Task #492 / #7438 | 5050.100

You can select per refunding of absences to have holiday and/or work-in-advance days entitlement reported automatically. You can choose the month for the entitlement (usually January). If it is set, the entitlement in the corresponding month will be calculated automatically without the need to run the "Cary Forward the Time Types" report in the Management Rapport Journal.

The calculation month is defined in the card data view "Refunding of absences":

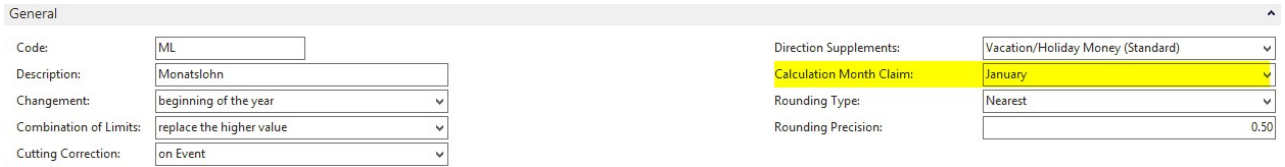

If you are using work-in-advance days balances (rarely), you must assign the appropriate salary types for time types and in Refunding of absences.

An example of compensation time setup:

## 1. Create salary types (if not yet present)

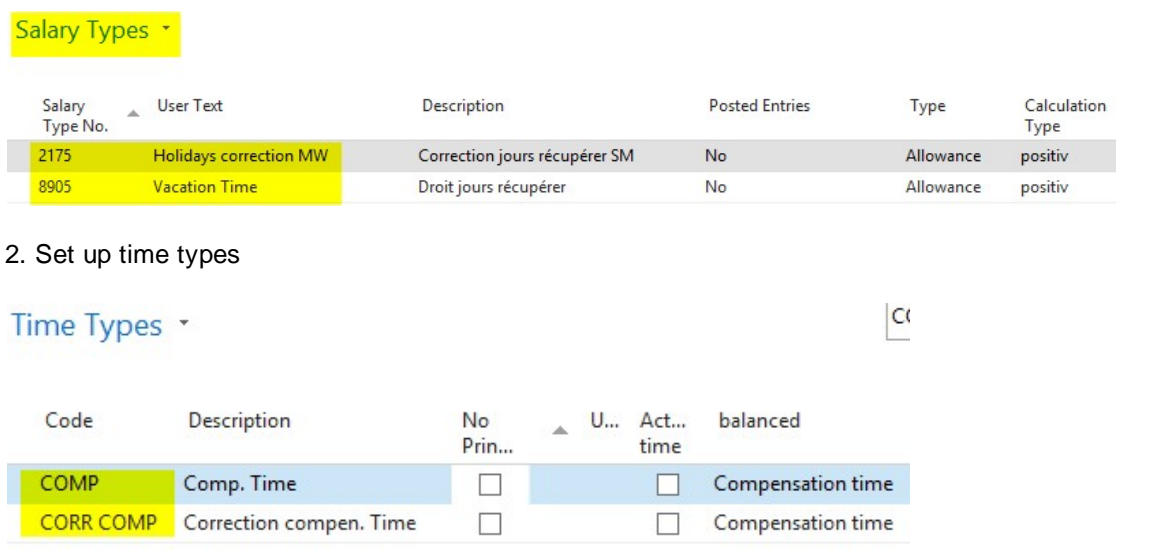

#### 3. Assign salary types in Refunding of absences and define the number per year

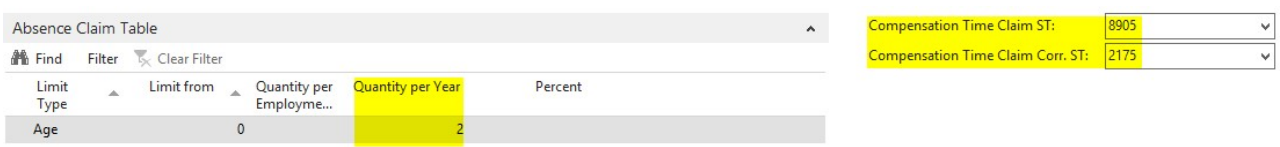

# **6.1.1.2.3 PP Franking | Payslip (3)**

## Task #833 / #4553 | 5050.100

Available for versions NAV 2013, NAV 2013 R2, NAV 2015 and NAV 2016

In response to many requests and based on the specifications of the Swiss Post, we have implemented PP franking into the payslip.

There are 4 new fields in the Payroll Setup -> tab 'Paycheck'. Enter normal or "A Priority" franking in "Shipping method". Enter the ZIP code and location, as well as the invoice reference number received from the Swiss Post.

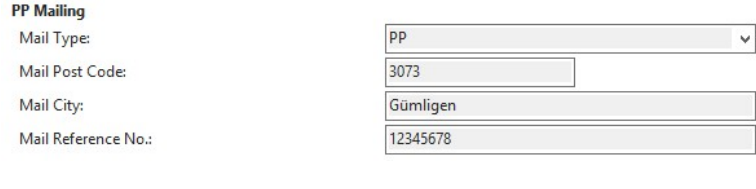

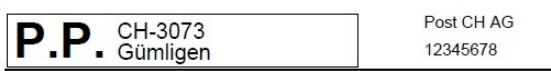

Herr Muster Konrad Letziweg 3 Postfach 1412 3360 Herzogenbuchsee

For more information about franking please contact your post office or search the Interne

# **6.1.1.2.4 SwissSalary Direct | Independent Creation of New Access (3)**

Task #6505 | 5050.100

Are you already familiar with our SwissSalary Direct employee portal? Starting from CHF 0.50/month, you can provide payslips, salary certificate, personalized and general documents for registered employees in a secure cloud. The employee is informed via mail and can operate 24/7 him/herself via web access.

Previously, the initial service registration could only be obtained from our Support. Now you can register for the service yourself. To do this, go to Ribbon under SwissSalary Direct in SwissSalary Role Center (Classic client: Setup-> Setup -> SwissSalary Direct). The screen below will appear. Enter the desired subdomain for your company, for example, cronus for https://cronus.swisssalarydirect.ch and a main mail address like personal@cronus.com (the email address must exist) and a secure password. Then click "Create access" and enter further information.

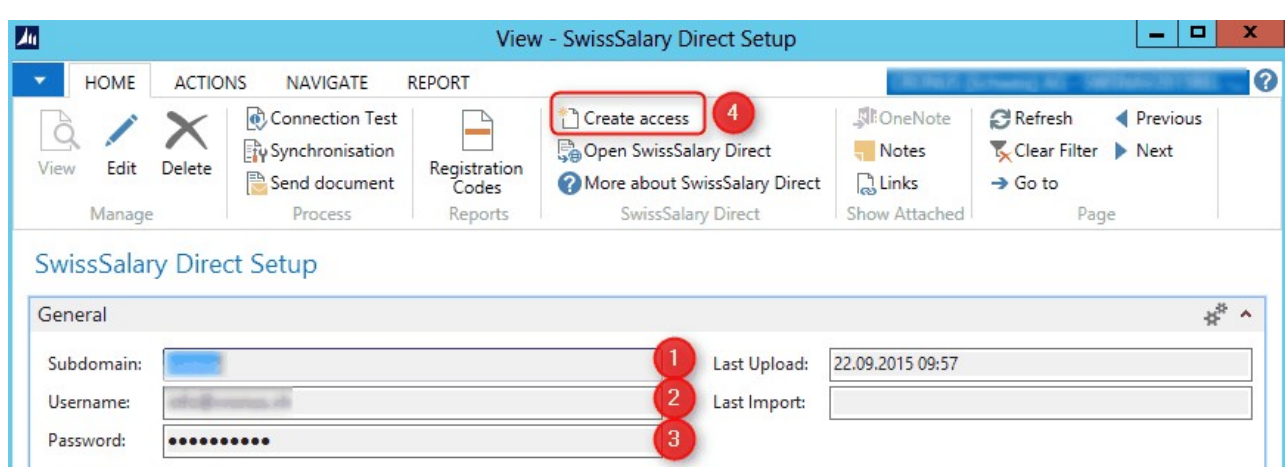

After successful registration, you can log in with the newly created URL, your user name and password. Do you need support to do this? Please send an email to support@swisssalary.ch or contact your NAV partner. We can provide further help with the registration!

When did you start using SwissSalary Direct? When can you start saving money every month? Did you know that you pay CHF 4.40/month per employee for the creation and delivery of payroll (paper, printing, postage, envelope, packaging, post, etc.)? You can now do it starting at CHF 0.50 instead of CHF 4.40.

# **6.1.1.2.5 SwissSalary Store | Direct File Download (3)**

# Task #6955 | 5050.100

The data can be directly downloaded in SwissSalary Store, if you confirm the message below with Yes. This means that you do not need to download the file from our website first, the file is downloaded immediately. You will only need to unzip it and then import.

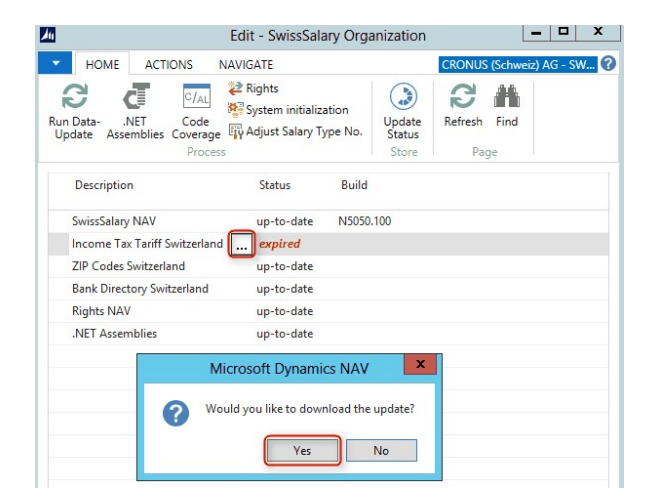

# **6.1.1.2.6 RTC-Versions | Graphs and Charts (3)**

Exclusively concerns the customers using RTC versions of NAV 2013 or newer!

## Task #7291 | 5050.100

Each user can build an unlimited number of graphs and charts, and view them in the Role Center. This became possible after version NAV 2013 (.NET components are required).

Various graphs are already available by default after the update process. You can also define them on your own. By clicking "Edit", you can customize an existing graph or create a new one by clicking "New".

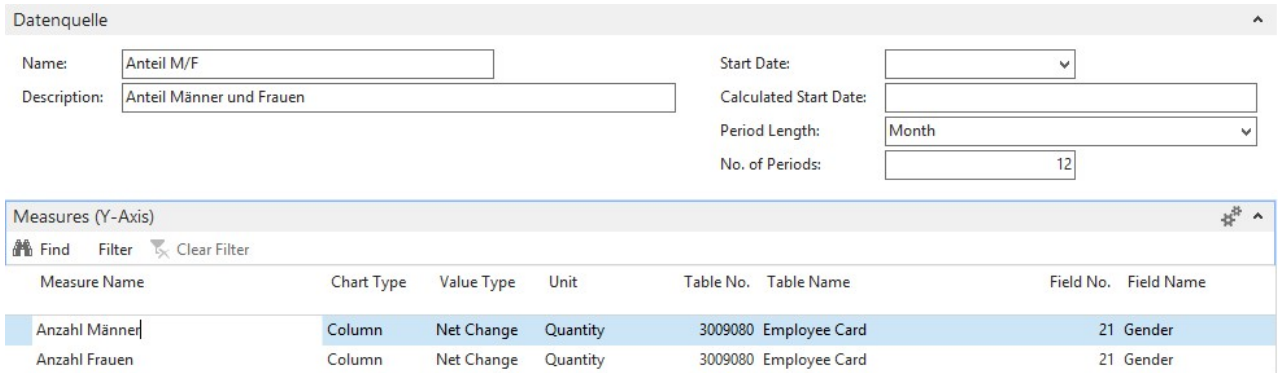

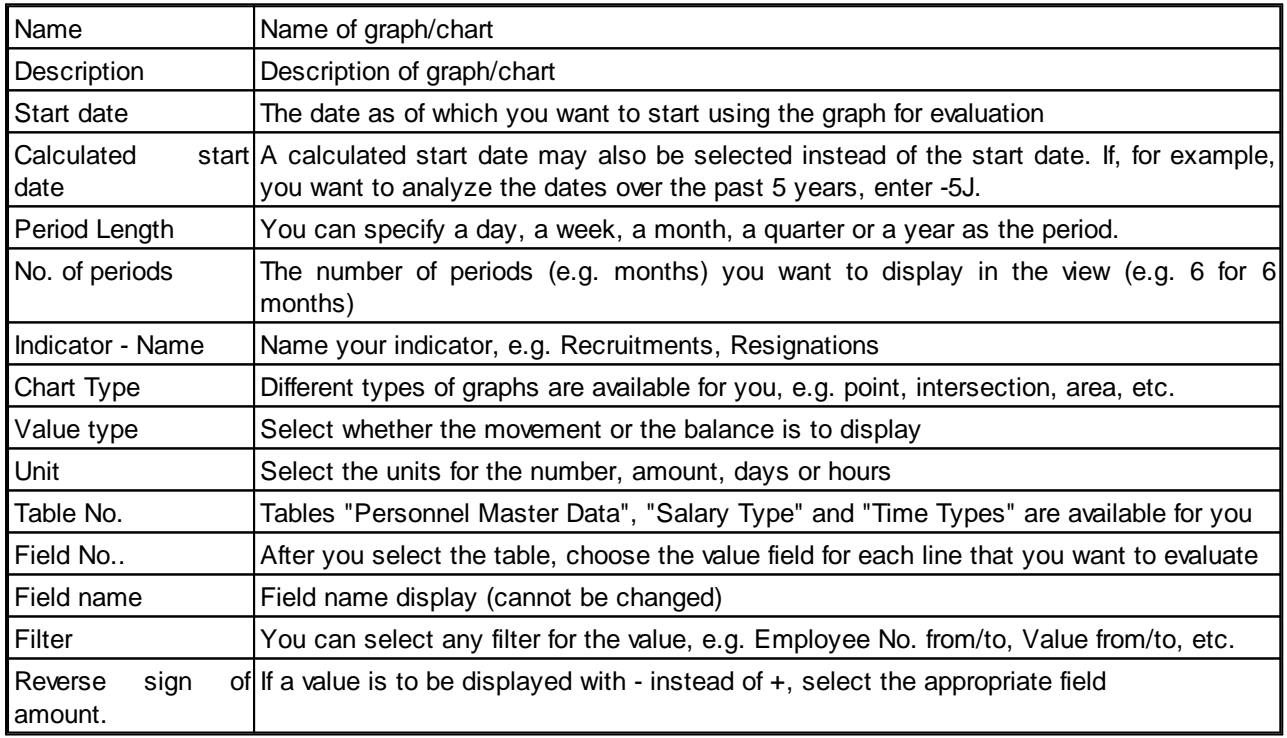

# NOTE

Please follow the instructions in the System Administration Guide. New tables to be considered in the permission roles were created for graphs. If you work with our default roles, the tables are integrated and you just need to import the new permission roles. The new tables are below:

❑ 3049190

❑ 3049191

# **6.1.1.2.7 RTC-Versions | Salary Types and Payroll Setup are Started as View (3)**

## Task #7203 | 5050.100

In response to numerous customers' requests, the salary types list is now started as a "view" (no revision).

To start editing, select "Edit", then you can directly revise the salary types in the card data view via "Edit List" in the list view.

# **6.1.1.2.8 Creating New Company Using the Setup Wizard (3)**

#### Task #7323 | 5050.100

It has never been so simple to create new payroll clients in SwissSalary. The first time you start your new client, our wizard will launch automatically and guide you through the payroll setup step-by-step. This way, you will be able to capture your company data, DTA/EZAG Setup as well as your insurance solutions quickly and easily.

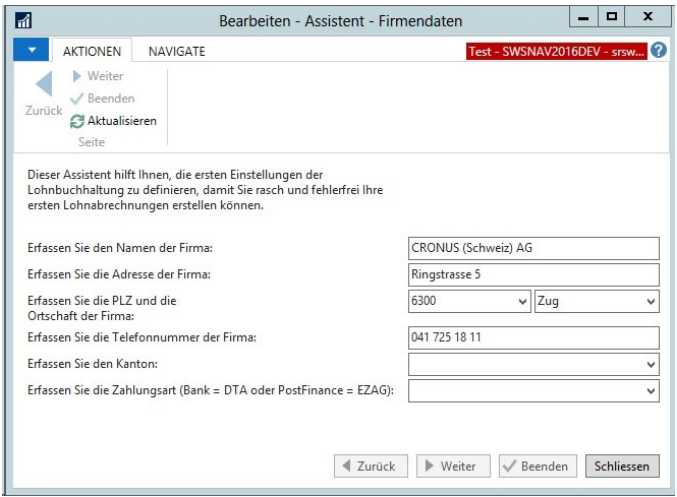

Of course, after closing the wizard, you can check and complete your entries!

# **6.1.1.2.9 New Support for PDFCreator Version 2.x (3)**

Task #6975 | 5050.100

Free PDFCreator is used to create PDFs (payslips, salary certificate for SwissSalary Direct, IncaMail, etc.) in the old NAV Classic Clients. This software is no longer necessary for all NAV RTC versions starting from NAV 2013 because PDFs are directly created in the NAV client. Major adjustments have been made to PDFCreator between versions 1.x and 2.x. Up until now, the export from SwissSalary only worked with PDFCreator older than v1.7.3.

Starting from this version, PDFCreator 1.x or 2.x installation on your system is checked automatically. Thus,

PDFCreator 2.x (latest version 2.3) can be used now. To download the latest version, go to:

<http://de.pdfforge.org/pdfcreator/download>

# **6.1.1.2.10 One-time Installation of .NET Assemblies for 2 D-Barcodes on Wage Statement (3)**

Task #7009 / #7112 | 5050.100

Concerns all the customers using NAV versions NAV 2013, NAV 2013 R2, NAV 2015 + NAV 2016!

Starting from PreUpdate N5050.100, you need to perform a one-time installation of so-called .NET assemblies. For this reason, the generation of 2D bar codes for salary certificate is now started on the middle-tier server. Thus, salary certificate can be created in the future much faster than before (execution speed is improved significantly).

To do this, please proceed as follows:

1) Go to "Role Center -> Ribbon" and open "Organization". The view will contain the line ".NET Assemblies" and the status "expired".

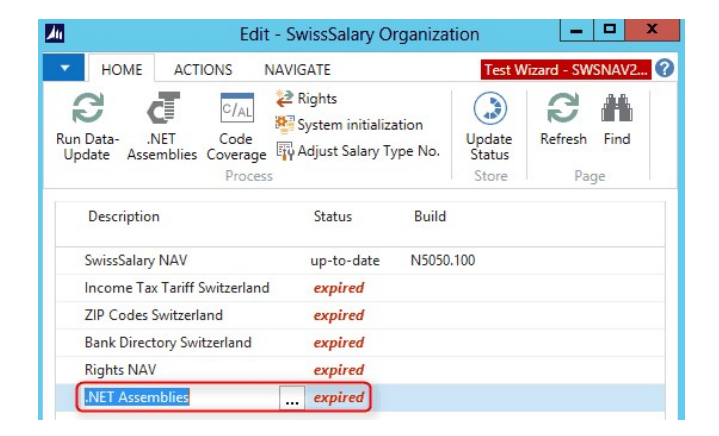

2) You can now download .NET assemblies automatically. To do this, click the three dots button under the name .NET Assemblies.

.NET Assemblies expired

The following query will open. Please select "Yes".

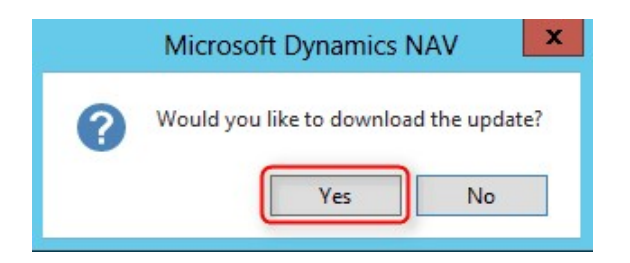

3) The ZIP file is automatically downloaded and stored in a temporary directory. Now copy the ZIP file to a selected location (without unzipping the file).

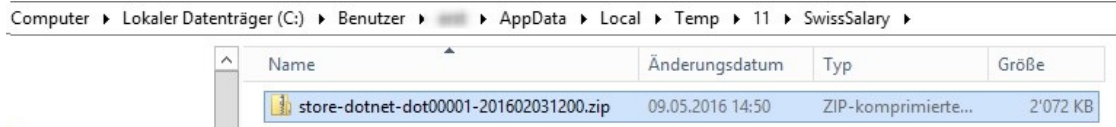

4) Select ".NET Assemblies" in "Ribbon -> Organization" in the Role Center. Then select "Import Zip file" and the path where you saved the ZIP file in step 3). Select "Open" in Windows file explorer.

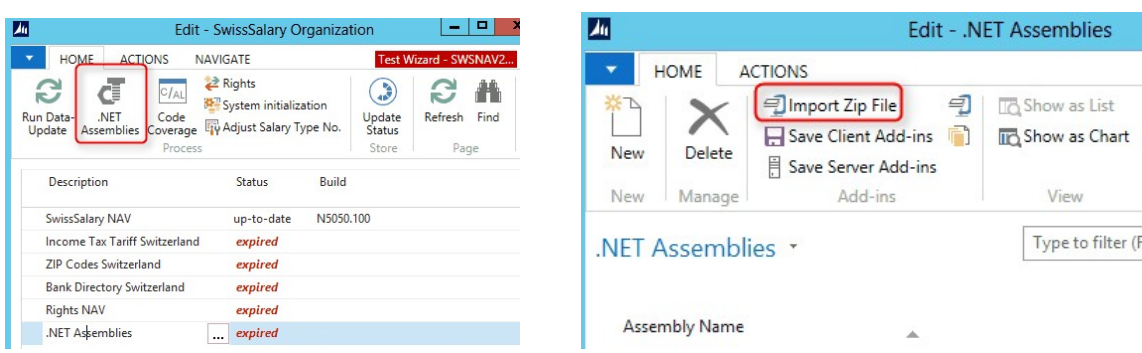

The following message will appear:

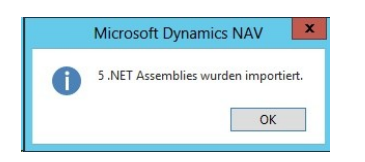

5) The available .NET assemblies can be viewed below.

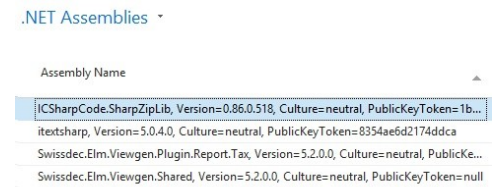

SwissSalary.NAV.Barcode, Version=1.0.0.0, Culture=neutral, PublicKeyToken=null

6) Select "Save server add-ins". After that, .NET assemblies will be directly stored on the middle-tier server. The process is now completed. You can once again select "Update" in Organization. The status should then be "up-to-date".

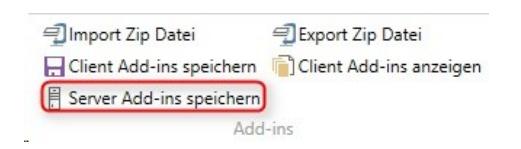

If a permission error appears when calling up "Save server add-ins", you must manually extract (with admin rights) the zip file into the add-ins directory on the middle-tier server;

e.g .: 'C:\Program Files\Microsoft Dynamics NAV\70\Service\Add-ins\SwissSalary\' (for a NAV 2013 installation). Optionally, you can also store the files via "Save client add-ins". This is to ensure the compilation of objects in the DEV client.

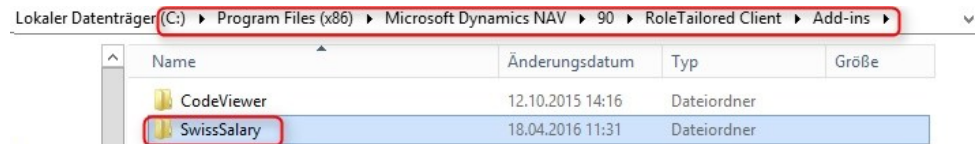

You cannot install .NET assemblies and require further assistance? Please call your internal IT supervisor, your NAV partner or contact our support at [support@swisssalary.ch.](mailto:support@swisssalary.ch)

# **6.1.1.3 Personnel**

# **6.1.1.3.1 TimeMachine | Asterisk Like in the Classic-Client (3)**

## Task #7118 | 5050.100

In the "old" Classic versions, blank lines are marked with an asterisk at the beginning. This character does not exist in the RTC versions anymore. We have reintroduced this character in the TimeMachine, so that you could see if a record is blank. However, each time when the TimeMachine is opened, a value with a star is displayed if a record is empty.

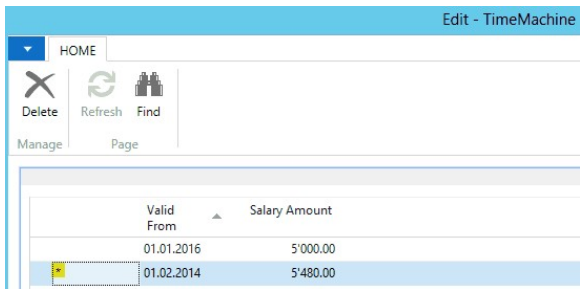

# **6.1.1.3.2 TimeMachine-Entries | New Factbox in the RTC-Client (3)**

## Task #7279 | 5050.100

You can select the new "Employee TimeMachine" factbox in the Employee card or Employee list of RTC clients via "Customize -> Fact boxes". It shows all the entries in the employee's TimeMachine. The factbox is additionally built into Management Rapport Journal.

## **6.1.1.3.3 Holiday Payment and Holiday Remuneration Order (3)**

#### Task #7386 | 5050.100

When holiday payment remuneration is taken into account during hourly wage calculation, some customers also consider holiday remuneration percentage. Normally, the base for holiday remuneration is calculated on the base wage (hourly wage), similarly to recess remuneration. In GAV, however, it is regulated somewhat differently for temporary employment agencies. Namely, holiday remuneration is taken into account on the basis of base wage. Then, there is a sub-total and after that holiday remuneration is calculated.

You can now rearrange the order of the calculation in Refunding of absences of the Personnel card. The new selection field "Surcharge order" the calculation can be defined as follows:

❑ Holiday Payment/Holiday (default)

❑ Holiday/Holiday Payment

For the majority of our customers it does not change anything, and the default value is set automatically. The selection can change the situation for temporary employment agencies and other customers with similar starting point. You can see two examples of calculation below.

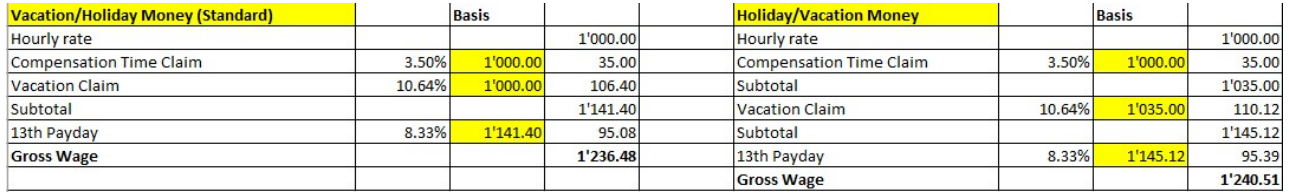

# **6.1.1.3.4 Personnel Dimension | Totalizing (3)**

# Task #7246 | 5050.100

Personnel dimension(s) are separately stored for each employee in Personnel Master Data. The entries with a "Valid from/to" date can now be limited in time. When an employee was assigned to multiple dimensions (e.g. different cost centers), the total of all dimensions was summed regardless of their validity.

This has been fixed, the total corresponds to the total of time-valid dimensions based on the working date.

# **6.1.1.3.5 Social Services Control | More Columns Similar to Classic-Clients (3)**

# Task #7272 | 5050.100

You can launch the Social Services Control view in the Employee Card/Employee list of RTC clients via Ribbon -> tab ACTIONS It shows you at a glance what social security the employees are assigned and subject to. In addition to the personnel number and last/first name, this popular control evaluation could be selected in Classic clients with extra columns. It is now possible also in RTC clients.

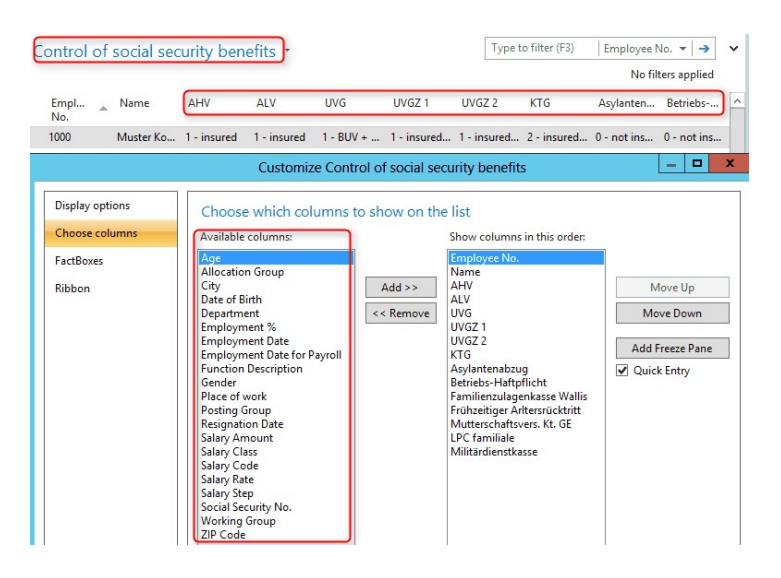

# **6.1.1.3.6 General Reports | Assigning Reports to Individual Users (3)**

Task #7407 | 5050.100

A company-specific report can be assigned to a single or multiple users in "General Reports".

# **6.1.1.4 Salary Types**

# **6.1.1.4.1 New Field | Posted Salary Types (Payroll Setup Analysis)**

# Task #7324 | 5050.100

Do you want to revise your existing salary types and recognize, for example, unused ones (without Salary Entries)?

For this purpose, we have developed a new field for you. The "Posted Salary Entries" column can be displayed in the Salary type list by selecting "Yes/No" to show whether the salary type has already been used (Salary Entries exist). Thereby, salary type masters can be analyzed quickly.

# **6.1.1.5 Payroll Setup**

## **6.1.1.5.1 Tab 'BVG'**

**6.1.1.5.1.1 BVG fictitious monthly rouding of Contributions (3)**

Task #7384 | 5050.100

You can find a new selection field "Fictitious BVG Monthly Rounding" in the Payroll master data. Owing to this new field, fictitious annual BVG wage may be rounded, so that the monthly BVG deduction is calculated the same each month.

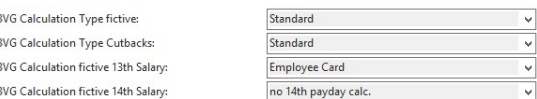

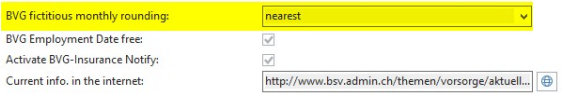

# Example with monthly wage | CHF 5'000.00

Monthly wage of CHF 5'000.00 results in a BVG annual wage of CHF 65'000.00 (incl. 13th Payday). The calculated monthly BVG wage amounts to CHF 5'416.66666/month (unrounded). Without the new rounding function the amount was always calculated over the whole year. This means that the BVG wage amount of CHF 5'416.65 was calculated both in January and in February. In March, however, it was balanced every year at CHF 5'416.70, etc.

With the new "Fictitious BVG Monthly Rounding" feature, you can prevent this from happening. The annual BVG wage is calculated depending on the selection as follows:

❑ 'blank' | Calculation as before | CHF 65'000.00 = CHF 5'416.66666

❑ Nearest | CHF 64'999.80 = CHF 5'416.65

 $\Box$  Up | CHF 65'000.40 = CHF 5'416.70

 $\Box$  Down | CHF 64'999.80 = CHF 5'416.65

The monthly amount thus remains the same every month, but, as you can see in the example, there is a slight deviation to CHF 65'000.00.

# **NOTE**

Please note that this setting in the "BVG fictitious monthly rounding" field in the BVG tab should be provided only as of January 1 of the New Year. The fictitious annual BVG wage is activated or written as usual via the 'Activate Raise Salary' report. As described in the example, the wage amount of 65'000.00 CHF is adjusted to CHF 64'999.80, even if no pay rise has taken place.

# 6.1.1.5.1.2 Pay Rise as of January 1 | Annual BVG Wage Fictitiously Calculated Even at Zero Rounding (3)

Task #7430 | 5050.100

If there is a wage adjustment without annual BVG wage adjustment in the current year, it will be included in the future at a pay raise as of January 1 of the following year (also in case of zero rounding). It is in this way guaranteed the defined pay rise in the following year from proper consideration during the year.

## **6.1.1.5.1.3 BVG Calculation on the Hourly Wage Base (3)**

Task #7253 | 5050.100

In rare cases, BVG limit amounts (lower/upper limit, minimum wage and coordination) are not to be calculated based on monthly limits, but on an hourly basis for hourly wage. For this purpose, the BVG settings have been expanded and revised as follows:

❑ New field "Hourly Calculation / Hours per Year" | Input field for hours per year

❑ Panning of the "BVG Calculation Mode" field on the line | Parameterization per insurance solution made possible (not overall)

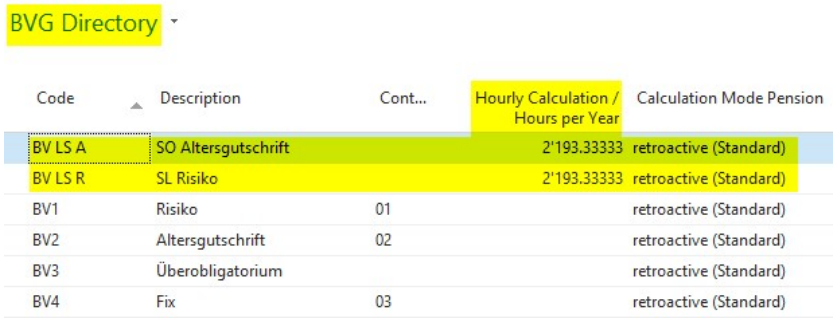

The calculation type is only provided for the "effective" calculation (fictitious annual salary calculation is not taken into account). The value for an employee in the BVG tab of the Personnel card must be set to "actual". Thus, the accounted salary types with check marks set in the "Subject to BVG" and time types assigned are taken into account. This way, we additionally recognize the hourly wage types that are to be considered.

Salary type = Subject to BVG + Available time type | Wage type is taken into account for the calculation of BVG limits

Example with 2'193.33 hours a year Upper limit | CHF 84'600 / 2,193.33 = Hourly basis upper limit | CHF 38.57 Lower limit | CHF 84'600 / 2,193.33 = Hourly basis lower limit | CHF 9.64 etc.

This means that an employee with an hourly wage < CHF 9.64 is not considered in the BVG.

With this calculation type no compensation could be partly contributed over the year. For this reason, the existing field "BVG Calculation Mode" has now been transferred to the line and can be flexibly re-defined for each calculation.

# **6.1.1.5.1.4 BVG Maximum Percent by Position | Turned into Selection Field (3)**

Task 7379 | 5050.100

The old field "Maximum Percent by Position" is now a selection box. You can use the following options:

- ❑ 'blank' | As before, the upper limit is not reduced based on percent by position
- ❑ Upper Limit Base | As before, the upper limit is reduced based on percent by position
- ❑ Coordinated Base | New = The upper limit is taken into account based on the coordination limit. Thus, the maximum BVG upper limit is always the same in relation to the coordination even for employees with percent by position (when the maximum wage is exceeded)

# **6.1.1.6 Payroll Log**

## **6.1.1.6.1 Reporting**

#### **6.1.1.6.1.1 Wage Rate Taken into Account Based on the Change in the TimeMachine (3)**

Task #7110 / #7257 | 5050.100

If the wage rate of an employee is changed in tab 'Salary' of the Employee card via TimeMachine during the month, it now also affects the entries in Report journal/TapBoard.

## Example

The wage rate is increased via TimeMachine from CHF 33.40 to CHF 36.70 as of 'Valid from' date May 10, 2016. If an hourly salary type is recorded in the Report journal or TapBoard with document date May 9, 2016, then the previous wage rate of CHF 33.40 will be retrieved. If the document date is May 10, 2016 or later, the new wage rate of CHF 36.70 will be applied automatically.

If the document date is empty, the working date is used to take the correct wage rate into account. The same

also applies to the wage items. There, the 'Valid until' date is crucial and/or also corresponds, on the other

hand, to the working date if no date is set.

## **6.1.1.6.1.2 TapBoard | Launching the Correct Report Journal (3)**

## Task #7261 | 5050.100

The Management Rapport Journal can be directly accessed from the TapBoard via the Ribbon. The Report journal assigned to the employee in the EasyRapport Group will open automatically. Therefore, the correct Report journal is always opened.

#### **6.1.1.6.1.3 Plausibility Check | Daily our Monthly Check (3)**

#### Task #7437 | 5050.100

You can now select for the "Plausibility check" report in the Management Rapport Journal to check the limits for each salary type daily or monthly. To do this, use a new field 'Plausibility period' in Salary type -> tab 'Plausibility' with the following options:

❑ Day ❑ Month

# **6.1.1.6.2 Post Payroll**

#### **6.1.1.6.2.1 Accounting Details | Additional Information in Factbox (3)**

Task #7306 | 5050.100

In addition to the number of employees invoiced, extra accounting details per pay process appear in the Factbox:

- ❑ Number of recruitment's ❑ Number of resignations
- ❑ Number of back payments

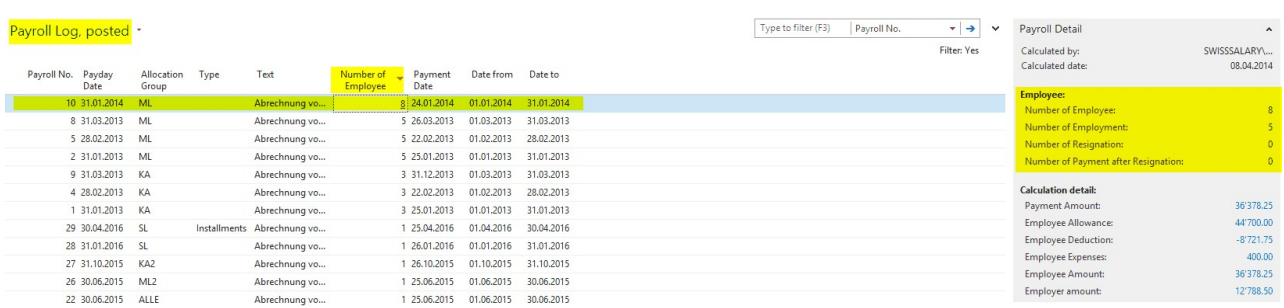

## **6.1.1.6.2.2 Project Items | Document Date and Detailed Text (3)**

## Task #7043 | 5050.100

When the wage is posted to the project items, each record is now transferred individually with "Document date" and, additionally, with the corresponding wage item text. Up until now, the text was delivered with "Collective Wage Posting".

## NOTE:

The text will be transferred only during definitive wage posting, and not during the provisional project items transfer. The reason is that when provisional project items are deleted, each of them is additionally filtered by the text "Collective Wage Posting" (for security reasons).

The corresponding settings can be found in Payroll master data, tab 'Settings', field 'Transfer in project'.

## **6.1.1.7 Salary Declaration**

#### **6.1.1.7.1 Income Tax Statements (3)**

Task #7197 | 5050.001

At the request of some customers, income tax evaluations are now included into the Ribbon in the 'Wage Reporting' report (formerly 'Year-end Reports'). Therefore, all evaluations that can be submitted via ELM, are available in 'Salary Declaration'.

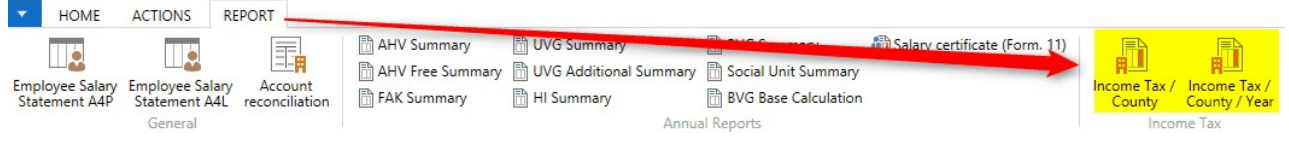

#### **6.1.1.8 Reports**

#### **6.1.1.8.1 Attestation of Employer ALV | Also without Date of Resignation (4)**

Task #7405 | 5050.100

Both 'Attestation of Employer ALV' and 'International ALV Employer Certificate' can also be executed without the date of resignation.

## **6.1.1.8.2 Short message and Accompanying Letter | Full Name (3)**

Task #6223 | 5050.100

Up until now, the name of the staff member was displayed on the short message and accompanying lettter along with the company name and employee abbreviation. From now on, the full name (first/last name) is retrieved from the SwissSalary user table.

# **6.1.1.8.3 Payslip with SwissSalary Direct | Placeholder %8 for URL (3)**

Task #6943 | 5050.100

In addition to the existing placeholder "%7" for individual SwissSalary Direct registration codes, there is a new placeholder "%8" for URLs, e.g. https://musterfirma.swisssalarydirect.ch. Therefore, you can use the following placeholders in the text block for registration:

Sample Text

Your registration code is %7. You can register at **%8** using this code.

# **6.1.1.8.4 Employee Salary Statement A4L | Can be Accessed in Pay Process (3)**

Task #7103 | 5050.100

'Employee Salary Statement A4L' can be accessed now in RTC versions from the ribbon via Pay process -> Reports.

# **6.1.1.8.5 Salary Type List A4P and A4L Expanded with Quantity (3)**

Task #7369 | 5050.100

Salary types used for reporting of e.g. number or kilometers or number of lunch allowances, could not be evaluated with quantity. Now, the "Quantity" selection provides the expected result.

# **6.1.1.8.6 Salary Summery Holding | New 'Canton' Column (3)**

Task #6871 | 5050.100

The "Salary Summery Holding" report (wage sum by tax municipality) contains abbreviations of cantons in recapitulation as an additional column after tax municipality.

# **6.1.1.9 Administration SwissSalary**

# **6.1.1.9.1 DTA/EZAGSetup | Now Under Administration (3)**

Task #7197 | 5050.001

DTA/EZAG master data is now located in the "Administration" section (previously in the Ribbon of the Role Center home page).

# **6.1.1.9.2 Allocation Group | Tab Labels Revised (3)**

Task #7264 | 5050.100

Two tabs under "Payroll Area" were unlabeled

# ❑ Print -> new: **Printing of payslip**

❑ EasyRapport -> new: **EasyRapport Display**
## **6.1.1.9.3 RTC-Versions | SmartPort can be Opened Now via Departments (3)**

#### Task #7248 | 5050.100

Previously, SmartPort could be started only via our SwissSalary Role Center. From now on, those not using the default Role Center can also open it via "Departments".

#### **6.1.1.9.4 Automatic Execution of EasyRapport Transfer After Post Payroll (3)**

Task #7263 | N5050.100

Once a pay process is posted, the actually billed data must be transferred to EasyRapport to synchronize SwissSalary and EasyRapport. Up until now, EasyRapport transfer had to be launched manually.

From now on, automatic EasyRapport transfer can be activated in 'EasyRapport/TapBoard' settings as soon as the wage was posted.

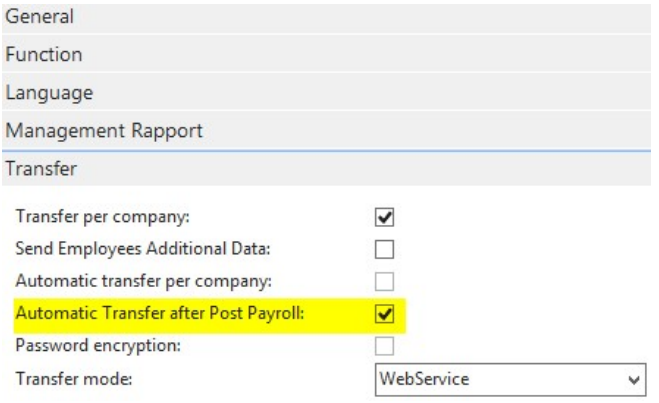

# **6.1.1.9.5 EasyRapport/TapBoard | Rapport Types | Extended Option "hide" (3)**

Task #7117 / #7320 | 5050.100

The "hide" column was extended with the "TapBoard" option. This means that you can specify in report types whether certain rows in EasyRapport or now also in TapBoard are to be hidden.

#### Example:

You want to have several types of sick pay (80%, 90% and 100%) in TapBoard. However, the employee is only to see a single line "Illness" in EasyRapport, which, for example, has 80% configured in the row. Using the "hide" option, you can now suppress individual rows in TapBoard that are, for example, to be displayed in EasyRapport only.

In addition, the same wage type numbers like in another line under "salary type" are entered in the "Conversion salary types 1 and 2".

#### **6.1.1.10 SmartPort**

#### **6.1.1.10.1 SmartPort | Display Fields Last Name/First Name**

#### Task #7160 | 5050.100

Fields "First name" and "Last Name" are displayed now in addition to the Employee No. in SmartPort, so you can see at a glance the employees the change was made for.

### **6.1.1.10.2 SmartPort | More Fields can be imported (3)**

Task #7161 | 5050.100

SwissHRM users can now synchronize other fields with SwissSalary:

❑ Social security No. unknown ❑ Work Permit ❑ Permit valid from ❑ Permit valid to ❑ SIMIC No. ❑ ZAR No. ❑ Place of origin ❑ Employment (LSE) ❑ Education (LSE) ❑ Occupational status (LSE) ❑ Employment contract (LSE)

So now, practically all fields in SwissHRM and SwissSalary can be synchronized.

### **6.1.1.11 Bug fixes**

#### **6.1.1.11.1 Various Reports Revised (3)**

Minor adjustments not mentioned in detail have been made to each report. Here is a list of tasks implemented with their brief description:

Task #7403 | 5050.100 Underemployment-/ Bad weather | Number of employees in all RTC versions corrected

Task #7313 | 5050.100 Lists for Cash Payments | Header in RTC versions were not equal with respect to Classic versions, unless a cash wages was available.

Task #7352 | 5050.100 Typo in item 12 of the ALV Employer Certificate was corrected.

Task #6845 | 5050.100 Workgroups can be printed now and the calendar is printed on a single page (without page breaks) during Excel export of the working time calendar.

Task #7353 | 5050.100 The account sheet could not be executed if a wage translation was longer than 40 characters.

Task #7285 | 5050.100 Fields "Time from" and "Time until" could not be recognized during Excel import into Report journal.

Task #7286 | 5050.100 Report "Social Fund Accounting" was revised. All columns are now displayed correctly and fully.

Task #7268 | 5050.100 In RTC versions, the 'Employment period from/to' column in the "CC UVG Accounting" report has been adjusted. The columns were too narrow, that is why the date was not printed correctly.

Task #5757 | 5050.100

The 'Test billing' can be launched from the Personnel card or Personnel list by pressing Ctrl+T. It sometimes caused errors in RTC versions.

Task #6745 | 5050.100 The from/to date included wrong delimiters during plausibility report.

Task #7303 | 5050.100

The 'AHV-exempt wages' report sometimes showed persons with no movement in the current year. It has been corrected and improved.

Task #7233 | 5050.100 The 'salary type list assignment' did not consider the salary type filter.

Task #6573 | 5050.100 Evaluations 'Internal Re-invoicing' and 'Hourly Accumulation' have been revised and improved.

Task #7377 | 5050.100

Absence Quotas | If an employee was sick for several weeks, the weekends were interpreted as interruption of the sick period. From now on, a sick period is no longer interrupted by weekends.

Task #7242 | 5050.100

The 'Reporting via Excel' function had an error message "The value "01.01.16 00:00:00" cannot be evaluated in the Date type". This import error appeared because of the "00:00:00" value and is now corrected. If there is the value "00:00:00" during import, it is deleted and validated afterwards.

#### **6.1.1.11.2 Personnel History with Error Message in Case of Multiple Changes (3)**

Task 7252 | 5050.100

If multiple changes were made within seconds in the Personnel card using batch processing, the following error message would appear: "Personnel Master Data history already exists".

#### **6.1.1.11.3 Salary declaration ELM | Improvements (4)**

Task #7317 | 5050.100

In case of IT Declaration via ELM the replies from income tax offices are sent back in English and displayed to the user in English. The responses now appear in the user's language.

Task #7318 | 5050.100

This led to the situation when the same text (office reference texts) was presented several times (several responses were received for repeated "Get status" requests, each with the same text).

#### **6.1.1.11.4 Salary Certificate without Gross Wage, but with Flatrate Expenses (3)**

### Task #7217 / #7270 | 5050.100

If an employee is paid no gross wage during a calendar year, only flatrate expenses instead, the following error message would appear when the wage statement was printed: "File xxx does not exist". This is due to the fact that 2D barcode cannot be created without gross wage.

From now on, the correct wage statement is created and can be submitted via ELM. Even empty wage statements may be issued provided that there is an approved expense regulation.

## **6.1.1.11.5 TimeMachine | Change of Percents by Position During the Month (3)**

#### Task #7122 / #7123 | 5050.100

If there was a change of percents by position via TimeMachine during the month, for example, from 90% to 100% on May 15, 2016, the reduction would be calculated until May 15 instead of May 14. Therefore, one day was overcharged.

### **6.1.1.11.6 TimeMachine | Text in Multiple Languages (3)**

Task #7155 | 5050.100

The text of corrections in the payslip during wage adjustments via TimeMachine was always printed in German. From now on, the text is translated into the language of the employee indicated in the Personnel card (language code). As usual, the translation is made in the wage type directly.

#### **6.1.1.11.7 Payroll Journal | Notice When an Employee Had Resigned (3)**

Task #6942 | 5050.100

Previously, if an employee that had already resigned was recorded in the Report journal data, the following notice appeared next to each row: "Employee resigned. Register anyway?" that should be confirmed with Yes or No. This message appears only once per employee.

#### **6.1.1.11.8 Payroll Journal | Too Long Salary Type Translation (3)**

Task #7328 | 5050.100

If the custom text of salary type was longer than 50 characters, one line could be recorded in the Report journal. However, an error message would appear during deletion.

#### **6.1.1.11.9 Working Time Calendar | Settings | Days/Hours Column Designations (3)**

Task #7129 | 5050.100

When a user wanted to add the 'Days or hours' column in the working time calendar in RTC versions, the following error message would appear: "The "Date" table is write-protected."

#### **6.1.1.11.10 FIBU CC Matrix | Now Always Active (3)**

Task #7239 | 5050.100

Up until now, the FIBU cost center matrix was only taken into account if the FIBU integration was activated in the payroll master data. Without this integration, the accounts defined in the salary type depending on posting category were not retrieved.

#### **6.1.1.11.11 BAU | Personnel Dimension | CC Cannot be Recorded (3)**

Task #7176 | 5050.100

No personnel dimension could be recorded in the SwissSalary BAU version (only NAV 2015), although CC dimension could be selected. The error message "CC burden must have a value in 'Personnel Dimension'..." appeared immediately upon clicking of the dimension value.

# **6.1.1.12 Notes for our SwissSalary NAV partners**

## **6.1.1.12.1 System Initialization | Extension of Net Wage Compensation (3)**

Task #7292 | 5050.100

The following fields have been supplemented in the system initialization file: ❑ Salary Type Master | Net Pay Correction (Boolean) ❑ Payroll Setup | Net Pay Correction ST

### **6.1.1.12.2 BAU | UVGCost Centers (BUV) Eliminated (3)**

Task #7292 | 5050.100

After a detailed clarification with the SUVA, there are no UVG cost centers with increased UVG BUV premium anymore effective 2016. The UVG cost centers were often required in underground construction since the employer BUV deduction was higher due to increased risk of accidents compared to normal SUVA UVG agreement. Employees working in such UVG cost center were thus subjected to a higher BUV employer deduction.

The fields required for this were removed and adjusted. Only the values of wage items remain. The following objects have been adjusted:

- ❑ Table SwS Employee | Field content deleted
- ❑ Table SwS Employee History | Field content deleted
- ❑ Form/Page SwS Employee Card | Field removed
- ❑ Form/Page SwS Employee History | Field removed
- ❑ Form/Page Wage Declaration | Field removed (selection field)
- ❑ ELM Submission | Logic removed (starting from PreUpdate 5050.100, no ELM UVG cost centers can be reported anymore)
- ❑ Report Employee | History field removed
- ❑ Report Wage Accounting | Logic removed
- □ Report UVG Accounting | Logic removed
- ❑ Report UVG Cost Center | deleted
- ❑ All reports for Sunetplus logic and fields were removed

#### **6.1.1.12.3 SwissSalary Module S | Integrated into License Verification (3)**

Task #7188 | 5050.100

The new SwissSalary "**S**" module (Basic or Plus) for 1 - 15 active wage earners is now verified correctly in the license. I.e., if 16 employees are to be accounted for after N5050.100, an error message appears.

Solution: Upgrade to SwissSalary 1 - 30

#### **6.1.1.12.4 SwissSalary User with GetUserName (3)**

Task 7025 | 5050.100

A new field "Custom User Name" was added to table "SwS User SwissSalary" (Table 3009102). By default, the field is set to visible = 'False'. The "GivenName" is returned instead of User Login.

### **6.1.1.12.5 Revision of Fields | Deleted and Obsolete Fields (3)**

### **Deleted Fields:**

(The following fields have been deleted from PreUpdate 5050.101 or marked as "Obsolete":)

## **Table 'SwS Payroll Setup' (NAV5 only)**

"Rapport Archive" // DELETED Field 65 "Paycheck Archive" // DELETED Field 66 "Salary Certificate Archive" // DELETED Field 67 "Archive" // DELETED Field 68

## **Table 'SwS County'**

"IT Return Account" // DELETED Field 1000

## **Table 'SwS Income Tax County'**

"WT Entitlement Provision" // DELETED Field 11

## **Table 'SwS Salary Type'**

"One-liner for additional text" // DELETED Field 60 "Additional Text on Statement" // DELETED Field 61

## **Table 'SwS DMS Setup'**

"Archive" // DELETED Field 5

# **Table 'SwS Organization'**

"Ordered Key (Obsolete)" // DELETED Field 10 "Test Key (Obsolete)" // DELETED Field 11

### **Fields marked as "obsolete":**

(can only be definitively deleted after Update 5051.000 | October 2016!)

#### **Table 'SwS Payroll Setup'**

"BVG Calculation Mode" // Marked as OBSOLETE Field 647 "BVG Franking" // Marked as OBSOLETE Field 88

### **Table 'SwS Pension Setup'**

"Upper Limit Employment % OLD" // Marked as OBSOLETE Field 50

# **Table 'SwS Allocated Salary'**

"Fixed/Variable" // Marked as OBSOLETE Field 9

#### **Table 'SwS Employee'**

"UVG Cost Centre" // Marked as OBSOLETE Field 131 "Salutation" // Marked as OBSOLETE Field 212

# **Table 'SwS Employee History'**

"UVG Cost Centre" // Marked as OBSOLETE Field 131 "Salutation" // Marked as OBSOLETE Field 212

# **6.1.2 PreUpdate 5050.200**

## **6.1.2.1 Introduction**

Dear SwissSalary Customers, Dear SwissSalary Partners,

We are pleased to present to you the manual for SwissSalary PreUpdate 5050.200. Your SwissSalary will be up to date after installing this release. And again, we can offer you some great new features.

#### Personal interest notice

With the new **SwissSalary 365** cloud solution, we have succeeded in reaching another important milestone. So now, smaller companies and companies working with other ERP solutions can process your wages easily and without any installation work using SwissSalary. Please click [here](http://www.swisssalary.ch/en/products) for more information.

### IMPORTANT NOTES

❑ Please make sure that a version not older than 5050.000 dated November 10, 2015 was installed before this update. If your NAV partner has made company-specific changes to your SwissSalary NAV objects, you must contact your NAV partner BEFORE installation.

❑ SwissSalary BAU customers with NAV 5.0

SwissSalary Update B5050.000 was the last version for BAU 5.0. NO further developments are planned in BAU version 5.

We kindly request you to migrate from NAV 2015 to the new NEVARIS solution as soon as possible. Many existing BAU customers already took this step last and this year, and have since worked with the NAV 2015 platform. If you have additional questions about this topic, please contact the [NEVARIS-Support.](mailto:support@bausoftware.de)

□ SwissSalary NAV customers with NAV DB versions 3.70, 4.00 + 4.00 SP1

SwissSalary Update N5050.000 is the last full version for these NAV DB versions. By September 2016, we will release more PreUpdates (5050.xxx) for these NAV versions. Starting from October 2016, there will be updates for versions after NAV DB 4.00 SP2 only!

❑ SwissSalary Role Center | RTC clients starting from NAV 2009 SP1

Since the introduction of the RTC Client, SwissSalary has been using a clearly arranged and intuitive Role Center. However, we have discovered time and again that some of our customers had not been using it. System Administrator Manual contains important information thereto.

We hope you will enjoy the latest version of SwissSalary!

Your SwissSalary Team

#### **6.1.2.2 Improvements**

#### **6.1.2.2.1 ELM Transmitter | Communication and Submission Now Made in the NAV Client Directly (3)**

Task #4189 | 5050.200

In the recent months, our SwisSalary developers have done much research, programming and testing. We are very proud that we have managed to massively simplify the entire setup and installation of the ELM Transmitter, and additionally, all the communication and ELM data transmission is offered in the NAV client directly.

#### **What will change for you?**

- ➼You do not need to install any external ELM transmitters anymore. The installed ELM Transmitter can be uninstalled.
- ➼No external drive path is needed anymore. The XML files are stored directly in the NAV DB.
- ➼Fewer problems with missing permissions for the installation of software and digital certificates.
- ➼No external installation on Remote Desktop Server, Citrix etc. anymore and therefore, no more recurring expenses on external resources.
- ➼Some obsolete fields were removed (Payroll Setup -> tab General).

### **What remains the same?**

- ➼The entire ELM-reporting process remains exactly the same as before!
- The "Online" check box can be found now in the ELM Settings only, not during ELM submission.

# **TIP**

We recommend completing open ELM submissions prior to updating to N5050.200. The new ELM process works exclusively within the NAV Client; the already written XML files in directories will not be considered anymore.

There are new ELM settings in the Payroll Master Data.

# **RTC Client View (starting from NAV 2009 SP1 RTC)**

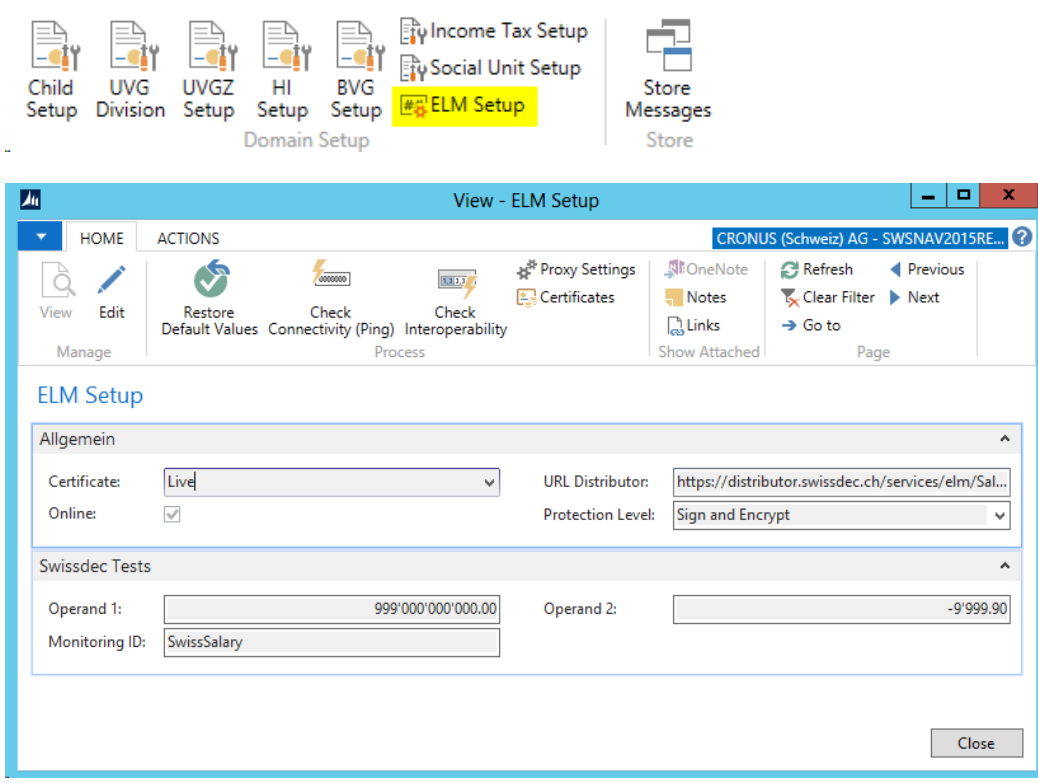

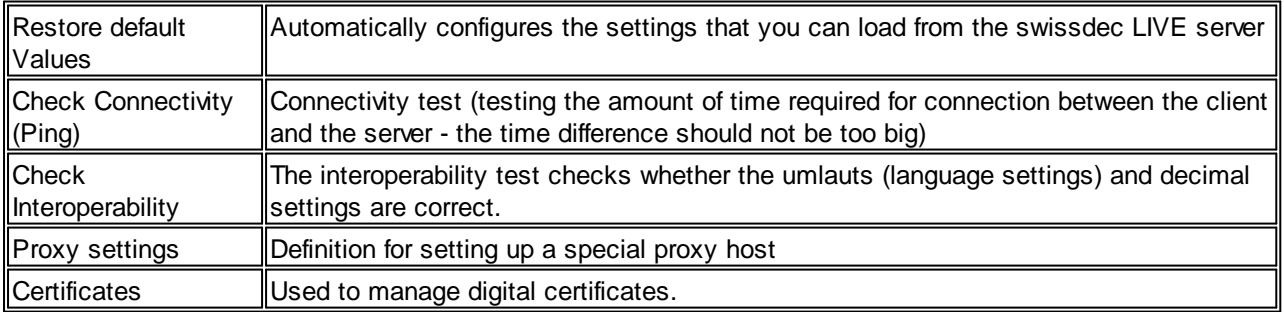

## **Classic Client View (NAV 4.00 SP2 up to NAV 2009 R2 Classic)**

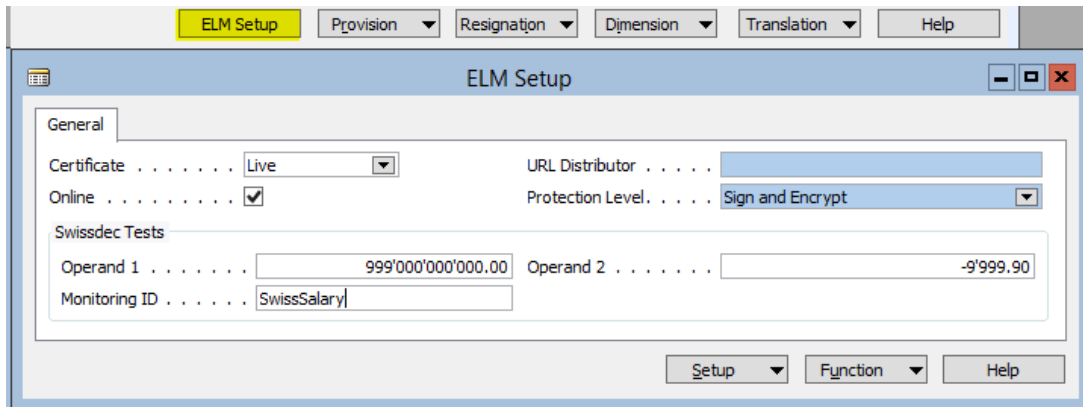

If the integrated ELM Transmitter is not properly installed, a message will appear stating that it must be first installed via the "Organization".

#### **6.1.2.2.1.1 ELM Transmitter Installation | RTC Versions | NAV 2009 SP1 RTC up to NAV 2016 (3)**

Task #4189 & Task #7617 | 5050.200

## **ELM Transmitter Installation for Versions NAV 2013, NAV 2013 R2, NAV 2015 + NAV 2016**

1. Open Organization, download .NET assemblies:

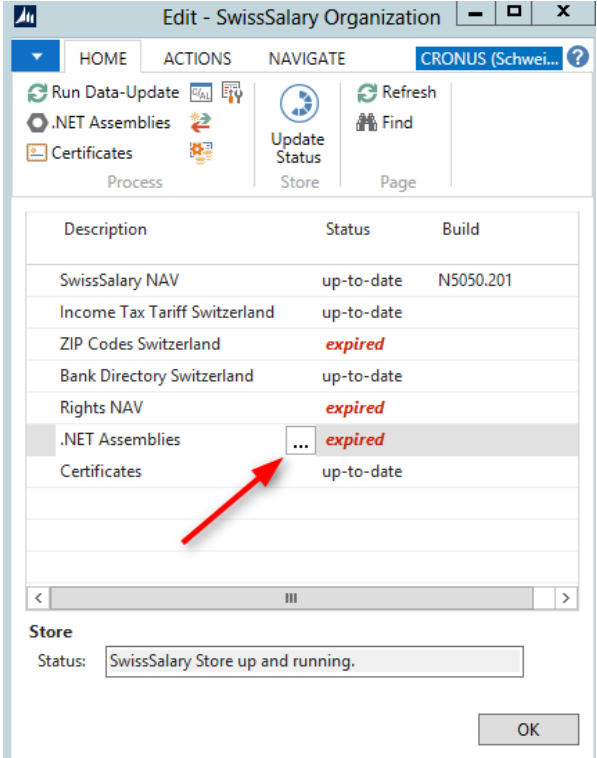

2. Open .NET assemblies, import ZIP file (downloaded ZIP file), then "Save server add-ins":

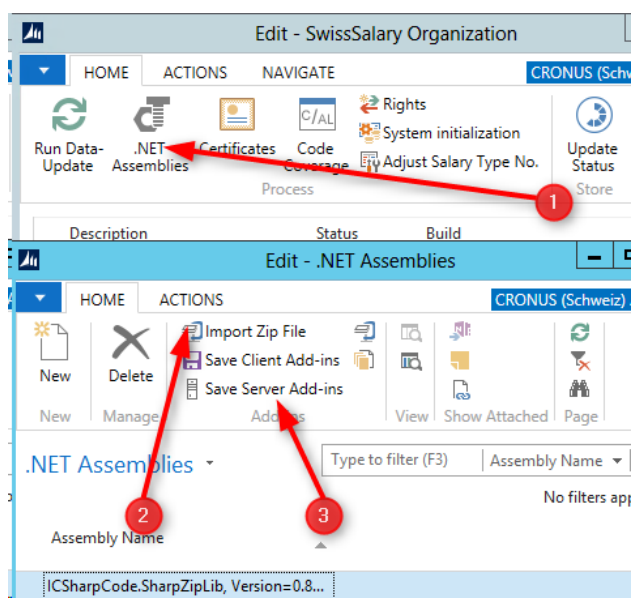

If the "Save server add-ins" causes privilege errors, the NAV Middle Tier Server service may need to be restarted, and the Server add-ins saved again.

## 3. Install certificates

Up until now, digital ELM certificates were installed during the installation of ELM Transmitter. Due to the elimination of physical ELM transmitters with PreUpdate 5050.200, we had to find a new way to register digital certificates.

They became available in SwissSalary Store under "Organization". You will see the "Certificates" entry and status "outdated". Click Certificates, and ELM certificates will be downloaded and installed automatically. If you are not sure if the certificates are up to date, please select "Process -> Update Certificates" in the ribbon. The existing certificates will then be removed and re-installed.

When you return to the organization view, the status should then be "up to date".

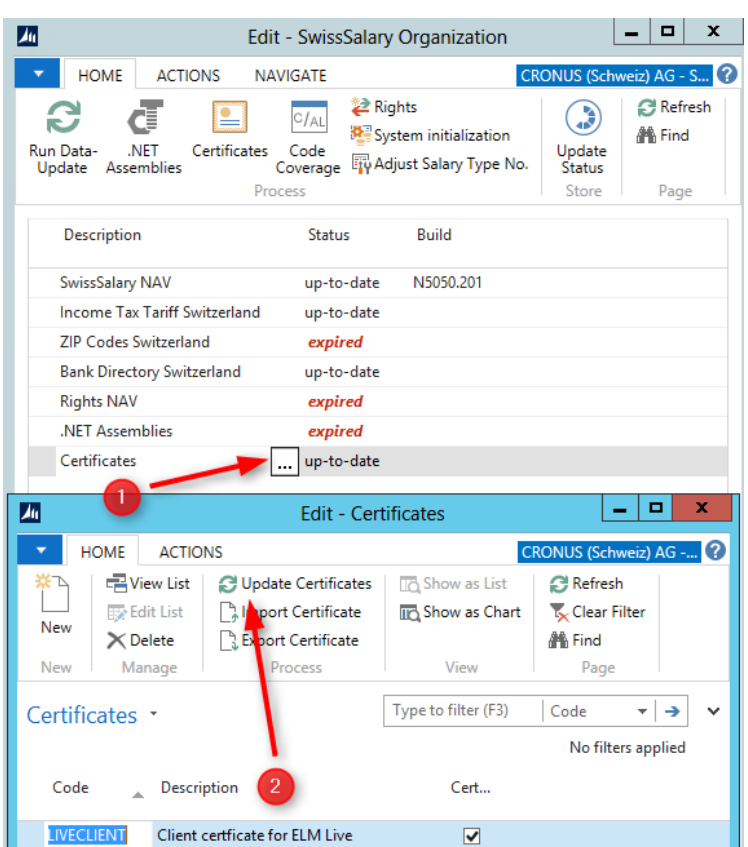

**6.1.2.2.1.2 ELM Transmitter Installation | Classic Versions | NAV 4.00 SP2 - NAV 2009 R2 Classic (3)**

Task #4189 & Task #7748 | 5050.200

### **ELM Transmitter Installation for NAV 4.00 SP2, NAV 4.00 SP3, NAV 5.00, NAV 5.00 SP1, NAV 2009 SP1 Classic + NAV 2009 R2 Classic**

1. Open Organization, download and install SwissSalary Essentials (Setup). To do this, the necessary NAV client permissions are required!

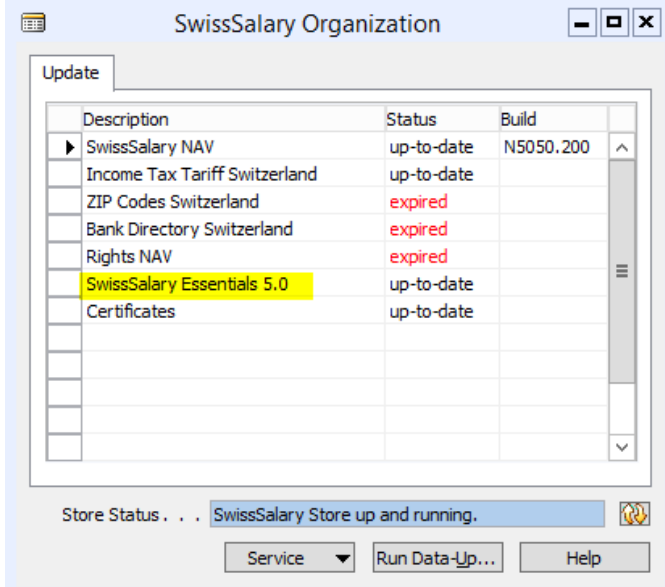

After the download, the following ZIP file will appear in the Temp folder:

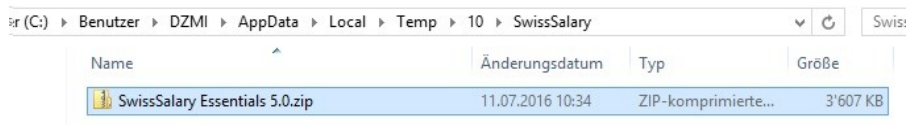

2. You need to extract the contents of this zip-file and then launch Setup.exe (requires local admin rights)

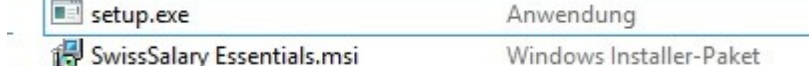

After the download, the store item status will automatically display as "up to date", since we have no control over the setup and see whether it was actually executed or not. This means also that you or your partner should actually run this setup. It can be managed in the Control Panel.

## **As for NAV 2009 RTC Client, this Setup must also be performed on the NAV Server!**

3. After installation, you will see the "SwissSalary Essentials 5.0" entry under "Programs and Features":

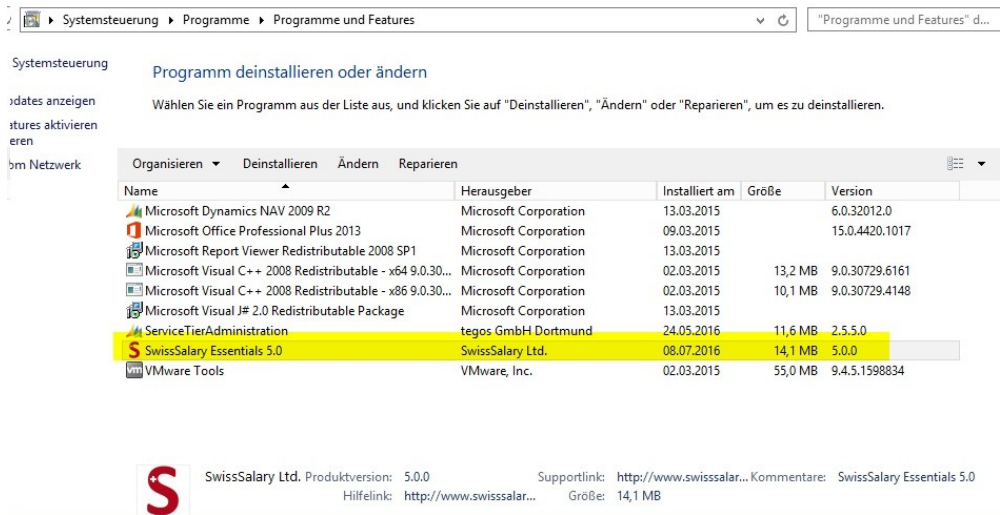

The following files will be installed in the program folder:

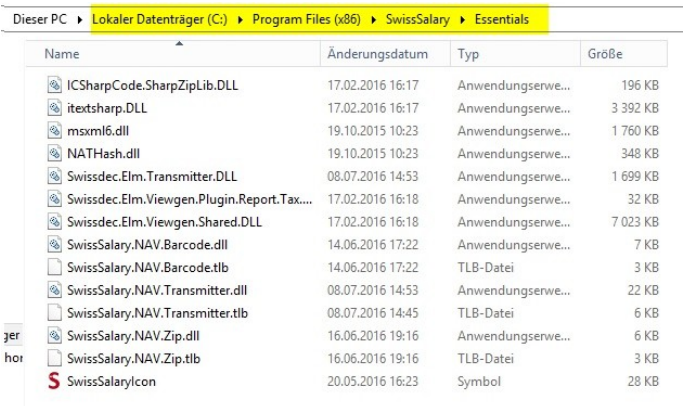

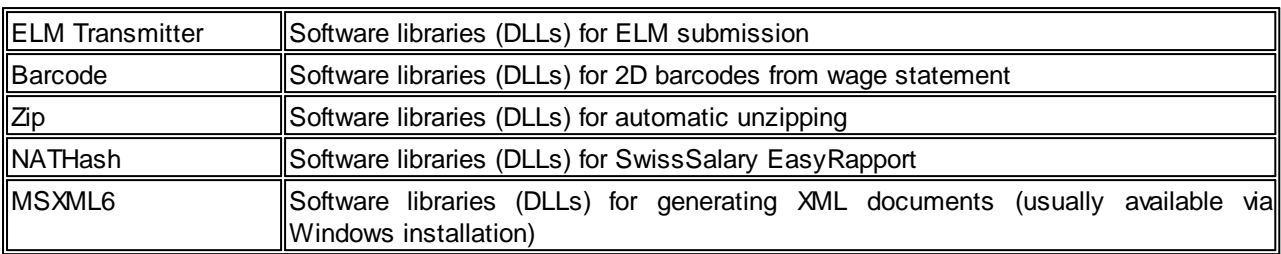

4. Restart NAV Client.

#### **6.1.2.2.1.3 Proxy Server Support for Outbound Connections (3)**

#### Task #7705 | 5050.200

Some clients allow outbound connections only via a proxy server. Beginning from PreUpdate N5050.200, a proxy server can be set up for ELM submission and SwissSalary Direct. We have already tested this setup live at a customer's site.

The settings can be found in the Payroll Setup -> ribbon "Process" -> proxy settings for ELM Transmitter. Similar settings can also be found under SwissSalary Direct settings.

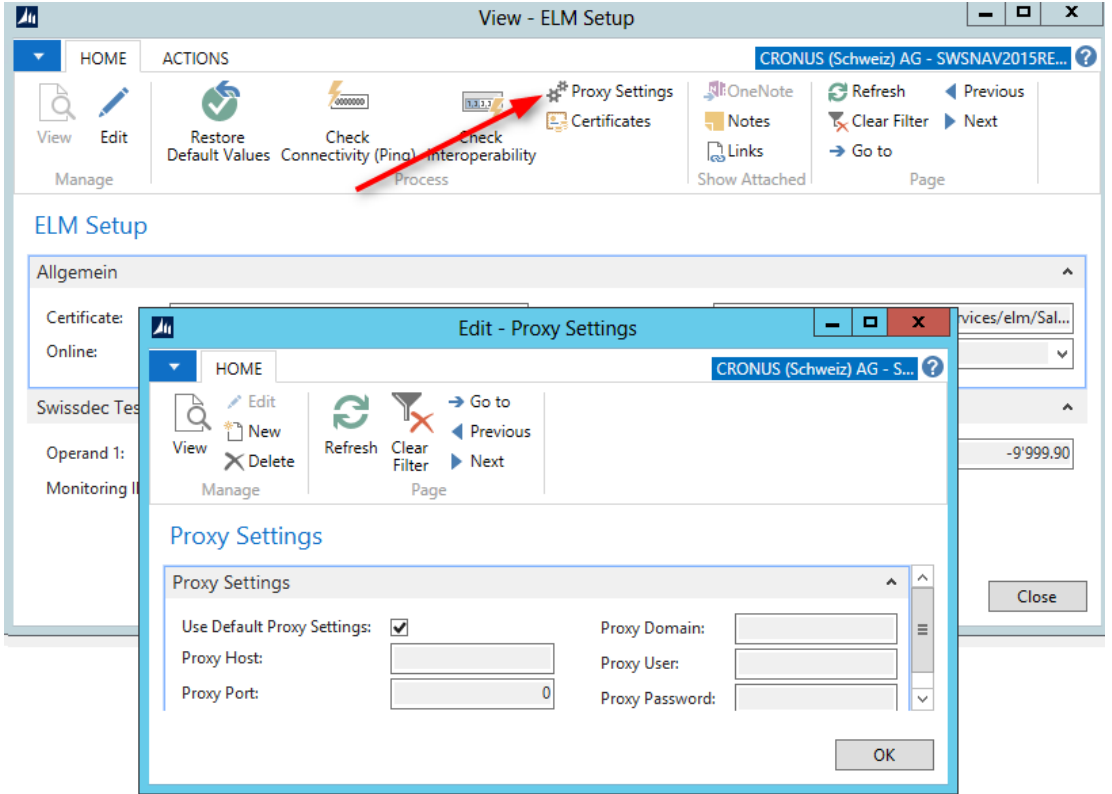

#### **6.1.2.2.2 SmartPort | Completely Revised and Enhanced (3)**

Task #6713 & Task #7675 | 5050.200

SmartPort has been completely revised and flexibly enhanced since its launch in PreUpdate 5049.003.

For example, SmartPort serves as a data interface between a leading HR system and SwissSalary. The same interface is used for data exchange between our employee portal SwissSalary Direct and SwissSalary. Based on our XSD schema, the external system provides an XML file for SwissSalary that indicates mutations of personnel data, new employees, employees laid-off, etc.

In this case, data supplier e.g. can independently choose data to be confirmed by payroll officer or data to be adjusted automatically in payroll accounting (source code). Data can be provided using a 'Valid from' date. If TimeMachine is provided for this field in SwissSalary, this value will be provided with the correct 'Valid from' date in TimeMachine. Data fields without timeline will be retained in SmartPort until changed over time.

You can display SmartPort in SwissSalary Role Center via "Customize -> Customize this page". SmartPort can be launched in the Classic Client under "Periodic activities -> SmartPort journal". The settings are located under "Setup -> Setup -> SmartPort".

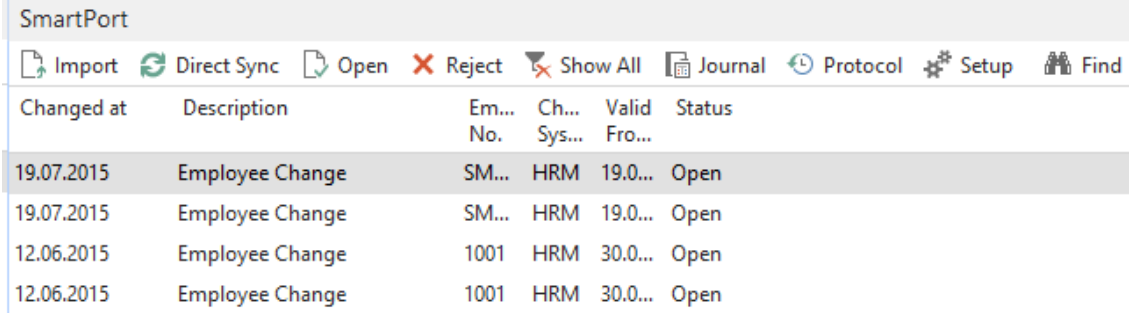

Description of fields and functions:

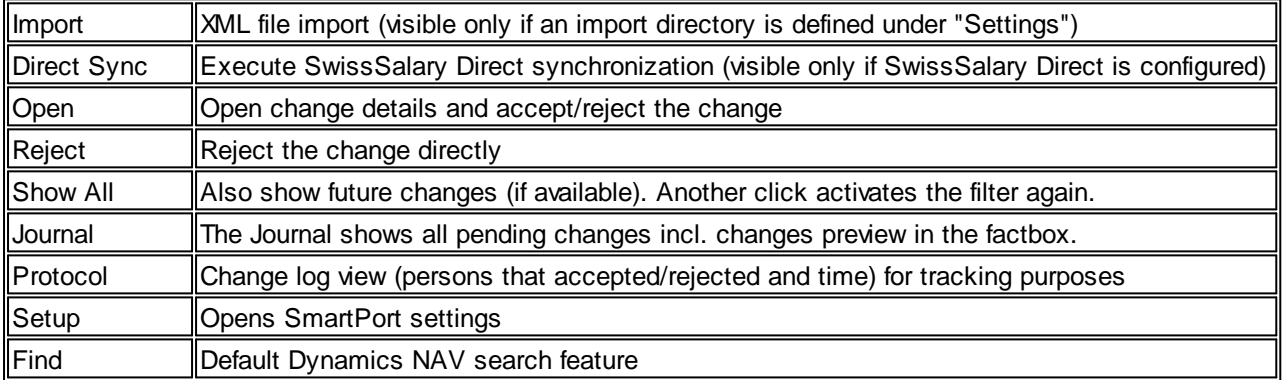

Select a row and open it. This view will open (the figure shows a new employee view  $-$  not yet recorded in SwissSalary):

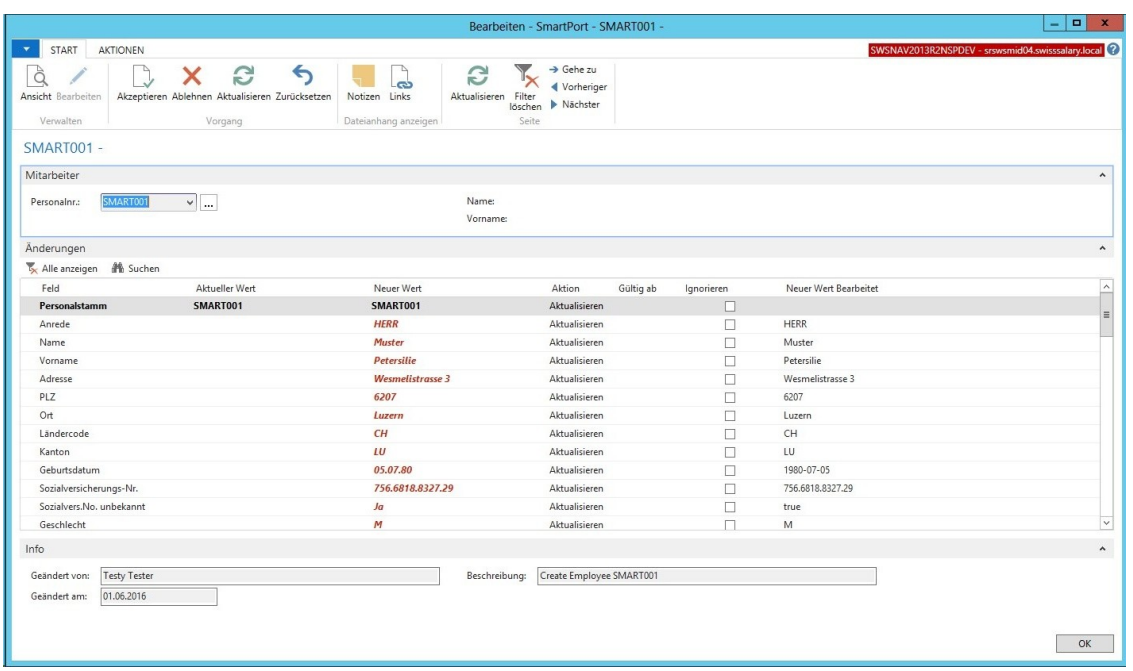

You can "Accept", "Reject", "Update" the existing values or "Reset" the ignored values in the ribbon.

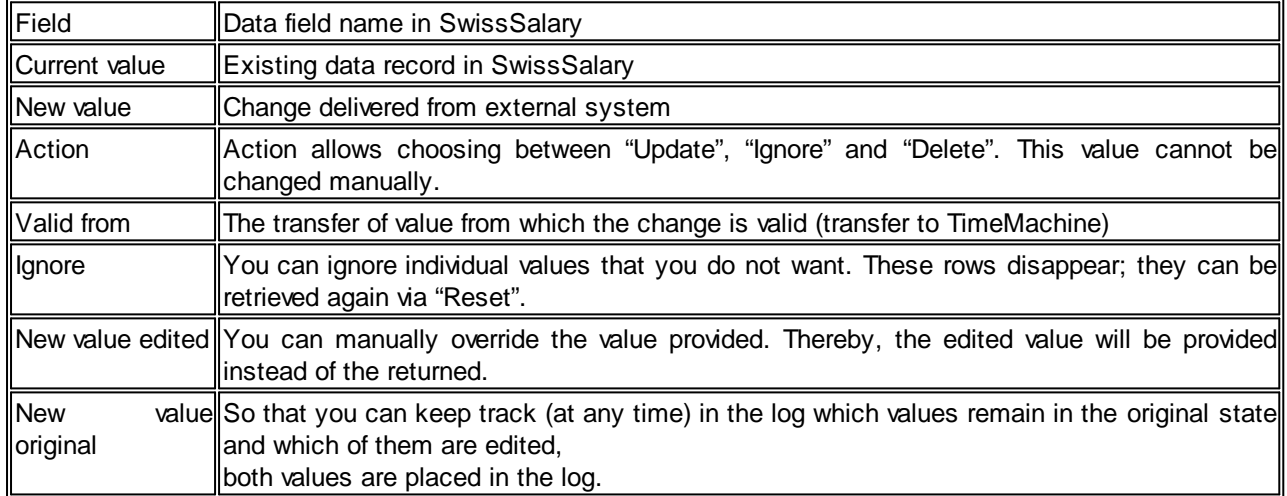

All changes can be analyzed in a preview in "Journal". The "Log" shows any change with all the details.

You will see the following in the "Setup":

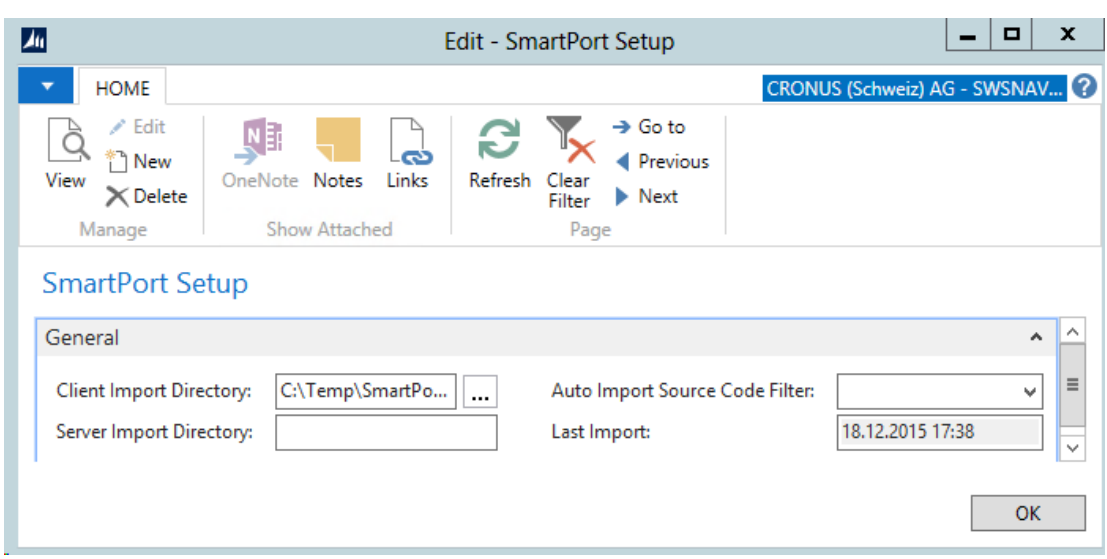

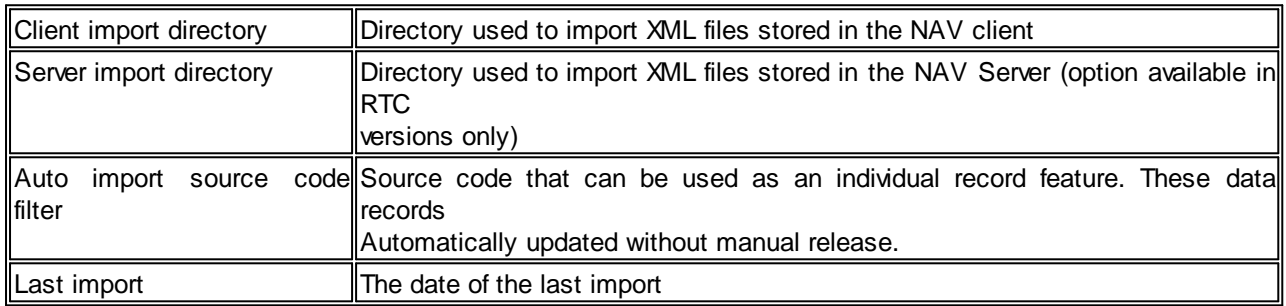

For other SmartPort adjustments, see the sections below.

## <span id="page-231-0"></span>**6.1.2.2.2.1 New Fields | XML Schema (XSD) Extended (3)**

Task #7635, Task #7638 & Task #7639 | 5050.200

XML Schema (XSD) from SmartPort has been enhanced as follows:

- Employee photo
- Department
- Position
- Description (of the change, e.g. 'Moved after marriage')

Task #7106 | 5050.100

These fields can be imported additionally:

- Title Code
- Gender Code
- Language Code
- Nationality
- Date of employment
- Payroll entry date
- Date of resignation
- Canton

The XSD schema with all fields can be obtained from our Support at [support@swisssalary.ch.](#page-231-0)

#### **6.1.2.2.2.2 Preview of Mutations in Factbox (3)**

#### Task #7651 | 5050.200

If you click "Journal", you will see entries in SmartPort. You can select the "Changes" factbox in role tailored clients (RTC) that will display the mutations.

#### **6.1.2.2.2.3 Editing and Ignoring Fields (3)**

Task #7674 | 5050.200

The new SmartPort opens up many new practical capabilities.

Ignore

You can set a flag in the "Ignore" column if you do not want to accept records sent by an external system.

New edited value

Records directly sent by an external system can be renamed in the "New edited value" column. The "Accept" action will upload this "edited" value to SwissSalary. The original record (unchanged) can be viewed at any time via the "New original value".

#### **6.1.2.2.2.4 Mutation Confirmation Order Controlled (3)**

Task #7158 & Task #7640 | 5050.200

SwissSalary automatically checks the sequence of mutation inputs. I.e., it ensures that a record already previously adjusted in another submission is not updated by mistake.

#### **6.1.2.2.2.5 Records Accepted Without Manual Confirmation (3)**

Task #7646 | 5050.200

Some customers have reported that certain mutations did not require manual confirmation. I.e., if you are confident about data entry in the external system and, for example, do not want to confirm department change, you can now set a "Source code" in SmartPort settings. This code will be provided by the external system as a flag for this data field. From now on, if the department for an employee is changed in the external system, this mutation will no longer appear in the SmartPort, it will be confirmed automatically.

Task #6978 | 5050.100

Changes originating from external systems and making no differences in terms of data available in SwissSalary are automatically archived and appear in the log with status "ignored".

## **6.1.2.2.2.6 Original Value is Saved and Displayed in the Log (3)**

Task #7676 | 5050.200

The original value can always be viewed in the log in the "Current value" field. This way traceability is ensured.

#### **6.1.2.2.2.7 Deleting Employees via SmartPort (3)**

Task #7687 | 5050.200

A "DELETE" command can be transferred to SmartPort via external system. This "Delete" command will appear in the "Action" column of the SmartPort-view. Of course, an employee can only be deleted if no wage items were previously settled. After the "Accept" action, the employee will be definitely deleted from SwissSalary.

#### **6.1.2.2.2.8 Mutation Description (3)**

Task 7644 | 5050.200

From now on, a "ChangeDescription" node can be provided in the XML file. I.e., payroll officer will not only see "who" made a change and "when" on the confirmation page, but also for what reason (for example, change of address due to a move).

#### **6.1.2.2.3 Following Salary Type | Enhancement**

Task #4075, Task #7667, Task #7668, Task #7669, Task #7671, Task #7672 & Task #7723 | 5050.200

The resulting salary types can no longer be found in the wage card "Function" tab. Instead, they are now directly located in the ribbon (RTC Client) or can be opened via the "Salary Type" button in Classic clients. This has the advantage that you can define several resulting wage types with a variety of options for each wage type. You can now define premiums and weekdays of their calculation. The resulting wage types can be opened with the help of "Ctrl+G" key combination.

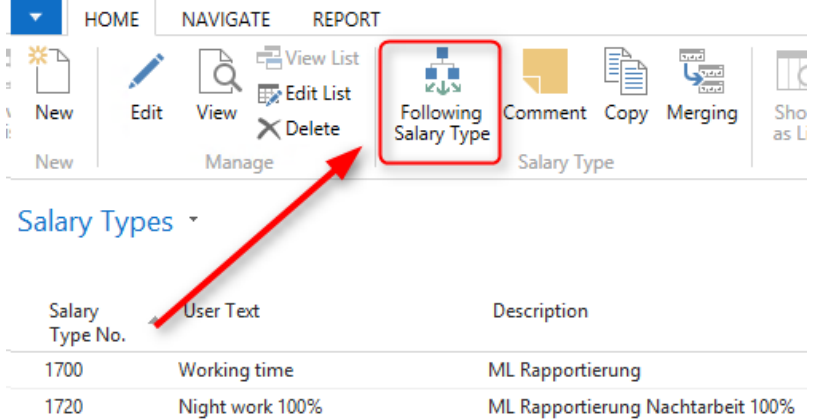

#### Example:

A premium of 25% is due on Saturday and of 50% is due on Sunday. Until now, 2 more salary types with appropriate premiums needed to be created besides working hours report ST (Saturdays and Sundays). From now on, you only need ST 1700 MW Reporting (working hours) and salary types for surcharges (per weekday) in "Following Salary Types".

In the "Following Types" table additional following wage types with different surcharges per weekday can be defined:

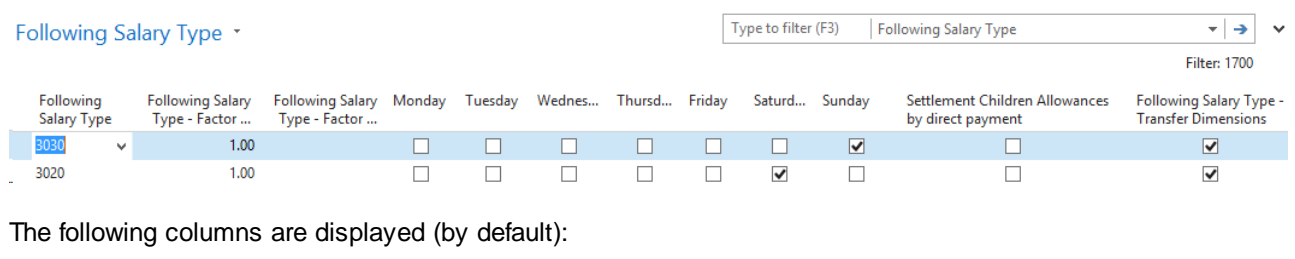

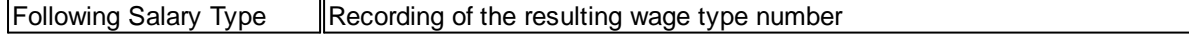

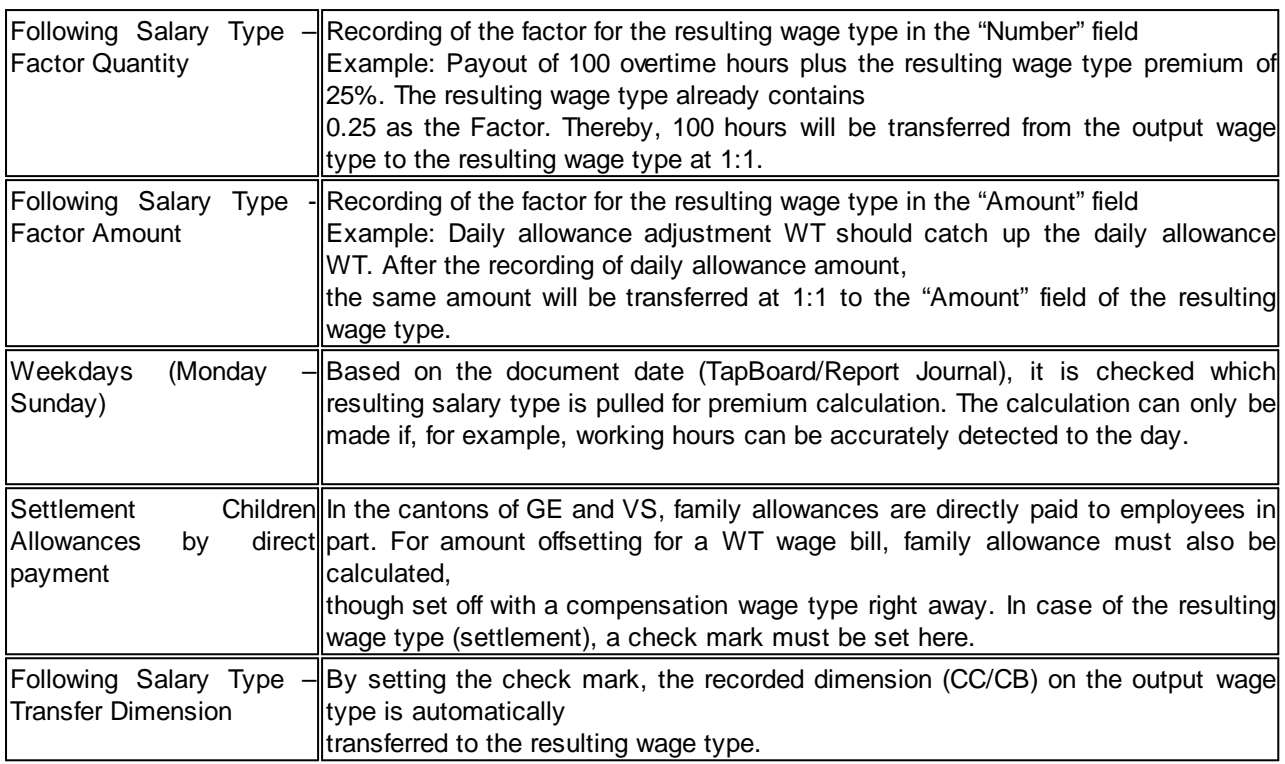

The following columns can be displayed additionally:

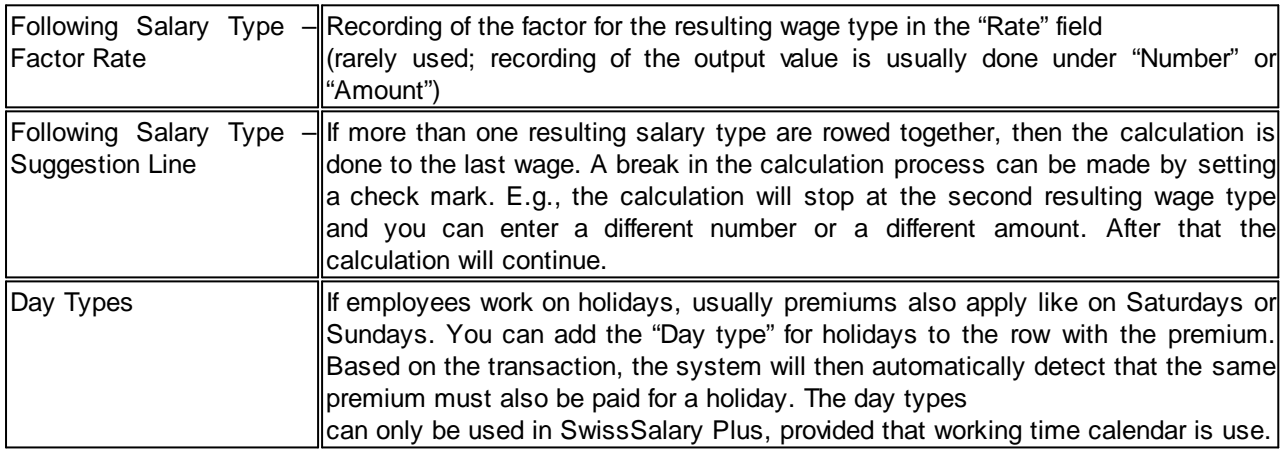

The old resulting wage types are incorporated into the new structure automatically via the automatic "Update process". If the wage type masters are linked across clients, the resulting wage types are also incorporated accordingly.

Using the "Function" selection option, the "Wage Type List" report also shows the resulting wage type unless it has several of them. Then, the following message appears: "There are x resulting wage types".

# **6.1.2.2.4 SwissSalary Direct**

## **6.1.2.2.4.1 No Email Notification Sending (3)**

Task #6754 | 5050.100

From now on, it can be globally set per client whether notifications are to be emailed to the employee:

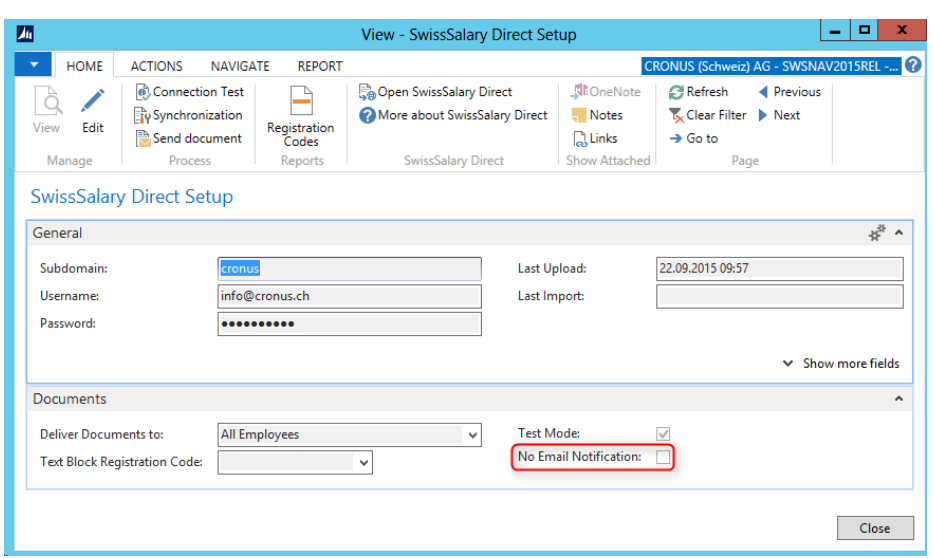

As long as the option is on, no notification emails will be sent when documents are uploaded.

If the option is on, a message also appears while sending messages (to prevent the option from being on by mistake):

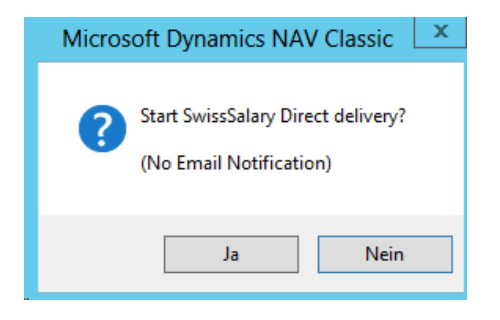

#### **6.1.2.2.4.2 Employee Documents Synchronization (3)**

Task #7175 | 5050.100

Since PreUpdate 5050.100, personal employee documents like employment contract, medical certificates (only PDF files), etc. can also be transferred to SwissSalary Direct in addition to paycheck and Salary Certificate. Documents uploaded for synchronization to SwissSalary Direct via column "Direct" can be stored in the employee's "Dossier". Mail delivery to the employee can be delayed via "Visible from" (similar to payslip/wage statements).

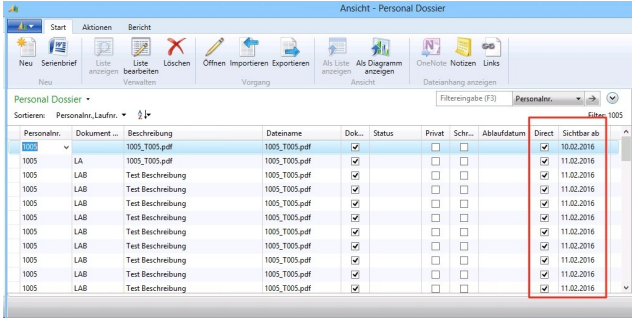

Of course, you can delete these documents for an employee. Simply remove the check mark next to "Direct" and launch synchronization.

#### **6.1.2.2.4.3 Dossier Batch Import (via Folder) (3)**

Task #7173 | 5050.100

Up until now, only individual files could be imported via the employee's Dossier and/or via document import. This was impractical if, for example, all employees' hourly tickets needed to be imported in PDF format.

This feature became available beginning from PreUpdate 5050.100. It is required that the PDF documents per employee be created in a folder as follows:

The documents in the folder must correspond to the format "%EMPLNO%\_\*.\*" (%EMPLNO% = Personnel Number).

### e.g. **1005\_Stundenrapport\_Jan2015.pdf**

The files are stored in the relevant dossier by import per employee and finally uploaded through synchronization.

1. The function can be launched via "Departments" or via the "Dossier folder import" search window (Ctrl+F3):

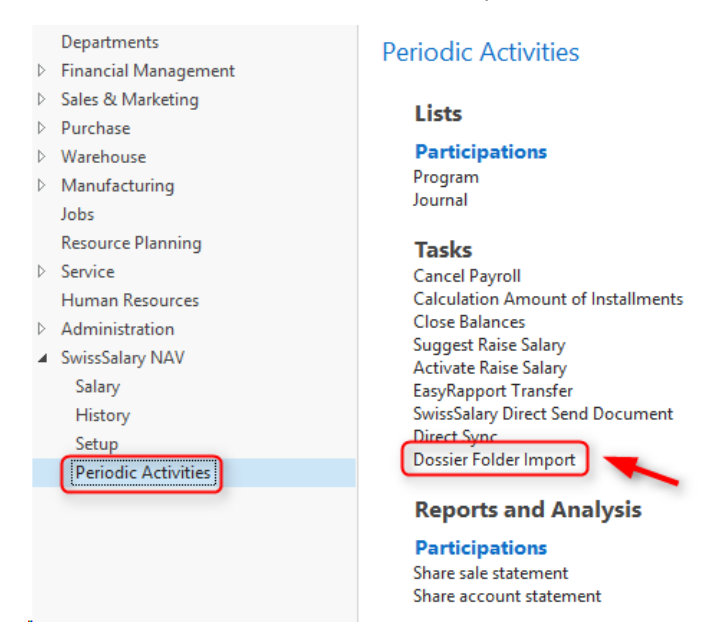

2. The following view will appear:

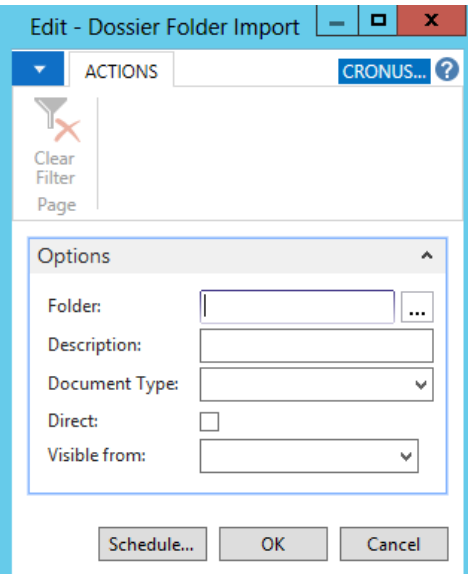

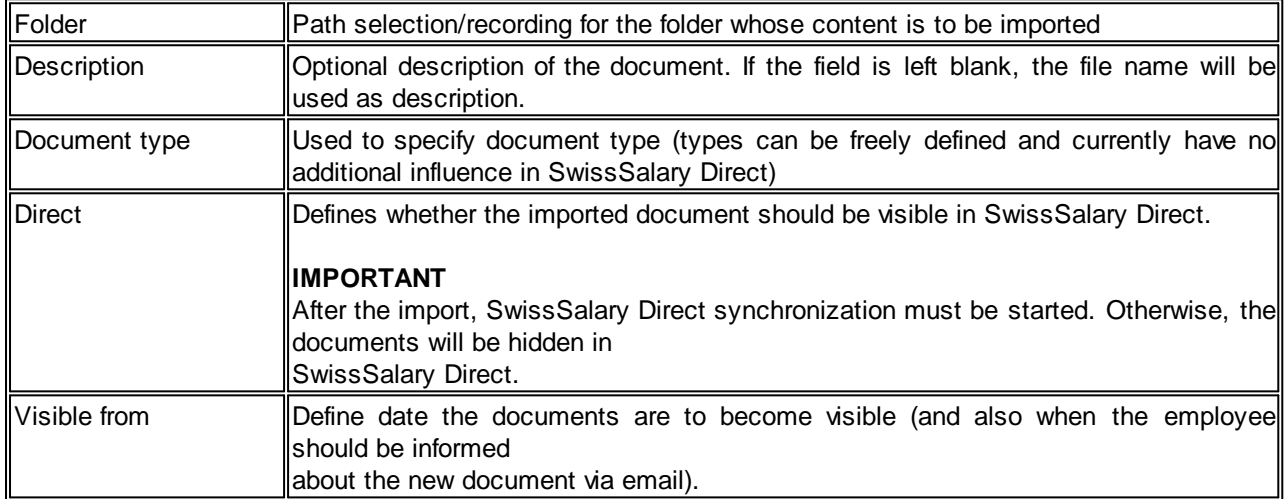

#### **6.1.2.2.4.4 Automatic Synchronization via Job Queue (3)**

Task #6612 | 5050.000

With the introduction of SmartPort with PreUpdate 5049.003, the change of address and bank details "returns" from the web into SwissSalary. It was supposed that the changes in the Role Center could be directly visible after a few minutes, and did not have to be synchronized manually.

It can be relatively easy to configure via the so-called "Job Queue" (NAV standard function) beginning from Dynamics NAV 2013. The advantage is that this Job Queue runs on the NAS (NAV Server), hence on the Middle Tier. Consequently, no user should be actively logged to start the synchronization.

The setup is made as follows (in each client to be synchronized):):

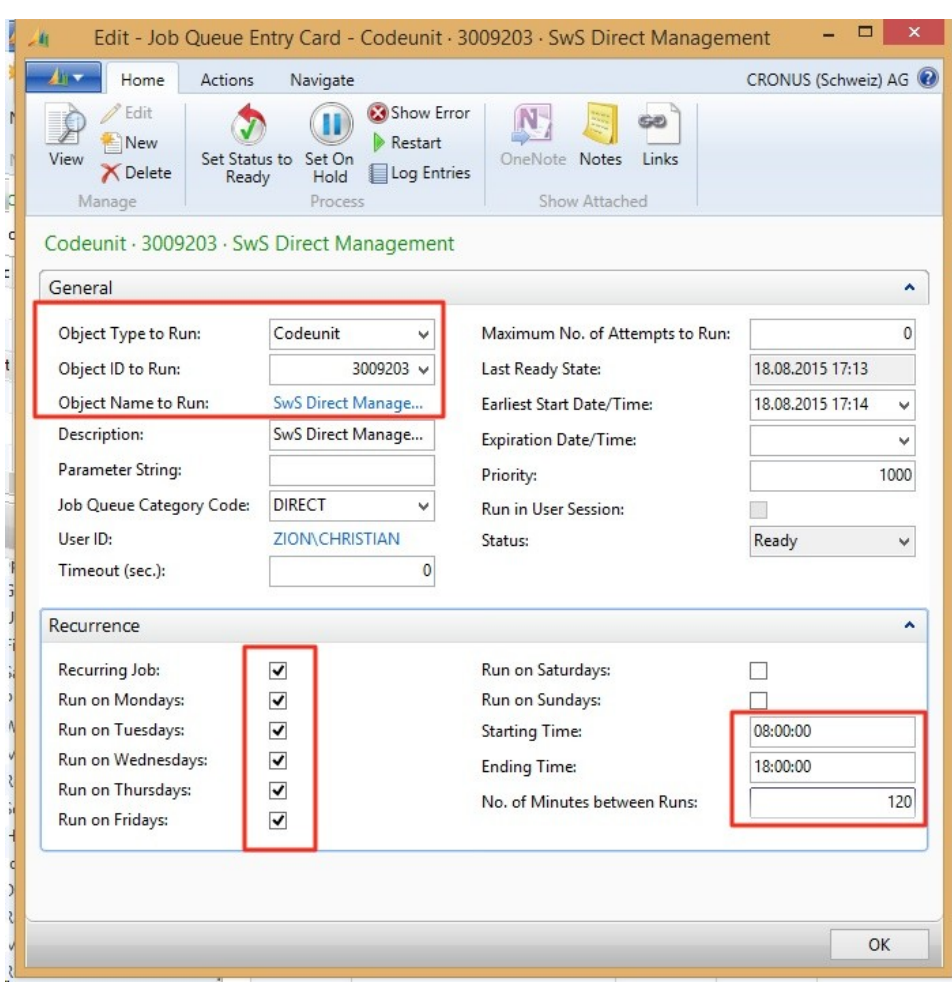

Important notes:

- ❑ Please do not set too low value for "No. of Minutes between Runs", because otherwise our server can quickly go down.
- ❑ It is also recommended not to set it to the full hour, e.g. 110 min. (as we reduce the risk that all customers sync at the same time).

In addition, Microsoft recommends creating individual NAS service for "Job Queue".

#### **6.1.2.2.4.5 Documents are Dispatched and Logged Immediately (even in the case of partial delivery) (3)**

#### Task #6831 | 5050.000

If the payslip delivery stops at 50% (e.g., due to Internet connection fault), 50% of wage statements were effectively sent. However, it was not visible under "Documents". According to this view, no payslips were sent.

From now on, an entry for each document sent is immediately created and stored in the Documents table (COMMIT). Thereby, they are still visible even in the case of interruption.

### **6.1.2.2.4.6 Company Name Filter | Preventing Incorrect Test Client Synchronizations (3)**

Task #6827 | 5050.000

Since the major update 5050.000, there is the "Company Name Filter" field in SwissSalary Direct settings. You can enter the name of the client in the field. If this client is copied regularly for test purposes, e.g. "TEST xxxx" is taken from the copied client. Since in any case this new TEST client has a name other than the LIVE client, SwissSalary automatically detects that synchronization should not be made in this client.

Earlier, we had repeated support requests from customers who had performed synchronization in test clients (copy of the live client) by mistake. False synchronization is no longer possible in live clients after the introduction of the "Company Name Filter".

#### <span id="page-239-0"></span>**6.1.2.2.4.7 Synchronization Rollback (3)**

Task #6826 & Task #7624 | 5050.200

You can now completely reset the configuration using the SwissSalary Direct settings. This is necessary if, for example, a test client was copied from the live client and synchronization was performed in the test client after that by mistake.

Please note the following when starting this function:

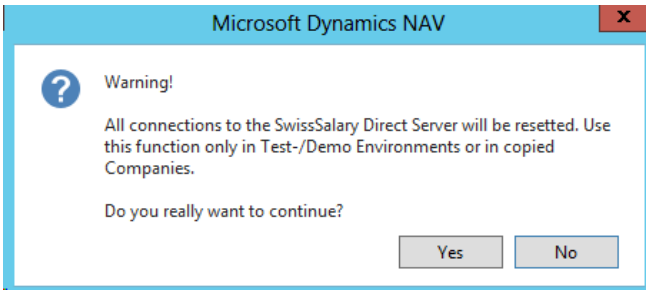

If you are not sure if you are allowed to perform this function, please contact our support team at [support@swisssalary.ch](#page-239-0).

#### **6.1.2.3 Employee**

#### **6.1.2.3.1 Employee Address | TimeMachine (3)**

Task #7126 | 5050.200

We have expanded the fields for the TimeMachine. From now on, data fields Address, Address 2, as well as fields ZIP Code/City and ZIP Code/City of Tax Municipality can be edited on the timeline. We will also establish additional validation for major update 5051.000 of October 2016 (automatic change of WT canton based on the TimeMachine entry in fields ZIP Code/City of Tax Municipality).

#### **6.1.2.3.2 Pay Process List | Changing Additional Fields for WT ELM Submission (3)**

#### 5050.200

We had many support requests in the past regarding missing life partner information and/or wrong ZIP code/Tax municipality during WT ELM submission. Up until now, this missing or incorrectly recorded data could be recorded or corrected only by the partner or our support.

You can now edit this data in the Pay Process List yourself. We allow making changes to this information, since it does not rely on sensitive/important information and there are many special cases that cannot be correctly detected in advance.

In addition to the already changeable fields

- Recruitment
- Resignation
- BVG change
- BVG insurance report code
- BVG insurance report type
- BVG report additional text,

the following fields are changeable, beginning from PreUpdate 5050.200, after wage posting:

- Tax municipality ZIP code (must always be a CH ZIP code)
- Tax municipality (must always be a CH municipality similar to the ZIP code)
- Life partner earnings
- Life partner occupation
- Life partner's workplace
- Beginning of life partner's employment
- End of life partner's employment
- Residence permit

Please note that in each case correct data for the whole year is in place for a valid WT ELM submission. Besides the current month, WT ELM submission also includes the whole year in a form of a recapitulation.

#### **6.1.2.3.3 Personnel List and Personnel Card | New 'Payroll Journal Row' Factbox (3)**

#### Task #7572 | 5050.200

This improvement concerns the customers with the RTC Client beginning from NAV 2009 SP1 exclusively!

You can select the new "Payroll Journal Row" factbox in the Personnel card or Personnel list via "Customize -> Select Infoboxes". In addition to the existing "Wage Items" factbox, you can recognize variable data already collected per employee from Report journal.

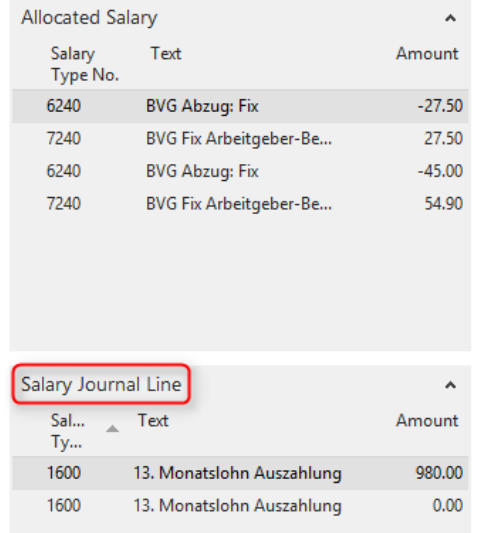

Consequently, the following factboxes are already available in this area beginning from N5050.200:

- Employee photo

- Employee dimensions
- Employee dossier
- Employee statistics
- Employee TimeMachine
- Children
- Wage items
- Payroll journal row (new)
- Notes (NAV Standard)
- Links (NAV Standard)

## **6.1.2.3.4 Income Tax Calculation | TimeMachine Also Balanced with Year + Year Calculation Type (3)**

Task #6842 | 5050.200

Income tax calculations with TimeMachine in case of tariff or canton mutations has already been implemented in the "Month" calculation type. Almost all special cases are covered today. In case of the "Year" (cantons GE, VD, FR and VS) and "Year balanced" (canton TI) calculation type, it was always necessary for retroactive and monthly tariff changes to work with the "IT Calculation Date" field.

Since PreUpdate 5050.100 of the end of April 2016, retroactive mutations in "Year" and "Year balanced" can be made directly via TimeMachine. The "IT Calculation Date" is updated automatically. If a mutation occurs in the same month and no TimeMachine entry is created, the "IT Calculation Date" field must be updated manually.

We have also re-examined in detail the calculation of back payments after resignation (previous year also) and can implement it in PreUpdate 5050.100 release.

Consequently, TimeMachine can be fully deployed for all calculation types. Retroactive cancellation via TimeMachine when the WT is calculated by mistake is still pending. The same applies to retrospective subsequent charge, provided that no IT bases were previously considered. We seek a simple and intuitive solution.

# **6.1.2.3.5 Wage Items | Creating Test Billing (3)**

Task #7662 | 5050.200

Test billing may be created in the Report journal and in TapBoard, as well as in the Personnel Card/List. This feature has been newly incorporated into Wage Items. Test billing can be launched using the "Ctrl+T" key combination.

# **6.1.2.4 Payroll Setup**

# **6.1.2.4.1 Family Allowances | Calculation/Rounding in Case of Employment During the Month (3)**

Task #7493 | 5050.200

A customer from a western Swiss canton informed us that in case of employment during the month the calculation of family allowance always had to be rounded up "to CHF 0.05 per day" and had not been totalized at the end of the calculation.

This calculation type (requirement) is defined in the Family Allowances Guidelines: Para. 511 of FamZWL. Family allowances compensation funds do not necessarily need to adhere to this requirement.

Example WITHOUT day-specific rounding: Monthly family allowance | CHF 230.00 Term of employment | July 1–15, 2016 Calculation | CHF 230 / 30 days x 15 = CHF 115.00 Example WITH day-specific rounding: Monthly family allowance | CHF 230.00 Term of employment | July 1–15, 2016, CHF 230.00 / 30 days = CHF 7.667 -> with day-specific rounding results in CHF 7.70/day  $= 15$  days at CHF 7.70  $=$  CHF 115.50

We now offer both types of calculation.

The definition can be set up per FAK canton in the payroll master data. The assignment is made in the "Type of child allowance rounding" column:

- monthly (default) = rounding done per month and not per day - daily (new) = rounding done precisely per day

If, in case of employment forms during the month, you have not noticed any difference in the FAK fund

**6.1.2.5 Salary Declaration**

## **6.1.2.5.1 Year-end Statements Filtered Using the Recorded Values (3)**

Task #4487 | 5050.200

The following evaluations are now filtered using the recorded values (previously filtered by current values):

- AHV Summary | (SwS AHV Summary)

calculation, you do not need to do anything.

- AHV Free Summary | (SwS AHV Free Summary)
- UVG Summary | (SwS UVG Summary)
- UVG Additional Summary | (SwS UVG Add. Summary)
- BVG Summary | (SwS BVG Summary)
- HI Summary | (SwS HI Summary)
- FAK Summary | (FAK Summary)
- Social Unit Summary | (SwS Social Unit Summary)

#### Example:

Mrs. M. was at the workplace in Zurich on December 31, 2015, and at the workplace in Luzern beginning from January 2016. If the assessment of social security was filtered for 2015 in February 2016 using the "Lucerne" workplace filter, Mrs. M. would appear on the list, even though she was still employed in Zurich on December 31, 2015. The filter now applies to the recorded values valid at the time of wage payment.

#### <span id="page-242-0"></span>**6.1.2.5.2 Salary Certificate | Field Service Share | Distinguishing Between Federal and Cantona (3)**

Task #7608 | 5050.200

In PreUpdate 5050.100, we have outlined the first portion of information on Salary Certificate in the "FABI Implementation" area. We have incorporated the latest findings in PreUpdate 5050.200 (also see information on our website [http://www.swisssalary.ch](#page-242-0) under "News" and "Blog").

If you entered the number of field service days (half-days) using a special salary type (the wage type must be necessarily assigned to the wage statement item 15. Comments), these days will be automatically recorded as a percentage and displayed in Paragraph 15 of the wage statement as follows:

Example: cantonal and federal authorities consider a different number of working days per year:

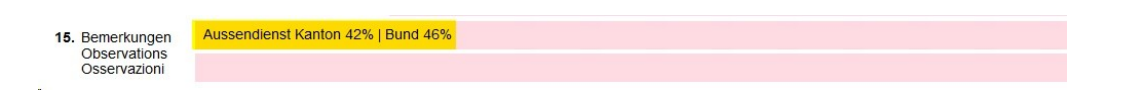

Example: cantonal and federal authorities consider the same number of working days per year:

Aussendienst Kanton 23% | Bund 23% 15. Bemerkungen<br>Observations<br>Osservazioni

## **6.1.2.5.3 Salary Certificate | Field Service Share | Acquiring Days in the Amount Field (3)**

### Task #7604 | 5050.200

When field service days are entered in the "Amount" field using the "Field Service" salary type (cf. PreUpdate 5050.100 manual), they will also appear on all other evaluations (e.g., Empoyee Salary Statement A4P), for which the amounts are assessed.

To avoid this, we have made a relevant improvement, so that the Number field can also be used for the "Field Service" print proofs. You can change the entry from "Number" to "Amount" during the year as well. The two fields are cumulated for "Field Service" share calculation.

#### **6.1.2.5.4 Salary Certificate | Employee's Individual Comments (3)**

#### Task #7571 | 5050.200

Additional comments (paragraph 15) for the Salary Certificate (column "Comment Text" and "Comment Text 2") can be recorded in the employee's Employee Card (Wage Tax Declaration). These comments were written at the moment of creation of the Salary Certificate. If they were changed later, the wage statement could not be created in state "Original".

The comments are now written into the "Payroll head" table with each pay process. It is ensured this way that the Salary Certificate is always created with comments valid at the moment. Please note that the comments of the last pay process will be considered in December

#### **6.1.2.5.5 Social Unit | Headers Missing On Subsequent Pages (3)**

Task #7250 | 5050.100

A header with the details on insurance was missing from the following pages in the annual evaluation for social funds (FAR, Parifonds, MDK/MEK, etc.).

The report has been corrected.

#### **6.1.2.5.6 ELM | Marriage Date 0001-01-01 During IT ELM Submission (3)**

Task #7375 | 5050.100

In older NAV 2013 R2 builds, an empty marriage date with the value "0001-01-01" was written in the XML file and then submitted during ELM submission instead of being ignored. For some IT offices, these reports led to error messages.

We have already published a hotfix for NAV 2013 R2 for version N5050.000, and beginning from PreUpdate 5050.100 this problem is solved.

#### **6.1.2.5.7 ELM | XML File Misspelled When a IT Canton Exclusively Receives Corrections (3)**

Task #7736 | 5050.200

There was a problem in the correction month while sending the XML file in case of retroactive IT corrections (change of canton). The challenge was that while the new canton with positive corrections was written to the file, the existing respective canton with negative corrections could not be correctly determined.

This error has been corrected, the XML file is created correctly.

## **6.1.2.5.8 ELM | IT ELM Error Message in Case of Clean Additional Pay Processes (3)**

Task #7294 | 5050.100

If an employee has only one additional pay process in a month and no major pay process, the month is not correctly reported during IT ELM submission. This could lead to weird errors, especially if the employee only had additional pay processes in all months of the reporting year (invalid XML file) or even all employees only had additional pay processes.

From now on, to determine the reporting period (months to be reported) not only major but also additional pay processes are counted (not down-payment and/or closure pay.

## **6.1.2.5.9 ELM | Validation Error When TimeMachine Entries Created in Version 5050.000 (3)**

Task #7163 | 5050.100

ELM Transmitter stopped working during IT ELM submission with a "red" error message. Our analysis has shown that TimeMachine entries created using version 5050.000 could not be written and submitted correctly.

A hotfix has been created then for version 5050.000 shortly after its release. This error was removed in PreUpdate 5050.100.

#### **6.1.2.6 Reports**

#### **6.1.2.6.1 History | TimeMachine Entries Considered (3)**

Task #7623 | 5050.200

Various data fields can be changed on the timeline via TimeMachine (e.g., wages, IT fields, etc.). These entries are not incorporated in the History table and, therefore, have no log entries generated.

The entries are now included in the History table.

#### **6.1.2.6.2 Attestation of Employeur ALV | Para 20: Pension Fund Name (3)**

Task #5880 | 5050.200

From now on, the name from the BVG contract contact address is indicated in Paragraph 20 (BVG fund) of the Attestation of Employeur ALV (Swiss, not international certificates) provided that the Marketing and Sales module - Contacts is licensed. Up until now, the description, and not the "BVG Fund Address", had been transferred from the "Insurance Contract".

#### **6.1.2.6.3 Intermediate certificate of profit ALV | Holiday Pay for Monthly Wages Produces False Wages (3)**

Task #7499 | 5050.200

In addition to holidays in days/hours, a holiday pay percentage (rarely used) can be registered for an employee per month wage in the Refunding of Absences. If this was the case, a wrong hourly wage rate and, therefore, an incorrect gross wage was calculated by mistake and included in the Temporary Employment Certificate.

This miscalculation has been corrected.

## **6.1.2.6.4 Plausibility Check | Report Revised Completely (3)**

Task #7538 | 5050.200

The Plausibility Check assessment in the Report journal has been completely revised. Sorting was particularly random in RTC versions. The entries are now sorted correctly by employee, wage type and day.

### **6.1.2.6.5 Paycheck | Second On-account Payment Not Displayed On Payslip**

Task #7653 | 5050.200

This correction concerns the customers with the RTC Client beginning from NAV 2009 SP1 exclusively!

If an additional on-account payment is made within the same accounting period, only one detailed on-account payment appears on the paycheck. The payment amount was always calculated correctly; it was only a problem of display on the paycheck. Both on-account payments were displayed in wage items.

The paycheck has been revised and now shows multiple on-account payments within the same accounting period.

#### **6.1.2.6.6 Paycheck | In Case of 2 ESR Banks Only 1 ESR Payment is Taken into Account (3)**

Task #7434 | 5050.200

This correction concerns the customers with the RTC Client beginning from NAV 2009 SP1 exclusively!

If two ESR banks with the same reference number were stored in Personnel Bank (different maximum amounts), only the first ESR bank was taken in the payslip into account.

The problem has been solved.

#### **6.1.2.6.7 Paycheck | Classic Client | Displaying the Number of Employees per Pay Process (3)**

Task #6914 | 5050.100

Valuable information on pay process is displayed in factboxes in modern RTC clients (number of employees settled, etc.).

This information can also be found now in the old Classic Client. When you launch the payslip, you can use the lookup field "Payroll No." to open the pay process list. The "Employee No." column shows the corresponding employees settled in each pay process.

## **6.1.2.6.8 General Ledger Log | Excel Export with Period Specified (3)**

#### Task #7722 | 5050.200

Excel export of General Ledger Log has been slightly adjusted. The posting period is now also placed in the first column.

## **6.1.2.6.9 HI / UVG/ UVGAdditional Summary | Insurer Name Displayed (3)**

#### Task #7535 | 5050.200

The name of the insurer was incorrectly (top right) printed on the KTG/UVG and UVGZ Accounting, if it was a little longer than usual.

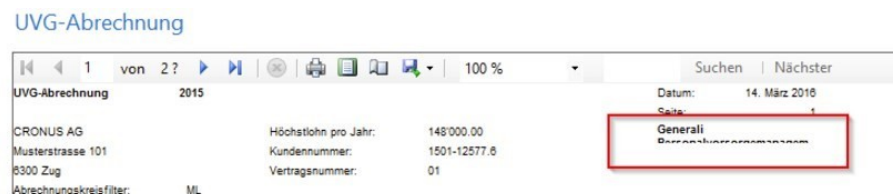

The report output has been corrected.

#### **6.1.2.6.10 Employee Salary Statement A4L Personal Wage Account Adjusted (3)**

#### Task #2860 | 5050.200

The Excel export of Personal wage account A4Q has been completely redesigned, so that both reports and PivotTable could be easily created. From now on, the following additionally appears per Excel row:

- Employee No.
- Last name
- First name
- Employment Date
- Resignation Date

#### **6.1.2.6.11 Payroll Setup | Field 'AHV Administrative Costs' (3)**

#### Task #6467 | 5050.200

This correction concerns the customers with the RTC Client beginning from NAV 2009 SP1 exclusively!

"AHV Administrative Costs" did not appear in the 'Payroll master data' report (SwS Payroll Setup). This has been corrected in all RTC versions.

#### **6.1.2.6.12 Rate Fluctuation | Report Revised (3)**

Task #7351 | 5050.200

Totalizing has been revised in the Rate Fluctuation report.

Example:

An employee gets hired by a company on January 1, 2016. The report is filtered via date filter by January 1, 2016 – January 31, 2016. The employee was already in the "Opening Balance" and was also defined as "Entry" at the same time.

The report has been corrected in a way that these employees are neither summed as an entry, nor summed in the opening balance. In addition, the size of the columns has been optimized.

# **6.1.2.7 Administration SwissSalary**

### **6.1.2.7.1 Payroll Setup | Personnel Master Data History Always Written (3)**

### Task #7620 | 5050.200

An activation option for the History personnel Payroll Setup was present in the Payroll Setup -> tab Setup means. Since this History is enabled by all customers and we recommend this as well, the activation option (check mark) has been removed from the settings. For customers that have previously waived the journaling option, the entries are now being written.

#### **6.1.2.7.2 Allocation Group | Social Benefits Presets Expanded with the Wage Type Field (3)**

#### Task #7609 | 5050.200

The "Social Benefits Presets" automatically fill many default fields when setting up the Payroll Area in the Employee Card. In addition to the "Salary code" field, "Salary Type No." can be predefined now (usually ST 1100). The wage type needs to be registered in the Employee card only for the monthly wage. In case of hourly wage, the "Salary type" field remains empty.

## **6.1.2.7.3 Allocation Group | Display for Balances | Payroll and EasyRapport are Separate (3)**

#### Task #6533 | 5050.000

From now on, the payroll area settings for printing balances in Paycheck and EasyRapport are separate. Thereby, you can choose balances to be displayed on the Paycheck or in the Employee Info in EasyRapport.

### **6.1.2.8 Bug Fixes**

#### **6.1.2.8.1 Copy Employee | Error in Case of Client Names with "(" (3)**

Task #7721 | 5050.200

The "Copy Employee" function returned an error message if a client name (target client) contained brackets, e.g. "CRONUS (Switzerland) AG".

This error was corrected.

#### **6.1.2.8.2 Years of Service Calculation | Evaluation and Calculation (Leap Year) Validated and Corrected (3)**

Task #7316, Task #7690 & Task #7729 | 5050.200

At the beginning of 2016, the inquiries regarding the calculation of years of service "pro rata" and the designation in the Jubilee List have been quite regular. We have found in the analysis that both calculation and presentation in the assessment sometimes shifted in the leap year. There were some jubilants shown in the assessment one day earlier or later. Date calculation in the year of service table has also been validated. Most of the cases with the customer we have analyzed were not due to this irregularity. They resulted from incorrect entries or manual inputs of previous years of service.

We have dedicated a lot of time in the past few weeks and months to the calculation of years of service and many cases and assessed many cases and special cases. We are confident that most of the cases have been covered properly. If you still notice deviations after applying PreUpdate 5050.200, please let us know so that we could analyze them well and correct for the future.

## **6.1.2.8.3 Payroll Journal | Cursor Jump within Resulting Salary Types (3)**

### Task #7031 | 5050.200

This correction concerns the customers with the RTC Client beginning from NAV 2009 SP1 exclusively!

We have received reports from some customers about the cursor not navigating to the next free line automatically, but remaining with the resulting salary type when working with resulting wage types. We have applied various adjustments, but discovered different NAV version dependent behaviour.

The intended feature has been temporarily removed again.

#### **6.1.2.8.4 Plausibility Report | Character Number Error (3)**

Task #7277 | 5050.200

When the SwS Plausibility Report was executed within reporting, error message "Length of the string" would appear if the report text comprised more than 40 characters.

This error message does not appear anymore if this report is executed.

#### **6.1.2.8.5 'Fetch EasyRapport Items' Function With a New Notice (3)**

### Task #7583 | 5050.200

Previously, when the 'Fetch EasyRapport items' action was executed, an error message together with import cancellation would appear if no EasyRapport group was assigned to an employee but an import line was available for the employee concerned. No error appears anymore. Instead, a notice appears at the end of the process saying that a number of "xxx items" are available for employees with no EasyRapport group assigned.

#### **6.1.2.8.6 Paycheck | IT Deduction, Even If No Time Reported for Hourly Wage Recipients (3)**

Task #4539 & Task 5847 | 5050.200

I no cash work or absence hours were accounted for an employee subject to withholding tax in case of hourly wages, a payslip would still be generated (IT deduction and already deducted IT). This always resulted in CHF 0 which annoyed payroll staff members, because a payslip with CHF 0 would be created.

The same also applies to employees subject to withholding tax in case of monthly wages, if due to time corrections several pay processes (not relevant to the amount) are accounted for.

This error has been fixed, and no payslip is created anymore.

#### **6.1.2.8.7 Paycheck | Additional Pay Process with CHF0 Triggers IT Calculation (3)**

#### Task #7230 | 5050.100

Some customers have reported that a new withholding tax calculation was triggered in case of employees subject to withholding tax with clean additional pay process of CHF 0. I.e., there was a recalculation and balancing with the same amount occurred. This situation caused no mathematical problems, but was disturbing, since payslips were generated for nothing.

This error was corrected.

## **6.1.2.8.8 Paycheck | Wrong First/Last Name On the Next Page (3)**

Task #7356 | 5050.200

Sometimes, a false first/last name appeared on the next page of the payslip if an employee changed their name in the past.

This problem has been solved.

### **6.1.2.8.9 Paycheck | NAV 2009 | Error If Address Is Set "To the Left" (3)**

Task #7137 | 5050.100

Update 5050.000 caused a display problem on the payslip in the NAV 2009 RTC version if the address was set "to the left".

This error was corrected in a form of a hotfix.

#### **6.1.2.8.10 Paycheck Email Delivery Without SwissSalary Direct (3)**

Task #7605 | 5050.200

Paycheck can also be created as single PDF files without SwissSalary Direct and/or IncaMail and sent without encryption via email (not recommended). After the last update, an error message would appear by mistake indicating the launch of SwissSalary Direct, and the export would stop afterwards.

This error was corrected; the error message does not appear anymore.

#### **6.1.2.8.11 DTA File | Completion Notification Shows Wrong Currency Code (3)**

Task #7774 | 5050.200

If the DTA bank was set to EUR in the DTA/EZAG settings, the amount after DTA writing would appear in completion notification with currency code CHF instead of EUR. This was incorrect and has been rectified. The DTA file itself was always created correctly, only the completion notification was misleading.

## 6.1.2.8.12 Post Payroll | Error in Case of Recruitment/Resignation During the Same Month, But Not in the Same **Year (3)**

Task #7378 | 5050.200

An error message appeared during Post Payroll in case of a resignation or recruitment during the same month, but not in the same year.

Example:

Employees begins their employment at the company on February 27, 2015 and resigns on February 14, 2016. The following message would appear during wage posting: Date up (14.02.16) can't be earlier than the date of (27.02.16)!

In addition, this error occurred only in cases if the date of resignation was "numerically greater" than the date of recruitment: February 27 > February 14 (leap year issue).

This wage posting error has been solved.

### **6.1.2.8.13 Social Unit | Additional Income Limit Taken into Account (3)**

#### Task #2861 | 5050.200

A deduction for an employee would be created during social fund calculation with the "AHV with free Amount" base, even though the employee was recorded in Social Benefits as an "Additional Income" (CHF 2,300) and the annual limit of CHF 2,300 was not yet exceeded.

This specific case is now accounted for correctly.

#### **6.1.2.8.14 IT Calculation Error | Salary Types Without Rate Determination with Extrapolation (3)**

Task #7663 | 5050.200

A customer of ours reported a withholding tax calculation error. If a salary type is set to be subject to withholding tax, but the amount is not entered into rate determination, the same salary type cannot be entered into the Payroll Master Data as a lump sum. This configuration cannot be allowed.

From now on, SwissSalary already verifies during the wage type entry, if an entry is present in the extrapolation table. The same validation in the other direction is made during the wage type entry into the extrapolation table.

#### **6.1.2.8.15 A4Q Personnel List Statistics | Excel Export with Error Message (3)**

Task #7446 | 5050.200

An error message appeared in the Classic Client version when exporting to Excel from within the 'A4Q Personnel List Statistics' report.

This error was corrected.

#### **6.1.2.8.16 Salary Certificate | Windows Access Control with 2D Barcode (3)**

Task #4182 | 5050.200

When opening wage statement using a 2D barcode, AD (active directory) WindowsUser verification could take a long time and in some cases resulted in the NAV Client crash.

This has been fixed with an option to store the user's name directly (column Custom User Name) via Administration SwissSalary -> User (SwissSalary User table).

User \*

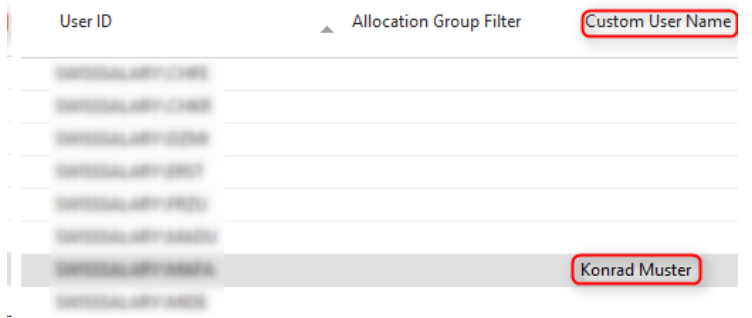
## **6.1.2.8.17 SmartPort | Records Not Reported Were Deleted (3)**

Task #7649 | 5050.200 (Hotfix 5050.101)

A customer of ours has reported that sometimes data like phone numbers registered in SwissSalary would be missing after SmartPort synchronization. Our failure analysis has revealed that records not reported by the external system deleted records in SwissSalary by mistake (synchronization error).

For this reason, a hotfix for version 5050.100 (5050.101) was immediately released.

## **6.1.2.9 Notes for our SwissSalary NAV partners**

#### **6.1.2.9.1 TimeMachine History | Subpage Deleted by User (3)**

Task #6896 | 5050.000

"TimeMachine History" subpage can be deleted by an employee using the default "List – delete" feature. However, after that the employee will not be able to add the subpage themself.

Solution: To make this subpage visible again, customization made by the corresponding user and the corresponding page must be deleted.

#### **6.1.2.9.2 Error Message During ZIP Code Loading (missing LI entry) (3)**

Task #7627 | 5050.200

The "LI" entry for the Principality of Liechtenstein is missing in the Dynamics NAV countries table. When importing our ZIP code file, the error appears reporting that the LI state does not exist. The ZIP code file can be imported without any error after the acquisition of this state in the country table.

We have extended now the ZIP code import, so that it checks first whether the LI state exists. If not, it is created automatically during ZIP code file import.

## **6.1.2.9.3 SwissSalary Store | Lock Updates When SwissSalary Version is Outdated (3)**

Task #7254 | 5050.100

All available updates for ZIP, bank master data, etc. of each SwissSalary version are available in SwissSalary Store. However, a withholding tax tariff file cannot be imported sometimes via SwissSalary Store, if the actual SwissSalary version is "outdated". The customer will see a message that they need to update SwissSalary first.

This message is an indication and a guarantee that data having possible dependencies to a version will not be installed. In this example it might be that we need to deliver a new WT tariff file containing fields available only with a certain SwissSalary version. If you are not sure whether you can import an update or not, please contact our Support.

We recommend to keep using SwissSalary Standard, if possible, and keep its version updated. This applies in particular to the version of SwissSalary.

#### **6.1.2.9.4 swissdec Code Unit | Converted from COM to .NET Components (3)**

Task #7009 & Task #7395 | 5050.100

swissdec Code unit requires many COM components that beginning from NAV-2013 do not work on the server side anymore. So, for example, no ELM submissions can be carried out via the Web Client or SwissSalary 365. In addition, there massive performance problems appear, especially within environments like SwissSalary 365, when COM components are executed on the client side.

XML files are created and XML responses are now completely parsed in all RTC versions on the server side. In addition, .NET components are exclusively used beginning from NAV 2013.

#### **Important**

Since the XML is created now on the server side, the 2-D barcode image is also created on the server side when the wage statement is printed. This brings about a massive increase in performance. This means, however, that Barcode.dll is also installed on the NAV Server (Middle Tier). It is especially relevant for the NAV 2009 RTC version, since the DLLs cannot be deployed there as comfortably. This does NOT apply to the old Classic Client installations, because DLLs may still be installed on the Client.

If company-specific Reports (Sunet and UKA interfaces) requiring COM components are created for the customer, they must be updated if need be.

In addition, if the 64bit version of the NAV 2016 client is launched, there is no error message after 5050.100 update when creating a 2D barcode in the wage statement.

#### **6.1.2.9.5 SwissSalary Direct | Error Code 1001 Displayed Incorrectly (3)**

#### Task #7549 | 5050.200

If a client is copied, SwissSalary Direct configuration is copied as well. The "1002" error will appear during the next synchronization indicating that a duplicate "CompanyKey" was recognized. The configuration in the new client must be deleted and re-entered.

After this action, synchronization will repeat and the "1001" error code because of a duplicate "EmployeeKey" will not appear by mistake. These errors messages must necessarily appear not to synchronize the same employees in Test Clients by mistake.

The error has been corrected, the error messages appear as intended.

#### **6.1.2.9.6 SmartPort | Placing BLOB Field (3)**

The new SmartPort can also be populated with a "BLOB" field. For this purpose, the following procedure (tip) is recommended:

1. Create variable 'TempBlob', e.g.:

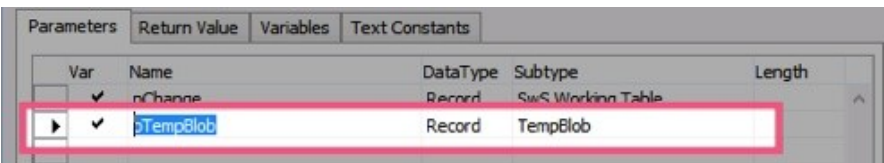

2. Populate variable 'TempBlob' BLOB with XML, e.g:

pTempBlob.Blob.CREATEOUTSTREAM(OutStream); SmartPortDoc.Save(OutStream);

3. Place variable 'TempBlob' as a parameter for the 'ImportChanges' function, e.g.:

SmartPortMgt.ImportChanges(TempBlob);

## **6.1.3 Update 5051.000**

## **6.1.3.1 Introduction**

Dear SwissSalary Customers, dear SwissSalary Partners,

We are pleased to present to you the manual for SwissSalary Update 5051.000. Your SwissSalary will be up to date after installing this release. And again, we can offer you some great new features.

Personal interest notice

With the new cloud solution **SwissSalary 365**, we have succeeded in reaching another important milestone. So now, smaller companies and companies working with other ERP solutions can process your wages easily and without any installation work using SwissSalary. Please click [here](http://www.swisssalary.ch/en/products) for more information.

#### IMPORTANT NOTES

- □ Please make sure that a version not older than 5050.000 dated November 10, 2015 was installed before this update. If your NAV partner has made company-specific changes to your SwissSalary NAV objects, you must contact your NAV partner BEFORE installation.
- ❑ SwissSalary BAU customers with NAV 5.0

SwissSalary Update B5050.000 was the last version for BAU 5.0. NO further developments are planned in BAU version 5.

We kindly request you to migrate from NAV 2015 to the new NEVARIS solution as soon as possible. Many existing BAU customers already took this step last year, and have since worked with the NAV 2015 platform. If you have additional questions about this topic please contact the [NEVARIS](mailto:support@bausoftware.de) support.

- □ SwissSalary NAV customers with NAV DB versions 3.70, 4.00 + 4.00 SP1 SwissSalary Update N5051.000 is the last full version for these NAV DB versions. We will release updates for versions after NAV DB 4.00 SP2 only!
- ❑ SwissSalary Role Center | RTC clients starting from NAV 2009 SP1 Since the introduction of the RTC Client, SwissSalary has been using a clearly arranged and intuitive Role Center. However, we have repeatedly discovered that some of our customers had not been using it. System Administrator Manual contains important information thereto.

We hope you will enjoy the latest version of SwissSalary!

Your SwissSalary Team

#### **6.1.3.2 Improvements**

#### **6.1.3.2.1 Salary certificate (Form. 11) | Activity external work**

Task #7470 | 5050.100

Since the implementation of FABI (Financing and Development of Railway Infrastructure) on January 1, 2016, the field service percentage must be recorded for field employees in paragraph 15 (Comments) of the Salary certificate (for direct federal taxes and for cantonal taxes in individual cantons).

The starting point for percentage calculation can be immediately set up as the salary type. To do this, you need a new salary type with the "Employer Part" type and the allocation to paragraph "15. Activity external work" of the Salary certificate position. FIBU allocations are neutral, they are not posted in the FIBU.

With this salary type, a "1" is recorded in the "Amount" field (TapBoard or via reporting) for every day of a person's involvement in field service. For half a day, e.g. "0.5" can be recorded. SwissSalary interprets these days accordingly and shows the percentage in paragraph 15 of the Salary certificate using the "Field Service" note.

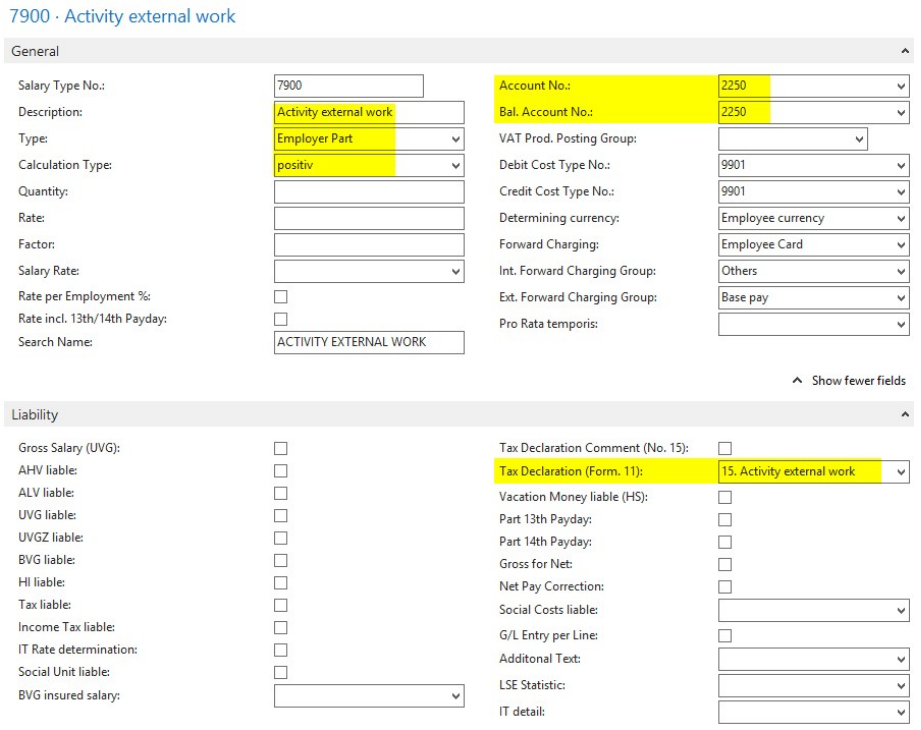

#### Examples:

- ❑ At the beginning of work, an employee e.g. goes directly to one or more customers and then returns home: Using this salary type, you can enter "1" in the "Amount" field.
- ❑ At the beginning of work, an employee e.g. goes directly to a customer, then to the contractually defined workplace and in the evening returns home from the workplace: Using this salary type, you can enter "0.5" in the "Amount" field.
- ❑ At the beginning of work, an employee e.g. goes directly to the contractually defined workplace, then to a customer and in the evening returns home from the customer:
- Using this salary type, you can enter "0.5" in the "Amount" field.
- ❑ At the beginning of work, an employee e.g. goes directly to a customer, then to the contractually defined workplace, to another customer again and returns home in the evening:
- Using this salary type, you can enter "1" in the "Amount" field. ❑ At the beginning of work, an employee goes to the contractually defined workplace and returns home in the
- evening without visiting any customers. You may not record this salary type.

# **6.1.3.2.2 Following Salary Type | Enhancement**

Task #4075, Task #7667, Task #7668, Task #7669, Task #7671, Task #7672 & Task #7723 | 5050.200

The resulting salary types can no longer be found in the wage card "Function" tab. Instead, they are now directly located in the ribbon (RTC Client) or can be opened via the "Salary Type" button in Classic clients. This has the advantage that you can define several resulting salary types with a variety of options for each wage

type. You can now define premiums and weekdays of their calculation. The resulting wage types can be opened with the help of "Ctrl+G" key combination.

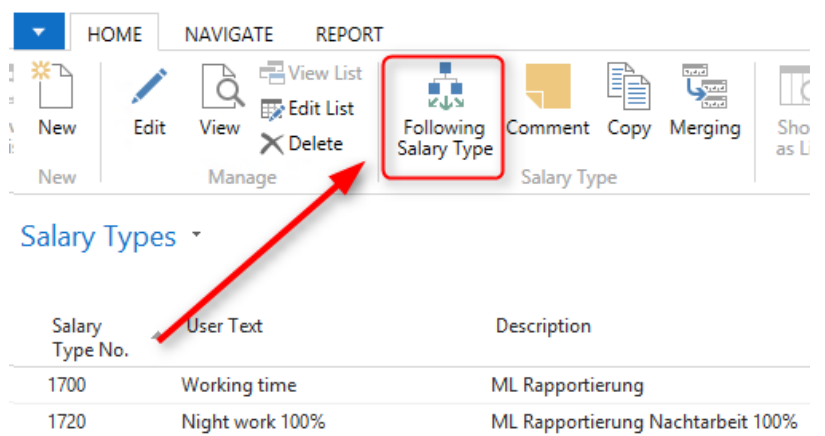

## Example:

A premium of 25% is due on Saturday and of 50% is due on Sunday. Until now, 2 more salary types with appropriate premiums needed to be created besides working hours report ST (Saturdays and Sundays). From now on, you only need ST 1700 MW Reporting (working hours) and salary types for surcharges (per weekday) in "Following Salary Types".

In the "Following Types" table additional following wage types with different surcharges per weekday can be defined:

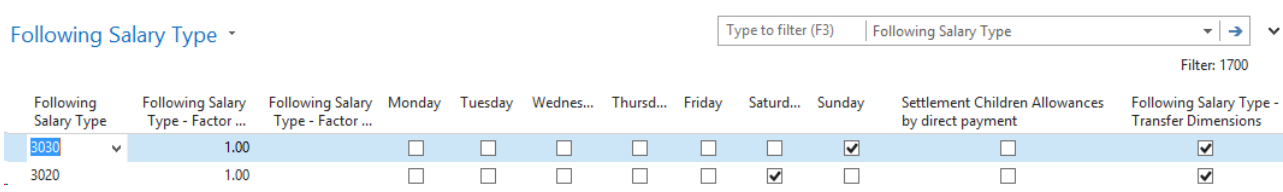

The following columns are displayed (by default):

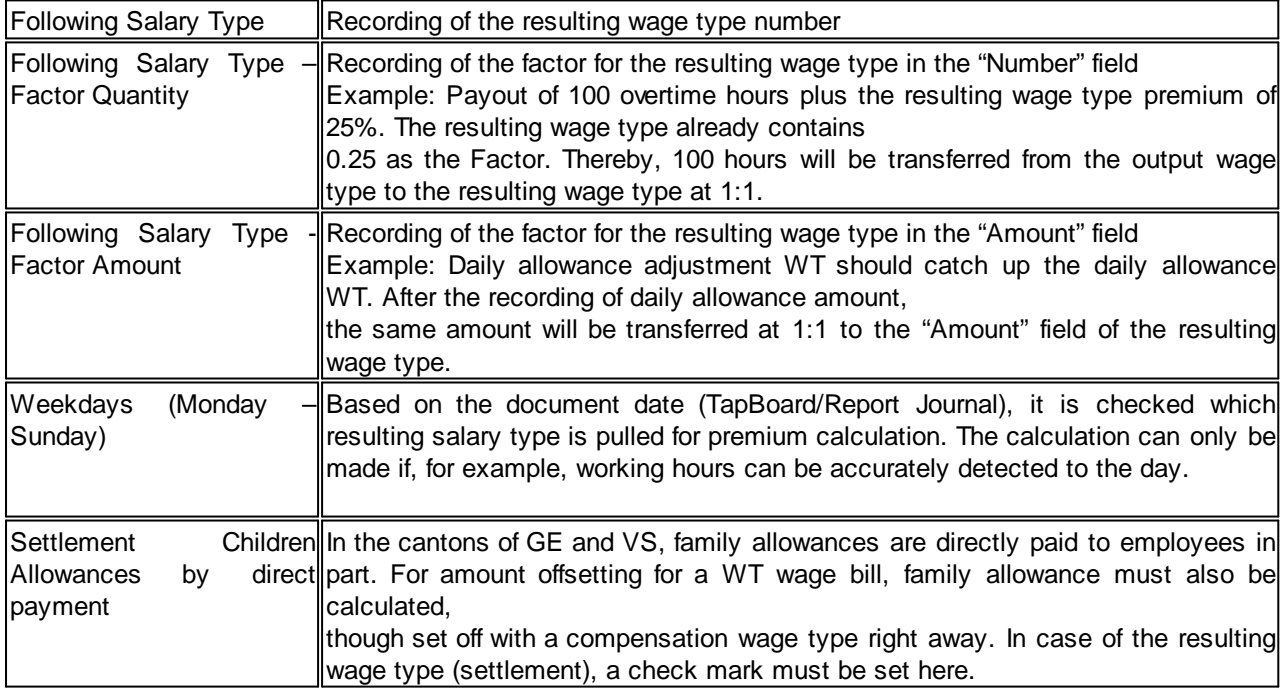

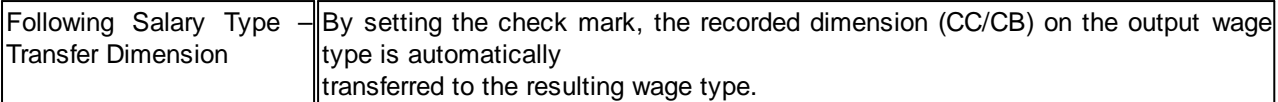

The following columns can be displayed additionally:

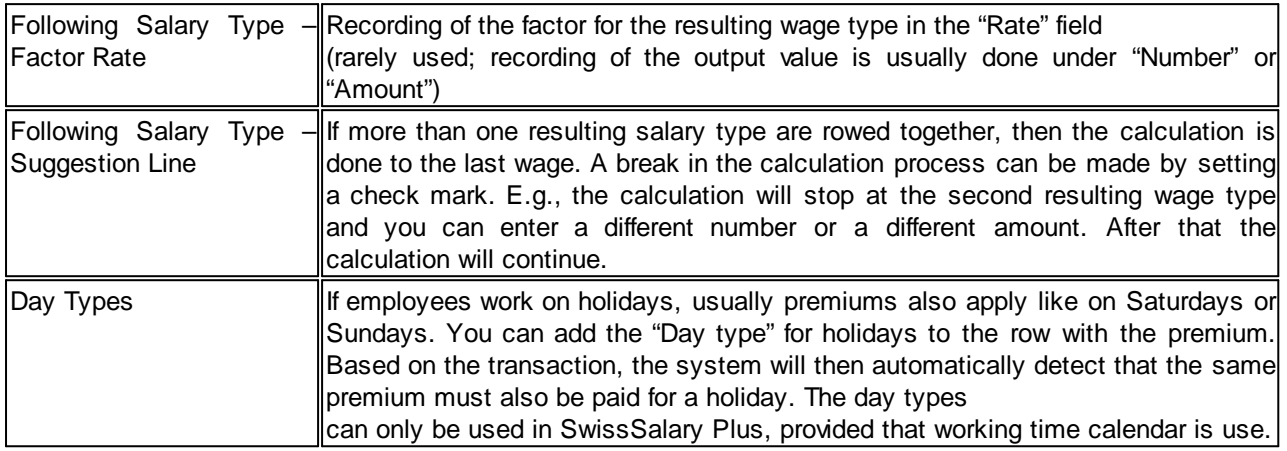

The old resulting wage types are incorporated into the new structure automatically via the automatic "Update process". If the wage type masters are linked across clients, the resulting wage types are also incorporated accordingly.

Using the "Function" selection option, the "Wage Type List" report also shows the resulting wage type unless it has several of them. Then, the following message appears: "There are x resulting wage types".

#### **6.1.3.2.3 Absence Claim | Automatic Holiday and Work-in-Advance Days Entitlement**

Task #492 / #7438 | 5050.100

You can select per refunding of absences to have holiday and/or work-in-advance days entitlement reported automatically. You can choose the month for the entitlement (usually January). If it is set, the entitlement in the corresponding month will be calculated automatically without the need to run the "Cary Forward the Time Types" report in the Management Rapport Journal.

The calculation month is defined in the card data view "Refunding of absences":

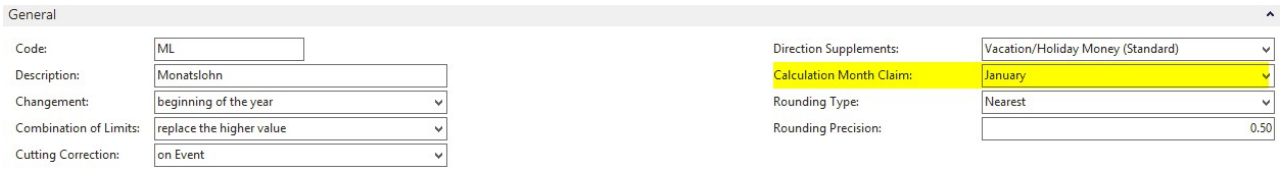

If you are using work-in-advance days balances (rarely), you must assign the appropriate salary types for time types and in Refunding of absences.

An example of compensation time setup:

1. Create salary types (if not yet present)

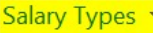

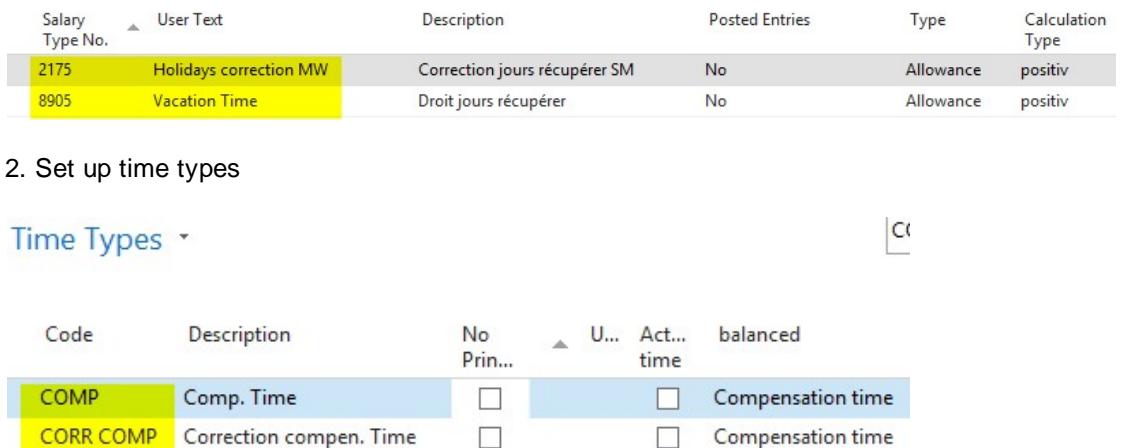

#### 3. Assign salary types in Refunding of absences and define the number per year

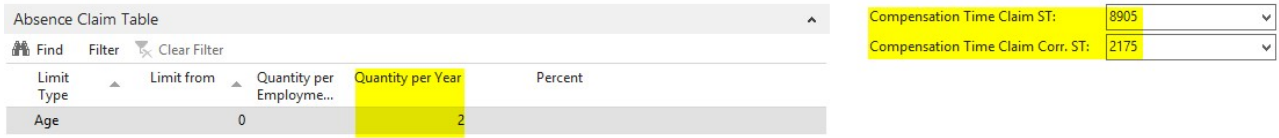

## **6.1.3.2.4 PP Franking | Paycheck**

Task #833 / #4553 | 5050.100

Available for versions NAV 2013, NAV 2013 R2, NAV 2015 and NAV 2016

In response to many requests and based on the specifications of the Swiss Post, we have implemented PP franking into the payslip.

There are 4 new fields in the Payroll Setup -> tab 'Paycheck'. Enter normal or "A Priority" franking in "Shipping method". Enter the ZIP code and location, as well as the invoice reference number received from the Swiss Post.

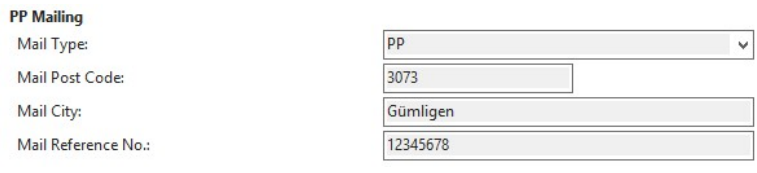

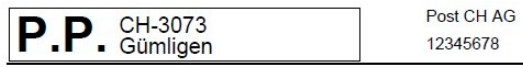

Herr Muster Konrad Letziweg 3 Postfach 1412 3360 Herzogenbuchsee For more information about franking please contact your post office or search the Interne

## **6.1.3.2.5 SwissSalary Store | Direct File Download**

Task #6955 | 5050.100

The data can be directly downloaded in SwissSalary Store, if you confirm the message below with Yes. This means that you do not need to download the file from our website first, the file is downloaded immediately. You will only need to unzip it and then import.

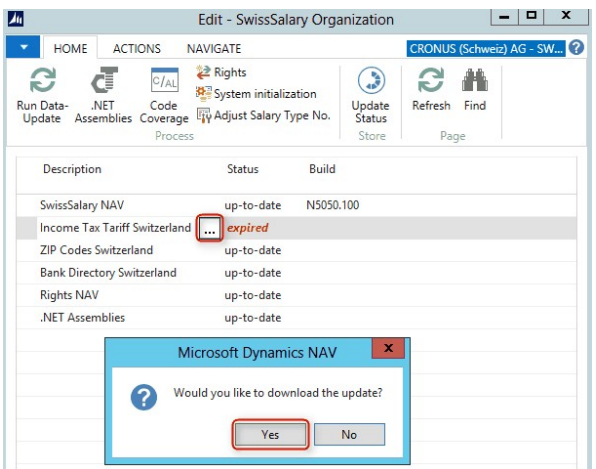

## **6.1.3.2.6 RTC-Versions | Graphs and Charts**

Exclusively concerns the customers using RTC versions of NAV 2013 or newer!

#### Task #7291 | 5050.100

Each user can build an unlimited number of graphs and charts, and view them in the Role Center. This became possible after version NAV 2013 (.NET components are required).

Various graphs are already available by default after the update process. You can also define them on your own. By clicking "Edit", you can customize an existing graph or create a new one by clicking "New".

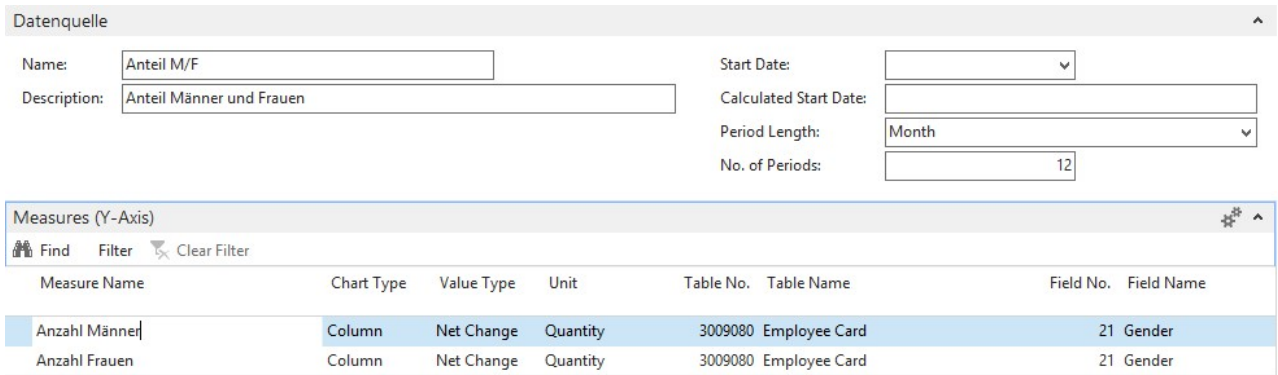

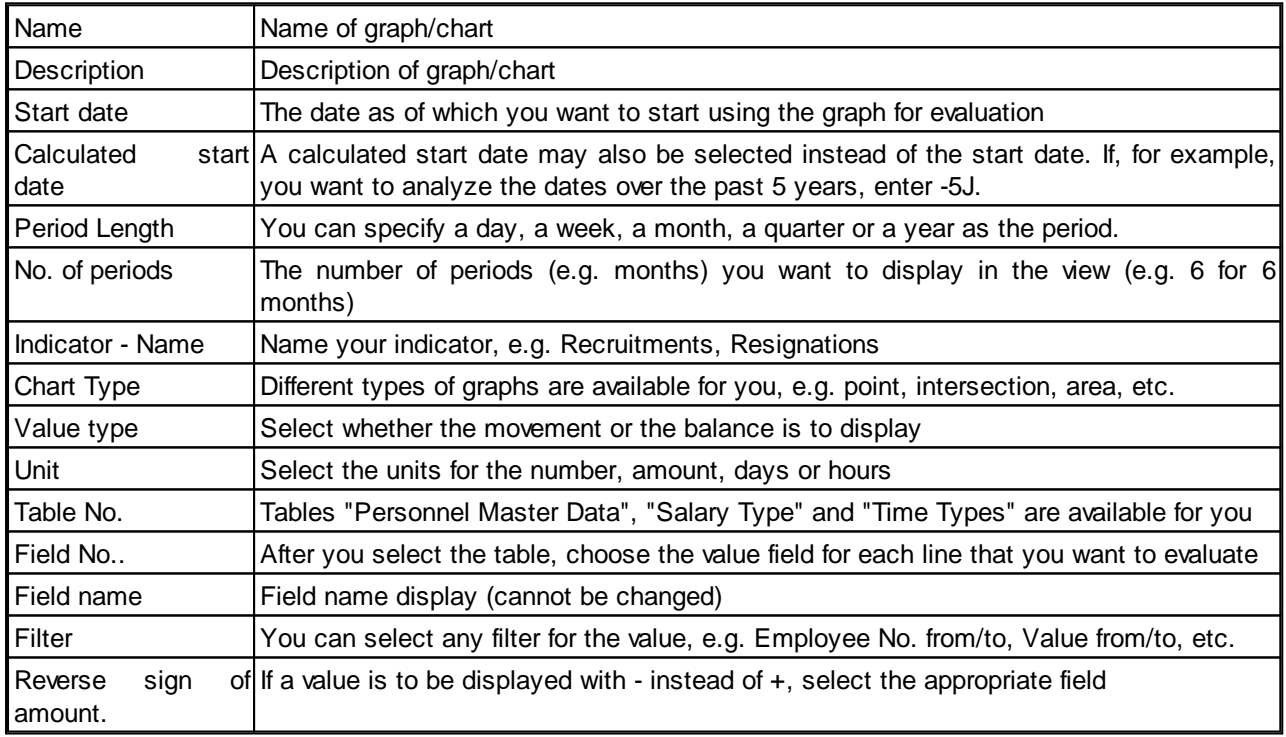

## NOTE

Please follow the instructions in the System Administration Guide. New tables to be considered in the permission roles were created for graphs. If you work with our default roles, the tables are integrated and you just need to import the new permission roles. The new tables are below:

❑ 3049190

❑ 3049191

## **6.1.3.2.7 RTC-Versions | Salary Types and Payroll Setup are Started as View**

#### Task #7203 | 5050.100

In response to numerous customers' requests, the salary types list is now started as a "view" (no revision).

To start editing, select "Edit", then you can directly revise the salary types in the card data view via "Edit List" in the list view.

## **6.1.3.2.8 BAU Version | Links in the Role Center**

Task #7901 | 5051.000

In the SwissSalary BAU version, you can display the "Links" fact box on the right side in the Role Center. This fact box is used to directly access frequently used external Internet websites.

#### **6.1.3.2.9 Creating New Company Using the Setup Wizard**

#### Task #7323 | 5050.100

It has never been so simple to create new payroll clients in SwissSalary. The first time you start your new client, our wizard will launch automatically and guide you through the payroll setup step-by-step. This way, you will be able to capture your company data, DTA/EZAG Setup as well as your insurance solutions quickly and easily.

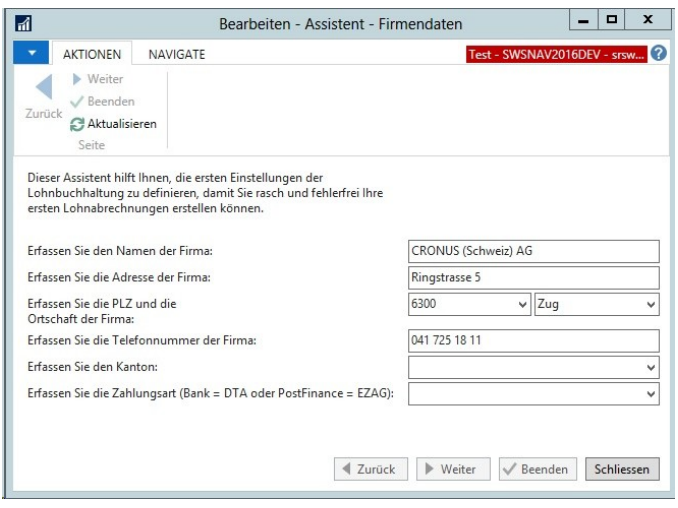

Of course, after closing the wizard, you can check and complete your entries!

#### **6.1.3.2.10 New Support for PDFCreator Version 2.x**

#### Task #6975 | 5050.100

Free PDFCreator is used to create PDFs (payslips, salary certificate for SwissSalary Direct, IncaMail, etc.) in the old NAV Classic Clients. This software is no longer necessary for all NAV RTC versions starting from NAV 2013 because PDFs are directly created in the NAV client. Major adjustments have been made to PDFCreator between versions 1.x and 2.x. Up until now, the export from SwissSalary only worked with PDFCreator older than v1.7.3.

Starting from this version, PDFCreator 1.x or 2.x installation on your system is checked automatically. Thus, PDFCreator 2.x (latest version 2.3) can be used now. To download the latest version, go to: <http://de.pdfforge.org/pdfcreator/download>

## **6.1.3.2.11 Expense Receipts | Export/Import Feature**

Task #7833 | 5051.000

From now on, expense receipts can be imported/exported and displayed during reporting.

#### Example:

When expenses are recorded in the Report journal, an expense receipt (PDF, JPG, etc.) of the corresponding report row can be attached using the "Import expenses" feature:

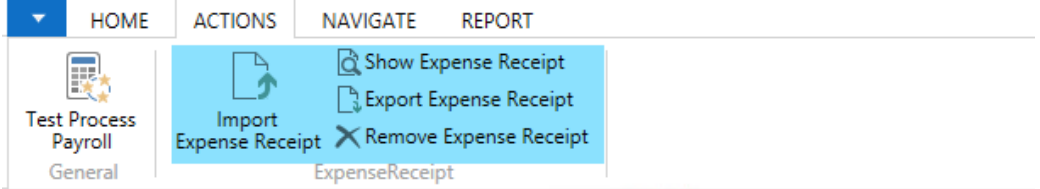

## Management Rapport Journal \*

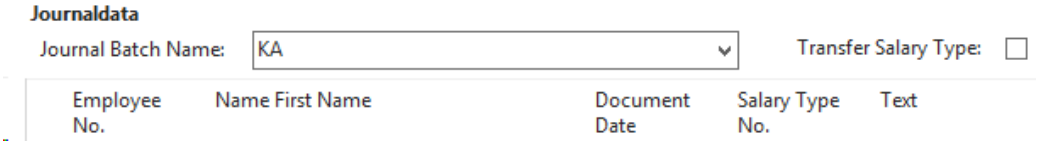

After the expense receipt has been imported, it can be displayed or exported to an external system or folder storage. A Receipt may be removed at any time.

The BLOB table (or rather fields) can be displayed and/or modified in the following views:

- Page 3009086 | Wage Portions | Display and modification became possible
- Page 3009153 | Journal Report Files | Display and modification became possible
- Page 3009176 | EasyRapport Import | Display and modification became possible
- Page 3009095 | Wage Items | Display only, NO modification
- Page 3009238 | Wage Items Subform | Display only, NO modification

#### **6.1.3.2.12 Work Calendar | Work Group | Limits per Percent by Position to be Considered**

## Task #7884 | 5051.000

The **Timber Construction GAV** in **Article 17e** defines **Maximum number of flexi time hours per month**: In case of part-time employees, the permissible flexi time hour balances of 20 or 10 hours per month are calculated on the basis of employment rate pro rata.

For this purpose, we have developed the new "Limits per Percents by Position" field. If this field is activated, the balances are taken into account based on percent by position.

## **6.1.3.2.13 ELM Transmitter | Communication and Submission Now Made in the NAV Client Directly**

#### Task #4189 | 5050.200

In the recent months, our SwisSalary developers have done much research, programming and testing. We are very proud that we have managed to massively simplify the entire setup and installation of the ELM Transmitter, and additionally, all the communication and ELM data transmission is offered in the NAV client directly.

#### **What will change for you?**

- ➼You do not need to install any external ELM transmitters anymore. The installed ELM Transmitter can be uninstalled.
- ➼No external drive path is needed anymore. The XML files are stored directly in the NAV DB.
- ➼Fewer problems with missing permissions for the installation of software and digital certificates.
- ➼No external installation on Remote Desktop Server, Citrix etc. anymore and therefore, no more recurring expenses on external resources.
- ➼Some obsolete fields were removed (Payroll Setup -> tab General).

#### **What remains the same?**

➼The entire ELM-reporting process remains exactly the same as before!

The "Online" check box can be found now in the ELM Settings only, not during ELM submission.

#### **TIP**

We recommend completing open ELM submissions prior to updating to N5050.200. The new ELM process works exclusively within the NAV Client; the already written XML files in directories will not be considered anymore.

There are new ELM settings in the Payroll Master Data.

#### **RTC Client View (starting from NAV 2009 SP1 RTC)**

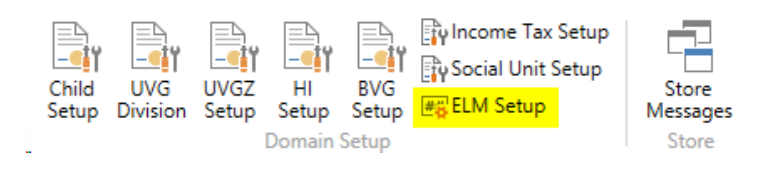

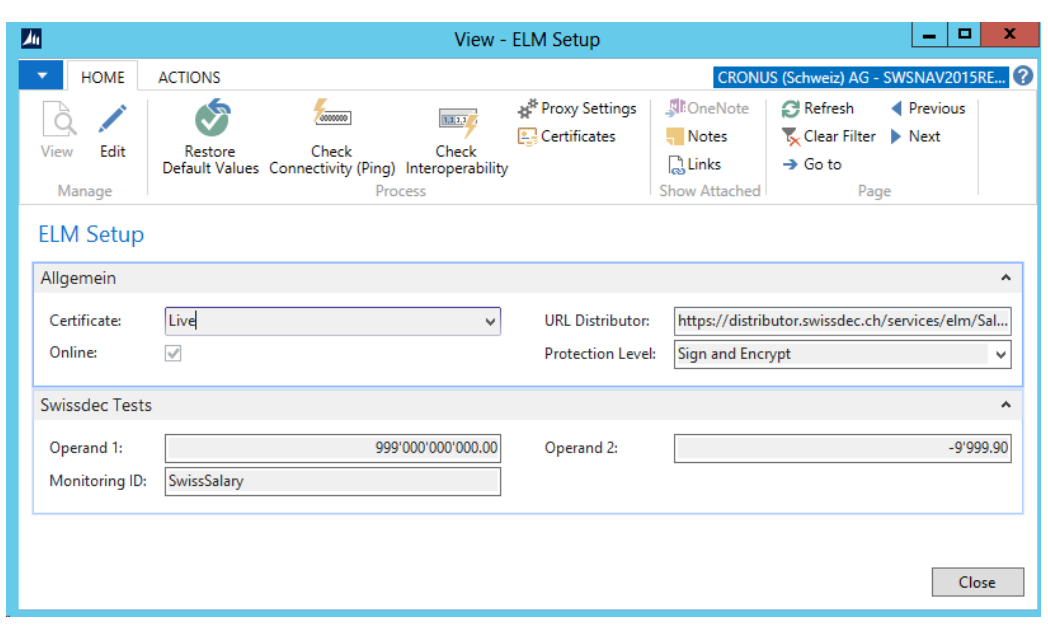

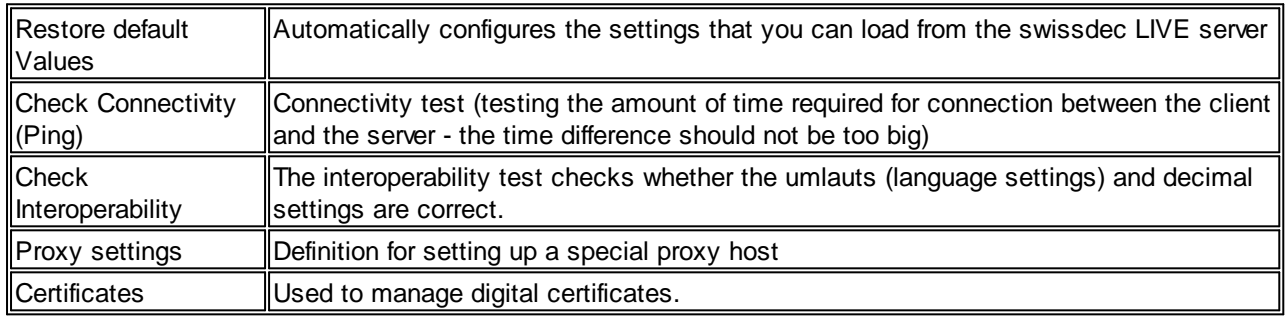

## **Classic Client View (NAV 4.00 SP2 up to NAV 2009 R2 Classic)**

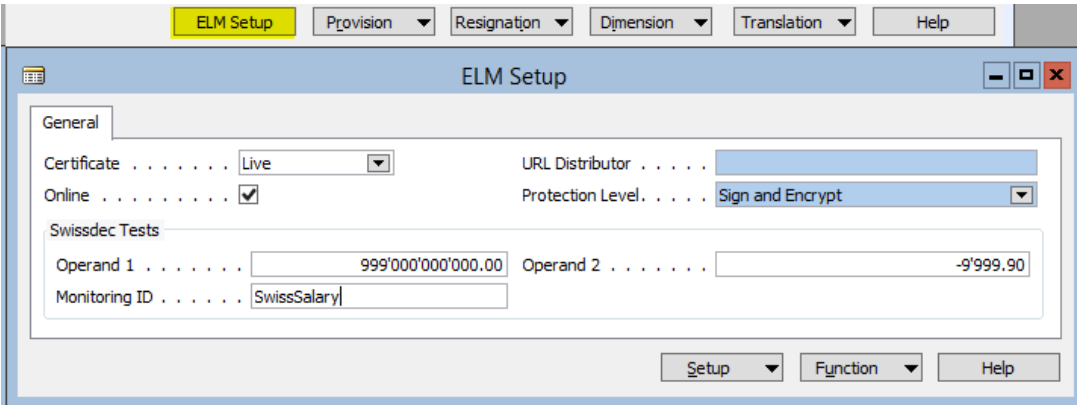

If the integrated ELM Transmitter is not properly installed, a message will appear stating that it must be first installed via the "Organization".

#### **6.1.3.2.13.1 One-time Installation of .NET Assemblies for 2 D-Barcodes on Wage Statement**

#### Task #7009 / #7112 | 5050.100

Concerns all the customers using NAV versions NAV 2013, NAV 2013 R2, NAV 2015 + NAV 2016!

Starting from PreUpdate N5050.100, you need to perform a one-time installation of so-called .NET assemblies. For this reason, the generation of 2D bar codes for salary certificate is now started on the middle-tier server. Thus, salary certificate can be created in the future much faster than before (execution speed is improved significantly).

To do this, please proceed as follows:

1) Go to "Role Center -> Ribbon" and open "Organization". The view will contain the line ".NET Assemblies" and the status "expired".

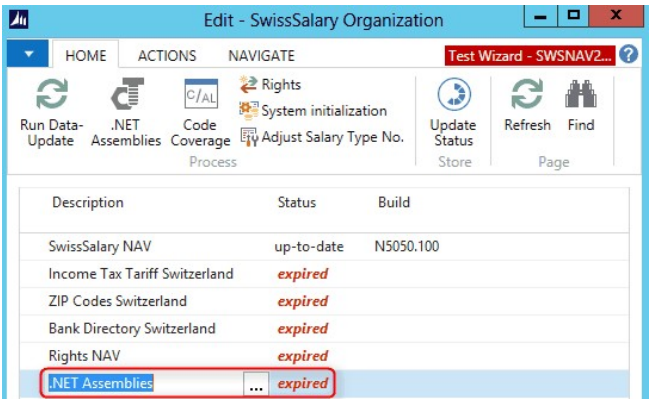

2) You can now download .NET assemblies automatically. To do this, click the three dots button under the name .NET Assemblies.

.NET Assemblies expired **Section** 

The following query will open. Please select "Yes".

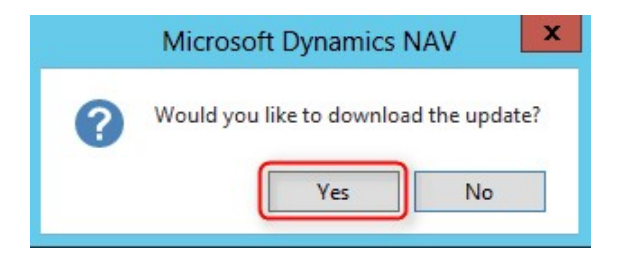

3) The ZIP file is automatically downloaded and stored in a temporary directory. Now copy the ZIP file to a selected location (without unzipping the file).

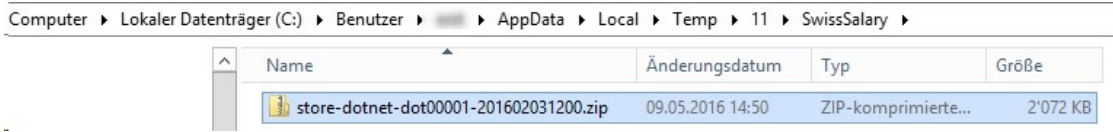

4) Select ".NET Assemblies" in "Ribbon -> Organization" in the Role Center. Then select "Import Zip file" and the path where you saved the ZIP file in step 3). Select "Open" in Windows file explorer.

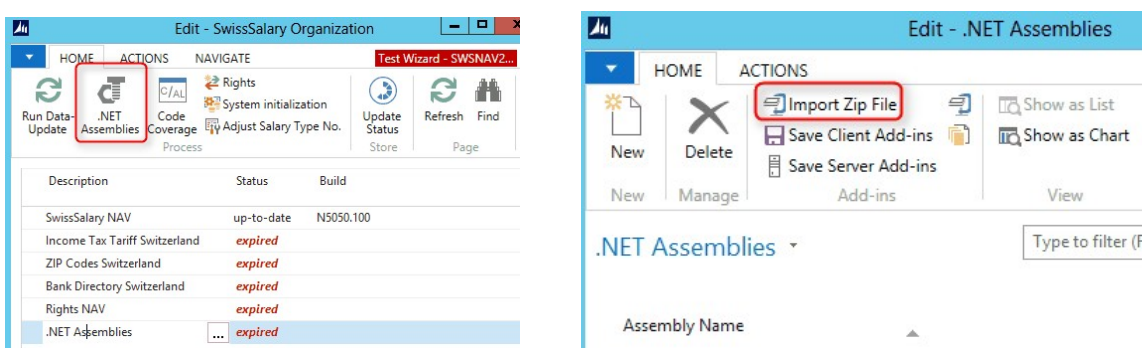

The following message will appear:

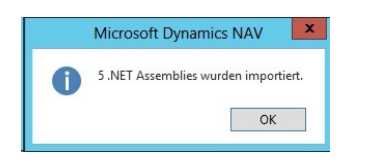

5) The available .NET assemblies can be viewed below.

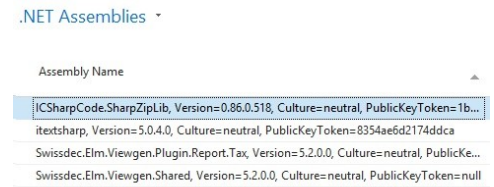

SwissSalary.NAV.Barcode, Version=1.0.0.0, Culture=neutral, PublicKeyToken=null

6) Select "Save server add-ins". After that, .NET assemblies will be directly stored on the middle-tier server. The process is now completed. You can once again select "Update" in Organization. The status should then be "up-to-date".

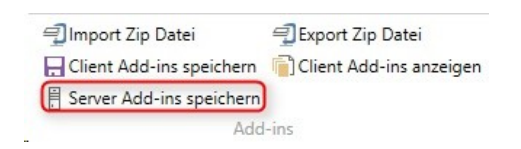

If a permission error appears when calling up "Save server add-ins", you must manually extract (with admin rights) the zip file into the add-ins directory on the middle-tier server;

e.g .: 'C:\Program Files\Microsoft Dynamics NAV\70\Service\Add-ins\SwissSalary\' (for a NAV 2013 installation). Optionally, you can also store the files via "Save client add-ins". This is to ensure the compilation of objects in the DEV client.

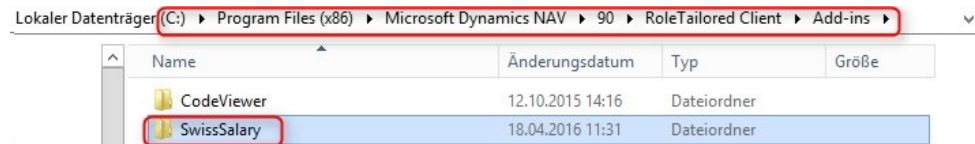

You cannot install .NET assemblies and require further assistance? Please call your internal IT supervisor, your NAV partner or contact our support at [support@swisssalary.ch.](mailto:support@swisssalary.ch)

## **6.1.3.2.13.2 ELM Transmitter Installation | RTC Versions | NAV 2009 SP1 RTC up to NAV 2016**

Task #4189 & Task #7617 | 5050.200

#### **ELM Transmitter Installation for Versions NAV 2013, NAV 2013 R2, NAV 2015 + NAV 2016**

1. Open Organization, download .NET assemblies:

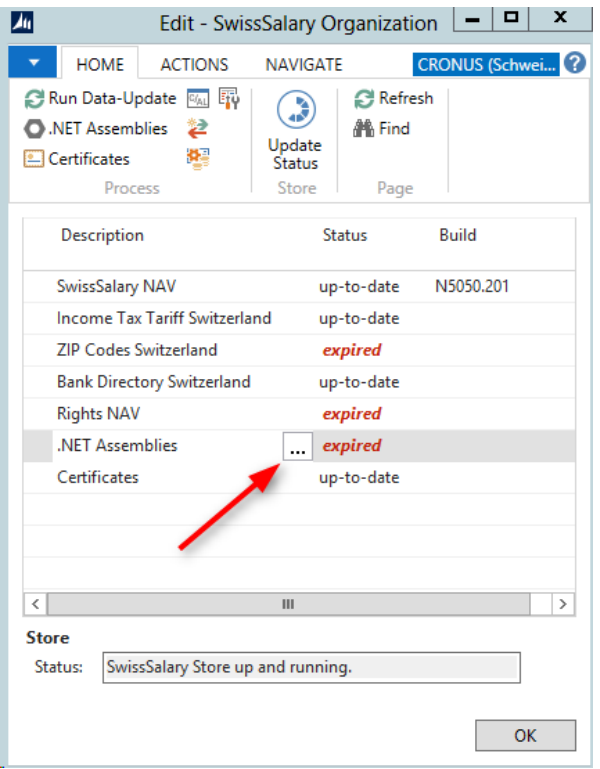

2. Open .NET assemblies, import ZIP file (downloaded ZIP file), then "Save server add-ins":

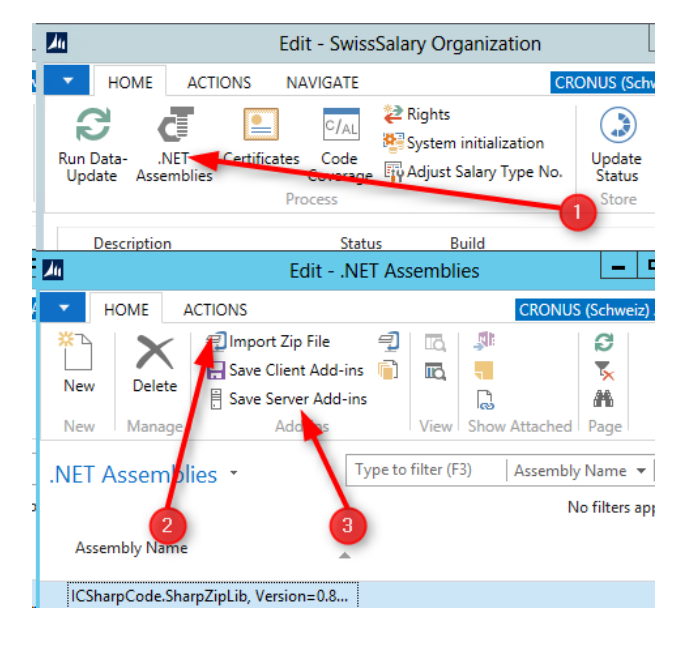

If the "Save server add-ins" causes privilege errors, the NAV Middle Tier Server service may need to be restarted, and the Server add-ins saved again.

## 3. Install certificates

Up until now, digital ELM certificates were installed during the installation of ELM Transmitter. Due to the elimination of physical ELM transmitters with PreUpdate 5050.200, we had to find a new way to register digital certificates.

They became available in SwissSalary Store under "Organization". You will see the "Certificates" entry and status "outdated". Click Certificates, and ELM certificates will be downloaded and installed automatically. If you are not sure if the certificates are up to date, please select "Process -> Update Certificates" in the ribbon. The existing certificates will then be removed and re-installed.

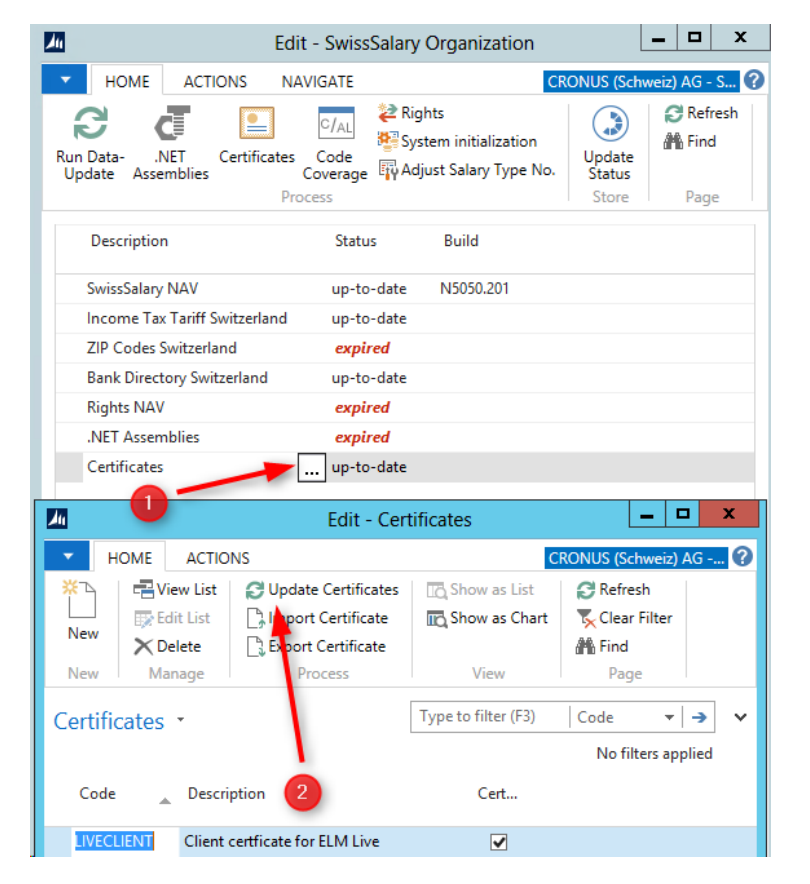

When you return to the organization view, the status should then be "up to date".

#### **6.1.3.2.13.3 ELM Transmitter Installation | Classic Versions | NAV 4.00 SP2 - NAV 2009 R2 Classic**

Task #4189 & Task #7748 | 5050.200

## **ELM Transmitter Installation for NAV 4.00 SP2, NAV 4.00 SP3, NAV 5.00, NAV 5.00 SP1, NAV 2009 SP1 Classic + NAV 2009 R2 Classic**

1. Open Organization, download and install SwissSalary Essentials (Setup). To do this, the necessary NAV client permissions are required!

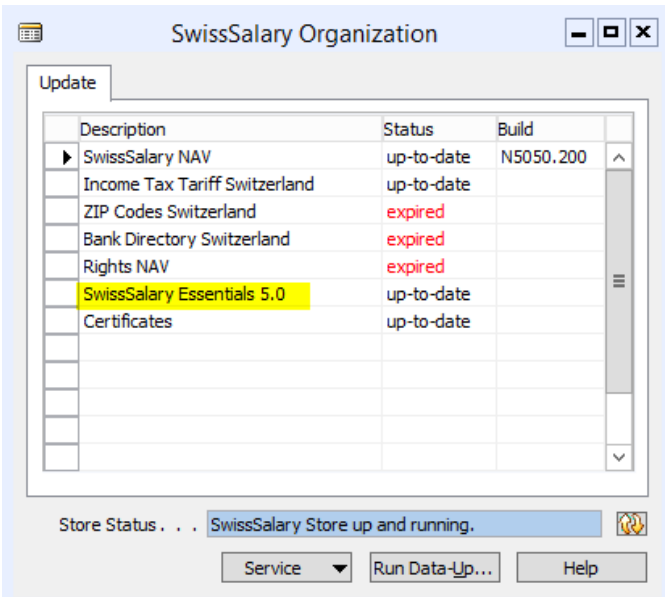

After the download, the following ZIP file will appear in the Temp folder:

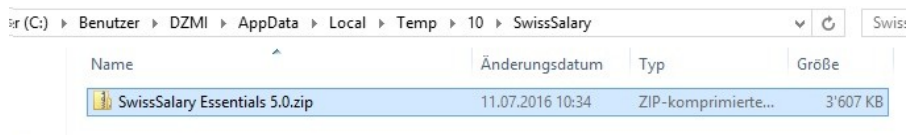

2. You need to extract the contents of this zip-file and then launch Setup.exe (requires local admin rights)

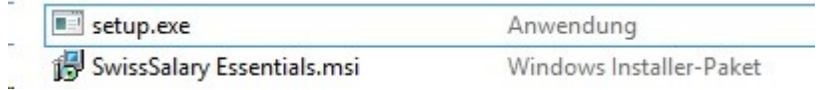

After the download, the store item status will automatically display as "up to date", since we have no control over the setup and see whether it was actually executed or not. This means also that you or your partner should actually run this setup. It can be managed in the Control Panel.

## **As for NAV 2009 RTC Client, this Setup must also be performed on the NAV Server!**

3. After installation, you will see the "SwissSalary Essentials 5.0" entry under "Programs and Features":

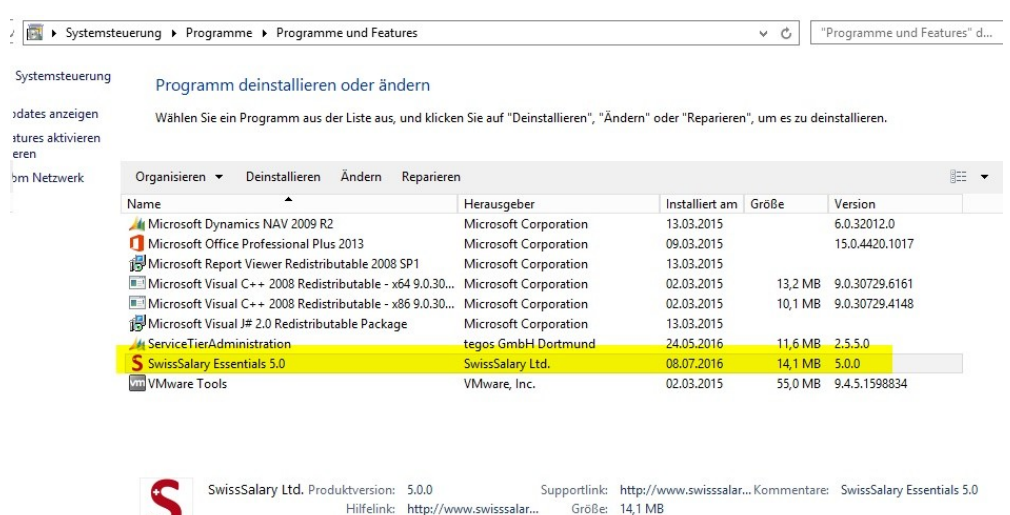

The following files will be installed in the program folder:

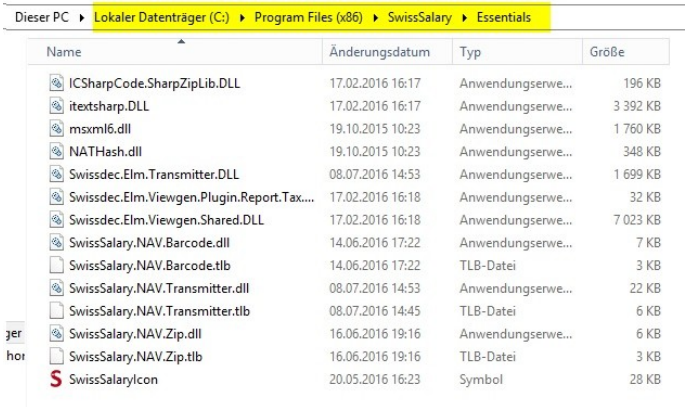

 $\mathsf{ELM}$  Transmitter  $\|\mathsf{Software}\|$  libraries (DLLs) for ELM submission Barcode **Software libraries (DLLs)** for 2D barcodes from wage statement Zip Software libraries (DLLs) for automatic unzipping NATHash Software libraries (DLLs) for SwissSalary EasyRapport MSXML6 Software libraries (DLLs) for generating XML documents (usually available via Windows installation)

4. Restart NAV Client.

#### **6.1.3.2.13.4 Proxy Server Support for Outbound Connections**

#### Task #7705 | 5050.200

Some clients allow outbound connections only via a proxy server. Beginning from PreUpdate N5050.200, a proxy server can be set up for ELM submission and SwissSalary Direct. We have already tested this setup live at a customer's site.

The settings can be found in the Payroll Setup -> ribbon "Process" -> proxy settings for ELM Transmitter. Similar settings can also be found under SwissSalary Direct settings.

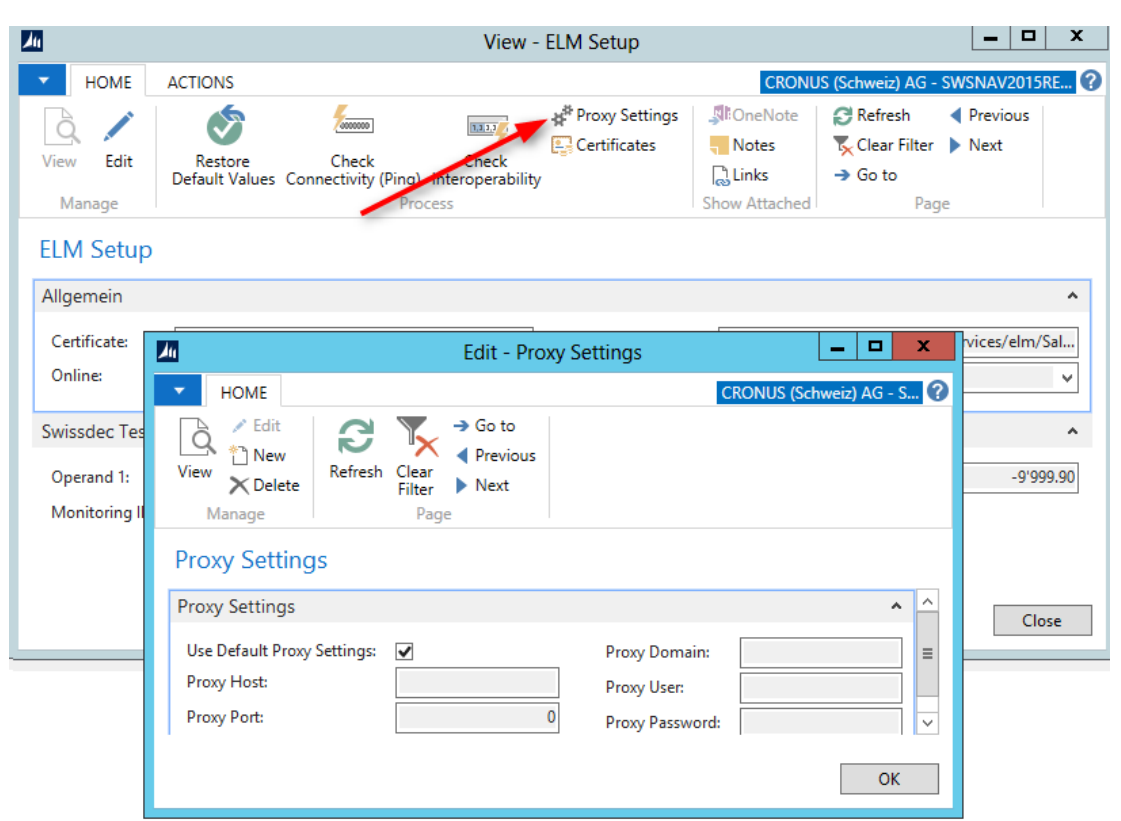

## **6.1.3.2.14 SwissSalary Direct**

#### **6.1.3.2.14.1 SwissSalary Direct | Independent Creation of New Access**

#### Task #6505 | 5050.100

Are you already familiar with our SwissSalary Direct employee portal? Starting from CHF 0.50/month, you can provide payslips, salary certificate, personalized and general documents for registered employees in a secure cloud. The employee is informed via mail and can operate 24/7 him/herself via web access.

Previously, the initial service registration could only be obtained from our Support. Now you can register for the service yourself. To do this, go to Ribbon under SwissSalary Direct in SwissSalary Role Center (Classic client: Setup-> Setup -> SwissSalary Direct). The screen below will appear. Enter the desired subdomain for your company, for example, cronus for https://cronus.swisssalarydirect.ch and a main mail address like personal@cronus.com (the email address must exist) and a secure password. Then click "Create access" and enter further information.

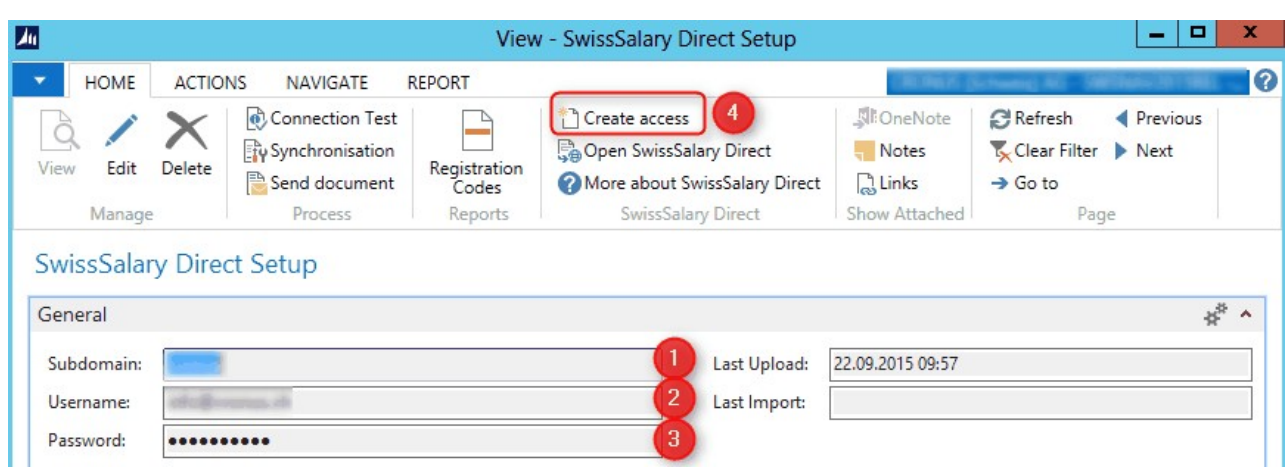

After successful registration, you can log in with the newly created URL, your user name and password. Do you need support to do this? Please send an email to support@swisssalary.ch or contact your NAV partner. We can provide further help with the registration!

When did you start using SwissSalary Direct? When can you start saving money every month? Did you know that you pay CHF 4.40/month per employee for the creation and delivery of payroll (paper, printing, postage, envelope, packaging, post, etc.)? You can now do it starting at CHF 0.50 instead of CHF 4.40.

## **6.1.3.2.14.2 No Email Notification Sending**

Task #6754 | 5050.100

From now on, it can be globally set per client whether notifications are to be emailed to the employee:

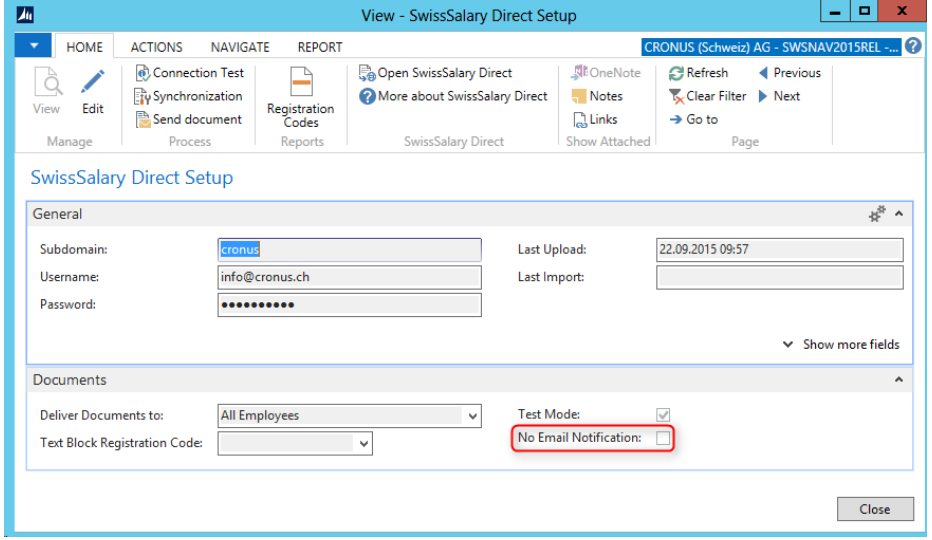

As long as the option is on, no notification emails will be sent when documents are uploaded. The following message appears (to prevent the option from being on by mistake):

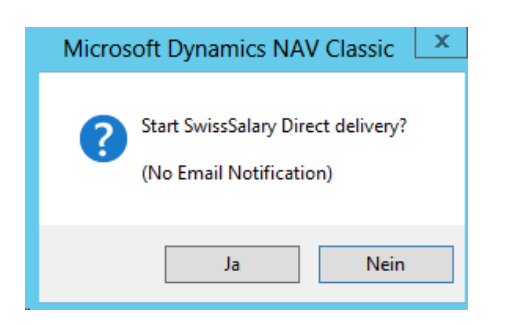

## **6.1.3.2.14.3 Employee Documents Synchronization**

#### Task #7175 | 5050.100

Since PreUpdate 5050.100, personal employee documents like employment contract, medical certificates (only PDF files), etc. can also be transferred to SwissSalary Direct in addition to paycheck and Salary Certificate. Documents uploaded for synchronization to SwissSalary Direct via column "Direct" can be stored in the employee's "Dossier". Mail delivery to the employee can be delayed via "Visible from" (similar to payslip/wage statements).

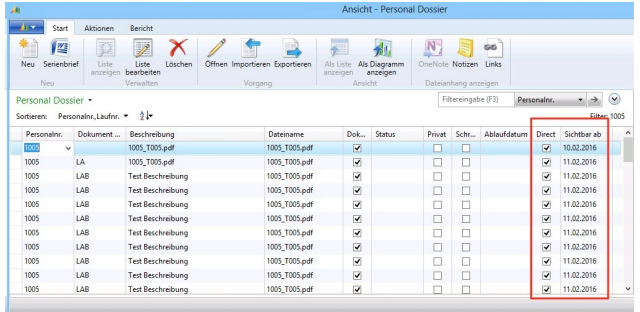

Of course, you can delete these documents for an employee. Simply remove the check mark next to "Direct" and launch synchronization.

#### **6.1.3.2.14.4 Dossier Batch Import (via Folder)**

#### Task #7173 | 5050.100

Up until now, only individual files could be imported via the employee's Dossier and/or via document import. This was impractical if, for example, all employees' hourly tickets needed to be imported in PDF format.

This feature became available beginning from PreUpdate 5050.100. It is required that the PDF documents per employee be created in a folder as follows:

The documents in the folder must correspond to the format "%EMPLNO%  $*$ .\*" (%EMPLNO% = Personnel Number).

## e.g. **1005\_Stundenrapport\_Jan2015.pdf**

The files are stored in the relevant dossier by import per employee and finally uploaded through synchronization.

1. The function can be launched via "Departments" or via the "Dossier folder import" search window (Ctrl+F3):

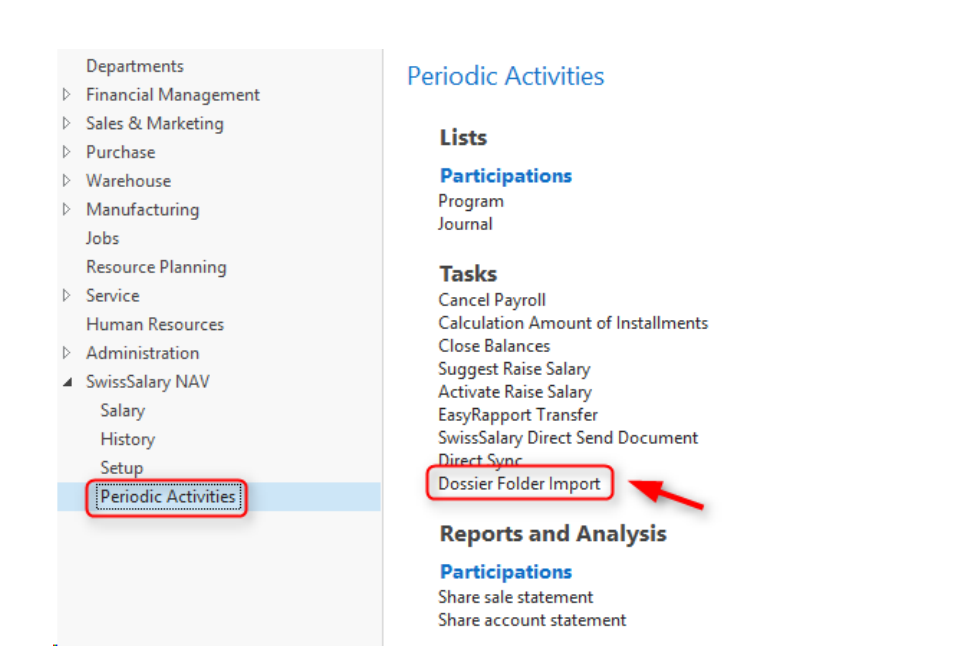

## 2. The following view will appear:

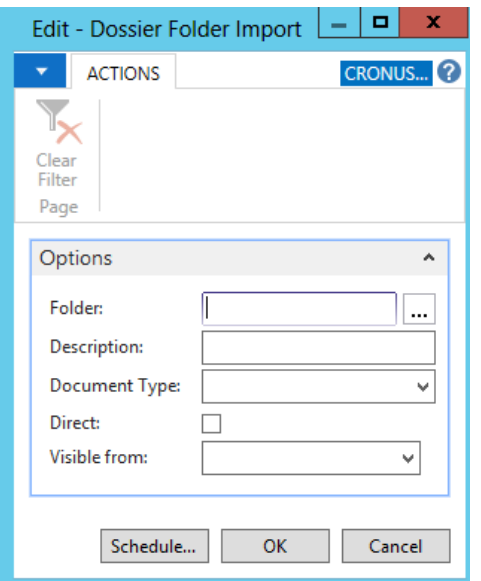

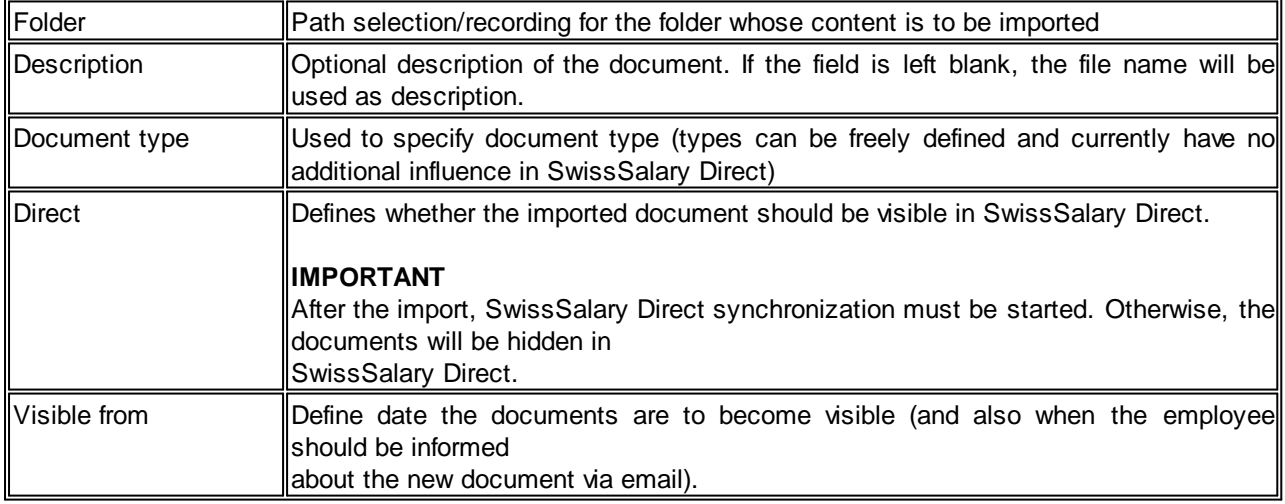

#### **6.1.3.2.14.5 Automatic Synchronization via Job Queue**

Task #6612 | 5050.000

With the introduction of SmartPort with PreUpdate 5049.003, the change of address and bank details "returns" from the web into SwissSalary. It was supposed that the changes in the Role Center could be directly visible after a few minutes, and did not have to be synchronized manually.

It can be relatively easy to configure via the so-called "Job Queue" (NAV standard function) beginning from Dynamics NAV 2013. The advantage is that this Job Queue runs on the NAS (NAV Server), hence on the Middle Tier. Consequently, no user should be actively logged to start the synchronization.

The setup is made as follows (in each client to be synchronized):):

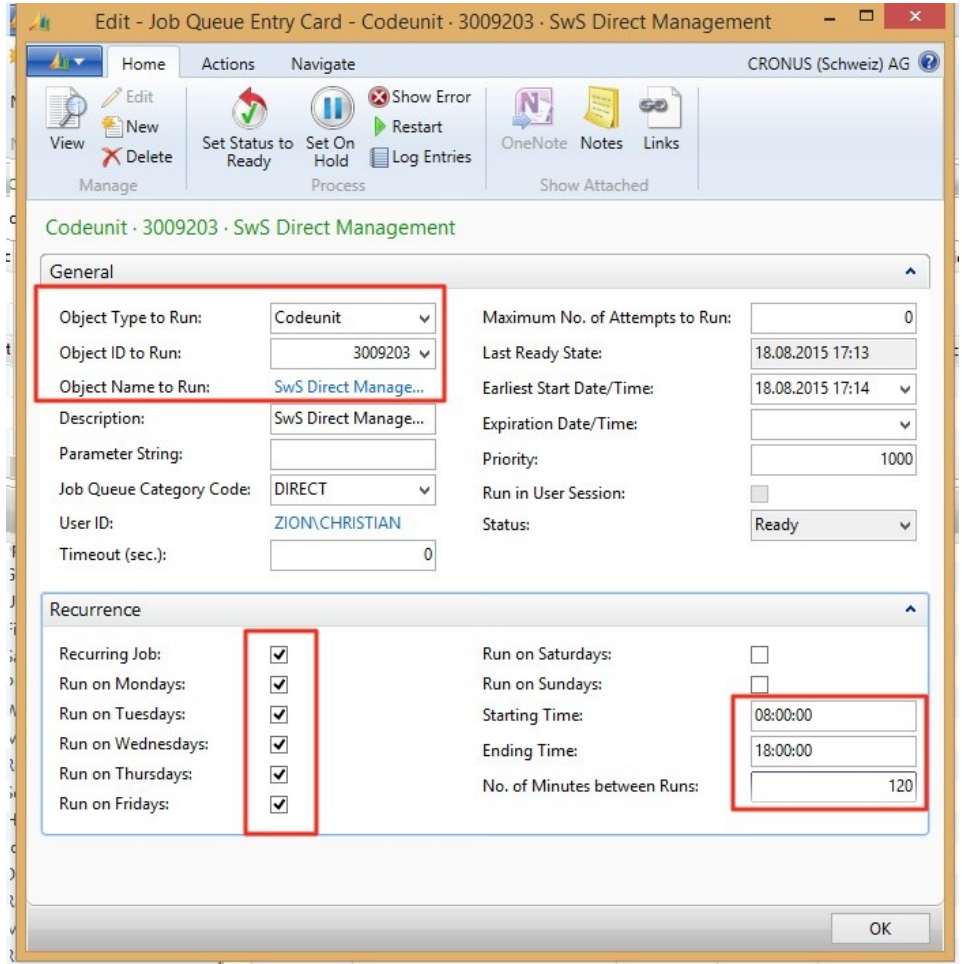

Important notes:

- ❑ Please do not set too low value for "No. of Minutes between Runs", because otherwise our server can quickly go down.
- ❑ It is also recommended not to set it to the full hour, e.g. 110 min. (as we reduce the risk that all customers sync at the same time).

In addition, Microsoft recommends creating individual NAS service for "Job Queue".

#### **6.1.3.2.14.6 Documents are Dispatched and Logged Immediately (even in the case of partial delivery)**

#### Task #6831 | 5050.000

If the payslip delivery stops at 50% (e.g., due to Internet connection fault), 50% of wage statements were effectively sent. However, it was not visible under "Documents". According to this view, no payslips were sent.

From now on, an entry for each document sent is immediately created and stored in the Documents table (COMMIT). Thereby, they are still visible even in the case of interruption.

#### **6.1.3.2.14.7 Company Name Filter | Preventing Incorrect Test Client Synchronizations**

Task #6827 | 5050.000

Since the major update 5050.000, there is the "Company Name Filter" field in SwissSalary Direct settings. You can enter the name of the client in the field. If this client is copied regularly for test purposes, e.g. "TEST xxxx" is taken from the copied client. Since in any case this new TEST client has a name other than the LIVE client, SwissSalary automatically detects that synchronization should not be made in this client.

Earlier, we had repeated support requests from customers who had performed synchronization in test clients (copy of the live client) by mistake. False synchronization is no longer possible in live clients after the introduction of the "Company Name Filter".

#### <span id="page-276-0"></span>**6.1.3.2.14.8 Synchronization Rollback**

#### Task #6826 & Task #7624 | 5050.200

You can now completely reset the configuration using the SwissSalary Direct settings. This is necessary if, for example, a test client was copied from the live client and synchronization was performed in the test client after that by mistake.

Please note the following when starting this function:

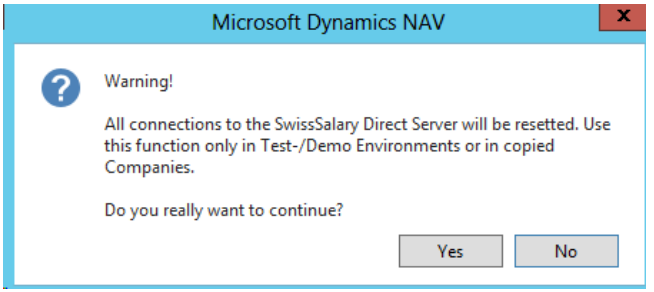

If you are not sure if you are allowed to perform this function, please contact our support team at [support@swisssalary.ch](#page-276-0).

## **6.1.3.2.15 SmartPort | Completely Revised and Enhanced**

Task #6713 & Task #7675 | 5050.200

SmartPort has been completely revised and flexibly enhanced since its launch in PreUpdate 5049.003.

For example, SmartPort serves as a data interface between a leading HR system and SwissSalary. The same interface is used for data exchange between our employee portal SwissSalary Direct and SwissSalary. Based on our XSD schema, the external system provides an XML file for SwissSalary that indicates mutations of personnel data, new employees, employees laid-off, etc.

In this case, data supplier e.g. can independently choose data to be confirmed by payroll officer or data to be adjusted automatically in payroll accounting (source code). Data can be provided using a 'Valid from' date. If TimeMachine is provided for this field in SwissSalary, this value will be provided with the correct 'Valid from' date in TimeMachine. Data fields without timeline will be retained in SmartPort until changed over time.

You can display SmartPort in SwissSalary Role Center via "Customize -> Customize this page". SmartPort can be launched in the Classic Client under "Periodic activities -> SmartPort journal". The settings are located under "Setup -> Setup -> SmartPort".

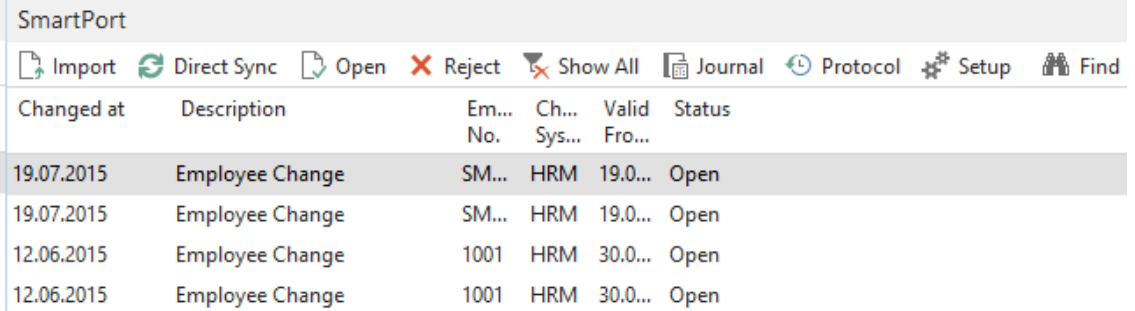

Description of fields and functions:

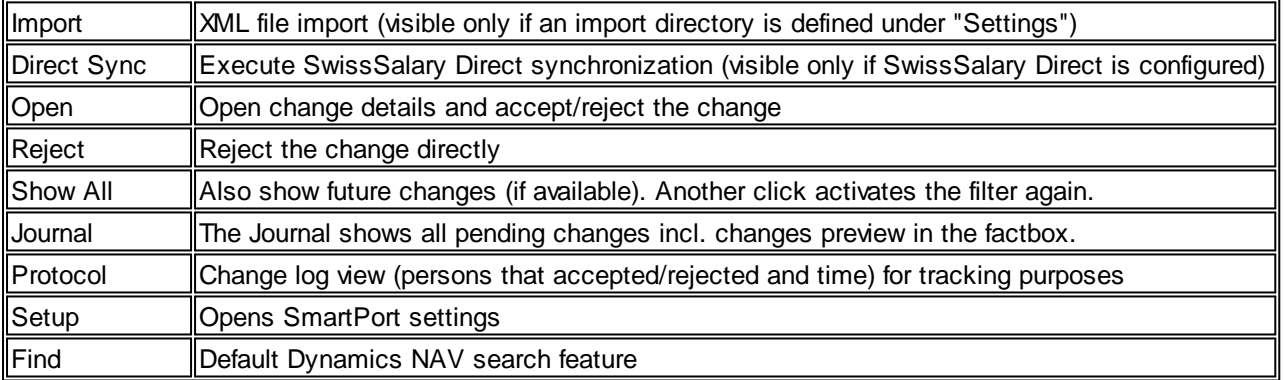

Select a row and open it. This view will open (the figure shows a new employee view  $-$  not yet recorded in SwissSalary):

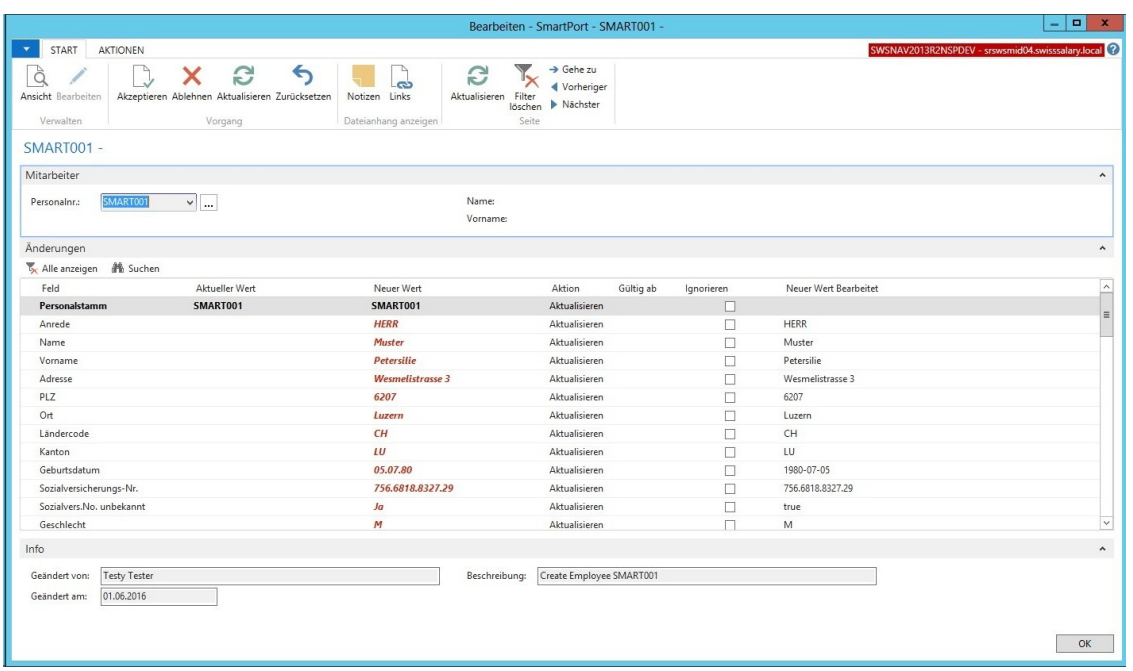

You can "Accept", "Reject", "Update" the existing values or "Reset" the ignored values in the ribbon.

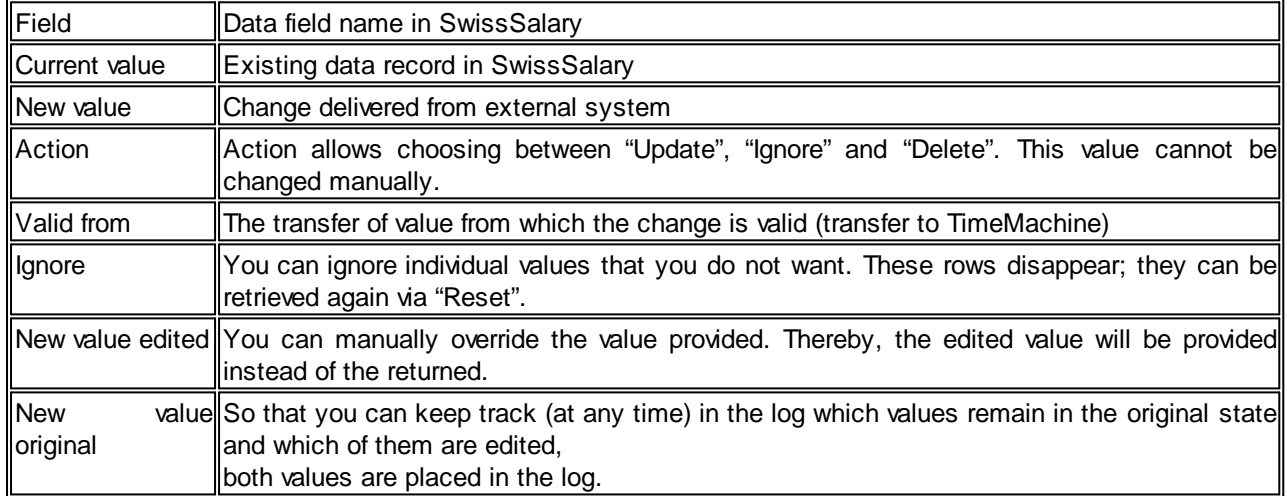

All changes can be analyzed in a preview in "Journal". The "Log" shows any change with all the details.

You will see the following in the "Setup":

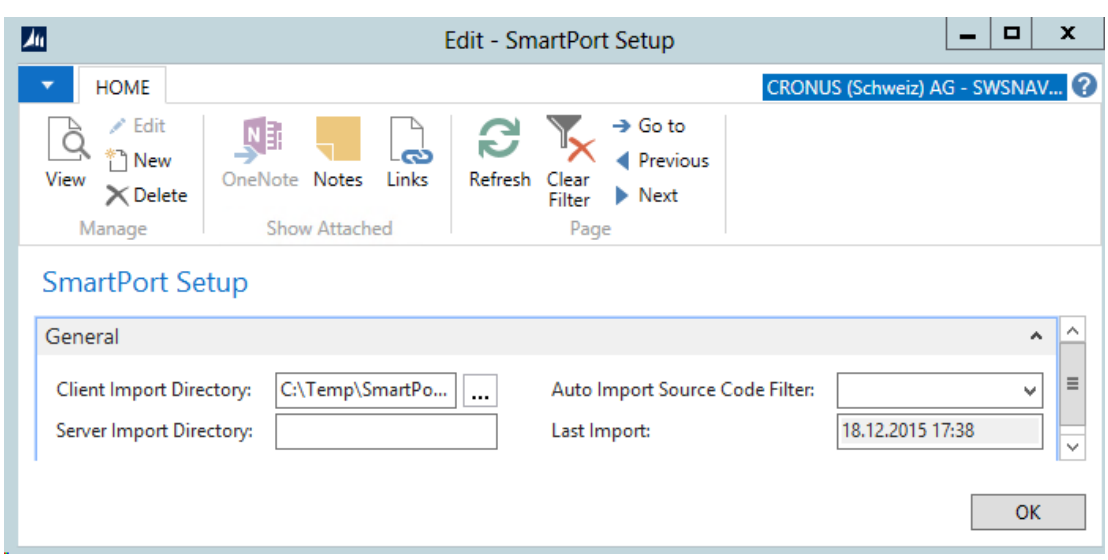

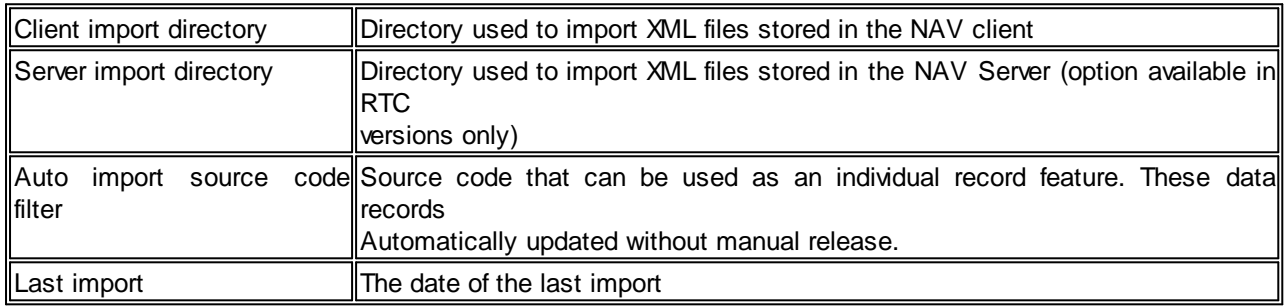

For other SmartPort adjustments, see the sections below.

## **6.1.3.2.15.1 SmartPort | Display Fields Last Name/First Name**

Task #7160 | 5050.100

Fields "First name" and "Last Name" are displayed now in addition to the Employee No. in SmartPort, so you can see at a glance the employees the change was made for.

## <span id="page-280-0"></span>**6.1.3.2.15.2 New Fields | XML Schema (XSD) Extended**

Task #7635, Task #7638 & Task #7639 | 5050.200

XML Schema (XSD) from SmartPort has been enhanced as follows:

- Employee photo
- Department
- Position
- Description (of the change, e.g. 'Moved after marriage')

Task #7106 | 5050.100

These fields can be imported additionally:

- Title Code
- Gender Code
- Language Code
- Nationality
- Date of employment
- Payroll entry date
- Date of resignation
- Canton

The XSD schema with all fields can be obtained from our Support at [support@swisssalary.ch.](#page-280-0)

#### **6.1.3.2.15.3 Preview of Mutations in Factbox**

Task #7651 | 5050.200

If you click "Journal", you will see entries in SmartPort. You can select the "Changes" factbox in role tailored clients (RTC) that will display the mutations.

## **6.1.3.2.15.4 SmartPort | More Fields can be imported**

Task #7161 | 5050.100

SwissHRM users can now synchronize other fields with SwissSalary:

❑ Social security No. unknown ❑ Work Permit ❑ Permit valid from ❑ Permit valid to ❑ SIMIC No. ❑ ZAR No. ❑ Place of origin ❑ Employment (LSE) ❑ Education (LSE) ❑ Occupational status (LSE) ❑ Employment contract (LSE)

So now, practically all fields in SwissHRM and SwissSalary can be synchronized.

## **6.1.3.2.15.5 Editing and Ignoring Fields**

## Task #7674 | 5050.200

The new SmartPort opens up many new practical capabilities.

## Ignore

You can set a flag in the "Ignore" column if you do not want to accept records sent by an external system.

## New edited value

Records directly sent by an external system can be renamed in the "New edited value" column. The "Accept" action will upload this "edited" value to SwissSalary. The original record (unchanged) can be viewed at any time via the "New original value".

## **6.1.3.2.15.6 Mutation Confirmation Order Controlled**

Task #7158 & Task #7640 | 5050.200

SwissSalary automatically checks the sequence of mutation inputs. I.e., it ensures that a record already previously adjusted in another submission is not updated by mistake.

## **6.1.3.2.15.7 Records Accepted Without Manual Confirmation**

## Task #7646 | 5050.200

Some customers have reported that certain mutations did not require manual confirmation. I.e., if you are confident about data entry in the external system and, for example, do not want to confirm department change, you can now set a "Source code" in SmartPort settings. This code will be provided by the external system as a flag for this data field. From now on, if the department for an employee is changed in the external system, this mutation will no longer appear in the SmartPort, it will be confirmed automatically.

#### Task #6978 | 5050.100

Changes originating from external systems and making no differences in terms of data available in SwissSalary are automatically archived and appear in the log with status "ignored".

#### **6.1.3.2.15.8 Original Value is Saved and Displayed in the Log**

Task #7676 | 5050.200

The original value can always be viewed in the log in the "Current value" field. This way traceability is ensured.

## **6.1.3.2.15.9 Deleting Employees via SmartPort**

#### Task #7687 | 5050.200

A "DELETE" command can be transferred to SmartPort via external system. This "Delete" command will appear in the "Action" column of the SmartPort-view. Of course, an employee can only be deleted if no wage items were previously settled. After the "Accept" action, the employee will be definitely deleted from SwissSalary.

#### **6.1.3.2.15.10 Mutation Description**

#### Task 7644 | 5050.200

From now on, a "ChangeDescription" node can be provided in the XML file. I.e., payroll officer will not only see "who" made a change and "when" on the confirmation page, but also for what reason (for example, change of address due to a move).

## **6.1.3.3 Personnel**

#### **6.1.3.3.1 Employee List and Employee Card | New 'Payroll Journal Row' Factbox**

#### Task #7572 | 5050.200

This improvement concerns the customers with the RTC Client beginning from NAV 2009 SP1 exclusively!

You can select the new "Payroll Journal Row" factbox in the Employee card or Employee list via "Customize -> Select Infoboxes". In addition to the existing "Wage Items" factbox, you can recognize variable data already collected per employee from Report journal.

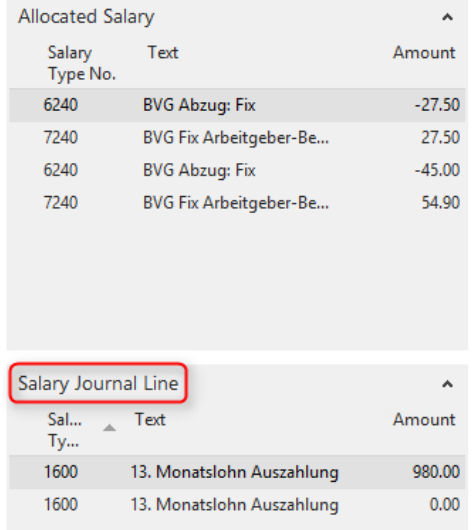

Consequently, the following factboxes are already available in this area beginning from N5050.200:

- Employee photo
- Employee dimensions
- Employee dossier
- Employee statistics
- Employee TimeMachine
- Children
- Wage items
- Payroll journal row (new)
- Notes (NAV Standard)
- Links (NAV Standard)

#### **6.1.3.3.2 Employee Address | TimeMachine**

Task #7126 | 5050.200

We have expanded the fields for the TimeMachine. From now on, data fields Address, Address 2, as well as fields ZIP Code/City and ZIP Code/City of Tax Municipality can be edited on the timeline. We will also establish additional validation for major update 5051.000 of October 2016 (automatic change of WT canton based on the TimeMachine entry in fields ZIP Code/City of Tax Municipality).

#### **6.1.3.3.3 TimeMachine | Asterisk Like in the Classic-Client**

## Task #7118 | 5050.100

In the "old" Classic versions, blank lines are marked with an asterisk at the beginning. This character does not exist in the RTC versions anymore. We have reintroduced this character in the TimeMachine, so that you could see if a record is blank. However, each time when the TimeMachine is opened, a value with a star is displayed if a record is empty.

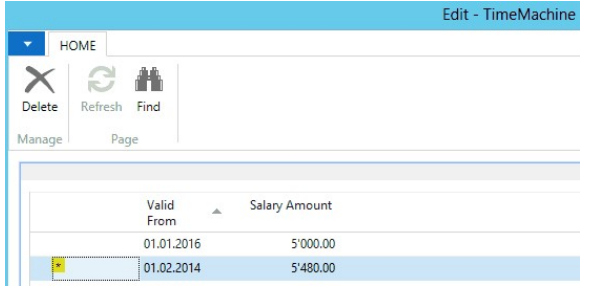

#### **6.1.3.3.4 TimeMachine-Entries | New Factbox in the RTC-Client**

#### Task #7279 | 5050.100

You can select the new "Employee TimeMachine" factbox in the Employee card or Employee list of RTC clients via "Customize -> Fact boxes". It shows all the entries in the employee's TimeMachine. The factbox is additionally built into Management Rapport Journal.

#### **6.1.3.3.5 TimeMachine | Warning in Case of Missing Monthly Parts**

#### Task #7926 | 5051.000

If when entering a new employee, the wage rate value is recorded first, and then a TimeMachine entry with future adjustments of the monthly wage, a new warning message appears. This indicates to the editor that **no monthly parts** have yet been recorded.

If no monthly parts are recorded before a TimeMachine entry, the TimeMachine automatically writes a **Null** for the **wage rate**. This is no longer validated for belated input of monthly parts and remains as Null. This is problematic, for example, if the daily sickness allowance is to be used, for the purpose of calculation, as a basis of the wage rate.

#### **6.1.3.3.6 Income Tax Calculation | TimeMachine Also Balanced with Year + Year Calculation Type**

#### Task #6842 | 5050.200

Income tax calculations with TimeMachine in case of tariff or canton mutations has already been implemented in the "Month" calculation type. Almost all special cases are covered today. In case of the "Year" (cantons GE, VD, FR and VS) and "Year balanced" (canton TI) calculation type, it was always necessary for retroactive and monthly tariff changes to work with the "IT Calculation Date" field.

Since PreUpdate 5050.100 of the end of April 2016, retroactive mutations in "Year" and "Year balanced" can be made directly via TimeMachine. The "IT Calculation Date" is updated automatically. If a mutation occurs in the same month and no TimeMachine entry is created, the "IT Calculation Date" field must be updated manually.

We have also re-examined in detail the calculation of back payments after resignation (previous year also) and can implement it in PreUpdate 5050.100 release.

Consequently, TimeMachine can be fully deployed for all calculation types. Retroactive cancellation via TimeMachine when the WT is calculated by mistake is still pending. The same applies to retrospective subsequent charge, provided that no IT bases were previously considered. We seek a simple and intuitive solution.

## **6.1.3.3.7 Wage Items | Creating Test Billing**

Task #7662 | 5050.200

Test billing may be created in the Report journal and in TapBoard, as well as in the Personnel Card/List. This feature has been newly incorporated into Wage Items. Test billing can be launched using the "Ctrl+T" key combination.

#### **6.1.3.3.8 Holiday Payment and Holiday Remuneration Order**

Task #7386 | 5050.100

When holiday payment remuneration is taken into account during hourly wage calculation, some customers also consider holiday remuneration percentage. Normally, the base for holiday remuneration is calculated on the base wage (hourly wage), similarly to recess remuneration. In GAV, however, it is regulated somewhat differently for temporary employment agencies. Namely, holiday remuneration is taken into account on the basis of base wage. Then, there is a sub-total and after that holiday remuneration is calculated.

You can now rearrange the order of the calculation in Refunding of absences of the Personnel card. The new selection field "Surcharge order" the calculation can be defined as follows:

❑ Holiday Payment/Holiday (default) ❑ Holiday/Holiday Payment

For the majority of our customers it does not change anything, and the default value is set automatically. The selection can change the situation for temporary employment agencies and other customers with similar starting point. You can see two examples of calculation below.

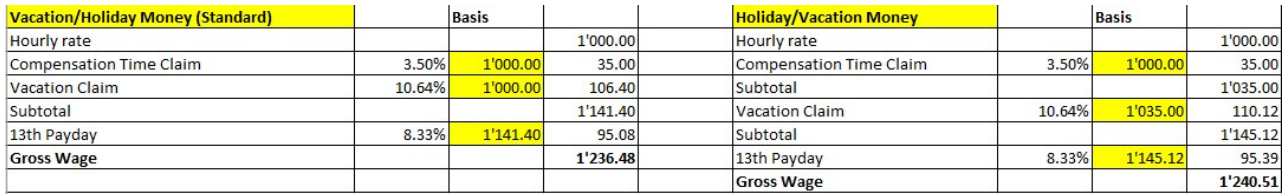

## **6.1.3.3.9 Pay Process List | Changing Additional Fields for WT ELM Submission**

## 5050.200

We had many support requests in the past regarding missing life partner information and/or wrong ZIP code/Tax municipality during WT ELM submission. Up until now, this missing or incorrectly recorded data could be recorded or corrected only by the partner or our support.

You can now edit this data in the Pay Process List yourself. We allow making changes to this information, since it does not rely on sensitive/important information and there are many special cases that cannot be correctly detected in advance.

In addition to the already changeable fields

- Recruitment
- Resignation
- BVG change
- BVG insurance report code
- BVG insurance report type
- BVG report additional text,

the following fields are changeable, beginning from PreUpdate 5050.200, after wage posting:

- Tax municipality ZIP code (must always be a CH ZIP code)
- Tax municipality (must always be a CH municipality similar to the ZIP code)
- Life partner earnings
- Life partner occupation
- Life partner's workplace
- Beginning of life partner's employment
- End of life partner's employment
- Residence permit

Please note that in each case correct data for the whole year is in place for a valid WT ELM submission. Besides the current month, WT ELM submission also includes the whole year in a form of a recapitulation.

## **6.1.3.3.10 Personnel Dimension | Totalizing**

#### Task #7246 | 5050.100

Personnel dimension(s) are separately stored for each employee in Personnel Master Data. The entries with a "Valid from/to" date can now be limited in time. When an employee was assigned to multiple dimensions (e.g. different cost centers), the total of all dimensions was summed regardless of their validity.

This has been fixed, the total corresponds to the total of time-valid dimensions based on the working date.

#### **6.1.3.3.11 Social Services Control | More Columns Similar to Classic-Clients**

#### Task #7272 | 5050.100

You can launch the Social Services Control view in the Employee Card/Employee list of RTC clients via Ribbon -> tab ACTIONS It shows you at a glance what social security the employees are assigned and subject to. In addition to the personnel number and last/first name, this popular control evaluation could be selected in Classic clients with extra columns. It is now possible also in RTC clients.

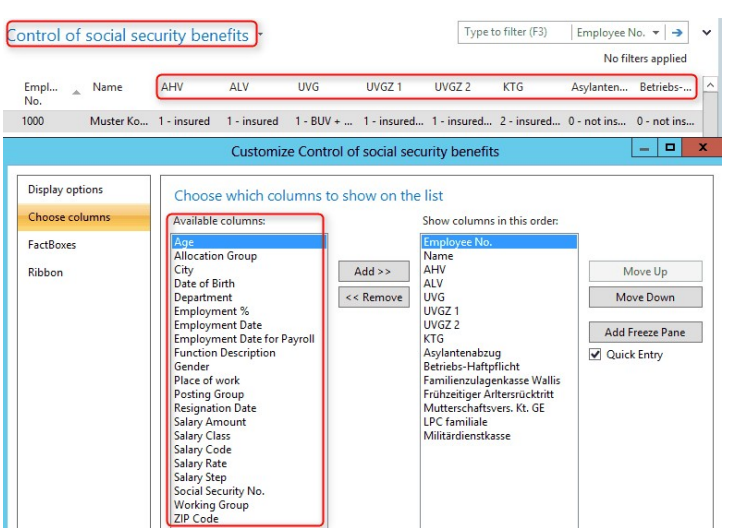

## **6.1.3.3.12 PIS | Tab 'Pass' in the RTC**

#### Task #7678 | 5051.000

Adjustment fields have been returned to RTC versions in the Employee card/list -> ribbon 'Human resources' (PIS) -> Card (like in the Classic version).

#### **6.1.3.3.13 General Reports | Assigning Reports to Individual Users**

Task #7407 | 5050.100

A company-specific report can be assigned to a single or multiple users in "General Reports".

## **6.1.3.4 Salary Types**

#### **6.1.3.4.1 Resulting Following Salary Types | More Decimals After Comma**

Task #7865 | 5051.000

Up until now, maximum two decimals could be entered for resulting salary types.

From now on, the fields

- Resulting Following Salary Types Number of factors
- Resulting Following Salary Types Factor rate
- Resulting Following Salary Types Amount of factors

can have up to 5 decimals.

#### **6.1.3.4.2 Copy Salary Type | Resulting Wage Type is Not Copied as Well**

Task #7900 | 5051.000

When a salary type was copied, the resulting salary type would not copy as well (starting from 5050.200). Resulting salary types are now copied as well, also in case of client-specific salary types.

## **6.1.3.5 Payroll Setup**

## **6.1.3.5.1 Family Allowances | Calculation/Rounding in Case of Employment During the Month**

## Task #7493 | 5050.200

A customer from a western Swiss canton informed us that in case of employment during the month the calculation of family allowance always had to be rounded up "to CHF 0.05 per day" and had not been totalized at the end of the calculation.

This calculation type (requirement) is defined in the Family Allowances Guidelines: Para. 511 of FamZWL. Family allowances compensation funds do not necessarily need to adhere to this requirement.

Example WITHOUT day-specific rounding: Monthly family allowance | CHF 230.00 Term of employment | July 1–15, 2016 Calculation | CHF 230 / 30 days x 15 = CHF 115.00

Example WITH day-specific rounding: Monthly family allowance | CHF 230.00 Term of employment | July 1–15, 2016, CHF 230.00 / 30 days = CHF 7.667 -> with day-specific rounding results in CHF 7.70/day  $= 15$  days at CHF 7.70  $=$  CHF 115.50

We now offer both types of calculation.

The definition can be set up per FAK canton in the payroll master data. The assignment is made in the "Type of child allowance rounding" column:

- monthly (default) = rounding done per month and not per day - daily (new) = rounding done precisely per day

If, in case of employment forms during the month, you have not noticed any difference in the FAK fund

calculation, you do not need to do anything.

#### **6.1.3.5.2 Payroll Setup | Personnel Master Data History Always Written**

Task #7620 | 5050.200

An activation option for the History personnel Payroll Setup was present in the Payroll Setup -> tab Setup means. Since this History is enabled by all customers and we recommend this as well, the activation option (check mark) has been removed from the settings. For customers that have previously waived the journaling option, the entries are now being written.

## **6.1.3.5.3 General | DTA Relevant Fields Relocated**

Task #7780 | 5051.000

The three fields in the payroll setup -> tab 'General'

- Calculation Payment date

- Payment Days
- Block with DTA file

were moved up.
## **6.1.3.5.4 Paycheck | Subtotals Can Be Hidden in the RTC Payslip**

Task #7762 | 5051.000

Hiding of subtotals in paycheck now works in all NAV versions.

## **6.1.3.5.5 Tab 'BVG'**

#### **6.1.3.5.5.1 BVG fictitious monthly rouding of Contributions**

Task #7384 | 5050.100

You can find a new selection field "Fictitious BVG Monthly Rounding" in the Payroll master data. Owing to this new field, fictitious annual BVG wage may be rounded, so that the monthly BVG deduction is calculated the same each month.

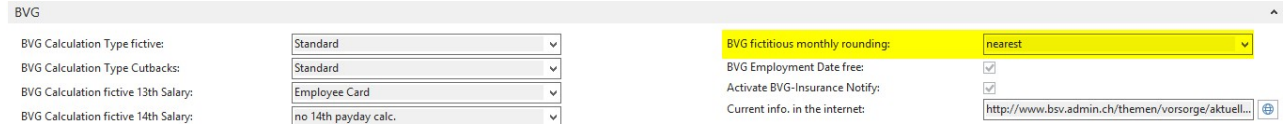

#### Example with monthly wage | CHF 5'000.00

Monthly wage of CHF 5'000.00 results in a BVG annual wage of CHF 65'000.00 (incl. 13th Payday). The calculated monthly BVG wage amounts to CHF 5'416.66666/month (unrounded). Without the new rounding function the amount was always calculated over the whole year. This means that the BVG wage amount of CHF 5'416.65 was calculated both in January and in February. In March, however, it was balanced every year at CHF 5'416.70, etc.

With the new "Fictitious BVG Monthly Rounding" feature, you can prevent this from happening. The annual BVG wage is calculated depending on the selection as follows:

❑ 'blank' | Calculation as before | CHF 65'000.00 = CHF 5'416.66666

❑ Nearest | CHF 64'999.80 = CHF 5'416.65

 $\Box$  Up | CHF 65'000.40 = CHF 5'416.70

❑ Down | CHF 64'999.80 = CHF 5'416.65

The monthly amount thus remains the same every month, but, as you can see in the example, there is a slight deviation to CHF 65'000.00.

#### **NOTE**

Please note that this setting in the "BVG fictitious monthly rounding" field in the BVG tab should be provided only as of January 1 of the New Year. The fictitious annual BVG wage is activated or written as usual via the 'Activate Raise Salary' report. As described in the example, the wage amount of 65'000.00 CHF is adjusted to CHF 64'999.80, even if no pay rise has taken place.

#### **6.1.3.5.5.2 Pay Rise as of January 1 | Annual BVG Wage Fictitiously Calculated Even at Zero Rounding**

Task #7430 | 5050.100

If there is a wage adjustment without annual BVG wage adjustment in the current year, it will be included in the future at a pay raise as of January 1 of the following year (also in case of zero rounding). It is in this way guaranteed the defined pay rise in the following year from proper consideration during the year.

#### **6.1.3.5.5.3 BVG Calculation on the Hourly Wage Base**

Task #7253 | 5050.100

In rare cases, BVG limit amounts (lower/upper limit, minimum wage and coordination) are not to be calculated based on monthly limits, but on an hourly basis for hourly wage. For this purpose, the BVG settings have been expanded and revised as follows:

❑ New field "Hourly Calculation / Hours per Year" | Input field for hours per year

❑ Panning of the "BVG Calculation Mode" field on the line | Parameterization per insurance solution made possible (not overall)

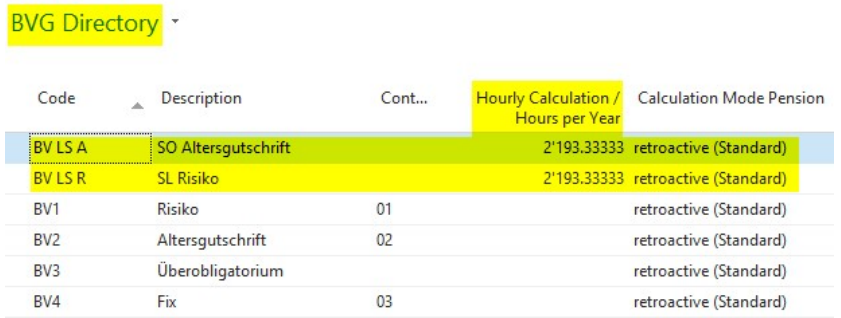

The calculation type is only provided for the "effective" calculation (fictitious annual salary calculation is not taken into account). The value for an employee in the BVG tab of the Personnel card must be set to "actual". Thus, the accounted salary types with check marks set in the "Subject to BVG" and time types assigned are taken into account. This way, we additionally recognize the hourly wage types that are to be considered.

Salary type = Subject to BVG + Available time type | Wage type is taken into account for the calculation of BVG limits

Example with 2'193.33 hours a year Upper limit | CHF 84'600 / 2,193.33 = Hourly basis upper limit | CHF 38.57 Lower limit | CHF 84'600 / 2,193.33 = Hourly basis lower limit | CHF 9.64 etc.

This means that an employee with an hourly wage < CHF 9.64 is not considered in the BVG.

With this calculation type no compensation could be partly contributed over the year. For this reason, the existing field "BVG Calculation Mode" has now been transferred to the line and can be flexibly re-defined for each calculation.

#### **6.1.3.5.5.4 BVG Maximum Percent by Position | Turned into Selection Field**

Task 7379 | 5050.100

The old field "Maximum Percent by Position" is now a selection box. You can use the following options:

- ❑ 'blank' | As before, the upper limit is not reduced based on percent by position
- ❑ Upper Limit Base | As before, the upper limit is reduced based on percent by position
- ❑ Coordinated Base | New = The upper limit is taken into account based on the coordination limit. Thus, the maximum BVG upper limit is always the same in relation to the coordination even for employees with percent by position (when the maximum wage is exceeded)

## **6.1.3.6 Payroll Log**

#### **6.1.3.6.1 Reporting**

#### **6.1.3.6.1.1 Wage Rate Taken into Account Based on the Change in the TimeMachine**

Task #7110 / #7257 | 5050.100

If the wage rate of an employee is changed in tab 'Salary' of the Employee card via TimeMachine during the month, it now also affects the entries in Report journal/TapBoard.

#### Example

The wage rate is increased via TimeMachine from CHF 33.40 to CHF 36.70 as of 'Valid from' date May 10, 2016. If an hourly salary type is recorded in the Report journal or TapBoard with document date May 9, 2016, then the previous wage rate of CHF 33.40 will be retrieved. If the document date is May 10, 2016 or later, the new wage rate of CHF 36.70 will be applied automatically.

If the document date is empty, the working date is used to take the correct wage rate into account. The same

also applies to the wage items. There, the 'Valid until' date is crucial and/or also corresponds, on the other

hand, to the working date if no date is set.

#### **6.1.3.6.1.2 TapBoard | Launching the Correct Report Journal**

#### Task #7261 | 5050.100

The Management Rapport Journal can be directly accessed from the TapBoard via the Ribbon. The Report journal assigned to the employee in the EasyRapport Group will open automatically. Therefore, the correct Report journal is always opened.

#### **6.1.3.6.1.3 Plausibility Check | Daily our Monthly Check**

#### Task #7437 | 5050.100

You can now select for the "Plausibility check" report in the Management Rapport Journal to check the limits for each salary type daily or monthly. To do this, use a new field 'Plausibility period' in Salary type -> tab 'Plausibility' with the following options:

❑ Day ❑ Month

#### **6.1.3.6.2 Post Payroll**

#### **6.1.3.6.2.1 Accounting Details | Additional Information in Factbox**

Task #7306 | 5050.100

In addition to the number of employees invoiced, extra accounting details per pay process appear in the Factbox:

- ❑ Number of recruitment's ❑ Number of resignations
- ❑ Number of back payments

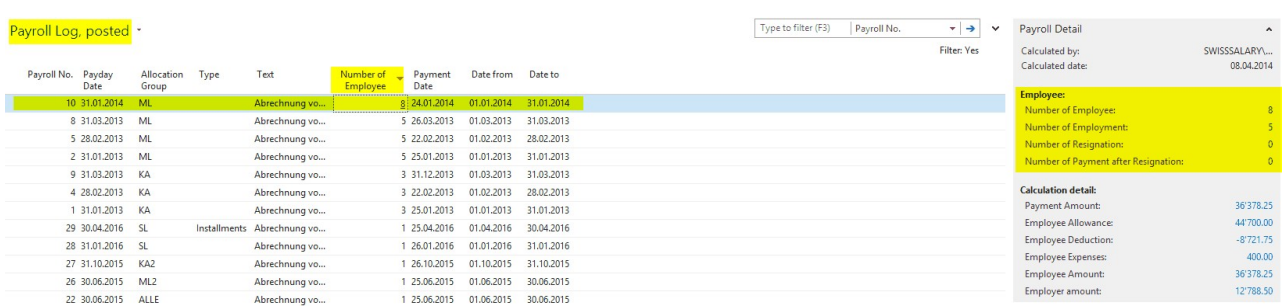

#### **6.1.3.6.2.2 Project Items | Document Date and Detailed Text**

#### Task #7043 | 5050.100

When the wage is posted to the project items, each record is now transferred individually with "Document date" and, additionally, with the corresponding wage item text. Up until now, the text was delivered with "Collective Wage Posting".

NOTE:

The text will be transferred only during definitive wage posting, and not during the provisional project items transfer. The reason is that when provisional project items are deleted, each of them is additionally filtered by the text "Collective Wage Posting" (for security reasons).

The corresponding settings can be found in Payroll master data, tab 'Settings', field 'Transfer in project'.

#### **6.1.3.7 Salary Declaration**

#### **6.1.3.7.1 Year-end Statements Filtered Using the Recorded Values**

Task #4487 | 5050.200

The following evaluations are now filtered using the recorded values (previously filtered by current values):

- AHV Summary | (SwS AHV Summary)
- AHV Free Summary | (SwS AHV Free Summary)
- UVG Summary | (SwS UVG Summary)
- UVG Additional Summary | (SwS UVG Add. Summary)
- BVG Summary | (SwS BVG Summary)
- HI Summary | (SwS HI Summary)
- FAK Summary | (FAK Summary)
- Social Unit Summary | (SwS Social Unit Summary)

#### Example:

Mrs. M. was at the workplace in Zurich on December 31, 2015, and at the workplace in Luzern beginning from January 2016. If the assessment of social security was filtered for 2015 in February 2016 using the "Lucerne" workplace filter, Mrs. M. would appear on the list, even though she was still employed in Zurich on December 31, 2015. The filter now applies to the recorded values valid at the time of wage payment.

#### <span id="page-291-0"></span>**6.1.3.7.2 Salary Certificate | Field Service Share | Distinguishing Between Federal and Cantona**

Task #7608 | 5050.200

In PreUpdate 5050.100, we have outlined the first portion of information on Salary Certificate in the "FABI Implementation" area. We have incorporated the latest findings in PreUpdate 5050.200 (also see information on our website [http://www.swisssalary.ch](#page-291-0) under "News" and "Blog").

If you entered the number of field service days (half-days) using a special salary type (the wage type must be necessarily assigned to the wage statement item 15. Comments), these days will be automatically recorded as a percentage and displayed in Paragraph 15 of the wage statement as follows:

Example: cantonal and federal authorities consider a different number of working days per year:

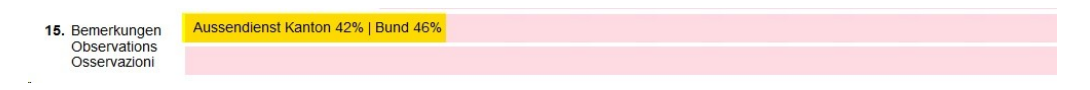

Example: cantonal and federal authorities consider the same number of working days per year:

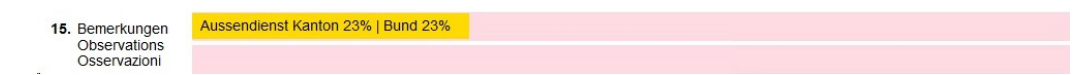

## **6.1.3.7.3 Salary Certificate | Field Service Share | Acquiring Days in the Amount Field**

#### Task #7604 | 5050.200

When field service days are entered in the "Amount" field using the "Field Service" salary type (cf. PreUpdate 5050.100 manual), they will also appear on all other evaluations (e.g., Empoyee Salary Statement A4P), for which the amounts are assessed.

To avoid this, we have made a relevant improvement, so that the Number field can also be used for the "Field Service" print proofs. You can change the entry from "Number" to "Amount" during the year as well. The two fields are cumulated for "Field Service" share calculation.

#### **6.1.3.7.4 Salary Certificate | Employee's Individual Comments**

## Task #7571 | 5050.200

Additional comments (paragraph 15) for the Salary Certificate (column "Comment Text" and "Comment Text 2") can be recorded in the employee's Employee Card (Wage Tax Declaration). These comments were written at the moment of creation of the Salary Certificate. If they were changed later, the wage statement could not be created in state "Original".

The comments are now written into the "Payroll head" table with each pay process. It is ensured this way that the Salary Certificate is always created with comments valid at the moment. Please note that the comments of the last pay process will be considered in December

#### **6.1.3.7.5 Income Tax Statements**

#### Task #7197 | 5050.001

At the request of some customers, income tax evaluations are now included into the Ribbon in the 'Wage Reporting' report (formerly 'Year-end Reports'). Therefore, all evaluations that can be submitted via ELM, are available in 'Salary Declaration'.

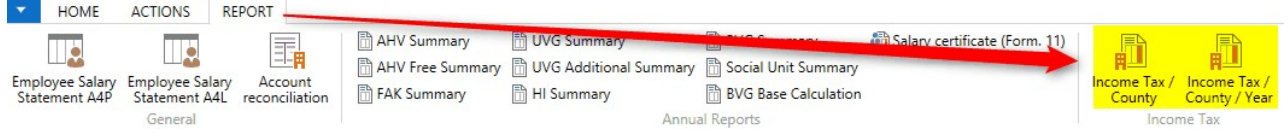

#### **6.1.3.7.6 Social Unit | Headers Missing On Subsequent Pages**

#### Task #7250 | 5050.100

A header with the details on insurance was missing from the following pages in the annual evaluation for social funds (FAR, Parifonds, MDK/MEK, etc.).

The report has been corrected.

#### **6.1.3.7.7 ELM | Marriage Date 0001-01-01 During IT ELM Submission**

Task #7375 | 5050.100

In older NAV 2013 R2 builds, an empty marriage date with the value "0001-01-01" was written in the XML file and then submitted during ELM submission instead of being ignored. For some IT offices, these reports led to error messages.

We have already published a hotfix for NAV 2013 R2 for version N5050.000, and beginning from PreUpdate 5050.100 this problem is solved.

## **6.1.3.7.8 ELM | XML File Misspelled When a IT Canton Exclusively Receives Corrections**

Task #7736 | 5050.200

There was a problem in the correction month while sending the XML file in case of retroactive IT corrections (change of canton). The challenge was that while the new canton with positive corrections was written to the file, the existing respective canton with negative corrections could not be correctly determined.

This error has been corrected, the XML file is created correctly.

## **6.1.3.7.9 ELM | IT ELM Error Message in Case of Clean Additional Pay Processes**

Task #7294 | 5050.100

If an employee has only one additional pay process in a month and no major pay process, the month is not correctly reported during IT ELM submission. This could lead to weird errors, especially if the employee only had additional pay processes in all months of the reporting year (invalid XML file) or even all employees only had additional pay processes.

From now on, to determine the reporting period (months to be reported) not only major but also additional pay processes are counted (not down-payment and/or closure pay.

#### **6.1.3.7.10 ELM | Validation Error When TimeMachine Entries Created in Version 5050.000**

Task #7163 | 5050.100

ELM Transmitter stopped working during IT ELM submission with a "red" error message. Our analysis has shown that TimeMachine entries created using version 5050.000 could not be written and submitted correctly.

A hotfix has been created then for version 5050.000 shortly after its release. This error was removed in PreUpdate 5050.100.

## **6.1.3.7.11 ELM | Text Overflow During IT Rate Reporting for the Canton of VD**

Task #7942 | 5051.000

Since September 2016, many of our customers have been receiving a "text overflow" error message when fetching IT results of the Canton of VD. The Canton of VD is now the first canton to provide also a time zone (e.g., "2016-09+01:00") in a time period (e.g. "2016-09"), which has not been previously supported by the SwissSalary WT import.

Clarifications from swissdec support showed that, according to XML schema definition, time zone inclusion is legitimate, although uncommon. From now on, responses from the cantons including time zones are imported correctly.

For more information on rate reporting (Canton of VD), please visit the following link: <http://bit.ly/2e102bs>

## **6.1.3.8 Administration SwissSalary**

## **6.1.3.8.1 Allocation Group | Social Benefits Presets Expanded with the Wage Type Field**

Task #7609 | 5050.200

The "Social Benefits Presets" automatically fill many default fields when setting up the Payroll Area in the Employee Card. In addition to the "Salary code" field, "Salary Type No." can be predefined now (usually ST 1100). The wage type needs to be registered in the Employee card only for the monthly wage. In case of hourly wage, the "Salary type" field remains empty.

## **6.1.3.8.2 Allocation Group | Display for Balances | Payroll and EasyRapport are Separate**

Task #6533 | 5050.000

From now on, the payroll area settings for printing balances in Paycheck and EasyRapport are separate. Thereby, you can choose balances to be displayed on the Paycheck or in the Employee Info in EasyRapport.

#### **6.1.3.8.3 Allocation Group | Tab Labels Revised**

Task #7264 | 5050.100

Two tabs under "Payroll Area" were unlabeled

## ❑ Print -> new: **Printing of payslip** ❑ EasyRapport -> new: **EasyRapport Display**

#### **6.1.3.8.4 DTA/EZAGSetup | Now Under Administration**

Task #7197 | 5050.001

DTA/EZAG master data is now located in the "Administration" section (previously in the Ribbon of the Role Center home page).

#### **6.1.3.8.5 RTC-Versions | SmartPort can be Opened Now via Departments**

Task #7248 | 5050.100

Previously, SmartPort could be started only via our SwissSalary Role Center. From now on, those not using the default Role Center can also open it via "Departments".

## **6.1.3.8.6 Automatic Execution of EasyRapport Transfer After Post Payroll**

Task #7263 | N5050.100

Once a pay process is posted, the actually billed data must be transferred to EasyRapport to synchronize SwissSalary and EasyRapport. Up until now, EasyRapport transfer had to be launched manually.

From now on, automatic EasyRapport transfer can be activated in 'EasyRapport/TapBoard' settings as soon as the wage was posted.

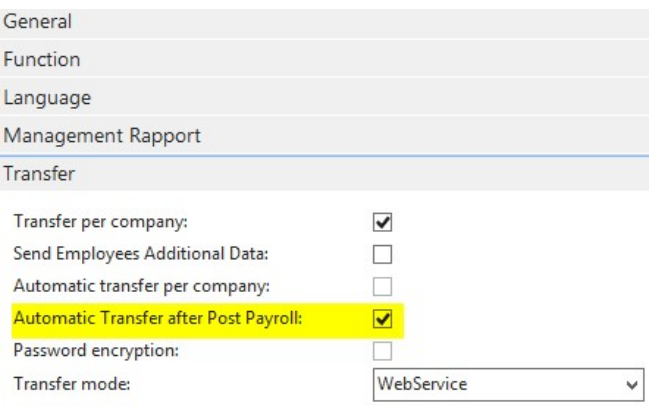

#### **6.1.3.8.7 EasyRapport/TapBoard | Rapport Types | Extended Option "hide"**

## Task #7117 / #7320 | 5050.100

The "hide" column was extended with the "TapBoard" option. This means that you can specify in report types whether certain rows in EasyRapport or now also in TapBoard are to be hidden.

#### Example:

You want to have several types of sick pay (80%, 90% and 100%) in TapBoard. However, the employee is only to see a single line "Illness" in EasyRapport, which, for example, has 80% configured in the row. Using the "hide" option, you can now suppress individual rows in TapBoard that are, for example, to be displayed in EasyRapport only.

In addition, the same wage type numbers like in another line under "salary type" are entered in the "Conversion salary types 1 and 2".

#### **6.1.3.8.8 EasyRapport/TapBoard | Report Types | Salary Type Check and 'hide' Taken into Account**

Task #7789 | 5051.000

Salary type assignment to report types is currently used to check if the salary type has already been used in another row. This check also works when a conversion salary type is entered second. If, however, the conversion salary type is entered first and then the salary type is used again in another row, no message will be displayed. In addition, no message will be displayed even if the same conversion salary type is entered twice.

The check is carried out again to verify if the same salary type has already been used. This check is very important since only one instance of the same wage type is allowed in EasyRapport/TapBoard.

There is a check in report types to verify if the salary type has already been used in a report type.

The check was extended to additionally use the 'hide' box for the wage type check. This makes the EasyRapport view and the TapBoard view even more sophisticated. The same **salary type**, **Conversion Salary Type 1** or **Conversion Salary Type 2** should be assigned if the corresponding report types differ in the 'hide' field.

This also means that the check only takes place when you leave the report row or close the page.

## **6.1.3.9 Reports**

**6.1.3.9.1 Paycheck**

**6.1.3.9.1.1 Paycheck with SwissSalary Direct | Placeholder %8 for URL**

Task #6943 | 5050.100

In addition to the existing placeholder "%7" for individual SwissSalary Direct registration codes, there is a new placeholder "%8" for URLs, e.g. https://musterfirma.swisssalarydirect.ch. Therefore, you can use the following placeholders in the text block for registration:

Sample Text Your registration code is %7. You can register at **%8** using this code.

#### **6.1.3.9.1.2 Paycheck | Second On-account Payment Not Displayed On Paycheck**

Task #7653 | 5050.200 & Task #7771 | 5051.000

This correction concerns the customers with the RTC Client beginning from NAV 2009 SP1 exclusively!

If an additional on-account payment is made within the same accounting period (rarely), only one detailed onaccount payment appears on the payslip. The payment amount was always calculated correctly; it was only a problem of display on the paycheck. Both on-account payments were displayed in wage items at any time.

The payslip has been revised and now correctly shows multiple on-account payments within the same accounting period.

#### **6.1.3.9.1.3 Paycheck | In Case of 2 ESR Banks Only 1 ESR Payment is Taken into Account**

Task #7434 | 5050.200

This correction concerns the customers with the RTC Client beginning from NAV 2009 SP1 exclusively!

If two ESR banks with the same reference number were stored in Personnel Bank (different maximum amounts), only the first ESR bank was taken in the payslip into account.

The problem has been solved.

#### **6.1.3.9.1.4 Paycheck | Classic Client | Displaying the Number of Employees per Pay Process**

Task #6914 | 5050.100

Valuable information on pay process is displayed in factboxes in modern RTC clients (number of employees settled, etc.).

This information can also be found now in the old Classic Client. When you launch the payslip, you can use the lookup field "Payroll No." to open the pay process list. The "Employee No." column shows the corresponding employees settled in each pay process.

## **6.1.3.9.2 Attestation of Employer ALV | Also without Date of Resignation (2)**

Task #7405 | 5050.100

Both 'Attestation of Employer ALV' and 'International ALV Employer Certificate' can also be executed without the date of resignation.

## **6.1.3.9.3 Attestation of Employeur ALV | Para 20: Pension Fund Name**

Task #5880 | 5050.200

From now on, the name from the BVG contract contact address is indicated in Paragraph 20 (BVG fund) of the Attestation of Employeur ALV (Swiss, not international certificates) provided that the Marketing and Sales module - Contacts is licensed. Up until now, the description, and not the "BVG Fund Address", had been transferred from the "Insurance Contract".

#### **6.1.3.9.4 Intermediate certificate of profit ALV | Holiday Pay for Monthly Wages Produces False Wages**

Task #7499 | 5050.200

In addition to holidays in days/hours, a holiday pay percentage (rarely used) can be registered for an employee per month wage in the Refunding of Absences. If this was the case, a wrong hourly wage rate and, therefore, an incorrect gross wage was calculated by mistake and included in the Temporary Employment Certificate.

This miscalculation has been corrected.

#### **6.1.3.9.5 SBV Earnings Survey | Report is Now in BAU (NAV 2015)**

Task #7589 | 5051.000

The **SBV Earnings Survey** report was previously included in the Classic version of SwissSalary BAU. The report is now also available in SwissSalary BAU (NAV 2015). It can be directly called in SwissSalary Role Center -> Report -> tab 'Statistics'.

In addition, the ISO country code mapping has been revised, since the Swiss Contractors' Association (SBV) unfortunately uses its own obsolete country codes.

## **6.1.3.9.6 History | TimeMachine Entries Considered**

Task #7623 | 5050.200

Various data fields can be changed on the timeline via TimeMachine (e.g., wages, IT fields, etc.). These entries are not incorporated in the History table and, therefore, have no log entries generated.

The entries are now included in the History table.

#### **6.1.3.9.7 Short message and Accompanying Letter | Full Name**

Task #6223 | 5050.100

Up until now, the name of the staff member was displayed on the short message and accompanying lettter along with the company name and employee abbreviation. From now on, the full name (first/last name) is retrieved from the SwissSalary user table.

#### **6.1.3.9.8 General Ledger Log | Excel Export with Period Specified**

## Task #7722 | 5050.200

Excel export of General Ledger Log has been slightly adjusted. The posting period is now also placed in the first column.

## **6.1.3.9.9 Employment Statistics | New Profiling File per Employee**

#### Task #7930 | 5051.000

The Federal Statistical Office (BfS) has revised the file for **Profiling**. Until today, the file had been issued per workplace. From now on, each employee is listed individually.

#### **IMPORTANT INFORMATION**

The profiling is to be used by larger customers with at least 10 different workplaces. The rest of the customers should continue to use the report and manual input on the Internet.

#### **6.1.3.9.10 Employee Salary Statement A4L Personal Wage Account Adjusted**

Task #2860 | 5050.200

The Excel export of Personal wage account A4Q has been completely redesigned, so that both reports and PivotTable could be easily created. From now on, the following additionally appears per Excel row:

- Employee No.
- Last name
- First name
- Employment Date
- Resignation Date

## **6.1.3.9.11 Employee Salary Statement A4L | Can be Accessed in Pay Process**

Task #7103 | 5050.100

'Employee Salary Statement A4L' can be accessed now in RTC versions from the ribbon via Pay process -> Reports.

## **6.1.3.9.12 HI / UVG/ UVGAdditional Summary | Insurer Name Displayed**

Task #7535 | 5050.200

The name of the insurer was incorrectly (top right) printed on the KTG/UVG and UVGZ Accounting, if it was a little longer than usual.

UVG-Abrechnung

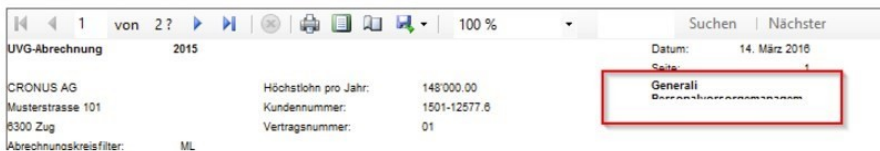

The report output has been corrected.

## **6.1.3.9.13 Salary Type List A4P and A4L Expanded with Quantity**

Task #7369 | 5050.100

Salary types used for reporting of e.g. number or kilometers or number of lunch allowances, could not be evaluated with quantity. Now, the "Quantity" selection provides the expected result.

## **6.1.3.9.14 Payroll Setup | Field 'AHV Administrative Costs'**

Task #6467 | 5050.200

This correction concerns the customers with the RTC Client beginning from NAV 2009 SP1 exclusively!

"AHV Administrative Costs" did not appear in the 'Payroll master data' report (SwS Payroll Setup). This has been corrected in all RTC versions.

#### **6.1.3.9.15 Rate Fluctuation | Report Revised**

Task #7351 | 5050.200

Totalizing has been revised in the Rate Fluctuation report.

Example:

An employee gets hired by a company on January 1, 2016. The report is filtered via date filter by January 1, 2016 – January 31, 2016. The employee was already in the "Opening Balance" and was also defined as "Entry" at the same time.

The report has been corrected in a way that these employees are neither summed as an entry, nor summed in the opening balance. In addition, the size of the columns has been optimized.

#### **6.1.3.9.16 Salary Summery Holding | New 'Canton' Column**

Task #6871 | 5050.100

The "Salary Summery Holding" report (wage sum by tax municipality) contains abbreviations of cantons in recapitulation as an additional column after tax municipality.

## **6.1.3.9.17 GastroSocial Interface Extended**

Task #7813 | 5051.000

In addition to the existing **quarterly report** (monthly items), an **annual report** can also be created. This means that one item a year is created per employee, unless the employee had a break. You can define in the Options whether you want to create quarterly reports (default) or annual reports (with wage amount adjustment).

### **6.1.3.9.18 Plausibility Check | Report Revised Completely**

Task #7538 | 5050.200

The Plausibility Check assessment in the Report journal has been completely revised. Sorting was particularly random in RTC versions. The entries are now sorted correctly by employee, wage type and day.

## **6.1.3.9.19 LOGIB Version 3.0**

Task #7928 | 5051.000

Logib V3.0 is now available. The export is built into reports statistics or also in the role center.

## **6.1.3.10 Bug fixes**

#### **6.1.3.10.1 Various Reports Revised**

Minor adjustments not mentioned in detail have been made to each report. Here is a list of tasks implemented with their brief description:

Task #7403 | 5050.100 Underemployment-/ Bad weather | Number of employees in all RTC versions corrected

Task #7313 | 5050.100 Lists for Cash Payments | Header in RTC versions were not equal with respect to Classic versions, unless a cash wages was available.

Task #7352 | 5050.100 Typo in item 12 of the ALV Employer Certificate was corrected.

Task #6845 | 5050.100

Workgroups can be printed now and the calendar is printed on a single page (without page breaks) during Excel export of the working time calendar.

Task #7353 | 5050.100 The account sheet could not be executed if a wage translation was longer than 40 characters.

Task #7285 | 5050.100 Fields "Time from" and "Time until" could not be recognized during Excel import into Report journal.

Task #7286 | 5050.100 Report "Social Fund Accounting" was revised. All columns are now displayed correctly and fully.

Task #7268 | 5050.100

In RTC versions, the 'Employment period from/to' column in the "CC UVG Accounting" report has been adjusted. The columns were too narrow, that is why the date was not printed correctly.

Task #5757 | 5050.100 The 'Test billing' can be launched from the Personnel card or Personnel list by pressing Ctrl+T. It sometimes caused errors in RTC versions.

Task #6745 | 5050.100 The from/to date included wrong delimiters during plausibility report.

Task #7303 | 5050.100

The 'AHV-exempt wages' report sometimes showed persons with no movement in the current year. It has been corrected and improved.

Task #7233 | 5050.100 The 'salary type list assignment' did not consider the salary type filter.

Task #6573 | 5050.100 Evaluations 'Internal Re-invoicing' and 'Hourly Accumulation' have been revised and improved. Task #7377 | 5050.100

Absence Quotas | If an employee was sick for several weeks, the weekends were interpreted as interruption of the sick period. From now on, a sick period is no longer interrupted by weekends.

Task #7242 | 5050.100

The 'Reporting via Excel' function had an error message "The value "01.01.16 00:00:00" cannot be evaluated in the Date type". This import error appeared because of the "00:00:00" value and is now corrected. If there is the value "00:00:00" during import, it is deleted and validated afterwards.

Task #7890 | 5051.000

Depending on the item in the 'Staff List' report, the amount in the 'Wage Rate Value' field either did not print at all or the separators were missing. This has been corrected in Update 5051.000. In addition, the display was optimized to now display everything "fixed and with right alignment".

Task #7772 | 5051.000 The 'Last/First Name' column in the 'Social Fund Accounting' report was too short. It is longer now

Task #7691 | 5051.000

Another balancing error was discovered in 'Bank Statement'. The balance of the previous person was always transferred to the next person.

The balancing is now displayed per person correctly, and there is no overlapping anymore.

Task #7872 | 5051.000

Some fields from the 'ER' tab (EasyRapport) were missing in the RTC report in the 'Personnel Wage File' (report 3009075). They have been complemented.

#### **6.1.3.10.2 Copy Employee | Error in Case of Client Names with "("**

Task #7721 | 5050.200

The "Copy Employee" function returned an error message if a client name (target client) contained brackets, e.g. "CRONUS (Switzerland) AG".

This error was corrected.

## **6.1.3.10.3 Personnel History with Error Message in Case of Multiple Changes**

Task 7252 | 5050.100

If multiple changes were made within seconds in the Personnel card using batch processing, the following error message would appear: "Personnel Master Data history already exists".

#### **6.1.3.10.4 Alternative Address | Error Message**

Task #7875 | 5051.000

When an alternative address abroad was entered, an error message would appear by mistake, because the country code could not be assigned.

#### **6.1.3.10.5 Years of Service Calculation | Evaluation and Calculation (Leap Year) Validated and Corrected**

Task #7316, Task #7690 & Task #7729 | 5050.200

At the beginning of 2016, the inquiries regarding the calculation of years of service "pro rata" and the designation in the Jubilee List have been quite regular. We have found in the analysis that both calculation and presentation in the assessment sometimes shifted in the leap year. There were some jubilants shown in the assessment one day earlier or later. Date calculation in the year of service table has also been validated. Most of the cases with the customer we have analyzed were not due to this irregularity. They resulted from incorrect entries or manual inputs of previous years of service.

We have dedicated a lot of time in the past few weeks and months to the calculation of years of service and many cases and assessed many cases and special cases. We are confident that most of the cases have been covered properly. If you still notice deviations after applying PreUpdate 5050.200, please let us know so that we could analyze them well and correct for the future.

#### 6.1.3.10.6 Zero Division of the Income Tax Calculation in Case of Recruitment On Day 31 of the Month

## Task #7817 | 5051.000

In case of recruitment on day 31 of the month, the income tax could not be calculated (zero division). After a telephone consultation with the withholding tax office of the Canton of Lucerne, one day is to be calculated if a wage has been paid out for this month.

## **6.1.3.10.7 Salary declaration ELM | Improvements (2)**

## Task #7317 | 5050.100

In case of IT Declaration via ELM the replies from income tax offices are sent back in English and displayed to the user in English. The responses now appear in the user's language.

#### Task #7318 | 5050.100

This led to the situation when the same text (office reference texts) was presented several times (several responses were received for repeated "Get status" requests, each with the same text).

#### **6.1.3.10.8 Salary Certificate without Gross Wage, but with Flatrate Expenses**

#### Task #7217 / #7270 | 5050.100

If an employee is paid no gross wage during a calendar year, only flatrate expenses instead, the following error message would appear when the wage statement was printed: "File xxx does not exist". This is due to the fact that 2D barcode cannot be created without gross wage.

From now on, the correct wage statement is created and can be submitted via ELM. Even empty wage statements may be issued provided that there is an approved expense regulation.

## **6.1.3.10.9 Salary Certificate | Windows Access Control with 2D Barcode**

#### Task #4182 | 5050.200

When opening wage statement using a 2D barcode, AD (active directory) WindowsUser verification could take a long time and in some cases resulted in the NAV Client crash.

This has been fixed with an option to store the user's name directly (column Custom User Name) via Administration SwissSalary -> User (SwissSalary User table).

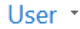

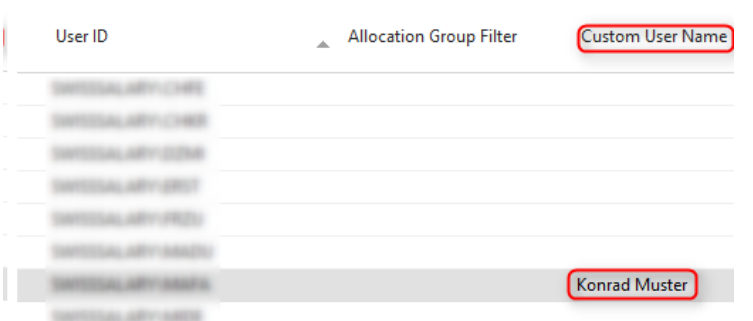

#### **6.1.3.10.10 TimeMachine | Change of Percents by Position During the Month**

Task #7122 / #7123 | 5050.100

If there was a change of percents by position via TimeMachine during the month, for example, from 90% to 100% on May 15, 2016, the reduction would be calculated until May 15 instead of May 14. Therefore, one day was overcharged.

#### **6.1.3.10.11 TimeMachine | Text in Multiple Languages**

Task #7155 | 5050.100

The text of corrections in the payslip during wage adjustments via TimeMachine was always printed in German. From now on, the text is translated into the language of the employee indicated in the Personnel card (language code). As usual, the translation is made in the wage type directly.

#### **6.1.3.10.12 Balances in Personnel File Do Not Show**

Task #7932 | 5051.000

If the personnel file was opened via Employee Card | Reports | Personnel File, the balances of holidays and overtime were not displayed.

This has been fixed. The balances were always displayed on the PIS sheet in Human Resources.

#### **6.1.3.10.13 Payroll Journal | Notice When an Employee Had Resigned**

Task #6942 | 5050.100

Previously, if an employee that had already resigned was recorded in the Report journal data, the following notice appeared next to each row: "Employee resigned. Register anyway?" that should be confirmed with Yes or No. This message appears only once per employee.

#### **6.1.3.10.14 Payroll Journal | Too Long Salary Type Translation**

Task #7328 | 5050.100

If the custom text of salary type was longer than 50 characters, one line could be recorded in the Report journal. However, an error message would appear during deletion.

## **6.1.3.10.15 Payroll Journal | Cursor Jump within Resulting Salary Types**

## Task #7031 | 5050.200

This correction concerns the customers with the RTC Client beginning from NAV 2009 SP1 exclusively!

We have received reports from some customers about the cursor not navigating to the next free line automatically, but remaining with the resulting salary type when working with resulting wage types. We have applied various adjustments, but discovered different NAV version dependent behaviour.

The intended feature has been temporarily removed again.

#### **6.1.3.10.16 Function Keys in TapBoard**

Task #7935 | 5051.000

Both Employee card and Employee list in the TapBoard (RTC versions only) had the same keyboard shortcut (Shift+F5) by mistake.

The shortcut in the staff card remains the same (Shift+F5), while the staff list can be opened now via Shift+F6.

#### **6.1.3.10.17 'Fetch EasyRapport Items' Function With a New Notice**

#### Task #7583 | 5050.200

Previously, when the 'Fetch EasyRapport items' action was executed, an error message together with import cancellation would appear if no EasyRapport group was assigned to an employee but an import line was available for the employee concerned. No error appears anymore. Instead, a notice appears at the end of the process saying that a number of "xxx items" are available for employees with no EasyRapport group assigned.

#### **6.1.3.10.18 Paycheck | IT Deduction, Even If No Time Reported for Hourly Wage Recipients**

Task #4539 & Task 5847 | 5050.200

I no cash work or absence hours were accounted for an employee subject to withholding tax in case of hourly wages, a payslip would still be generated (IT deduction and already deducted IT). This always resulted in CHF 0 which annoyed payroll staff members, because a payslip with CHF 0 would be created.

The same also applies to employees subject to withholding tax in case of monthly wages, if due to time corrections several pay processes (not relevant to the amount) are accounted for.

This error has been fixed, and no payslip is created anymore.

#### **6.1.3.10.19 Paycheck | Additional Pay Process with CHF0 Triggers IT Calculation**

## Task #7230 | 5050.100

Some customers have reported that a new withholding tax calculation was triggered in case of employees subject to withholding tax with clean additional pay process of CHF 0. I.e., there was a recalculation and balancing with the same amount occurred. This situation caused no mathematical problems, but was disturbing, since payslips were generated for nothing.

This error was corrected.

## **6.1.3.10.20 Paycheck | Wrong First/Last Name On the Next Page**

Task #7356 | 5050.200

Sometimes, a false first/last name appeared on the next page of the payslip if an employee changed their name in the past.

This problem has been solved.

## **6.1.3.10.21 Paycheck | NAV 2009 | Error If Address Is Set "To the Left"**

Task #7137 | 5050.100

Update 5050.000 caused a display problem on the payslip in the NAV 2009 RTC version if the address was set "to the left".

This error was corrected in a form of a hotfix.

#### **6.1.3.10.22 Paycheck Email Delivery Without SwissSalary Direct**

Task #7605 | 5050.200

Paycheck can also be created as single PDF files without SwissSalary Direct and/or IncaMail and sent without encryption via email (not recommended). After the last update, an error message would appear by mistake indicating the launch of SwissSalary Direct, and the export would stop afterwards.

This error was corrected; the error message does not appear anymore.

#### **6.1.3.10.23 SwissSalary Direct Delivery | Error 500 When Sending Certain PDFFiles**

Task #7859 | 5051.000

When individual documents were sent using SwissSalary Direct, the **Error 500** message appeared during the upload of certain PDF files.

The situation was caused by PDF files that could not be opened (via Acrobat Reader), even if they were **not confidential**. The opening failed with certain newer PDF versions (Acrobat Reader). However, this is not a problem, because the confidential files are only generated by Dynamics NAV, and they can always be opened.

From now on, all files are accepted, regardless of whether they are **confidential** or not.

#### **6.1.3.10.24 DTA File | Completion Notification Shows Wrong Currency Code**

Task #7774 | 5050.200

If the DTA bank was set to EUR in the DTA/EZAG settings, the amount after DTA writing would appear in completion notification with currency code CHF instead of EUR. This was incorrect and has been rectified. The DTA file itself was always created correctly, only the completion notification was misleading.

#### 6.1.3.10.25 Post Payroll | Error in Case of Recruitment/Resignation During the Same Month, But Not in the Same **Year**

Task #7378 | 5050.200

An error message appeared during Post Payroll in case of a resignation or recruitment during the same month, but not in the same year.

#### Example:

Employees begins their employment at the company on February 27, 2015 and resigns on February 14, 2016. The following message would appear during wage posting: Date up (14.02.16) can't be earlier than the date of (27.02.16)!

In addition, this error occurred only in cases if the date of resignation was "numerically greater" than the date of recruitment: February 27 > February 14 (leap year issue).

This wage posting error has been solved.

#### **6.1.3.10.26 IT Calculation Error | Salary Types Without Rate Determination with Extrapolation**

#### Task #7663 | 5050.200

A customer of ours reported a withholding tax calculation error. If a salary type is set to be subject to withholding tax, but the amount is not entered into rate determination, the same salary type cannot be entered into the Payroll Master Data as a lump sum. This configuration cannot be allowed.

From now on, SwissSalary already verifies during the wage type entry, if an entry is present in the extrapolation table. The same validation in the other direction is made during the wage type entry into the extrapolation table.

#### **6.1.3.10.27 Social Unit | Additional Income Limit Taken into Account**

Task #2861 | 5050.200

A deduction for an employee would be created during social fund calculation with the "AHV with free Amount" base, even though the employee was recorded in Social Benefits as an "Additional Income" (CHF 2,300) and the annual limit of CHF 2,300 was not yet exceeded.

This specific case is now accounted for correctly.

#### **6.1.3.10.28 A4Q Personnel List Statistics | Excel Export with Error Message**

Task #7446 | 5050.200

An error message appeared in the Classic Client version when exporting to Excel from within the 'A4Q Personnel List Statistics' report.

This error was corrected.

#### **6.1.3.10.29 Working Time Calendar | Settings | Days/Hours Column Designations**

Task #7129 | 5050.100

When a user wanted to add the 'Days or hours' column in the working time calendar in RTC versions, the following error message would appear: "The "Date" table is write-protected."

## **6.1.3.10.30 FIBU CC Matrix | Now Always Active**

Task #7239 | 5050.100

Up until now, the FIBU cost center matrix was only taken into account if the FIBU integration was activated in the payroll master data. Without this integration, the accounts defined in the salary type depending on posting category were not retrieved.

## **6.1.3.10.31 SmartPort | Records Not Reported Were Deleted**

Task #7649 | 5050.200 (Hotfix 5050.101)

A customer of ours has reported that sometimes data like phone numbers registered in SwissSalary would be missing after SmartPort synchronization. Our failure analysis has revealed that records not reported by the external system deleted records in SwissSalary by mistake (synchronization error).

For this reason, a hotfix for version 5050.100 (5050.101) was immediately released.

#### **6.1.3.10.32 BAU | Personnel Dimension | CC Cannot be Recorded**

Task #7176 | 5050.100

No personnel dimension could be recorded in the SwissSalary BAU version (only NAV 2015), although CC dimension could be selected. The error message "CC burden must have a value in 'Personnel Dimension'..." appeared immediately upon clicking of the dimension value.

## **6.1.3.10.33 Plausibility Report | Character Number Error**

Task #7277 | 5050.200

When the SwS Plausibility Report was executed within reporting, error message "Length of the string" would appear if the report text comprised more than 40 characters.

This error message does not appear anymore if this report is executed.

#### **6.1.3.10.34 Reporting On Project Items | Sale Price Written to Items**

Task #7916 | 5051.000

If expenses are recorded and posted in SwissSalary NAV and/or SwissSalary EasyRapport, the sale price is not additionally written to the project items automatically.

From now on, the sale price is stored and written to the project items, if there is no other price in Resources  $\rightarrow$ Pricing.

#### **6.1.3.10.35 Pay Process | Payroll Number Taken into Filter Correctly**

Task #7811 | 5051.000

This correction concerns the customers with the RTC exclusively!

When several reports were called, the last processed pay process would be taken instead of the selected pay process.

This problem has been completely solved, the report calling has been revised.

## **6.1.3.11 Notes for our SwissSalary NAV partners**

## **6.1.3.11.1 System Initialization | Extension of Net Wage Compensation**

Task #7292 | 5050.100

The following fields have been supplemented in the system initialization file: ❑ Salary Type Master | Net Pay Correction (Boolean) ❑ Payroll Setup | Net Pay Correction ST

## **6.1.3.11.2 BAU | UVGCost Centers (BUV) Eliminated**

#### Task #7292 | 5050.100

After a detailed clarification with the SUVA, there are no UVG cost centers with increased UVG BUV premium anymore effective 2016. The UVG cost centers were often required in underground construction since the employer BUV deduction was higher due to increased risk of accidents compared to normal SUVA UVG agreement. Employees working in such UVG cost center were thus subjected to a higher BUV employer deduction.

The fields required for this were removed and adjusted. Only the values of wage items remain. The following objects have been adjusted:

- ❑ Table SwS Employee | Field content deleted
- ❑ Table SwS Employee History | Field content deleted
- ❑ Form/Page SwS Employee Card | Field removed
- ❑ Form/Page SwS Employee History | Field removed
- ❑ Form/Page Wage Declaration | Field removed (selection field)
- ❑ ELM Submission | Logic removed (starting from PreUpdate 5050.100, no ELM UVG cost centers can be reported anymore)
- ❑ Report Employee | History field removed
- ❑ Report Wage Accounting | Logic removed
- ❑ Report UVG Accounting | Logic removed
- ❑ Report UVG Cost Center | deleted
- ❑ All reports for Sunetplus logic and fields were removed

#### **6.1.3.11.3 TimeMachine History | Subpage Deleted by User**

Task #6896 | 5050.000

"TimeMachine History" subpage can be deleted by an employee using the default "List – delete" feature. However, after that the employee will not be able to add the subpage themself.

Solution: To make this subpage visible again, customization made by the corresponding user and the corresponding page must be deleted.

#### **6.1.3.11.4 SwissSalary Direct | Error Code 1001 Displayed Incorrectly**

Task #7549 | 5050.200

If a client is copied, SwissSalary Direct configuration is copied as well. The "1002" error will appear during the next synchronization indicating that a duplicate "CompanyKey" was recognized. The configuration in the new client must be deleted and re-entered.

After this action, synchronization will repeat and the "1001" error code because of a duplicate "EmployeeKey" will not appear by mistake. These errors messages must necessarily appear not to synchronize the same employees in Test Clients by mistake.

The error has been corrected, the error messages appear as intended.

## **6.1.3.11.5 SwissSalary Module S | Integrated into License Verification**

Task #7188 | 5050.100

The new SwissSalary "**S**" module (Basic or Plus) for 1 - 15 active wage earners is now verified correctly in the license. I.e., if 16 employees are to be accounted for after N5050.100, an error message appears.

Solution: Upgrade to SwissSalary 1 - 30

#### **6.1.3.11.6 SwissSalary User with GetUserName**

Task 7025 | 5050.100

A new field "Custom User Name" was added to table "SwS User SwissSalary" (Table 3009102). By default, the field is set to visible = 'False'. The "GivenName" is returned instead of User Login.

#### **6.1.3.11.7 swissdec Code Unit | Converted from COM to .NET Components**

Task #7009 & Task #7395 | 5050.100

swissdec Code unit requires many COM components that beginning from NAV-2013 do not work on the server side anymore. So, for example, no ELM submissions can be carried out via the Web Client or SwissSalary 365. In addition, there massive performance problems appear, especially within environments like SwissSalary 365, when COM components are executed on the client side.

XML files are created and XML responses are now completely parsed in all RTC versions on the server side. In addition, .NET components are exclusively used beginning from NAV 2013.

#### **Important**

Since the XML is created now on the server side, the 2-D barcode image is also created on the server side when the wage statement is printed. This brings about a massive increase in performance. This means, however, that Barcode.dll is also installed on the NAV Server (Middle Tier). It is especially relevant for the NAV 2009 RTC version, since the DLLs cannot be deployed there as comfortably. This does NOT apply to the old Classic Client installations, because DLLs may still be installed on the Client.

If company-specific Reports (Sunet and UKA interfaces) requiring COM components are created for the customer, they must be updated if need be.

In addition, if the 64bit version of the NAV 2016 client is launched, there is no error message after 5050.100 update when creating a 2D barcode in the wage statement.

#### **6.1.3.11.8 SwissSalary Store | Lock Updates When SwissSalary Version is Outdated**

Task #7254 | 5050.100

All available updates for ZIP, bank master data, etc. of each SwissSalary version are available in SwissSalary Store. However, a withholding tax tariff file cannot be imported sometimes via SwissSalary Store, if the actual SwissSalary version is "outdated". The customer will see a message that they need to update SwissSalary first.

This message is an indication and a guarantee that data having possible dependencies to a version will not be installed. In this example it might be that we need to deliver a new WT tariff file containing fields available only with a certain SwissSalary version. If you are not sure whether you can import an update or not, please contact our Support.

We recommend to keep using SwissSalary Standard, if possible, and keep its version updated. This applies in particular to the version of SwissSalary.

## **6.1.3.11.9 SmartPort | Placing BLOB Field**

The new SmartPort can also be populated with a "BLOB" field. For this purpose, the following procedure (tip) is recommended:

1. Create variable 'TempBlob', e.g.:

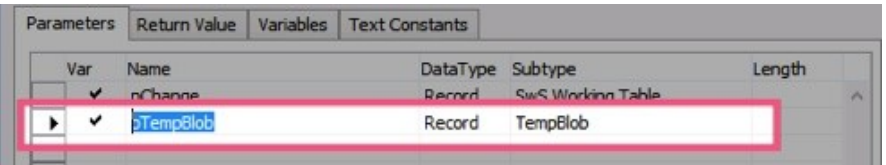

2. Populate variable 'TempBlob' BLOB with XML, e.g:

pTempBlob.Blob.CREATEOUTSTREAM(OutStream); SmartPortDoc.Save(OutStream);

3. Place variable 'TempBlob' as a parameter for the 'ImportChanges' function, e.g.:

SmartPortMgt.ImportChanges(TempBlob);

#### **6.1.3.11.10 Error Message During ZIP Code Loading (missing LI entry)**

#### Task #7627 | 5050.200

The "LI" entry for the Principality of Liechtenstein is missing in the Dynamics NAV countries table. When importing our ZIP code file, the error appears reporting that the LI state does not exist. The ZIP code file can be imported without any error after the acquisition of this state in the country table.

We have extended now the ZIP code import, so that it checks first whether the LI state exists. If not, it is created automatically during ZIP code file import.

#### **6.1.3.11.11 Revision of Fields | Deleted and Obsolete Fields**

## **Deleted Fields:**

(The following fields have been deleted from PreUpdate 5050.101 or marked as "Obsolete":)

#### **Table 'SwS Payroll Setup' (NAV5 only)**

- "Rapport Archive" // DELETED Field 65
- "Paycheck Archive" // DELETED Field 66
- "Salary Certificate Archive" // DELETED Field 67
- "Archive" // DELETED Field 68

**Table 'SwS County'** "IT Return Account" // DELETED Field 1000

**Table 'SwS Income Tax County'** "WT Entitlement Provision" // DELETED Field 11

## **Table 'SwS Salary Type'**

"One-liner for additional text" // DELETED Field 60 "Additional Text on Statement" // DELETED Field 61

**Table 'SwS DMS Setup'** "Archive" // DELETED Field 5

## **Table 'SwS Organization'**

"Ordered Key (Obsolete)" // DELETED Field 10 "Test Key (Obsolete)" // DELETED Field 11

## **Fields marked as "obsolete":**

(can only be definitively deleted after Update 5051.000 | October 2016!)

## **Table 'SwS Payroll Setup'**

"BVG Calculation Mode" // Marked as OBSOLETE Field 647 "BVG Franking" // Marked as OBSOLETE Field 88

#### **Table 'SwS Pension Setup'** "Upper Limit Employment % OLD" // Marked as OBSOLETE Field 50

## **Table 'SwS Allocated Salary'**

"Fixed/Variable" // Marked as OBSOLETE Field 9

#### **Table 'SwS Employee'**

"UVG Cost Centre" // Marked as OBSOLETE Field 131 "Salutation" // Marked as OBSOLETE Field 212

## **Table 'SwS Employee History'**

"UVG Cost Centre" // Marked as OBSOLETE Field 131 "Salutation" // Marked as OBSOLETE Field 212

# **6.2 Update 5051.000 Systemadmin**

## **6.2.1 SwissSalary Homepage | Update-Download**

## **6.2.1.1 Instructions (2)**

How you can enter the customer area of SwissSalary?

Link <http://www.swisssalary.ch> will take you to our website. Click Log In in the upper right corner:

## Log in English  $\blacktriangleright$

Log in using your company specific login data. Afterwards press the button Update NAV (SwissSalary NAV customers) or Update BAU (SwissSalary BAU customers).

This will allow you to download the most current Updates and PreUpdates. If you click on the respective PDF and/or ZIP icon, you will download the objects and documents.

#### What additional documents can be downloaded?

In addition to the latest Updates you can download and install the most current PreUpdates in SwissSalary, so that you are always up to date (recommended).

The library of the latest manuals and other information for SwissSalary will be renewed and extended.

## How a file can be downloaded from the Internet?

When you click on the corresponding icon and the download begin (the file you will find under 'Download):

**zip** Download

Will I get notified about changes to SwissSalary?

Yes. You will receive information message each time when the latest Update is released. The PreUpdates will be continuously available on our website with no mail notification! You will also be notified by mail about the important PreUpdates!

#### Can the updates be sent via email?

As a rule, the Updates are only available online. Sending via email is often used in case of problems with some providers related to the size of files and spam/junk filtering.

#### Are you familiar with our customer and partner portal?

By following <https://webportal.swisssalary.ch> you will enter our Customer portal. To log in you will need only your email address and a password that you will receive from us. If you have not yet received a password from us, please request it by sending an email at [support@swisssalary.ch](mailto:support@swisssalary.ch).

You can change the received password when you first log in to the system.

## **Partner and Customer area**

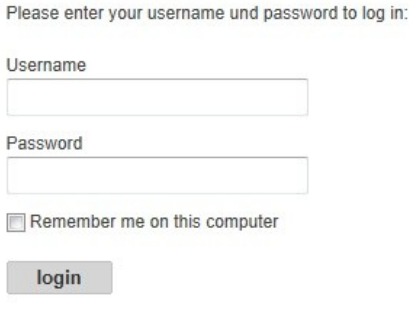

At the Customer portal you may not only submit and process new support requests (incidents), but also track your own open or already answered mail inquiries at any time. In addition, you have access to our Tasks for further development. You can see which customer requirements have been met and will be delivered with the next Update or PreUpdate. You can also vote for individual tasks, so that you can actively influence the development of SwissSalary.

Just try it!

Do you have questions about our website or downloads?

You can send us an email at [support@swisssalary.ch](mailto:support@swisssalary.ch) or call our hot line +41 (0)31 / 950 07 77 or your partner. We will be happy to advise you!

## **6.2.2 Downloading / Refreshing Updates and PreUpdates**

## **6.2.2.1 Instructions (2)**

1. Download the objects and manuals according to the descriptions in chapter [Instructions.](#page-367-0)

## **IMPORTANT NOTES:**

❑ It is NECESSARY that you pass this User Manual on to the relevant employees!

❑ Make sure that the update version B5050.000 (BAU) / N5050.000 (NAV) is installed in your system. You can check this in SwissSalary under Company -> Settings -> Organization -> Update (Version) or in RTC-Client on Organization.

IN CASE YOU HAVE A VERSION OLDER THAN B5050.000 / N5050.000 INSTALLED, PLEASE CANCEL THE INSTALLATION AND CONTACT US OR YOUR PARTNER!

HINT:

Please back up you data before the update. Generally, it is not required but still useful for security reasons.

2. Unzip the object file with WinZip.

3. Open Microsoft Dynamics NAV and select using Shift+F12 in Object Designer (Tools -> Object Designer). From NAV 2009 SP1 RTC you must start the Development-Client.

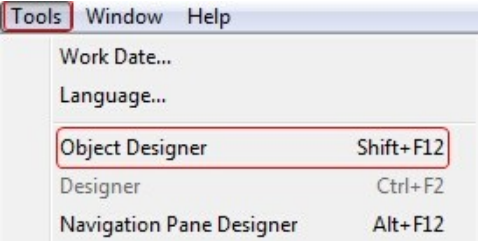

Now you can see all NAV objects in the NAV DB available to you.

- 4. Select menu File -> Import.
- 5. Enter the path to the location where you saved the FOB file. The system will try to read the file.
- 6. You will see this info that MUST be confirmed with OK or No.

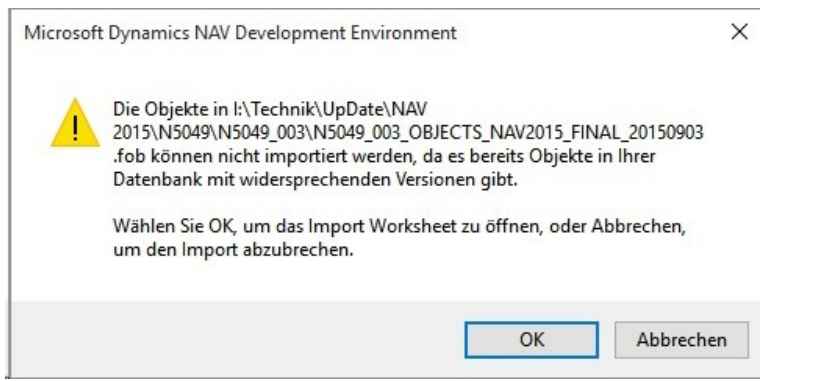

## NOTE:

For PreUpdates a different question appears. ALWAYS open the Import Worksheet!

7. The Import Worksheet will open.

IMPORTANT NOTE:

Here you SHOULD click REPLACE ALL! Click OK to continue the import process.

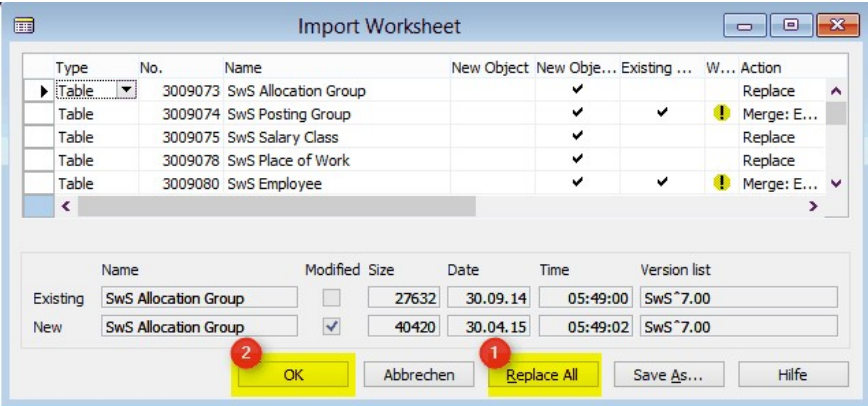

The RTC-Client (from NAV 2015) appear this message (confirm this with 'Force'):

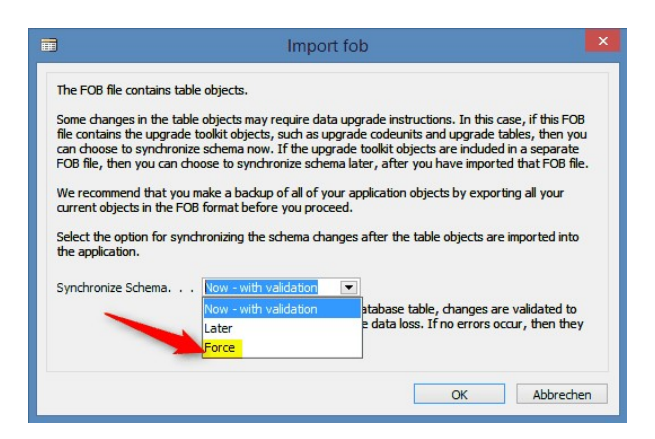

The RTC-Client (from NAV 2015) ask you to do a synchronization; confirm this message with YES:

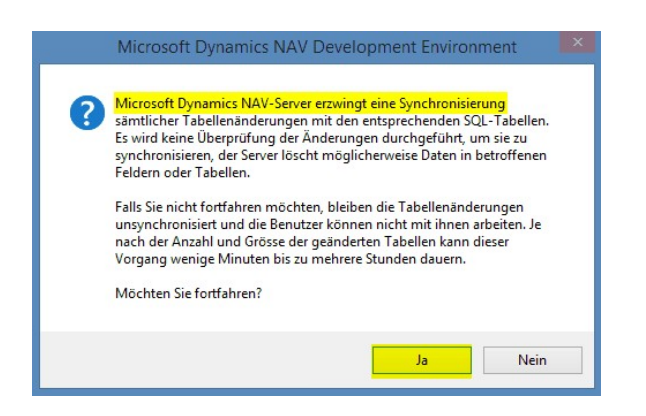

8. The objects will be loaded into your database. After a successful completion of the import the following message appears:

In the Classic version:

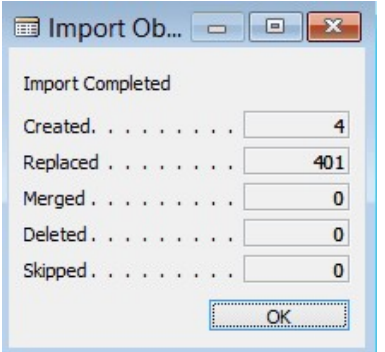

(Example: the number of objects can vary!)

In the RTC version:

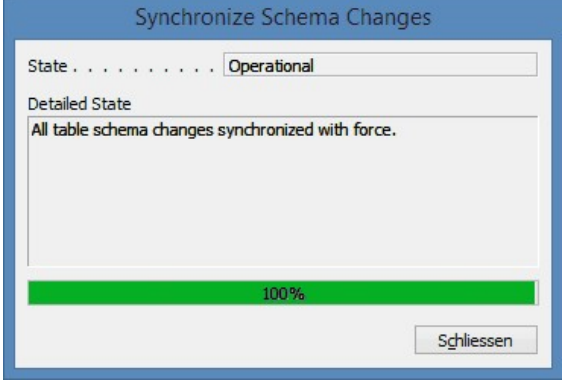

9. Done. The new update has been imported!

## IMPORTANT NOTE:

This approach is similarly applied to PreUpdates!

After a successful import of the objects, select them in SwissSalary main menu.

Click menu item Employee (Employee Card). Te system will start automatically the process of update renewal. Only a staff member with administrator rights should open the main menu for update renewal. Otherwise, the update will not be successful! After a successful run of the batch you will receive a message stating that it is complete.

Under Setup -> Setup -> Organization or in the RTC-Client-> Organization you will find the history of updates in which all successfully updated versions are registered. After each Update/PreUpdate you must undergo this update/renewal process!

In the Excel file you can see which objects will be created and modified.

Type explication:

- $1 = Table$
- 2 = Form (no more available from NAV 2013)
- 3 = Report
- 4 = Dataport
- 5 = Codeunit
- 6 = XMLport
- 7 = MenuSuite
- 8 = Page (only RTC version from NAV 2009 SP1)
- $9 =$  Query (from NAV 2013)

Important note on MenuSuite:

SwissSalary NAV: The old menu is no longer available in NAV Version 4.00 or newer. MenuSuite is included in regular update.

In cases of uncertainty, please inform your partner or our support immediately.

## **6.2.3 Access Autorisations and Roles**

## **6.2.3.1 Instructions (2)**

Autorisation and Roles description:

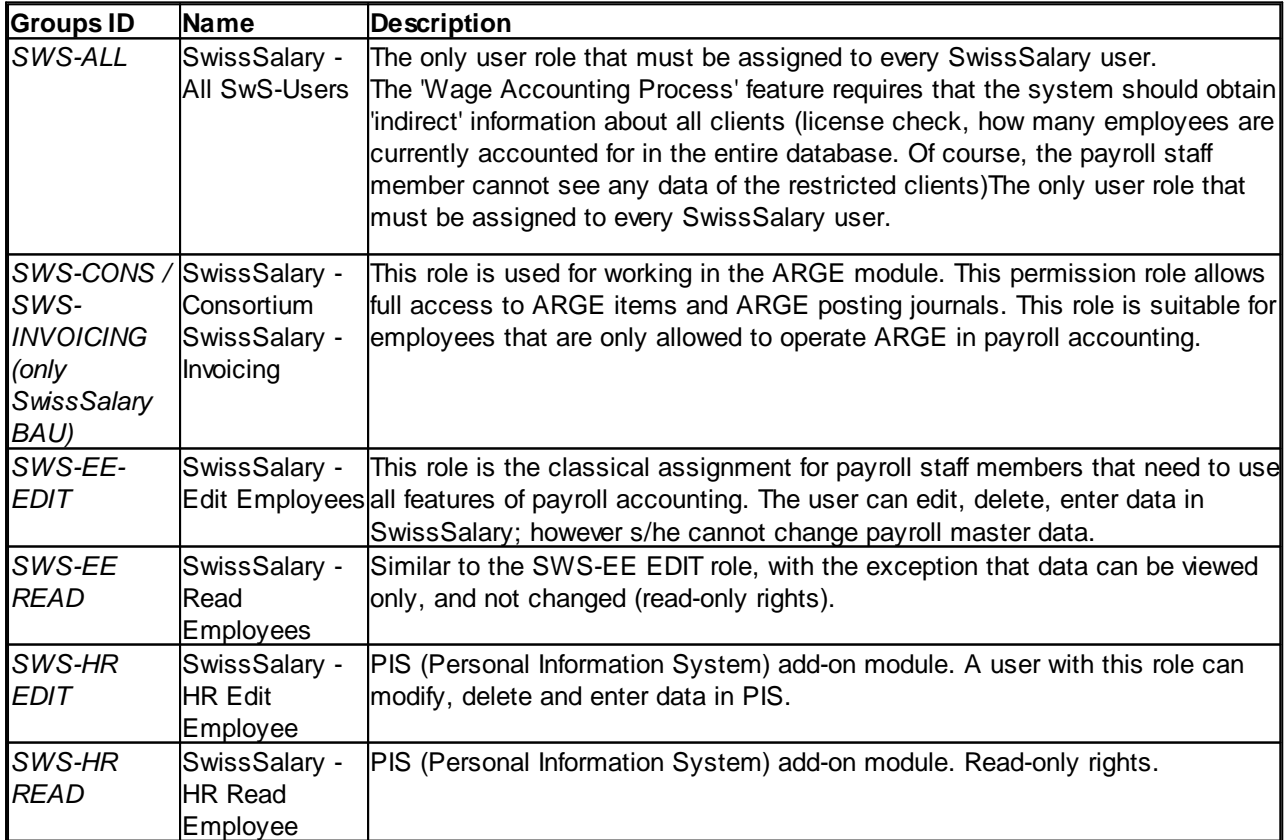

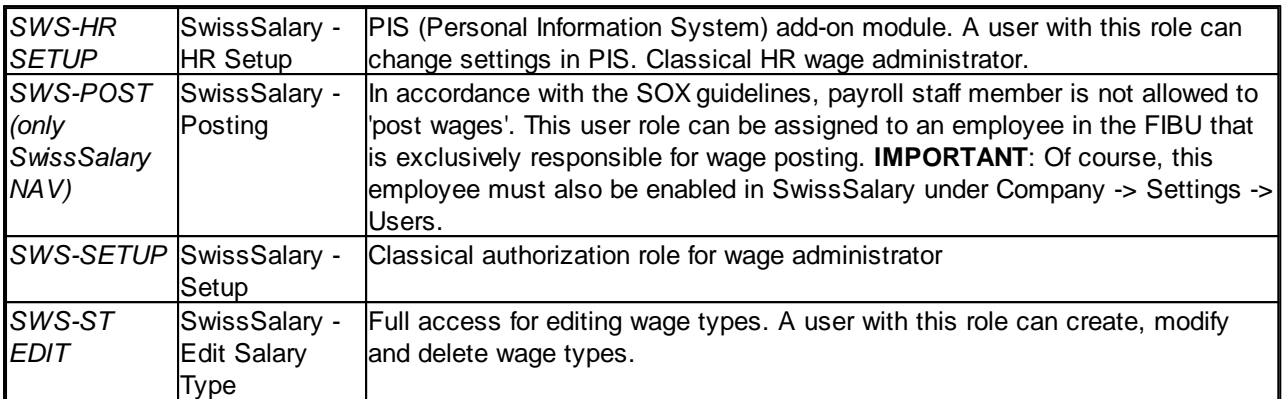

After each update, permission roles must also be adjusted in SwissSalary (New table access, etc.)

## **IMPORTANT NOTICE:**

- ❑ If you have customized individual permission roles in Standard "SWS-\*", please remember that they will be overwritten through the automatic import of the "default" roles.
- ❑ Before releasing the system for the user again, add the necessary appropriate permission roles to these new tables!

Current permission roles can be found on our website in our protected area.

To begin the import in SwissSalary go to Setup -> Setup -> Organization -> button 'Service' -> Rights. In the RTC-Client in Organization. Select SWS value under Role ID\*.

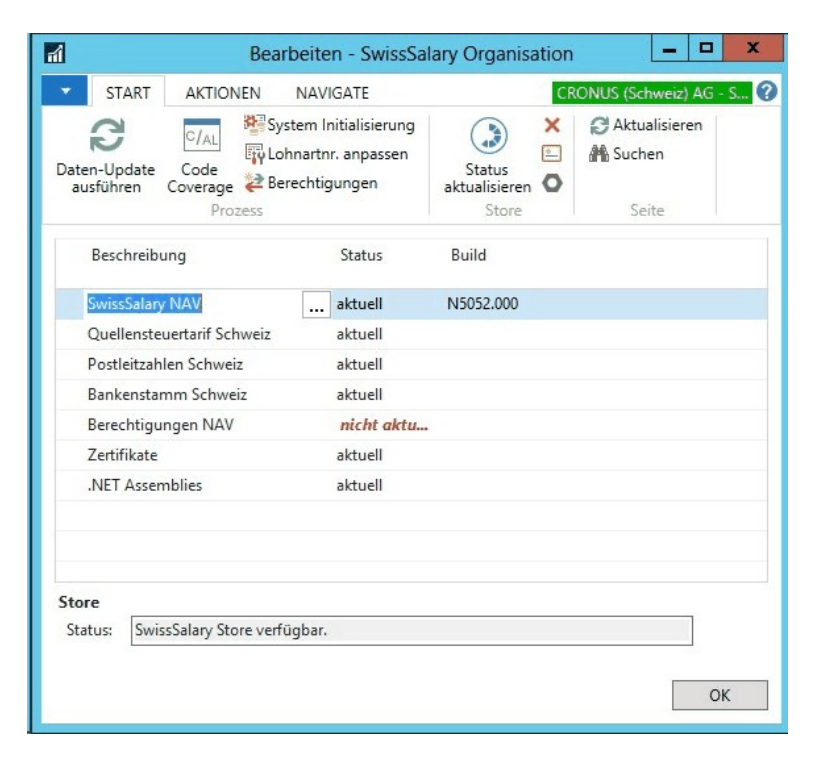

Choose the appropriate path for the .txt file and select Import under Direction in the Options tab. Then click OK and after some time the default user roles will be adjusted in SwissSalary.

If you have written changes in our default payroll user roles or if you want to make changes to the user roles manually, you can do this under Tools -> Security (NAV version 3.70 or older) or under Tools -> Security -> Roles (NAV 4.00 and newer). Click on the appropriate role and add new tables under Roles -> Permissions (NAV 3.70 or older) or Role -> Permissions (NAV 4.00 and newer). In the RTC-Client go to Departements-> Administration-> IT Administration-> General-> Permission Sets. If you have questions about these settings, please contact your local partner.

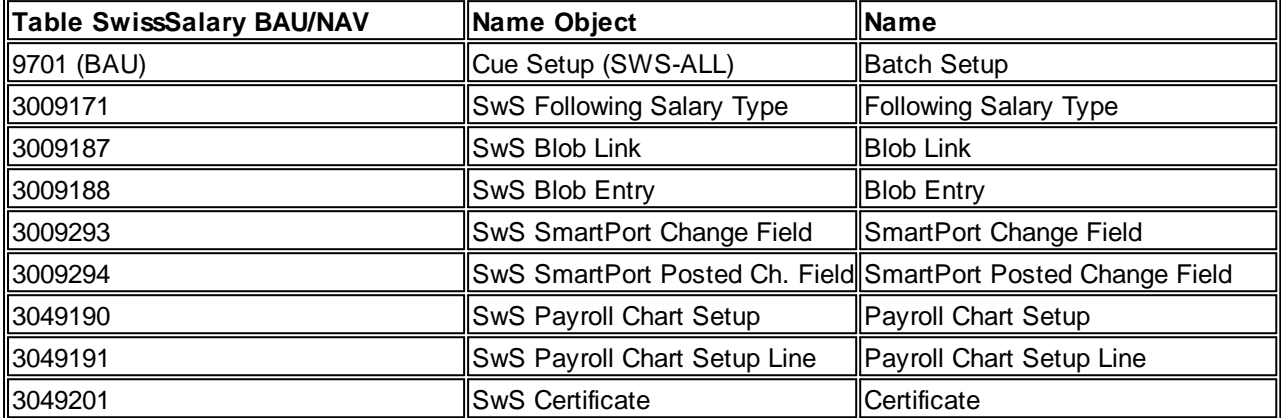

The following tables have been re-created and must be added to the corresponding roles (if already used):

## **SwissSalary Role Center**

Each NAV module knows its own role Center (from NAV 2009 RTC). SwissSalary has developed the Page 3009252 SwS Payroll Role Center. We encourage you to work with this Role Center for the salary. You can import the Role Center also (XML-file you will find in the Update object).

# **7 Update 5050.000**

# **7.1 Update 5050.000 User**

## **7.1.1 Update 5050.000**

## **7.1.1.1 Introduction**

Dear SwissSalary Customers, dear SwissSalary Partners,

We are pleased to present to you the manual for the 50th SwissSalary update 5050.000. Your SwissSalary will be up to date after installing this release.

50th update? That sounds perhaps like an old software. 50 x new features developed and presented, 50 x innumerable customer requests implemented, 50 x the SwissSalary NAV wage module used in the newest Microsoft Dynamics NAV environment, many certifications have been passed (swissdec, Certified for Microsoft Dynamics NAV, etc.). That is not the end even after the 50th update! Every day, a motivated team currently consisting of 15 employees takes care about SwissSalary and other products like SwissSalary Direct (employee portal) and SwissSalary EasyRapport (time and activity recording).

We are very grateful to have such a dedicated team working with us that does more than their best every day. Of course, our special thanks go to more than 800 of our customers with thousands of payroll clients, and more than 70 SwissSalary partners in Switzerland and neighboring countries. You all give us motivation to continue developing great features for you even after the 50th update.

I can assure you that the 50th release is rich with new and great options.

**Highlights** 

□ 1. SwissSalary version for Microsoft [Dynamics](http://www.microsoft.com/de-ch/dynamics/erp-nav-ueberblick.aspx) NAV 2016

In the meantime, Microsoft has brought the 9th version of NAV onto the market on October 5, 2015. We were able to witness its birth live during the Directions EMEA 2015 occasion in Mannheim. We did our 'homework' already, and with Update 5050.000 we can present to you the first SwissSalary version for NAV 2016. If you are interested in this modern, flexible and efficient ERP version, contact your NAV partner today for a possible upgrade to NAV 2016.

❑ Net Pay correction

Requested by many customers, the automatic net wage compensation is available now. Very little setup data is needed, and SwissSalary has already taken care of automatic wage correction in daily allowance adjustments for you. Please be sure to check our instructions about legitimate application of net wage compensation.

❑ TimeMachine extension – now available in the Area of Wages

SwissSalary has achieved a further milestone with the integration of TimeMachine in the Area of Wages. Starting from Update 5049.000, TimeMachine is already successfully implemented for withholding tax calculation and retroactive WT rate corrections. It also serves now for storing wages on the timeline (retroactive calculation and for the new wages in the future).

❑ SwissSalary Store

The new SwissSalary Store, located under Organization menu item, shows whether your base master data like withholding tax rates, ZIP codes or bank master data, or even the update version are up-to-date. You can call up the respective updates and update your base data directly from the store. You must accept the GTC once to be allowed to use the Store.

## ❑ SwissSalary SmartPort

With the help of the new SwissSalary SmartPort we now offer the option to synchronize data between 2 systems (e.g. between an external HR system and SwissSalary, and between SwissSalary Direct and SwissSalary). The complicated and expensive interfaces are no longer necessary. The address and bank details changed by the employee online can now be synchronized in the area of SwissSalary Direct (SwissSalary Direct Plus).

#### ❑ SwissSalary Direct Plus

You print and send payslips and other documents by conventional mail? Would you like to save postage and a lot of time immediately, and offer your employees an ultra-modern self-service tool? SwissSalary Direct is the right choice, then! Many SwissSalary customers already send payslips to SwissSalary Direct. The employee must register once and voilà. Simply easy, comprehensive, contemporary. Following the launch of SwissSalary Direct Basis (save payslips and other documents in SwissSalary Direct – CHF 0.50/employee/month), we launched SwissSalary Direct Plus now. For additional CHF 0.25/employee/month, the employee can change their home address and/or bank details. Owing to SmartPort, this change has arrived into SwissSalary – you can decide whether you want to accept or reject it.

#### ❑ SwissSalary News

We want to be even closer and always inform you about new updates, important changes in social matters and taxation, as well as about events and trainings. For this purpose, we developed the SwissSalary News platform. With it integrated into SwissSalary Role Center, you can now view our current articles. You will not miss important news anymore and will stay informed. This service is exclusively available for customers using NAV 2009 SP1 RTC and later!

And there is even more to come. The 50th SwissSalary update has much more to offer. You can get more detailed information about all changes on the following pages.

## **Please make sure that version not older than 5049.000 dated September 30, 2014 was installed before this update process. If your partner has made company-specific changes to the SwissSalary NAV objects, you must contact your Microsoft Dynamics NAV partner BEFORE installation.**

#### Information about the manual

Screenshots of individual tasks are primarily created for the newer, role-based versions of NAV 2009 SP1 RTC and later (Role Tailored Client). If there are deviations from the older Classic client, they are specifically mentioned in the manual.

#### Important notes

❑ SwissSalary BAU customers with NAV 5.0

SwissSalary Update 5050.000 is the last full version for BAU 5.0. NO further developments are planned in BAU version 5. We kindly request you to migrate from NAV 2015 to the new NEVARIS solution as soon as possible. Many existing BAU customers already took this step this year, and have since worked with the platform NAV 2015. If you have additional questions about this topic please contact your NEVARIS support.

## ❑ SwissSalary NAV customers with NAV DB versions 3.70, 4.00 + 4.00 SP1

SwissSalary Update 5050.000 is the last full version for these NAV DB versions. By September 2016, we will release more PreUpdates (5050.xxx) for these versions. Starting from October 2016, there will be updates for versions after NAV DB 4.00 SP2 only!

#### ❑ SwissSalary Role Center | RTC clients starting from NAV 2009 SP1

Since the introduction of the RTC Client, SwissSalary has been using a clearly arranged and intuitive Role Center. However, we have discovered time and again that some of our customers had not been using it. System Administrator Manual contains important information thereto.

We hope you will enjoy the latest version of SwissSalary!

Your SwissSalary Team

## **7.1.1.2 Innovation**

## **7.1.1.2.1 TimeMachine | Timeline in the Area of Wages**

Task #6772 | 5049.003

We have presented TimeMachine to you with Update 5049.000 (09/2014). Then, we have implemented the solution in the area of Income Tax, so that you could make changes/retroactive corrections to the rate on the timeline.

Now, we have also integrated this timeline in the Salary index. This way, for example, you can record changes in wages made by trainees and/or record sample wages in the future by clicking the 3 dots. TimeMachine will open. You enter new wages, wage rates or percents by position with the 'Valid from' date on the left side. The History on the right side displays the historically recorded wages already accounted for.

Of course, the timeline covers both the future and the past. For example, if you make a retroactive wage adjustment, enter the corresponding date in the 'Valid from' date field, and the new value in the field. SwissSalary will calculate the correction and subsequent charges automatically (similar to IT calculation in case of retroactive corrections).

TimeMachine also works in case of changes during the month, e.g. when changing the trainees' wage during the month. You can also make multiple entries for the future.

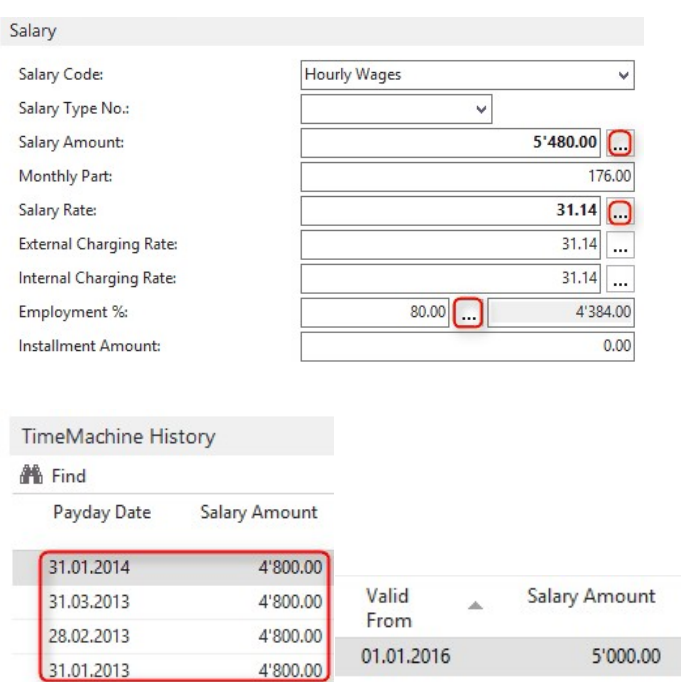

You don't want to work with TimeMachine?

You can make your changes as before, right in the respective field. The input in TimeMachine is correctly accounted for in the background (current month).

We will extend the timeline to other important fields in further updates/pre-updates. We will keep you informed.
Task #7048 | 5050.000

From now on, the user ID and the date of mutation are also stored in the TimeMachine table. Consequently, it

can be tracked at any time which user made the change. User ID field and mutation date are also shown in

history.

## **7.1.1.2.1.1 Net Pay Correction**

### Initial condition

When employees are absent for the reasons like illness, accident, military service, etc., wage-replacement benefits are normally provided by third parties (insurance companies) in the form of daily allowances.

If the employer pays the "usual" wage during the absence, wage-replacement benefits are to be accounted for in the payroll.

If wage-replacement benefits are not subject to accounting in case of social insurance, the deduction base for contributions reduces so that these wage-replacement benefits and the net wage are therefore higher than if no such benefit had been processed.

Guidelines for net pay correction (NP Compensation)

- ❑ The employer is obligated to carry out daily allowance adjustments
- ❑ The higher net wage after an absence meets with incomprehension
- ❑ Therefore, there is a possibility to carry out a net wage compensation, provided that it complies with labor legislation (collective employment agreement, individual employment agreement, OG, etc.)
- ❑ For this reason, the wage processing software permits daily allowance adjustments with or without net wage compensation

### Source: Guidelines for Wage Data Processing 20091204, December 18, 2009 edition – swissdec

Starting from Update 5050.000, SwissSalary calculates net pay correction automatically using an iteration. First, the net wage is calculated without daily allowance adjustments. After the acquisition of daily allowance adjustments, social security and income tax bases are upscaled and downscaled +/- until the net wage is back to 1:1, the same as without daily allowance adjustment.

Please be sure to follow the instructions of swissdec that net pay correction may only be used under the conditions described above. The process of net pay correction has neither particular juridical basis, nor detailed professional manuals. It is important that net pay correction is implemented not only for individual employees, but also for a clearly defined group (GAV) or for the whole company. If you want to manage company personnel with and without net pay correction, you have to duplicate the corresponding daily allowance salary types (with/without NP compensation).

**Settings** 

It is very easy to set up net pay correction in SwissSalary.

# New salary type net pay correction

First of all, you need a new salary type Net pay correction. It can be a copy of the Monthly Wage or Monthly Wage Correction salary types. Copy one of these salary types and assign number 1160 (default payroll master data) to the new wage type. Please note that the calculation type is set to negative. Edit the translations. As a rule, obligations and account assignments remain as in the output wage type Monthly Wage.

### The new wage type assignment in the Payroll Master Data

In order that SwissSalary detects which wage type is responsible for net wage compensation, you will need to record this new wage type once in the payroll master data in tab Base -> field Net Wage Compensation of the wage type.

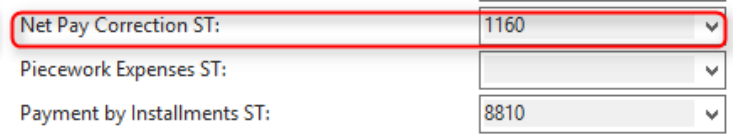

### Marking daily allowance wage types

Now you have to set the checkmark in the Net Wage Compensation field for Daily Allowance Adjustment and the corresponding Daily Allowance wage type. Again, we would like to point out that need to duplicate the daily allowances wage types, as long as you have different considerations in the same client (with/without NW compensation).

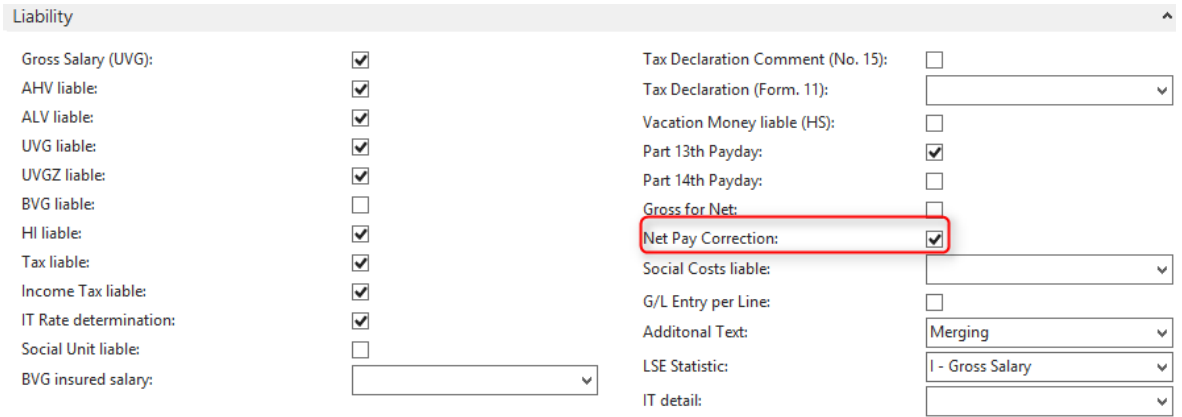

# Net wage compensation calculation

You are ready for the calculation of net wage compensation now. SwissSalary calculates the compensation in a usual billing process automatically. Despite greater computing power required for iteration, we could not determine in our tests any noticeable loss of performance during the process of wage accounting.

# How can the calculation be controlled?

Create a test billing for employees without daily allowance adjustments. Note down the net wage amount. Finally, record the daily allowance adjustment and create a test billing again. Now, wage type 1160 will be displayed automatically in the area of Gross Wage with a minus amount. The net amount of wages again should be the same as without daily allowance adjustment.

Our calculation is carried out by means of iteration of social and private insurance bases, and the withholding tax base. The bases along with the exemption of daily allowance adjustments are additionally eliminated again by means of wage adjustment. Of course, this calculation equally applies both to the employer and the employee. With this additional wage cut and the associated reduction of wage bases, the employee receives the same net wage as if he had received no daily allowances. Through this additional discharge of wage bases the net wage compensation in case of some social security funds is not entirely noncontroversial. Important insurance contributions to social insurance companies are avoided, and additional reduction in the employee's social security base can lead to the situation when, for example, s/he is no longer sufficiently covered by the AHV insurance and therefore must register as an inactive person.

Our support has been instructed not to provide legal information to customers and/or partners, whether net wage compensation should be carried out in particular cases. Individual companies must settle it themselves. Since there is no legal basis for net wage compensation, it may lead to refunds and back payments in case of dispute (no legal protection of the employer against employees stipulated in agreements). Of course, if you have questions about calculation logic, we will provide you with necessary information.

# **7.1.1.2.2 SwissSalary Store**

### Task #6665 | 5049.003

SwissSalary Store is not provided for the SwissSalary BAU solution (version 5.0). The feature is included in BAU (NAV 2015)!

A payroll accounting solution must be regularly adapted to new realities. For example, in addition to legal requirements, new withholding tax rates, postal codes, bank master data and/or permissions must be updated.

Using SwissSalary Store, we offer the customer an efficient way to keep at all times payroll accounting and base data up-to-date. Inspired by other app stores, all installed components are listed and displayed automatically when a component is outdated. The components can be updated in just a few clicks.

When the user opens the Organization mask, the system automatically checks for updates and displays them accordingly. The following example illustrates outdated permissions (2). You can repeat the query at any time by clicking Update Status (1).

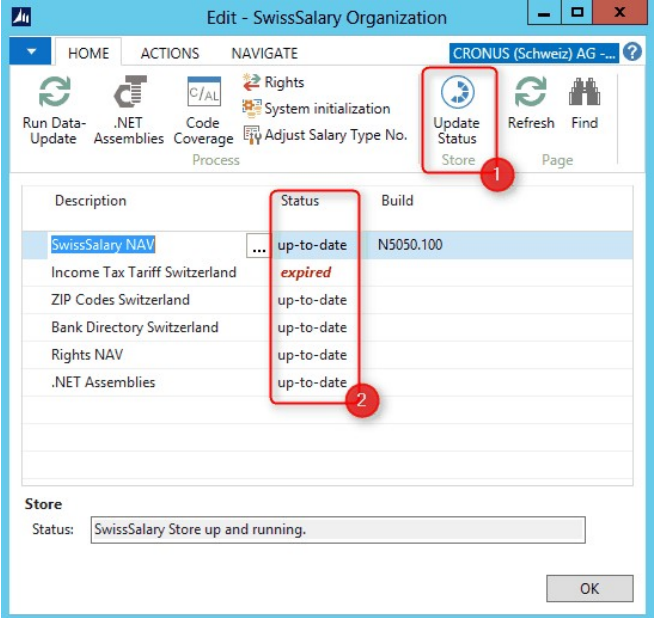

If you want, for example, to import SwissSalary update, click the three dots button in the SwissSalary field (it will open the website http://www.swisssalary.ch):

**Description** Status

SwissSalary NAV

up-to-date

The link will take you to our protected download section (log in) where you will find the update. If the update is imported successfully, the display will update in the Status column. If there are temporary problems with Internet connectivity or SwissSalary Store is offline, everything will work as intended. Simply no status will be displayed. In addition, you can see the respective SwissSalary Store status in the status below. If you confirm General Terms and Conditions, SwissSalary Store should usually be available.

### **7.1.1.2.2.1 GTC**

### Task #7071 | 5050.000

Now, when you call up an organization, a prompt will appear asking whether you want to accept SwissSalary GTC.

Place a check mark next to "I accept these GTC" and confirm by clicking OK. This prompt will appear again when you start the organization, provided that the GTC are subject to changes in future. Once the GTC have been accepted, the data will be exchanged with SwissSalary Store.

The GTC can be retrieved at any time at http://www.swisssalary.ch/agb.

# **7.1.1.2.3 SwissSalary SmartPort**

5049.003

SwissSalary Store is not provided for the SwissSalary BAU solution (version 5.0). The feature is included in BAU (NAV 2015)!

The new SmartPort serves as a data synchronization interface, e.g. between SwissSalary Direct and SwissSalary or between an external HR solution and SwissSalary. If an employee makes changes, for example, to their address and/or bank details via SwissSalary Direct (Plus), they can be displayed here at the push of a button (direct sync). Then, the payroll staff member can decide whether to approve the change or not.

You can add SmartPort in RTC under Customize -> Customize this page. SmartPort can be found in the Classic Client under Periodic activities.

### RTC view (SwissSalary Role Center)

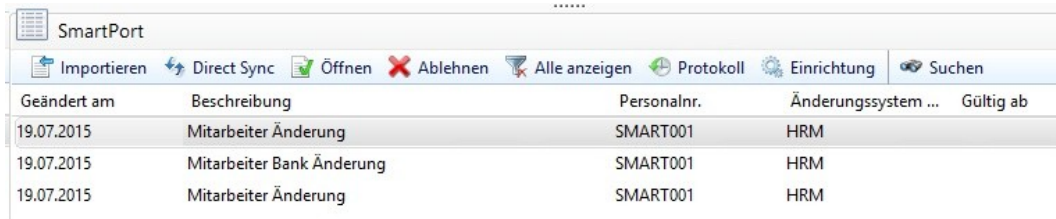

Changes View (old/new). Here are 2 examples with the change of address and bank details from SwissSalary Direct Plus.

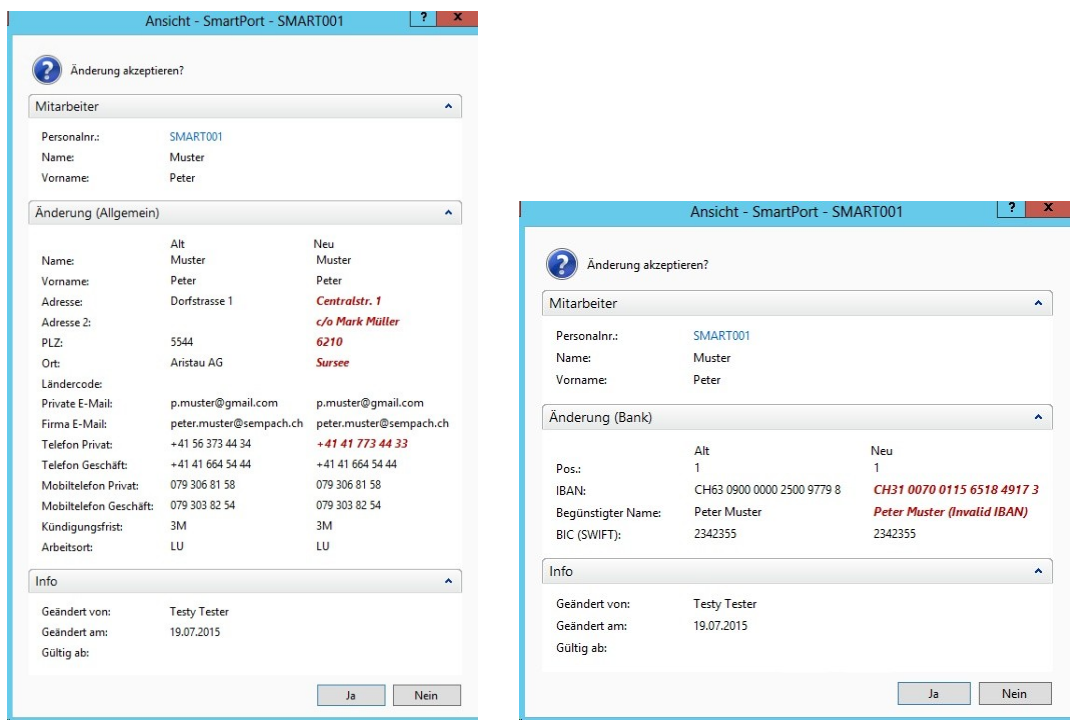

Of course, the same security questions will be asked as in the case of a manual mutation, e.g. when changing the ZIP code.

# Function

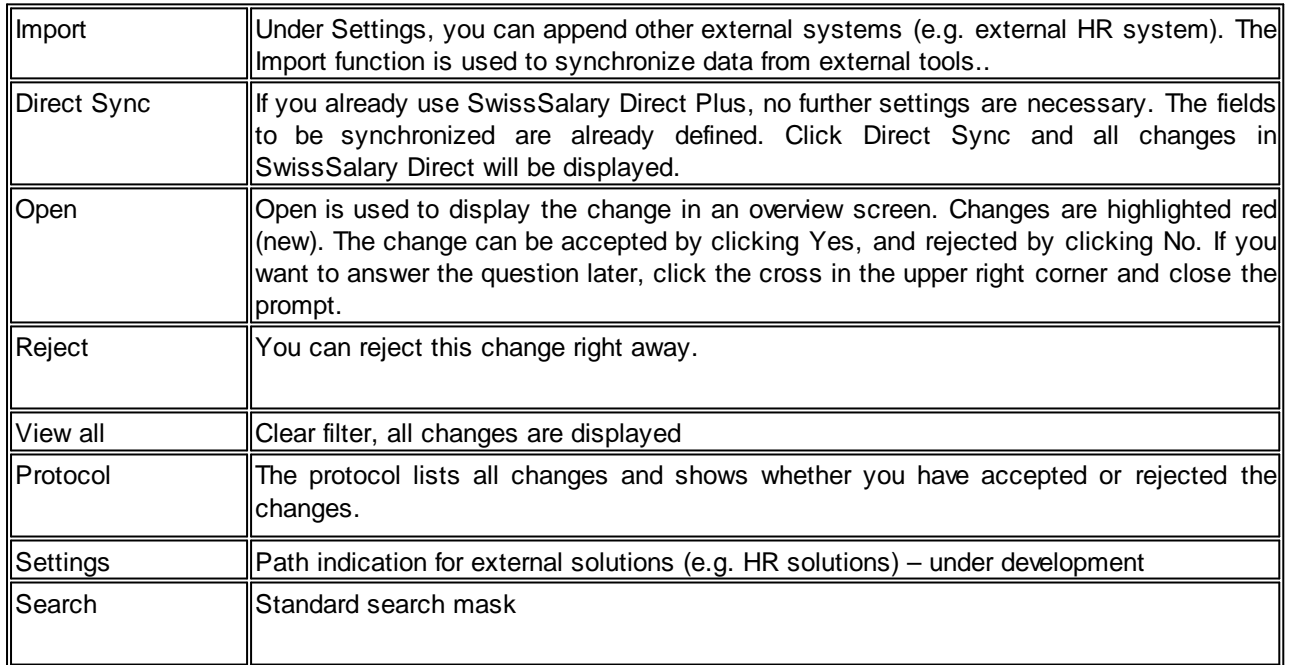

# **7.1.1.2.4 SwissSalary News**

SwissSalary News can be used exclusively in RTC clients of NAV 2009 SP1 RTC or later. This feature does not exist in the "old" Classic clients prior to NAV 2009 R2 Classic.

SwissSalary News is a new information platform for displaying current SwissSalary news. You can also access all important information that we publish on our website in SwissSalary Role Center. Owing to SwissSalary News, you will be among the first ones to obtain information about new updates/pre-updates, manuals, withholding tax rates, trainings or changes in social security practices, etc. and, most importantly, you will not miss any urgent information anymore.

Similarly to SmartPort, you can add SwissSalary News in RTC under Customize -> Customize this page.<br>Salary declaration

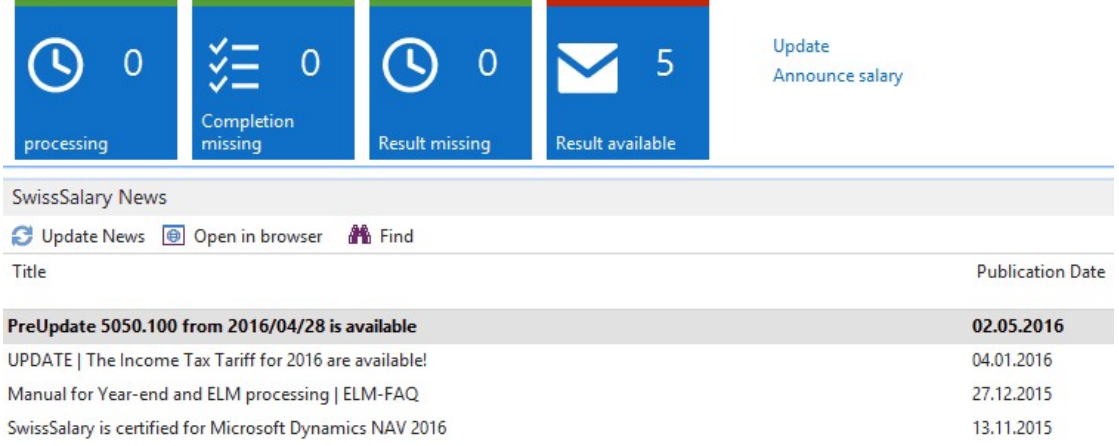

### **7.1.1.2.5 Report Wage Data Import from Excel | Extension**

### Task #6160 | 5049.001

Report 3009242 Wage Data Import from Excel (BAU version 5: 5142937) can be added and started manually under General Reports. This report is not fixed in the menu structure of SwissSalary. The report is used to import data from Excel directly into the fields of the Staff Card. For example, 3 optional fields with freely selectable fields of the whole Staff Card can now additionally be imported to pay rises, monthly parts, wages.

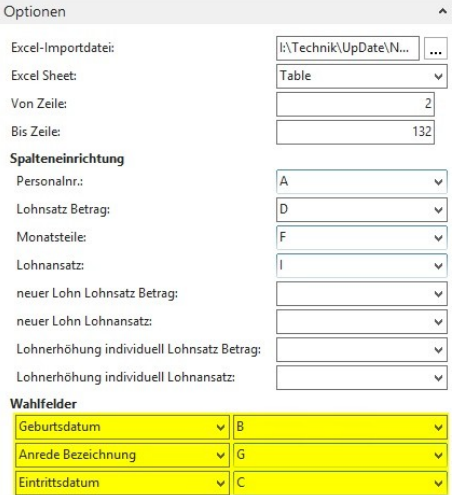

# **7.1.1.3 Personal**

### **7.1.1.3.1 Personalien**

### **7.1.1.3.1.1 Ländercode ist neu ein Pflichtfeld**

Task #6487 | 5049.002

Das Feld Ländercode im Reiter Personalien ist neu ein obligatorisches Feld und muss gefüllt sein. Beim Prozess Lohn abrechnen wird analog der weiteren Pflichtfeldern geprüft, ob ein Land erfasst wurde.

Falls das Feld leer ist, erscheint folgende Warnmeldung:

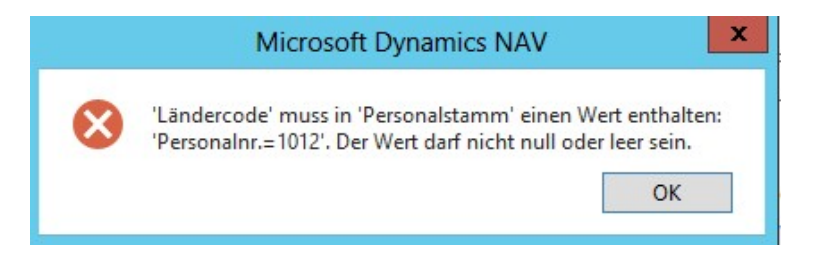

Der Ländercode ist nicht die Nationalität des Mitarbeiters, sondern das Land bezüglich der Wohnadresse des Mitarbeiters. Dies bedeutet, dass auch bei CH-Adressen zwingend immer CH erfasst sein muss. Dies ist bereits mit der korrekten PLZ-Datei garantiert.

### **7.1.1.3.2 Register Arbeitsstelle**

### **7.1.1.3.2.1 Nachträgliches Erfassen vom Austrittsdatum**

Task #6301 | 5049.002

Wurde im Austrittsmonat vergessen, das korrekte Austrittsdatum zu setzen, kann dieses nachträglich in der Personalkarte gesetzt werden. Neu wird im Hintergrund auch die Lohnlauf Kopf-Tabelle - Feld Austritt nachgeschrieben. Diese Tabelle ist für die korrekte Darstellung der Jahresendberichte notwendig. Bisher hatte ein nachträgliches Setzen des Datums keinen Einfluss auf die Historie mit der Auswirkung, dass die Jahresendberichte teilweise falsche Zeitperioden auswiesen.

### **WICHTIG**

Das nachträgliche Setzen des Austrittsdatums wird von uns nicht empfohlen. Im Austrittsmonat werden sämtliche Austrittsberechnungen (pro Rata Berechnungen des Lohnes, der Höchstgrenzen bei ALV, UVG, QST, Auszahlen des 13. Lohnes pro Rata etc.) automatisiert und korrekt vorgenommen. Fehlt das Austrittsdatum in diesem Zeitpunkt, erfolgen die Berechnungen falsch oder nicht automatisch. Ein nachträgliches Setzen ändert an der Falschberechnung nichts mehr sondern setzt nur das korrekte Austrittsdatum für die Auswertungen.

### **7.1.1.3.2.2 Total Dienstjahre**

Task #7046 | 5050.000

In der Dienstjahres-Tabelle wird nun jeweils das 'Total' der Dienstjahre angezeigt.

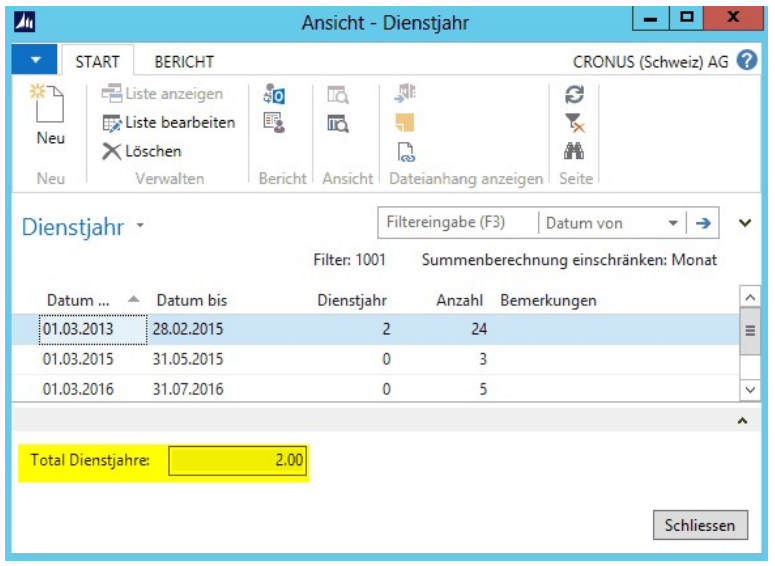

#### **7.1.1.3.2.3 SwissSalary BAU | Personaldimensionen & Lohnklasse**

Task #6261 | 5049.002

NEU können auch in der Version BAU fixe Personaldimensionen (z.B. Kostenstellen) pro Mitarbeiter hinterlegt werden. Dies entspricht der gleichen Logik wie in der branchenneutralen NAV-Version. Datenerfassungen im Rapportierungsjournal oder Lohnteile, welche keiner Kostenstelle zugewiesen werden, werden auf die hinterlegte(n) Personaldimension(en) aufgeteilt (für die Übergabe in die FIBU).

Die Einrichtung erfolgt auf der Personalkarte -> Menüband Rubrik 'Personal' -> Personaldimension (in der Classic 5.0-Version mit F9):

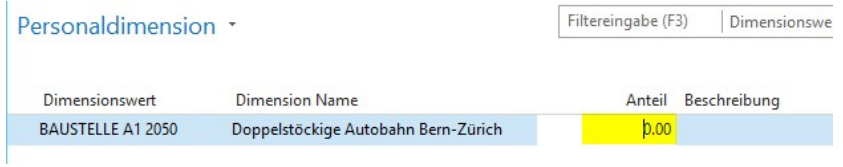

Bitte achten Sie darauf, dass der Anteil nie mit 0.00 (siehe Abb.) erfasst wird, ansonsten erfolgt keine Aufteilung, bzw. beim Lohn abrechnen erfolgt eine Fehlermeldung. Sie können mehrere Aufteilungen über mehrere KST erfassen. Beispiel:

 $KST A = 10$  $KST R = 50$  $KST C = 40$ Total  $= 100$ 

Die Aufwände werden durch 100 geteilt x Anteil. Der Gesamtanteil muss nicht zwingend 100 sein, es wird immer durch den Totalanteil x Anteil gerechnet.

Task #6260 | 5049.002

NEU kann in der Lohnklasse ein zusätzliches Feld ausgewählt werden für die Erfassung des Lohnansatzes für die Interne Weiterverrechnung (BBA). Somit ist es möglich, pro Lohnklasse einen fixen Weiterverrechnungs-Lohnansatz zu definieren, der anschließend pro erfasster Stunde an die BBA weitergegeben wird. Dieser Lohnansatz wird danach beim Mitarbeiter im Register Lohn auch entsprechend angezeigt und entsprechend für die Verrechnung genutzt.

Die Einrichtung erfolgt bei den Basislöhnen oder via Personalkarte -> Register 'Arbeitsstelle' -> 'Lohnklasse':

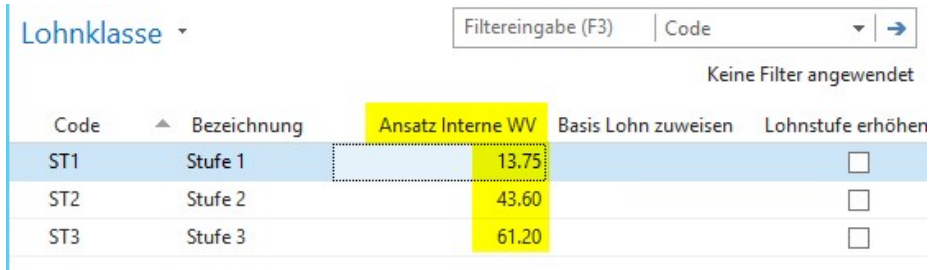

### **7.1.1.3.3 Register QST**

#### **7.1.1.3.3.1 QST-Tarife Kanton TI auswählbar inkl. Text**

Task #6264 | 5049.002

Im Januar 2015 hat der Kanton TI für die Grenzgänger mit Wochenaufenthalt neue Tarife veröffentlicht (siehe untenstehende Info). Die entsprechenden Tarifcodes wurden bereits im PreUpdate 5049.001 veröffentlicht (jedoch noch ohne Text). In der Personalkarte -> Register QST können diese Tarife inkl. der entsprechenden Texte ausgewählt werden (ebenso in der TimeMachine möglich).

# **NOVITÀ 2015 IN AMBITO IMPOSTE ALLA FONTE**

NUOVE TABELLE DI CALCOLO 2015

In considerazione delle modifiche previste a livello di legislazione tributaria cantonale con effetto 01.01.2015, di seguito vengono presentate in modo riassuntivo e succinto le nuove tabelle 2015 con la loro relativa applicazione e confrontate con le tabelle 2014.

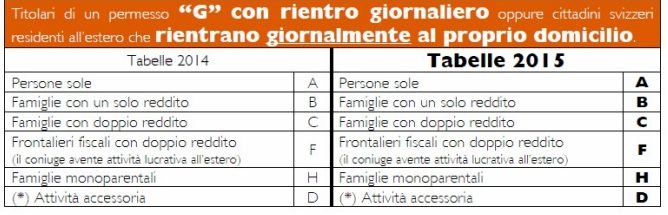

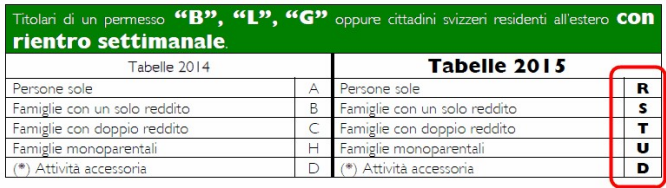

(\*) Attività accessoria: grado d'occupazione inferiore al 50% con una prestazione mensile lorda<br>inferiore o uguale a CHF 2'000.00. Aliquota fissa al 10%.

# **7.1.1.3.4 Personalliste | Sortierung im RTC**

Task #6733 | 5049.003

Die gewählte Sortierung bleibt neu auf der Personalliste gespeichert. Dies funktioniert nur dann, sofern nach Standardfeldern wie z.B. nach Personalnummer oder nach Suchbegriff (A-Z) sortiert wird.

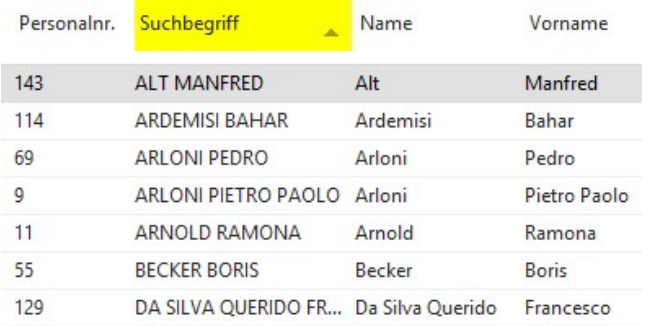

# **7.1.1.3.5 Personalblatt | Individuelle Statistik mit Bemerkung**

Task #6801 | 5050.000

In der Personalstatistik kann nun auch die Spalte 'Bemerkung' eingeblendet werden. Die Bemerkungen werden auf dem Personalstamm angedruckt.

### **7.1.1.3.6 Name/Vorname bei Form/Pages anzeigen**

Task #6441 | 5049.002

Auf folgenden Forms und Pages werden neu neben der Personalnummer auch der Name/Vorname des Mitarbeiters angezeigt:

- Kinder
- Personaldimensionen
- Bank
- Lohnlaufliste

Somit ist immer ersichtlich, bei welchem Mitarbeiter man sich gerade befindet.

# **7.1.1.3.7 Personal-Banken**

### Task #6837 | 5049.003

Möchten Sie bestimmte Beträge immer auf dieselbe Bankverbindung überweisen? Sie können auf der Bankverbindung neu einen Lohnarten Filter hinterlegen (auf nur einzelne Lohnarten).

Beispiel:

Der Mitarbeiter wünscht, dass alle Spesen auf eine separate Bank ausbezahlt werden. Der Lohnsachbearbeiter erfasst bei der Mitarbeiter-Bank alle Spesen-Lohnarten, z.B. ein Filter mit den Lohnarten "3000..3999". Dabei wird im Rapportierungsjournal sowie in den Lohnteilen der Bankcode automatisch gesetzt. Sie können diesen Automatismus jederzeit direkt nach der Rapportierung manuell steuern.

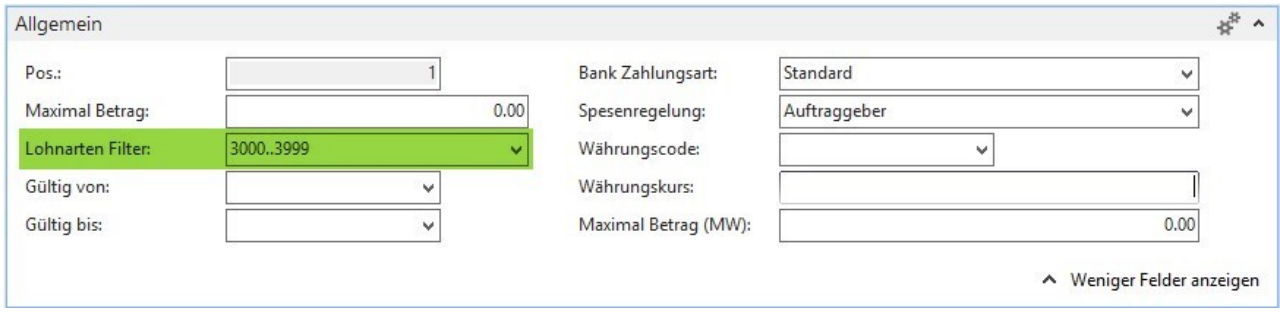

### Task #6608 | 5049.003

Die Liste Personal-Banken kann mit weiteren Feldern ergänzt werden. Wählen Sie Spalten auswählen.

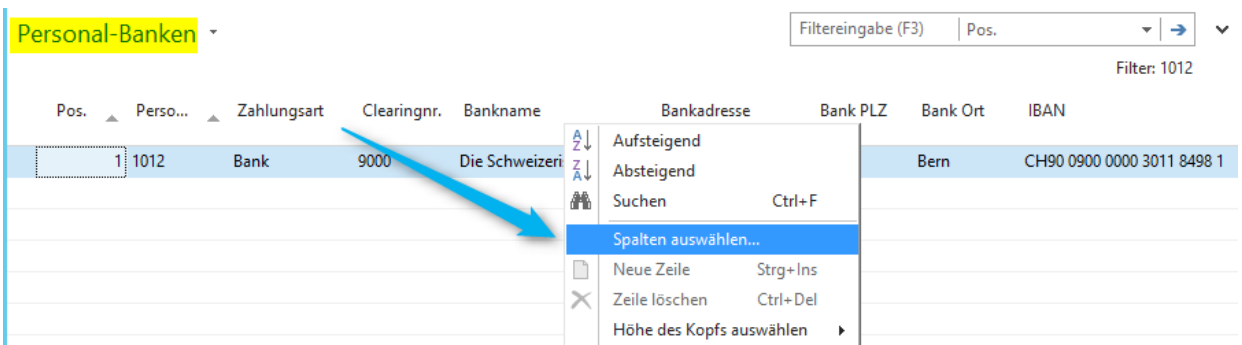

Sie können neu auch die Personalnummer sowie den Namen/Vornamen auswählen.

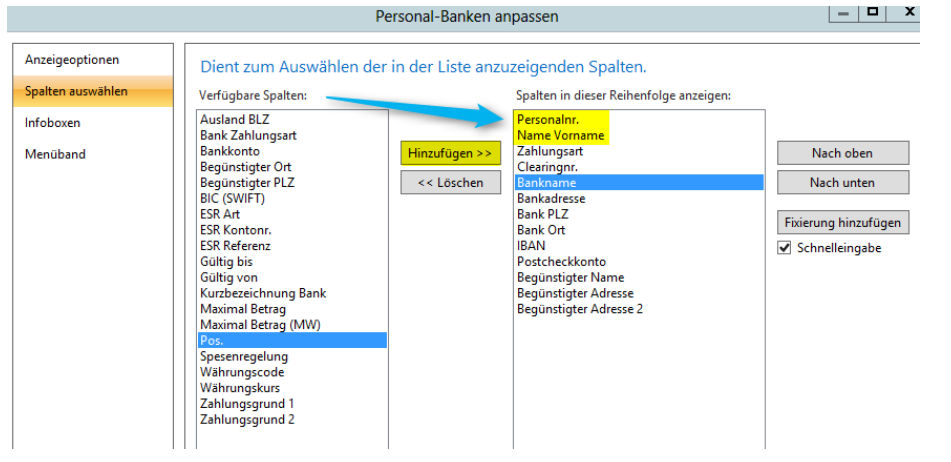

# **7.1.1.3.8 Lohnteile | Neue Factbox**

Diese Neuerung betrifft ausschliesslich die RTC Versionen!

### Task #6157 | 5049.001

Im rollenbasierenden Client (RTC) wurde eine neue Factbox mit den aktuellen Lohnteilen eingebaut. Diese Factbox erscheint auf den folgenden Pages, bzw. kann bei diesen ein-/ausgeblendet werden:

- Personalkarte
- Personalliste
- Rapportierungsjournal

Hier ein Beispiel der neuen Factbox Lohnteile im Rapportierungsjournal:

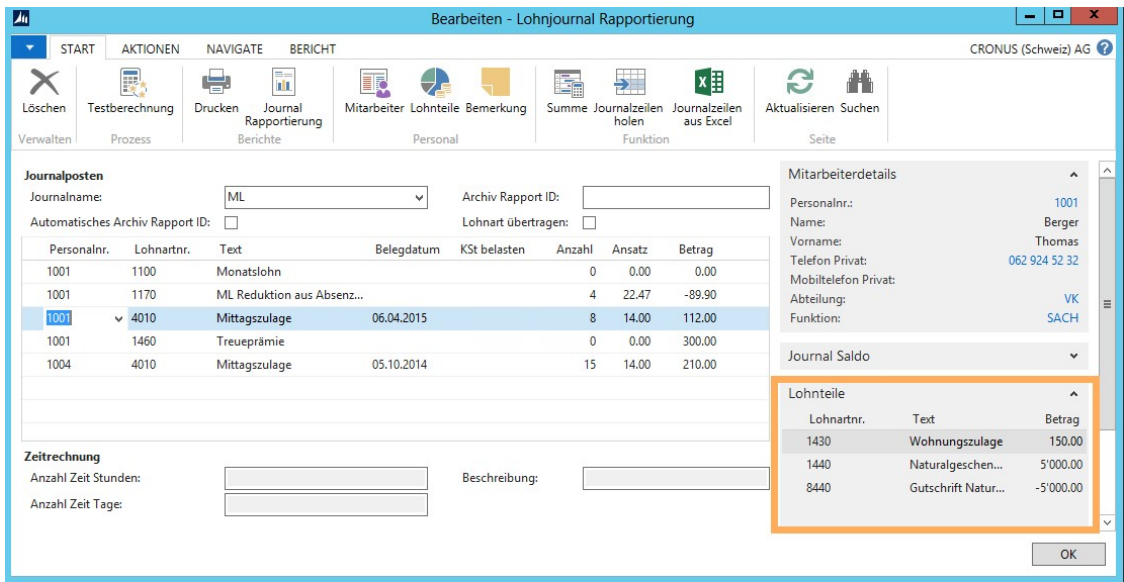

### **7.1.1.3.9 Lohnlaufliste | gebuchte Dimensionen**

### Task #6442 | 5049.003

Direkt über die Lohnlaufliste können Sie pro Lohnlauf die gebuchten Personaldimensionen prüfen.

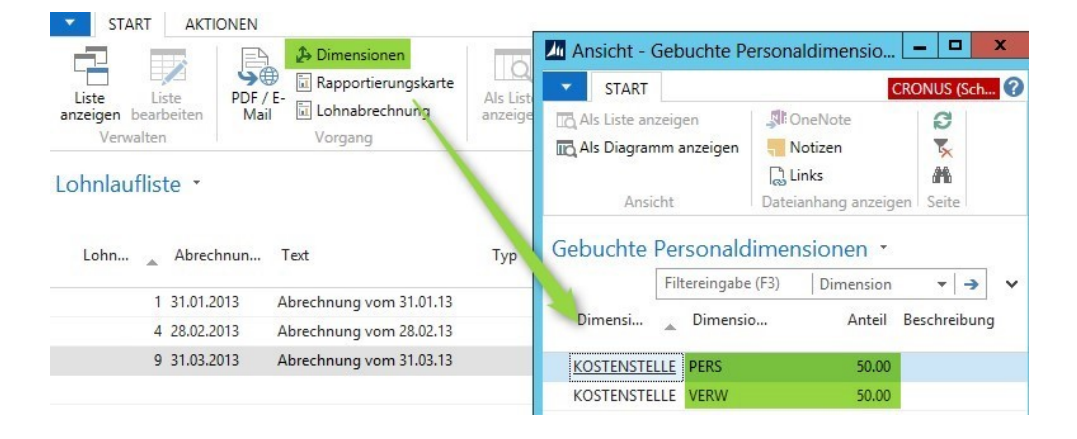

### **7.1.1.3.10 Bescheinigung über Zwischenverdienst ALV | Arbeits- und Absenzstunden werden automatisch ausgefüllt**

### Task #6809 | 5049.003

Der Report Bescheinigung über Zwischenverdienst ALV konnte die Arbeits- und Absenzstunden nicht automatisch anzeigen. Das Formular musste manuell ausgefüllt werden. Nun können Firmen, welche über tägliche Arbeits- und Absenzstunden im SwissSalary verfügen (z.B. aus SwissSalary EasyRapport oder Datenimport via offener Datenimport-Schnittstelle), die erfassten Stunden direkt an den Bericht weitergeben. Dazu wurde die Einrichtung Zeitarten um eine neue Spalte Kurzzeichen ALV erweitert.

Wird an einem Tag eine Abwesenheit mit den Codes A, B, C, D oder E und zusätzlich Arbeitszeit gebucht, wird dies mit einem "+" angezeigt, also beispielsweise "A4 + 4". Ansonsten wird entweder der entsprechende Buchstabe oder das Total der Arbeitszeiten erwähnt, welche mit dem Kurzzeichen ALV in den Zeitarten als Arbeitszeit definiert wurde.

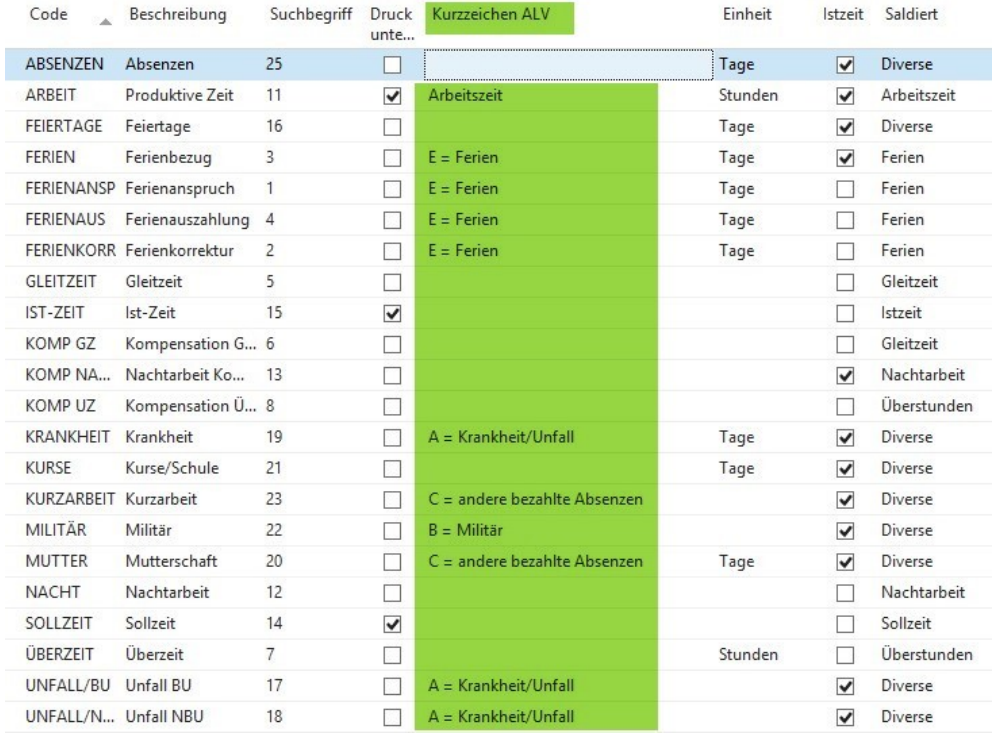

#### Die Kurzzeichen von A-E entsprechen der Legende auf dem Report.

In die Felder der entsprechenden Kalendertage ist die Anzahl der von der versicherten Person gearbeiteten Stunden einzutragen. Für bezahlte und unbezahlte Absenzen sind die nachstehenden Code zu verwenden:

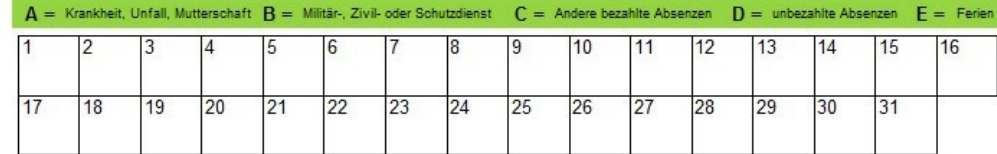

### **7.1.1.4 Lohnarten**

### **7.1.1.4.1 Meine Lohnarten | Erweiterung Spaltenauswahl**

Task #6708 | 5049.003

Betrifft ausschließlich RTC-Versionen mit dem SwissSalary Rollencenter.

Im SwissSalary Rollencenter können Sie die Page Meine Lohnarten auswählen. Wir haben die Spaltenauswahl erweitert mit folgenden Werten:

- ❑ Kontonr.
- ❑ Kostenart Fibu belasten
- ❑ Gegenkonto Nr.
- ❑ Kostenart Belastung
- ❑ Kostenart Entlastung
- ❑ Lohnausweis (Form. 11)
- ❑ LSE Statistik
- ❑ QST Detail
- ❑ Berechnung Ein-/Austritt

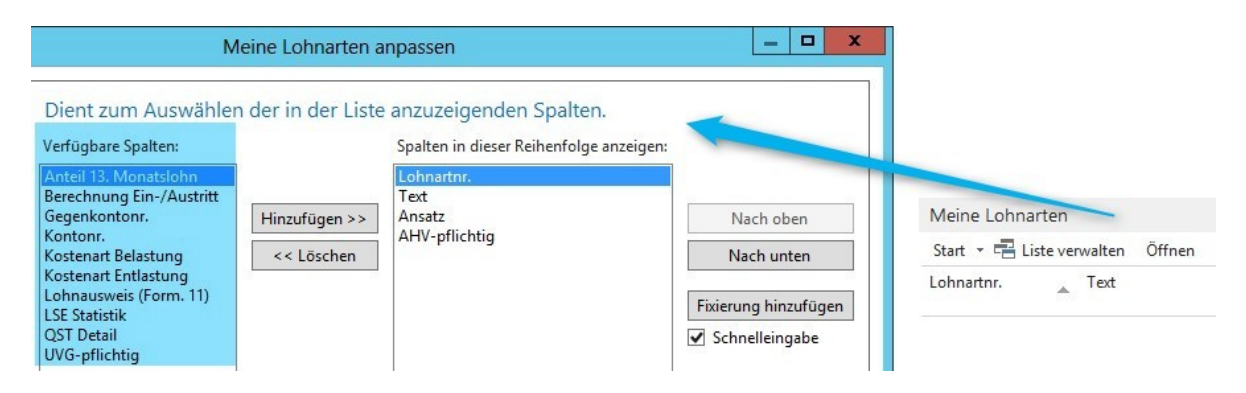

### **7.1.1.4.2 NBUV-Aufrechnung bei der Quellensteuer**

### Task #5751 | 5049.001

Einige wenige QST-Kantone verlangen, dass die quellensteuerpflichtige Lohnsumme erhöht wird, sofern der Arbeitgeber den NBUV-Abzug des Arbeitnehmers übernimmt. Diese Praxis ist nicht in allen Kantonen verbreitet und widerspricht der rechtlichen Gleichstellung zwischen ordentlicher Steuer (Lohnausweis) und der QST. Beim Lohnausweis sind vom Arbeitgeber übernommene NBUV-Beiträge sowie auch KTG- und UVGZ-Beiträge von der Aufrechnung ausgeschlossen.

Wir haben die Berechnung im SwissSalary so angepasst, dass wenn bei der LOA "NBUV Arbeitgeber" das Häkchen "Quellensteuerpfllichtig" gesetzt wird, dieser Betrag auch in der quellensteuerpflichtigen Lohnsumme berücksichtigt wird.

Diese Anpassung kann dazu führen, dass nun auch falsch parametrisierte Arbeitgeber-Lohnarten mit irrtümlich hinterlegten Pflichtigkeiten plötzlich Berechnungen auslösen. Kontrollieren Sie sicherheitshalber Ihre Arbeitgeber-Lohnarten auf falsche Pflichtigkeiten.

### **7.1.1.4.3 Lohnartentexte werden auf der Lohnabrechnung zusammengefasst**

### Task #5929 | 5049.002

Werden Lohnarten wie z.B. km-Entschädigung auf verschiedene Kostenstellen erfasst und mit einem Zusatztext versehen, erschienen diese bisher als Einzelzeilen auf der Lohnabrechnung. Dies hat meistens zu mehrseitigen Lohnabrechnungen geführt.

Beispiel:

Wenn jemand z.B. an 20 Tagen eine Kilometer-Entschädigung erhält, diese täglich erfasst und jeweils die Fahrstrecke im Text angegeben hat, erschienen auf der Lohnabrechnung 20 einzelne Zeilen (km-Entschädigung).

NEU werden die Beträge der selben Lohnart komprimiert auf eine Zeile auf der Lohnabrechnung gedruckt, wenn dies auf der Lohnart entsprechend eingerichtet wird. Die neue Option Zusammenziehen ist in den Lohnarten, Reiter Pflichtigkeiten, Feld Zusatztext zu finden. In dieser Option finden Sie neu auch die Funktion Einzeiler, welcher das Häkchen Einzeiler bei Zusatztext ersetzt.

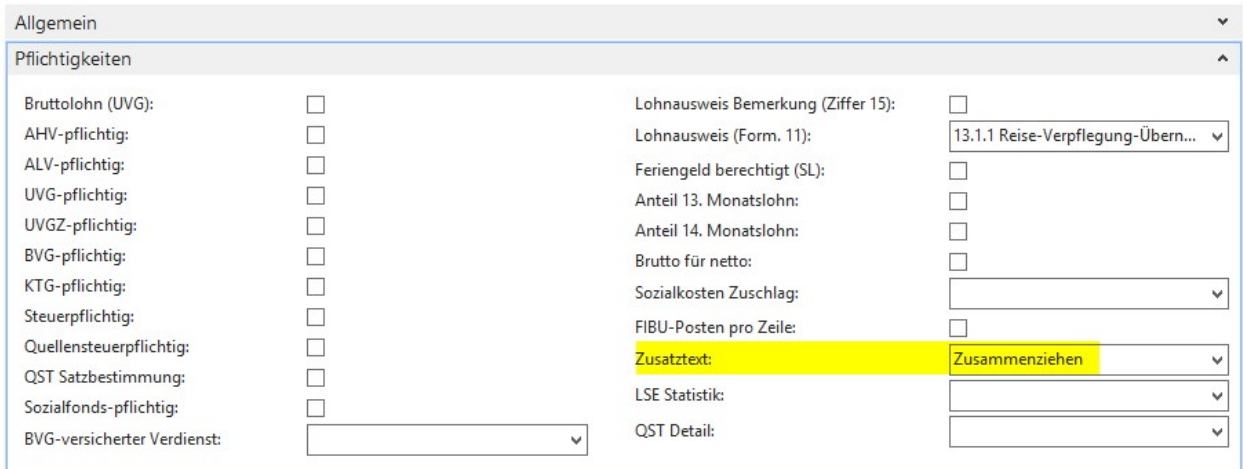

# **7.1.1.5 Lohnstammdaten**

### **7.1.1.5.1 Register ALV**

### **7.1.1.5.1.1 Höchstgrenzen-Berechnung bei Rückrechnung (Austrittsdatum <= 31.12.2015)**

Task #7054 | 5050.000

Dieser Task betrifft die ALV-, ALVZ- und UVG-Höchstgrenzen, welche per 01.01.2016 erhöht werden.

#### ALV/UVG

bisher: CHF 126'000/Jahr | CHF 10'500/Monat neu: CHF 148'200/Jahr | CHF 12'350/Monat

ALVZ

bisher ab CHF 126'000/Jahr | CHF 10'500/Monat neu: ab 148'200/Jahr | CHF 12'350/Monat

Die neuen Höchstgrenzen müssen Sie nach dem letzten Lohnlauf Dezember 2015 bzw. vor dem ersten Lohnlauf Januar 2016 manuell in den Lohnstammdaten ändern. Ab 01.01.2016 werden die neuen Höchstgrenzen berechnet. Für rückwirkende Nachzahlungen bei Mitarbeitern mit Austrittsdatum vor dem 31.12.2015 werden weiterhin die bisherigen Höchstgrenzen berücksichtigt.

### **7.1.1.5.2 Register Sozialfonds**

#### **7.1.1.5.2.1 Sozialfonds & KTG | Hyperlinks nun auch im RTC wählbar**

Task #6211 | 5049.002

Die Hyperlinks (Internetlinks) in den Lohnstammdaten für KTG und Sozialfonds sind nun auch in den RTC-Versionen auswählbar.

### **7.1.1.5.2.2 Sozialfonds | Representation-Fee (Kanton GE) wurde nicht in die QST-Basis eingerechnet**

Task #6587 | 5049.003

Der Kanton GE kennt eine spezielle Regelung der Pauschalspesen, welche anhand der AHV-Lohnsumme mit Unter- und Obergrenzen berücksichtigt werden. Diese Zulagen wurden nicht korrekt in die QST-Summe eingerechnet. Dies ist behoben.

### **7.1.1.5.2.3 Sozialfonds | Basis AHV mit Freibetrag | Nebenverdienst Freibetrag CHF 2'300**

Tasks #6737 & #6572 | 5049.003

Die Grenze von CHF 2'300.00 bei geringfügigem Einkommen (Nebenerwerb) wurde bisher bei Abzügen im Sozialfonds nicht korrekt berücksichtigt. Im Sozialfonds werden z.B. Abzüge wie die Mutterschaftsversicherung des Kantons GE sowie weitere Abzüge eingerichtet. Dies wurde korrigiert. Es werden keine Abzüge mehr vorgenommen, sofern die AHV-Lohnsumme übers Jahr gerechnet die CHF 2'300.00 nicht übersteigt.

### **7.1.1.5.3 Register QST**

**7.1.1.5.3.1 Quellensteuer Tarife einlesen | Auswahl der Option hat geändert**

Task #6531 | 5049.002

Die Optionsauswahl beim Import der Quellensteuer wurde geändert.

Bisher: Löschen, löschen bis Vorjahr, nicht löschen Neu: löschen bis Vorjahr, Löschen, nicht löschen

Der Grund dafür ist, dass mit der TimeMachine rückwirkend auch jahresübergreifende Korrekturen gemacht werden können. Dies funktioniert aber nur, wenn der Tarif des Vorjahres noch im System ist, ansonsten wird ein falscher Tarif (der aktuelle) gezogen. Somit empfehlen wir folgende neue Standardauswahl: "löschen bis Vorjahr".

Bitte beachten Sie die kantonal unterschiedlichen Regelungen bei Jahresübergreifenden Korrekturen. Einige Kantone lassen diese Korrekturen nicht zu. Leider sind wir nicht im Besitz einer entsprechenden Liste.

# **7.1.1.6 Lohnlauf**

#### **7.1.1.6.1 Rapportierung**

#### **7.1.1.6.1.1 Mehr Zeichen für Texte**

Task #6486 | 5049.002

Das Textfeld in der Rapportierung ist NEU von 40 auf 50 Zeichen verlängert worden. Somit ist mehr Raum für längere und flexiblere Texte geschaffen worden. Diese Erweiterung ist durchgängig geändert worden für die Felder folgender Tabellen:

- Lohnarten | Text
- Lohnteile | Text
- Rapportierungsjournal | Text
- Lohnposten | Text
- Weiterverrechnungs-Posten | Text
- EasyRapport | Texte

### <span id="page-341-0"></span>**7.1.1.6.1.2 EasyRapport Posten holen | Neue Funktion mit Stichdatum bei Austritt**

Task #6867 | 5049.003

Diese Neuerung betrifft alle Kunden, welche mit einer integrierten Zeiterfassungslösung arbeiten und am 25. des Monats die Löhne definitiv verarbeiten. Kunden mit dem Akontolohn-Verfahren sind hier nicht gemeint (für diese Kunden ändert sich nichts).

Kunden, welche aus betrieblichen Gründen keinen Akontolohnlauf durchführen können, haben immer die Herausforderung, dass im Zeitpunkt der Lohnabrechnung nicht alle Zeitdaten des aktuellen Monats zur Verfügung stehen. In der Regel sind nur die Stunden des Vormonats bekannt. Bei einem Personalaustritt per Ende Monat hat dies unter Umständen negative Auswirkungen auf die Saldenberechnung bzw. auf die Auszahlung von Saldenguthaben.

Wir weisen ausdrücklich darauf hin, möglichst mit dem Akontolohn-Verfahren zu arbeiten, da dies im Zusammenspiel mit der Zeiterfassung die einzig sinnvolle und unkomplizierteste Lösung darstellt.

Bei Mitarbeitern mit Austrittsdatum im aktuellen Monat besteht neu die Möglichkeit, dass alle im EasyRapport rapportierten Posten übertragen werden, auch wenn das Belegdatum das eingetragene Stichdatum überschreitet.

Dies ist dank der neuen Funktion Periode Start Tag möglich (Beschreibung unter [Abrechnungskreis](#page-348-0) | Periode [Startdatum\)](#page-348-0). Bleibt das Feld 'Periode Start Tag' leer, werden ausschließlich Daten bis und mit Stichdatum übertragen ins Rapportierungsjournal. Wird bei 'Periode Start Tag' eine 1 eingetragen, wie im nachfolgenden Beispiel, so werden ALLE Posten des Vormonats übertragen. Mit dieser Eingabe und der Kombination des Stichdatums bei 'EasyRapport Posten holen' werden auch Daten des aktuellen Monats ins Rapportierungsjournal gezogen, insofern ein Austrittsdatum beim Mitarbeiter vorhanden ist. Die Einrichtung des 'Periode Start Tag' erfolgt im Abrechnungskreis, im Register Akonto.

# Beispiel:

Mitarbeiter Peter Muster tritt am 31.08.2015 aus der Firma aus. Für die Lohnberechnung werden gewöhnlich die Daten bis und mit 31.07.2015 aus z.B. SwissSalary EasyRapport ins Rapportierungsjournal übertragen. Mit der Eingabe "Periode Start Tag" = 1 werden auch die für August erfassten Zeiten und Abwesenheiten (Ferien, Überzeitkompensation, Absenzen etc.) ins Journal übertragen. Bei der Lohnverarbeitung Ende August wird der im Austritt stehende Mitarbeiter bereits definitiv abgerechnet, inklusive der Saldierung aller offenen Absenzen.

Diese Anpassung hat den Vorteil, dass bei einem Austritt alle Daten zur Verfügung stehen. WICHTIG: Dies funktioniert nur, wenn der Kunde im Zeitpunkt der Lohnabrechnung (25. des Monats) bereits sämtliche Absenzdaten bis Ende Monat erfasst hat.

**7.1.1.6.1.3 Report Visumskontrolle | zusätzlicher Filter**

Task #6535 | 5049.002

Der Report Visumskontrolle wurde um den Filter nur EasyRapport Daten erweitert.

### **7.1.1.6.1.4 Rapportierungsjournal | neue Spalten wählbar**

### Task #6259 | 5049.002

Auf Kundenwunsch hin haben wir das Rapportierungsjournal (analog der Lohnteile) mit der Spalte "Name Vorname" erweitert. Somit kann auf der Rapportierungszeile neben der Personalnummer auch der Name des Mitarbeiters eingeblendet werden.

Task #6824 | 5049.003

Betrifft ausschließlich Classic Client Versionen (NAV 2009 und älter).

Im Rapportierungsjournal können z.B. Spesen mit der gewählten Bankverbindung ausbezahlt werden. Dazu kann die Spalte Bank Code ausgewählt werden. Bisher war nicht in jedem Fall ersichtlich, welche Bank die korrekte Bank ist. Es werden nun zusätzlich die Spalten IBAN und Gültig bis angezeigt zur Auswahl.

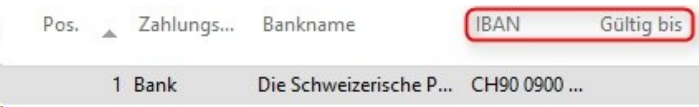

### Task #6763 | 5049.003

Nach dem Erfassen mehrerer Rapportierungszeilen im Rapportierungsjournal wurde nach einer beliebigen Warn- oder Fehlermeldung immer der selbe Name/Vorname angezeigt. Dies ist behoben, es wird nun wieder der korrekte Name pro Personalnummer angezeigt.

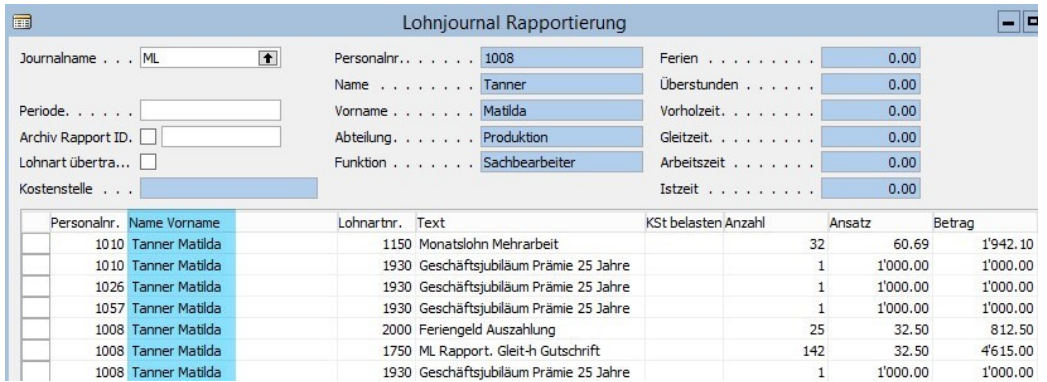

### Task #6931 | 5050.000

Im Rapportierungsjournal kann NEU als Info das Feld Herkunftsart eingeblendet werden. Somit kann klar erkannt werden, wie die Rapportierung erstellt wurde (manuell oder via Datenimport).

#### Task #7035 | 5050.000

In den Lohnposten sowie im Rapportierungsjournal kann die Spalte Unique Record ID eingeblendet werden. Somit kann unterschieden werden, ob die Daten manuell oder vom EasyRapport eingeflossen sind.

### **7.1.1.6.2 Lohn abrechnen**

### **7.1.1.6.2.1 Testabrechnung | keine Infomeldung vor der Seitenansicht**

#### Task #6804 | 5049.003

Beim Erstellen der Testabrechnung wird neu keine Anzeige mehr über die Anzahl abgerechneter Lohnposten erstellt, sofern nur ein Mitarbeiter abgerechnet wird. Dies steigert die Effizienz in diesem Prozess.

# **7.1.1.6.3 Lohn buchen**

### **7.1.1.6.3.1 Buchungstext FIBU ergänzt mit Buchungsmonat (Zahl)**

### Task #6440 | 5049.002

Der Buchungstext FIBU kann neu mit einem weiteren Parameter übergeben werden: %6 ist neu für den Buchungsmonat in Zahlen (immer zweistellig).

Bisherige Buchungstext-Optionen: %1 = Abrechnungskreis %2 = Buchungsdatum %3 = Buchungsmonat (Text) %4 = Buchungsjahr YYYY  $%5 =$  Lohnlauf

Neue Option: %6 = Buchungsmonat (Zahl)

Beispiel:

Die Buchungstext-Parameter werden in den Lohnstammdaten gepflegt unter 'NAVIGATE' -> Übersetzung -> System -> Buchungstext FIBU

### Eingabe des folgenden Parameters:

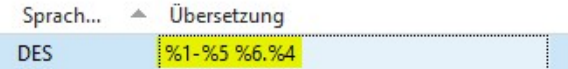

### Daraus resultiert dieser Buchungstext (im Feld 'Beschreibung'):

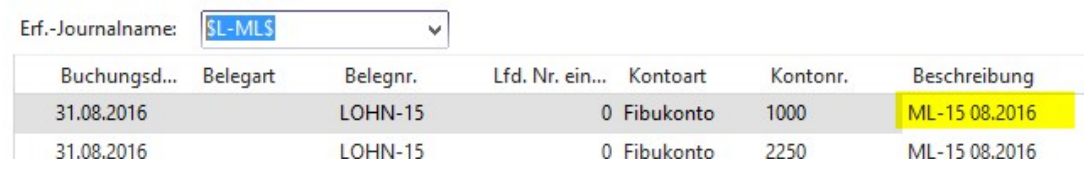

### **7.1.1.7 Lohnmeldung**

### **7.1.1.7.1 ELM | Bei der UVG-Meldung wird nur 1 Person gemeldet**

Task #6244 | 5049.002

Wurde die UVG-Meldung zusammen mit der AHV-/FAK-Meldung übermittelt, wurde bei der UVG-Meldung nur ein Mitarbeiter (der erste Mitarbeiter) übermittelt. Dies kam in Einzelfällen vor, ist behoben.

#### **7.1.1.7.2 ELM | Lohnausweis-Meldungen 'verschwinden' nach Lohn melden**

#### Task #6242 | 5049.002

Bei der ELM-Meldung der Lohnausweise kam es in Einzelfällen vor, dass die Meldung zwar erfolgreich beim Endempfänger (= Steuerbehörde) angekommen ist (Bestätigungs-Mail erfolgt), jedoch die Meldung selber in unserer Lohnmeldung in keinem Stapel mehr sichtbar war. Die erfolgreiche Meldung sollte nach dem Lohn melden unter "Antwort erhalten" erscheinen. Die Ursache dieses Problems war, dass die Übermittlung der Lohnausweise länger dauert als bei anderen Meldungen. Damit die Meldung korrekt nach "Antwort erhalten" verschoben werden kann, benötigen wir eine Rückmeldung des Distributors, welche jedoch in diesen Fällen nie kam.

Um dieser Herausforderung vorzubeugen, ist die Meldung neu im Stapel "In Bearbeitung" ersichtlich und wird mit dem Prozess "Aktualisieren" korrekt in den Stapel "Antwort erhalten" verschoben. Kommt die Rückmeldung schnell und korrekt, ist dieser Zwischenschritt nicht notwendig und die Meldung erscheint sofort unter "Antwort erhalten".

# **7.1.1.7.3 ELM | QST-Meldung Nulldivision bei untermonatigem Ein-/Austritt**

Task #7024 | 5050.000

Bei der Übermittlung der Quellensteuer-Daten mit ELM erschien bei der Aufbereitung eine Nulldivision-Fehlermeldung bei ganz bestimmten Datums-Konstellationen. Die Fehlermeldung erscheint nur dann, wenn das Ein- und Austrittsdatum um einen Tag verschoben hinterlegt wird, unabhängig des Austrittsmonats.

Hier ein Beispiel einer solchen Konstellation mit Eintrittsdatum Lohnbuchhaltung am 03.07.2015 und Austrittsdatum am 02.08.2015:

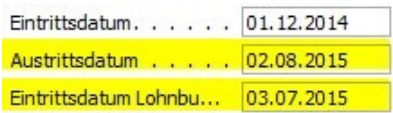

Erst bei der Übermittlung der QST-Daten wird eine Nulldivision aufgrund des Austrittsdatums erstellt:

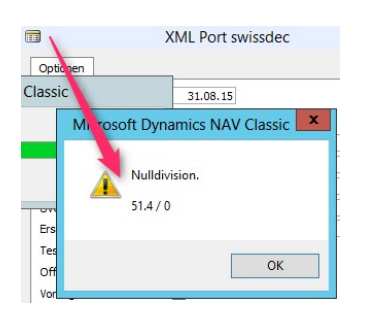

Dieser Fehler wurde behoben. Selbstverständlich können untermonatige Ein- und Austritte mit allen möglichen untermonatigen Datenwerten erfasst werden.

# **7.1.1.7.4 ELM | QST Lebenspartner Geburtsdatum**

Task #6536 | 5049.002

Für eine minimale QST-ELM-Meldung der Lebenspartner-Informationen müssen zwingend folgende Felder des Lebenspartners erfasst sein:

- ❑ Name des Lebenspartners
- ❑ Vorname des Lebenspartners
- ❑ Geburtsdatum des Lebenspartners

Ohne diese Angaben kann die QST-Meldung via ELM von einem "verheirateten" oder einem Mitarbeiter mit "Eingetragener Partnerschaft" NICHT übermittelt werden. Wir prüfen diese Angaben bereits bei der Erfassung bzw. neu auch beim Lohn abrechnen. Bisher gab es spätestens im ELM-Transmitter eine nichtssagende, englische und rote Fehlermeldung.

Die swissdec hat in den vergangenen Monaten die Prüfmechanismen beim Distributor für einige QST-Kantone verschärft. Bei diesen Kantonen müssen entgegen der ursprünglichen Meldung, dass Erfassungen der Lebenspartner-Informationen erst per 01.01.2018 vollständig im System vorhanden sein müssen, sämtliche Daten zur Einkommenssituation erfasst werden. Wir stehen mit der swissdec in Kontakt um Herauszufinden, welche Kantone bereits jetzt mehr Informationen benötigen. Leider führt dies bei der ELM-Übermittlung zu einer Fehlermeldung im ELM-Transmitter.

### **7.1.1.7.5 Lohnausweis**

Task #6300 | 5049.002

Der 2 D-Barcode auf dem Lohnausweis wird ausschließlich mit dem neuen Barcode der swissdec-Version 4.0 gedruckt. Sie benötigen somit den ELM-Transmitter Version 4.0 sowie die Einrichtung in den Lohnstammdaten auf Version 4.0 (SwissSalary Essentials). Das Drucken der Lohnausweise mit der bisherigen Lösung der Version 3.0 ist nicht mehr möglich.

Kunden, welche bereits per Anfang Jahr Ihre ELM-Meldungen mit der Version 4.0 übermittelt haben, brauchen nichts zu unternehmen.

Task #6266 | 5049.002

Der Hyperlink beim Lohnausweis wird neu sprachabhängig auf diese Links verwiesen:

DE | [https://www.estv.admin.ch/estv/de/home/direkte](https://www.estv.admin.ch/estv/de/home/direkte-bundessteuer/dienstleistungen/formulare/lohnausweis.html)[bundessteuer/dienstleistungen/formulare/lohnausweis.html](https://www.estv.admin.ch/estv/de/home/direkte-bundessteuer/dienstleistungen/formulare/lohnausweis.html) FR | <https://www.estv.admin.ch/estv/fr/home/direkte-bundessteuer/dienstleistungen/formulare/lohnausweis.html> IT | <https://www.estv.admin.ch/estv/it/home/direkte-bundessteuer/dienstleistungen/formulare/lohnausweis.html>

Task #6766 | 5049.003

Der Schweizer Lohnausweis wird auch im Fürstentum Liechtenstein verwendet. Jedoch kennt die Steuerverwaltung keinen 2 D-Barcode für das automatische Scanning. Bisher wurde nicht geprüft, ob der Lohnausweis für eine Firma in der Schweiz oder für eine Firma im Liechtenstein erstellt werden muss. Dies gab jeweils ein Fehler bei der Erstellung des Lohnausweises.

Neu wird der 2 D-Barcode nicht mehr erstellt, sofern die Lohnbuchhaltung auf Liechtenstein gestellt ist (Lohnstammdaten).

### **7.1.1.8 Verwaltung**

# **7.1.1.8.1 EasyRapport | Gruppe mit neuem Feld 'gesperrt'**

Task #7068 | 5050.000

Neu kann in der EasyRapport Gruppe ein 'gesperrt' Häkchen gesetzt werden. Ist eine Gruppe gesperrt, dann wird diese bei der Zuordnung der entsprechenden Mitarbeiters ausgefiltert. Dasselbe gilt auch bei der Funktion 'EasyRapport Daten holen'.

#### <span id="page-348-0"></span>**7.1.1.8.2 Abrechnungskreis | Periode Startdatum**

Task #6782 | 5049.003

Im Abrechnungskreis kann neu der Periode Start Tag gesetzt werden. Anhand dieses Datums kann der Abrechnungszeitraum Monats verschoben berechnet werden. So kann beispielsweise wie bisher vom 01.08. - 31.08. neu vom 16.08 bis 15.09 gerechnet werden. Es werden nur Rapportzeilen innerhalb dieses Zeitraumes berechnet.

Die Einstellung erfolgt im Abrechnungskreis -> Register 'Akonto' -> Feld Periode Start Tag.

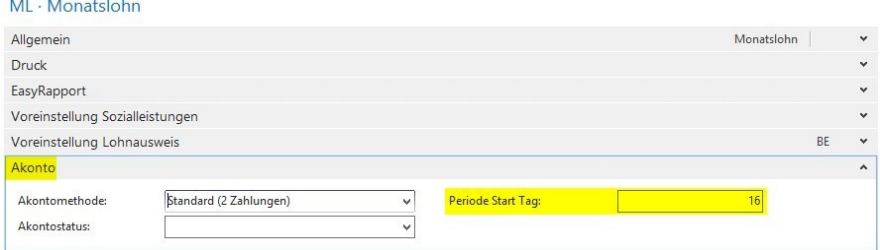

Siehe auch die Erläuterungen unter folgendem Menüpunkt: [EasyRapport](#page-341-0) Posten holen | Neue Funktion mit [Stichdatum](#page-341-0) bei Austritt

Wir empfehlen ausschließlich das Abrechnungsverfahren Akonto, da dieses am flexibelsten und einfachsten zu bedienen ist.

### **7.1.1.8.3 Absenzen Anspruch | Sofort Ferien-Kürzung bei Austritt | Berechnung Feiertage**

### Task #6682 | 5049.003

Viele Kunden haben gewünscht, dass z.B. die Ferienkürzung bei einem Personalaustritt nicht erst im Austrittsmonat gekürzt wird, sondern bereits im Zeitpunkt der Kündigung, sobald ein Austrittsdatum gesetzt wird. Wir haben diesen Wunsch nun umgesetzt. Im Absenzen Anspruch kann neu gewählt werden, wann die Kürzung erfolgen soll.

Option:

❑ bei Ereignis (wie bisher erst im Austrittsmonat) ❑ sofort (neu, nach Setzen des Austrittsdatums)

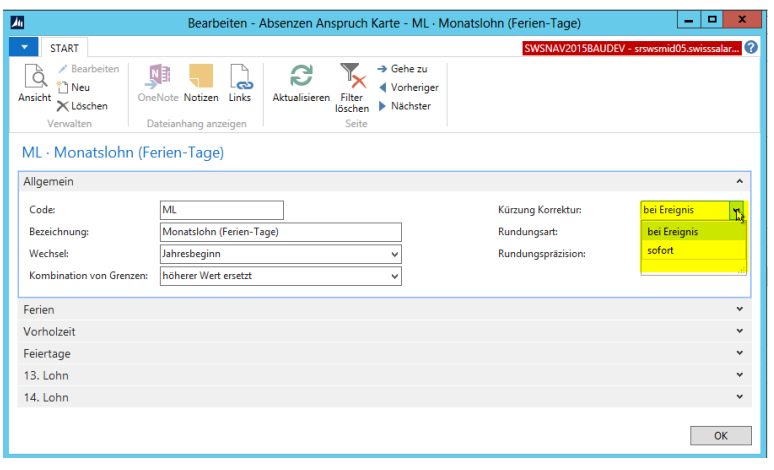

### Task #6741 | 5049.003

Sofern im Absenzen Anspruch im Reiter Feiertage eine Anspruchs-Lohnart erfasst wurde, gab es eine Fehlberechnung.

Task # 6681 | 5049.003

Die automatische Ferienkürzung hatte einen Fehler, sofern der Mitarbeiter im gleichen Jahr ein- und ausgetreten ist.

## **7.1.1.8.4 Offene Datenimport-Schnittstelle | Vorzeichen per Spalte wählen**

Task #6173 | 5049.001

In der Offenen Datenimport-Schnittstelle ist es NEU möglich, dass zusätzlich bei den Feldern Anzahl, Ansatz und/oder Betrag, mit einer weiteren Spalte das Vorzeichen (oder der Faktor) beeinflusst werden kann. Einige Zeiterfassungssysteme übergeben in einer separaten Spalte die Information, ob der zu importierende Wert positiv oder negativ ist. Damit in SwissSalary der Import möglich wird, gibt es neu die Zuordnung Faktor bei den ob genannten Feldern.

Beispiel mit dem Faktor -1 im Zuordnungsfeld Anzahl. Damit wird der importierte Wert x -1 berechnet.

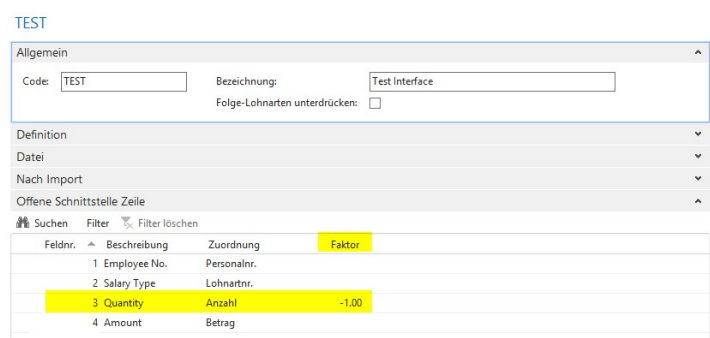

# **7.1.1.9 Berichte**

### **7.1.1.9.1 Absenzenquote | Lohnaufwand in CHF**

#### Task #6828 | 5049.003

Der Bericht Absenzenquote weist die Absenzen in Stunden aus. Auf Wunsch vieler Kunden werden die Stunden auch mit dem Lohnansatz des Mitarbeiters verknüpft. Somit erhält man neben der Absenzen in Stunden auch den Lohnaufwand in CHF. Dieses Detail wird pro Absenz und Gesamttotal ausgewiesen.

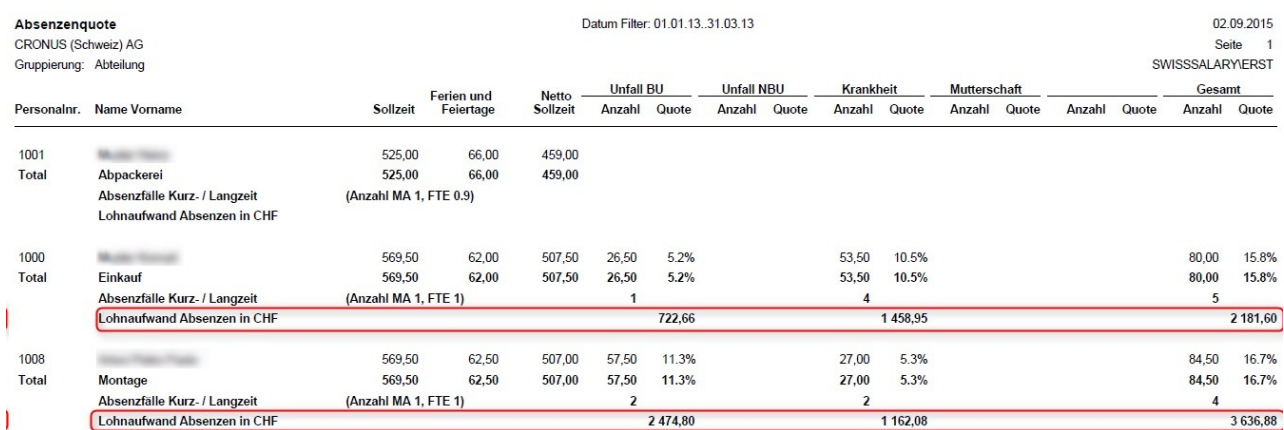

### **7.1.1.9.2 Altersstruktur | FTEin Totalen auch in Dezimal anzeigen**

#### Task #6693 | 5049.003

Der Bericht Altersstruktur hat diverse Totale. Bisher wurden die Totale der Spalte FTE im Gegensatz zu den Einzelposten als Ganzzahl ausgegeben. Mit der Option 'Rekapitulation' ist dies korrekt, in der Auswertung 'Funktion' und 'Mitarbeiter' jedoch nicht. Die Totale werden nun auch korrekt ausgewiesen.

### **7.1.1.9.3 Berichte Allgemein | RTC | Sortierung nach Text**

#### Task #6732 | 5049.003

Die Sortierung unter Berichte Allgemein wird neu auch gespeichert (rollenbasierter Client). Dies bedeutet, dass Reports nun auch von A-Z sortiert werden können, was die Übersichtlichkeit massiv steigert.

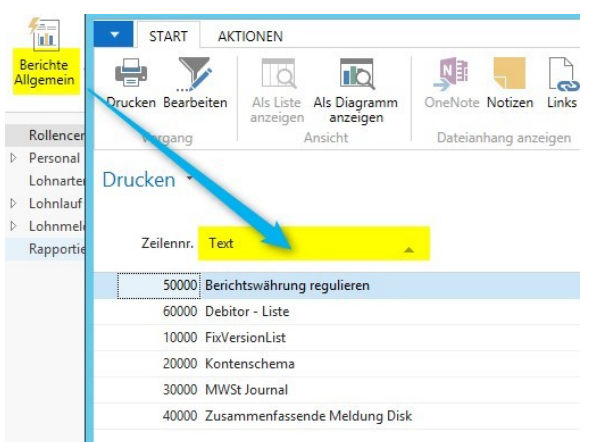

### **7.1.1.9.4 Beschäftigungsstatistik BESTA | diverse Fehler behoben**

Task #5851 | 5049.003

Die BESTA-Statistik wurde grundlegend überarbeitet. Es gab in seltenen Fällen Differenzen, wenn die Auswertung zu einem unterschiedlichen Stichtag erstellt wurde. Dieser Fehler ist behoben.

#### Task #6776 | 5049.003

Beim Erstellen der Beschäftigungsstatistik erschienen in den Versionen NAV 2013, NAV 2013 R2, NAV 2015 und BAU 2015 unterschiedliche, für den Anwender unerklärliche Fehlermeldungen. Die Fehler sind jedoch nur dann aufgetreten, wenn ein Häkchen bei der Ausgabe ins Textfile gesetzt wurde. Dieses Problem ist behoben worden in allen betroffenen NAV-Versionen.

Task #6797 | 5049.003

Ein weiterer Fehler in der Beschäftigungsstatistik betraf die Grenzgänger. In einzelnen Fällen wurde das Häkchen 'keine Grenzgänger' automatisch gesetzt, obwohl in der Anzahl Grenzgänger vorhanden waren. Dieser Fehler wurde behoben.

#### **7.1.1.9.5 CH-Lohnstrukturerhebung - LOGIB | alter Bericht entfernt**

Task #6411 | 5049.002

Der bisherige Bericht CH-Lohnstrukturerhebung wurde entfernt. Die CH-Lohnstrukturerhebung (LSE) melden Sie bitte alle zwei Jahre via ELM per Knopfdruck. Die Möglichkeit der Erstellung der LOGIB-Datei ist nicht mehr möglich. Sie können nach der erfolgreichen Meldung der LSE-Datei via ELM beim Bundesamt für Statistik eine LOGIB-konforme Datei verlangen. Siehe dazu die weiterführenden Informationen unter folgendem Link: <http://www.ebg.admin.ch/dienstleistungen/00017/index.html?lang=de>

#### **7.1.1.9.6 Lohnartenliste A4H und A4Q | Filter auf Lohnlauf möglich**

Task #6610 | 5049.003

Die beiden Auswertungen können neu mit dem Lohnlauf Filter gefiltert werden. Somit gibt es neben dem bestehenden Datum Filter noch einen detaillierteren Filter.

Summenberechnung einschränken auf: X Wenn Datum Filter v ist 01.01.15. Lohnlauf Filter vist 10 X Und + Filter hinzufügen

## **7.1.1.9.7 Lohnsumme Holding | Kantonskürzel**

Task #6871 | 5050.000

Auf dem Bericht Lohnsumme Holding wird nun ebenfalls der Kantonskürzel angedruckt.

### **7.1.1.9.8 Personal-Historie | Spaltenbreite der Felder Benutzername und Datum angepasst**

Task #6744 & Task #6706 | 5049.003

Im Personal-History-Report wurden die Spalten Benutzername und Datum erweitert, damit auch längere Logins (Windowslogins) korrekt angezeigt werden können.

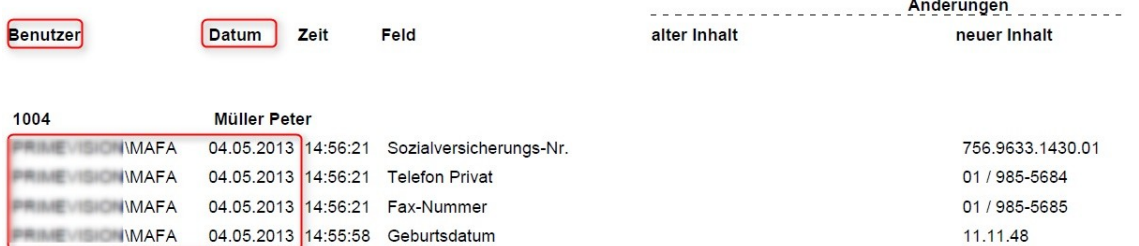

#### **7.1.1.9.9 Sunet Absenzen-Schnittstelle | Neu mit Fehlzeitenimport**

#### Task #7076 | 5050.000

NEU kann im SuNet Plus auch eine Absenzen-Schnittstelle genutzt werden, analog wie mit UKA.

In den nachfolgenden Links finden Sie die nötigen Informationen für den Fehlzeitenimport (detaillierte Doku von BBT Software AG). Dieser Fehlzeitenimport ist ab der Sunet Version 2041 möglich.

#### Konfiguration Fehlzeitenimport:

[http://www.sunet.ch/webhelp/de/SunetplusHilfe\\_Left.htm#CSHID=700140|StartTopic=Content%](http://www.sunet.ch/webhelp/de/SunetplusHilfe_Left.htm#CSHID=700140|StartTopic=Content%2FKonfiguration_Fehlzeitenimport.htm|SkinName=WebHelp) [2FKonfiguration\\_Fehlzeitenimport.htm|SkinName=WebHelp](http://www.sunet.ch/webhelp/de/SunetplusHilfe_Left.htm#CSHID=700140|StartTopic=Content%2FKonfiguration_Fehlzeitenimport.htm|SkinName=WebHelp)

### Codemapping Tabellen:

[http://www.sunet.ch/webhelp/de/Content/Code-Mapping-Tabellen\\_Fehlzeitenimport.htm](http://www.sunet.ch/webhelp/de/Content/Code-Mapping-Tabellen_Fehlzeitenimport.htm)

Fehlzeitenimport:

http://www.sunet.ch/webhelp/de/SunetplusHilfe\_Left.htm#CSHID=700141IStartTopic=Content% [2FFehlzeitenimport.htm|SkinName=WebHelp](http://www.sunet.ch/webhelp/de/SunetplusHilfe_Left.htm#CSHID=700141|StartTopic=Content%2FFehlzeitenimport.htm|SkinName=WebHelp)

# **7.1.1.9.10 BAU**

### **7.1.1.9.10.1 ARGE-Weiterverrechnung und Interne Weiterverrechnung | überarbeitet**

Betrifft ausschliesslich Kunden der Versionen BAU NAV 5.00 SP1 sowie BAU NAV 2015!

#### Task #1584 | 5049.003

ARGE-Weiterverrechnung | Andruck der Lohnklasse pro Mitarbeiter

Im Bericht ARGE-Weiterverrechnung wird neben der Personalnr. und Name Vorname neu auch die Lohnklasse angedruckt.

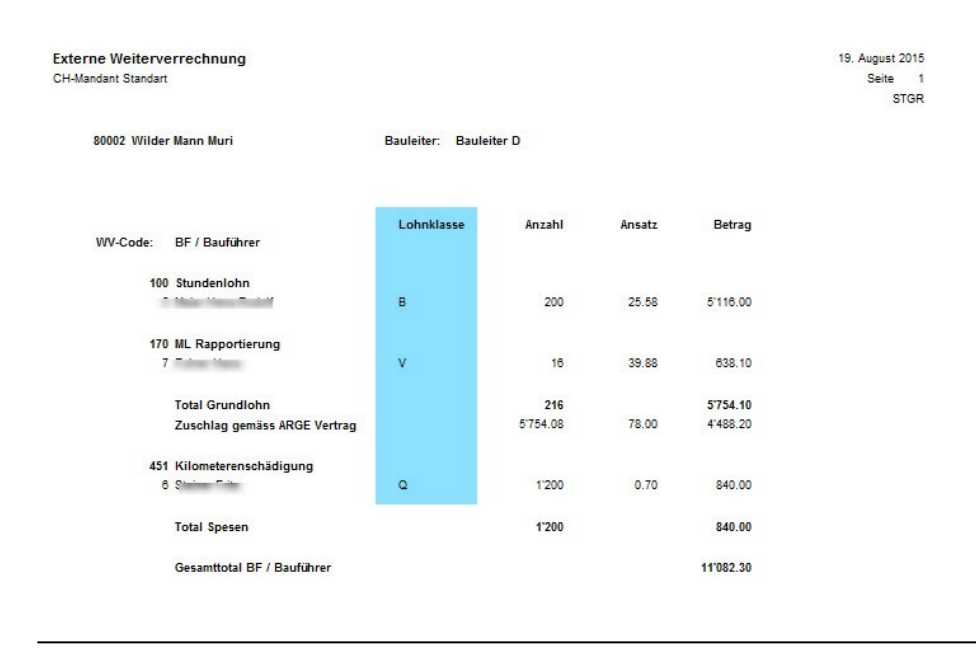

### Task #6581 | 5049.003

Layout der Berichte ARGE-Weiterverrechnung und Interne Weiterverrechnung angepasst Das Layout der beiden Berichte wurde für NAV 2015 (BAU) überarbeitet, analog den Berichten im NAV 5.00 SP1 (BAU) (technisch: NAV 2009).

#### Task #6748 | 5049.003

Diverse Anpassungen am Report ARGE-Weiterverrechnung Beim Bericht ARGE-Weiterverrechnung wurden die folgenden drei Pendenzen umgesetzt:

- ❑ Der Text bei 'Beschreibung' erscheint nicht mehr doppelzeilig, sondern wird korrekt ausgeschrieben
- ❑ Seitenzahlen und Seitentitel haben teilweise gefehlt, diese werden nun korrekt angedruckt
- ❑ Zusatztexte werden angedruckt

Task #6997 | 5050.000

Neu kann auf dem Report 'Interne Weiterverrechnung' das Gesamttotal unterdrückt werden.

#### **7.1.1.9.10.2 Gesuch BBF SBV 2008 ausgebaut**

Betrifft ausschliesslich Kunden der Versionen BAU NAV 5.00 SP1 sowie BAU NAV 2015!

### Task #6735 | 5049.003

Das Formular Gesuch Berufsbildungsfonds SBV 2008 wird schon seit längerer Zeit nicht mehr benötigt. Gemäss Auskunft des SBV (Schweizerischer Baumeisterverband) gilt ausschließlich nur noch das Leistungsgesuch Parifonds BAU. Der Report wurde entfernt.

### **7.1.1.9.10.3 NAV 2015 | PIS Berichte angepasst**

Task #6596 | 5050.000

Verschiedene PIS-Berichte wurden im NAV 2015 angepasst und hinzugefügt.

### **7.1.1.9.10.4 Parifonds Rückerstattung | auch in NAV 2015 möglich**

Betrifft ausschließlich die Version BAU 2015!

Task #6439 | 5049.002

Der Report "Parifonds Rückerstattung" kann nun auch im SwissSalary BAU in der Version NAV 2015 gedruckt werden.

# **7.1.1.9.11 QST-Berichte und Schnittstellen werden entfernt**

Vorinfo für 5050.001

Im Update 5050.000 sind die folgenden QST-Berichte und -Schnittstellen das letzte Mal enthalten:

- ❑ Quellensteuer / Gemeinde
- ❑ Quellensteuer / Gemeinde GR
- ❑ ISEL GE
- ❑ Passerelle VD
- ❑ Bescheinigung TI

Diese Auswertungen bzw. Schnittstellen sind seit der Einführung von swissdec Version 4.0 und dem automatisierten Senden der QST-Abrechnung nicht mehr notwendig. Die ISEL GE-Schnittstelle darf NICHT mehr verwendet werden, die Passerelle VD-Schnittstelle wird per Ende 2015 eingestellt. Die Bescheinigung TI kann neu direkt aus iFonte gedruckt werden.

Bitte beginnen Sie möglichst noch heute mit der monatlichen Meldung der QST via ELM!

### **7.1.1.10 Fehlerbehebungen**

#### **7.1.1.10.1 Personal**

Task #5868 | 5049.002

Lohnpostentyp und Layout im RTC korrigiert In den Lohnposten konnte man in der RTC-Version den 'Lohnpostentyp':

alle Buchungen, Zulagen, Abzug, Spesen, AG Beitrag, fiktive Lohnarten

nicht korrekt filtern. Dieser Bug wurde behoben.

Zudem wurde das Layout der Lohnposten komplett überarbeitet. Die Analyse erfolgt nun viel einfacher und übersichtlicher.

# **7.1.1.10.2 Lohnarten**

Task #6239 | 5049.002

In den RTC-Versionen konnte man in der Listenansicht das Feld Anteil 13. Lohn nicht auswählen. Irrtümlich war ein anderes Feld vorhanden (14. Lohn inaktiv).

#### Task #7005 | 5050.000

Der Ansatz auf der Lohnart kann mit beliebigen Dezimalstellen hinterlegt werden. Leider wurden diese nicht richtig ins Rapportierungsjournal übertragen. Beispielsweise wurden statt 5 Kommastellen nur 4 übernommen. Dies ist nun korrigiert.

### Task # 6982 | 5050.000

KST-Einrichtung im RTC ohne Spalte 'Lohnart'

Bei den Lohnarten konnte im Gegensatz zu den Classic-Client-Versionen, in der Bebumatrix Gruppen-Einrichtung im RTC die Spalte Lohnart nicht eingeblendet werden.

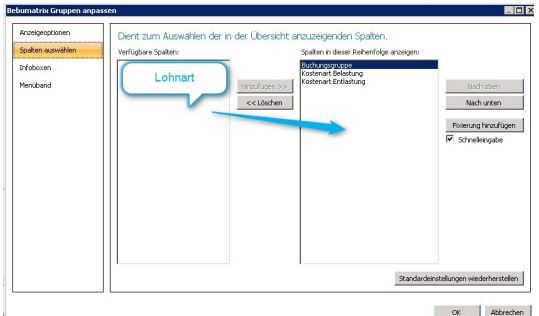

Die Lohnart kann nun auch in allen RTC-Versionen eingeblendet werden. Dies erleichtert die Suche und Anpassung der Dimensionen auf den Lohnarten.

#### **7.1.1.10.3 Lohnstammdaten**

Task #6255 | 5049.002

UKA | UVG-Kundennummer wird nicht korrekt abgefüllt Die UKA-Schnittstellen referenzierten noch auf die alte UVG Kundennummer. Dieses Feld gibt es nicht mehr. Die Verbindung zum neuen Feld wurde hergestellt.

### Task #2825 | 5049.002

Die Berechnung des Sozialfonds bei einem Rentner, welcher innerhalb des Jahres pensioniert wurde, erfolgte in Einzelfällen nicht richtig. War als Basis die AHV-Basis berücksichtigt, wurde der Rentenfreibetrag rückwirkend per 01.01. des Jahres abgezogen für die Basenberechnung (statt erst ab Rentenbeginn). Durch

die Eingabe des Berechnungsdatums in den Sozialleistungen beim Sozialfonds konnte das Problem temporär geflickt werden. Die Berechnung wurde überarbeitet und erfolgt nun wieder korrekt.

Task #6112 | 5049.003

Bei Sozialfonds-Abzügen gab es eine Herausforderung bei Rentnern (Freibetrag), sofern diese mehrere Lohnläufe pro Monat hatten. SwissSalary hat irrtümlicherweise den Abzug vom ersten Lohnlauf wieder zurückerstattet.

### **7.1.1.10.4 Lohnlauf**

Task #6639 | 5049.003

Mit PreUpdate 5049.002 wurde ein Bug eingeschleust, welcher beim Lohn buchen folgende Fehlermeldung enthielt:

Personalnummer leer existiert nicht

In seltenen Konstellationen wurde ein leerer Datensatz in den Lohnposten erstellt, welcher manuell gelöscht werden musste.

Task #6534 | 5049.002

Überflüssige Arbeitgeber-Rückstellungen mit CHF 0 werden nicht mehr geschrieben

Irrtümlicherweise wurden seit der Version 5049.000 zusätzliche Arbeitgeber-Rückstellungen mit CHF 0.00 erstellt, welche keinen Einfluss auf irgendwelche Berechnungen und/oder Auswertungen hatten. Dies war noch ein Bug aus der swissdec-Zertifizierung der Version 4.0. Ab sofort werden nur noch die Rückstellungen gebildet, die auch korrekt sind.

Task #6247 | 5049.002

Elektronischer Versand der Lohnabrechnung | Feld auf 50 Zeichen verlängert

Beim Versand der Lohnabrechnung via E-Mail (z.B. via IncaMail) erschien eine Fehlermeldung, sofern der Benutzername größer als 20 Zeichen war. Das Feld wurde von 20 auf 50 Zeichen erweitert (ab der NAV-Version 2013). Konsequenterweise wurden in der Folge alle User ID-Felder auf 50 Zeichen erweitert.

Task #6152 | 5049.001

Bei der Verwendung des Reports Visum Kontrolle erschien eine Fehlermeldung, sofern die Auswahl EasyRapport Import gewählt wurde.

Task #6964 | 5050.000

In der BAU-Version NAV 2015 wurden im Rapportierungsjournal der Name der Kostenstellen (Baustellen) nicht angezeigt bei der Rapportierung.

#### Task #6269 | 5049.002

In der Version NAV 2013 R2 konnte es vorkommen, dass während der Rapportierung das Journal gewechselt wurde und dann die folgende Fehlermeldung erschien:

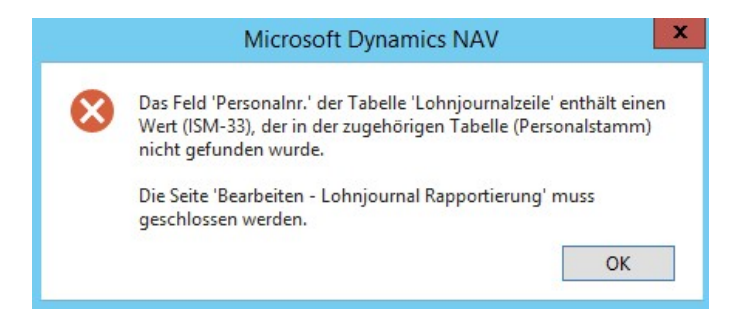

Dieser Fehler trat auf, falls den einzelnen Journalen unterschiedliche Abrechnungskreise zugeordnet waren und nur dann, wenn das neu ausgewählte Journal noch ganz leer war. Nachdem die Fehlermeldung mit OK bestätigt wurde, wurde die Seite geschlossen.

#### **7.1.1.10.4.1 Quellensteuer**

Task #6185 | 5049.001

Seit Update 5048.000 vom Dezember 2013 werden die Konfessionen als Optionen angeboten. Vorher waren dies frei definierbare Tabellenwerte. Die Konfessionen sollten ausschließlich im Zusammenhang mit der Anmeldung von quellensteuerpflichtigen Mitarbeitern verwendet werden. Alle anderen MitarbeiterInnen sollte der Wert "Andere/Keine" (Standardwert) zugewiesen sein.

Für die QST sind nur folgende Konfessionen von Bedeutung:

- Evangelisch-reformierte Kirche
- Römisch-katholische Kirche
- Christ-katholische Kirche
- Israelitische Kultusgemeinde
- Andere/Keine

Diese Konfessionen sind neu mit der Kennzeichnung (qsP) versehen. Die weiteren Konfessionen werden zu einem späteren Zeitpunkt aus der Liste entfernt.

Der Text Israelitische Kultusgemeinschaft wurde in Israelitische Kultusgemeinde geändert.

Task #6146 | 5049.001

Beim Erfassen des Lebenspartners in der Personalkarte (bei verheirateten quellensteuerpflichtigen Mitarbeitern) gab es im rollenbasierten Client in seltenen Fällen eine Fehlermeldung. Dabei wurde die Karte komplett geschlossen.

### Task #6208 | 5049.001

Wenn bei einem QST-pflichtigen Mitarbeiter das Quellensteuerpflichtig-Häkchen entfernt und neu gesetzt wird, dann wird auf der Personalkarte -> Reiter 'Personalien' der Kanton von EX auf den entsprechenden QST-CH-Kanton gestellt. Dies ist kein Problem bei MitarbeiterInnen, welche in der Schweiz wohnen. Falls die Wohnadresse jedoch im Ausland liegt, muss der Kanton auf 'EX' und der Ländercode z.B. auf DE gesetzt sein. Die PLZ/Steuergemeinde ist in diesem Fall immer der Arbeitsort des Mitarbeiters.

Der Kanton wird bei dieser seltenen Manipulation nicht mehr zurückgesetzt. Kontrollieren Sie sicherheitshalber bei Mitarbeitern mit Wohnadresse im Ausland, dass beim Kanton (NICHT QST-Kanton) immer noch EX steht. Falls nicht, bitte korrigieren.

### Task #6241 | 5049.002

Bei QST-pflichtigen Mitarbeitern mit untermonatigem Austritt wurde das QST-Berechnungsdatum für die Tarifbestimmung (Hochrechnung) gemäß dem Eintrittsdatum der Lohnbuchhaltung verwendet und nicht per Kalenderbeginn.

### Task #6201 | 5049.002

Bei rückwirkenden Quellensteuer-Korrekturen, sofern der Kanton auf der TimeMachine rückwirkend geändert wurde, führte dies zu Anzeigeproblemen auf den Quellensteuer-Abrechnungen (auf Papier).

#### Task #6840 | 5049.003

Bei mehreren Nachzahlungen nach einem Personalaustritt (d.h. über mehrere Monate), wurde die Lohnart bereits in Abzug gebrachte QST nicht mehr berücksichtigt (nur bei der ersten Nachzahlung).

### Task #6671 | 5049.003

Der Kanton TI kennt die Berechnungsart Jahr ausgeglichen. Seit Update 5049.000 wurde die Bezugsprovision des Arbeitgebers nicht mehr berechnet. Dieser Fehler ist behoben.

#### Task #1610 | 5049.003

Die Quellensteuerabrechnung Kanton hatte in seltenen Konstellationen einen 'Schönheitsfehler' im Drucklayout. Falls der letzte druckbare Mitarbeiter ganz am Schluss der Abrechnung erschien, wurde am Ende dieser Seite kein 'Zwischentotal' mehr gedruckt, die Rekap-Daten erscheinen dann auf der nächsten Seite, jedoch ohne Seitennummerierung.

### Task #6765 | 5049.003

Bei der QST-Abrechnung/Jahr wurde im PreUpdate 5049.002 die Tarifänderung nicht mehr korrekt berücksichtigt. Auf der Abrechnung erschien nur der QST-Abzug vor der Tarifänderung.

### Task #6798 | 5049.003

Ist ein quellensteuerpflichtiger Mitarbeiter im Vorjahr ausgetreten und hat im Folgejahr noch eine Nachzahlung erhalten, so wurde die QST-Belastung falsch berechnet. Dies ist behoben, der Tarif wird immer im Zeitpunkt des Austritts gezogen.

### Task #6686 | 5049.003

SwissSalary prüft bei beim Lohn abrechnen, ob die QST-Bezugsprovision beim Kanton erfasst ist <>0.

### Task #7079 | 5050.000

Quellensteuer mit Periodenausgleich und TimeMachine

Mit der Einführung der TimeMachine gab es Probleme mit der Rückrechnung bei der QST, sofern in einem Monat mehrere Lohnläufe erstellt wurden.

Zudem funktioniert die TimeMachine neu auch bei der Berechnungsart "Jahr" (Kantone VD, FR, GE und VS). Das Quellensteuer-Berechnungsdatum wird in einem der nächsten Updates entfernt. Bitte ausschließlich QST-Korrekturen via TimeMachine ausführen.

Hinweis:

Verwendung der TimeMachine beim QST-Kanton TI noch im Test (nur bei der Berechnungsart Jahr ausgeglichen).

#### Task #7080 | 5050.000

Auf der Lohnabrechnung war die Übersichtlichkeit bei QST-Korrekturen nicht gewährleistet. Die Korrekturmonate wurden durcheinander auf der Lohnabrechnung dargestellt. Neu erscheinen diese pro Monat aufsteigend sortiert.

#### Task #7081 | 5050.000

Bei Quellensteuer-Korrekturen wird neu auf der Lohnabrechnung auch bei der Lohnart Quellensteuer Korrektur der QST-Tarif angezeigt. Dies dient der besseren Übersicht. Sollten Sie den Tarif nicht sehen können, müssen Sie den Originaltext der Lohnart entsprechend kürzen, der QST-Tarif erscheint am Schluss des Textes.

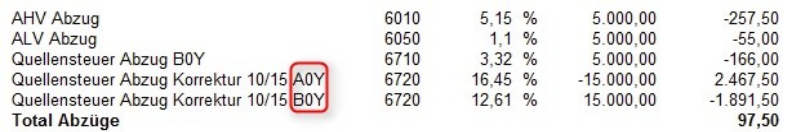
# **7.1.1.10.5 Lohnmeldung**

Diese Fehlerbehebung betrifft ausschliesslich die NAV-Versionen von NAV 3.70 - 5.00 SP1!

Task #6207 | 5049.001

Die Anzahl ELM-Meldungen im Status "Freigabe ausstehend" und "Antwort ausstehend" blieben ersichtlich, obschon erledigt. Beim Löschen mit 'X' waren diese zwar nicht mehr sichtbar, als Anzahl wurden diese aber immer noch gezählt. Dabei handelte es sich um einen falsch gesetzten Filter im Hintergrund.

Diese Fehlerbehebung betrifft ausschliesslich die RTC Versionen!

Task #6210 | 5049.001

Im RTC blieben in der Ansicht "Freigabe ausstehend" Datensätze hängen, sofern die ELM-Übermittlung in französischer Sprache vorgenommen wurde. Das Problem war eine fehlerhafte Übersetzung mit einem Apostroph, welcher sich negativ auf einen Filter ausgewirkt hat.

## Task #6252 | 5049.002

Bei Mitarbeitern mit unterjährigem Aus- und Wiedereintritt im selben Jahr wurde die AHV- und FAK-Periode via ELM nicht korrekt gemeldet. Die AHV- und FAK-Abrechnung auf Papier hingegen hatte immer die korrekten Daten der beiden Perioden angezeigt. Im XML war nur die 2. Periode (ab Wiedereintritt) verfügbar. Bei der AHV war dies unproblematisch, da hier trotzdem die ganze Lohnsumme der ganzen Periode gemeldet wurde. Bei der FAK hingeben wurde konsequent nur noch die 2. Periode gemeldet.

Gibt es neu mehrere Ein-/Austritte und Wiedereintritte im selben Jahr werden die einzelnen Perioden korrekt via ELM gemeldet.

Task #6319 | 5049.002

Kunden und Partner hatten bei der ELM-QST-Übermittlung im Februar/März 2015 festgestellt, dass der QST-Betrag falsch via ELM übermittelt wird, sofern für den Mitarbeiter im gleichen Monat zwei oder mehrere Lohnläufe erstellt werden. In der ELM-XML-Datei wird die QST-Lohnsumme zusammengezogen, der satzbestimmende Tarif neu gerechnet und die bereits bezahlte QST abgezogen. In den Lohnposten und auf der Lohnabrechnung ist alles OK, jedoch im XML wurden die beiden Positionen zusammengezählt statt abgezogen!

Dieser Fehler wurde bereits in einem Hotfix zur Version N5049.001 korrigiert und wurde offiziell mit 5049.002 ausgeliefert.

# **7.1.1.10.6 Berichte**

Task #6246 | 5049.002

#### Vergütungsauftrag DTA

Beim Aufruf des Berichts Vergütungsauftrag DTA konnte es zu einem "OutOfMemory"-Fehler kommen, sofern das Logo auf der Lohnabrechnung zu viel Speicherplatz benötigte.

Der Vergütungsauftrag DTA (Report 3009126) ist ein 2-seitiger Report, welcher einerseits die Anzahl Zahlungsrecords zählt und ausweist und zusätzlich auch das Firmenlogo aus den Lohnstammdaten andruckt. Wenn dieses Logo zu gross ist, führt dies zu diesem "OutOfMemory"-Fehler.

## Task #6090 | 5049.003

## DTA-Datei

In seltenen Fällen kam es vor, dass in der DTA-Datei (ausschließlich bei Kunden mit NAV 2013) ein Problem aufgetreten ist mit Umlauten. Das Problem konnte gelöst werden, die Umlaute werden wieder korrekt erstellt in der Datei.

Sollten Sie Probleme mit Umlauten in der DTA-Datei haben, stellen Sie bitte das Datei-Format in den DTA/EZAG-Stammdaten auf 'ASCII + Umlaute anpassen'.

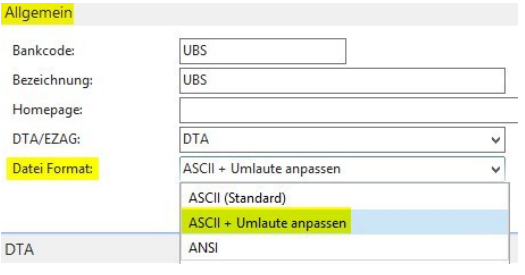

# Task #6308 | 5049.002

Lohnerhöhungsliste | Gruppendurchschnitt wird nicht richtig angezeigt

Bei der Erstellung der Lohnerhöhungsliste wurden die Beträge in der Zeile 'Gruppendurchschnitt' nicht richtig ausgewiesen. D.h. in der Kolonne Lohnansatz sowie Lohnansatz Betrag wurde der Betrag vom Vorjahr angedruckt.

#### Task #6823 | 5050.000

Die Jubiläumsliste wurde überarbeitet. Der Datumsfilter bei der Berechnung pro Rata funktionierte nicht korrekt und bei der Auswahl der Abrechnungsperiode wurde immer ein Jahr zu viel berechnet.

#### Task #6332 | 5049.002

Beim Druck der EasyRapport Karte wurde in den RTC-Versionen die zusätzlichen Saldi (Ferien, Überstunden etc.) nicht angedruckt. Dies wurde angepasst und zusätzlich werden auch die Bemerkungen korrekt angedruckt.

Task #6155 | 5049.001

Je nach Eingabe des Datumsfilters auf der Jubiläumsliste wurde eine unterschiedliche Anzahl Dienstjahre angezeigt mit zum Teil verschiedenen Mitarbeitern.

# Task #7004 | 5050.000

Der Bericht Beschäftigungstatistik/Betriebszählung gab in der Druckausgabe beim Datum im Titel eine unschöne Anzeige aus. In der Seitenvorschau sah das Datum noch korrekt aus:<br>Beschäftigungsstatistik - Betriebszählung

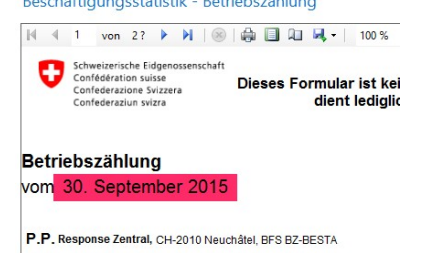

Beim Ausdruck wurde die Jahrzahl nicht mehr angezeigt (je nach Version ist die Anzeige unterschiedlich).

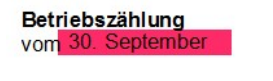

P.P. Response Zentral, CH-2010 Neuchâtel, E

Der Titel wird nun in sämtlichen NAV-Versionen korrekt angezeigt.

#### Task #6314 | 5049.002

Unter Punkt 4.1 der BESTA-Statistik wurde die Anzahl nicht ins Feld gedruckt (Fehler im Layout).

Task #6971 | 5050.000

Beim Parifonds Bau Leistungsgesuch waren in der französischen Ausgabe einige Felder leicht verschoben und deshalb wurde der Text bei Punkt 1 jeweils abgeschnitten. Das Formular wurde überarbeitet, damit der Text passt. Zudem wurden die Texte gemäss dem offiziellem Formular angepasst.

#### Task #7045 | 5050.000

Die Telefonnummer wurde im Parifonds BAU Gesuch nicht richtig angedruckt, wenn die Telefonnummer mit der internationalen Vorwahl hinterlegt wurde (z.B. +41). Das System kann nun diese internationalen Telefonnummern mit Vorwahl umwandeln, und die Telefonnummern erscheinen korrekt und ohne Vorwahl auf dem Formular.

Task #6245 | 5049.002

In den Versionen NAV 2013, NAV 2013 R2 sowie NAV 2015 wurde bei einigen Reports (KTG-Abrechnung, UVGZ-Abrechnung sowie AHV-freie Löhne) die Kopfzeilen im "Drucklayout" (und somit auch auf dem Ausdruck) gar nicht oder nur lückenhaft gedruckt.

Task #6243 | 5049.002

In den RTC-Versionen wurde der Seitenumbruch vom Bericht Persönliches Jahreslohnkonto falsch angezeigt.

Task #7006 | Update 5050.000

Der Report Persönliches Lohnkonto A4Q zeigte auf der Rekap (Total pro Mandant) falsche Beträge an. Die Situation traf nur dann ein, wenn bei den Optionen die beiden Häkchen inkl. Spesen LA und inkl. AG Beitrag LA NICHT gesetzt waren:

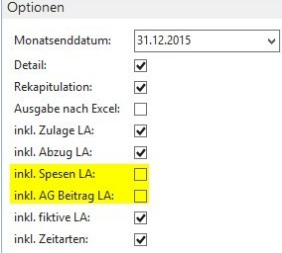

Auf der Rekap wurden gewisse Beträge von einer Zeile auf die nächste kopiert, obwohl diese einen ganz anderen Betrag anzeigen sollten. Ebenso wurden leere Zeilen runter kopiert, obwohl es für die betroffene Lohnart einen Lohnposten gäbe. Diese Fehler wurden behoben, so dass keine falschen Einträge/Zeilen mehr auf der Rekap erscheinen.

Betrifft ausschliesslich RTC Versionen!

Task #6588 | 5049.003

Im Bericht Personal Historie war die Sortierung zum Teil unübersichtlich. Es konnte weder nach Datum noch nach Personalnummer gefiltert werden. Zudem wurde nicht automatisch auf den gewählten Mitarbeiter gefiltert.

Task #6749 | 5050.000

Der Bericht 'Personal PIS Blatt' wurde in der RTC-Versionen überarbeitet und angepasst, damit alle gewünschten Felder angedruckt werden.

#### **7.1.1.10.6.1 Lohnabrechnung**

## Task #6140 | 5049.001

Auf der definitiven Lohnabrechnung (nur bei Verwendung der Akontozahlung im RTC) wurde der Akontobetrag irrtümlich zweimal ausgewiesen (Anzeigeproblem). Sowohl bei der Zeile Lohnart (i.d.R. 8810) sowie bei der/n Zeile/n mit der Vergütung auf die Bank.

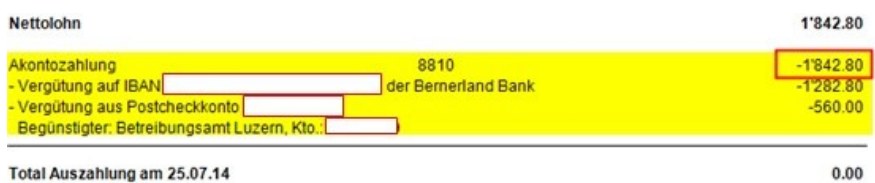

Der Fehler ist behoben, der Akontobetrag wird wieder korrekt gedruckt:

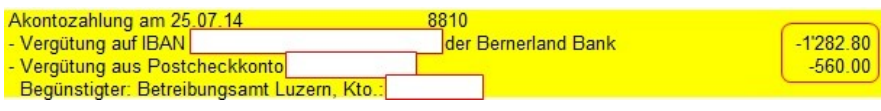

## Task #6253 | 5049.002

In den RTC-Versionen wurde auf den Lohnabrechnungen der Minus Zahltag nicht korrekt angezeigt. Die Berechnung sowie die Lohnposten waren richtig, jedoch erfolgte kein Andruck auf der Lohnabrechnung.

# Task #6218 | 5049.002

Wurde die Lohnabrechnung über den Stapeldruck gedruckt (d.h. mit allen anderen Mitarbeitern), erschien eine falsche Seitenzahl bei mehrseitigen Lohnabrechnungen.

#### Task #6103 | 5049.003

Sofern in der Übersetzung der Lohnart eine Zeile angelegt wurde, jedoch ohne Text (leer), so wurde die Lohnart im RTC-Client auf dem Lohnbeleg gar nicht angedruckt. Jedoch wurde der Betrag im Totalbetrag eingerechnet.

Die Lohnabrechnung in den RTC-Versionen wurde überarbeitet. Neu wird die Lohnart ohne Text auch ausgewiesen, so dass die Totalisierung nachvollziehbar ist. Im nachfolgenden Beispiel ist dem Personalkarte der Sprachcode ENU (Englisch) zugeordnet worden.

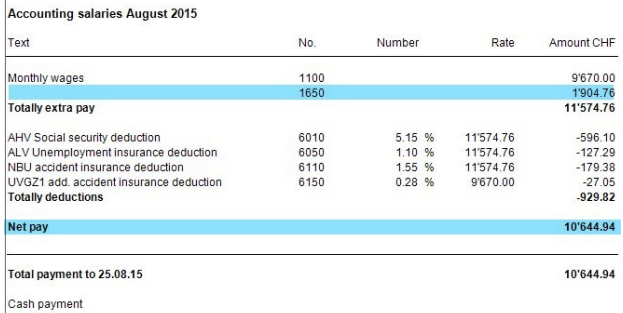

# Task #6883 | 5049.003

Sofern in den Lohnbemerkungen Texte erfasst wurden mit Prozentzeichen (%) erschien je nach NAV-Version eine Fehlermeldung. Dieser Fehler trat in Kombination mit einer Neuerung im SwissSalary Direct auf. Prozentzeichen werden im NAV als Platzhalter verwendet.

# Betrifft ausschliesslich Kunden mit der BAU-Version NAV 2015!

## Task #7018 | 5050.000

Bei der Lohnverarbeitung mit Akontolohn wurde in einzelnen Fällen die Lohnart 881 = Akontozahlung, doppelt aufgeführt auf der Lohnabrechnung.

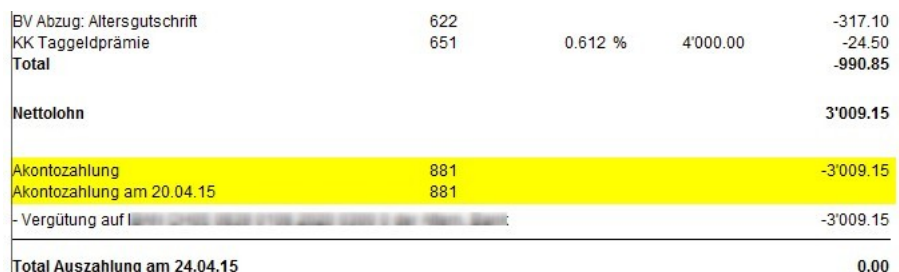

i<mark>ai Auszailiuliy allı 24.04.</mark>

# **7.1.1.11 Hinweise für unsere SwissSalary NAV-Partner**

#### **7.1.1.11.1 Migrations-Report überarbeitet**

Task #6562 | 5049.002

Beim Daten-Migrations-Report wurde festgestellt, dass einige Felder im Hintergrund gelöscht wurden und somit der Report nicht mehr richtig ausgeführt werden konnte. Folgende alte Felder sind ab dem PreUpdate 5049.002 gelöscht:

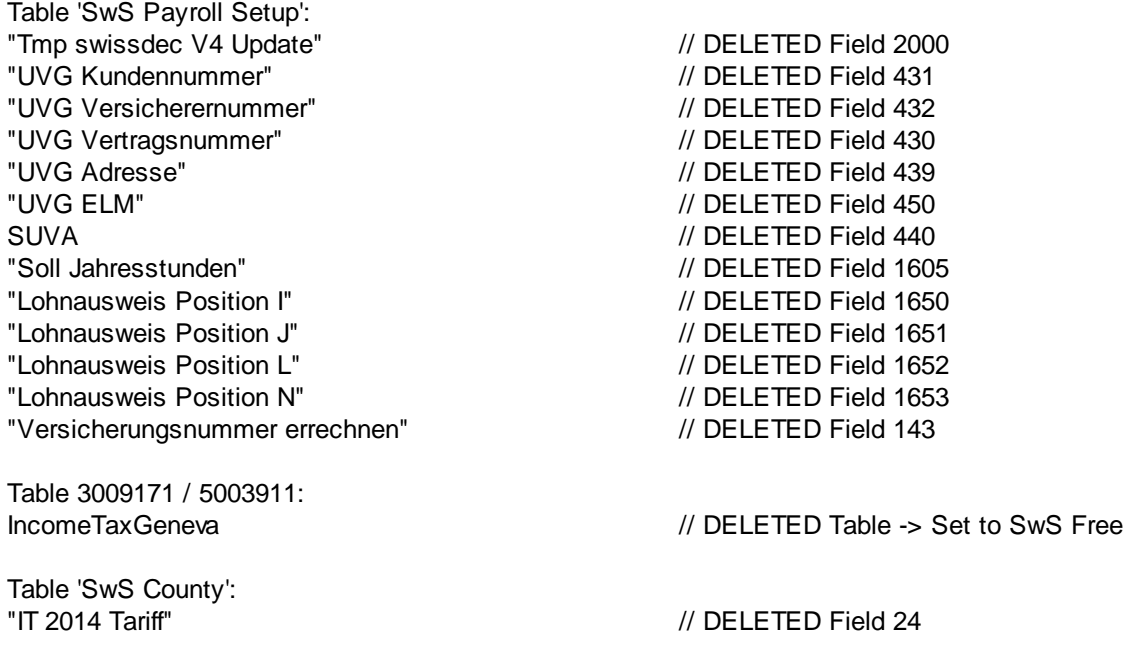

Table 'SwS Income Tax County': "QS Grenzbetrag Provision 2" // D E L E T E D Field 1 5 "QS Bezugsprovision 2" // D E L E T E D Field 1 6 Table 'SwS Salary Type': "Lohnausweis 11-EDP" // DELETED Field 150 Sozialkostenzuschlag // D E L E T E D Field 4 1 Table 'SwS Employee': "QS Tarif" // D E L E T E D Field 1 6 2 "QS Grenzgängertarif" // D E L E T E D Field 1 6 5 "QS Tarif Genf" // D E L E T E D Field 1 5 8 "Schichtarbeit Tage" // DELETED Field 300 "Lohnausfall Tage" // D E L E T E D Field 3 0 1 "Trinkgelder Art" // D E L E T E D Field 3 0 2 "Naturalleistung Art" // D E L E T E D Field 3 0 3 "Dienstaltersgeschenk Jahre" // D E L E T E D Field 3 0 4 Reisetage // D E L E T E D Field 3 0 5 "Andere Spesen Text" // D E L E T E D Field 3 0 6 Geschäftsauto // D E L E T E D Field 3 0 8 "Abo bezahlt" // D E L E T E D Field 3 0 9 "Nichtpauschale Vergütungen" // D E L E T E D Field 3 1 0 "Mahlzeitbeitrag am Arbeitsort" // D E L E T E D Field 3 1 2 "Einräumung Forderungsrechte" // D E L E T E D Field 3 1 4 "Social Security No. (old) " // D E L E T E D Field 2 3 "LSE Anforderung" // D E L E T E D Field 2 8 2 "LSE Lohnform" // D E L E T E D Field 2 8 5 "LSE Tätigkeit" // D E L E T E D Field 2 8 4 Table 'SwS Employee History': "QS Tarif" // D E L E T E D Field 1 6 2 "QS Grenzgängertarif" // D E L E T E D Field 1 6 5 "QS Tarif Genf" // D E L E T E D Field 1 5 8 "Schichtarbeit Tage" // DELETED Field 300 "Lohnausfall Tage" // D E L E T E D Field 3 0 1 "Trinkgelder Art" // D E L E T E D Field 3 0 2 "Naturalleistung Art" // D E L E T E D Field 3 0 3 "Dienstaltersgeschenk Jahre" // D E L E T E D Field 3 0 4 Reisetage // D E L E T E D Field 3 0 5 "Andere Spesen Text" // D E L E T E D Field 3 0 6 Geschäftsauto // D E L E T E D Field 3 0 8 "Abo bezahlt" // D E L E T E D Field 3 0 9 "Nichtpauschale Vergütungen" // DELETED Field 310 "Mahlzeitbeitrag am Arbeitsort" // D E L E T E D Field 3 1 2 "Einräumung Forderungsrechte" // D E L E T E D Field 3 1 4 "Social Security No. (old)" // DELETED Field 23 "LSE Anforderung" // DELETED Field 282 "LSE Lohnform" // DELETED Field 285 "LSE Tätigkeit" // DELETED Field 284 Table 'SwS Salary Declaration Import': "Versicherten-Nr." // DELETED Field 35 Table 'SwS DMS Entry': "Versicherten-Nr." // WAS DELETED

# 5049.002

Wir haben die Migrations-Reports neu wie folgt beschrieben:

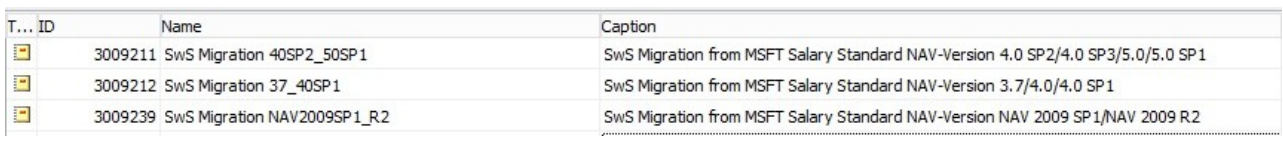

## 5050.000

Ab Update 5050.000 führen wir eine Bereinigungsaktion durch bei Tabellen, welche nicht mehr benutzt werden. Diese werden beim Import-Prozess automatisch gelöscht.

# **7.2 Update 5050.000 Systemadmin**

# <span id="page-367-0"></span>**7.2.1 SwissSalary Homepage | Update-Download**

# **7.2.1.1 Instructions**

How you can enter the customer area of SwissSalary?

Link <http://www.swisssalary.ch> will take you to our website. Click Log In in the upper right corner:

#### Log in  $English$   $\rightarrow$

Log in using your company specific login data. Afterwards press the button Update NAV (SwissSalary NAV customers) or Update BAU (SwissSalary BAU customers).

This will allow you to download the most current Updates and PreUpdates. If you click on the respective PDF and/or ZIP icon, you will download the objects and documents.

What additional documents can be downloaded?

In addition to the latest Updates you can download and install the most current PreUpdates in SwissSalary, so that you are always up to date (recommended).

The library of the latest manuals and other information for SwissSalary will be renewed and extended.

How a file can be downloaded from the Internet?

When you click on the corresponding icon and the download begin (the file you will find under 'Download):

**zip** Download

Will I get notified about changes to SwissSalary?

Yes. You will receive information message each time when the latest Update is released. The PreUpdates will be continuously available on our website with no mail notification! You will also be notified by mail about the important PreUpdates!

## Can the updates be sent via email?

As a rule, the Updates are only available online. Sending via email is often used in case of problems with some providers related to the size of files and spam/junk filtering.

#### Are you familiar with our customer and partner portal?

By following <https://webportal.swisssalary.ch> you will enter our Customer portal. To log in you will need only your email address and a password that you will receive from us. If you have not yet received a password from us, please request it by sending an email at [support@swisssalary.ch](mailto:support@swisssalary.ch).

You can change the received password when you first log in to the system.

# **Partner and Customer area**

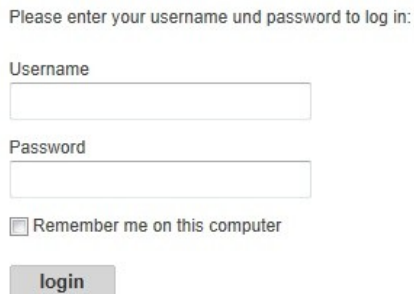

At the Customer portal you may not only submit and process new support requests (incidents), but also track your own open or already answered mail inquiries at any time. In addition, you have access to our Tasks for further development. You can see which customer requirements have been met and will be delivered with the next Update or PreUpdate. You can also vote for individual tasks, so that you can actively influence the development of SwissSalary.

Just try it!

Do you have questions about our website or downloads?

You can send us an email at [support@swisssalary.ch](mailto:support@swisssalary.ch) or call our hot line +41 (0)31 / 950 07 77 or your partner. We will be happy to advise you!

# **7.2.2 Downloading / Refreshing Updates and PreUpdates**

# **7.2.2.1 Instructions**

1. Download the objects and manuals according to the descriptions in chapter [Instructions.](#page-367-0)

# **IMPORTANT NOTES:**

❑ It is NECESSARY that you pass this User Manual on to the relevant employees!

❑ Make sure that the update version B5049.000 (BAU) / N5049.000 (NAV) is installed in your system. You can check this in SwissSalary under Company -> Settings -> Organization -> Update (Version) or in RTC-Client on Organization.

IN CASE YOU HAVE A VERSION OLDER THAN B5049.000 / N5049.000 INSTALLED, PLEASE CANCEL THE INSTALLATION AND CONTACT US OR YOUR PARTNER!

HINT:

Please back up you data before the update. Generally, it is not required but still useful for security reasons.

2. Unzip the object file with WinZip.

3. Open Microsoft Dynamics NAV and select using Shift+F12 in Object Designer (Tools -> Object Designer). From NAV 2009 SP1 RTC you must start the Development-Client.

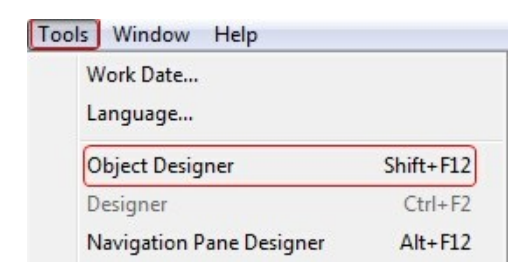

Now you can see all NAV objects in the NAV DB available to you.

4. Select menu File -> Import.

5. Enter the path to the location where you saved the FOB file. The system will try to read the file.

6. You will see this info that MUST be confirmed with OK or No.

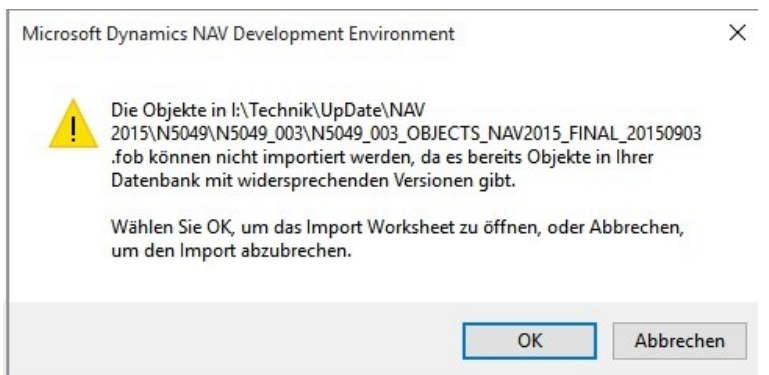

# NOTE:

For PreUpdates a different question appears. ALWAYS open the Import Worksheet!

7. The Import Worksheet will open.

#### IMPORTANT NOTE:

Here you SHOULD click REPLACE ALL! Click OK to continue the import process.

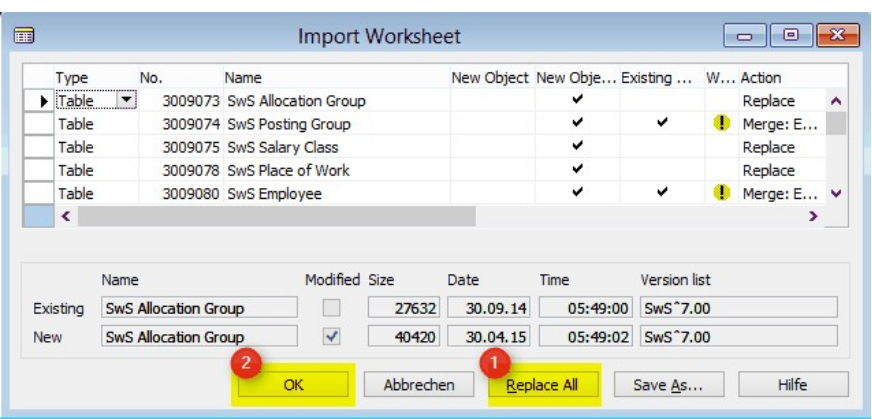

The RTC-Client (from NAV 2015) appear this message (confirm this with 'Force'):

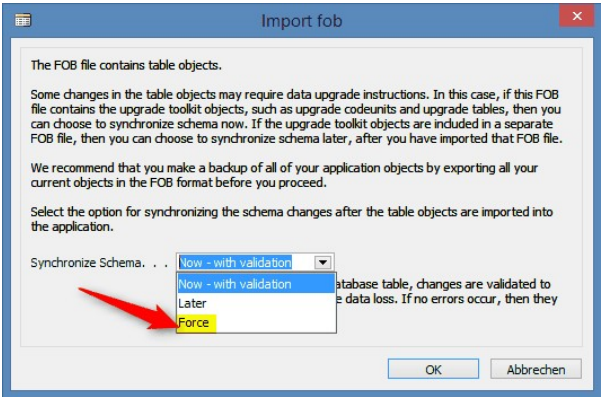

The RTC-Client (from NAV 2015) ask you to do a synchronization; confirm this message with YES:

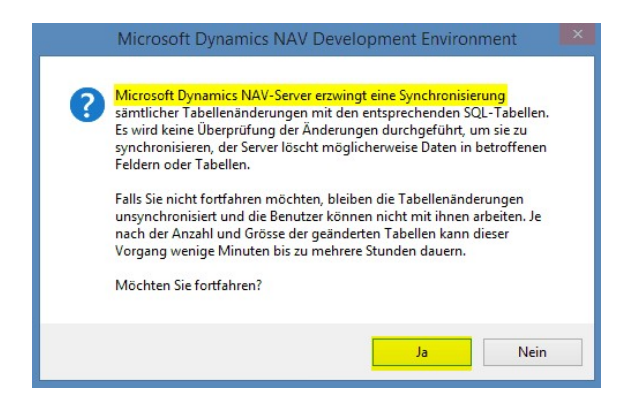

8. The objects will be loaded into your database. After a successful completion of the import the following message appears:

In the Classic version:

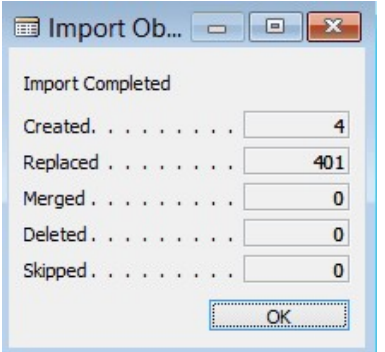

(Example: the number of objects can vary!)

In the RTC version:

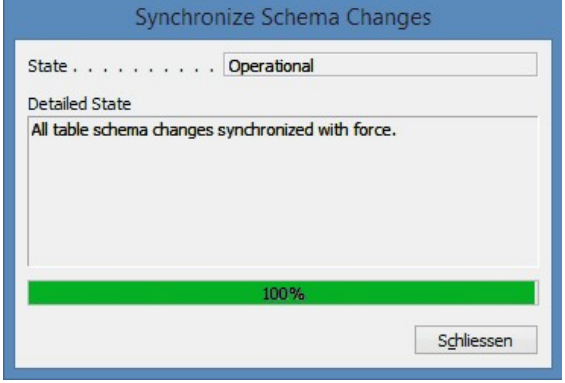

9. Done. The new update has been imported!

# IMPORTANT NOTE:

This approach is similarly applied to PreUpdates! After a successful import of the objects, select them in SwissSalary main menu.

Click menu item Employee (Employee Card). Te system will start automatically the process of update renewal. Only a staff member with administrator rights should open the main menu for update renewal. Otherwise, the update will not be successful! After a successful run of the batch you will receive a message stating that it is complete.

Under Setup -> Setup -> Organization or in the RTC-Client-> Organization you will find the history of updates in which all successfully updated versions are registered. After each Update/PreUpdate you must undergo this update/renewal process!

In the Excel file you can see which objects will be created and modified.

Type explication:

- $1 = Table$
- 2 = Form (no more available from NAV 2013)
- 3 = Report
- 4 = Dataport
- 5 = Codeunit
- 6 = XMLport
- 7 = MenuSuite
- 8 = Page (only RTC version from NAV 2009 SP1)
- $9 =$  Query (from NAV 2013)

Important note on MenuSuite:

SwissSalary BAU:

MenuSuite is NOT included in the remaining objects. It is offered as the separate Fob. The companies that prefer using the "old" main menu version should not import MenuSuite. For the new BAU-Version (NAV 2015) the two MenuSuites 1059 + 1060 are included.

SwissSalary NAV:

The old menu is no longer available in NAV Version 4.00 or newer. MenuSuite is included in regular update.

In cases of uncertainty, please inform your partner or our support immediately.

# **7.2.3 Access Autorisations and Roles**

# **7.2.3.1 Instructions**

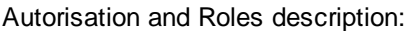

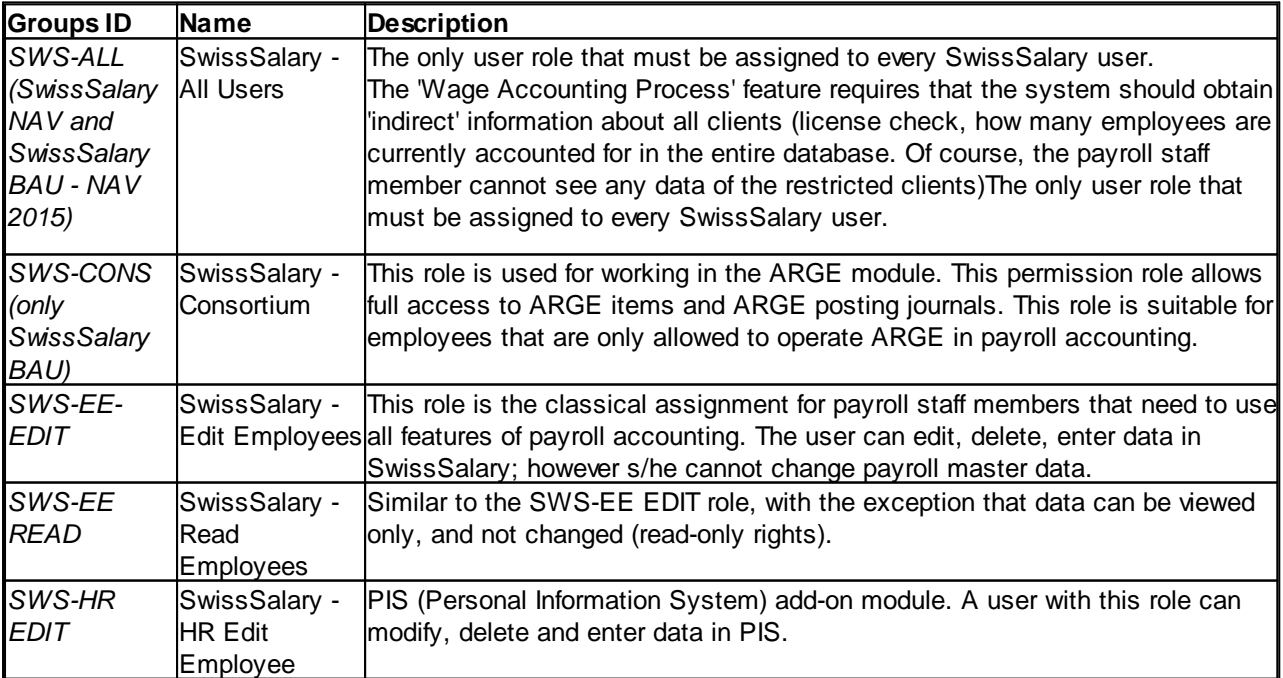

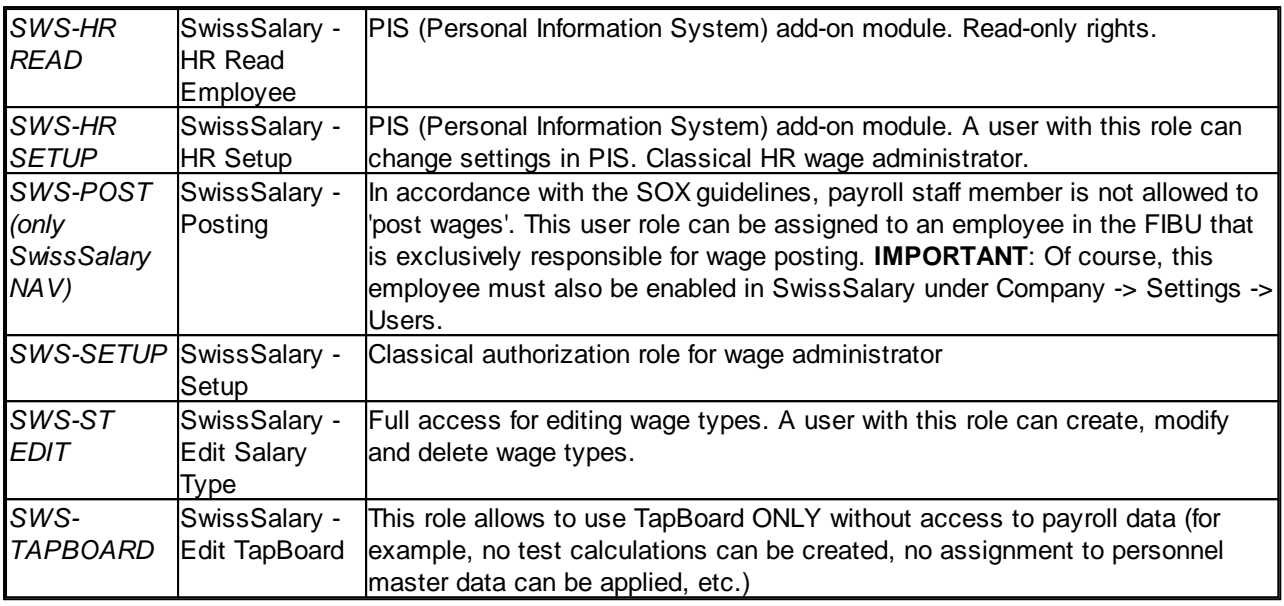

After each update, permission roles must also be adjusted in SwissSalary (New table access, etc.)

# **IMPORTANT NOTICE:**

- ❑ If you have customized individual permission roles in Standard "SWS-\*", please remember that they will be overwritten through the automatic import of the "default" roles.
- ❑ Before releasing the system for the user again, add the necessary appropriate permission roles to these new tables!

Current permission roles can be found on our website in our protected area.

To begin the import in SwissSalary go to Setup -> Setup -> Organization -> button 'Service' -> Rights. In the RTC-Client in Organization. Select SWS value under Role ID\*.

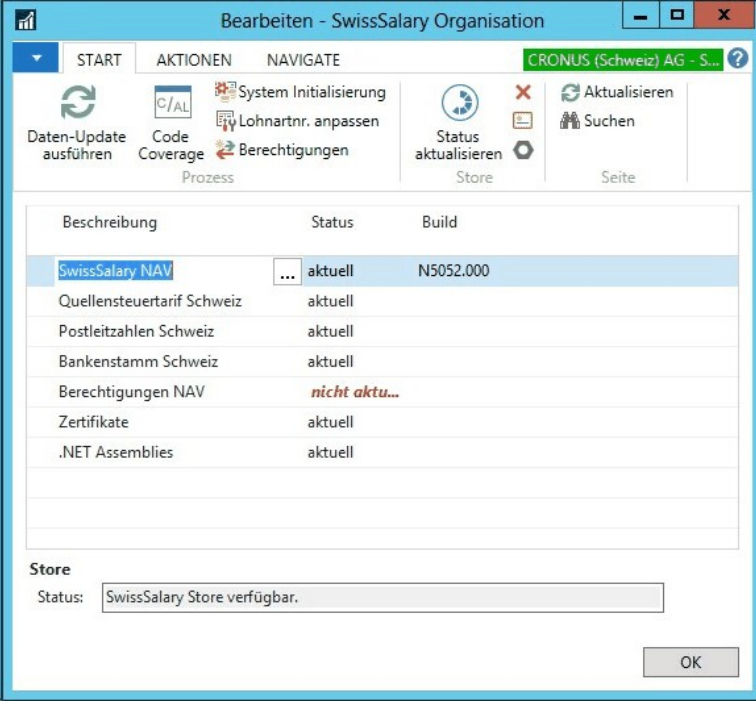

Choose the appropriate path for the .txt file and select *Import* under *Direction* in the Options tab. Then click OK and after some time the default user roles will be adjusted in SwissSalary.

If you have written changes in our default payroll user roles or if you want to make changes to the user roles manually, you can do this under Tools -> Security (NAV version 3.70 or older) or under Tools -> Security -> Roles (NAV 4.00 and newer). Click on the appropriate role and add new tables under Roles -> Permissions (NAV 3.70 or older) or Role -> Permissions (NAV 4.00 and newer). In the RTC-Client go to Departements-> Administration-> IT Administration-> General-> Permission Sets. If you have questions about these settings, please contact your local partner.

The following tables have been re-created and must be added to the corresponding roles (if already used):

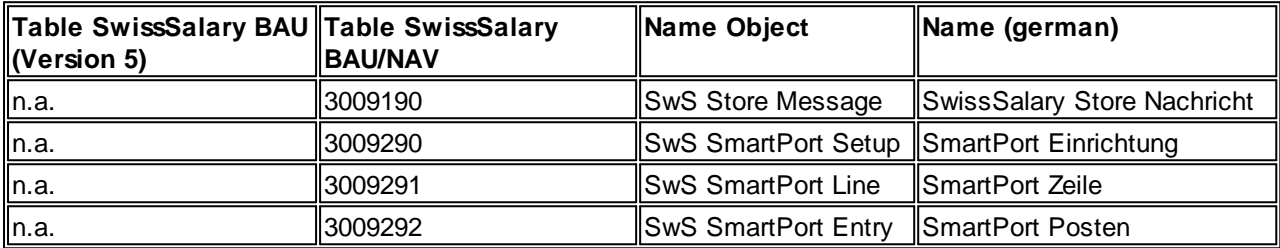

# **SwissSalary Role Center**

Each NAV module knows its own role Center (from NAV 2009 RTC). SwissSalary has developed the Page 3009252 SwS Payroll Role Center. We encourage you to work with this Role Center for the salary. You can import the Role Center also (XML-file you will find in the Update object).